# **Oracle Forms Developer**

Form Builder :Vol.1

リリース 6*i*

2000 4

部品番号 : J01127-01

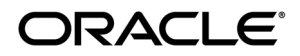

Oracle Forms Developer Form Builder :Vol.1 6i

: J01127-01

: Oracle Forms Developer: Form Builder Reference, Release 6i Volume 1

原本部品番号: A73074-01

Copyright © Oracle Corporation 1997, 1999. All rights reserved. Printed in Japan.

\* The Corporation

Corporation( $\overline{X}$ Corporation)  $\overline{X}$ 

Restricted Rights

によりクレームや損害が発生いたしましても、日本オラクル株式会社と開発元である Oracle

Notice

Restricted Rights Notice

Programs delivered subject to the DOD FAR Supplement are "commercial computer software" and use, duplication, and disclosure of the Programs, including documentation, shall be subject to the licensing restrictions set forth in the applicable Oracle license agreement. Otherwise, Programs delivered subject to the Federal Acquisition Regulations are "restricted computer software" and use, duplication, and disclosure of the Programs shall be subject to the restrictions in FAR 52.227-19, Commercial Computer Software - Restricted Rights (June, 1987). Oracle Corporation, 500 Oracle Parkway, Redwood City, CA 94065.

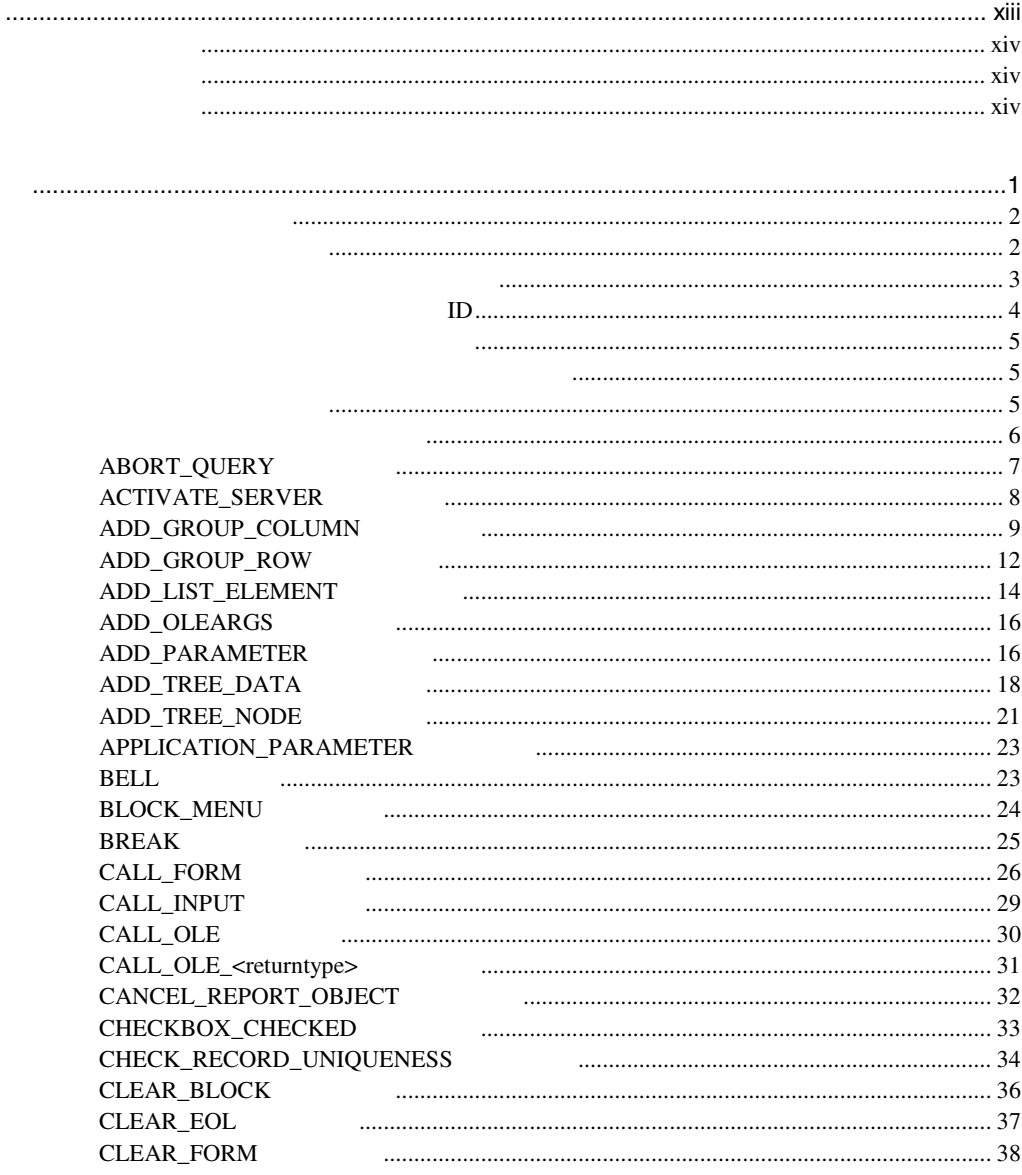

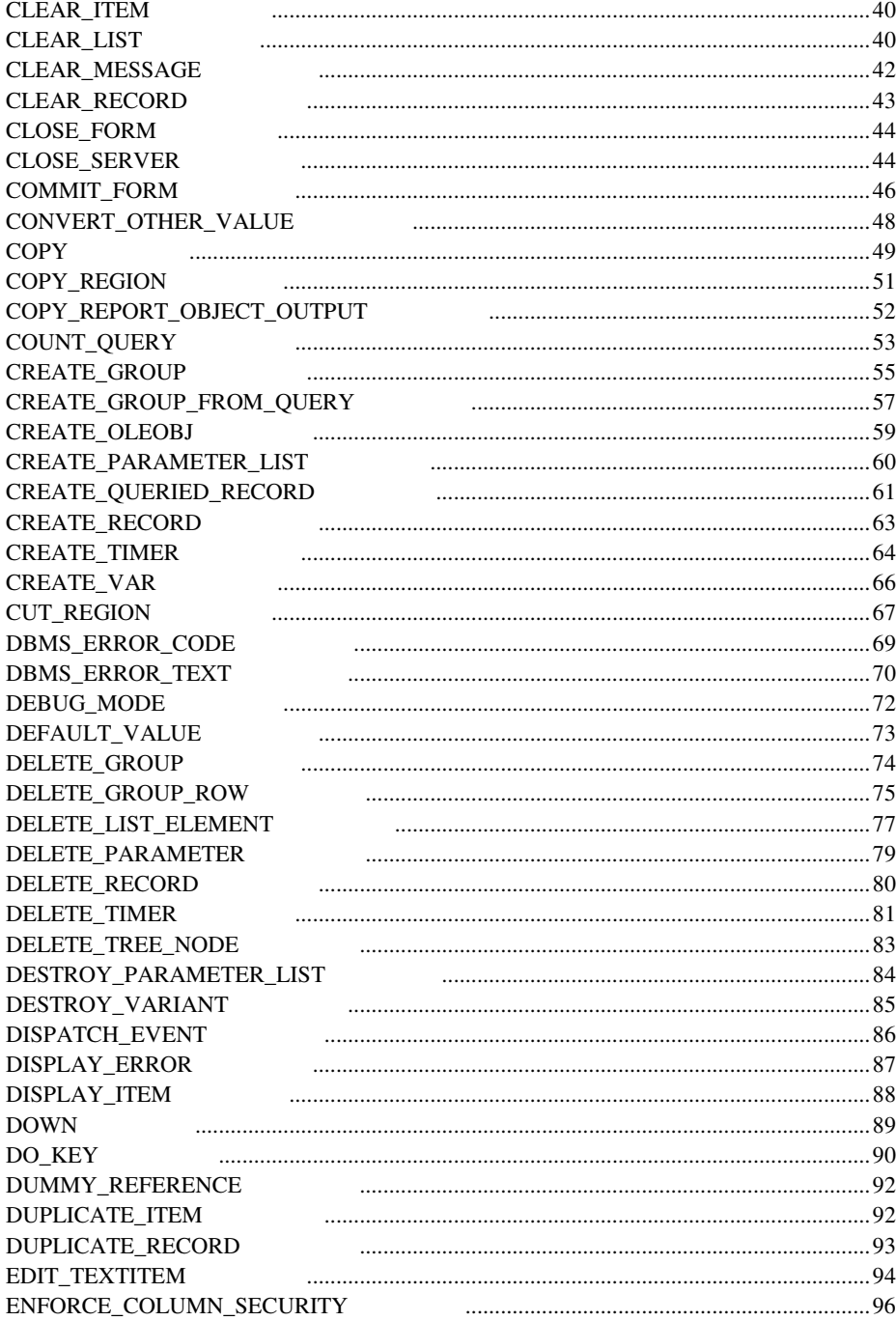

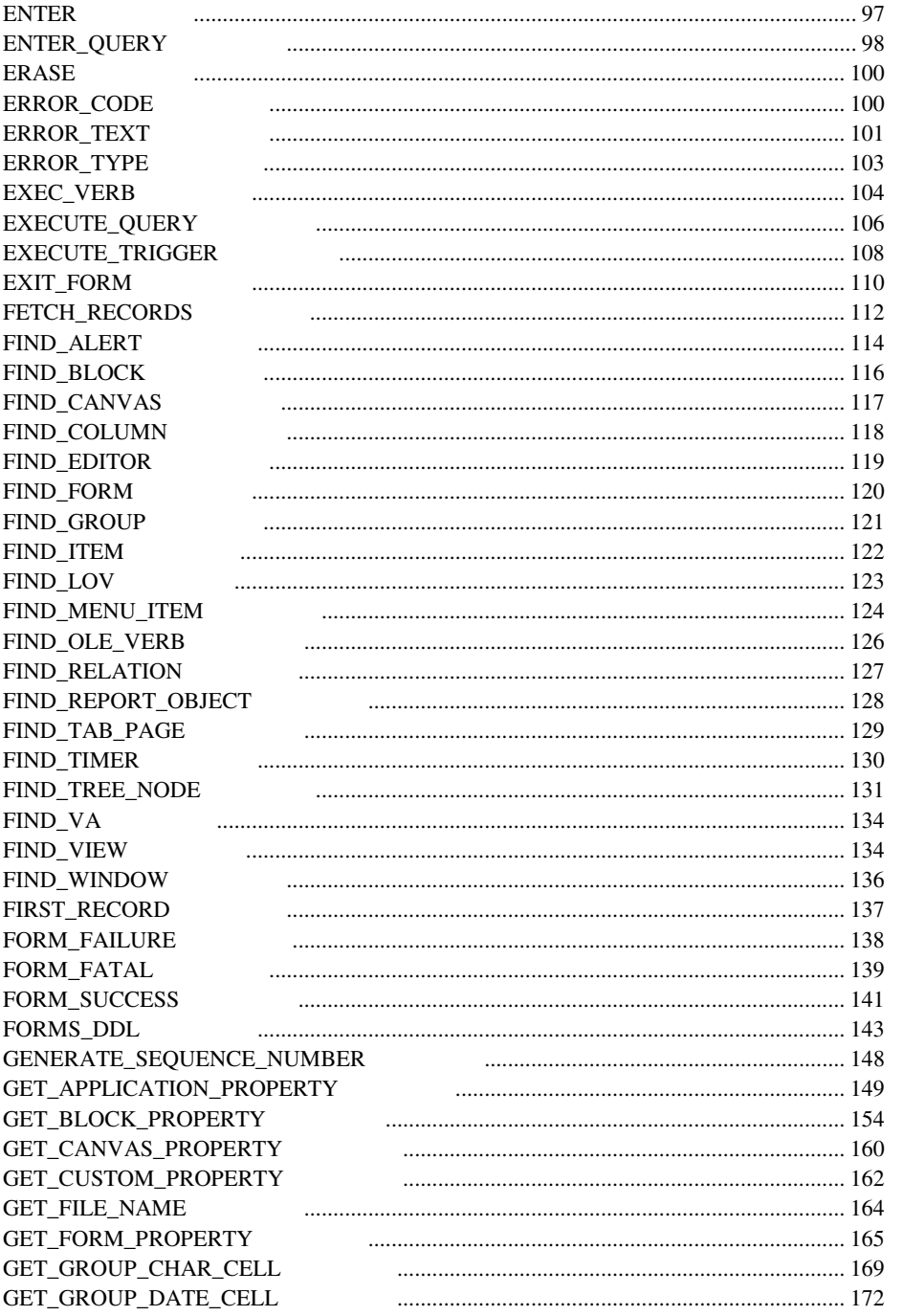

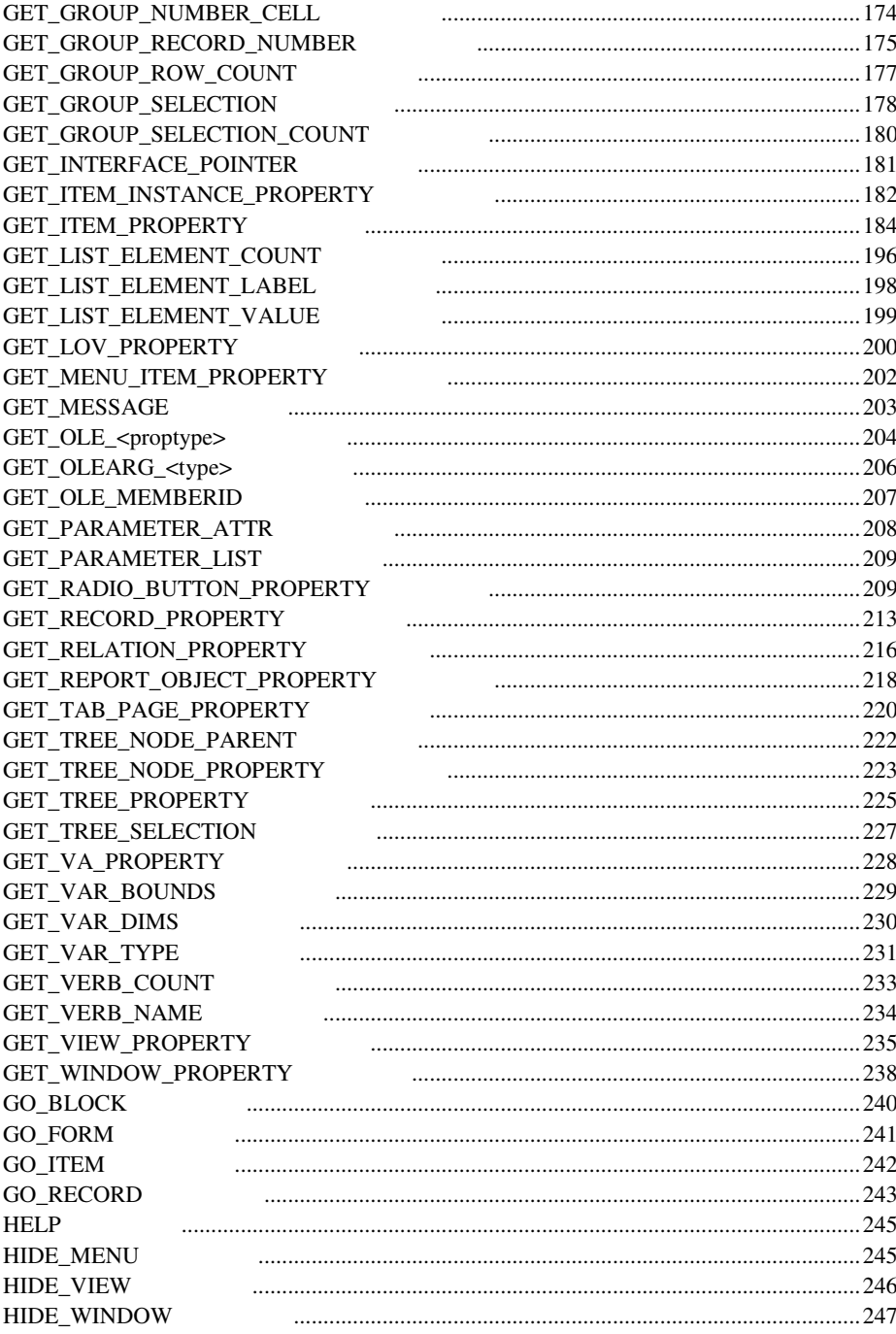

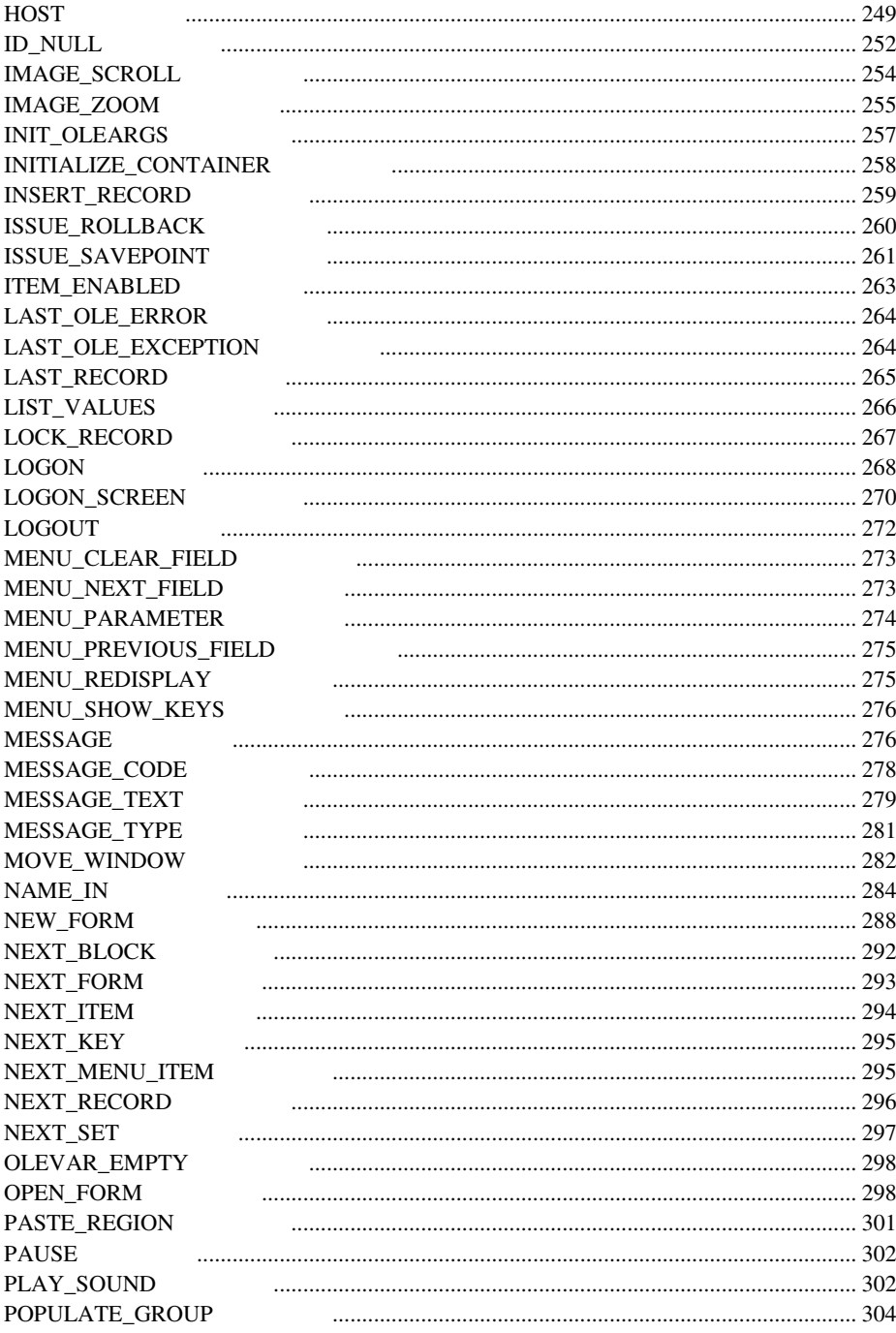

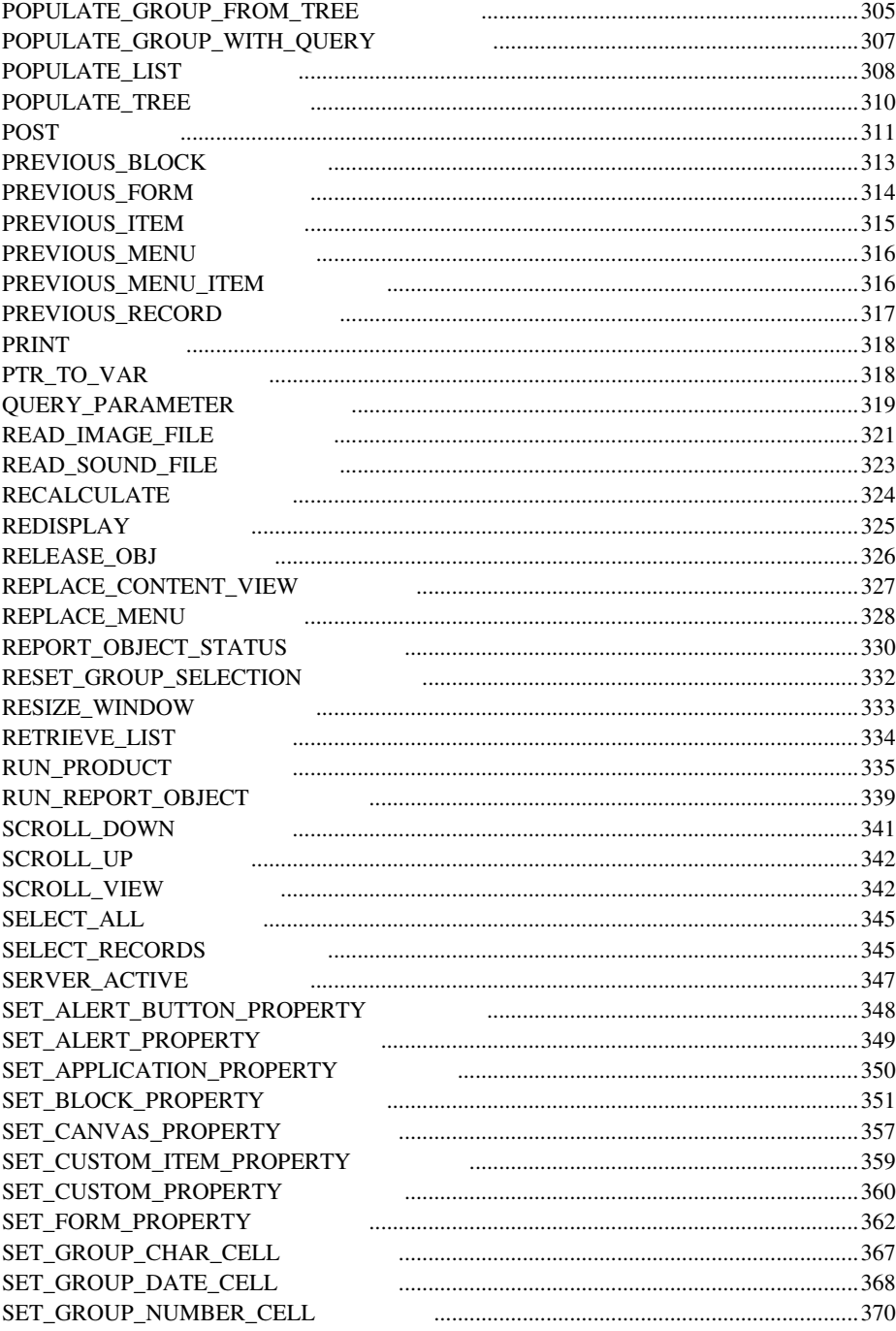

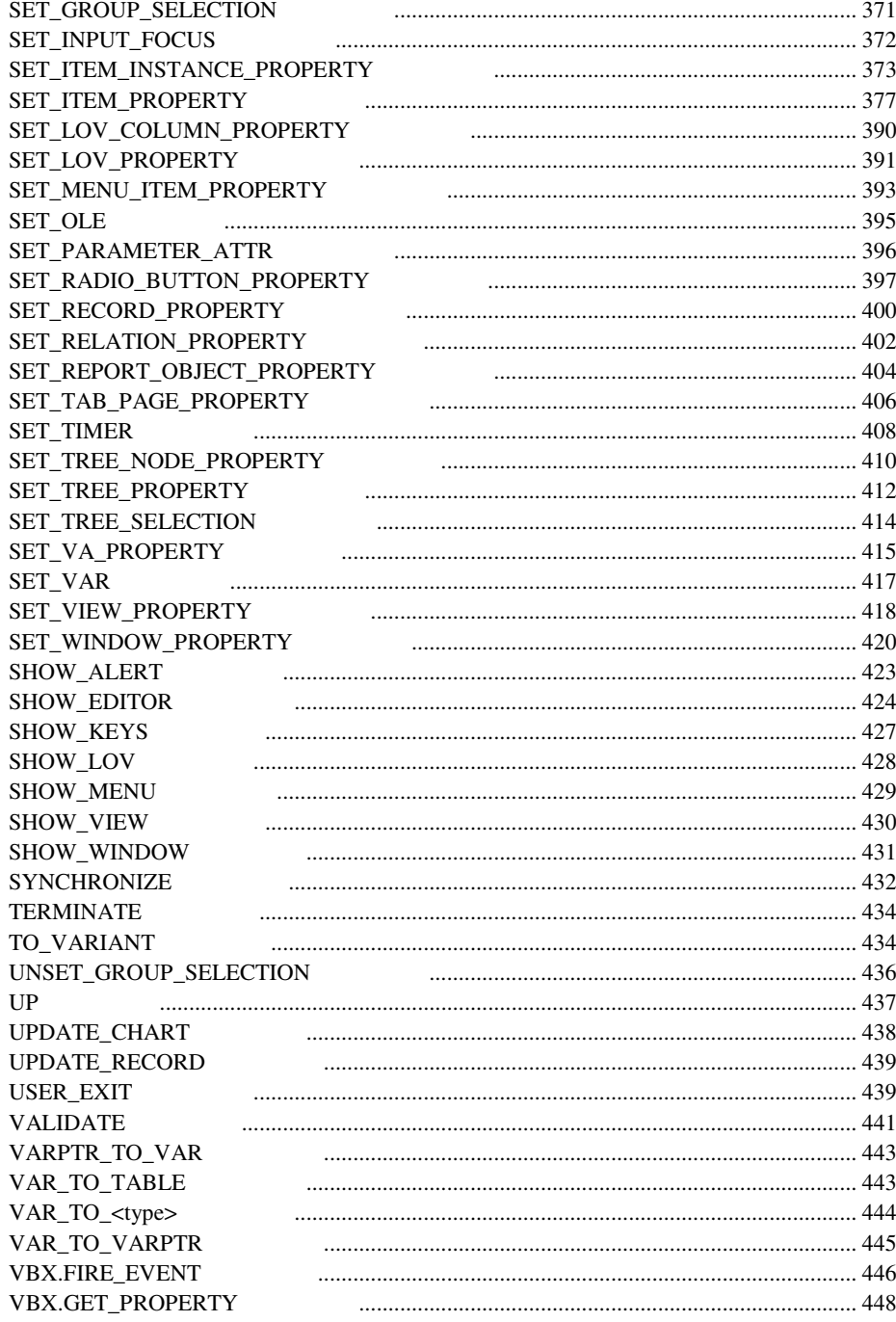

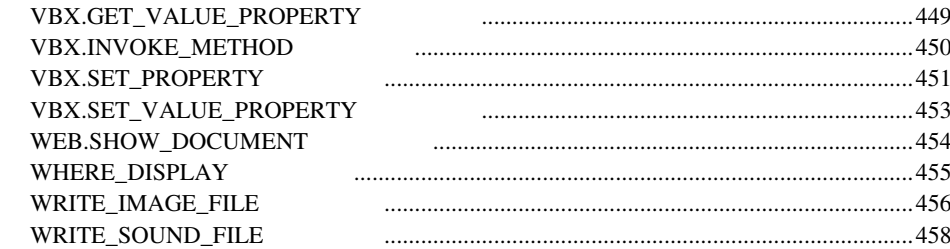

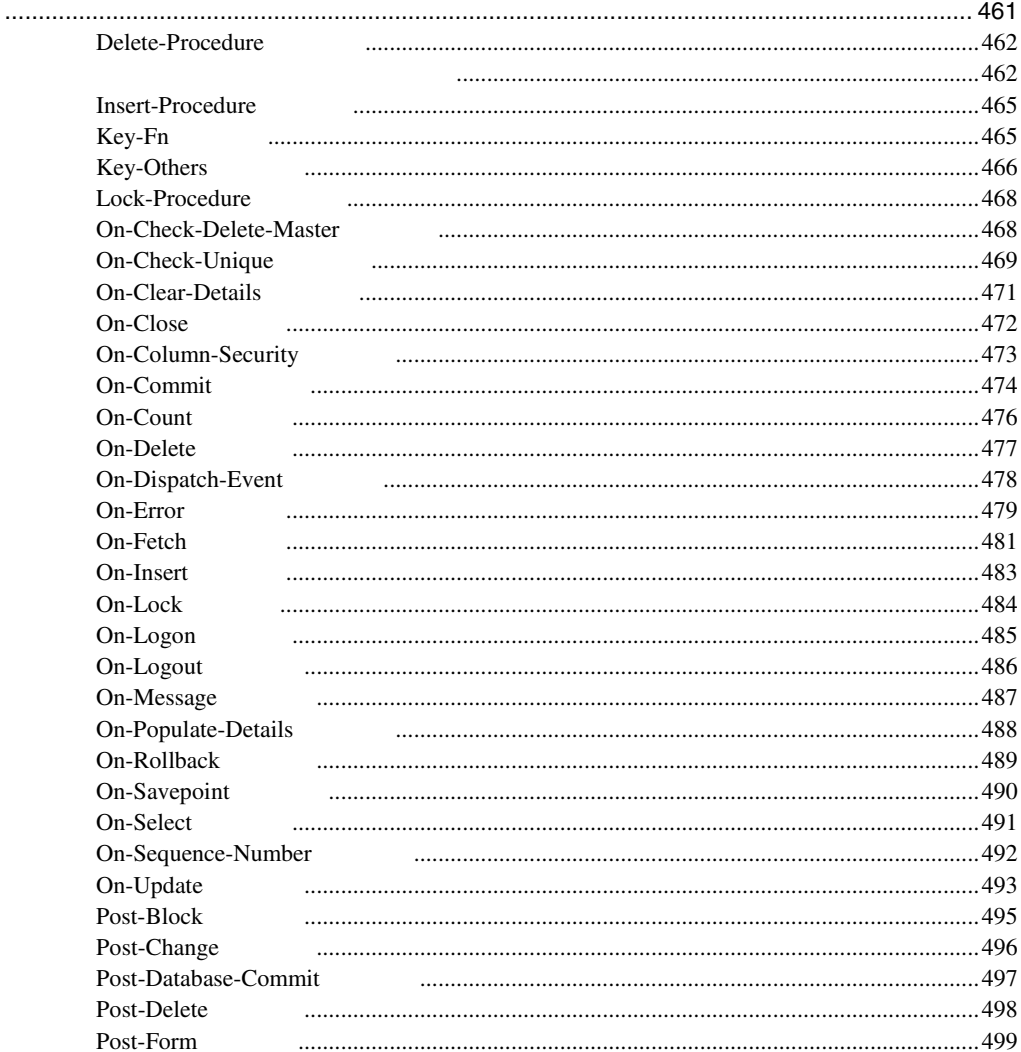

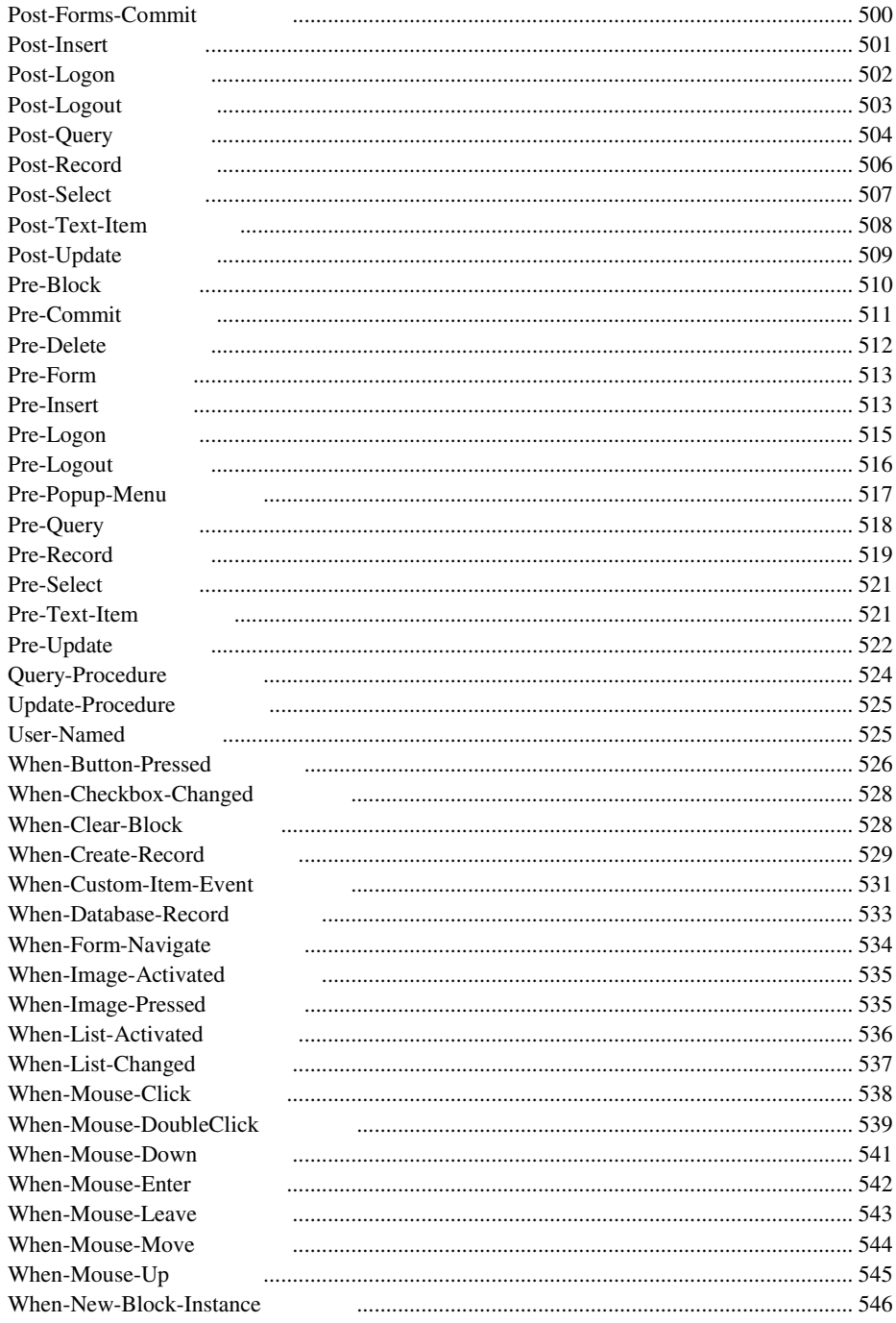

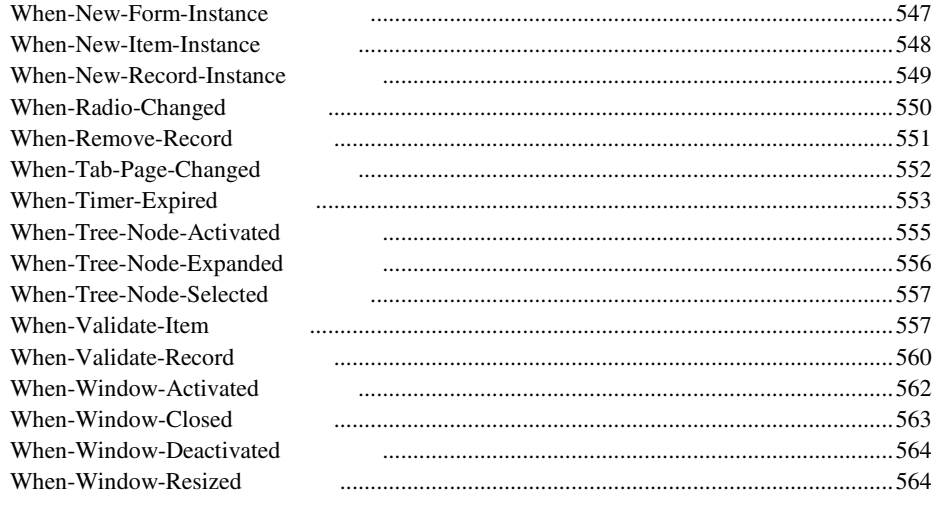

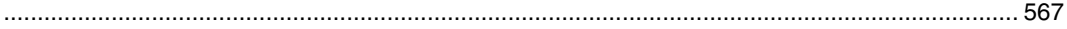

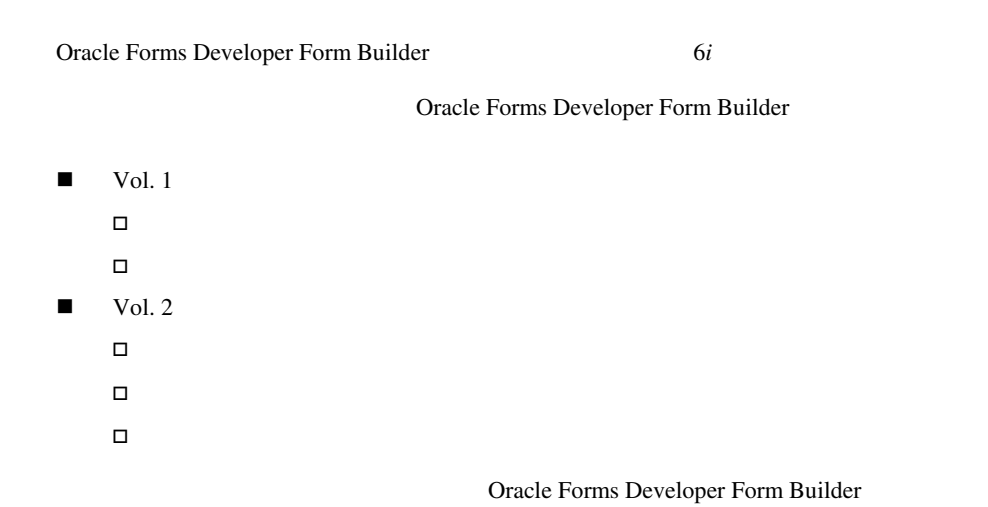

Microsoft Windows

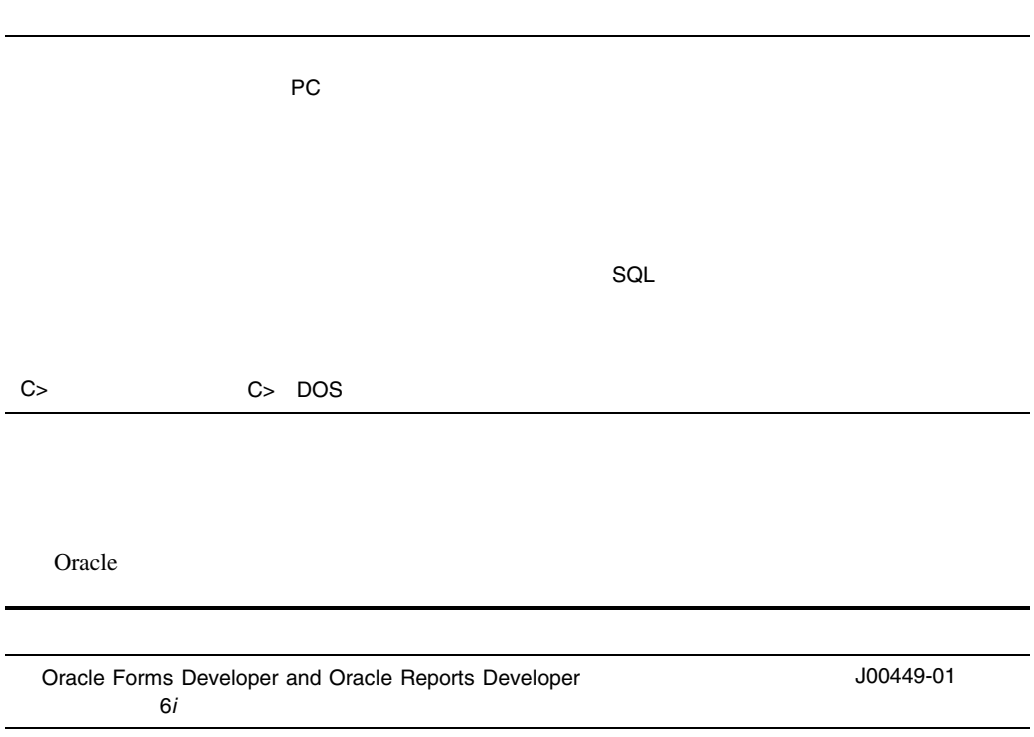

 $\mathbf{1}$ 

#### Form Builder

! ビルトイン構文

- ! ビルトイン名前付きパラメータ
- 
- ! ビルトイン・コードの例

■ ビルトイン・オブジェクトID

- 
- ! 制限付きビルトイン・サブプログラム
- ! ビルトイン定数

SET\_TIMER(timer\_name, milliseconds, iterate);

timer\_name CHAR す。millisecondsパラメータは数値として渡されるので、引用符で囲む必要はありません。iterate

SET\_TIMER When-Timer-Expired

DECLARE

the\_timer CHAR := GET\_APPLICATION\_PROPERTY(TIMER\_NAME);

BEGIN SET TIMER(the timer, 60000, REPEAT); END;  $\left| \begin{array}{ccc} \end{array} \right| & = >$ SET\_TIMER milliseconds SET\_TIMER(timer\_name => 'my\_timer', milliseconds => 12000, iterate =>  $\overline{NO}$  REPEAT); SET\_TIMER('my\_timer', 12000, NO\_REPEAT); ! 例は、そのとおりに入力できる形で示されます。 ! 大文字およびイタリック体は読みやすくするために使用されているものであり、無視してか **IF THEN ELSE BEGIN END PL/SQL** ! 名前付きパラメータは、イタリック体で示されます。名前付きパラメータを使用する場合は、  $\qquad \qquad \qquad /\qquad \qquad \Longrightarrow$  $\blacksquare$  CHAR ! その他のデータ型のデータ型のデータ型のデータ型の引数は . The contract of  $\alpha$  , the contract of  $\alpha$  -dimensional  $\alpha$  and  $\alpha$  and  $\alpha$   $\alpha$  -dimensional  $\alpha$ 

### ビルトイン・オブジェクト **ID**

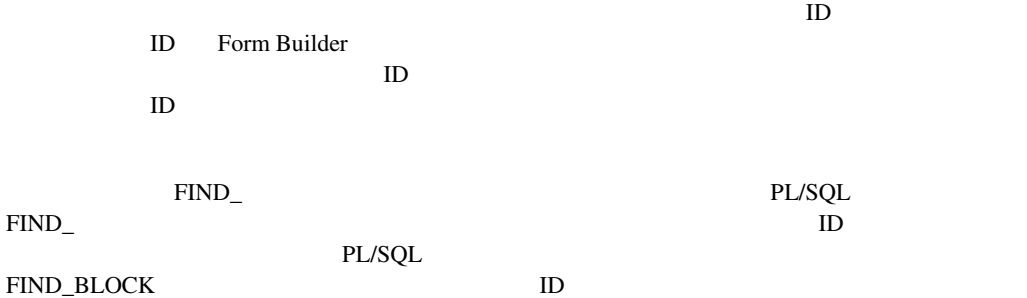

- **E** HEIGHT
- WIDTH
- $\blacksquare$  DISPLAY\_POSITION
- VIEWPORT\_X\_POS
- **U** VIEWPORT\_Y\_POS
- **U** VIEW\_SIZE
- ! VIEWPORT\_X\_POS\_ON\_CANVAS
- ! VIEWPORT\_Y\_POS\_ON\_CANVAS

Form Builder

! 文字セルまたは単位:

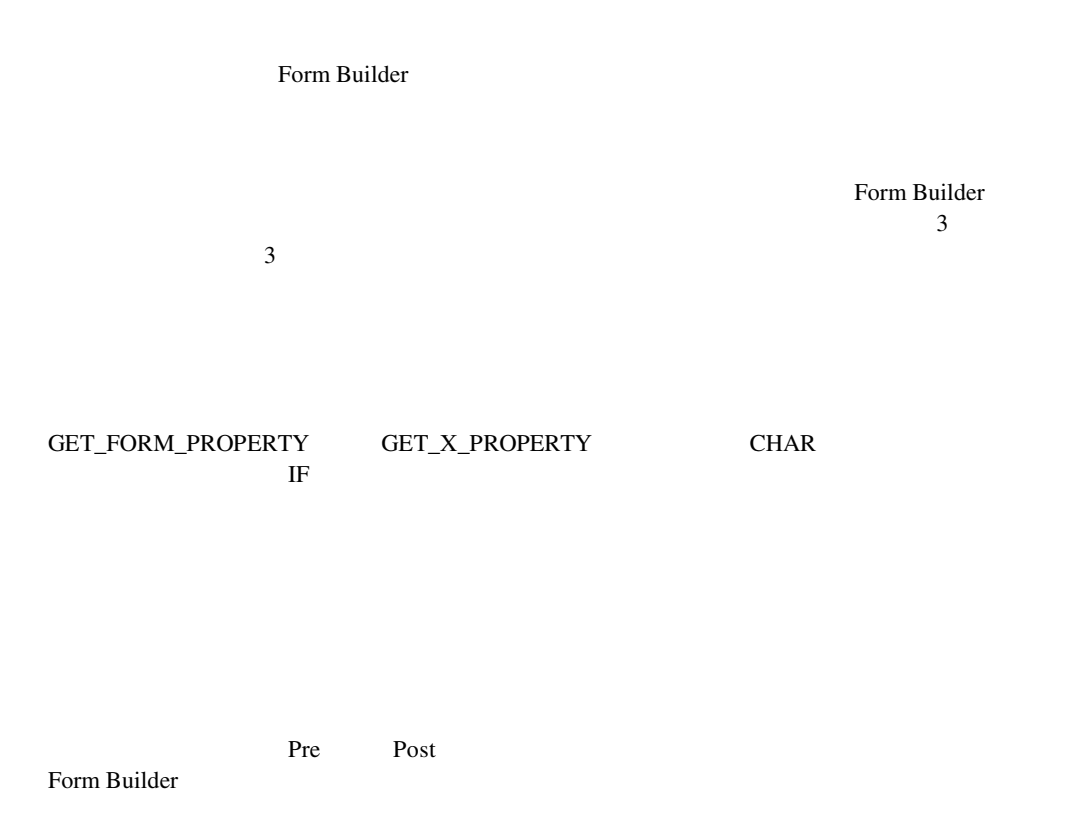

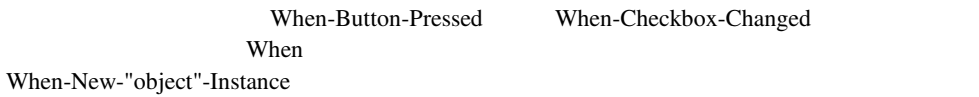

#### BLOCK\_SCOPE VALIDATION\_UNIT FORM RECORD ITEM

SET\_FORM\_PROPERTY('my\_form', VALIDATION\_UNIT, BLOCK\_SCOPE);

 $\Box$ 

# **ABORT\_QUERY**

SELECT <sub>2</sub> and the set of the set of the set of the set of the set of the set of the set of the set of the set of the set of the set of the set of the set of the set of the set of the set of the set of the set of the set o

 $\rm{SELECT}$ 

PROCEDURE ABORT\_QUERY;

ABORT\_QUERY ABORT\_QUERY

ABORT\_QUERY

ABORT\_QUERY

■ On-Fetch On-Fetch Cracle Form Builder

CREATE\_QUERIED\_RECORD On-Fetch

**Example 2.1 Solution** Dn-Fetch

■ Pre-Query Pre-Query ABORT\_QUERY When-New-Record-Instance EXIT\_FORM IF (:global.cancel\_query = 'Y' and :system.mode = 'ENTER-QUERY') THEN Exit\_Form; :global.cancel\_query = 'N'; END IF; Pre-Query FRM-40301 Dn-Error 'TRUE'

## **ACTIVATE\_SERVER**

PROCEDURE ACTIVATE\_SERVER (*item\_id* Item); PROCEDURE ACTIVATE\_SERVER (*item\_name* VARCHAR2);

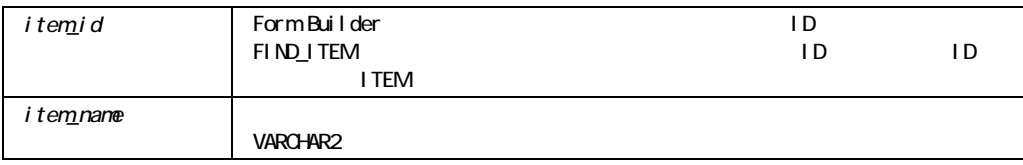

 $\blacksquare$  OLE  $\blacksquare$  OLE  $\blacksquare$ 

#### ACTIVATE\_SERVER

Microsoft Windows Macintosh

#### **ACTIVATE\_SERVER**

```
/* 
** Built-in: ACTIVATE_SERVER 
** Example: Activates the OLE server associated with the object 
** in the OLE container. 
** Trigger: When-Button-Pressed 
*/ 
DECLARE 
 item_id ITEM; 
item_name_VARCHAR(25) := 'OLEITM';
BEGIN 
item id := Find Item(item name);
IF Id Null(item id) THEN
 message('No such item:'||item name);
 ELSE 
 Forms OLE.Activate Server(item id);
 END IF; 
END;
```
## **ADD\_GROUP\_COLUMN**

```
FUNCTION ADD_GROUP_COLUMN 
  (recordgroup_id RecordGroup, 
   groupcolumn_name VARCHAR2, 
   column_type NUMBER); 
FUNCTION ADD_GROUP_COLUMN 
   (recordgroup_name VARCHAR2, 
   groupcolumn_name VARCHAR2, 
   column_type NUMBER); 
FUNCTION ADD_GROUP_COLUMN 
   (recordgroup_id, RecordGroup
```
 *groupcolumn\_name* VARCHAR2*, column\_type* NUMBER*, column\_width* VARCHAR2); FUNCTION ADD\_GROUP\_COLUMN (*recordgroup\_name* VARCHAR2*, groupcolumn\_name* VARCHAR2*, column\_type* NUMBER*, column\_width* VARCHAR2);

GroupColumn

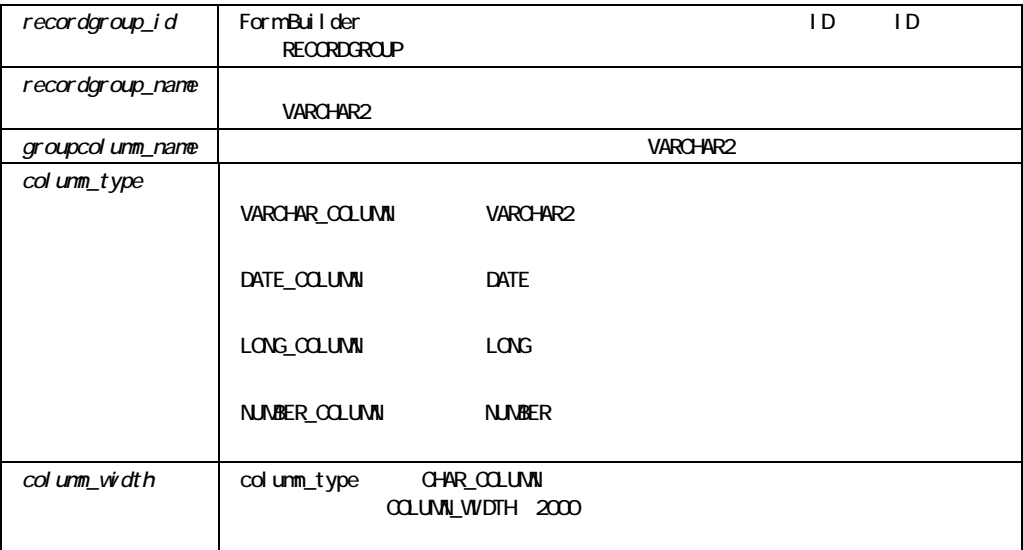

エラー条件:

! 存在しないレコード・グループの名前を入力しました。 ■ The Cracle State State State State State State State State State State State State State State State State State State State State State State State State State State State State State State State State State State Stat ■ VARCHAR2 NUMBER DATE LONG ADD\_GROUP\_COLUMN ! グループ ジャープ アイディング アイディング ! すでに行を持っているグループには列を追加できません。その場合は、 DELETE\_GROUP\_ROW ■ コンピュータのリストの開発に関している。<br>コーループの利益は、CREATE\_GROUP ■ マイスの列に対応する場合、VARCHAR2 ■ マイスの列に対応する場合、VARCHAR2  $\blacksquare$  width  $VARCHAR2$ ! レコード・グループに多数の列があると、パフォーマンスに影響します。  $\blacksquare$  LONG  $\blacksquare$  1

#### ADD\_GROUP\_COLUMN

```
/* 
** Built-in: ADD_GROUP_COLUMN 
** Example: Add one Number and one Char column to a new 
** record group. 
*/ 
PROCEDURE Create_My_Group IS 
  rg_name VARCHAR2(15) := 'My Group';
  rg_id RecordGroup; 
  gc_id GroupColumn; 
BEGIN 
   /* 
   ** Check to see if Record Group already exists 
   */ 
   rg_id := Find_Group( rg_name ); 
   /* 
   ** If Not, then create it with one number column and one ** Char
```

```
column 
  */ 
  IF Id_Null(rg_id) THEN 
   rg_id := Create Group( rg_name );
   gc_id := Add_Group_Column(rg_id, 'NumCol',NUMBER_COLUMN);
   gc_id := Add_Group_Column(rg_id, 'CharCol',VARCHAR2_COLUMN,15);
  END IF; 
END;
```
# ADD\_GROUP\_ROW

PROCEDURE ADD\_GROUP\_ROW (*recordgroup\_id* RecordGroup,  $row$   $number$   $NUMBER)$ ; PROCEDURE ADD\_GROUP\_ROW (*recordgroup\_name* VARCHAR2,  $row$   $number$   $NUMBER)$ ;

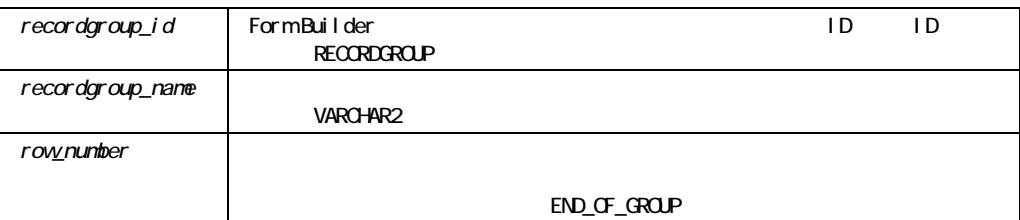

```
エラー条件: 
                     ! 存在しないレコード・グループの名前を入力した場合。 
                     ! 範囲外または無効な行番号(アルファベット文字など)を指定した場合。 
ADD_GROUP_ROW
                     \blacksquare \blacksquare \blacksquare 0
                     \blacksquare , \blacksquare , \blacksquare\blacksquare! 問合せなしで静的グループに対して行を追加することはできません。
ADD_GROUP_ROW
                    /*
```

```
** Built-in: ADD_GROUP_ROW 
** Example:Add ten rows to a new record group and populate. 
*/ 
PROCEDURE Populate_My_Group IS 
 rg_name VARCHAR2(20) := 'My_Group';
 rg_col1 VARCHAR2(20) := rg_name||'.NumCol';
  rg_col2 VARCHAR2(20) := rg_name||'.CharCol'; 
  rg_id RecordGroup; 
  gc_id GroupColumn; 
  in_words VARCHAR2(15); 
BEGIN 
  /* 
  ** Check to see if Record Group already exists 
  */ 
  rg_id := Find_Group( rg_name ); 
  /* 
  ** If it does, then clear all the rows from the group and 
  ** populate ten rows with the numbers from 1..10 along 
  ** with the equivalent number in words. 
  ** 
  ** Row# NumCol CharCol 
  ** ---- ------ ------- 
  ** 1 1 one
```

```
 ** 2 2 two 
  ** :: : : 
  ** 10 10 ten 
  */ 
 IF NOT Id Null(rq_id) THEN
   Delete Group Row( rq_id, ALL_ROWS );
    FOR i IN 1..10 LOOP 
     /* 
     ** Add the i-th Row to the end (bottom) of the 
     ** record group, and set the values of the two cells 
     */ 
    in words := TO CHAR(TO DATE(i, 'YYYY'), 'year');
    Add Group Row( rg_id, END OF GROUP );
    Set Group Number Cell( rg col1, i, i);
    Set Group Char Cell( rg col2, i, in words);
    END LOOP; 
  END IF; 
END;
```
## **ADD\_LIST\_ELEMENT**

 $1$ 

```
PROCEDURE ADD_LIST_ELEMENT 
   (list_name VARCHAR2, 
   list_index, NUMBER
   list_label VARCHAR2, 
   list_value NUMBER); 
PROCEDURE ADD_LIST_ELEMENT 
   (list_id ITEM, 
   list_index VARCHAR2, 
   list_label VARCHAR2, 
   list_value NUMBER);
```
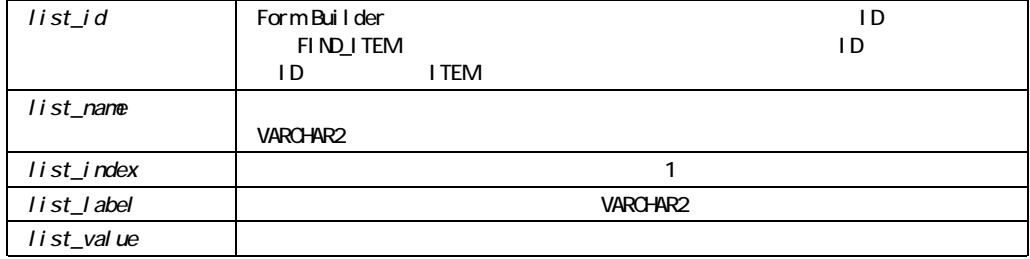

#### ADD\_LIST\_ELEMENT

Form Builder Tlist

DELETE\_LIST\_ELEMENT CLEAR\_LIST

注意**:** 問合せされたレコードがブロックに含まれている場合、ブロック・ステータスはQUERY

**CHANGED** 

#### ADD\_LIST\_ELEMENT

```
/* 
** Built-in: ADD_LIST_ELEMENT 
** Example: Deletes index value 1 and adds the value "1994" to 
** the list item called years when a button is pressed.
** Trigger: When-Button-Pressed 
*/ 
BEGIN 
  Delete List Element('years',1);
  Add List Element('years', 1, '1994', '1994');
END;
```
# **ADD\_OLEARGS**ビルトイン

 $OLE$ 

```
PROCEDURE ADD_OLEARG 
  (newvar NUMBER, vtype VT_TYPE := VT_R8); 
PROCEDURE ADD_OLEARG 
  (newvar VARCHAR2, vtype VT_TYPE := VT_BSTR); 
PROCEDURE ADD_OLEARG 
   (newvar OLEVAR, vtype VT_TYPE := VT_VARIANT);
```
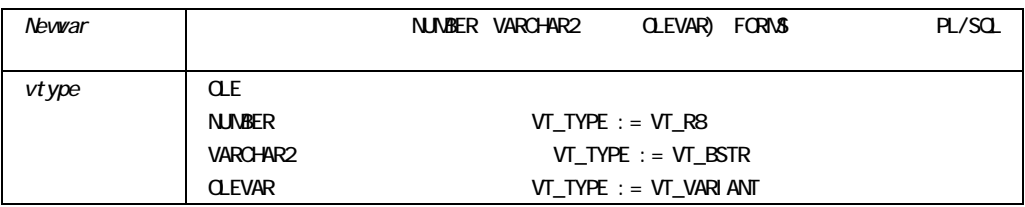

#### ADD\_OLEARG

OLE VT\_TYPE OLE

# **ADD\_PARAMETER**ビルトイン

PROCEDURE ADD\_PARAMETER (*list* VARCHAR2,  *key* VARCHAR2,  *paramtype* VARCHAR2,  *value* VARCHAR2); PROCEDURE ADD\_PARAMETER (*name* VARCHAR2,  *key* VARCHAR2,  *paramtype* VARCHAR2,  *value* VARCHAR2);

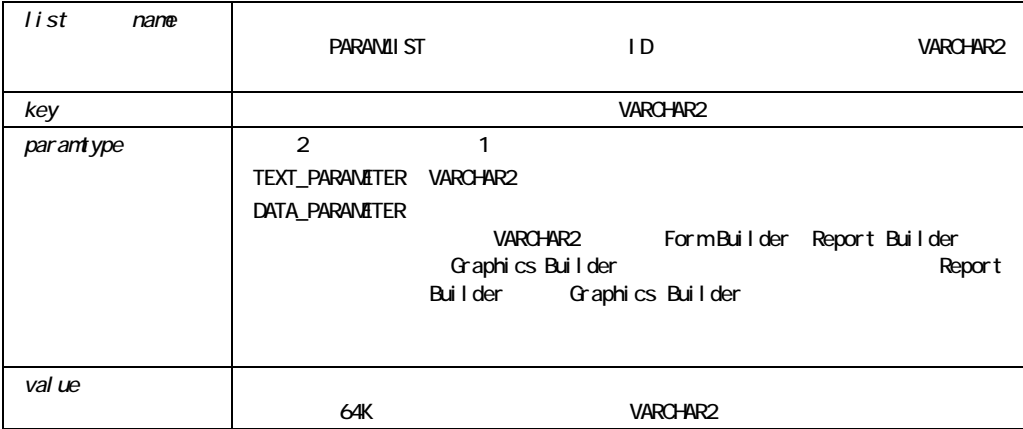

### ADD\_PARAMETER

- $\blacksquare$  (0)
- ! すでにパラメータ・リストが存在する場合は、パラメータ・リストは作成できません。作成

ID\_NULL  $\,$ 

DESTROY\_PARAMETER\_LIST

#### ■ インタメータ DATA\_PARAMETER

#### ADD\_PARAMETER

```
/* 
** Built-in: ADD_PARAMETER 
** Example: Add a value parameter to an existing Parameter 
** List 'TEMPDATA', then add a data parameter to 
** the list to associate named query 'DEPT_QUERY' 
** with record group 'DEPT_RECORDGROUP'. 
*/ 
DECLARE 
  pl_id ParamList; 
BEGIN 
 pl id := Get Parameter List('tempdata');
  IF NOT Id_Null(pl_id) THEN 
   Add Parameter(pl id, 'number of copies', TEXT PARAMETER, '19');
    Add_Parameter(pl_id, 'dept_query', DATA_PARAMETER, 
       'dept recordgroup');
  END IF; 
END;
```
### **ADD\_TREE\_DATA**

 $\frac{3}{2}$ 

PROCEDURE ADD\_TREE\_DATA (*item\_id* ITEM,  *node* FTREE.NODE,  *offset\_type* NUMBER,  *offset* NUMBER,  *data\_source* NUMBER,  *data* VARCHAR2); PROCEDURE ADD\_TREE\_DATA (*item\_name* VARCHAR2,

 *node* FTREE.NODE,  *offset\_type* NUMBER,  *offset* NUMBER,  *data\_source* NUMBER,  *data* VARCHAR2); PROCEDURE ADD\_TREE\_DATA (*item\_name* VARCHAR2,  *node* FTREE.NODE,  *offset\_type* NUMBER,  *offset* NUMBER,  *data\_source* NUMBER,  *data* RECORDGROUP); PROCEDURE ADD TREE DATA (*item\_id* ITEM,  *node* FTREE.NODE,  *offset\_type* NUMBER,  *offset* NUMBER,  *data\_source* NUMBER,  *data* RECORDGROUP);

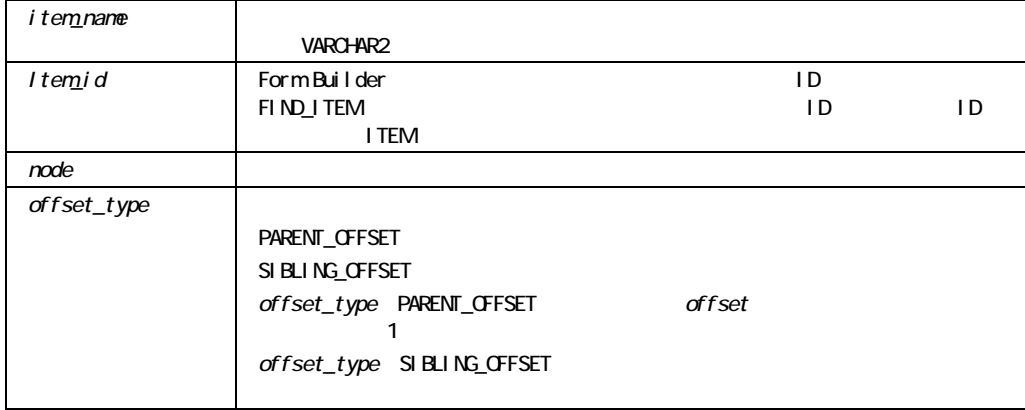

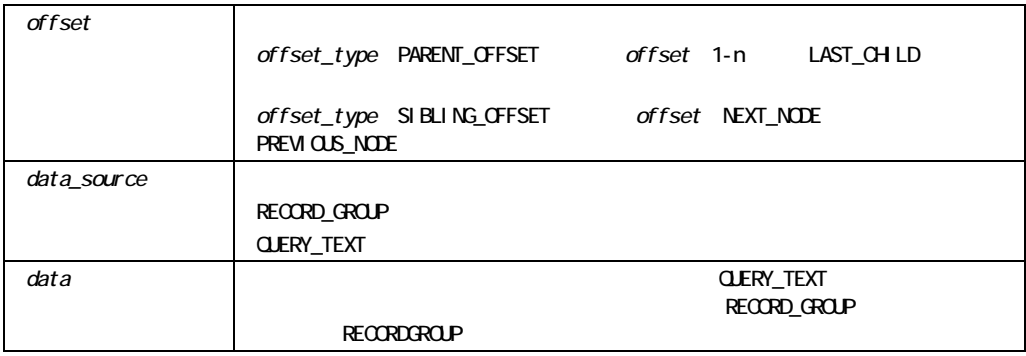

#### ADD\_TREE\_DATA

```
/* 
** Built-in: ADD_TREE_DATA 
*/ 
-- This code copies a set of values from a record group 
-- and adds them as a top level node with any children 
-- nodes specified by the structure of the record group. 
-- The new top level node will be inserted as the last 
-- top level node. 
DECLARE 
   htree ITEM; 
   rg_data RECORDGROUP; 
BEGIN 
   -- Find the tree itself. 
  htree := Find Item('tree block.htree3');
   -- Find the record group. 
   rg_data := FIND_GROUP('new_data_rg'); 
   -- Add the new node at the top level and children. 
   Ftree.Add_Tree_Data(htree, 
                     Ftree.ROOT_NODE, 
                     Ftree.PARENT_OFFSET, 
                     Ftree.LAST_CHILD, 
                     Ftree.RECORD_GROUP, 
                     rg_data);
```
END;

# ADD\_TREE\_NODE

 $1$ 

FUNCTION ADD TREE NODE (*item\_name* VARCHAR2,  *node* FTREE.NODE,  *offset\_type* NUMBER,  *offset* NUMBER,  *state* NUMBER,  *label* VARCHAR2,  *icon* VARCHAR2,  *value* VARCHAR2); FUNCTION ADD\_TREE\_NODE (*item\_id* ITEM,  *node* FTREE.NODE,  *offset\_type* NUMBER,  *offset* NUMBER,  *state* NUMBER,  *label* VARCHAR2,  *icon* VARCHAR2,  *value* VARCHAR2);

NODE

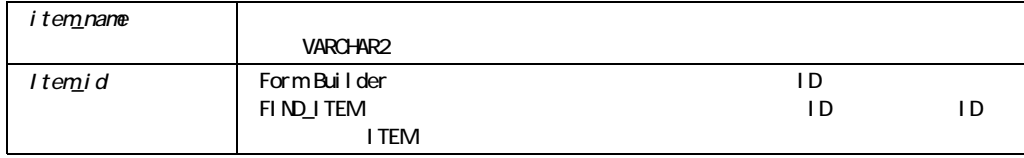

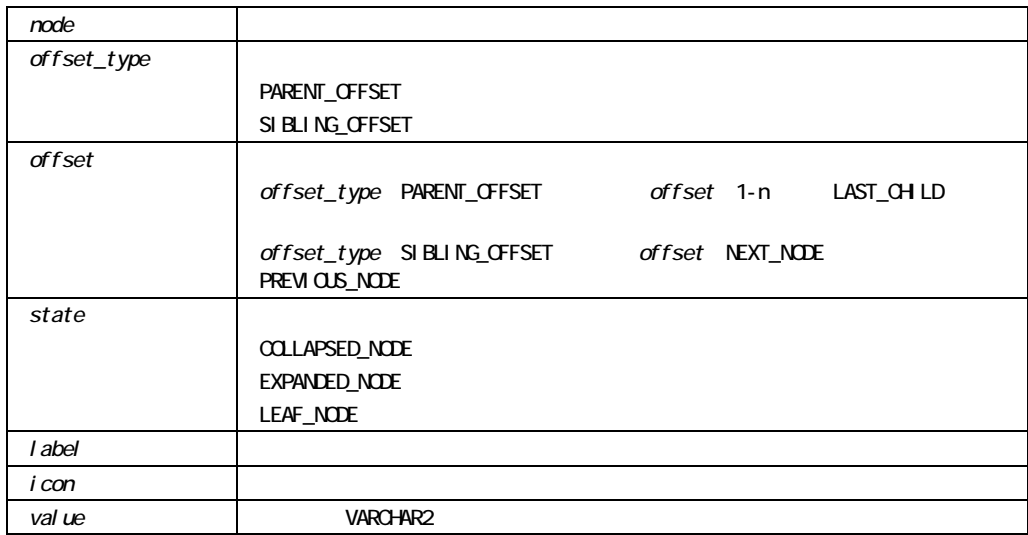

#### ADD\_TREE\_NODE

```
/* 
** Built-in: ADD TREE NODE
*/ 
-- This code copies a value from a Form item and 
-- adds it to the tree as a top level node.The 
-- value is set to be the same as the label. 
DECLARE 
  htree ITEM;
  top_node FTREE.NODE;
  new_node FTREE.NODE;
  item_value VARCHAR2(30);
BEGIN 
   -- Find the tree itself. 
   htree := Find_Item('tree_block.htree3'); 
   -- Copy the item value to a local variable. 
   item_value := :wizard_block.new_node_data; 
   -- Add an expanded top level node to the tree 
   -- with no icon.
```
new node := Ftree.Add Tree Node(htree, Ftree.ROOT\_NODE, Ftree.PARENT\_OFFSET, Ftree.LAST\_CHILD, Ftree.EXPANDED\_NODE, item\_value, NULL, item value);

END;

# **APPLICATION\_PARAMETER**

PROCEDURE APPLICATION PARAMETER;

**BELL** 

**SYNCHRONIZE** 

**: EXECUTE: FORM-10201: FORM-10201: FRM-10201:** 

PROCEDURE BELL;

#### **BELL**

 $\overline{3}$ 

FOR i in 1..3 LOOP BELL; SYNCHRONIZE; END LOOP;

# **BLOCK\_MENU**

マント(LOV)ということを知られています。<br>アメリカの有効などをお願います。<br>タントの有効などをお願います。

Builder that the state of the state of the state of the state of the state of the state of the state of the state of the state of the state of the state of the state of the state of the state of the state of the state of t

PROCEDURE BLOCK\_MENU;

#### BLOCK\_MENU

```
/* 
** Built-in: BLOCK_MENU 
** Example: Calls up the list of blocks in the form when the 
** user clicks a button, and prints a message if 
** the user chooses a new block out of the list to 
** which to navigate. 
*/ 
DECLARE 
  prev_blk VARCHAR2(40) := :System.Cursor_Block; 
BEGIN 
  BLOCK_MENU; 
  IF :System.Cursor_Block <> prev_blk THEN 
    Message('You successfully navigated to a new block!'); 
  END IF; 
END;
```
### **BREAK**

 $\rm BREAK$ 

PROCEDURE BREAK;

#### **BREAK**

#### $\rm BREAK$

#### **BREAK**

```
/* 
** Built-in: BREAK 
** Example: Brings up the debugging window for a particular 
** value of the 'JOB' item anytime the user 
** changes records. 
** Trigger: When-New-Record-Instance 
*/ 
BEGIN 
  IF :Emp.Job = 'CLERK' THEN 
    Break; 
   Call Form('clerk timesheet');
    Break; 
  END IF; 
END;
```
### **CALL FORM**

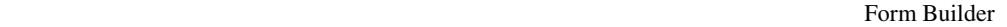

Runform **Rundal** 

CALL\_FORM Form

Builder and David Structure and The David Structure and The David Structure and The David Structure and The David Structure and The David Structure and The David Structure and The David Structure and The David Structure an

```
PROCEDURE CALL_FORM 
  (formmodule_name VARCHAR2); 
PROCEDURE CALL_FORM 
  (formmodule_name VARCHAR2, 
  display NUMBER);
PROCEDURE CALL_FORM 
  (formmodule_name VARCHAR2, 
  display NUMBER,
   switch_menu NUMBER); 
PROCEDURE CALL_FORM 
  (formmodule_name VARCHAR2, 
  display NUMBER,
   switch_menu NUMBER,
```
query mode **NUMBER**); PROCEDURE CALL\_FORM (*formmodule\_name* VARCHAR2*,*   $display$  **NUMBER**,  *switch\_menu* NUMBER*, query\_mode* NUMBER, data mode **NUMBER**); PROCEDURE CALL\_FORM (*formmodule\_name* VARCHAR2*,*   $display$  **NUMBER**,  *switch\_menu* NUMBER*, query\_mode* NUMBER*, paramlist\_id* PARAMLIST); PROCEDURE CALL\_FORM (*formmodule\_name* VARCHAR2*, display* NUMBER*, switch\_menu* NUMBER*, query\_mode* NUMBER*, paramlist\_name* VARCHAR2); PROCEDURE CALL\_FORM (*formmodule\_name* VARCHAR2*,*   $display$  **NUMBER**,  *switch\_menu* NUMBER*, query\_mode* NUMBER*, data\_mode* NUMBER,  *paramlist\_id* PARAMLIST); PROCEDURE CALL\_FORM (*formmodule\_name* VARCHAR2*, display* NUMBER*, switch\_menu* NUMBER*, query\_mode* NUMBER*, data\_mode* NUMBER,  *paramlist\_name* VARCHAR2);

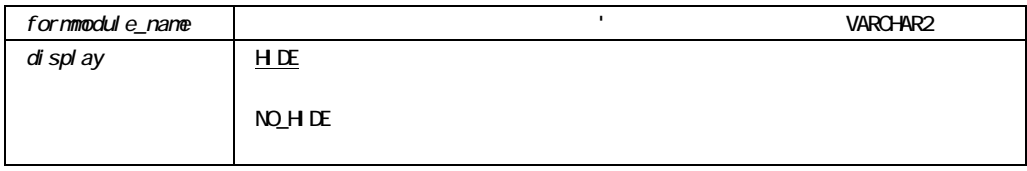

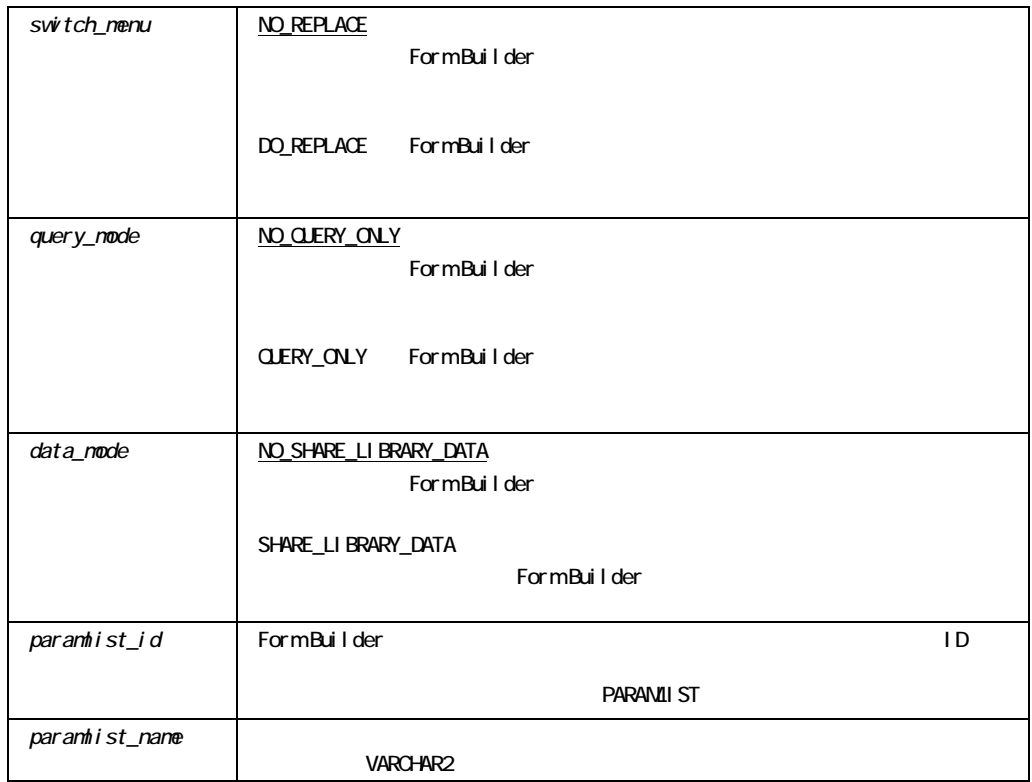

#### CALL\_FORM

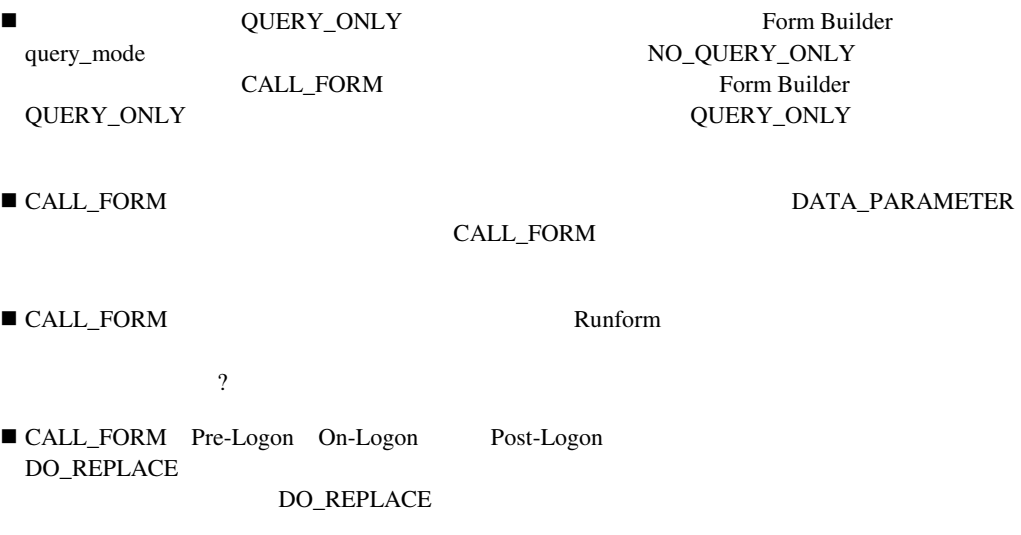

```
??
REPLACE_MENU
When-New-Form-Instance
```
#### CALL\_FORM

```
/* Example 1: 
** Call a form in query-only mode. 
*/ 
BEGIN 
 CALL_FORM('empbrowser', no_hide, no_replace, query_only);
END; 
/* Example 2: 
** Call a form, pass a parameter list (if it exists) 
*/ 
DECLARE 
 pl_id PARAMLIST;
  theformname VARCHAR2(20); 
BEGIN 
   theformname := 'addcust'; 
   /* Try to lookup the 'TEMPDATA' parameter list */ 
 pl_id := GET_PARAMETER_LIST('tempdata');
  IF ID NULL(pl_id) THEN
   CALL FORM(theformname);
  ELSE 
    CALL_FORM(theformname, 
             hide, 
             no_replace, 
             no_query_only, 
             pl_id); 
  END IF; 
  CALL_FORM('lookcust', no_hide, do_replace, query_only);
END;
```
### **CALL\_INPUT**

CALL\_INPUT

Form Builder CALL\_INPUT

PROCEDURE CALL\_INPUT;

CALL\_INPUT

CALL\_INPUT

# CALL\_OLE

OLE 2008 30 and 30 and 30 and 30 and 30 and 30 and 30 and 30 and 30 and 30 and 30 and 30 and 30 and 30 and 30 and 30 and 30 and 30 and 30 and 30 and 30 and 30 and 30 and 30 and 30 and 30 and 30 and 30 and 30 and 30 and 30

PROCEDURE CALL\_OLE (obj OLEOBJ, memberid PLS\_INTEGER);

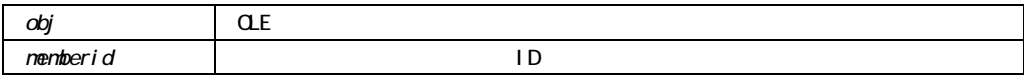

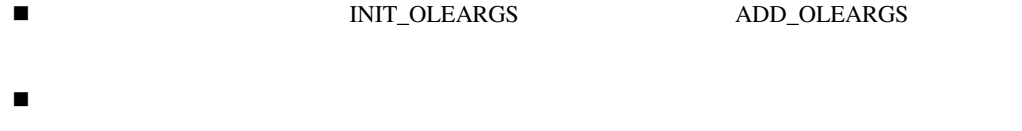

CALL\_OLE\_CHAR \_NUM \_OBJ \_\_VAR

■ THE STRING STRING STRING STRINGER STRINGER STRINGER STRINGER STRINGER STRINGER STRINGER STRINGER STRINGER STRINGER STRINGER STRINGER STRINGER STRINGER STRINGER STRINGER STRINGER STRINGER STRINGER STRINGER STRINGER STRIN LAST\_OLE\_EXCEPTION

### CALL\_OLE\_<returntype>

OLE  $\overline{\phantom{a}}$ 

2 and the contract of the contract of the contract of the contract of the contract of the change of the contract of the contract of the contract of the contract of the contract of the contract of the contract of the contra NUM OBJ VAR 1

FUNCTION CALL\_OLE\_CHAR (obj OLEOBJ, memberid PLS\_INTEGER) RETURN returnval VARCHAR2;

FUNCTION CALL\_OLE\_NUM (obj OLEOBJ, memberid PLS\_INTEGER) RETURN returnval NUMBER;

FUNCTION CALL\_OLE\_OBJ (obj OLEOBJ, memberid PLS\_INTEGER) RETURN returnval OLEOBJ;

FUNCTION CALL\_OLE\_VAR (obj OLEOBJ, memberid PLS\_INTEGER) RETURN returnval OLEVAR;

**Returns** 

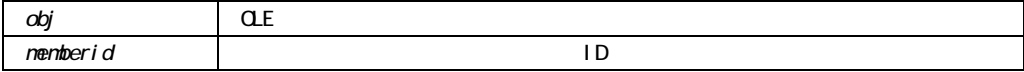

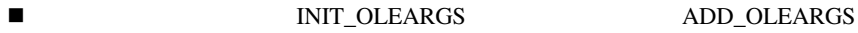

■ THE STRING FORM\_OLE\_FAILURE LAST\_OLE\_EXCEPTION

## CANCEL\_REPORT\_OBJECT

REPORT\_OBJECT\_STATUS

PROCEDURE CANCEL REPORT OBJECT (*report\_id* VARCHAR2 *);*

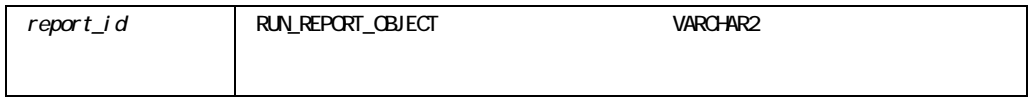

**E** CANCEL\_REPORT\_OBJECT

## CHECKBOX\_CHECKED

CHECKBOX\_CHECKED BOOLEAN Form Builder

FRM-41038: <item\_name>

FUNCTION CHECKBOX\_CHECKED (*item\_id* ITEM); FUNCTION CHECKBOX CHECKED (*item\_name* VARCHAR2);

BOOLEAN

CHECKBOX\_CHECKEDをコールする前に、GET\_ITEM\_PROPERTY(*item\_name*, ITEM\_TYPE)

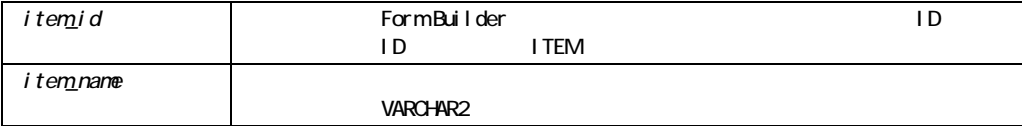

#### CHECKBOX\_CHECKED

CHECKBOX\_CHECKEDビルトインは、指定されたチェックボックスの状態に関するBOOLEAN CHECKBOX\_CHECKED

#### CHECKBOX\_CHECKED

```
/* 
** Built-in: CHECKBOX_CHECKED 
** Example: Sets the query case-sensitivity of the item 
** whose name is passed as an argument, depending 
** on an indicator checkbox item. 
*/ 
PROCEDURE Set Case Sensitivity( it name VARCHAR2) IS
 indicator name VARCHAR2(80) := 'control.case indicator';
 it id Item;
BEGIN 
 it id := Find Item(it name);
  IF Checkbox_Checked(indicator_name) THEN 
    /* 
    ** Set the item whose name was passed in to query case- 
    ** sensitively (i.e., Case Insensitive is False) 
    */ 
   Set Item Property(it id, CASE INSENSITIVE QUERY,
                  PROPERTY FALSE );
ELSE 
    /* 
    ** Set the item whose name was passed in to query case- 
    ** insensitively (ie Case Insensitive True) 
    */ 
   Set Item Property(it id, CASE INSENSITIVE QUERY, PROPERTY TRUE);
  END IF; 
END;
```
## **CHECK RECORD UNIQUENESS**

On-Check-Unique Form Builder

Oracle  $\Box$ 

```
PROCEDURE CHECK RECORD UNIQUENESS;
```
#### CHECK\_RECORD\_UNIQUENESS

On-Check-Unique

#### CHECK\_RECORD\_UNIQUENESS

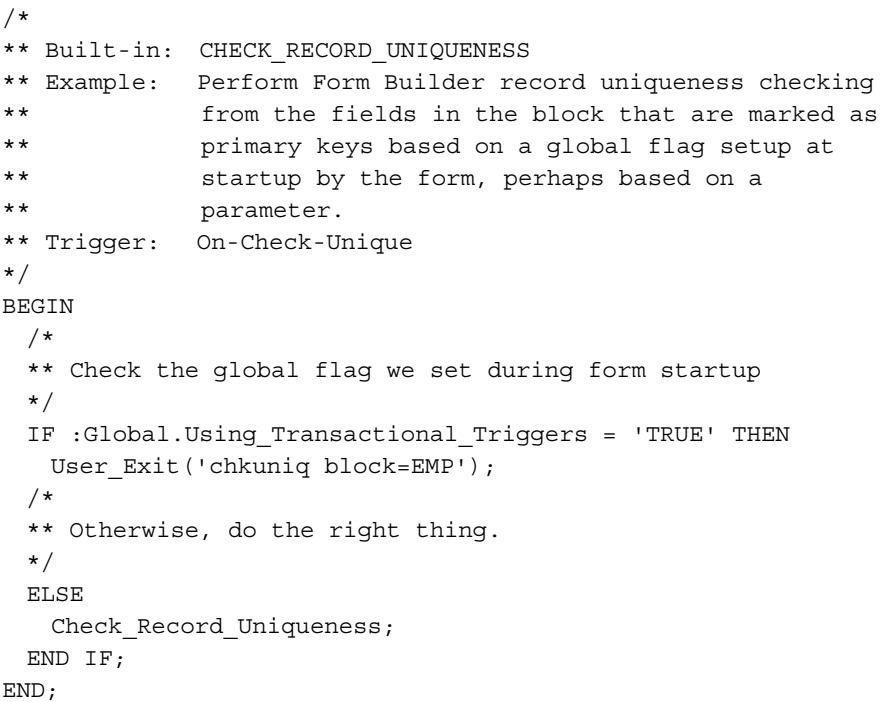

## **CLEAR\_BLOCK**

PROCEDURE CLEAR\_BLOCK; PROCEDURE CLEAR\_BLOCK (*commit\_mode* NUMBER);

Form Builder commit\_mode

アコード かいしょう アコード かいしょう かいしょう

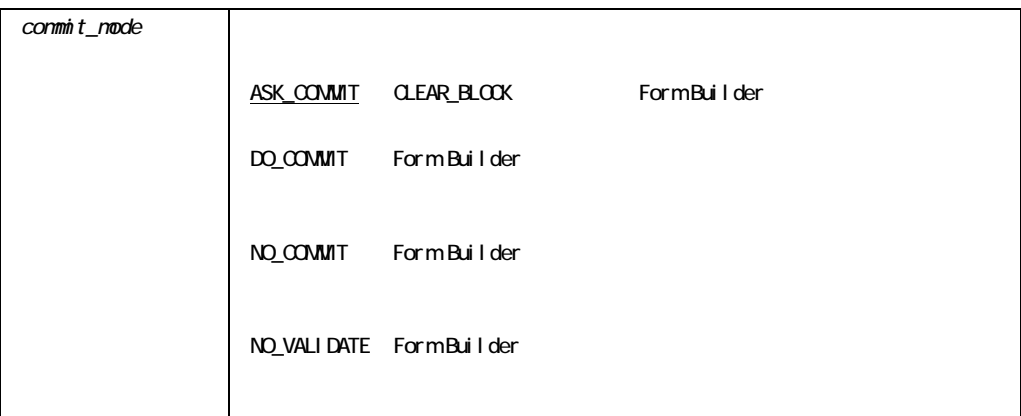

CLEAR\_BLOCK

```
/* 
** Built-in: CLEAR_BLOCK 
** Example: Clears the current block without validation, and 
** deposits the primary key value which the user 
** has typed into a global variable which a
```

```
** Pre-Query trigger will use to include it as a 
** query criterion. 
** Trigger: When-New-Item-Instance 
*/ 
BEGIN 
  IF :Emp.Empno IS NOT NULL THEN 
    :Global.Employee_Id := :Emp.Empno; 
   Clear Block(No Validate);
  END IF; 
END; 
/* 
** Trigger:Pre-Query 
*/ 
BEGIN 
 Default Value(NULL, 'Global.Employee Id');
 IF :Global.Employee Id IS NOT NULL THEN
    :Emp.Empno := :Global.Employee_Id; 
  END IF; 
END;
```
### **CLEAR EOL**

PROCEDURE CLEAR\_EOL;

CLEAR\_EOL

/\* \*\* Built-in: CLEAR\_EOL \*\* Example: Clears out the contents of any number field when \*\* the end user navigates to it.

```
** Trigger: When-New-Item-Instance 
*/ 
BEGIN 
 IF Get Item Property(:System.Trigger Item, DATATYPE) = 'NUMBER' THEN
     Clear Eol;
  END IF; 
END;
```
## **CLEAR\_FORM**

POROCEDURE CLEAR\_FORM; PROCEDURE CLEAR\_FORM (*commit\_mode* NUMBER); PROCEDURE CLEAR\_FORM (*commit\_mode* NUMBER*, rollback\_mode* NUMBER);

Form Builder

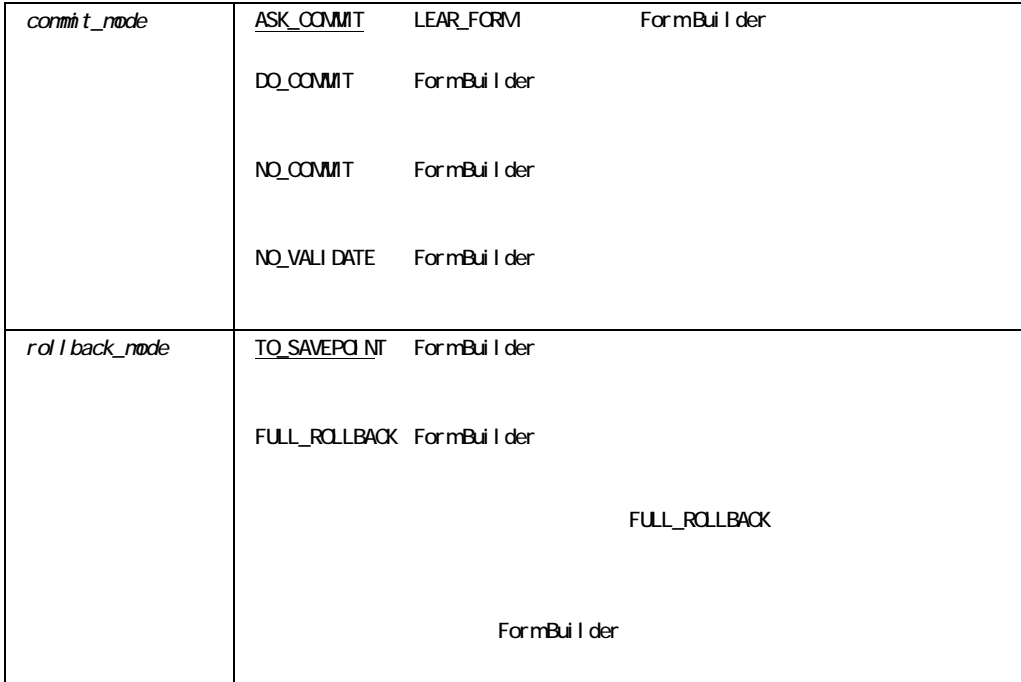

#### CLEAR\_FORM

PL/SQL ROLLBACK Form Builder CLEAR\_FORM

#### CLEAR\_FORM

```
/* 
** Built-in: CLEAR_FORM 
** Example: Clear any changes made in the current form, 
** without prompting to commit. 
*/ 
BEGIN 
  Clear_Form(No_Validate); 
END;
```
### **CLEAR ITEM**

 $\mbox{NULL}$ 

PROCEDURE CLEAR\_ITEM;

#### CLEAR\_ITEM

/\* \*\* Built-in: CLEAR\_ITEM \*\* Example: Clear the current item if it does not represent \*\* the first day of a month. \*\* Trigger:When-New-Item-Instance \*/ BEGIN IF TO\_CHAR(:Emp.Hiredate,'DD') <> '01' THEN Clear Item; Message('This date must be of the form 01-MON-YY'); END IF; END;

### **CLEAR\_LIST**

Form Builder  $1$  NULL

PROCEDURE CLEAR\_LIST (*list\_id* ITEM);

PROCEDURE CLEAR\_LIST (*list\_name* VARCHAR2);

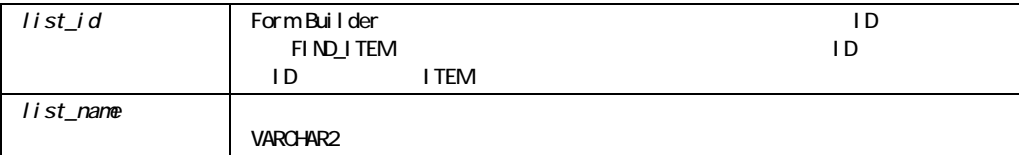

! 「ほかの値のマッピング」プロパティが定義されていて、ブロック中に問合せレコードがあ CLEAR\_LIST CLEAR\_LIST

A B C

ABORT\_QUERY

CLEAR\_LIST A B C Form Builder

注意**:** 問合せされたレコードがブロックに含まれている場合、ブロック・ステータスはQUERY

CLEAR\_LIST

■ インタイルはST DELETE\_LIST\_ELEMENT CLEAR\_LIST

CLEAR\_LIST

**CHANGED** 

DELETE\_LIST\_ELEMENT

CLEAR\_LIST

```
/* 
** Built-in: CLEAR_LIST 
** Example:See POPULATE_LIST 
*/
```
### **CLEAR\_MESSAGE**ビルトイン

PROCEDURE CLEAR MESSAGE;

CLEAR\_MESSAGE

```
/* 
** Built-in: CLEAR_MESSAGE 
** Example: Clear the message from the message line. 
*/ 
BEGIN 
  Message('Working...',No_Acknowledge); 
  SELECT current_tax 
   INTO :Emp.Tax_Rate 
  FROM tax table
  WHERE state abbrev = : Emp. State;
 Clear Message;
END;
```
### **CLEAR\_RECORD**

Form Builder

```
PROCEDURE CLEAR RECORD;
```
#### CLEAR\_RECORD

```
/* 
** Built-in: CLEAR_RECORD 
** Example: Clear the current record if it's not the last 
** record in the block. 
*/ 
BEGIN 
  IF :System.Last_Record = 'TRUE' AND :System.Cursor_Record = '1' THEN 
    Message('You cannot clear the only remaining entry.'); 
    Bell; 
  ELSE 
  Clear Record;
  END IF; 
END;
```
 $\mathcal T$ 

## **CLOSE\_FORM**

CLOSE\_FORM EXIT\_FORM

PROCEDURE CLOSE\_FORM (form\_nameVARCHAR2); PROCEDURE CLOSE\_FORM (*form\_id* FORMMODULE);

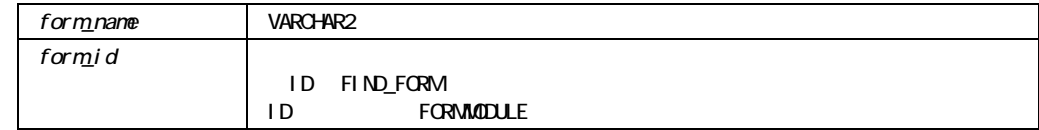

CLOSE\_FORM

 $\blacksquare$  CALL\_FORM

<u>.</u> コール先フォームをクリーズすることはできません。

FORM\_A FORM\_B FORM\_B FORM\_A

## **CLOSE\_SERVER**ビルトイン

OLE OLE OLE OLE OLE OLE

PROCEDURE CLOSE\_SERVER (*item\_id* Item); PROCEDURE CLOSE\_SERVER (*item\_name* VARCHAR2);

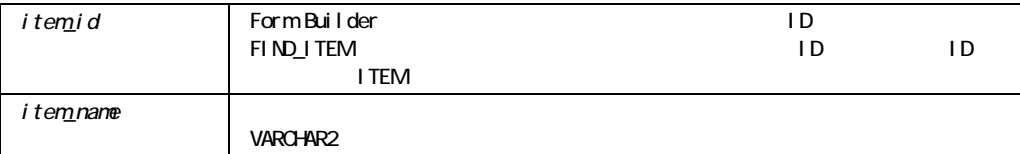

#### CLOSE\_SERVER

Microsoft Windows Macintosh

#### CLOSE\_SERVER

```
/* 
** Built-in: CLOSE_SERVER 
** Example: Deactivates the OLE server associated with the object 
** in the OLE container. 
** Trigger: When-Button-Pressed 
*/ 
DECLARE 
item id ITEM;
item_name_VARCHAR(25) := 'OLEITM';
BEGIN 
item id := Find_Item(item_name);
 IF Id_Null(item_id) THEN 
 message('No such item:'||item name);
 ELSE 
 Forms_OLE.Close_Server(item_id);
 END IF; 
END;
```
## **COMMIT\_FORM**

Form Builder

Runform セッション Runform

COMMIT\_FORM

Form Builder

Form Builder

PROCEDURE COMMIT\_FORM;

COMMIT\_FORM

PL/SQL COMMIT Form Builder COMMIT\_FORM

#### COMMIT\_FORM

1

```
/* 
** Built-in: COMMIT_FORM 
** Example: If there are records in the form to be 
** committed, then do so.Raise an error if the 
** commit was not successful. 
*/ 
BEGIN 
  /*
```

```
 ** Force validation to happen first 
   */ 
   Enter; 
   IF NOT Form_Success THEN 
   RAISE Form Trigger Failure;
  END IF; 
   /* 
   ** Commit if anything is changed 
   */ 
   IF :System.Form_Status = 'CHANGED' THEN 
    Commit_Form; 
    /* 
    ** A successful commit operation sets Form_Status back 
    ** to 'QUERY'. 
    */ 
    IF :System.Form_Status <> 'QUERY' THEN 
      Message('An error prevented your changes from being 
              committed.'); 
      Bell; 
     RAISE Form Trigger Failure;
    END IF; 
   END IF; 
END; 
/* 
** Built-in: COMMIT_FORM 
** Example: Perform Form Builder database commit during commit 
** processing.Decide whether to use this Built-in 
** or a user exit based on a global flag setup at 
** startup by the form, perhaps based on a 
** 
** Trigger: On-Commit 
*/ 
BEGIN 
   /* 
   ** Check the global flag we set during form startup 
   */ 
   IF :Global.Using_Transactional_Triggers = 'TRUE' THEN 
   User_Exit('my_commit');
   /* 
   ** Otherwise, do the right thing. 
   */
```
2

```
 ELSE 
     Commit_Form; 
  END IF; 
END;
```
## **CONVERT\_OTHER\_VALUE**

PROCEDURE CONVERT OTHER VALUE (*item\_id* ITEM); PROCEDURE CONVERT OTHER VALUE (*item\_name* VARCHAR2);

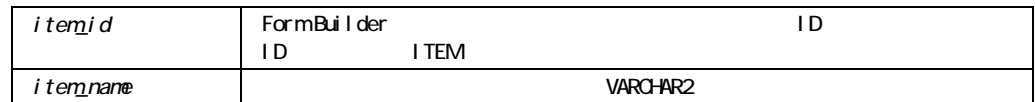

#### CONVERT\_OTHER\_VALUE

 $\textrm{FRM-41026:}$ CONVERT\_OTHER\_VALUE. GET\_ITEM\_PROPERTY item\_name, ITEM\_TYPE

#### CONVERT\_OTHER\_VALUE

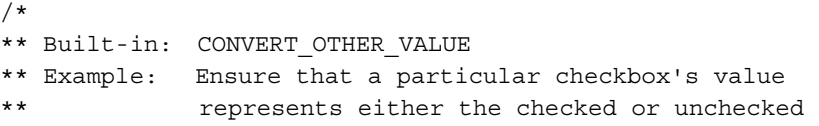

```
** value before updating the record. 
** Trigger: Pre-Update 
*/ 
BEGIN 
 Convert Other Value('Emp.Marital Status');
END;
```
COPY

NAME\_IN  $COPY$  2

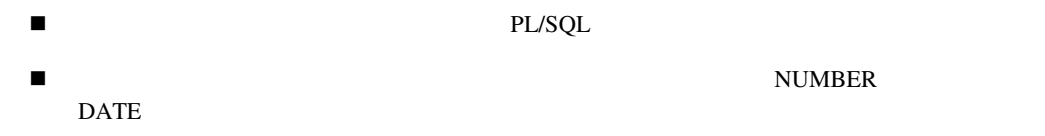

PROCEDURE COPY (*source* VARCHAR2*, destination* VARCHAR2);

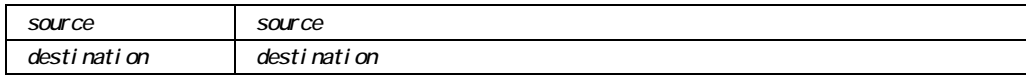

■ DATE\_FORMAT\_COMPATIBILITY\_MODE property 5.0 COPY BUILTIN\_DATE\_FORMAT property  $4.5$  COPY

```
! 参照元としてテキスト項目を使用するには、次のコードを使用します。
 COPY(NAME_IN(source), destination);
```
#### COPY

#### COPY

1

```
/* 
** Built-in: COPY 
** Example: Force a wildcard search on the EmpNo item during 
** query. 
** Trigger: Pre-Query 
*/ 
DECLARE 
 cur val VARCHAR2(40);
BEGIN 
  /* 
  ** Get the value of EMP.EMPNO as a string 
  */ 
 cur val := Name In('Emp.Empno');
  /* 
  ** Add a percent to the end of the string. 
  */ 
 cur_val := cur\_val || '%';
  /* 
  ** Copy the new value back into the item so Form Builder 
  ** will use it as a query criterion. 
  */ 
 Copy( cur val, 'Emp.Empno' );
END; 
/* 
** Built-in: COPY 
** Example: Set the value of a global variable whose name is 
** dynamically constructed. 
*/ 
DECLARE
```

```
global var name VARCHAR2(80);
BEGIN 
   IF :Selection.Choice = 5 THEN 
    global_var_name := 'Storage_1'; 
  ELSE 
   global var name := 'Storage 2';
  END IF; 
  /* 
  ** Use the name in the 'qlobal var name' variable as the
   ** name of the global variable in which to copy the 
  ** current 'Yes' value. 
   */ 
 COPY( 'Yes', 'GLOBAL.'||global var name );
END;
```
### **COPY\_REGION**

PROCEDURE COPY REGION;

COPY\_REGION

### COPY\_REPORT\_OBJECT\_OUTPUT

```
PROCEDURE COPY REPORT OBJECT OUTPUT
  (report_id VARCHAR2(20), 
   output_file VARCHAR2
);
```
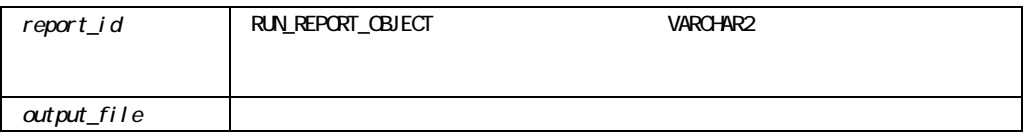

! 「レポート宛先タイプ」プロパティを使用して、出力ファイルの形式を指定します。 ! リモート・マシンからレポートの出力をコピーするには、「レポート宛先タイプ」プロパティ Cache

COPY\_REPORT\_OBJECT\_OUTPUT

```
DECLARE 
    repid REPORT_OBJECT; 
    v_rep VARCHAR2(100); 
    rep_status varchar2(20); 
BEGIN 
    repid := find_report_object('report4'); 
    v_rep := RUN_REPORT_OBJECT(repid);
```

```
rep status := report object status(v rep);
    if rep_status = 'FINISHED' then 
       message('Report Completed'); 
      copy_report_object_output(v_rep,'d:¥temp¥local.pdf');
       host('netscape d:¥temp¥local.pdf'); 
    else 
       message('Error when running report.'); 
    end if; 
END;
```
## **COUNT\_QUERY**

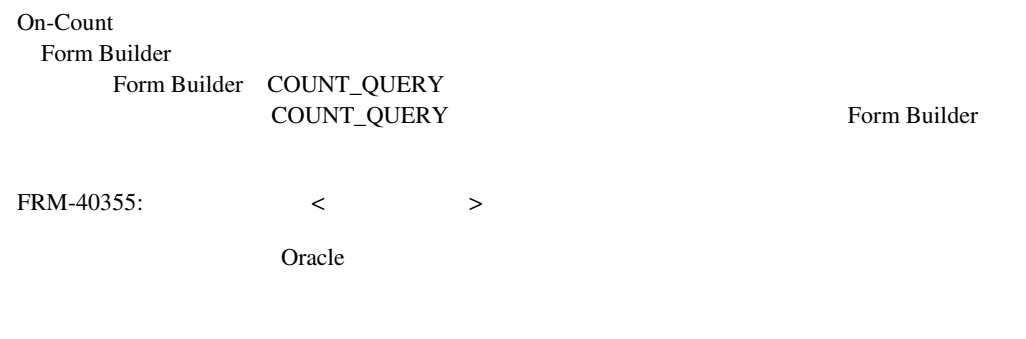

PROCEDURE COUNT QUERY;

COUNT\_QUERY

```
COUNT_QUERY
```

```
1 
           /* 
           ** Built-in: COUNT_QUERY 
           ** Example: Display the number of records that will be retrieved 
           ** by the current query. 
           */ 
           BEGIN 
              Count_Query; 
           END; 
2 
           /* 
           ** Built-in: COUNT_QUERY 
           ** Example: Perform Form Builder count query hits processing. 
           ** Decide whether to use this Built-in or a user 
            ** exit based on a global flag setup at startup by 
            ** the form, perhaps based on a parameter. 
           ** Trigger: On-Count 
           */ 
           BEGIN 
              /* 
              ** Check the global flag we set during form startup 
              */ 
              IF :Global.Using_Transactional_Triggers = 'TRUE' THEN 
                /* 
                ** User exit returns query hits count back into the 
                ** CONTROL.HITS item. 
                */ 
               User_Exit('my_count');
                /* 
                ** Deposit the number of query hits in the appropriate 
                ** block property so Form Builder can display its normal 
                ** status message. 
                */ 
               Set_Block_Property(:System.Trigger_Block,QUERY_HITS,
                               :control.hits); 
              /* 
              ** Otherwise, do the right thing. 
              */ 
              ELSE 
                Count_Query;
```
 END IF; END;

### **CREATE\_GROUP**

 $\mbox{ADD_GROUP\_COLUTION} \begin{minipage}[c]{0.5\textwidth} \centering \begin{minipage}[c]{0.4cm}{0.4cm} \end{minipage}[c]{0.4cm} \begin{minipage}[c]{0.4cm}{0.4cm} \end{minipage}[c]{0.4cm} \begin{minipage}[c]{0.4cm}{0.4cm} \end{minipage}[c]{0.4cm} \begin{minipage}[c]{0.4cm}{0.4cm} \end{minipage}[c]{0.4cm} \begin{minipage}[c]{0.4cm}{0.4cm} \end{minipage}[c]{0.4cm} \begin{minipage}[c]{0.4cm}{0.4cm} \end{minipage$ POPULATE\_GROUP\_WITH\_QUERY

FUNCTION CREATE\_GROUP (*recordgroup\_name* VARCHAR2*,*  scope NUMBER,  *array\_fetch\_size* NUMBER);

RECORDGROUP

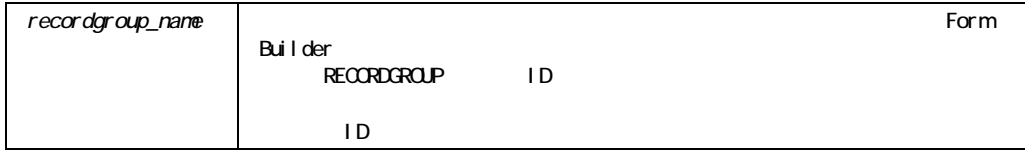

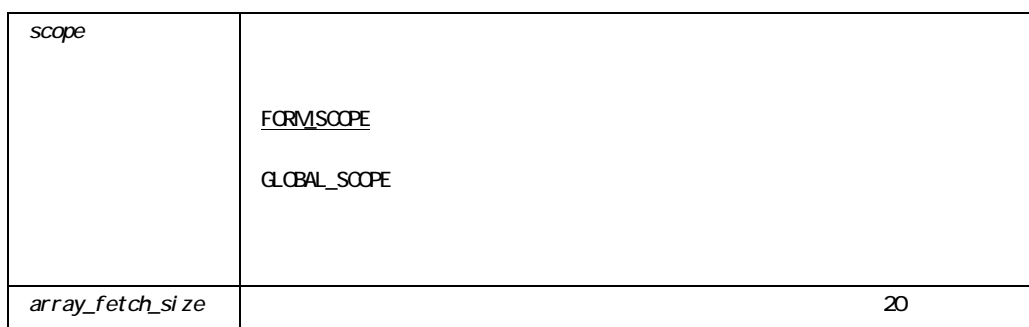

#### CREATE\_GROUP

```
/* 
** Built-in: CREATE_GROUP 
** Example: Creates a record group and populates its values 
** from a query. 
*/ 
DECLARE 
 rg_name VARCHAR2(40) := 'Salary Range';
  rg_id RecordGroup; 
  gc_id GroupColumn; 
  errcode NUMBER; 
BEGIN 
  /* 
  ** Make sure the record group does not already exist. 
  */ 
 rg id := Find Group(rg name);
  /* 
  ** If it does not exist, create it and add the two 
  ** necessary columns to it. 
  */ 
  IF Id_Null(rg_id) THEN 
    rg_id := Create_Group(rg_name); 
    /* Add two number columns to the record group */ 
    gc_id := Add_Group_Column(rg_id, 'Base_Sal_Range', 
                           NUMBER_COLUMN); 
    gc_id := Add_Group_Column(rg_id, 'Emps_In_Range', 
                           NUMBER_COLUMN); 
  END IF; 
  /* 
  ** Populate group with a query 
  */ 
 errcode := Populate Group With Query( rg id,
```
 'SELECT SAL-MOD(SAL,1000),COUNT(EMPNO) ' ||'FROM EMP ' ||'GROUP BY SAL-MOD(SAL,1000) ' ||'ORDER BY 1');

END;

# CREATE\_GROUP\_FROM\_QUERY

POPULATE\_GROUP

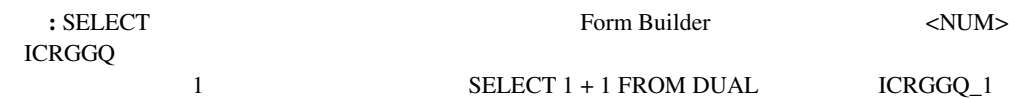

FUNCTION CREATE GROUP FROM QUERY (*recordgroup\_name* VARCHAR2*, query* VARCHAR2, *scope* NUMBER,  *array\_fetch\_size* NUMBER);

**RECORDGROUP** 

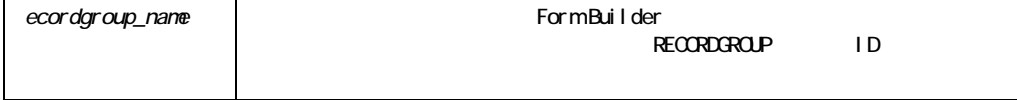

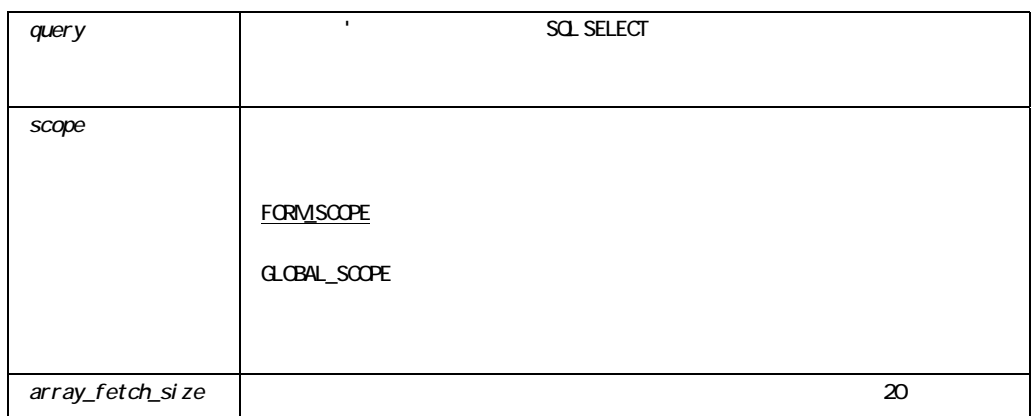

#### CREATE\_GROUP\_FROM\_QUERY

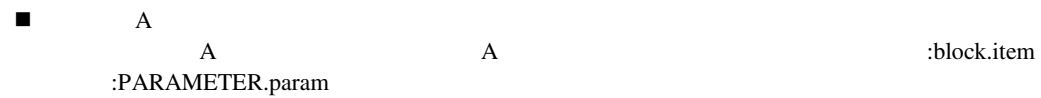

POPULATE\_GROUP

#### CREATE\_GROUP\_FROM\_QUERY

```
/* 
** Built-in: CREATE_GROUP_FROM_QUERY 
** Example: Create a record group from a query, and populate it. 
*/ 
DECLARE 
 rg_name VARCHAR2(40) := 'Salary Range';
  rg_id RecordGroup; 
  errcode NUMBER; 
BEGIN 
  /* 
  ** Make sure group doesn't already exist 
  */ 
 rg_id := Find Group( rg_name );
  /* 
  ** If it does not exist, create it and add the two 
  ** necessary columns to it. 
  */ 
  IF Id_Null(rg_id) THEN 
    rg_id := Create_Group_From_Query( rg_name, 
               'SELECT SAL-MOD(SAL,1000) BASE_SAL_RANGE,' 
              ||'COUNT(EMPNO) EMPS_IN_RANGE '
```
```
 ||'FROM EMP ' 
               ||'GROUP BY SAL-MOD(SAL,1000) ' 
               ||'ORDER BY 1'); 
  END IF; 
  /* 
  ** Populate the record group 
  */ 
 errcode := Populate Group( rq id );
END;
```
# **CREATE\_OLEOBJ**

 $OLE$  2

 $OLE$ 

```
FUNCTION CREATE_OLEOBJ 
   (name OLEOBJ, persistence_boolean := TRUE) 
RETURN objpointer OLEOBJ;
```

```
FUNCTION CREATE_OLEOBJ 
  (localobject VARCHAR2, 
   persistence_boolean := TRUE) 
RETURN objpointer OLEOBJ;
```
OLE

...または...

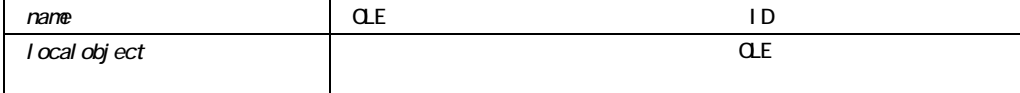

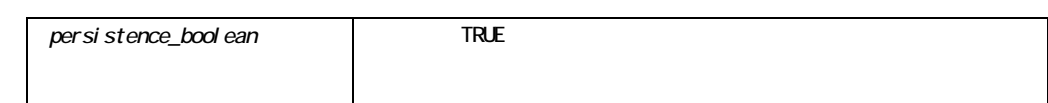

# **CREATE\_PARAMETER\_LIST**

ADD\_PARAMETER

CALL\_FORM NEW\_FORM OPEN\_FORM RUN\_PRODUCT

FUNCTION CREATE\_PARAMETER\_LIST (*name* VARCHAR2);

ParamList

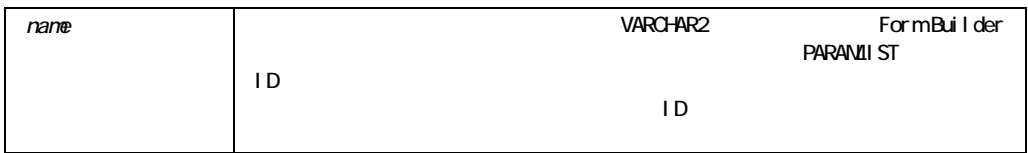

#### CREATE\_PARAMETER\_LIST

■ DEFAULT North State State State State State State State State State State State State State State State State State State State State State State State State State State State State State State State State State State S

Builder **Builder Example 2018 - Example 2019** 

! すでにパラメータ・リストが存在する場合は、パラメータ・リストは作成できません。作成

ID\_NULL

#### CREATE\_PARAMETER\_LIST

```
/* 
** Built-in: CREATE_PARAMETER_LIST 
** Example: Create a parameter list named 'TEMPDATA'.First 
** make sure the list does not already exist, then 
** attempt to create a new list.Signal an error 
** if the list already exists or if creating the 
** list fails. 
*/ 
DECLARE 
  pl_id ParamList; 
 pl name VARCHAR2(10) := 'tempdata';
BEGIN 
 pl_id := Get_Parameter_List(pl_name);
  IF Id_Null(pl_id) THEN 
   pl_id := Create Parameter_List(pl_name);
    IF Id_Null(pl_id) THEN 
    Message('Error creating parameter list '||pl name);
     RAISE Form Trigger Failure;
    END IF; 
  ELSE 
   Message('Parameter list '||pl name||' already exists!');
   RAISE Form Trigger Failure;
  END IF; 
END;
```
# **CREATE\_QUERIED\_RECORD**

**On-Fetch** 

ドが含まれています。このビルトインは主に、トランザクション・トリガーを使用してOracle

PROCEDURE CREATE QUERIED RECORD;

#### CREATE\_QUERIED\_RECORD

 $\blacksquare$ 

#### CREATE\_QUERIED\_RECORD

```
/* 
** Built-in: CREATE_QUERIED_RECORD 
** Example: Fetch the next N records into this block.Record 
** count kept in Global.Record_Count. 
** Trigger: On-Fetch 
*/ 
DECLARE 
  fetch_count NUMBER; 
 FUNCTION The Next Seq
  RETURN NUMBER IS 
    CURSOR next_seq IS SELECT uniq_seq.NEXTVAL FROM DUAL; 
    tmp NUMBER; 
  BEGIN 
    OPEN next_seq; 
   FETCH next seq INTO tmp;
    CLOSE next_seq; 
    RETURN tmp;
```

```
 END; 
BEGIN 
  /* 
  ** Determine how many records Form Builder is expecting us to 
  ** fetch 
  */ 
 fetch count := Get Block Property('MYBLOCK',RECORDS TO FETCH);
 FOR i IN 1..fetch count LOOP
    /* 
    ** Create the Queried Record into which we'll deposit 
   ** the values we're about to fetch;
    */ 
   Create Queried Record;
    :Global.Record_Count := NVL(:Global.Record_Count,0)+1; 
    /* 
    ** Populate the item in the queried record with a 
    ** sequence function we declared above 
    */ 
  :myblock.numbercol := the_next_seq;
  END LOOP; 
END;
```
### **CREATE\_RECORD**

Form Builder

PROCEDURE\_CREATE\_RECORD;

#### CREATE\_RECORD

```
/* 
** Built-in: CREATE_RECORD 
** Example: Populate new records in a block based on return 
** values from a query 
*/ 
PROCEDURE Populate Rows_Into_Block( projid NUMBER) IS
  CURSOR tempcur( cp_projid NUMBER ) IS 
   SELECT milestone_name, due date
      FROM milestone 
    WHERE project id = cp projid
   ORDER BY due date;
BEGIN 
  /* Add these records to the bottom of the block */ 
 Last Record;
  /* Loop thru the records in the cursor */ 
  FOR rec IN tempcur( projid ) LOOP 
    /* 
    ** Create an empty record and set the current row's 
   ** Milestone Name and Due Date items.
    */ 
   Create Record;
  : Milestone.Milestone Name := rec.milestone name;
  : Milestone.Due Date := rec.due date;
  END LOOP; 
 First Record;
END;
```
## **CREATE TIMER**

Form Builder

When-Timer-Expired

FUNCTION CREATE\_TIMER (*timer\_name* VARCHAR2, *milliseconds* NUMBER*,*   $iterate$  NUMBER);

*timer*

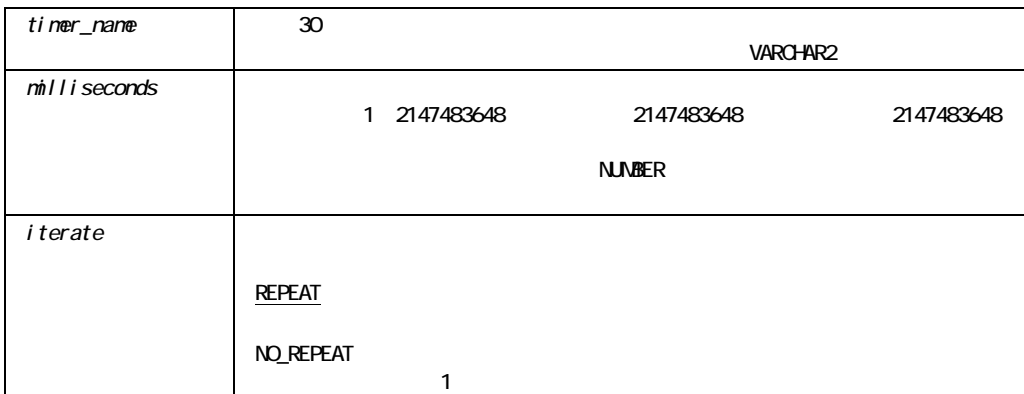

### CREATE\_TIMER

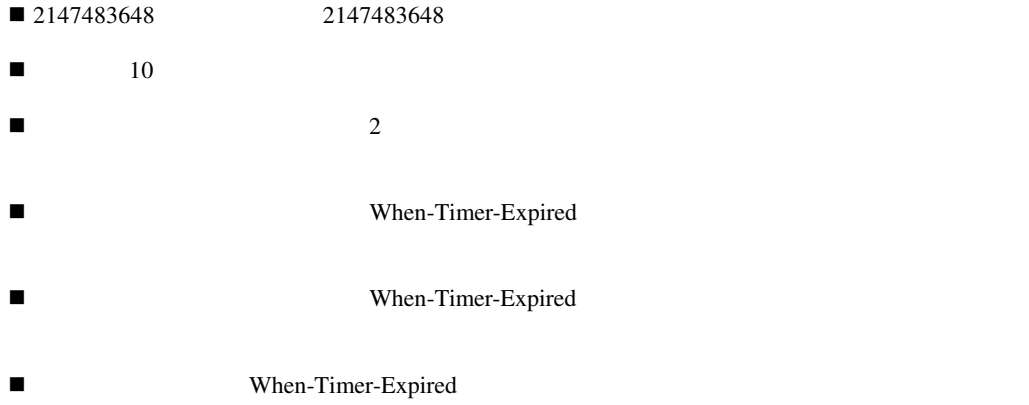

#### CREATE\_TIMER

#### EMP\_TIMER  $60$ NO\_REPEAT

```
DECLARE 
   timer id Timer;
   one minute NUMBER(5) := 60000;
BEGIN 
    timer_id := CREATE_TIMER('emp_timer', one_minute, NO_REPEAT); 
END;
```
## **CREATE\_VAR**

 $2$ 

FUNCTION CREATE\_VAR (persistence BOOLEAN) RETURN newvar OLEVAR;

FUNCTION CREATE\_VAR (bounds OLE\_SAFEARRAYBOUNDS, vtype VT\_TYPE, persistence BOOLEAN) RETURN newvar OLEVAR;

OLE

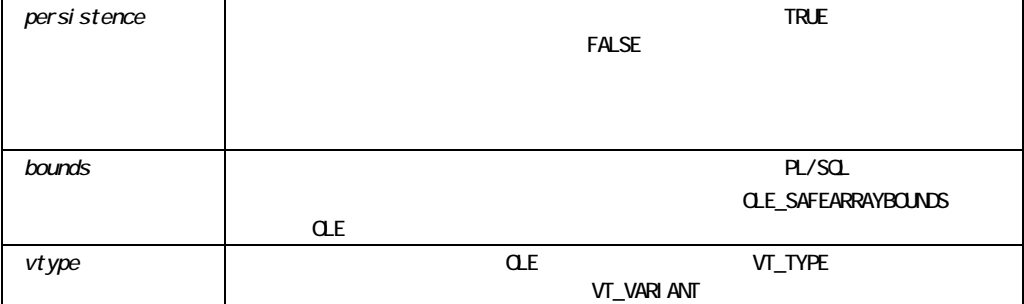

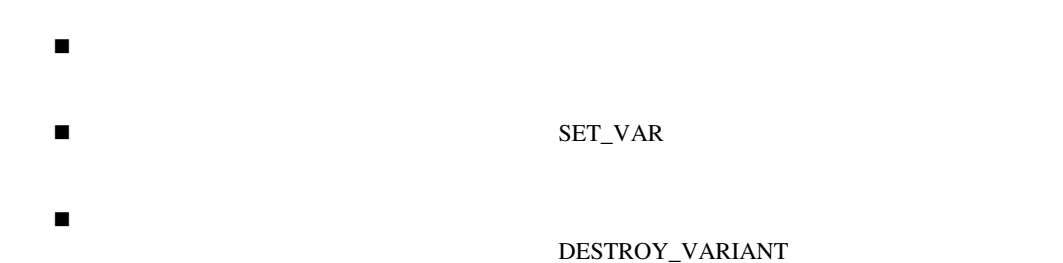

# **CUT\_REGION**

PROCEDURE CUT\_REGION;

CUT\_REGION

## **DBMS\_ERROR\_CODE**

FUNCTIONDBMS\_ERROR\_CODE;

#### DBMS\_ERROR\_CODE

```
/* 
** Built-in:DBMS_ERROR_CODE,DBMS_ERROR_TEXT 
** Example: Reword certain Form Builder error messages by 
** evaluating the DBMS error code that caused them 
** Trigger: On-Error 
*/ 
DECLARE 
 errcode NUMBER := ERROR CODE;
  dbmserrcode NUMBER; 
  dbmserrtext VARCHAR2(200); 
BEGIN 
  IF errcode = 40508 THEN 
    /* 
    ** Form Builder had a problem INSERTing, so
```

```
 ** look at the Database error which 
    ** caused the problem. 
    */ 
    dbmserrcode := DBMS_ERROR_CODE; 
    dbmserrtext := DBMS_ERROR_TEXT; 
    IF dbmserrcode = -1438 THEN 
      /* 
      ** ORA-01438 is "value too large for column" 
      */ 
      Message('Your number is too large.Try again.'); 
    ELSIF dbmserrcode = -1400 THEN 
      /* 
      ** ORA-01400 is "Mandatory column is NULL" 
      */ 
      Message('You forgot to provide a value.Try again.'); 
    ELSE 
      /* 
      ** Printout a generic message with the database 
      ** error string in it. 
      */ 
      Message('Insert failed because of '||dbmserrtext); 
    END IF; 
  END IF; 
END;
```
## **DBMS\_ERROR\_TEXT**

 $ORA-01438$ 

FUNCTION DBMS ERROR TEXT;

DBMS\_ERROR\_TEXT

```
DBMS_ERROR_TEXT
```

```
/* 
** Built-in:DBMS_ERROR_CODE,DBMS_ERROR_TEXT 
** Example: Reword certain Form Builder error messages by 
** evaluating the DBMS error code that caused them 
** Trigger: On-Error 
*/ 
DECLARE 
  errcode NUMBER := ERROR CODE;
   dbmserrcode NUMBER; 
   dbmserrtext VARCHAR2(200); 
BEGIN
   IF errcode = 40508 THEN 
    /* 
    ** Form Builder had a problem INSERTing, so 
    ** look at the Database error which 
    ** caused the problem. 
    */ 
    dbmserrcode := DBMS_ERROR_CODE; 
    dbmserrtext := DBMS_ERROR_TEXT; 
    IF dbmserrcode = -1438 THEN 
      /* 
      ** ORA-01438 is "value too large for column" 
      */ 
      Message('Your number is too large.Try again.'); 
    ELSIF dbmserrcode = -1400 THEN 
      /* 
      ** ORA-01400 is "Mandatory column is NULL"
```

```
 */ 
      Message('You forgot to provide a value.Try again.'); 
    ELSE 
      /* 
      ** Printout a generic message with the database 
      ** error string in it. 
      */ 
      Message('Insert failed because of '||dbmserrtext); 
    END IF; 
  END IF; 
END;
```
### DEBUG\_MODE

Form Builder

PROCEDURE DEBUG\_MODE;

DEBUG\_MODE

DEBUG\_MODE

# DEFAULT\_VALUE

 $\overline{\text{NULL}}$ NULL DEFAULT\_VALUE  $\text{NULL}$  COPY

Form Builder

PROCEDURE DEFAULT\_VALUE (*value\_string* VARCHAR2*, variable\_name* VARCHAR2);

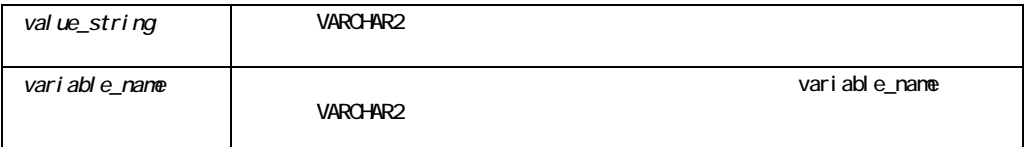

#### DEFAULT\_VALUE

DEFAULT\_VALUE

#### DEFAULT\_VALUE

```
/* 
** Built-in:DEFAULT_VALUE 
** Example: Make sure a Global variable is defined by 
** assigning some value to it with Default Value
*/ 
BEGIN 
  /* 
  ** Default the value of GLOBAL.Command_Indicator if it is
```

```
 ** NULL or does not exist. 
  */ 
 Default Value('***','qlobal.command indicator');
  /* 
  ** If the global variable equals the string we defaulted 
  ** it to above, then it must have not existed before 
  */ 
  IF :Global.Command_Indicator = '***' THEN 
   Message('You must call this screen from the Main Menu'); 
   RAISE Form Trigger Failure;
  END IF; 
END;
```
### **DELETE\_GROUP**

```
PROCEDURE DELETE_GROUP 
  (recordgroup_id RecordGroup); 
PROCEDURE DELETE GROUP
  (recordgroup_name VARCHAR2);
```
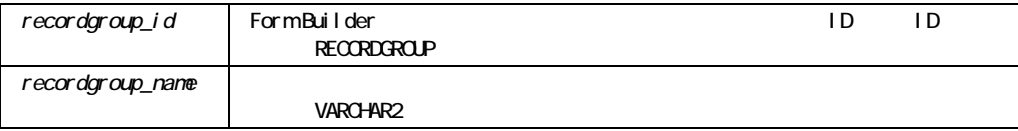

DELETE\_GROUP

#### DELETE\_GROUP

```
/* 
** Built-in:DELETE_GROUP 
** Example: Delete a programmatically created record group 
*/ 
PROCEDURE Remove Record Group ( rg_name VARCHAR2 ) IS
   rg_id RecordGroup; 
BEGIN 
   /* 
   ** Make sure the Record Group exists before trying to 
   ** delete it. 
   */ 
  rg id := Find Group( rg name );
   IF NOT Id_Null(rg_id) THEN 
   Delete Group( rg id );
  END IF; 
END;
```
## **DELETE\_GROUP\_ROW**

Form Builder

Form Builder

ALL\_ROWS Form Builder

DELETE\_GROUP

PROCEDURE DELETE\_GROUP\_ROW (*recordgroup\_id* RecordGroup,  $row$   $number$   $NUMBER)$ ; PROCEDURE DELETE GROUP ROW (*recordgroup\_name* VARCHAR2,  $row$   $number$   $NUMBER)$ ;

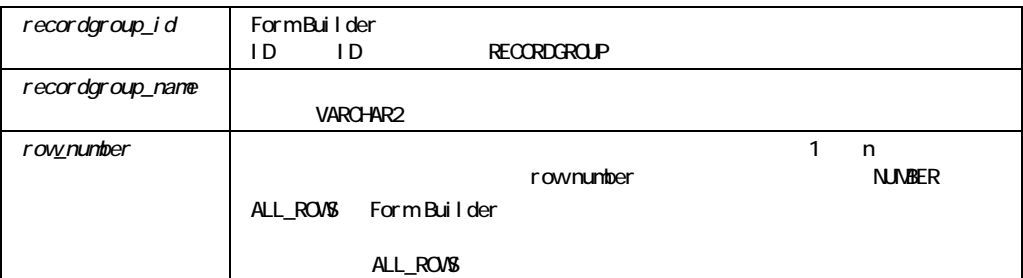

#### DELETE\_GROUP\_ROW

#### DELETE\_GROUP\_ROW

```
/* 
** Built-in:DELETE_GROUP_ROW 
** Example: Delete certain number of records from the tail 
** of the specified record group. 
*/ 
PROCEDURE Delete Tail Records( recs to del NUMBER,
                            rg_name VARCHAR2 ) IS 
  rg_id RecordGroup; 
 rec_count NUMBER;
BEGIN 
  /* 
  ** Check to see if Record Group exists 
  */ 
  rg_id := Find_Group( rg_name ); 
  /* 
  ** Get a count of the records in the record group 
  */ 
  rec_Count := Get_Group_Row_Count( rg_id ); 
  IF rec_Count < recs_to_del THEN 
    Message('There are only '||TO_CHAR(rec_Count)||
```

```
 ' records in the group.'); 
   RAISE Form Trigger Failure;
  END IF; 
  /* 
 ** Loop thru and delete the last 'recs to del' records
  */ 
 FOR j IN 1..recs to del LOOP
  Delete Group Row( rg_id, rec_Count - j + 1 );
  END LOOP; 
END;
```
# **DELETE\_LIST\_ELEMENT**

```
PROCEDURE DELETE LIST ELEMENT
  (list_name VARCHAR2, 
   list_index NUMBER); 
PROCEDURE DELETE LIST ELEMENT
   (list_id ITEM, 
   list_index NUMBER);
```
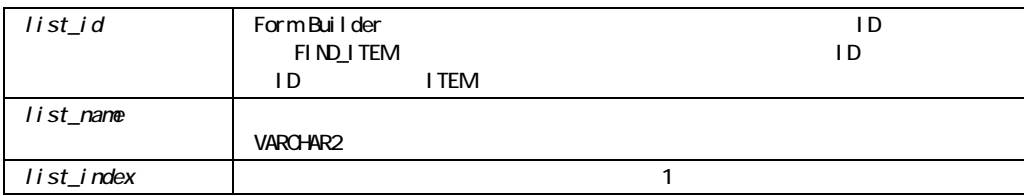

! 「ほかの値のマッピング」プロパティが定義されていて、ブロック中に問合せレコードがあ

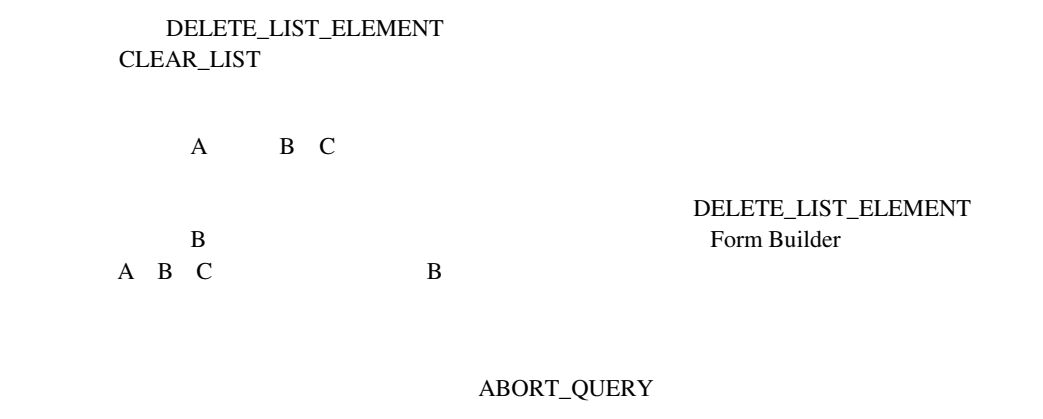

#### DELETE\_LIST\_ELEMENT

TLIST 30 TLIST

Form Builde FRM-41331: <list\_item>

注意**:** 他の値要素が、設計時に全く指定されていなかったり、実行時にリストから自動的に削

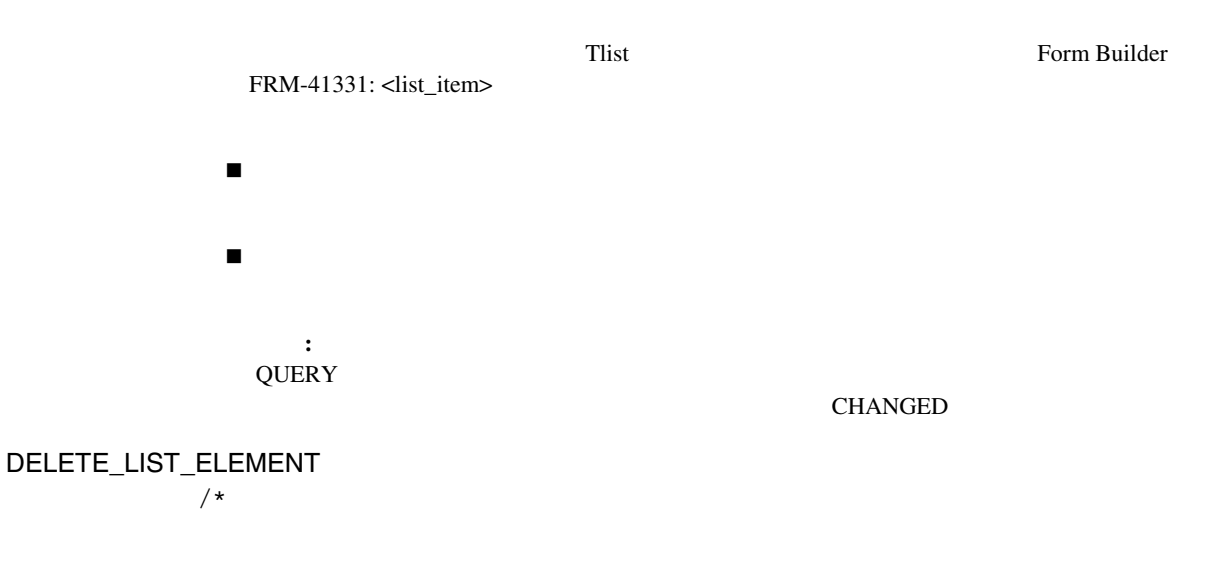

```
** Built-in: DELETE_LIST_ELEMENT 
** Example: See ADD_LIST_ELEMENT 
*/
```
## **DELETE PARAMETER**

```
PROCEDURE DELETE_PARAMETER 
  (list VARCHAR2, 
   key VARCHAR2); 
PROCEDURE DELETE_PARAMETER 
  (name VARCHAR2, 
   key VARCHAR2);
```
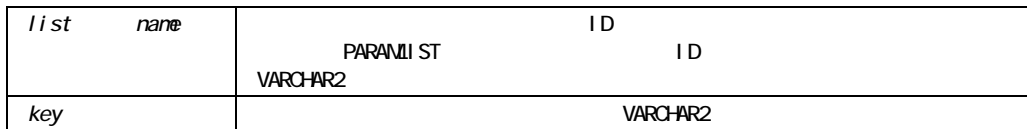

### DELETE\_PARAMETER

 $\blacksquare$ 

DESTROY\_PARAMETER\_LIST

#### DELETE\_PARAMETER

```
/* 
** Built-in: DELETE_PARAMETER 
** Example: Remove the 'NUMBER OF COPIES' parameter from the
** already existing 'TEMPDATA' parameter list. 
*/
```

```
BEGIN 
 Delete Parameter('tempdata', 'number of copies');
END;
```
# DELETE\_RECORD

On-Delete

 $1 \quad 1$ 

Form Builder

Form Builder CLEARRECCLEAR\_RECORD

On-Deleteトリガーの中でDELETE\_RECORDを実行すると、「トランザクションのポストおよび Form Builder  $\overline{2}$ 

PROCEDURE DELETE\_RECORD;

DELETE\_RECORD

1 /\*

```
** Built-in: DELETE_RECORD 
** Example: Mark the current record in the current block for 
** deletion. 
*/ 
BEGIN 
 Delete Record;
END; 
/* 
** Built-in: DELETE RECORD
** Example: Perform Form Builder delete record processing 
** during commit-time.Decide whether to use this 
** Built-in or a user exit based on a global flag 
** setup at startup by the form, perhaps based on 
** a parameter. 
** Trigger: On-Delete 
*/ 
BEGIN 
  /* 
  ** Check the global flag we set during form startup 
  */ 
  IF :Global.Using_Transactional_Triggers = 'TRUE' THEN 
  User Exit('my delrec block=EMP');
  /* 
  ** Otherwise, do the right thing. 
  */ 
  ELSE 
  Delete Record;
  END IF; 
END;
```
### **DELETE\_TIMER**

2

PROCEDURE DELETE\_TIMER (*timer\_id* Timer);

PROCEDURE DELETE\_TIMER (*timer\_name* VARCHAR2);

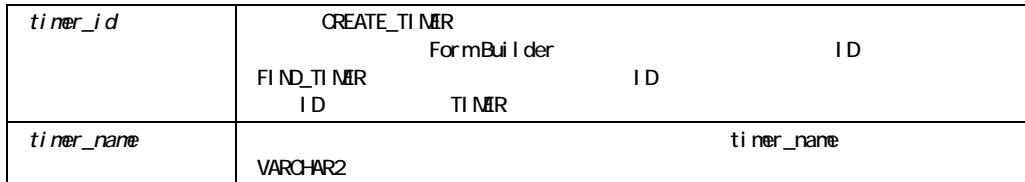

#### DELETE\_TIMER

 $\blacksquare$ ID\_NULL FIND\_TIMER DELETE\_TIMER
ID  $\rm ID$ NULL

```
-- Invalid Example 
   timer_id := Find_Timer('my_timer'); 
   Delete_Timer(timer_id); 
  IF (ID Null(timer id))...
```
#### DELETE\_TIMER

```
/* 
** Built-in: DELETE_TIMER 
** Example: Remove a timer after first checking to see if 
** it exists 
*/ 
PROCEDURE Cancel Timer( tm name VARCHAR2 ) IS
 tm id Timer;
BEGIN 
  tm_id := Find_Timer( tm_name ); 
  IF NOT Id_Null(tm_id) THEN 
    Delete_Timer(tm_id);
```

```
 ELSE 
   Message('Timer '||tm name||' has already been cancelled.');
  END IF; 
END;
```
# DELETE\_TREE\_NODE

```
PROCEDURE DELETE TREE NODE
    (item_name VARCHAR2, 
node NODE); 
PROCEDURE DELETE TREE NODE
    (item_id ITEM, 
node NODE);
```
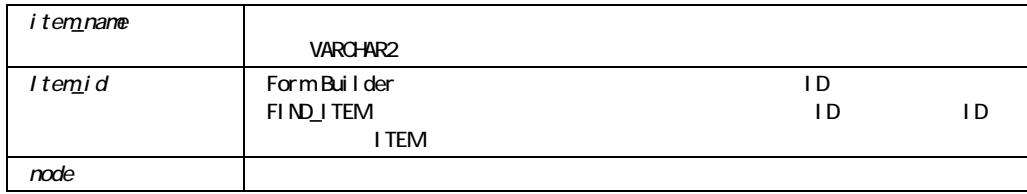

DELETE\_TREE\_NODE

/\* \*\* Built-in:DELETE\_TREE\_NODE \*/

```
-- This code finds a node with the label "Zetie" 
-- and deletes it and all of its children. 
DECLARE 
    htree ITEM; 
   delete node FTREE.NODE;
BEGIN
    -- Find the tree itself. 
   htree := Find Item('tree block.htree3');
    -- Find the node with a label of "Zetie". 
    -- Start searching from the root of the tree. 
   delete node := Ftree.Find Tree Node(htree,
                                         'Zetie', 
                                          Ftree.FIND_NEXT, 
                                          Ftree.NODE_LABEL, 
                                          Ftree.ROOT_NODE, 
                                          Ftree.ROOT_NODE); 
    -- Delete the node and all of its children. 
   IF NOT Ftree. ID NULL(delete node) then
        Ftree.Delete Tree Node(htree, delete node);
    END IF; 
END;
```
## **DESTROY PARAMETER LIST**

PROCEDURE DESTROY\_PARAMETER\_LIST (*list* VARCHAR2*);*  PROCEDURE DESTROY\_PARAMETER\_LIST (*name* VARCHAR2);

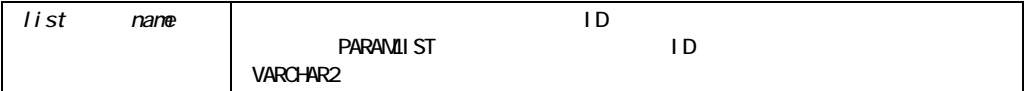

#### DESTROY\_PARAMETER\_LIST NULL

ID PARAMLIST GET\_PARAMETER\_LIST

#### DESTROY\_PARAMETER\_LIST

/\* \*\* Built-in: DESTROY\_PARAMETER\_LIST \*\* Example: Remove the parameter list 'tempdata' after first \*\* checking to see if it exists \*/ DECLARE pl\_id ParamList; BEGIN pl id := Get Parameter List('tempdata'); IF NOT Id\_Null(pl\_id) THEN Destroy Parameter List(pl id); END IF; END;

### **DESTROY\_VARIANT**

**CREATE\_VAR** 

PROCEDURE DESTROY VARIANT (variant OLEVAR);

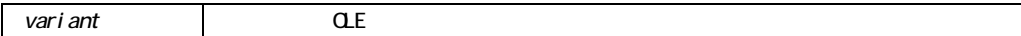

# **DISPATCH\_EVENT**

ActiveX and The State State State State State State State State State State State State State State State State State State State State State State State State State State State State State State State State State State St

 $PL/SQL$ 

<u>go</u>\_item  $\overline{OUT}$ 

 $\mathbf{go\_item}$ 

On-Dispatch-Event  $DISPATCH\_EVENT$ 

 $\rm ActiveX$ 

 $\rm ActiveX$ 

PROCEDURE DISPATCH\_EVENT (*sync* NUMBER, *);*  PROCEDURE DISPATCH\_EVENT *);* 

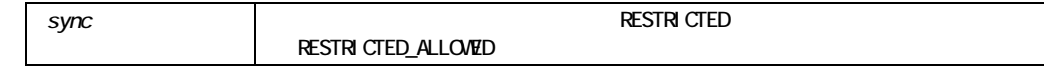

DISPATCH\_EVENT

/\*

```
ON-DISPATCH-EVENT trigger 
*/ 
BEGIN 
    IF :SYSTEM.CUSTOM_ITEM_EVENT = 4294966696 THEN 
        /*when event occurs, allow it to apply to different items */ 
       FORMS4W.DISPATCH_EVENT(RESTRICTED_ALLOWED);
    ELSE 
        /*run the default, that does not allow applying any other 
        item */ 
       FORMS4W.DISPATCH_EVENT(RESTRICTED);
    END IF; 
END;
```
### DISPLAY\_ERROR

Form Builder

Form Builder

PROCEDURE DISPLAY\_ERROR;

# DISPLAY\_ITEM

SET\_ITEM\_INSTANCE\_PROPERTY DISPLAY\_ITEM

DISPLAY\_ITEM

SET\_ITEM\_INSTANCE\_PROPERTY

DISPLAY\_ITEM

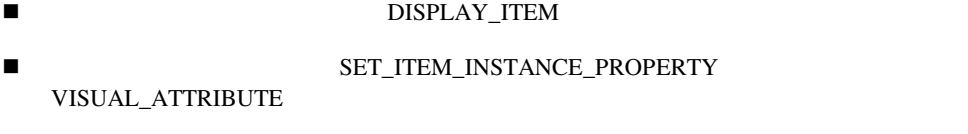

- ! 項目のインスタンスが削除された場合(CLEAR\_RECORDまたは問合せなどによって)。
- $\blacksquare$
- ! 現行フォームを終了した場合。 PROCEDURE DISPLAY\_ITEM (*item\_id* ITEM*,*
- *attribute* VARCHAR2); PROCEDURE DISPLAY\_ITEM (*item\_name* VARCHAR2*, attribute* VARCHAR2);

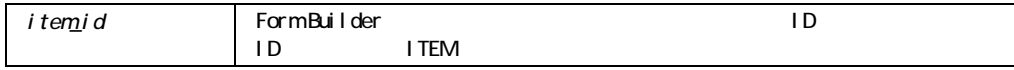

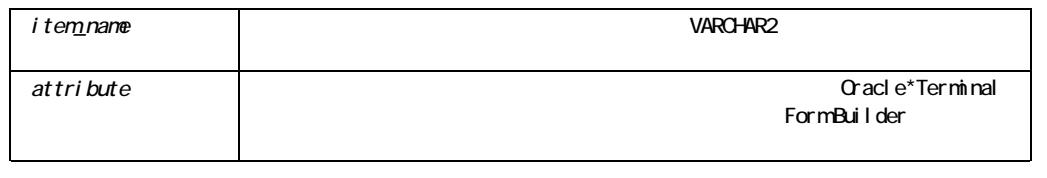

注意**:** 項目にデフォルト属性を適用する方法としてNormalを指定できますが、フォームにNormal

#### NULL

#### DISPLAY\_ITEM

```
/* 
** Built-in: DISPLAY_ITEM 
** Example: Change the visual attribute of each item in the 
** current record. 
*/ 
DECLARE 
 cur_itm VARCHAR2(80);
 cur_block VARCHAR2(80) := :System.Cursor_Block;
BEGIN 
  cur_itm := Get_Block_Property( cur_block, FIRST_ITEM ); 
 WHILE ( cur itm IS NOT NULL ) LOOP
    cur_itm := cur_block||'.'||cur_itm; 
   Display Item( cur itm, 'My Favorite Named Attribute');
   cur itm := Get Item Property( cur itm, NEXTITEM );
  END LOOP; 
END;
```
### **DOWN**

**The United States of Texas Action** Section 2 and Texas Action Builder

Form Builder

PROCEDURE DOWN;

# DO\_KEY

PROCEDURE DO\_KEY (*built-in\_subprogram\_name* VARCHAR2);

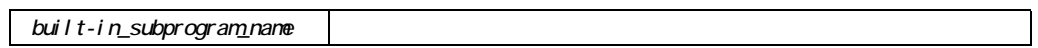

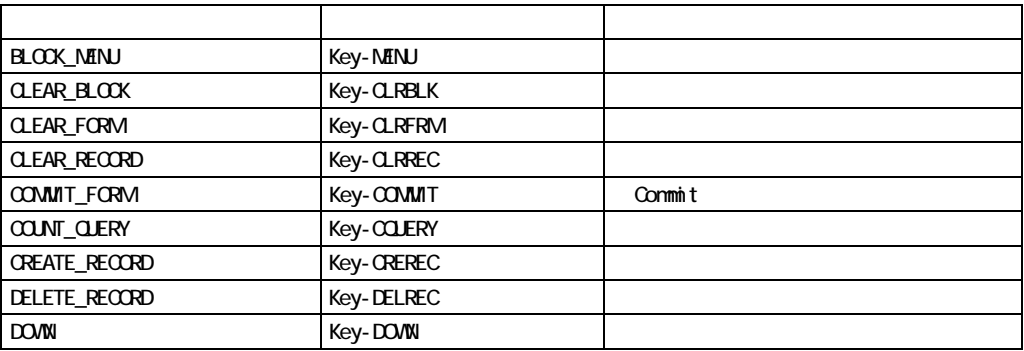

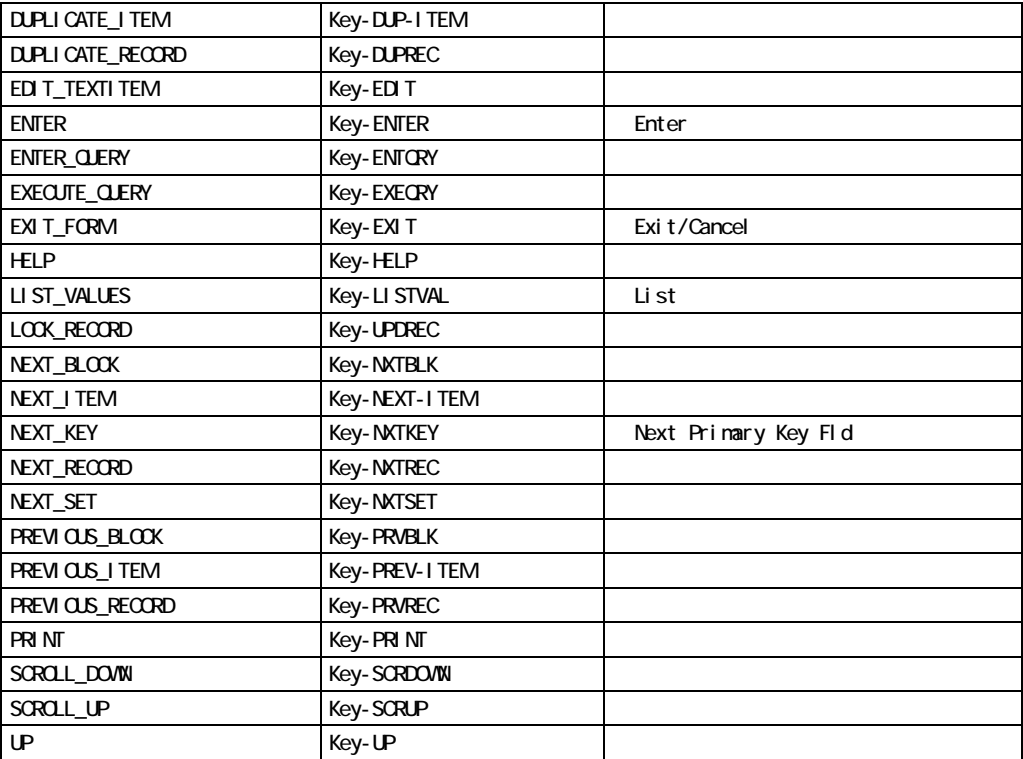

#### DO\_KEY

DO\_KEY DO\_KEY(ENTER\_QUERY) EXECUTE\_TRIGGER EXECUTE\_TRIGGER('KEY\_F11')

#### DO\_KEY

```
/* 
** Built-in: DO_KEY 
** Example: Simulate pressing the [Execute Query] key. 
*/ 
BEGIN 
  Do_Key('Execute_Query'); 
END;
```
# **DUMMY\_REFERENCE**

DUMMY\_REFERENCE Form Builder

**: Form Builder** DUMMY\_REFERENCE

PROCEDURE DUMMY REFERENCE( );

DUMMY\_REFERENCE

# DUPLICATE\_ITEM

PROCEDURE DUPLICATE ITEM;

DUPLICATE\_ITEM

Form Builder FRM-41803:

# **DUPLICATE\_RECORD**

注意**:** 複製レコードは、ソース・レコードのレコード・ステータスを継承しません。その代わ

**INSERT** 

PROCEDURE DUPLICATE\_RECORD;

#### DUPLICATE\_RECORD

#### DUPLICATE\_RECORD

```
/* 
** Built-in: DUPLICATE RECORD;
** Example: Make a copy of the current record and increment 
** the "line sequence" item by one.
*/ 
DECLARE 
  n NUMBER; 
BEGIN
  /* 
  ** Remember the value of the 'line_sequence' from the 
  ** current record 
  */ 
  n := :my_block.line_sequence; 
  /* 
  ** Create a new record, and copy all the values from the 
  ** previous record into it. 
  */ 
 Create Record;
  Duplicate_Record; 
  /* 
  ** Set the new record's 'line_sequence' to one more than 
  ** the last record's. */ 
 :my block.line sequence := n + 1;END;
```
### **EDIT\_TEXTITEM**

```
PROCEDURE EDIT TEXTITEM;
PROCEDURE EDIT TEXTITEM
   (x NUMBER, 
   y NUMBER);
```
PROCEDURE EDIT\_TEXTITEM (*x* NUMBER*, y* NUMBER*, width* NUMBER,  *height* NUMBER);

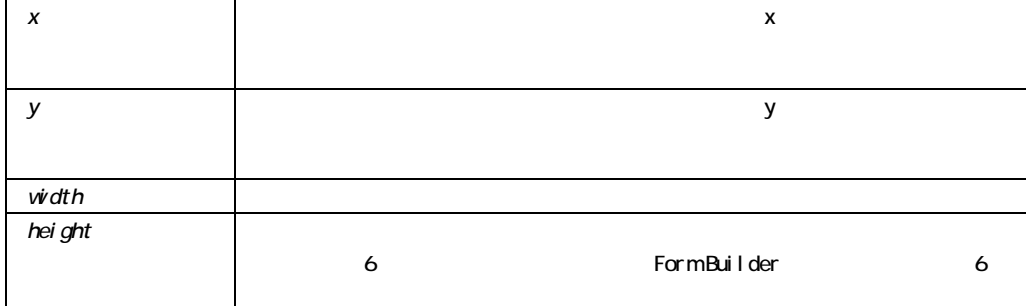

#### EDIT\_TEXTITEM Form Builder

### EDIT\_TEXTITEM

 $\blacksquare$ 

### EDIT\_TEXTITEM

```
/* 
** Built-in: EDIT_TEXTITEM 
** Example : Determine the x-position of the current item 
** then bring up the editor either on the left 
** side or right side of the screen so as to not 
** cover the item on the screen. 
*/ 
DECLARE
```

```
itm x pos NUMBER;
BEGIN 
 itm x pos := Get Item Property(:System.Cursor Item,X POS);
 IF itm x pos > 40 THEN
   Edit TextItem(1,1,20,8); ELSE 
   Edit TextItem(60,1,20,8); END IF; 
END;
```
# **ENFORCE\_COLUMN\_SECURITY**

Oracle **Contraction Systems** The Second Second Second Second Second Second Second Second Second Second Second Second Second Second Second Second Second Second Second Second Second Second Second Second Second Second Second

Form Builder

Form Builder

Form Builder

Extending to Form Builder

PROCEDURE ENFORCE\_COLUMN\_SECURITY

On-Column-Security

ENFORCE\_COLUMN\_SECURITY

On-Column-Security

## **ENTER**ビルトイン

PROCEDURE ENTER;

### **ENTER**

```
/* 
** Built-in: ENTER 
** Example: Force Validation to occur before calling another 
** form 
*/ 
BEGIN 
  Enter; 
  IF NOT Form_Success THEN 
    RAISE Form_Trigger_Failure; 
  END IF;
```

```
Call Form('newcust');
END;
```
## **ENTER\_QUERY**

ENTER\_QUERY

PROCEDURE ENTER QUERY; PROCEDURE ENTER\_QUERY (*keyword\_one* VARCHAR2); PROCEDURE ENTER\_QUERY (*keyword\_two* VARCHAR2); PROCEDURE ENTER\_QUERY (*keyword\_one* VARCHAR2*, keyword\_two* VARCHAR2); PROCEDURE ENTER\_QUERY (*keyword\_one* VARCHAR2*, keyword\_two* VARCHAR2*, locking* VARCHAR2);

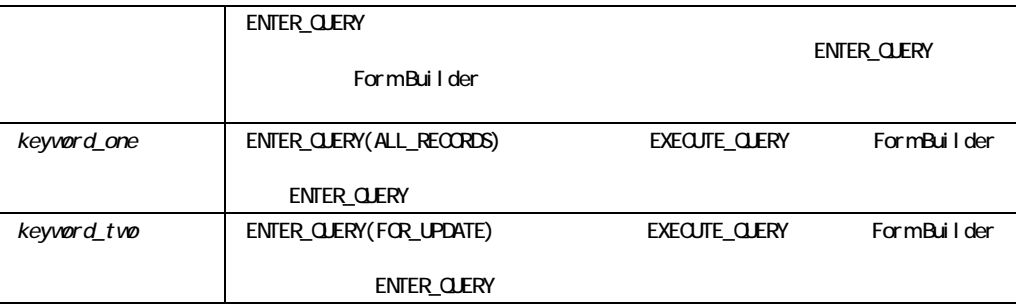

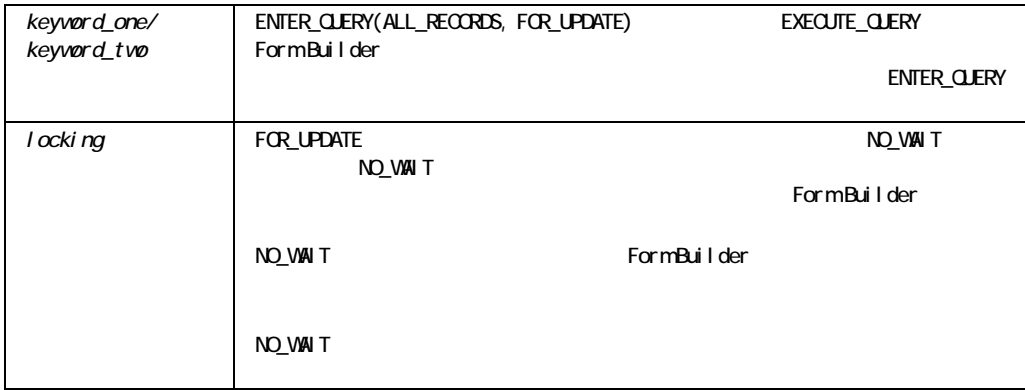

#### ENTER\_QUERY

ALL\_RECORDS FOR\_UPDATE

### ENTER\_QUERY

```
/* 
** Built-in: ENTER_QUERY 
** Example: Go Into Enter-Query mode, and exit the form if 
** the user cancels out of enter-query mode. 
*/ 
BEGIN 
  Enter_Query; 
  /* 
  ** Check to see if the record status of the first record 
  ** is 'NEW' immediately after returning from enter-query 
   ** mode.It should be 'QUERY' if at least one row was 
   ** returned. 
   */ 
  IF :System.Record_Status = 'NEW' THEN 
    Exit_Form(No_Validate); 
  END IF; 
END;
```
# **ERASE**

 $255$ 

PROCEDURE ERASE (*global\_variable\_name* VARCHAR2);

global\_variable\_name

ERASE

ERASE('*global.var*');

# ERROR\_CODE

Form Builder

PROCEDURE ERROR\_CODE;

#### ERROR\_CODE

```
/* 
** Built-in: ERROR_CODE,ERROR_TEXT,ERROR_TYPE 
** Example: Reword certain FRM error messages by checking 
** the Error_Code in an ON-ERROR trigger 
** Trigger: On-Error 
*/ 
DECLARE 
 errnum NUMBER := ERROR CODE;
 errtxt VARCHAR2(80) := ERROR TEXT;
 errtyp VARCHAR2(3) := ERROR TYPE;
BEGIN
   IF errnum = 40301 THEN 
    Message('Your search criteria identified no matches... 
             Try Again.'); 
   ELSIF errnum = 40350 THEN 
    Message('Your selection does not correspond to an employee.'); 
   ELSE 
    /* 
    ** Print the Normal Message that would have appeared 
    ** 
    ** Default Error Message Text Goes Here 
    */ 
    Message(errtyp||'-'||TO_CHAR(errnum)||':'||errtxt); 
   RAISE Form Trigger Failure;
   END IF; 
END;
```
## **ERROR TEXT**

Form Builder

FUNCTION ERROR\_TEXT;

### ERROR\_TEXT

```
/* 
** Built-in: ERROR_CODE,ERROR_TEXT,ERROR_TYPE 
** Example: Reword certain FRM error messages by checking 
** the Error_Code in an ON-ERROR trigger 
** Trigger: On-Error 
*/ 
DECLARE 
 errnum NUMBER := ERROR CODE;
 errtxt VARCHAR2(80) := ERROR TEXT;
 errtyp VARCHAR2(3) := ERROR TYPE;
BEGIN 
  IF errnum = 40301 THEN 
    Message('Your search criteria identified no matches... 
            Try Again.'); 
  ELSIF errnum = 40350 THEN 
    Message('Your selection does not correspond to an employee.'); 
  ELSE 
    /* 
    ** Print the Normal Message that would have appeared 
    ** 
    ** Default Error Message Text Goes Here 
    */ 
    Message(errtyp||'-'||TO_CHAR(errnum)||':'||errtxt);
```
 RAISE Form\_Trigger\_Failure; END IF;

# ERROR\_TYPE

Run Form

FUNCTION ERROR\_TYPE;

ERROR\_TYPE

FRM Form Builder

ORA Oracle

■ キーストレコガート トライトの過去などの過去などの過去などの過去などのおよびものにもついています。 ! ビルトイン処理の結果をテストし、トリガーにおけるその後の処理を確認するため。

### ERROR\_TYPE

```
/* 
** Built-in: ERROR_CODE,ERROR_TEXT,ERROR_TYPE 
** Example: Reword certain FRM error messages by checking 
** the Error_Code in an ON-ERROR trigger 
** Trigger: On-Error 
*/ 
DECLARE 
 errnum NUMBER := ERROR CODE;
 errtxt VARCHAR2(80) := ERROR TEXT;
 errtyp VARCHAR2(3) := ERROR TYPE;
BEGIN 
  IF errnum = 40107 THEN 
    Message('You cannot navigate to this non-displayed item... 
         Try again.'); 
  ELSIF errnum = 40109 THEN 
    Message('If you want to leave this block, 
         you must first cancel Enter Query mode.'); 
  ELSE 
    /* 
    ** Print the Normal Message that would have appeared 
    ** 
    ** Default Error Message Text Goes Here 
    */ 
    Message(errtyp||'-'||TO_CHAR(errnum)||':'||errtxt); 
   RAISE Form Trigger Failure;
  END IF; 
END;
```
# **EXEC\_VERB**

OLE OLE SECOND ASSESSED AND A SECOND ASSESSED A SECOND A SECOND AND A SECOND A SECOND A SECOND A SECOND A SECOND A SECOND A SECOND A SECOND A SECOND A SECOND A SECOND A SECOND A SECOND A SECOND A SECOND A SECOND A SECOND A

OLE OLE

```
PROCEDURE EXEC_VERB 
   (item_id Item, 
   verb_index VARCHAR2); 
PROCEDURE EXEC_VERB 
   (item_id Item,
```

```
 verb_name VARCHAR2); 
PROCEDURE EXEC_VERB 
  (item_name VARCHAR2, 
   verb_index VARCHAR2); 
PROCEDURE EXEC_VERB 
  (item_name VARCHAR2, 
   verb_name VARCHAR2);
```
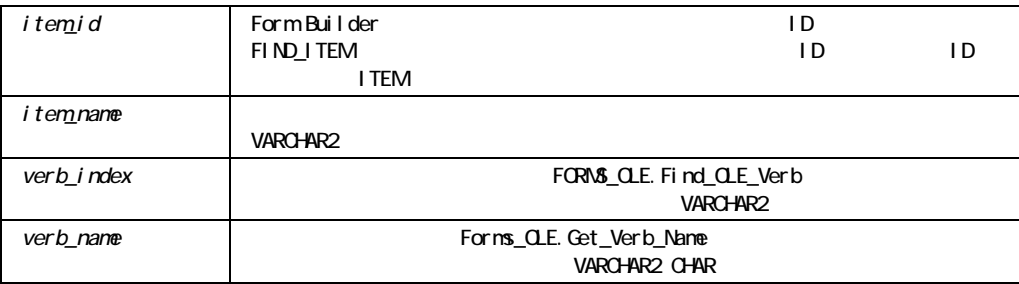

### EXEC\_VERB

Microsoft Windows Macintosh

### EXEC\_VERB

```
/* 
** Built-in: EXEC_VERB 
** Example: Deactivates the OLE server associated with the object 
** in the OLE container. 
** Trigger: When-Button-Pressed 
*/ 
DECLARE 
item id ITEM;
item_name_VARCHAR(25) := 'OLEITM';
verb_cnt_str VARCHAR(20);
verb_cnt NUMBER;
verb_name VARCHAR(20);
loop_cntr NUMBER;
```

```
BEGIN
item id := Find Item(item name);
IF Id Null(item id) THEN
 message('No such item:'||item name);
 ELSE 
 verb cnt str := Forms OLE.Get Verb Count(item id);
 verb_cnt := TO_NUMBER(verb_cnt_str);
 FOR loop cntr in 1..verb cnt LOOP
   verb_name := Forms_OLE.Get_Verb_Name(item_id,loop_cntr);
    IF verb_name = 'Edit' THEN 
  EXEC VERB(item id, verb name);
    END IF; 
  END LOOP; 
 END IF; 
END;
```
## **EXECUTE\_QUERY**

EXECUTE\_QUERY Form Builder

PROCEDURE EXECUTE QUERY; PROCEDURE EXECUTE\_QUERY (*keyword\_one* VARCHAR2); PROCEDURE EXECUTE\_QUERY (*keyword\_two* VARCHAR2); PROCEDURE EXECUTE\_QUERY (*keyword\_one* VARCHAR2*, keyword\_two* VARCHAR2); PROCEDURE EXECUTE\_QUERY (*keyword\_one* VARCHAR2*, keyword\_two* VARCHAR2*, lockin*g VARCHAR2);

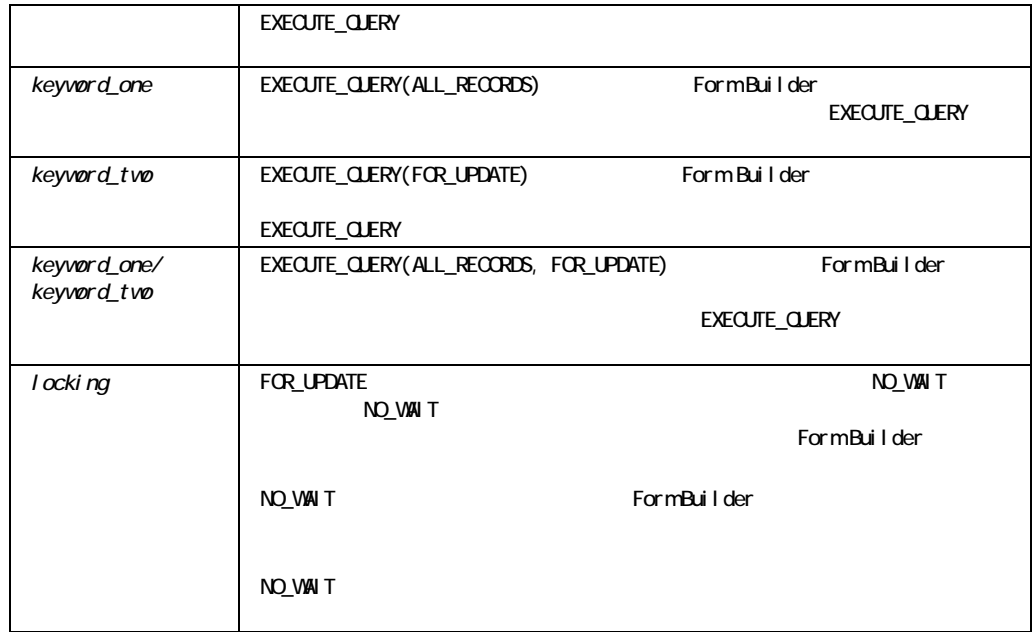

### EXECUTE\_QUERY

ALL\_RECORDS FOR\_UPDATE

### EXECUTE\_QUERY

```
/* 
** Built-in: EXECUTE_QUERY 
** Example: Visit several blocks and query their contents, 
** then go back to the block where original block. 
*/ 
DECLARE 
  block_before VARCHAR2(80) := :System.Cursor_Block; 
BEGIN 
 Go_Block('Exceptions_List');
  Execute_Query; 
  Go_Block('User_Profile');
```

```
 Execute_Query; 
 Go_Block('Tasks_Competed');
  Execute_Query; 
 Go_Block( block before );
END;
```
# **EXECUTE\_TRIGGER**

EXECUTE\_TRIGGER

PROCEDURE EXECUTE\_TRIGGER (*trigger\_name* VARCHAR2);

#### : EXECUTE\_TRIGGER

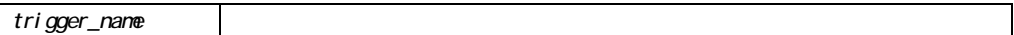

Form Builder 1

EXECUTE\_TRIGGER

#### DO\_KEY EXERGIVE PROVIDED TO UNITED STATES AND A STRUCK AND A STRUCK STATES OF STATES AND A STRUCK STATES OF STATES AND A STRUCK STATES OF STATES AND A STRUCK STATES OF STATES OF STATES AND A STRUCK STATES OF STATES OF STAT

Execute\_Trigger ('KEY-NEXT-ITEM');

Do\_Key('NEXT\_ITEM');

### EXECUTE\_TRIGGER

EXECUTE\_TRIGGER

EXECUTE\_TRIGGER Form Builder

When-Validate-Item

**EXECUTE TRIGGER** 

When-Validate-Item EXECUTE\_TRIGGER
EXECUTE\_TRIGGER
Form\_Failure FALSE

#### EXECUTE\_TRIGGER

```
/* 
** Built-in:EXECUTE_TRIGGER 
** Example: Execute a trigger dynamically from the PL/SQL 
** code of a Menu item, depending on a menu 
** checkbox. 
*/ 
DECLARE 
 Cur Setting VARCHAR2(5);
  Advanced_Mode BOOLEAN; 
BEGIN 
   /* 
   ** Check whether the 'Advanced' menu item under the 
   ** 'Preferences' submenu is checked on or not. 
   */ 
  Cur Setting := Get Menu Item Property
                   ('Preferences.Advanced',CHECKED); 
   /* 
  ** If it is checked on, then Advanced Mode is boolean
   ** true. 
   */ 
  Advanced Mode := (Cur Setting = 'TRUE');
   /* 
   ** Run the appropriate trigger from the underlying form 
   ** 
   */ 
   IF Advanced_Mode THEN 
   Execute Trigger('Launch Advanced Help');
   ELSE 
   Execute Trigger('Launch Beginner Help');
```

```
 END IF; 
END;
```
# EXIT\_FORM

■ THE TEXIT\_FORM THE " EXIT\_FORM Form Builder **Builder** ! オペレータが問合せ入力モードに入っている場合にEXIT\_FORMを実行すると、問合せ入力 ■ CALL\_INPUT EXIT\_FORM CALL\_INPUT PROCEDURE EXIT\_FORM;

PROCEDURE EXIT\_FORM (*commit\_mode* NUMBER); PROCEDURE EXIT\_FORM (*commit\_mode* NUMBER*, rollback\_mode* NUMBER);

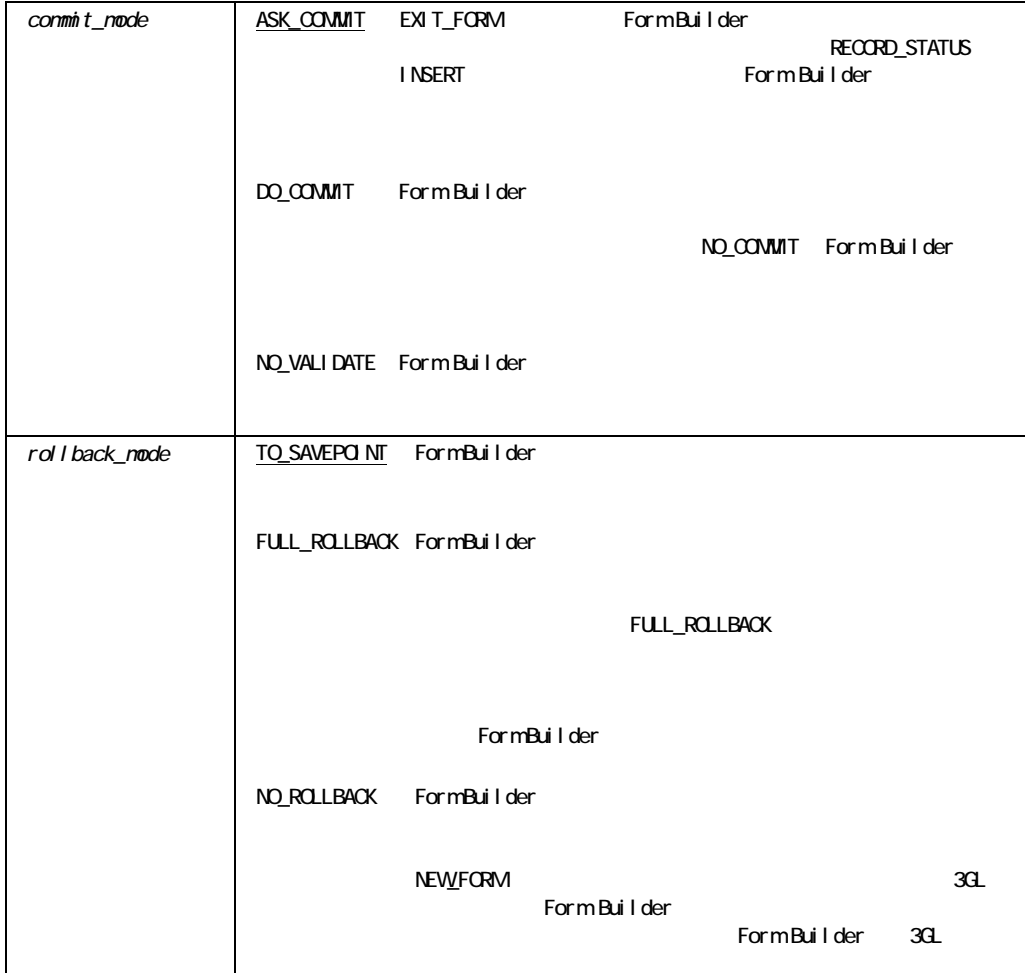

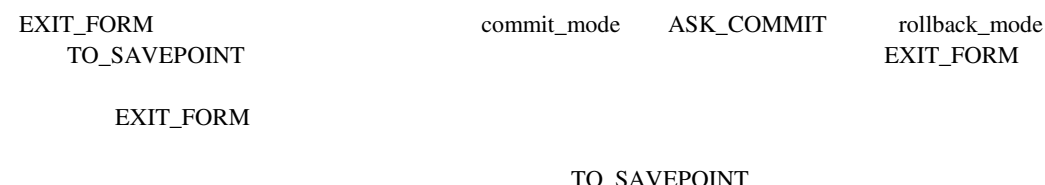

rollback\_mode

TO\_SAVEPOINT

### EXIT\_FORM

```
/* 
** Built-in: EXIT_FORM and POST 
** Example: Leave the called form, without rolling back the 
** posted changes so they may be posted and 
** committed by the calling form as part of the 
** same transaction. 
*/ 
BEGIN 
  Post; 
  /* 
 ** Form Status should be 'QUERY' if all records were
  ** successfully posted. 
  */ 
  IF :System.Form_Status <> 'QUERY' THEN 
   Message('An error prevented the system from posting changes'); 
  RAISE Form Trigger Failure;
  END IF; 
  /* 
 ** By default, Exit Form asks to commit and performs a
  ** rollback to savepoint.We've already posted, so we do 
  ** not need to commit, and we don't want the posted changes 
  ** to be rolled back. 
  */ 
 Exit Form(NO COMMIT, NO ROLLBACK);
END;
```
## **FETCH\_RECORDS**

On-Fetch **Example 19** Solution Example 1 Solution Example 1 Solution Example 1 Solution Example 1 Solution Example 1 Solution 1 Solution 1 Solution 1 Solution 1 Solution 1 Solution 1 Solution 1 Solution 1 Solution 1 Soluti **SELECT** 

PROCEDURE FETCH RECORDS;

#### $O<sub>rac</sub>$  Coracle

### FETCH\_RECORDS

```
/* 
** Built-in: FETCH_RECORDS 
** Example: Perform Form Builder record fetch processing during 
** query time.Decide whether to use this built-in 
** or a user exit based on a global flag setup at 
** startup by the form, perhaps based on a 
** parameter.The block property RECORDS_TO_FETCH 
** allows you to know how many records Form Builder 
** is expecting. 
** Trigger: On-Fetch 
*/ 
DECLARE 
  numrecs NUMBER; 
BEGIN 
   /* 
  ** Check the global flag we set during form startup 
  */ 
  IF :Global.Using_Transactional_Triggers = 'TRUE' THEN 
    /* 
    ** How many records is the form expecting us to 
    ** fetch? 
    */ 
   numrecs := Get Block Property('EMP',RECORDS TO FETCH);
    /* 
    ** Call user exit to determine if there are any 
    ** more records to fetch from its cursor.User Exit 
    ** will return failure if there are no more 
    ** records to fetch. 
    */ 
   User Exit('my fetch block=EMP remaining records');
    /* 
    ** If there ARE more records, then loop thru
```

```
 ** and create/populate the proper number of queried 
    ** records.If there are no more records, we drop through 
    ** and do nothing.Form Builder takes this as a signal that 
    ** we are done. 
    */ 
    IF Form_Success THEN 
      /* Create and Populate 'numrecs' records */ 
      FOR j IN 1..numrecs LOOP 
       Create Queried Record;
        /* 
        ** User exit returns false if there are no more 
        ** records left to fetch.We break out of the 
        ** if we've hit the last record. 
        */ 
       User Exit('my fetch block=EMP get next record');
        IF NOT Form_Success THEN 
          EXIT; 
        END IF; 
      END LOOP; 
    END IF; 
  /* 
  ** Otherwise, do the right thing. 
  */ 
  ELSE 
   Fetch Records;
  END IF; 
END;
```
## **FIND ALERT**

Form Builder  $ID$ **ALERT** 

FUNCTION FIND\_ALERT (*alert\_name* VARCHAR2); Alert

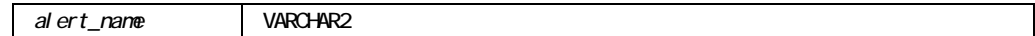

FIND\_ALERT

```
/* 
** Built-in: FIND_ALERT 
** Example: Show a user-warning alert.If the user presses 
** the OK button, then make REALLY sure they want 
** to continue with another alert. 
*/ 
DECLARE 
 al id Alert;
  al button NUMBER;
BEGIN 
  al id := Find Alert('User Warning');
   IF Id_Null(al_id) THEN 
   Message('User Warning alert does not exist');
   RAISE Form Trigger Failure;
   ELSE 
   /* 
   ** Show the warning alert 
   */ 
  al button := Show Alert(al id);
   /* 
   ** If user pressed OK (button 1) then bring up another 
   ** alert to confirm -- button mappings are specified 
   ** in the alert design 
   */ 
  IF al button = ALERT BUTTON1 THEN
     al id := Find Alert('Are You Sure');
      IF Id_Null(al_id) THEN
```

```
 Message('The alert named:Are you sure? does not exist'); 
       RAISE Form Triqqer Failure;
       ELSE 
        al button := Show Alert(al id);
        IF al button = ALERT BUTTON2 THEN
         Erase All Employee Records;
         END IF; 
       END IF; 
     END IF; 
   END IF; 
END;
```
## FIND\_BLOCK

 $ID$ 

BLOCK

FUNCTION FIND\_BLOCK (*block\_name* VARCHAR2);

Block

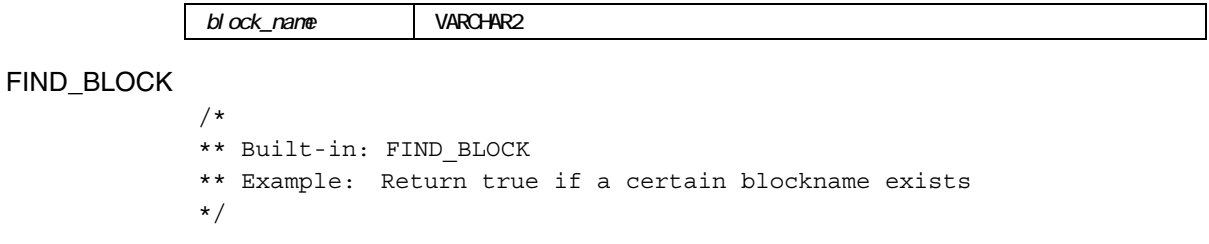

```
117
```

```
FUNCTION Does Block Exist( bk name VARCHAR2 )
RETURN BOOLEAN IS 
  bk_id Block; 
BEGIN 
   /* 
   ** Try to locate the block by name 
   */ 
 bk id := Find Block( bk name );
   /* 
   ** Return the boolean result of whether we found it. 
 ** Finding the block means that its bk id will NOT be NULL
   */ 
 RETURN (NOT Id Null(bk id));
END;
```
## **FIND CANVAS**

FUNCTION FIND\_CANVAS (*canvas\_name* VARCHAR2);

Canvas

canvas\_name  $\vert$ 

 $ID$  Canvas

### FIND\_CANVAS

```
DECLARE 
  my_canvas Canvas; 
BEGIN 
 my_canvas := Find Canvas('my_canvas');
END;
```
### FIND\_COLUMN

 $\mathbb{D}$ GROUPCOLUMN

FUNCTION FIND\_COLUMN (*recordgroup.groupcolumn\_name* VARCHAR2);

GroupColumn

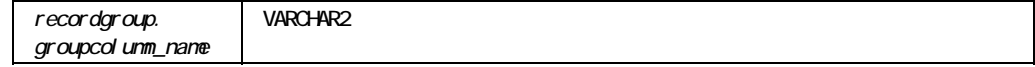

FIND\_COLUMN

```
/* 
** Built-in: FIND_COLUMN 
** Example Get column IDs for three columns in a record 
** group before performing multiple Get's or Set's 
** of the record group's column values 
*/ 
PROCEDURE Record Machine Stats( mach number NUMBER,
```

```
 pph NUMBER, 
                        temperature NUMBER) IS 
  rg_id RecordGroup; 
  col1 GroupColumn; 
  col2 GroupColumn; 
  col3 GroupColumn; 
  row_no NUMBER; 
BEGIN
 rg id := Find Group('machine');
 col1 := Find Column('machine.machine no');
 col2 := Find Column('machine.parts per hour');
 col3 := Find Column('machine.current temp');
  /* 
  ** Add a new row at the bottom of the 'machine' record 
  ** group, and make a note of what row number we just 
  ** added. 
  */ 
 Add Group Row( rg_id, END OF GROUP);
 row no := Get Group Row Count(rg id);
 Set Group Number Cell(col1, row no, mach number);
 Set Group Number Cell(col2, row no, pph);
 Set Group Number Cell(col3, row no, temperature);
END;
```
### **FIND\_EDITOR**

 $ID$ 

 $E$ DITOR $\Xi$ 

FUNCTION FIND\_EDITOR (*editor\_name* VARCHAR2);

Editor

editor\_name VARCHAR2

```
FIND_EDITOR
```

```
/* 
** Built-in: FIND_EDITOR 
** Example: Find and show a user-defined editor 
*/ 
DECLARE 
 ed id Editor;
  status BOOLEAN; 
BEGIN 
 ed id := Find Editor('Happy Edit Window');
  IF NOT Id_Null(ed_id) THEN 
   Show Editor(ed id, NULL, :emp.comments, status);
  ELSE 
    Message('Editor "Happy_Edit_Window" not found'); 
    RAISE Form_Trigger_Failure; 
  END IF; 
END;
```
## **FIND\_FORM**

ID MORMMODULE

FUNCTION FIND\_FORM (*formmodule\_name* VARCHAR2); FormModule

```
formmodule_name | VARCHAR2
FIND_FORM
             /* 
             ** Built-in: FIND_FORM 
             ** Example: Find a form's Id before inquiring about several 
             ** of its properties 
             */ 
             DECLARE 
                fm_id FormModule; 
                tmpstr VARCHAR2(80); 
             BEGIN 
               fm id := Find Form(:System.Current Form);
               tmpstr := Get Form Property(fm id, CURSOR MODE);
               tmpstr := tmpstr||','||Get Form Property(fm_id,SAVEPOINT_MODE);
                Message('Form is configured as:'||tmpstr); 
             END;
```
### **FIND\_GROUP**

ID RECORDGROUP

FUNCTION FIND\_GROUP (*recordgroup\_name* VARCHAR2);

#### RECORDGROUP

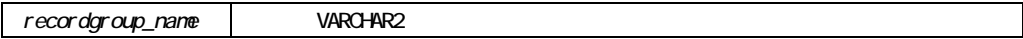

 $\Pi$  EXEM

FIND\_GROUP

### FIND\_GROUP

/\* \*\* Built-in: FIND\_GROUP

\*\* Example: See CREATE\_GROUP and DELETE\_GROUP\_ROW

\*/

# **FIND\_ITEM**

 $\Box$ 

FUNCTION FIND\_ITEM (*block.item\_name* VARCHAR2);

Item

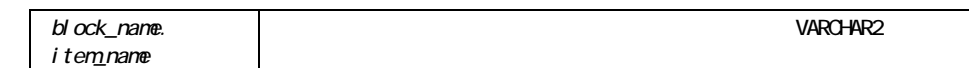

#### FIND\_ITEM

```
/* 
** Built-in: FIND_ITEM 
** Example: Find an item's Id before setting several 
** of its properties. 
*/ 
PROCEDURE Hide an Item( item name VARCHAR2, hide it BOOLEAN) IS
  it id Item;
BEGIN 
  it id := Find Item(item name);
   IF Id_Null(it_id) THEN 
   Message('No such item:'||item name);
   RAISE Form Trigger Failure;
   ELSE 
    IF hide_it THEN 
     Set Item Property(it id, VISIBLE, PROPERTY FALSE);
    ELSE 
     Set Item Property(it id, VISIBLE, PROPERTY TRUE);
     Set Item Property(it id, ENABLED, PROPERTY_TRUE);
     Set Item Property(it id, NAVIGABLE, PROPERTY TRUE);
    END IF; 
  END IF; 
END;
```
### FIND\_LOV

 $\mathbf{ID}$ 

FUNCTION FIND LOV (LOV name VARCHAR2);

```
LOV_name VARCHAR2
/* 
** Built-in: FIND_LOV 
** Example: Determine if an LOV exists before showing it. 
*/ 
DECLARE 
 lv_id LOV;
  status BOOLEAN; 
BEGIN 
 lv id := Find LOV('My Shared LOV');
  /* 
 ** If the 'My Shared LOV' is not part of the current form,
 ** then use the 'My Private LOV' instead.
  */ 
  IF Id_Null(lv_id) THEN 
   lv id := Find LOV('My_Private_LOV');
  END IF; 
 status := Show LOV(lv id, 10, 20);
END;
```
## **FIND\_MENU\_ITEM**ビルトイン

項目IDを返します。適切な型を持つ変数を定義して戻り値を受け取ります。変数をMENUITEM

```
FUNCTION FIND_MENU_ITEM 
   (menu_name.menu_item_name VARCHAR2);
```
LOV

FIND\_LOV

MenuItem

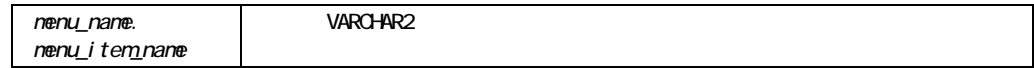

#### FIND\_MENU\_ITEM

```
/* 
** Built-in: FIND_MENU_ITEM 
** Example: Find the id of a menu item before setting 
** multiple properties 
*/ 
PROCEDURE Toggle_AutoCommit_Mode IS 
  mi_id MenuItem; 
 val VARCHAR2(10);
BEGIN 
 mi id := Find Menu Item('Preferences.AutoCommit');
  /* 
  ** Determine the current checked state of the AutoCommit 
  ** menu checkbox item 
  */ 
 val := Get Menu Item Property(mi id, CHECKED);
  /* 
  ** Toggle the checked state 
  */ 
  IF val = 'TRUE' THEN 
   Set Menu Item Property(mi id, CHECKED, PROPERTY FALSE);
  ELSE 
   Set Menu Item Property(mi id, CHECKED, PROPERTY TRUE);
  END IF; 
END;
```
# FIND\_OLE\_VERB

OLE OLE OLE OLE OLE OLE OLE OLE OLE VARCHAR2 FORMS\_OLE.EXE\_VERB NUMBER

FUNCTION FIND\_OLE\_VERB (*item\_id* Item*, verb\_name* VARCHAR2); FUNCTION FIND\_OLE\_VERB (*item\_name* VARCHAR2*, verb\_name* VARCHAR2);

VARCHAR2

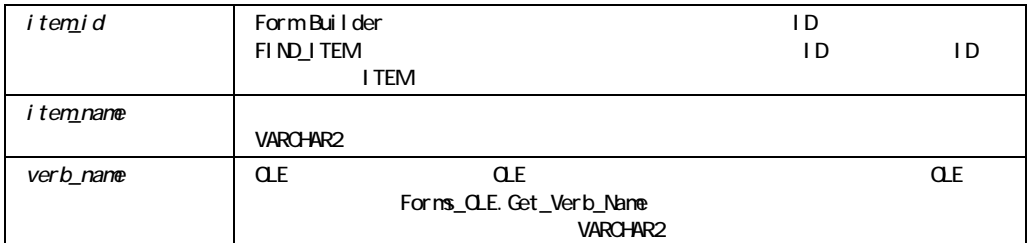

### FIND\_OLE\_VERB

Microsoft Windows Macintosh

#### FIND\_OLE\_VERB

/\*

```
** Built-in: EXEC_VERB 
** Example: Finds an OLE verb index for use with the 
** Forms_OLE.Exec_Verb built-in. 
** Trigger: When-Button-Pressed 
*/ 
DECLARE 
 item_id ITEM; 
item_name_VARCHAR(25) := 'OLEITM';
verb_index_str VARCHAR(20);
verb index NUMBER;
BEGIN 
 item id := Find Item(item name);
  IF Id_Null(item_id) THEN 
 message('No such item:'||item name);
 ELSE 
  verb_index_str := Forms_OLE.Find_OLE_Verb(item_id,'Edit'); 
 verb_index := TO_NUMBER(verb_index_str);
 Forms OLE. Exec Verb(item id, verb index);
 END IF; 
END;
```
### **FIND RELATION**

 $ID \left( \mathcal{L} \right)$ **RELATION** 

FUNCTION FIND\_RELATION (*relation\_name* VARCHAR2);

Relation

relation\_name VARCHAR2

```
FIND_RELATION
```

```
/* 
** Built-in: FIND_RELATION 
** Example: Find the id of a relation before inquiring about 
** multiple properties 
*/ 
FUNCTION Detail of ( Relation Name VARCHAR2 )
RETURN VARCHAR2 IS 
  rl_id Relation; 
BEGIN 
 rl id := Find Relation ( Relation Name );
  /* 
  ** Signal error if relation does not exist 
  */ 
  IF Id_Null(rl_id) THEN 
  Message('Relation '||Relation Name||' does not exist.');
   RAISE Form Trigger Failure;
  ELSE 
   RETURN Get Relation Property(rl id, DETAIL NAME);
  END IF; 
END;
```
# FIND\_REPORT\_OBJECT

*);* 

report\_id ID RUN\_REPORT\_OBJECT FUNCTION FIND\_REPORT\_OBJECT (*report\_name* VARCHAR2

report\_name

FIND\_REPORT\_OBJECT DECLARE repid REPORT\_OBJECT; v\_rep VARCHAR2(100); BEGIN repid := find\_report\_object('report4'); v rep := RUN REPORT OBJECT(repid); .... END;

# FIND\_TAB\_PAGE

**TAB\_PAGE** 

FUNCTION FIND\_TAB\_PAGE *(tab\_page\_name* VARCHAR2);

tab\_page

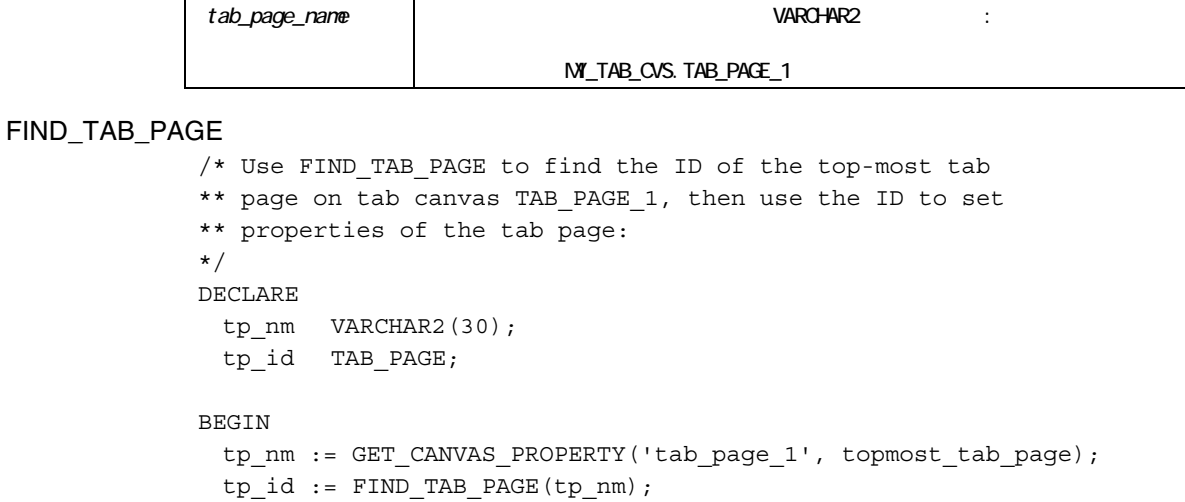

```
 SET_TAB_PAGE_PROPERTY(tp_id, visible, property_true); 
  SET_TAB_PAGE_PROPERTY(tp_id, label, 'Order Info'); 
END;
```
# FIND\_TIMER

FUNCTION FIND\_TIMER (*timer\_name* VARCHAR2);

Timer
```
timer_name NARCHAR2
FIND_TIMER
             /* 
             ** Built-in: FIND_TIMER 
             ** Example: If the timer exists, reset it.Otherwise create 
             \star \star it.
             */ 
             PROCEDURE Reset Timer Interval ( Timer Name VARCHAR2,
                                    Timer Intv NUMBER ) IS
               tm_id Timer;
               tm_interval NUMBER;
             BEGIN 
                /* 
                ** User gives the interval in seconds, the timer subprograms 
                ** expect milliseconds 
                */ 
               tm interval := 1000 * Timer Intv;
                /* Lookup the timer by name */ 
               tm id := Find Timer(Timer Name);
                /* If timer does not exist, create it */ 
                IF Id_Null(tm_id) THEN 
                 tm_id := Create_Timer(Timer_Name,tm_interval,NO_REPEAT);
                /* 
                ** Otherwise, just restart the timer with the new interval 
                */ 
                ELSE 
                 Set Timer(tm id,tm interval, NO REPEAT);
                END IF;
```
#### END;

### **FIND TREE NODE**

FUNCTION FIND\_TREE\_NODE (*item\_name* VARCHAR2,  *search\_string* VARCHAR2,

 *search\_type* NUMBER,  *search\_by* NUMBER,  *search\_root* NODE,  *start\_point* NODE); FUNCTION FIND TREE NODE (*item\_id* ITEM,  *search\_string* VARCHAR2,  *search\_type* NUMBER,  *search\_by* NUMBER,  *search\_root* NODE,  *start\_point* NODE);

NODE

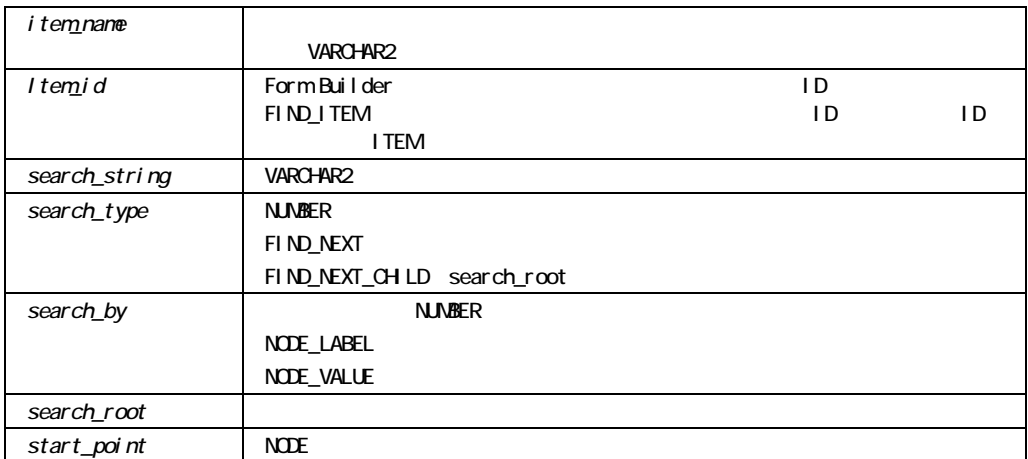

### FIND\_TREE\_NODE

/\*

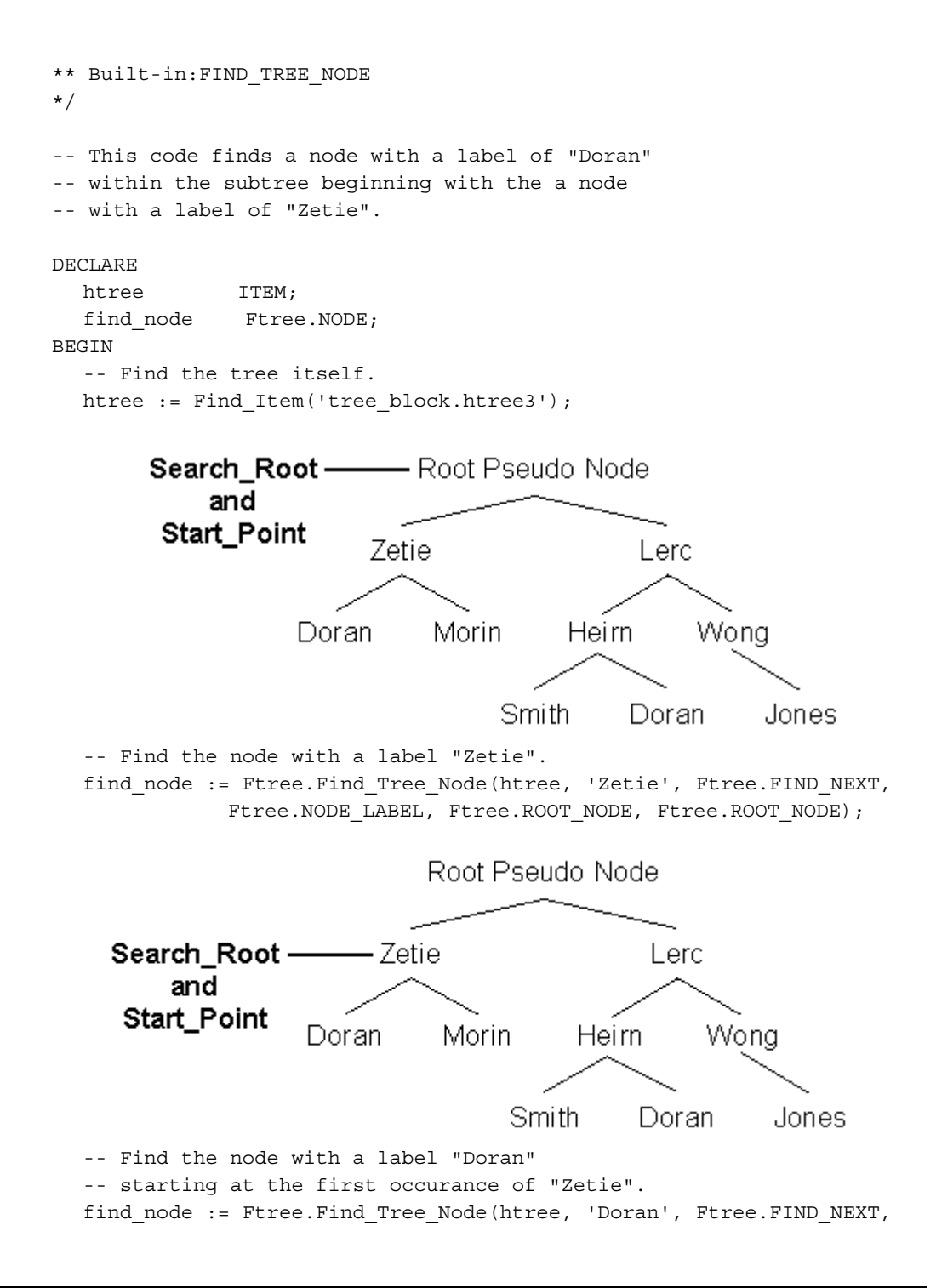

```
Ftree.NODE LABEL, find node, find node);
   IF NOT Ftree.ID_NULL(find_node) then 
     ... 
   END IF; 
END;
```
FIND\_VA

FUNCTION FIND\_VA (*va\_name* PROPERTY);

VisualAttribute

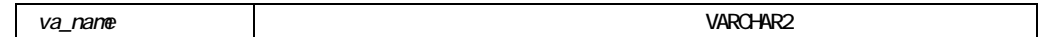

# **FIND\_VIEW**

 $\mathbf{L}$ 

VIEWPORT

FUNCTION FIND\_VIEW (*viewcanvas\_name* VARCHAR2);

ViewPort

viewcanvas name VARCHAR2

#### FIND\_VIEW

```
/* 
** Built-in: FIND_VIEW 
** Example: Change the visual attribute and display position 
** of a stacked view before making it visible to 
** the user. 
*/ 
DECLARE 
  vw_id ViewPort; 
BEGIN 
 vw id := Find View('Sales Summary');
 Set Canvas Property('Sales Summary', VISUAL ATTRIBUTE,
            'Salmon On Yellow');
 Set View Property(vw id, VIEWPORT X POS, 30);
 Set View Property(vw id, VIEWPORT Y POS, 5);
 Set View Property(vw id, VISIBLE, PROPERTY TRUE);
END;
```
## **FIND\_WINDOW**

 $\mathbf{D}$ **EXECUTE SECONDENT WINDOW** 

FUNCTION FIND\_WINDOW (*window\_name* VARCHAR2);

Window

```
windowname VARCHAR2
FIND_WINDOW
             /* 
             ** Built-in:FIND_WINDOW 
             ** Example:Anchor the upper left corner of window2 at the 
             ** bottom right corner of window1. 
             */ 
             PROCEDURE Anchor Bottom Right( Window2 VARCHAR2, Window1
             VARCHAR2) IS 
              wn id1 Window;
              wn id2 Window;
               x NUMBER; 
               y NUMBER; 
               w NUMBER; 
              h NUMBER;
             BEGIN 
               /* ** Find Window1 and get its (x,y) position, width, 
                    ** and height.
```

```
 */ 
 wn id1 := Find Window(Window1);
 x := Get Window Property(wn id1,X POS);
 y := Get Window Property(wn id1, Y POS);
 w := Get Window Property(wn id1,WIDTH);
 h := Get Window Property(wn id1, HEIGHT);
  /* 
  ** Anchor Window2 at (x+w,y+h) 
  */ 
 wn id2 := Find Window(Window2);Set Window Property(wn id2, X POS, x+w );
 Set Window Property(wn id2, Y_POS, y+h );
END;
```
### **FIRST\_RECORD**

PROCEDURE FIRST\_RECORD;

FIRST\_RECORD

```
/* 
** Built-in: FIRST_RECORD 
** Example: Have a button toggle between the first and last 
** records in a block. 
** Trigger: When-Button-Pressed 
*/ 
BEGIN
```

```
 /* 
  ** If we're not at the bottom, then go to the last record 
  */ 
  IF :System.Last_Record <> 'TRUE' THEN 
   Last Record;
  ELSE 
  First Record;
  END IF; 
END;
```
## **FORM\_FAILURE**

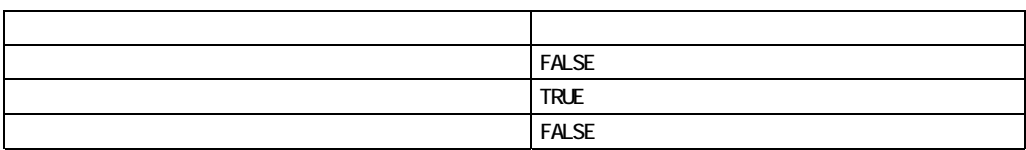

 $\mathbf{1}$ 

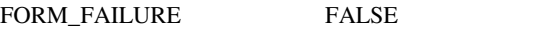

FORM\_FAILURE

FORM\_FAILURE

注意**:** "もう一つのアクション"は、ビルトインおよびPL/SQL割当て文を含みます。もう1つのア

COMMIT\_FORM SYSTEM.FORM\_STATUS 'QUERY'

FUNCTION FORM\_FAILURE;

#### BOOLEAN

#### FORM\_FAILURE

```
/* 
** Built-in: FORM_FAILURE 
** Example: Determine if the most recently executed built-in 
** failed. 
*/ 
BEGIN 
   GO_BLOCK('Success_Factor'); 
  /* 
   ** If some validation failed and prevented us from leaving 
   ** the current block, then stop executing this trigger. 
   ** 
   ** Generally it is recommended to test 
   ** IF NOT Form_Success THEN ... 
   ** Rather than explicitly testing for FORM_FAILURE 
   */ 
   IF Form_Failure THEN 
   RAISE Form Trigger Failure;
  END IF; 
END;
```
たちに しゅうしょう アイディング・ディー しゅうしょう

### **FORM FATAL**

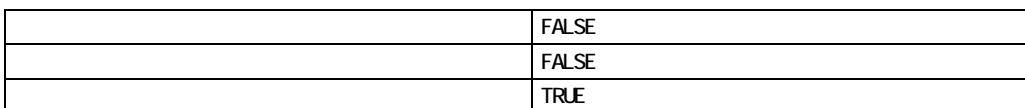

#### FORM FATAL

 $\mathbf{1}$ 注意**:** "もう一つのアクション"は、ビルトインおよびPL/SQL割当て文を含みます。もう1つのア

#### FORM\_FATAL

COMMIT\_FORM SYSTEM.FORM\_STATUS

'QUERY'

FUNCTION FORM\_FATAL;

BOOLEAN

### FORM\_FATAL

戻り値の型:

/\* \*\* Built-in: FORM\_FATAL \*\* Example: Check whether the most-recently executed built-in \*\* had a fatal error. \*/ BEGIN User Exit('Calculate Line Integral control.start control.stop'); /\* \*\* If the user exit code returned a fatal error, print a \*\* message and stop executing this trigger.

```
 ** 
  ** Generally it is recommended to test ** 
  ** IF NOT FORM_SUCCESS THEN ...** 
  ** Rather than explicitly testing for FORM_FATAL 
  */ 
  IF Form_Fatal THEN 
    Message('Cannot calculate the Line Integral due to internal 
            error.'); 
    RAISE Form_Trigger_Failure; 
  END IF; 
END;
```
# **FORM\_SUCCESS**ビルトイン

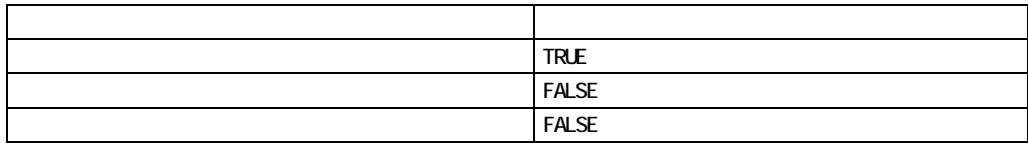

FUNCTION FORM SUCCESS;

BOOLEAN

戻り値の型:

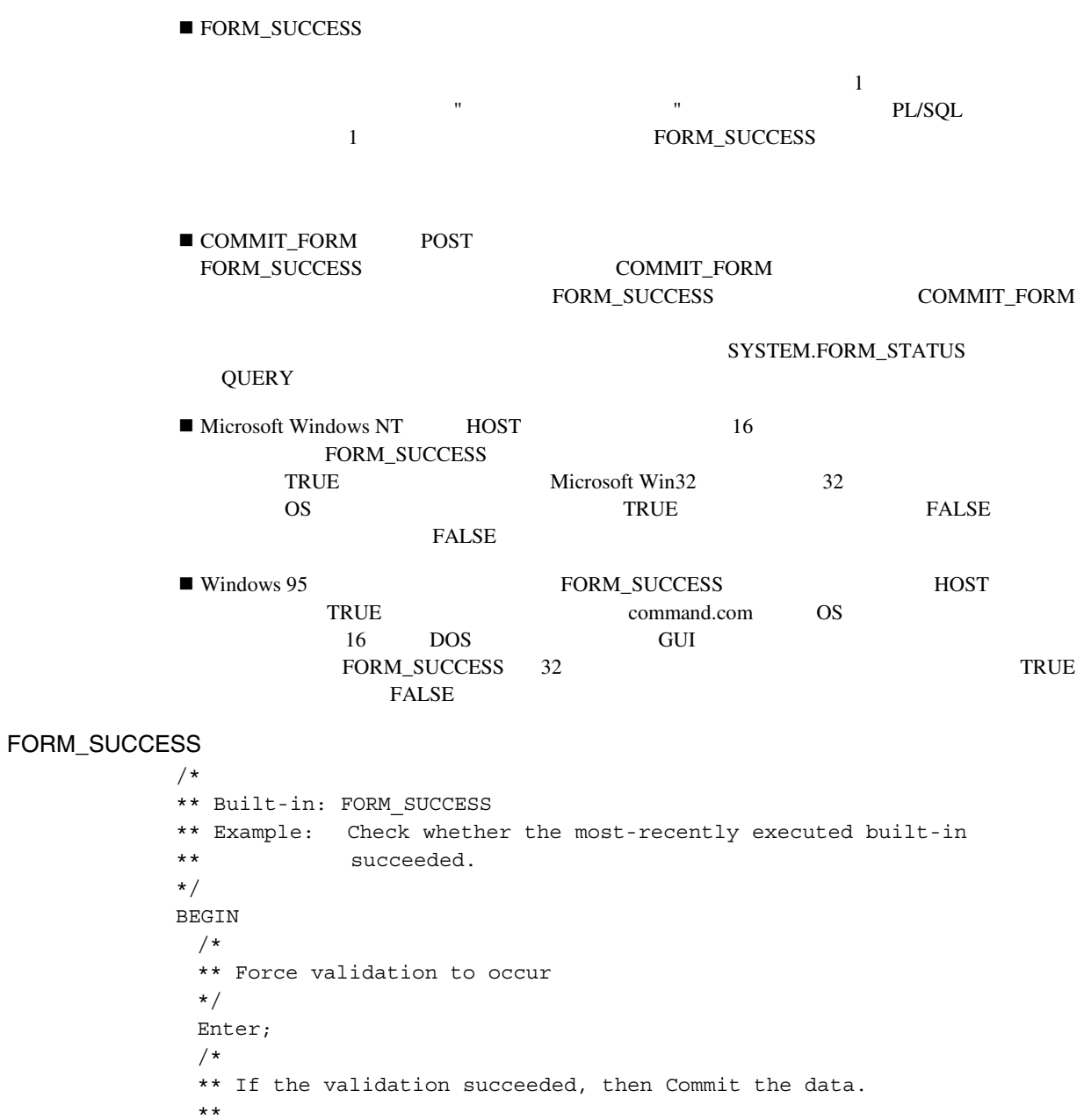

```
 */ 
   IF Form_Success THEN 
    Commit; 
    IF :System.Form_Status <> 'QUERY' THEN 
      Message('Error prevented Commit'); 
     RAISE Form Trigger Failure;
    END IF; 
  END IF; 
END;
```
## **FORMS\_DDL**

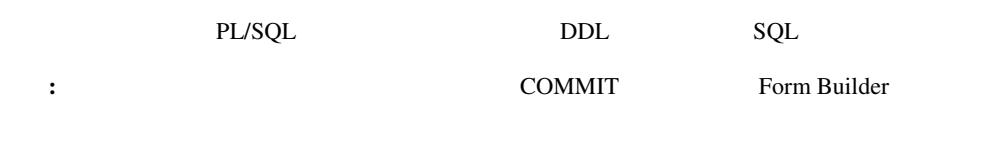

FUNCTION FORMS\_DDL (*statement* VARCHAR2);

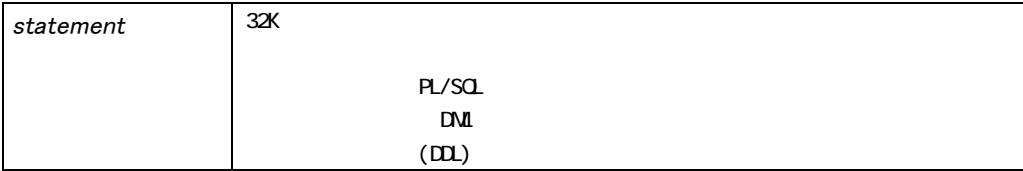

FORMS\_DDL COMMIT Form Builder

#### $$

**ROLLBACK** SYSTEM.FORM\_STATUS FORMS\_DDL 4 FORMS DDL PL/SOL : !" 必要に応じて、セミコロンを使用する。 ■ PL/SQL BEGIN/END ■ PL/SQL !" 許可されていても、改行は必要ない。 FORMS\_DDL  $\blacksquare$ !" 無効文字エラーが発生しないように、後続のセミコロンを削除する。 FORMS DDL FORM\_SUCCESS FORM\_FAILURE

### DBMS\_ERROR\_CODE DBMS\_ERROR\_TEXT DBMS\_ERROR\_CODE DBMS\_ERROR\_TEXT FORM\_SUCCESS FORM\_FAILURE

#### FORMS\_DDL

FORMS\_DDL FORMS\_DDL えば、この文は無効です: Forms\_DDL ('Begin Update\_Employee (:emp.empno); End;'); しかし、この文は有効なので、望みの結果が得られます: Forms DDL ('Begin Update Employee ('||TO CHAR(:emp.empno)  $\overline{|\hspace{-.02in}|\hspace{-.02in}|}\hspace{-.02in}|\hspace{-.02in}|\hspace{-.02in}|\hspace{-.02in}|$ ;  $\text{End};\hspace{-.02in}|\hspace{-.02in}|\hspace{-.02in}|)$ ; emp.empno oracle8 SQL Update\_Employee (:emp.empno); FORMS\_DDL SQL PL/SQL Form Builder  $\overline{4}$ 

Form Builder

FORMS DDL

```
FORMS DDL
 1 
             /* 
             ** Built-in: FORMS_DDL 
             ** Example: The expression can be a string literal. 
             */ 
             BEGIN 
               Forms DDL('create table temp(n NUMBER)');
                IF NOT Form_Success THEN 
                  Message ('Table Creation Failed'); 
                ELSE 
                  Message ('Table Created'); 
                END IF; 
             END; 
 2 
             /* 
             ** Built-in: FORMS_DDL 
             ** Example: The string can be an expression or variable. 
             ** Create a table with n Number columns. 
             ** TEMP(COL1, COL2, ..., COLn). 
             */ 
             PROCEDURE Create N Column Number Table (n NUMBER) IS
                my_stmt VARCHAR2(2000); 
             BEGIN 
               my stmt := 'create table tmp(COL1 NUMBER';
               FOR I in 2..N LOOP
                 my_stmt := my_stmt||',COL'||TO_CHAR(i)||' NUMBER';
                END LOOP; 
               my stmt := my stmt||')';
                /* 
                ** Now, create the table... 
                */ 
               Forms DDL(my stmt);
                IF NOT Form_Success THEN 
                  Message ('Table Creation Failed'); 
                ELSE 
                  Message ('Table Created'); 
                END IF; 
             END;
```
3

4

```
/* 
** Built-in: FORMS_DDL 
** Example: The statement parameter can be a block 
** of dynamically created PL/SQL code. 
*/ 
DECLARE 
  procname VARCHAR2(30); 
BEGIN 
  IF :global.flag = 'TRUE' THEN 
    procname := 'Assign_New_Employer'; 
  ELSE 
    procname := 'Update_New_Employer'; 
  END IF; 
 Forms DDL('Begin '|| procname ||'; End;');
  IF NOT Form_Success THEN 
    Message ('Employee Maintenance Failed'); 
  ELSE 
    Message ('Employee Maintenance Successful'); 
  END IF; 
END; 
/* 
** Built-in: FORMS_DDL 
** Example: Issue the SQL statement passed in as an argument, 
** and return a number representing the outcome of 
** executing the SQL statement. 
** A result of zero represents success. 
*/ 
FUNCTION Do_Sql (stmt VARCHAR2, check_for_locks BOOLEAN := TRUE) 
RETURN NUMBER 
IS 
 SQL SUCCESS CONSTANT NUMBER := 0;
BEGIN 
  IF stmt IS NULL THEN 
   Message ('DO SQL: Passed a null statement.');
   RETURN SQL SUCCESS;
  END IF; 
 IF Check For Locks AND : System. Form Status = 'CHANGED' THEN
    Message ('DO_SQL: Form has outstanding locks pending.'); 
   RETURN SQL SUCCESS;
  END IF; 
   Forms DDL(stmt);
  IF Form_Success THEN 
   RETURN SOL SUCCESS;
  ELSE
```
 RETURN Dbms\_Error\_Code; END IF; END;

# **GENERATE SEQUENCE NUMBER**

 $F \text{orm } \text{Builder}$ 

SEQUENCE.my\_seq.NEXTVAL

Form Builder

Oracle **Oracle Contract Sequence-Number** 

PROCEDURE GENERATE SEQUENCE NUMBER;

### GENERATE\_SEQUENCE\_NUMBER

On-Sequence-Number

#### GENERATE\_SEQUENCE\_NUMBER

```
/* 
** Built-in: GENERATE_SEQUENCE_NUMBER 
** Example: Perform Form Builder standard sequence number 
** processing based on a global flag setup at 
** startup by the form, perhaps based on a 
** parameter. 
** Trigger: On-Sequence-Number 
*/ 
BEGIN 
  /* 
  ** Check the global flag we setup at form startup
```

```
 */ 
  IF :Global.Using_Transactional_Triggers = 'TRUE' THEN 
  User Exit('my seqnum seq=EMPNO SEQ');
  /* 
  ** Otherwise, do the right thing. 
  */ 
  ELSE 
   Generate Sequence Number;
  END IF; 
END;
```
# **GET\_APPLICATION\_PROPERTY**

Form Builder

FUNCTION GET\_APPLICATION\_PROPERTY (*property* NUMBER);

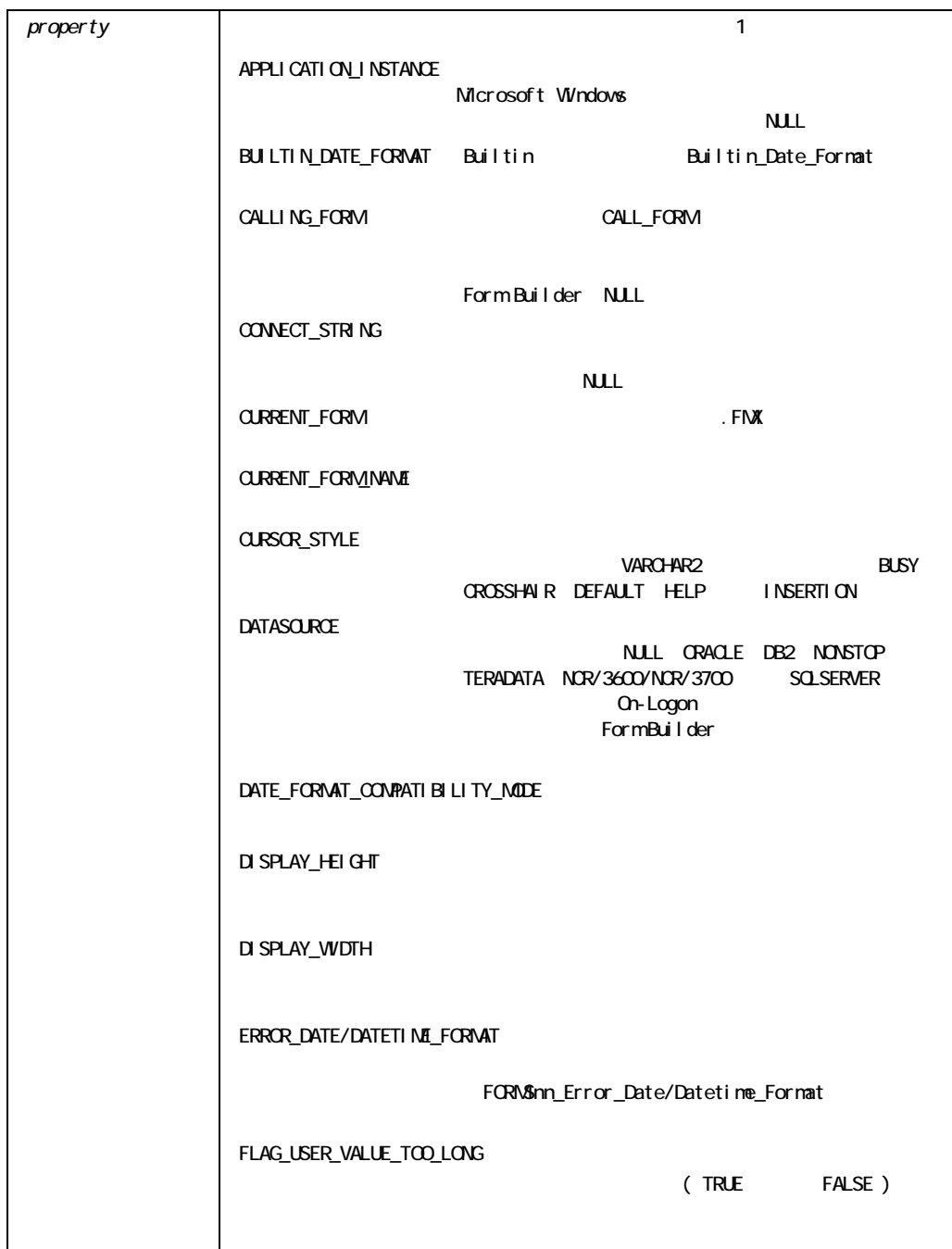

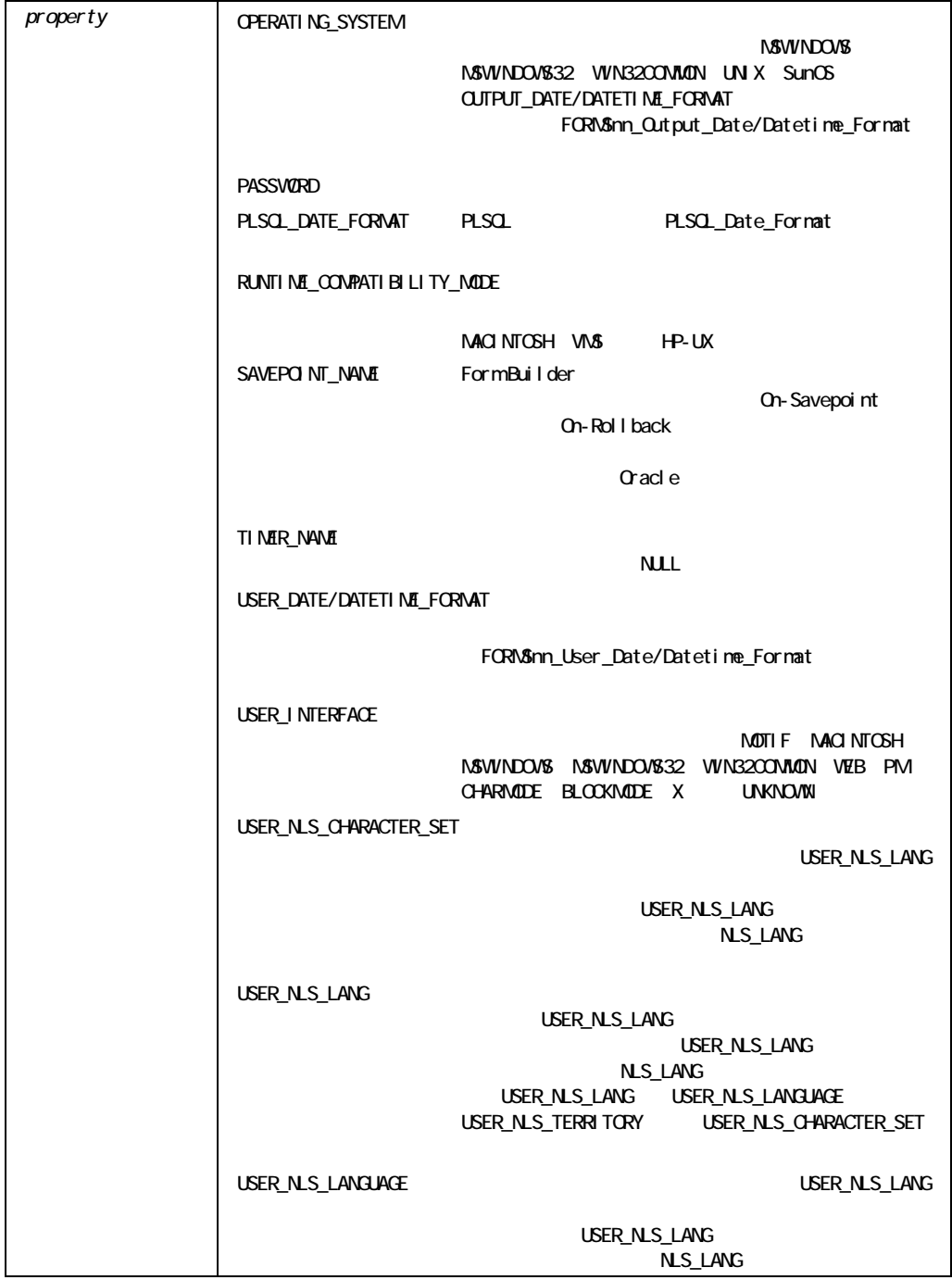

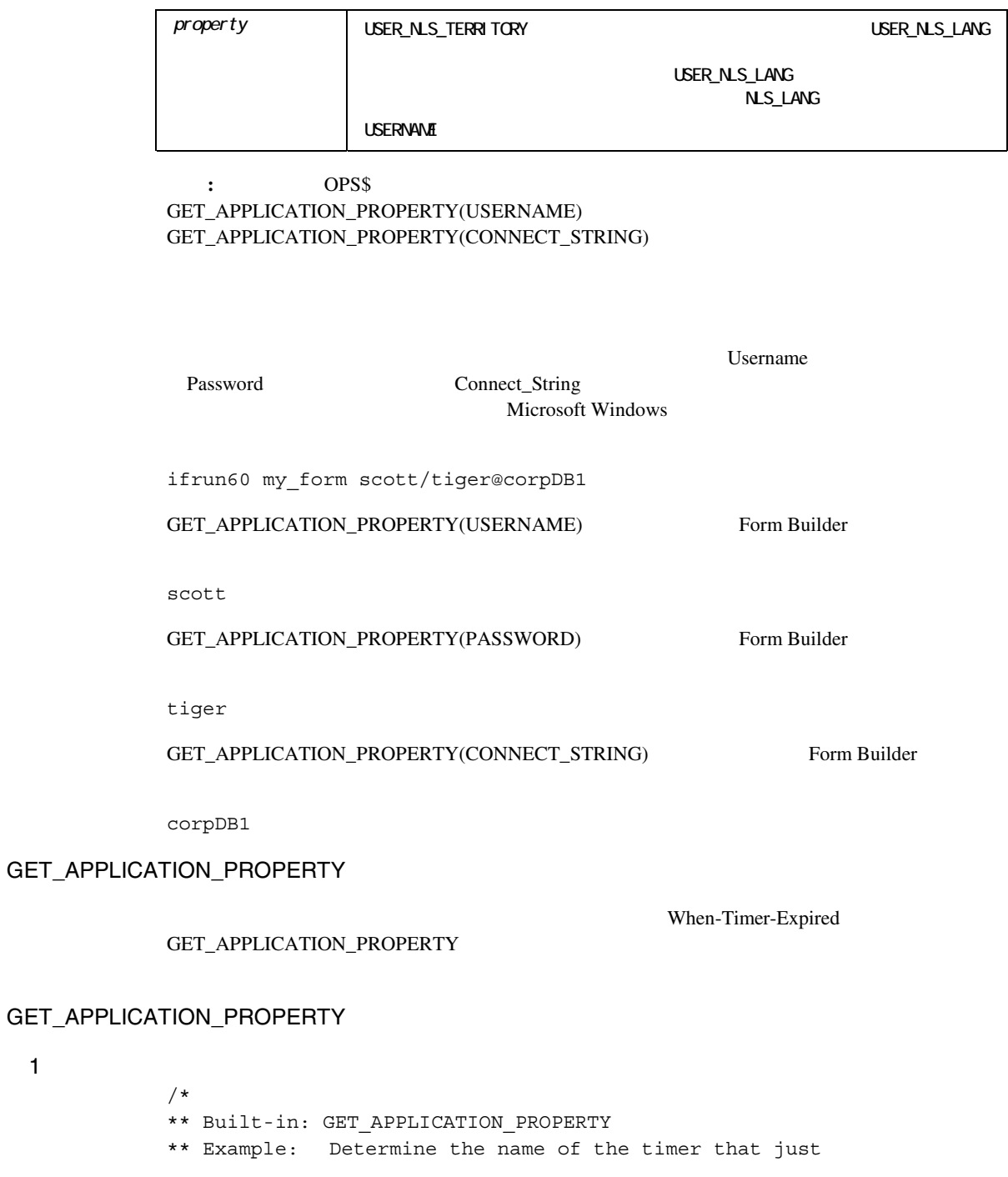

1

```
** expired, and based on the username perform a 
** task. 
** Trigger: When-Timer-Expired 
*/ 
DECLARE 
 tm_name VARCHAR2(40);
BEGIN
 tm_name := Get_Application_Property(TIMER_NAME);
 IF tm_name = 'MY_ONCE_EVERY_FIVE_MINUTES_TIMER' THEN
  :control.onscreen_clock := SYSDATE; 
 ELSIF tm_name = 'MY_ONCE_PER_HOUR_TIMER' THEN
   Go_Block('connected_users');
    Execute_Query; 
  END IF; 
END; 
/* 
** Built-in: GET_APPLICATION_PROPERTY 
** Example: Capture the username and password of the 
** currently logged-on user, for use in calling 
** another Tool. 
*/ 
PROCEDURE Get Connect Info( the username IN OUT VARCHAR2,
              the password IN OUT VARCHAR2,
              the connect IN OUT VARCHAR2) IS
BEGIN 
 the username := Get Application Property(USERNAME);
 the password := Get Application Property(PASSWORD);
 the connect := Get Application Property(CONNECT STRING);
END;
```
2

# **GET\_BLOCK\_PROPERTY**

FUNCTION GET\_BLOCK\_PROPERTY (*block\_id* Block, *property* NUMBER); FUNCTION GET\_BLOCK\_PROPERTY (*block\_name* VARCHAR2*,*   $property$  NUMBER);

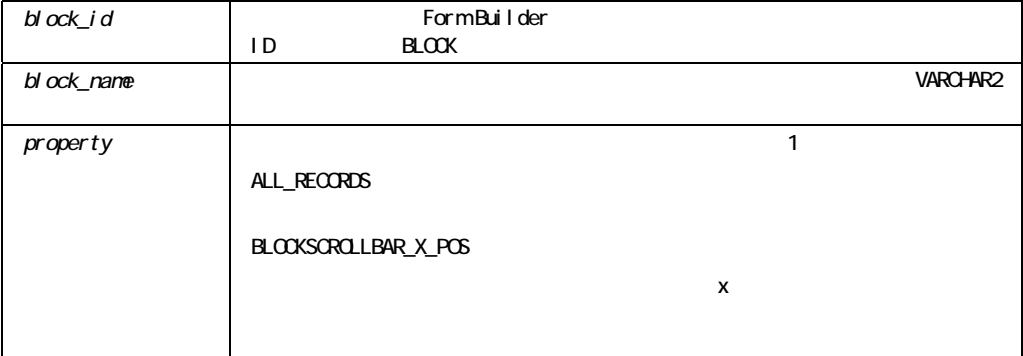

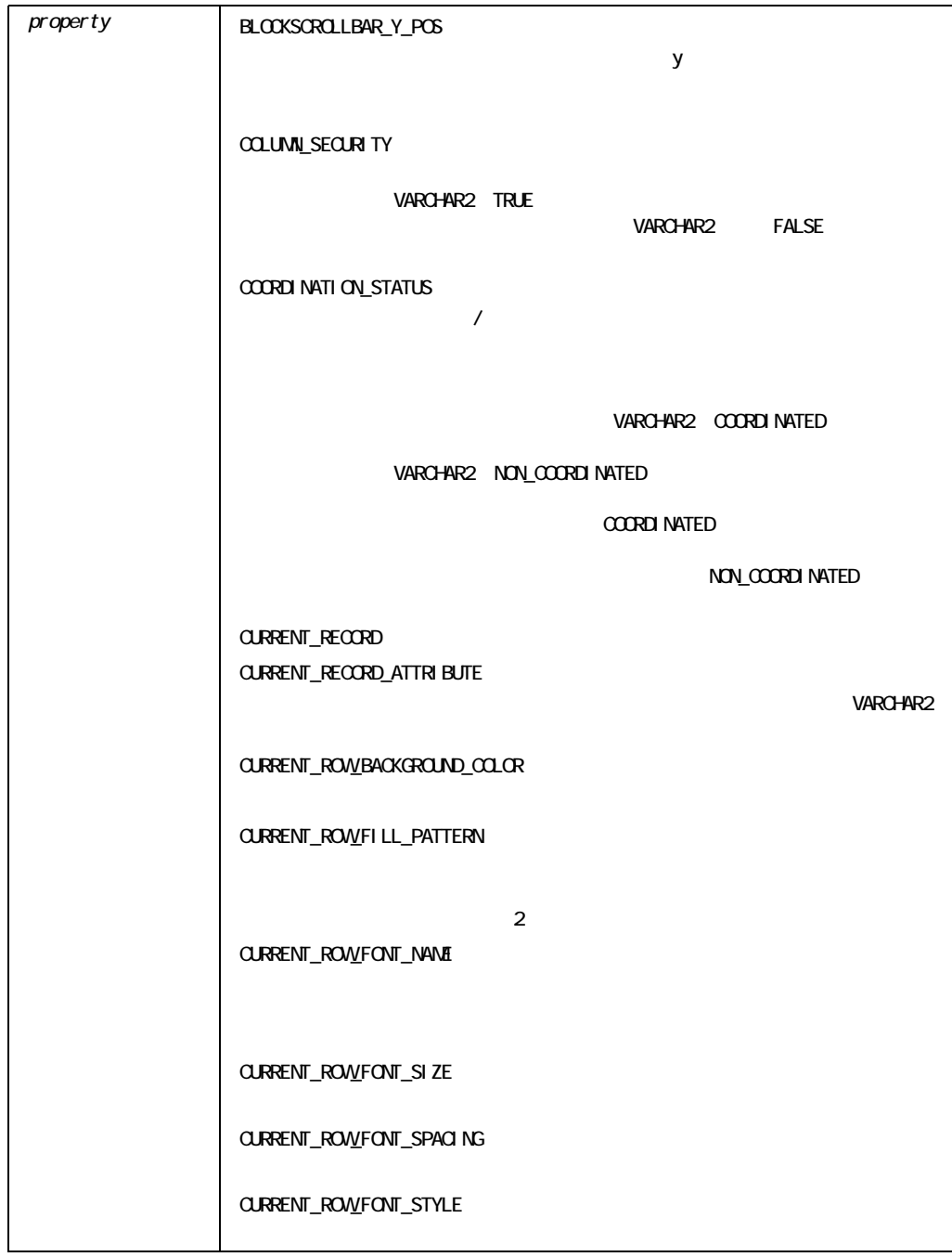

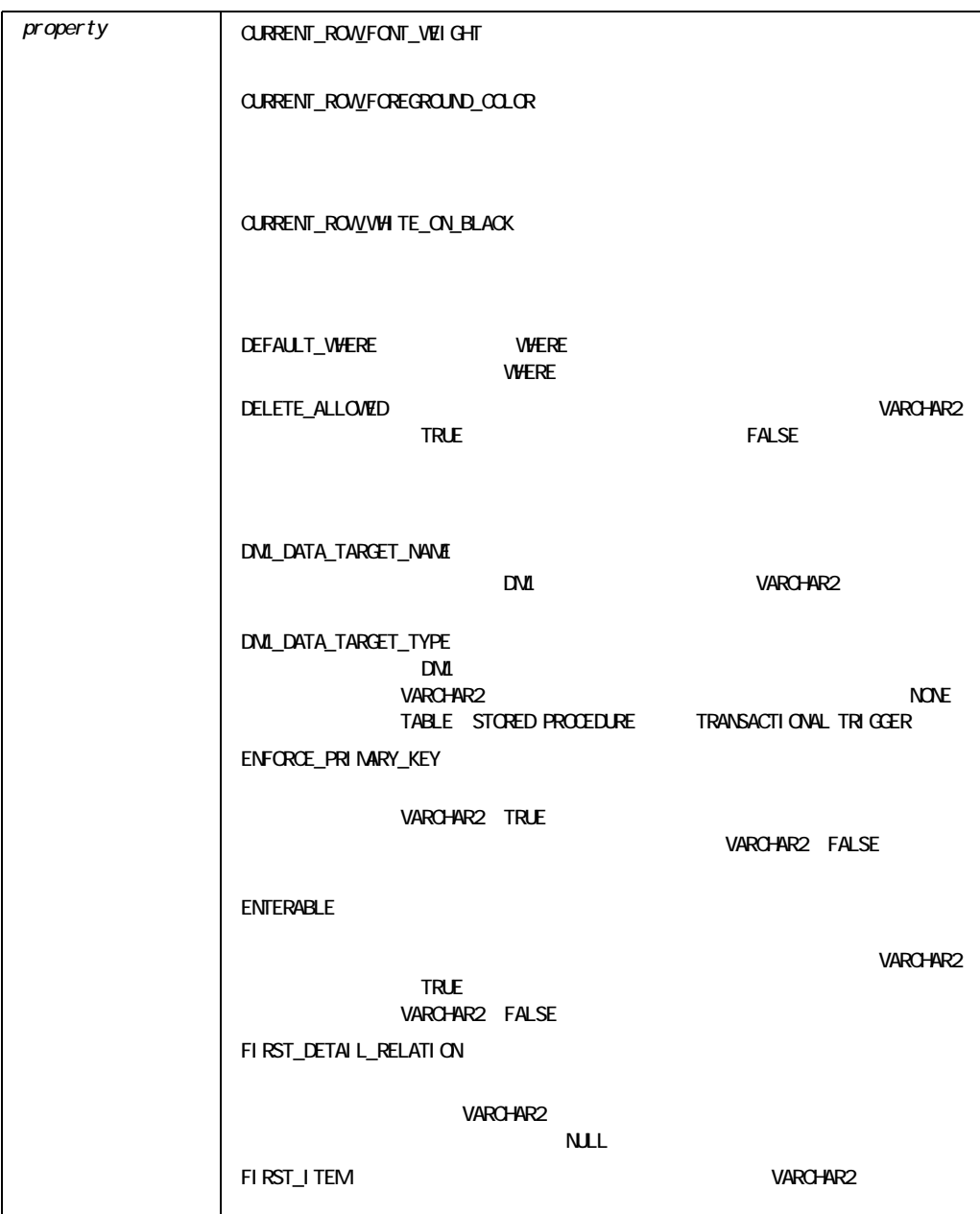

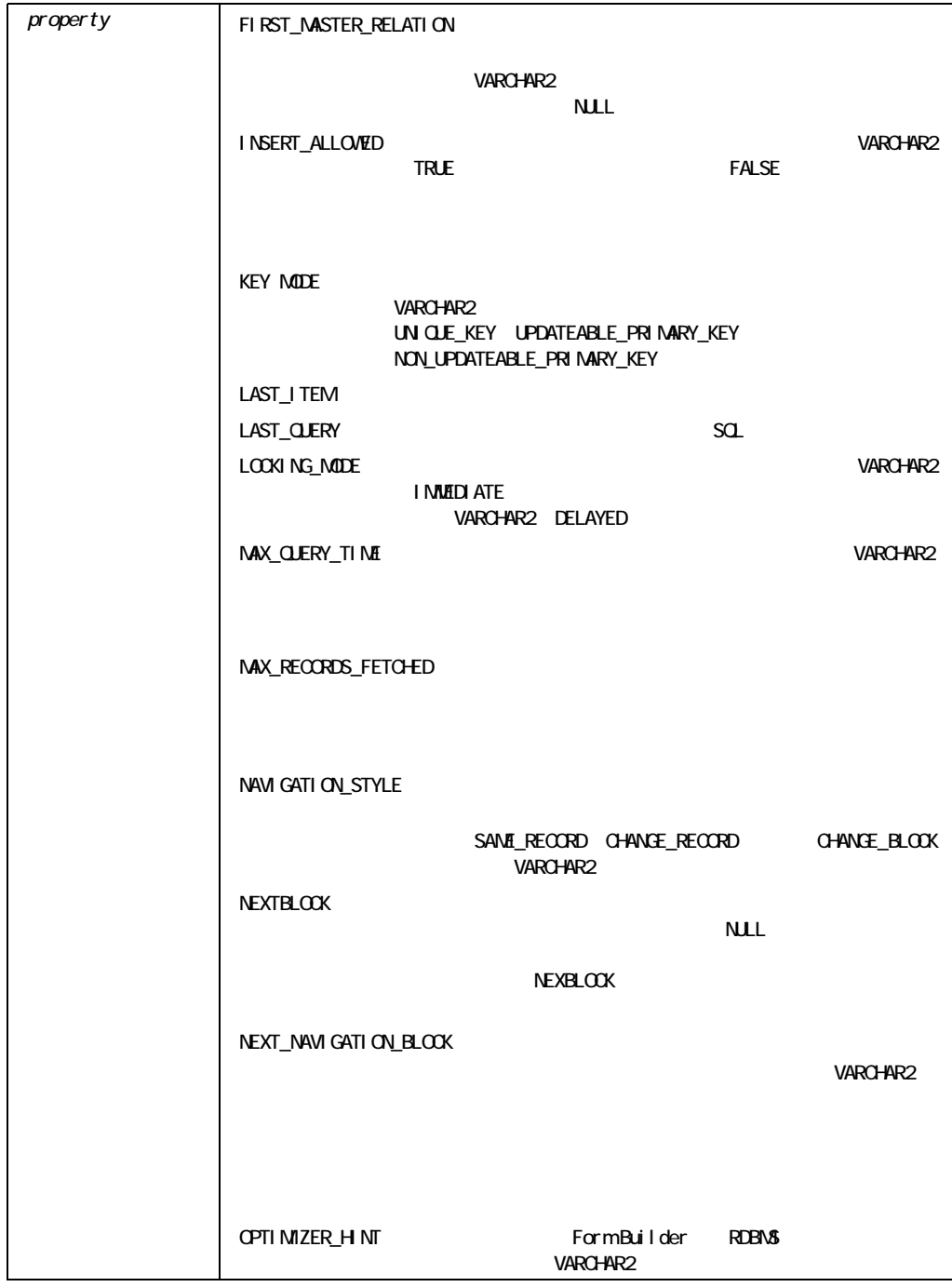

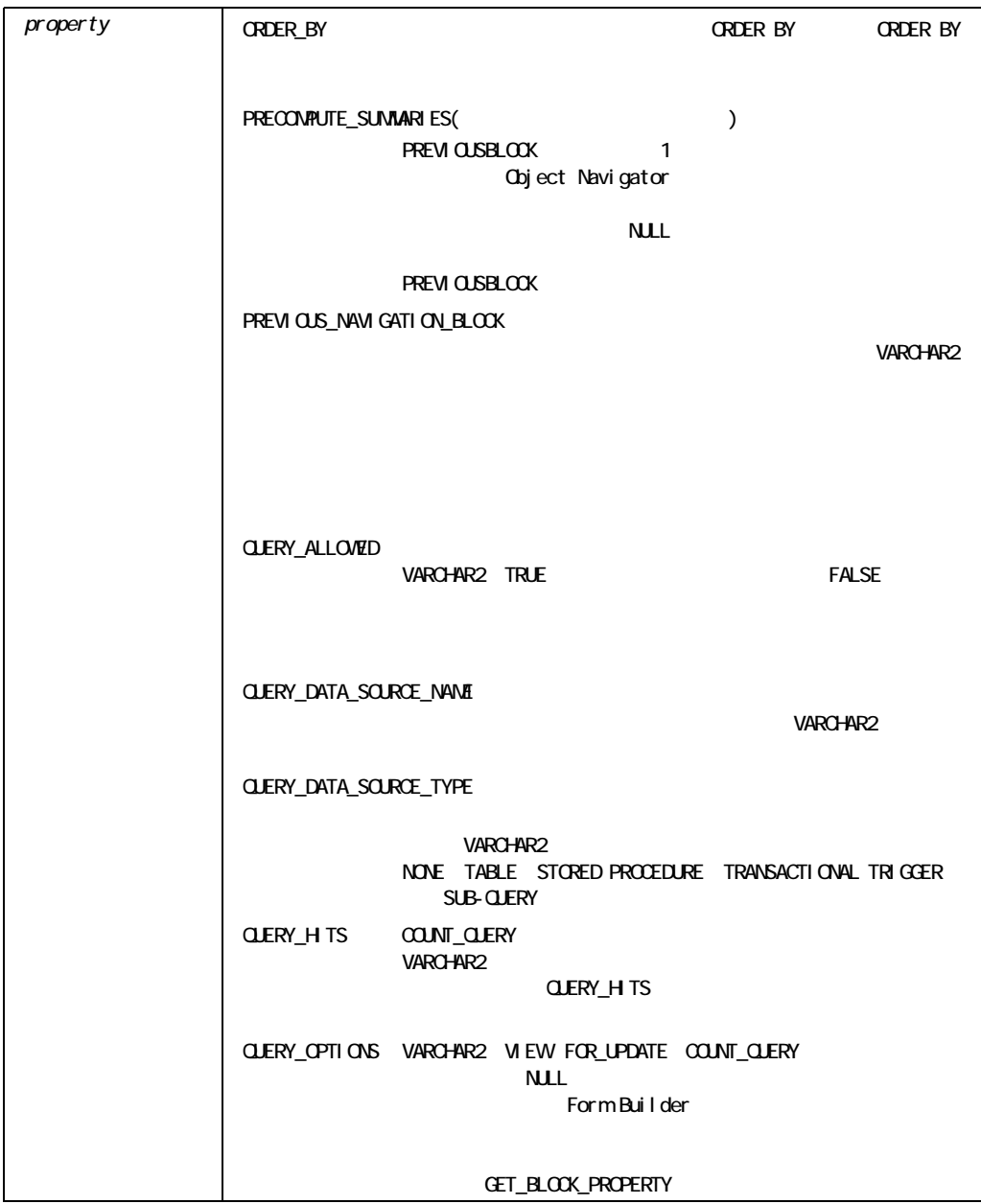

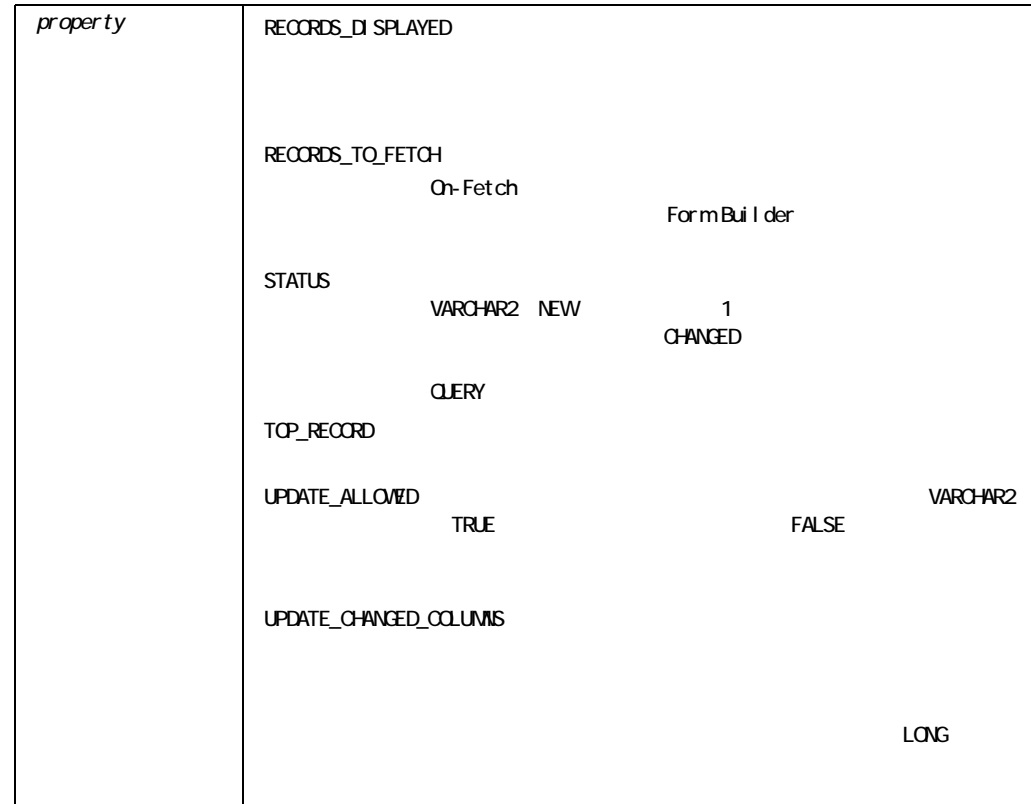

GET\_BLOCK\_PROPERTY

```
/* 
** Built-in: GET_BLOCK_PROPERTY 
** Example: Return the screen line of the current record in 
** a multi-record block.Could be used to 
** dynamically position LOV to a place on the 
** screen above or below the current line so as to 
** not obscure the current record in question. 
*/ 
FUNCTION Current_Screen_Line 
RETURN NUMBER IS 
 cur_blk VARCHAR2(40) := :System.Cursor_Block;
 cur rec NUMBER;
  top_rec NUMBER; 
 itm lin NUMBER;
  cur_lin NUMBER; 
  bk_id Block;
```

```
BEGIN
  /* 
  ** Get the block id since we'll be doing multiple 
 ** Get Block Property operations for the same block
  */ 
 bk id := Find Block( cur blk );
  /* 
  ** Determine the (1) Current Record the cursor is in, 
  ** (2) Current Record which is visible at the 
  ** first (top) line of the multirecord 
  ** block. 
  */ 
 cur rec := Get Block Property( bk id, CURRENT RECORD);
 top_rec := Get_Block_Property( bk_id, TOP_RECORD);
  /* 
  ** Determine the position on the screen the first field in 
  ** the multirecord block 
  */ 
 itm lin := Get Item Property( Get Block Property
                   (bk_id,FIRST_ITEM),Y_POS); 
  /* 
  ** Add the difference between the current record and the 
  ** top record visible in the block to the screen position 
  ** of the first item in the block to get the screen 
  ** position of the current record: 
  */ 
 cur_lin := itm_lin + (cur_rec - top_rec);
  RETURN cur_lin; 
END;
```
指定したキャンバスの指定したキャンバス・プロパティが返されます。 .

## **GET CANVAS PROPERTY**

```
FUNCTION GET_CANVAS_PROPERTY 
   (canvas_id Canvas, 
   property NUMBER);
```
FUNCTION GET\_CANVAS\_PROPERTY (*canvas\_name* VARCHAR2*,*   $property$  NUMBER);

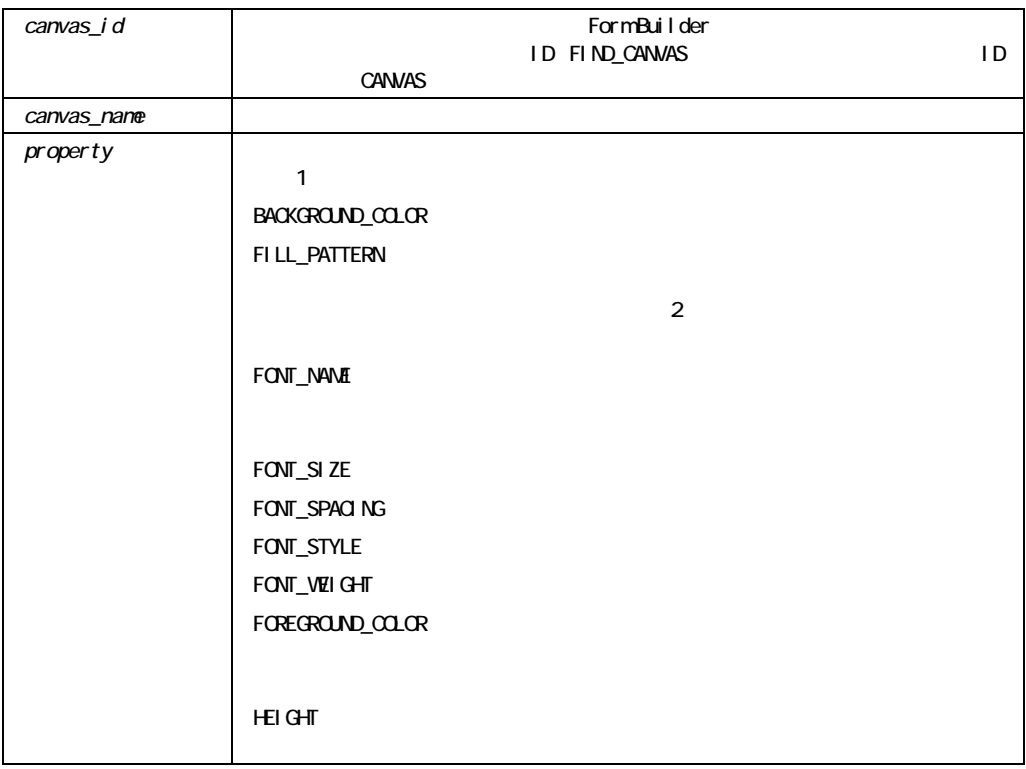

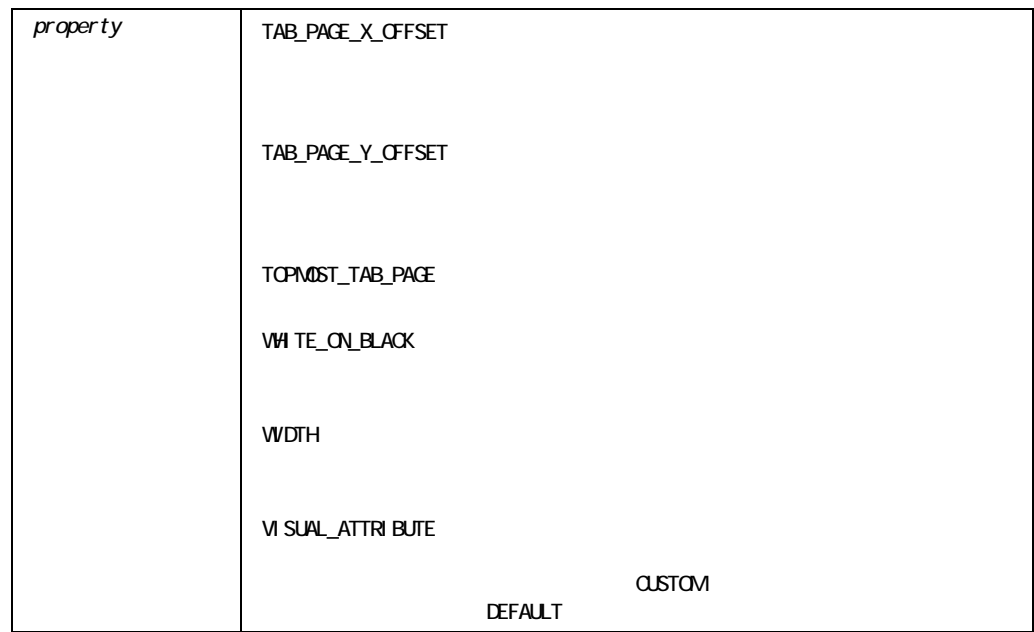

GET\_CANVAS\_PROPERTY

```
/* 
** Built-in: GET_CANVAS_PROPERTY 
** Example: Can get the width/height of the canvas. 
*/ 
DECLARE 
 the width NUMBER;
 the height NUMBER;
 cn_id CANVAS;
BEGIN 
  cn_id := FIND_CANVAS('my_canvas_1'); 
 the width := GET CANVAS PROPERTY(cn_id, WIDTH);
 the height := GET CANVAS PROPERTY(cn_id, HEIGHT);
END;
```
# **GET\_CUSTOM\_PROPERTY**

**Java** 

VARCHAR2

GET\_CUSTOM\_PROPERTY (item, *row-number, prop-name*);

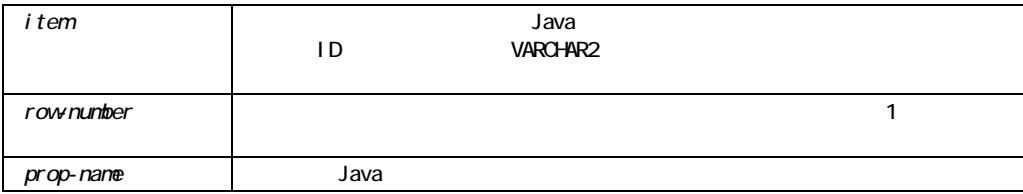

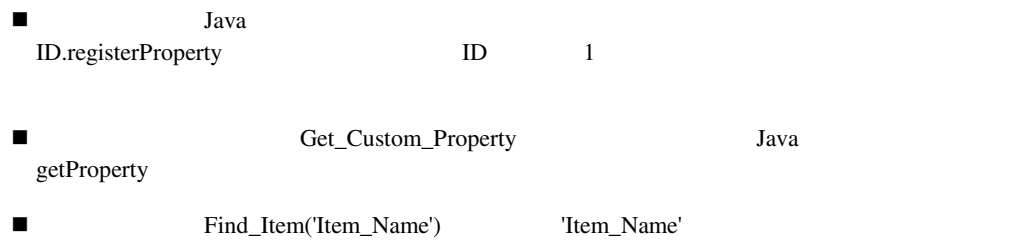

# **GET\_FILE\_NAME**

#### FUNCTION GET\_FILE\_NAME

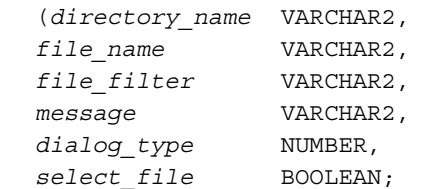

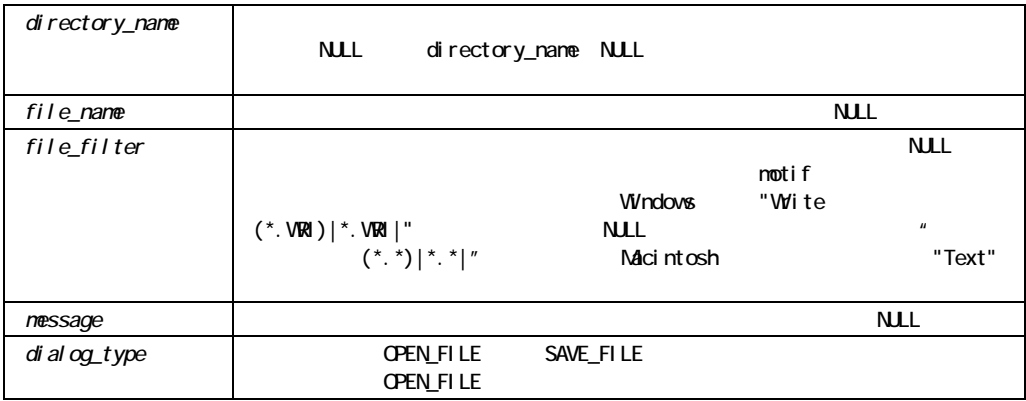

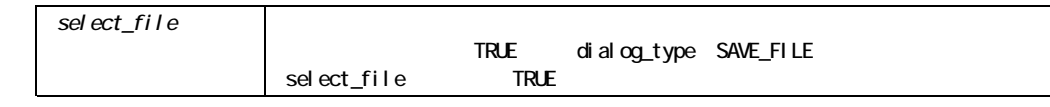

### GET\_FILE\_NAME

```
/* 
** Built-in: GET_FILE_NAME 
** Example: Can get an image of type TIFF. 
*/ 
DECLARE 
  filename VARCHAR2(256) 
BEGIN 
  filename := GET FILE NAME(File Filter=> 'TIFF Files (*.tif) |*.tif|');
 READ_IMAGE_FILE(filename, 'TIFF', 'block5.imagefld);
END;
```
### **GET FORM PROPERTY**

```
FUNCTION GET_FORM_PROPERTY 
  (formmodule_id FormModule, 
  property NUMBER);
FUNCTION GET_FORM_PROPERTY 
   (formmodule_name VARCHAR2, 
  property NUMBER);
```
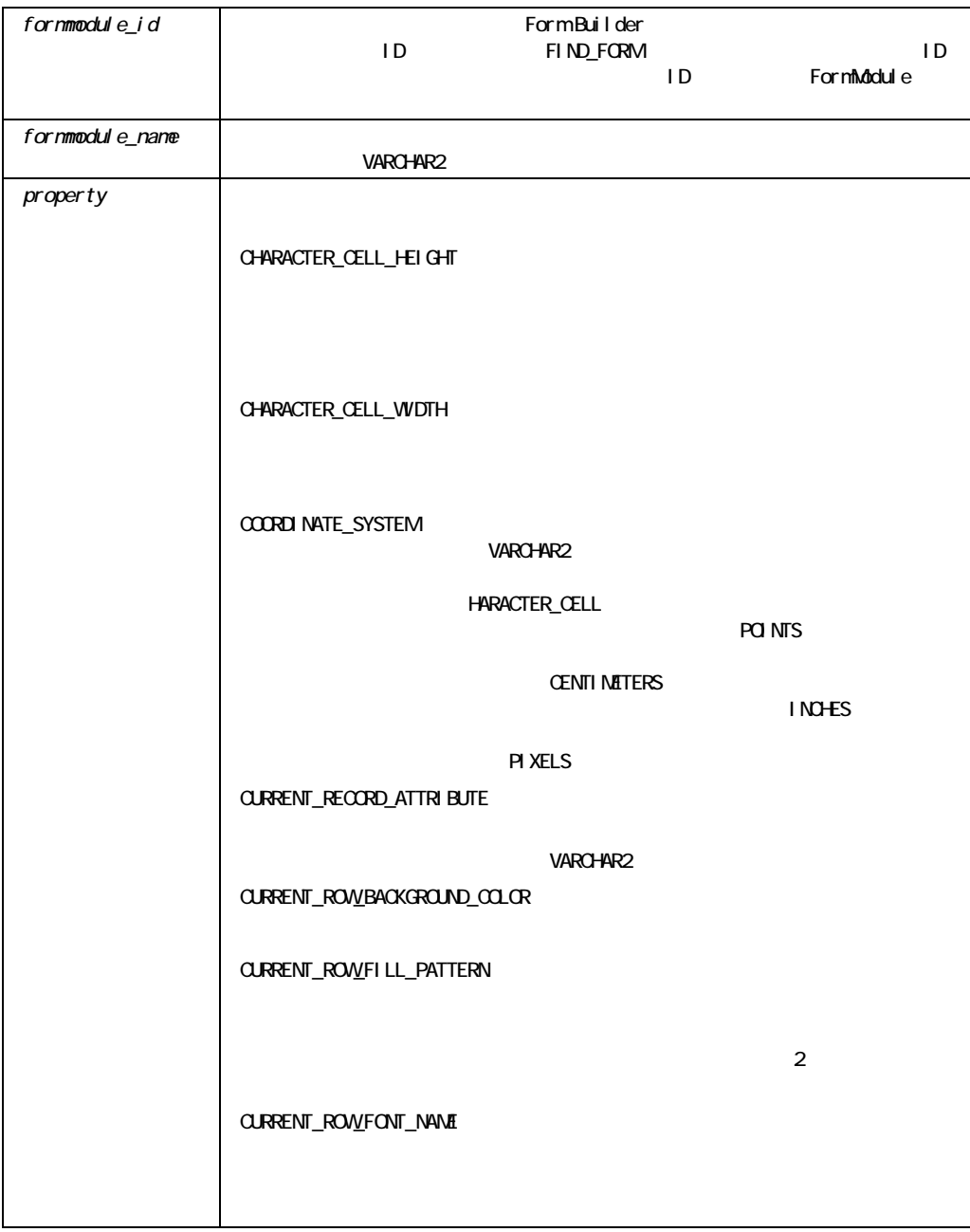
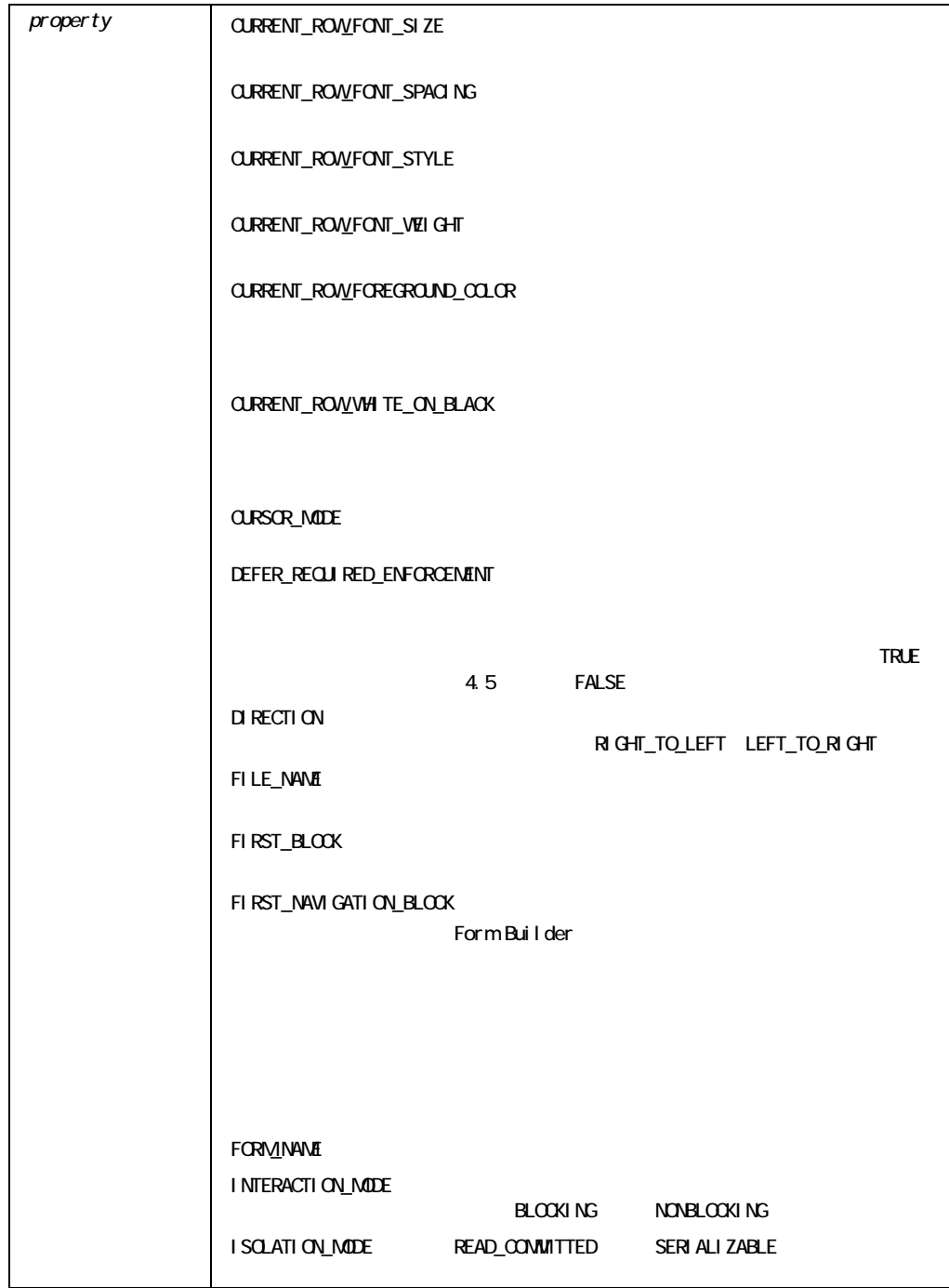

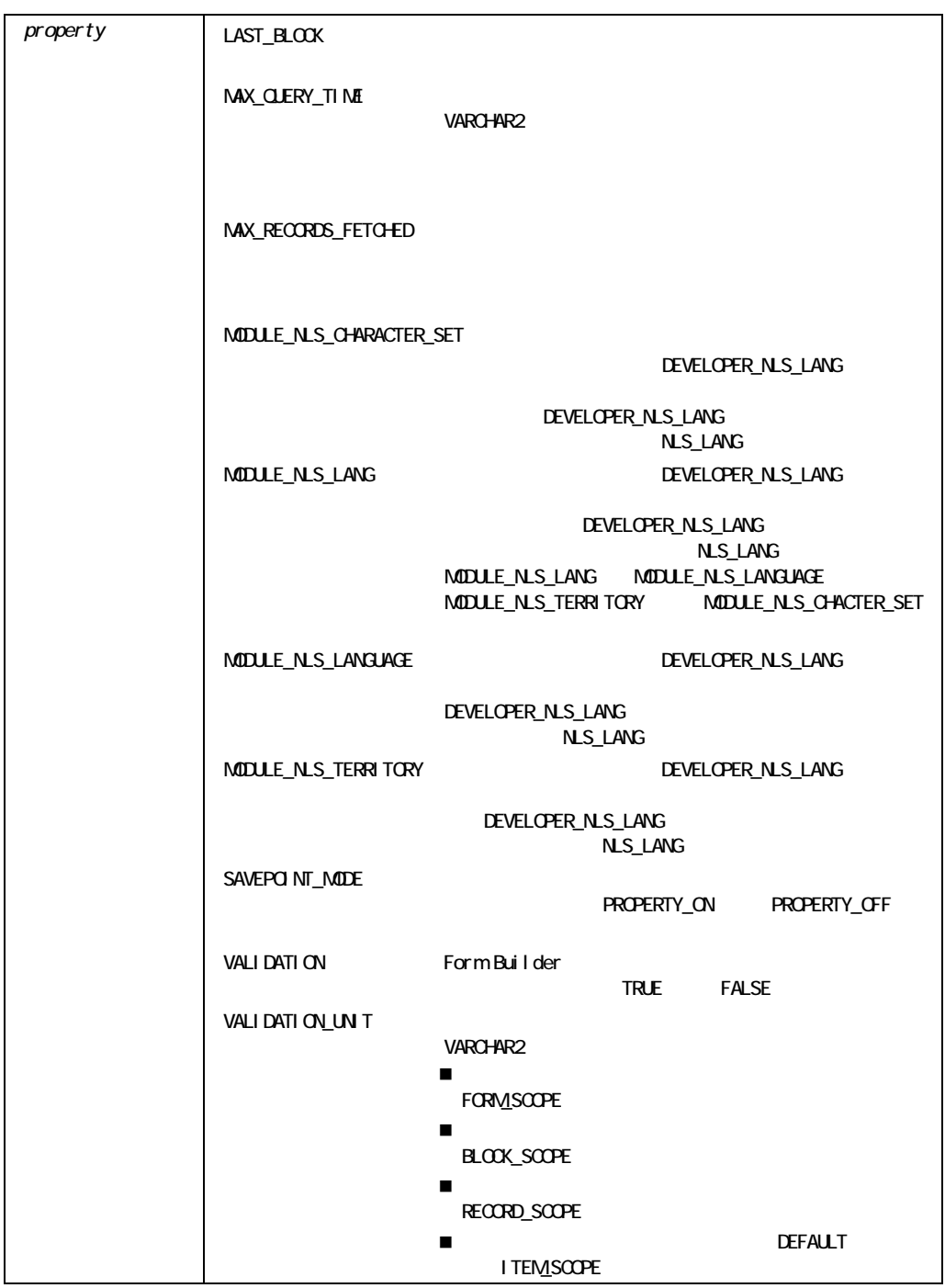

#### **GET\_FORM\_PROPERTY**

```
1 
            /* 
            ** Built-in:GET_FORM_PROPERTY 
            ** Example:Determine the name of the first block in the form. 
            */ 
            DECLARE 
              curform VARCHAR2(40); 
             blkname VARCHAR2(40):
            BEGIN 
               curform := :System.Current_Form; 
             blkname := Get Form Property(curform, FIRST BLOCK);
            END; 
2 
            /* 
            ** Built-in:GET_FORM_PROPERTY 
            ** Example:Evaluate the current setting of the 
            ** Validate property. 
            */ 
            BEGIN 
               IF Get_Form_Property('curform', VALIDATION) = 'FALSE' 
               THEN 
                Message ('Form currently has Validation turned OFF'); 
              END IF; 
            END;
```
## **GET GROUP CHAR CELL**

VARCHAR2 LONG

FUNCTION GET\_GROUP\_CHAR\_CELL (*groupcolumn\_id* GroupColumn,  $row$   $number$   $NUMBER)$ ; FUNCTION GET GROUP CHAR CELL (*groupcolumn\_name* VARCHAR2,  $row$   $number$   $NUMBER)$ ;

#### VARCHAR2

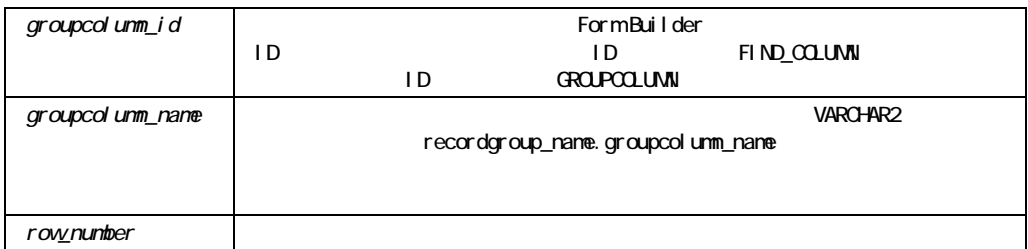

#### GET\_GROUP\_CHAR\_CELL

```
row_number
    row_number
```
### GET\_GROUP\_CHAR\_CELL

```
/* 
** Built-in:GET_GROUP_CHAR_CELL 
** Example:Search thru names in a static record group to 
** determine if the value passed into this subprogram 
** exists in the list.Returns the row number 
** where the record was first located, or zero (0) 
** if no match was found. 
*/ 
FUNCTION Is_Value_In_List( the_value VARCHAR2, 
            the_rg_name VARCHAR2, 
            the_rg_column VARCHAR2) 
RETURN NUMBER IS 
  the_Rowcount NUMBER; 
  rg_id RecordGroup; 
  gc_id GroupColumn; 
  col_val VARCHAR2(80); 
  Exit_Function Exception;
```

```
BEGIN
  /* 
  ** Determine if record group exists, and if so get its ID. 
  */ 
 rg_id := Find Group( the rg_name );
 IF Id Null(rg_id) THEN
   Message('Record Group '||the rg name||' does not exist.');
   RAISE Exit Function;
  END IF; 
  /* 
  ** Make sure the column name specified exists in the 
  ** record Group. 
  */ 
 gc id := Find Column( the rg name||'.'||the rg column );
  IF Id_Null(gc_id) THEN 
  Message('Column '||the rg column||' does not exist.');
  RAISE Exit Function;
  END IF; 
  /* 
  ** Get a count of the number of records in the record 
  ** group 
  */ 
 the Rowcount := Get Group Row Count( rg id );
  /* 
  ** Loop through the records, getting the specified column's 
 ** value at each iteration and comparing it to 'the value'
  ** passed in. Compare the values in a case insensitive 
  ** manner. 
  */ 
 FOR j IN 1..the Rowcount LOOP
   col val := GET GROUP CHAR CELL( gc id, j );
    /* 
    ** If we find a match, stop and return the 
    ** current row number. 
    */ 
    IF UPPER(col_val) = UPPER(the_value) THEN 
      RETURN j; 
    END IF; 
  END LOOP;
```

```
 /* 
   ** If we get here, we didn't find any matches. 
   */ 
 RAISE Exit Function;
EXCEPTION 
 WHEN Exit Function THEN
    RETURN 0; 
END;
```
# **GET\_GROUP\_DATE\_CELL**

 $\overline{DATE}$ 

FUNCTION GET\_GROUP\_DATE\_CELL (*groupcolumn\_id* GroupColumn,  $row$   $number$   $NUMBER)$ ; FUNCTION GET\_GROUP\_DATE\_CELL (*groupcolumn\_name* VARCHAR2,  $row$   $number$   $NUMBER)$ ;

DATE

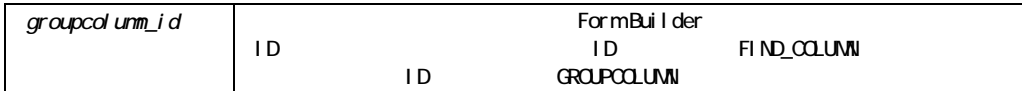

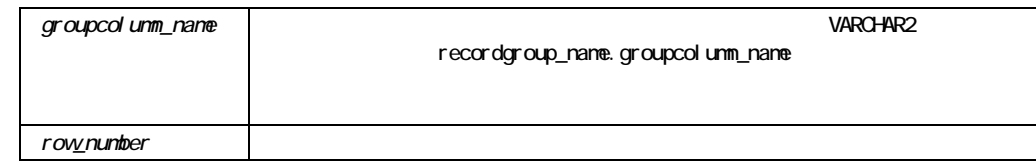

#### GET\_GROUP\_DATE\_CELL

row\_number row\_number

#### GET\_GROUP\_DATE\_CELL

```
/* 
** Built-in:GET_GROUP_DATE_CELL 
** Example:Lookup a row in a record group, and return the 
** minimum order date associated with that row in 
** the record group.Uses the 'is value in list'
** function from the GET_GROUP_CHAR_CELL example. 
*/ 
FUNCTION Max Order Date Of ( part no VARCHAR2 )
RETURN DATE IS 
   fnd_row NUMBER; 
BEGIN
   /* 
   ** Try to lookup the part number among the temporary part 
   ** list record group named 'TMPPART' in its 'PARTNO' 
   ** column. 
   */ 
  fnd row := Is Value In List( part no, 'TMPPART', 'PARTNO');
   IF fnd_row = 0 THEN 
   Message('Part Number '||part no||' not found.');
    RETURN NULL; 
   ELSE 
    /* 
    ** Get the corresponding Date cell value from the 
    ** matching row. 
    */ 
   RETURN Get Group Date Cell( 'TMPPART.MAXORDDATE', fnd row );
  END IF; 
END;
```
## **GET\_GROUP\_NUMBER\_CELL**

 $NUMBER$ 

FUNCTION GET\_GROUP\_NUMBER\_CELL (*groupcolumn\_id* GroupColumn,  $row$   $number$   $NUMBER)$ ; FUNCTION GET GROUP NUMBER CELL (*groupcolumn\_name* VARCHAR2,  $row$   $number$   $NUMBER)$ ;

NUMBER

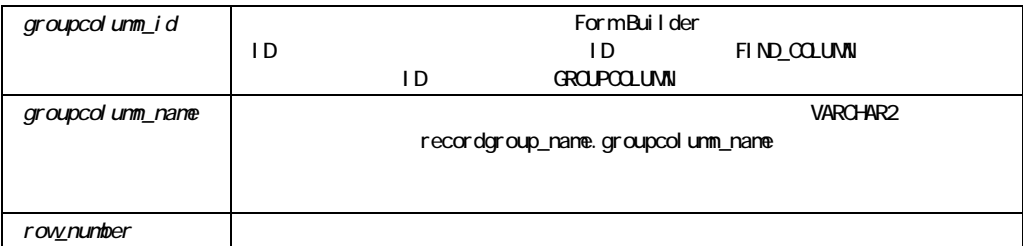

GET\_GROUP\_NUMBER\_CELL

row\_number row\_number

### GET\_GROUP\_NUMBER\_CELL

/\*

```
** Built-in:GET_GROUP_NUMBER_CELL 
** Example:Lookup a row in a record group, and return the 
** minimum order quantity associated with that row 
** in the record group.Uses the 
** 'is_value_in_list' function from the 
** GET GROUP CHAR CELL example.
*/ 
FUNCTION Min Order Qty Of ( part no VARCHAR2 )
RETURN NUMBER IS 
  fnd_row NUMBER; 
BEGIN
  /* 
  ** Try to lookup the part number among the temporary part 
  ** list record group named 'TMPPART' in its 'PARTNO' 
  ** column. 
  */ 
 fnd row := Is Value In List( part no, 'TMPPART', 'PARTNO');
  IF fnd_row = 0 THEN 
   Message('Part Number '||part no||' not found.');
    RETURN NULL; 
  ELSE 
    /* 
    ** Get the corresponding Number cell value from the 
    ** matching row. 
    */ 
   RETURN Get Group Number Cell( 'TMPPART.MINQTY', fnd row );
  END IF; 
END;
```
## **GET GROUP RECORD NUMBER**

cell\_value

 $\overline{0}$ 

```
FUNCTION GET GROUP RECORD NUMBER
  (groupcolumn_id GroupColumn, 
   cell_value NUMBER);
```
#### FUNCTION GET GROUP RECORD NUMBER (groupcolumn*\_name* VARCHAR2*, cell\_value* NUMBER);

#### NUMBER

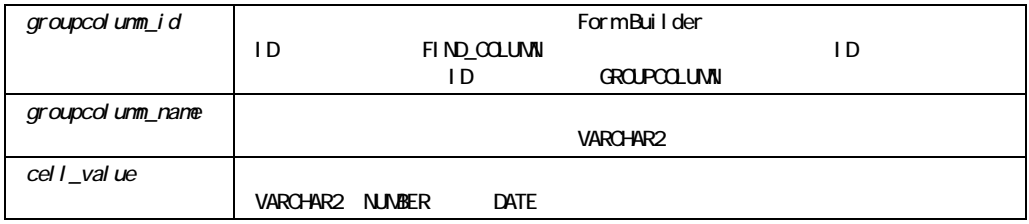

### GET\_GROUP\_RECORD\_NUMBER

cell\_value  $\text{Cell}_\text{V}$ VARCHAR2

### GET\_GROUP\_RECORD\_NUMBER

```
/* 
** Built-in:GET_GROUP_RECORD_NUMBER 
** Example:Find the first record in the record group with a 
** cell in a column that is identical to the value 
** specified in the cell_value parameter. 
*/ 
DECLARE 
  rg_id RecordGroup; 
 match NUMBER := 2212;
 status NUMBER;
 the recordnum NUMBER;
BEGIN 
  rg_id := Create_Group_From_Query('QGROUP', 
         'SELECT ENAME,EMPNO,SAL FROM EMP ORDER BY SAL DESC');
```

```
status := Populate Group(rqid);
  */ *** Zero status is success*** / 
  IF status = 0 THEN 
   the recordnum :=Get Group Record Number('QGROUP.ENAME',match);
    Message('The first match is record number 
'||to CHAR(the recordnum));
  ELSE 
    Message('Error creating query record group.'); 
   RAISE Form Trigger Failure;
  END IF; 
END;
```
## **GET\_GROUP\_ROW\_COUNT**

FUNCTION GET GROUP ROW COUNT (*recordgroup\_id* RecordGroup); FUNCTION GET GROUP ROW COUNT (*recordgroup\_name* VARCHAR2);

NUMBER

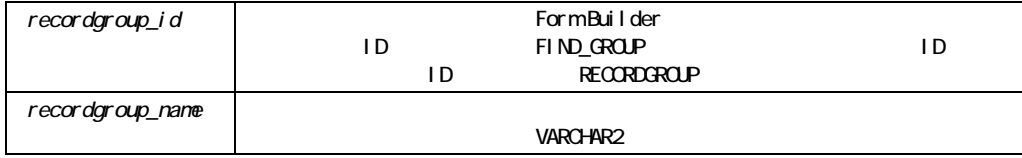

### GET\_GROUP\_ROW\_COUNT

```
/* 
** Built-in:GET_GROUP_ROW_COUNT 
** Example:Determine how many rows were retrieved by a 
** Populate_Group for a query record group. 
*/ 
DECLARE 
  rg_id RecordGroup; 
 status NUMBER:
 the rowcount NUMBER;
BEGIN 
  rg_id := Create_Group_From_Query('MY_QRY_GROUP', 
         'SELECT ENAME,EMPNO,SAL FROM EMP ORDER BY SAL DESC'); 
 status := Populate Group( rg id );
  */ *** Zero status is success*** / 
 IF status = 0 THEN
   the rowcount := Get Group Row Count( rg id );
    Message('The query retrieved '||to_CHAR(the_rowcount)|| 
          ' record(s)'); 
  ELSE 
    Message('Error creating query record group.'); 
   RAISE Form Trigger Failure;
  END IF; 
END;
```
## **GET GROUP SELECTION**

```
FUNCTION GET GROUP SELECTION
   (recordgroup_id RecordGroup, 
   selection_number NUMBER); 
FUNCTION GET GROUP SELECTION
   (recordgroup_name VARCHAR2, 
   selection_number NUMBER);
```
#### **NUMBER**

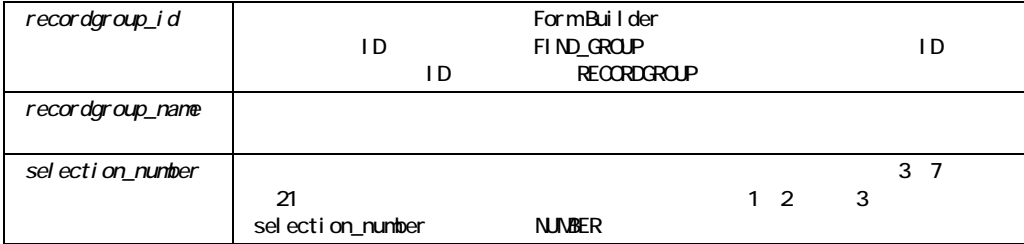

### GET\_GROUP\_SELECTION

```
/* 
** Built-in:GET_GROUP_SELECTION 
** Example:Return a comma-separated list (string) of the 
** selected part numbers from the presumed 
** existent PARTNUMS record group. 
*/ 
FUNCTION Comma_Separated_Partnumbers 
RETURN VARCHAR2 IS 
 tmp_str VARCHAR2(2000);
  rg_id RecordGroup; 
  gc_id GroupColumn; 
 the Rowcount NUMBER;
 sel row NUMBER;
 the val VARCHAR2(20);
BEGIN 
  rg_id := Find_Group('PARTNUMS'); 
  gc_id := Find_Column('PARTNUMS.PARTNO'); 
  /* 
  ** Get a count of how many rows in the record group have 
  ** been marked as "selected" 
  */ 
 the Rowcount := Get Group Selection Count( rg id );
 FOR j IN 1..the Rowcount LOOP
    /* 
    ** Get the Row number of the J-th selected row.
```

```
 */ 
   sel row := Get Group Selection( rq id, j );
    /* 
    ** Get the (VARCHAR2) value of the J-th row. 
    */ 
   the val := Get Group CHAR Cell( qc id, sel row );
   IF j = 1 THEN
    tmp_str := the_val;
    ELSE 
     tmp_str := tmp_str||','||the_val;
    END IF; 
  END LOOP; 
  RETURN tmp_str; 
END;
```
## **GET\_GROUP\_SELECTION\_COUNT**

SET\_GROUP\_SELECTION

FUNCTION GET\_GROUP\_SELECTION\_COUNT (*recordgroup\_id* RecordGroup); FUNCTION GET\_GROUP\_SELECTION\_COUNT (*recordgroup\_name* VARCHAR2);

NUMBER

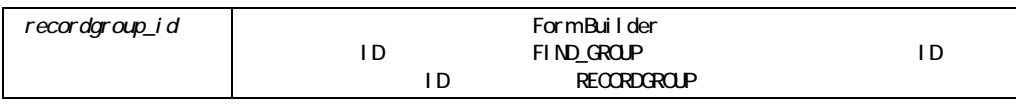

recordgroup name

GET\_GROUP\_SELECTION\_COUNT

/\*

- \*\* Built-in:GET\_GROUP\_SELECTION\_COUNT
- \*\* Example:See GET\_GROUP\_SELECTION

\*/

## **GET\_INTERFACE\_POINTER**

OLE2

FUNCTION GET\_INTERFACE\_POINTER (*item\_id* Item); FUNCTION GET\_INTERFACE\_POINTER (*item\_name* VARCHAR2);

PLS\_INTEGER

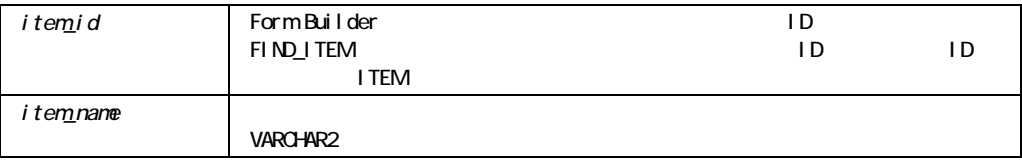

### GET\_INTERFACE\_POINTER

Microsoft Windows Macintosh

## GET\_INTERFACE\_POINTER

/\* \*\* Built-in:GET\_INTERFACE\_POINTER \*\* Example:Finds a handle to an OLE object \*/ FUNCTION HandleMap(MapName VARCHAR2) RETURN OLE2.obj\_type is BEGIN RETURN(Get interface Pointer(MapName)); END;

## **GET ITEM INSTANCE PROPERTY**

GET\_ITEM\_INSTANCE\_PROPERTY SET\_ITEM\_INSTANCE\_PROPERTY

SET\_ITEM\_INSTANCE\_PROPERTY

FUNCTION GET\_ITEM\_INSTANCE\_PROPERTY (*item\_id* ITEM, record\_numberNUMBER,  *property* NUMBER); FUNCTION GET\_ITEM\_INSTANCE\_PROPERTY (*item\_name* VARCHAR2, record\_numberNUMBER,  *property* NUMBER);

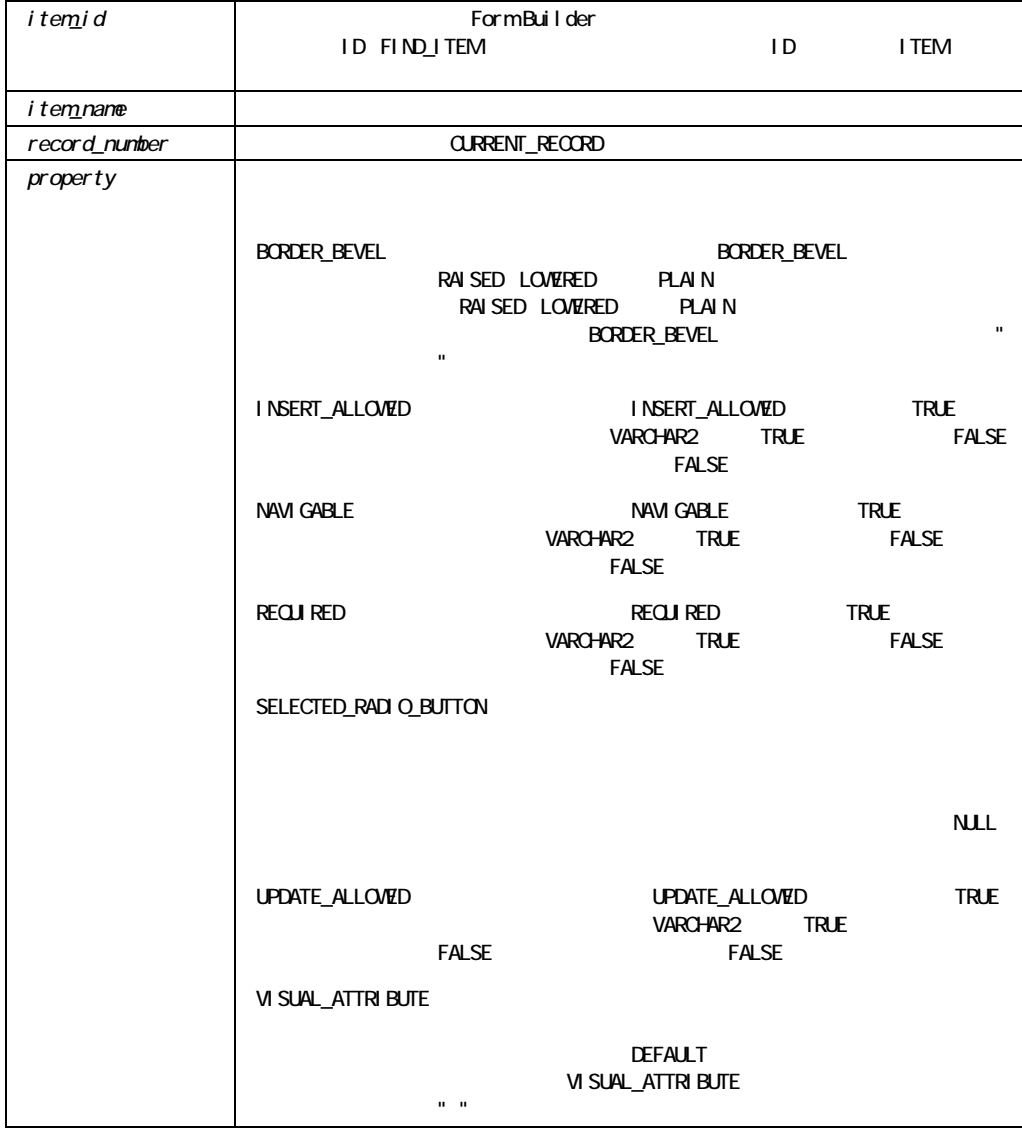

## **GET\_ITEM\_PROPERTY**

FUNCTION GET\_ITEM\_PROPERTY (*item\_id*, ITEM  *property* NUMBER); FUNCTION GET\_ITEM\_PROPERTY (*item\_name* VARCHAR2,  *property* NUMBER);

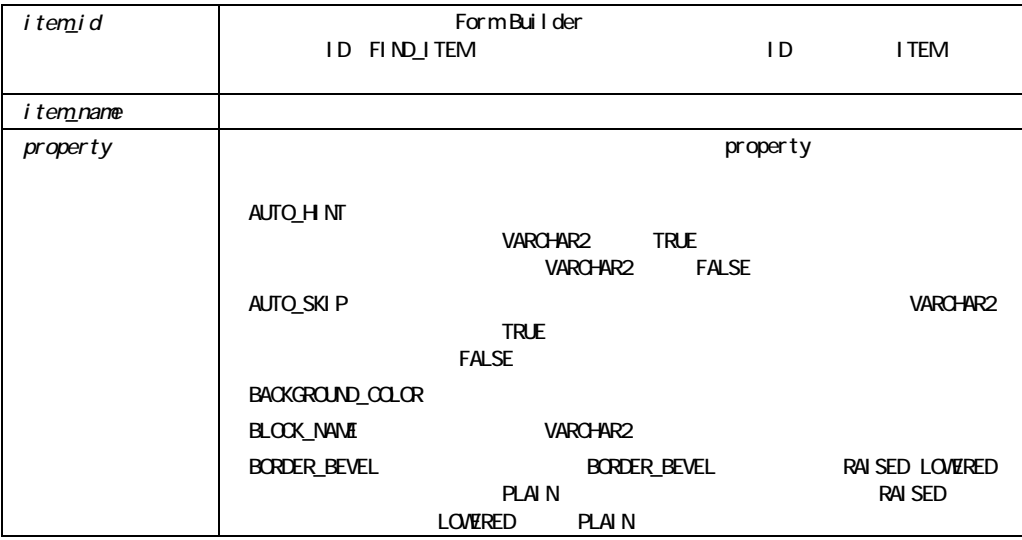

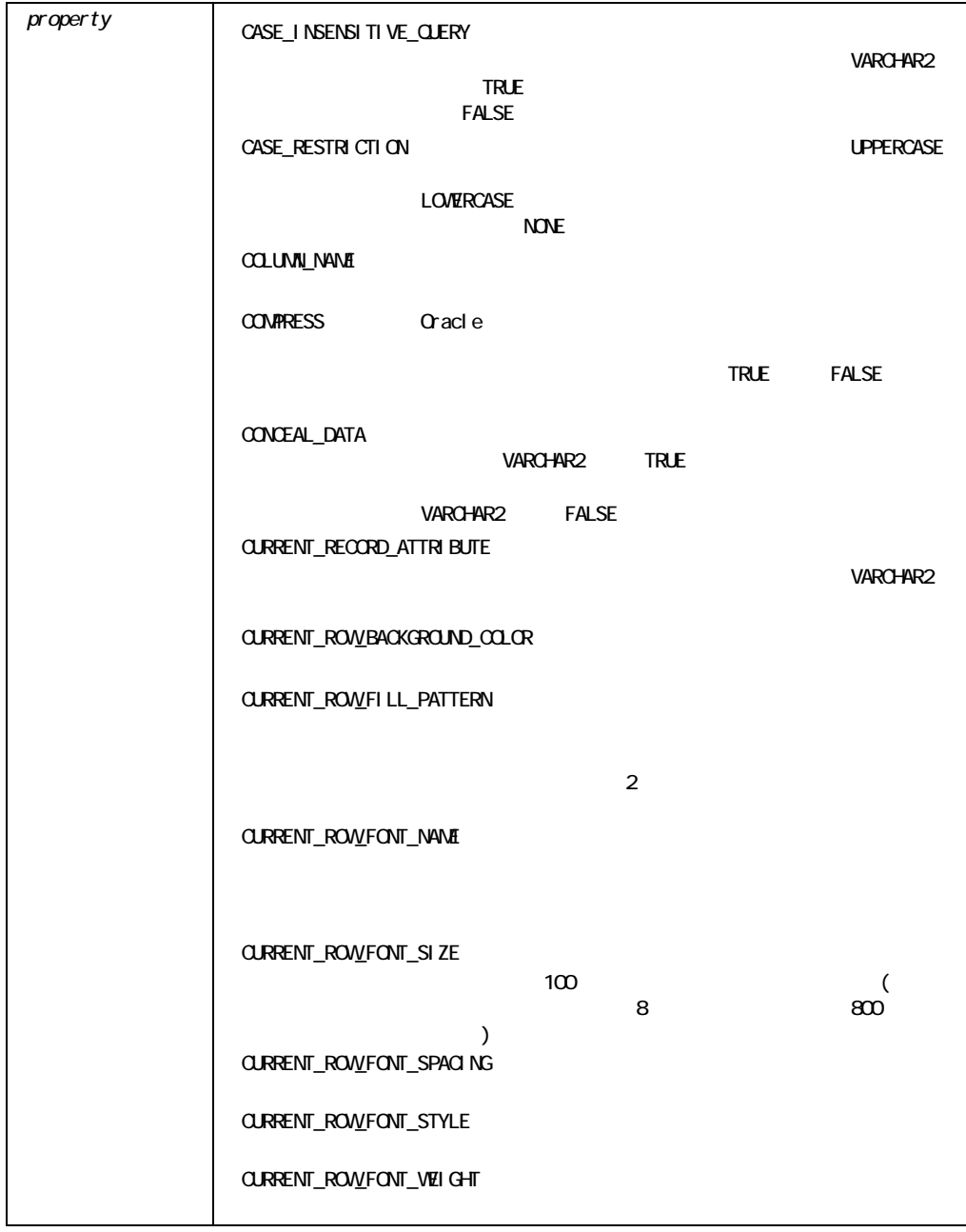

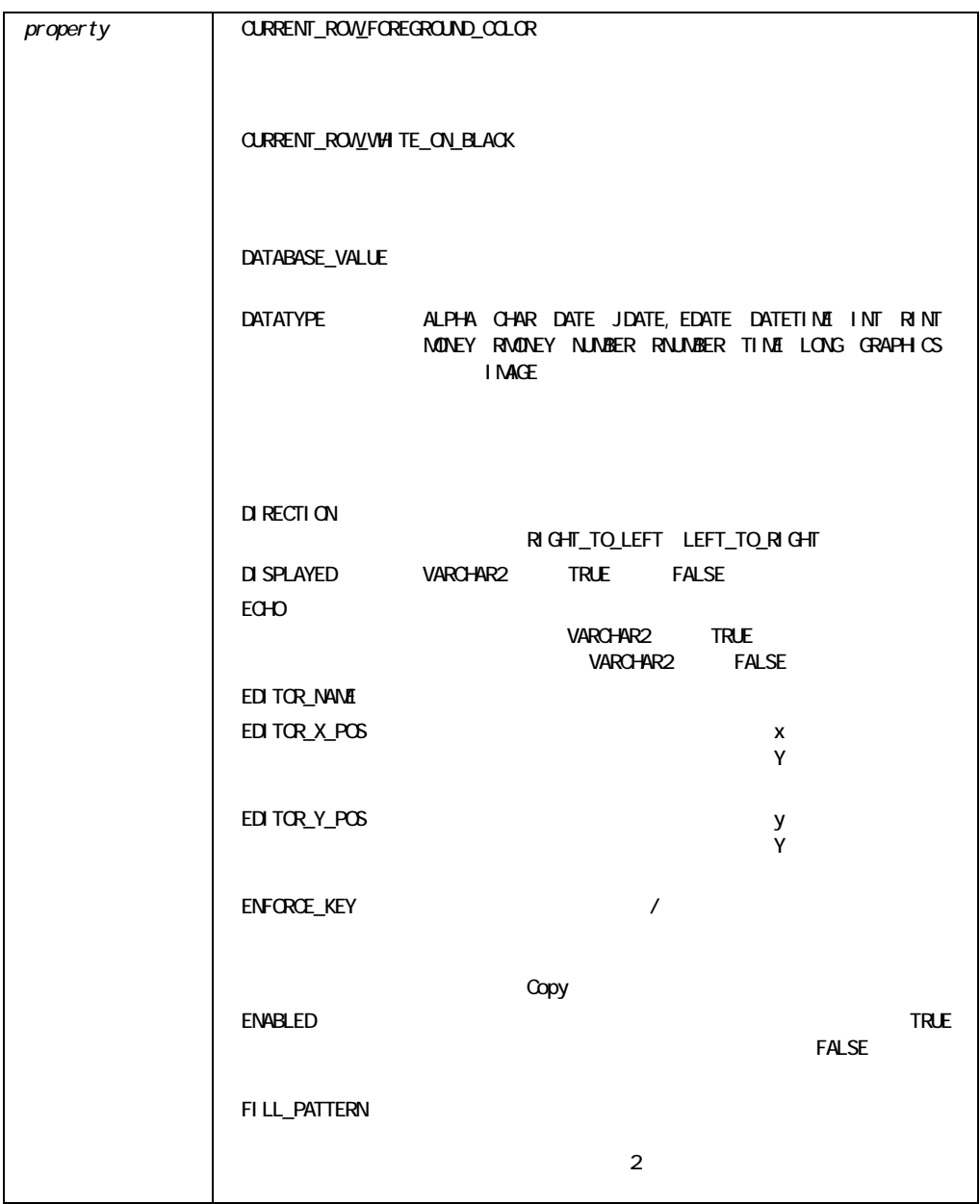

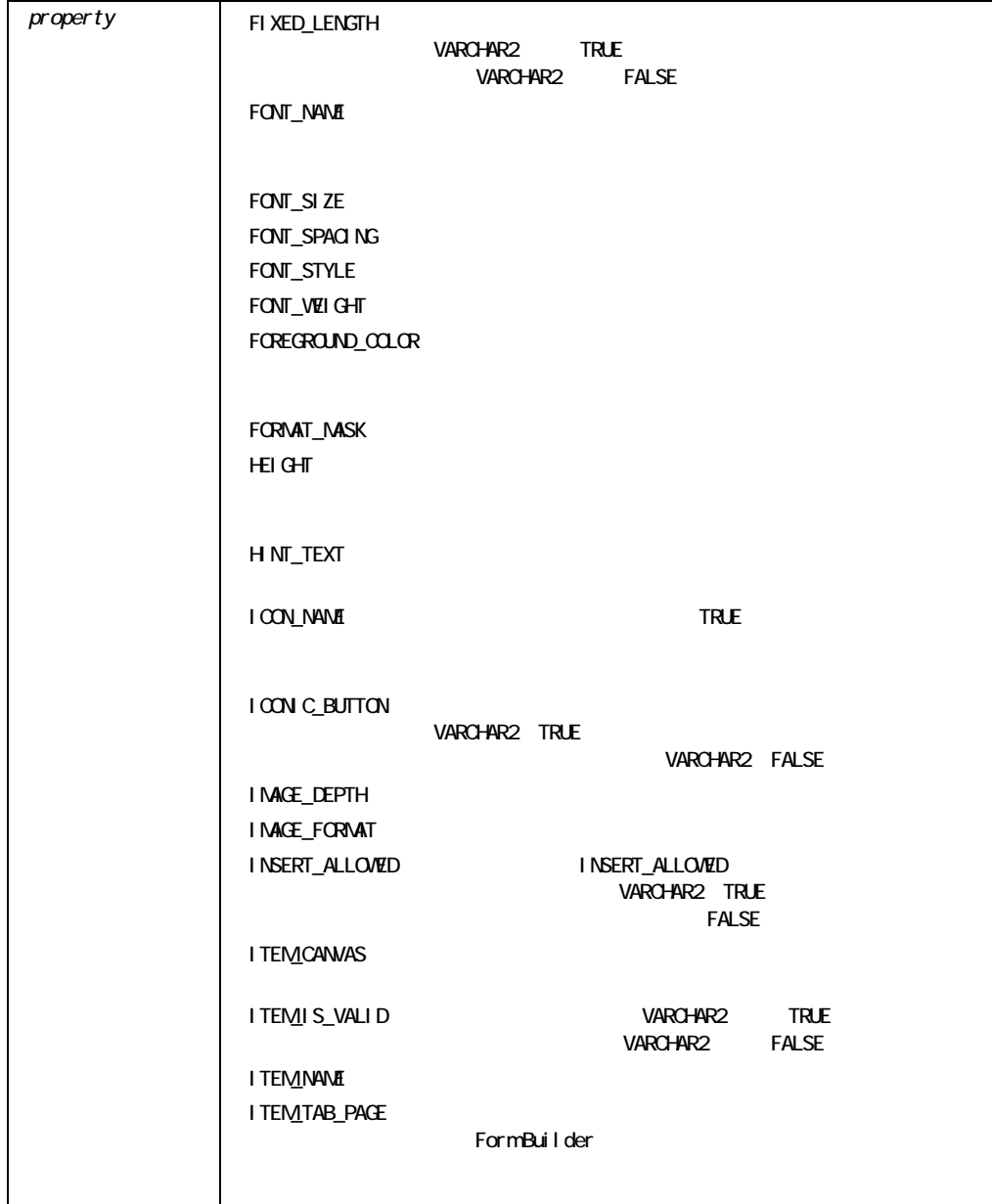

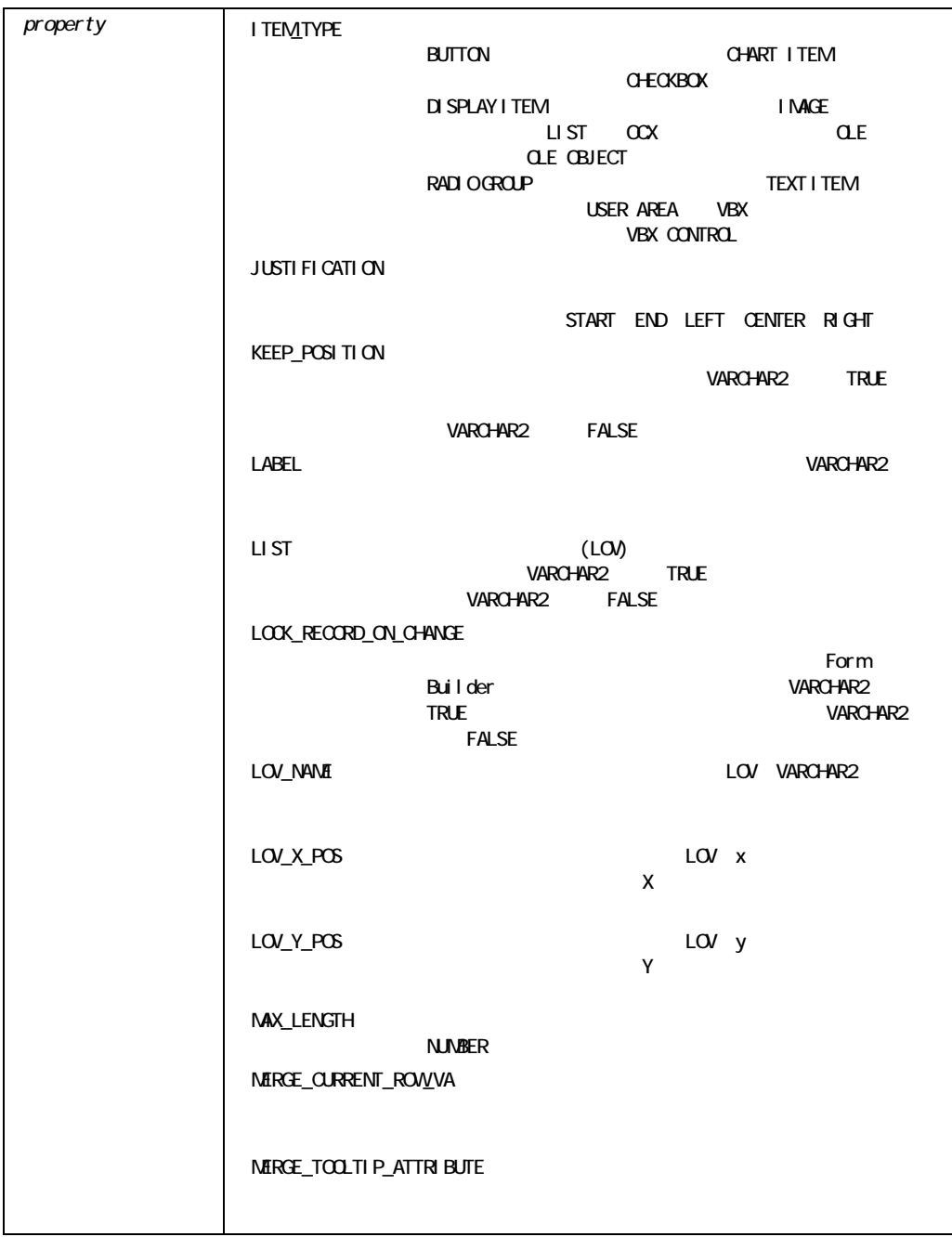

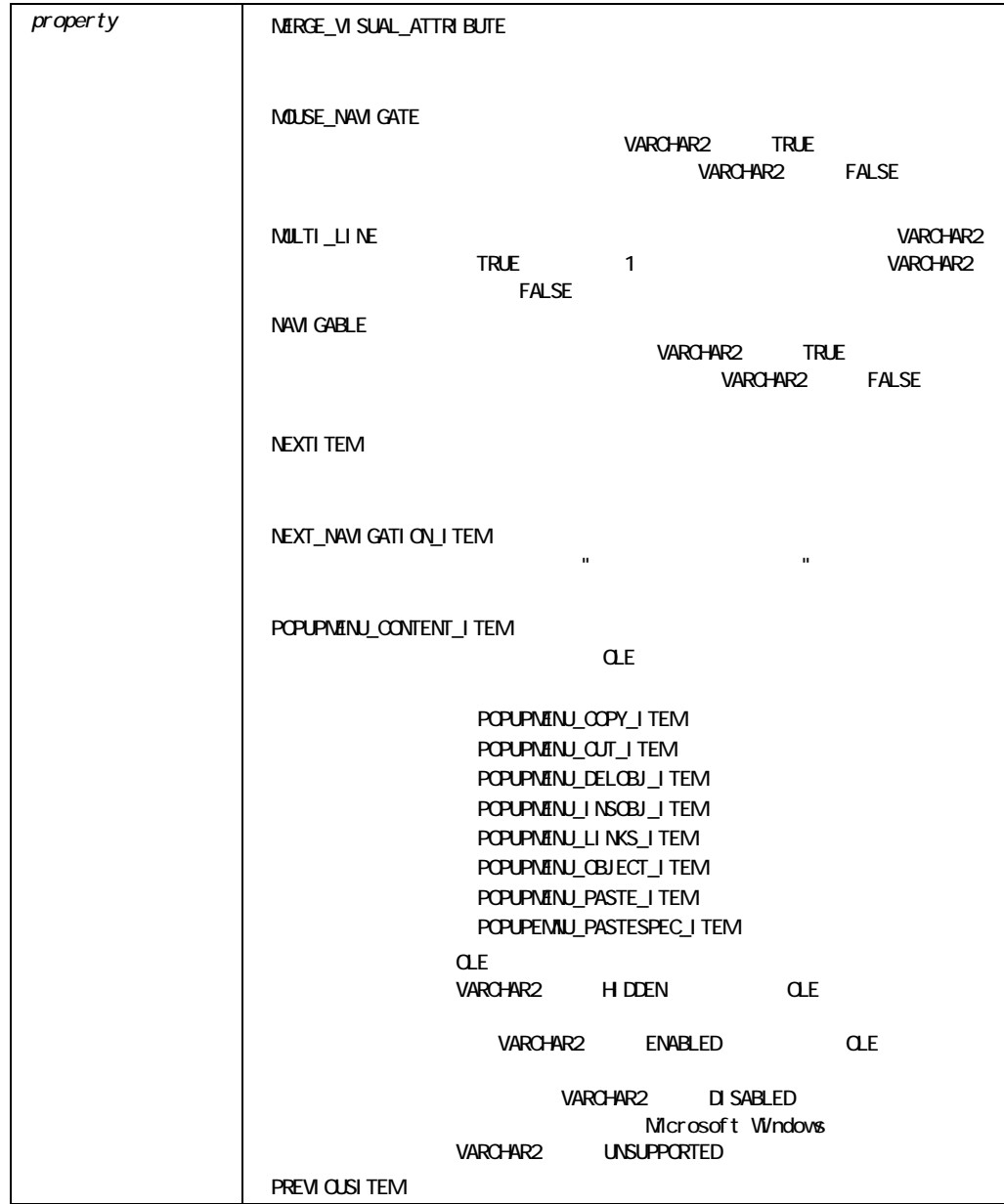

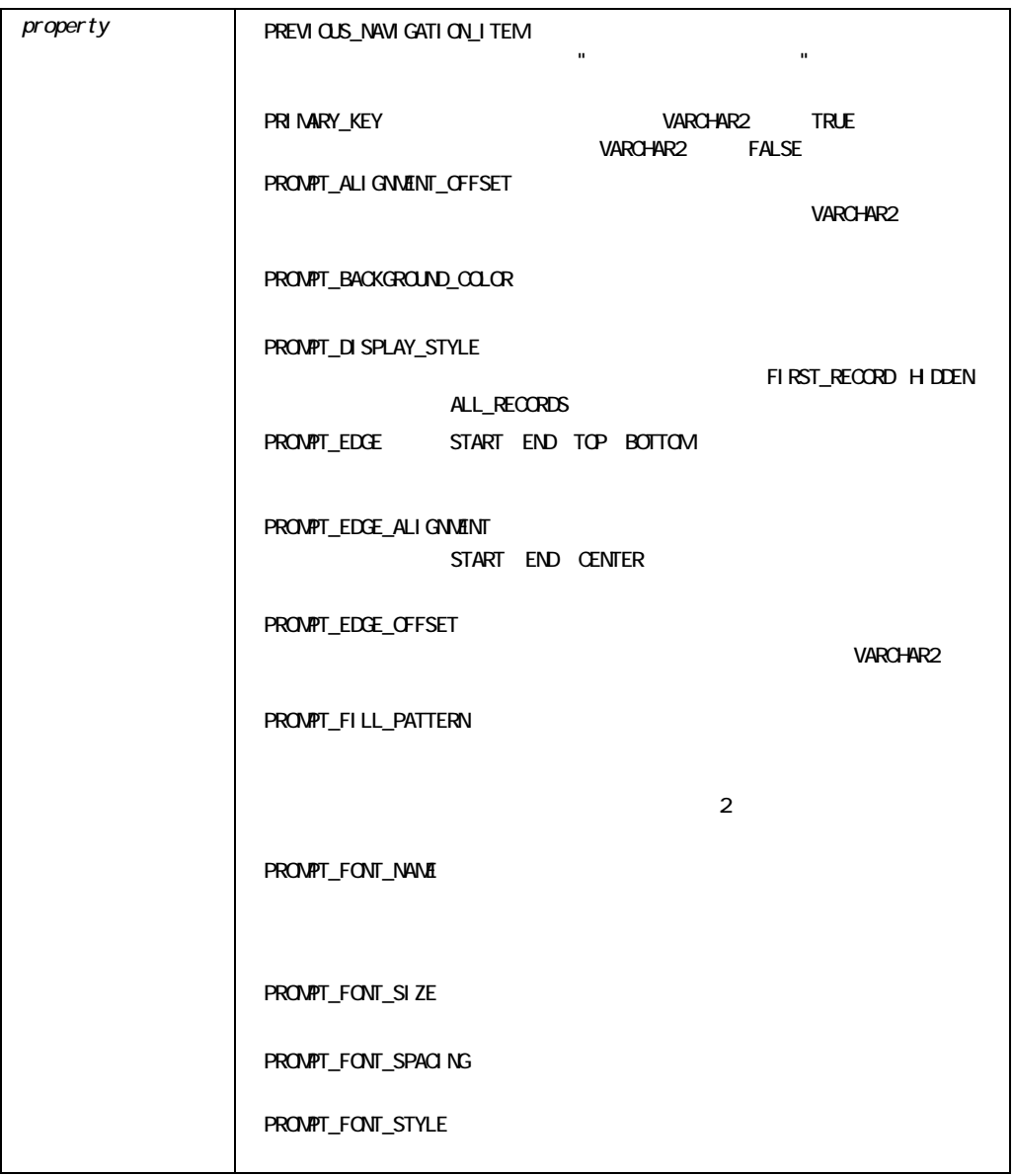

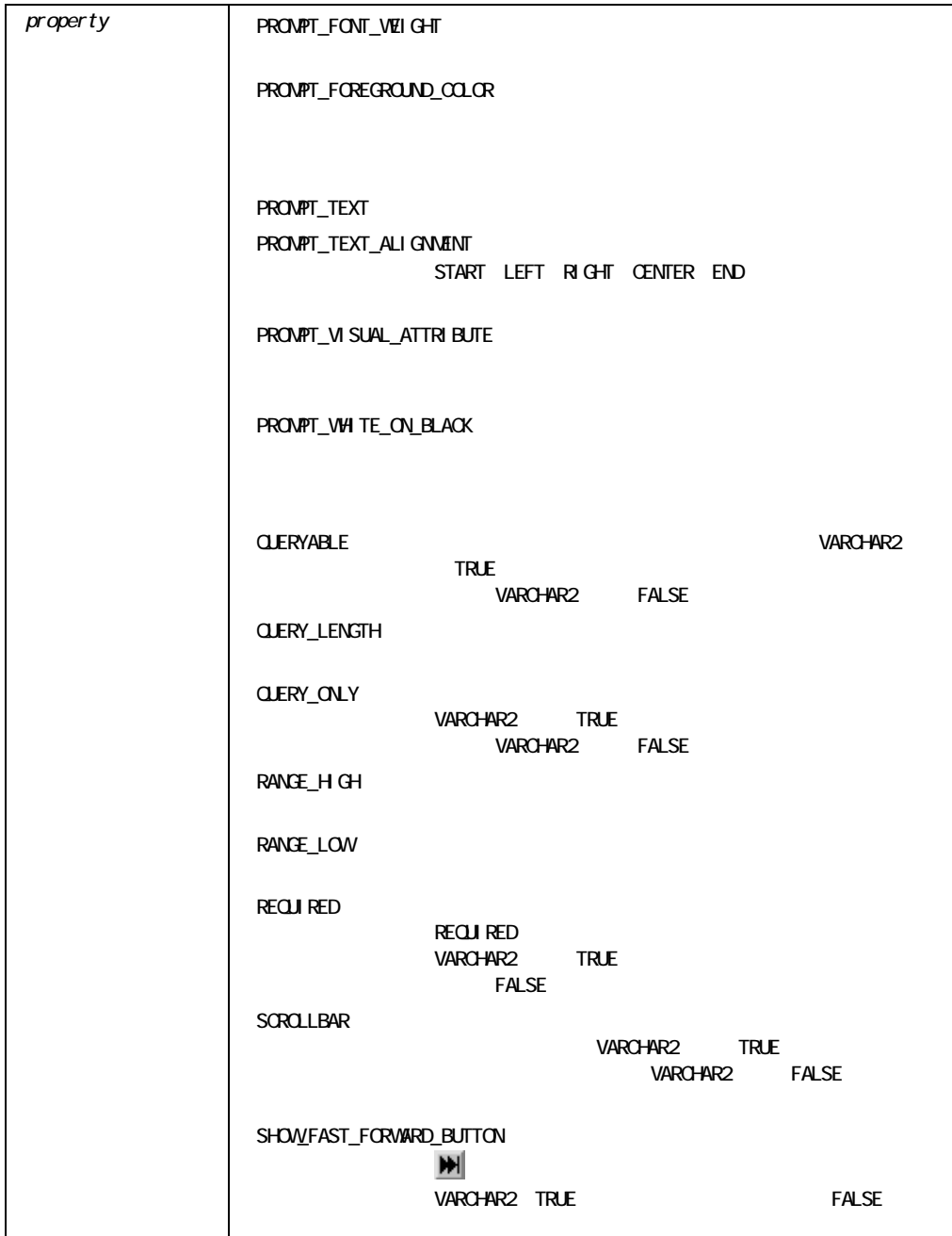

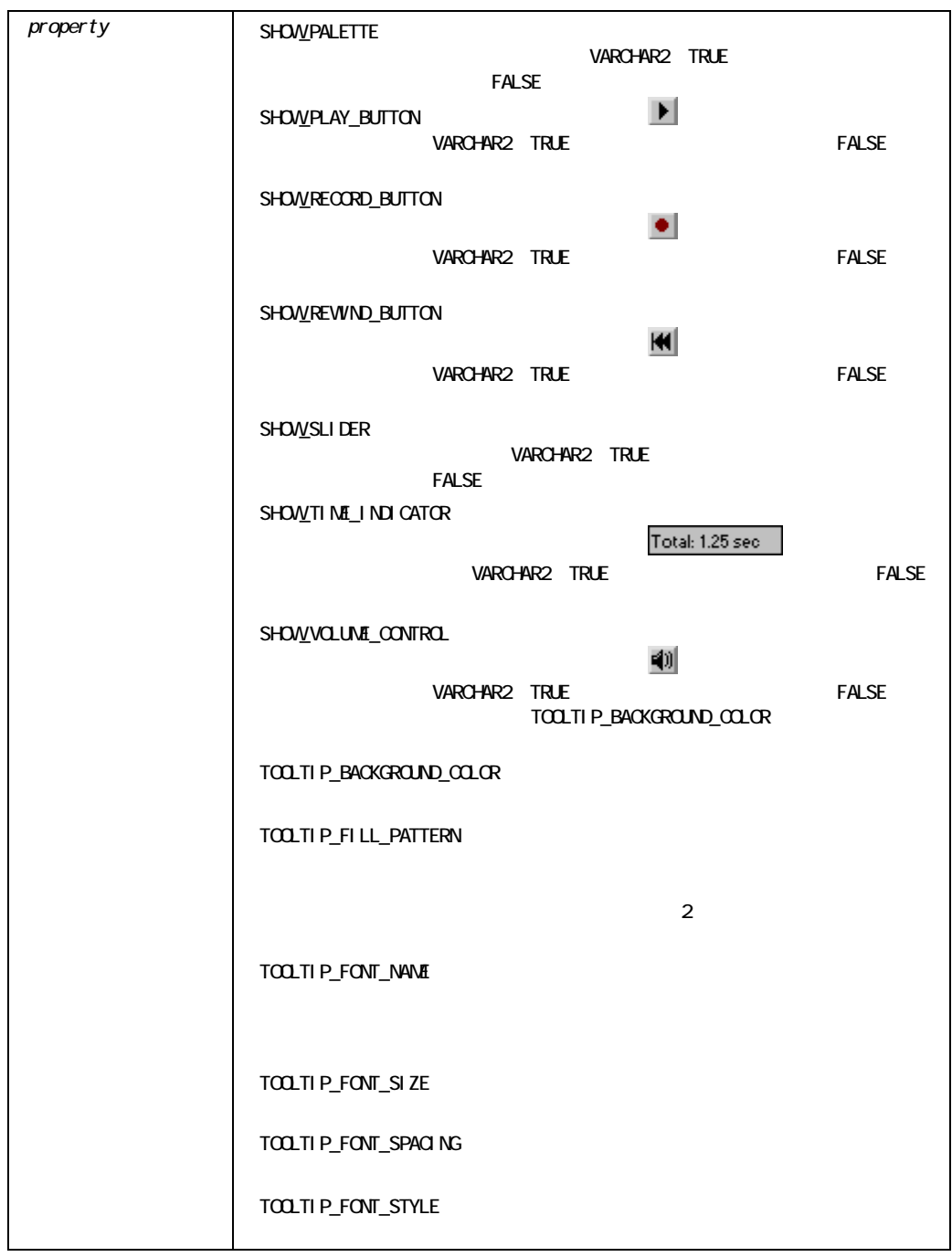

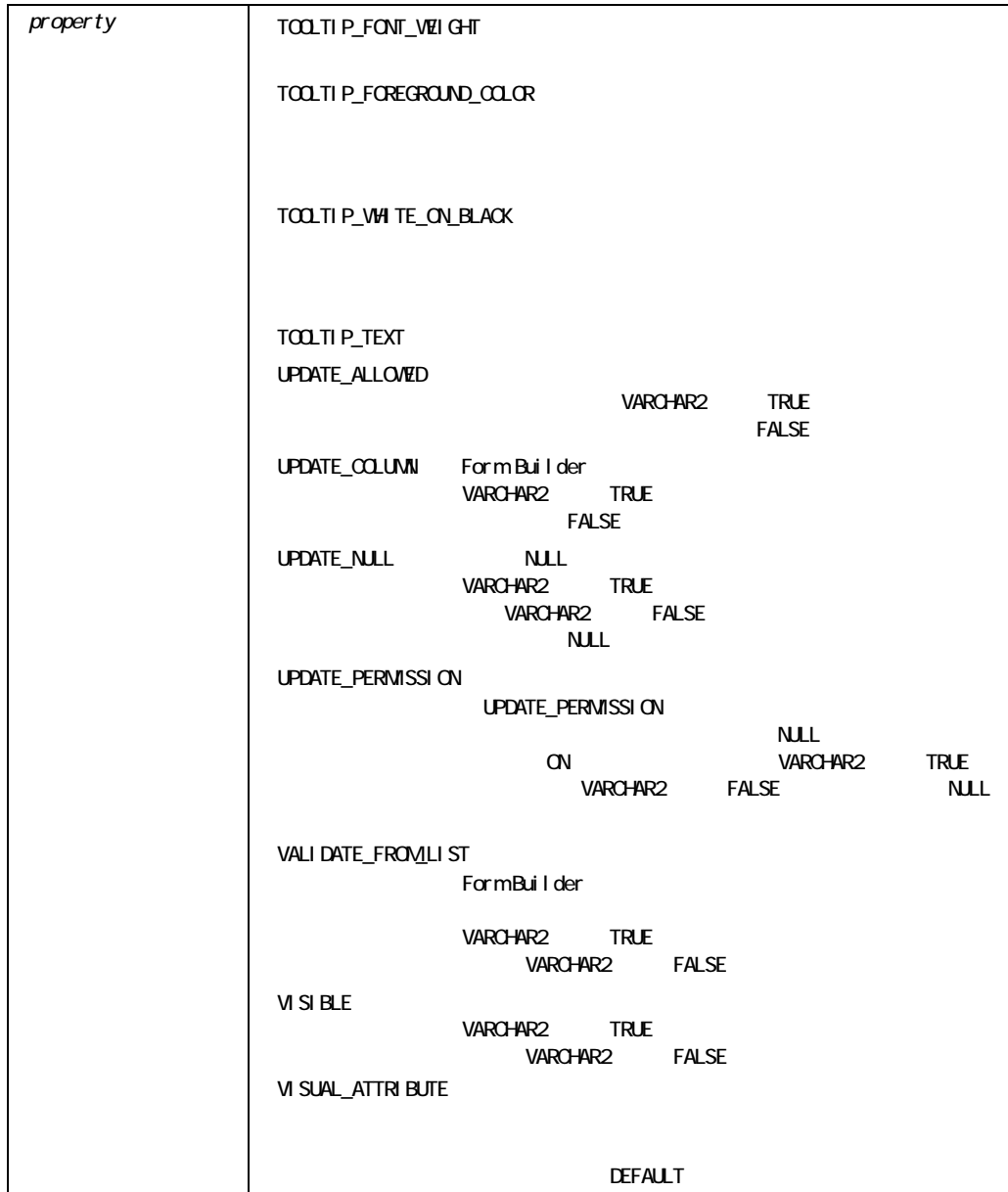

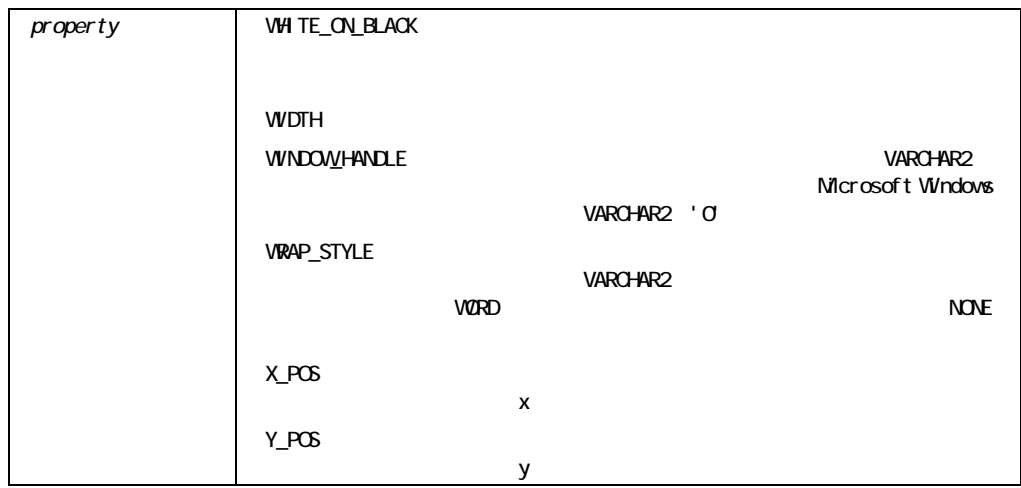

#### GET\_ITEM\_PROPERTY

 $LIST$ 

 $\blacksquare$ LIST

#### **GET\_ITEM\_PROPERTY**

```
/* 
** Built-in:GET_ITEM_PROPERTY 
** Example:Navigate to the next required item in the 
** current block.*/ 
PROCEDURE Go_Next_Required_Item IS 
 cur blk VARCHAR2(40);
 cur itm VARCHAR2(80);
 orig itm VARCHAR2(80);
 first itm VARCHAR2(80);
 wrapped BOOLEAN := FALSE;
 found BOOLEAN := FALSE;
  Exit_Procedure EXCEPTION; 
  /* 
  ** Local function returning the name of the item after the 
  ** one passed in. Using NVL we make the item after the 
  ** last one in the block equal the first item again. 
  */ 
  */ 
 FUNCTION The Item After(itm VARCHAR2)
  RETURN VARCHAR2 IS
```

```
BEGIN
    RETURN cur_blk||'.'|| 
      NVL(Get_Item_Property(itm,NEXTITEM), 
     first itm);
 END; 
BEGIN 
 cur_blk := :System.Cursor_Block;
 first itm := Get Block Property( cur blk, FIRST ITEM );
 orig itm := :System.Cursor Item;
 cur itm := The Item After(orig itm);
  /* 
  ** Loop until we come back to the item name where we started 
  */ 
 WHILE (orig itm <> cur itm) LOOP
    /* 
    ** If required item, set the found flag and exit procedure 
    */ 
    IF Get_Item_Property(cur_itm,REQUIRED) = 'TRUE' THEN 
    found := TRUE;
    RAISE Exit Procedure;
    END IF; 
    /* 
    ** Setup for next iteration 
    */ 
   cur itm := The Item After(cur itm);
  END LOOP; 
  /* 
  ** If we get here we wrapped all the way around the 
  ** block's item names 
  */ 
  wrapped := TRUE; 
 RAISE Exit Procedure;
EXCEPTION 
 WHEN Exit Procedure THEN
    /* 
    ** If we found a required item and we didn't come back 
    ** to the item we started in, then navigate there 
    */ 
    IF found AND NOT wrapped THEN 
     Go Item(cur itm);
    END IF; 
END;
```
## **GET\_LIST\_ELEMENT\_COUNT**

NULL GOVERNMENT STATES AND STATES AND STATES AND STATES AND STATES AND STATES AND STATES AND STATES AND STATES

FUNCTION GET\_LIST\_ELEMENT\_COUNT (*list\_id* Item); FUNCTION GET\_LIST\_ELEMENT\_COUNT (*list\_name* VARCHAR2);

#### VARCHAR2

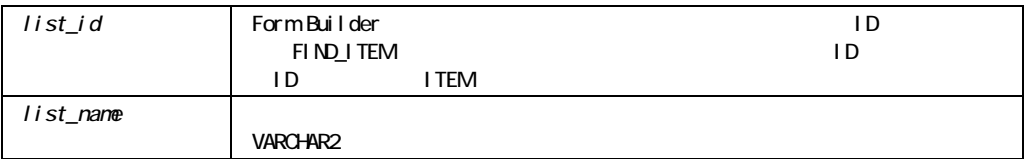

### GET\_LIST\_ELEMENT\_COUNT

```
/* 
** Built-in:GET_LIST_ELEMENT_COUNT 
** Example:Add an element to the list item.Before adding 
** the element, verify that the element is not in 
** the current list. 
*/ 
DECLARE 
  total list count NUMBER(2);
  loop index var NUMBER(2) := 1;list element VARCHAR2(50);
```

```
list_element_value VARCHAR2(50);
  list element to add VARCHAR2(50);
  list value to add VARCHAR2(50);
  element match VARCHAR2(5) := 'TRUE';
  value match VARCHAR2(5) := 'TRUE';
BEGIN
/* 
** Determine the total number of list elements. 
*/ 
   total list count := Get List Element Count(list id);
/* 
** Compare the current list item elements with the element that 
** will be added. 
*/ 
   LOOP 
    list element := Get List Element Value(list id,
    loop index var);
     loop_index_var := loop_index_var + 1; 
    IF list element to add = list element THEN
      element match := 'FALSE';
     END IF; 
    EXIT WHEN list element = list element to add OR
    loop index var = total list count;
   END LOOP; 
/* 
** Compare the current list item values with the value that 
** will be added. 
*/ 
  loop index var := 1;
   LOOP 
    list element value:= Get List Element Value(list id,
       loop index var);
    loop index var := loop index var + 1;
    IF list value to add = list element value THEN
      value match := 'FALSE';
     END IF; 
    EXIT WHEN list element value = list value to add OR
    loop index var = total list count;
   END LOOP; 
/* 
** Add the element and value if it is not in the current list 
*/ 
  IF element match AND value match = 'TRUE' THEN
```

```
Add List Element(list id, list name, list element to add,
    list value to add);
   END IF 
END;
```
## **GET\_LIST\_ELEMENT\_LABEL**

```
FUNCTION GET_LIST_ELEMENT_LABEL 
  (list_id ITEM, 
   list_name VARCHAR2, 
   list_index NUMBER); 
FUNCTION GET LIST ELEMENT LABEL
  (list_name VARCHAR2, 
   list_index NUMBER);
```
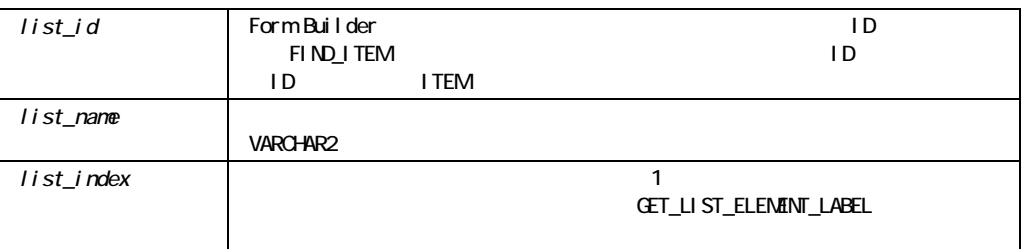

:block.list\_item

GET\_LIST\_ELEMENT\_LABEL

/\*

- \*\* Built-in:GET\_LIST\_ELEMENT\_LABEL
- \*\* Example:See GET\_LIST\_ELEMENT\_COUNT
- \*/

## **GET\_LIST\_ELEMENT\_VALUE**

FUNCTION GET\_LIST\_ELEMENT\_VALUE (*list\_id* ITEM*, list\_index* NUMBER); FUNCTION GET LIST ELEMENT VALUE (*list\_name* VARCHAR2*, list\_index* NUMBER);

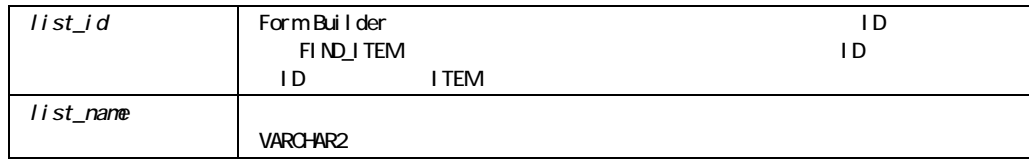

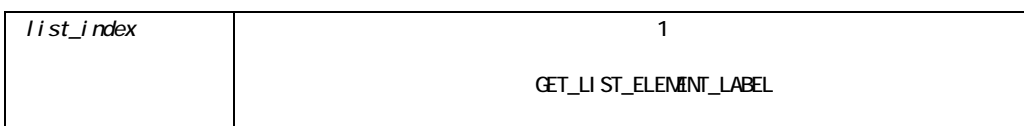

## GET\_LIST\_ELEMENT\_VALUE

/\* \*\* Built-in:GET\_LIST\_ELEMENT\_VALUE \*\* Example:See GET\_LIST\_ELEMENT\_COUNT

\*/

## GET\_LOV\_PROPERTY

 $LOV$ 

FUNCTION GET\_LOV\_PROPERTY (*lov\_id*, *property* LOV); FUNCTION GET\_LOV\_PROPERTY (*lov\_name* VARCHAR2,  *property* NUMBER);

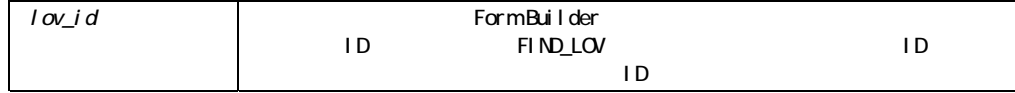

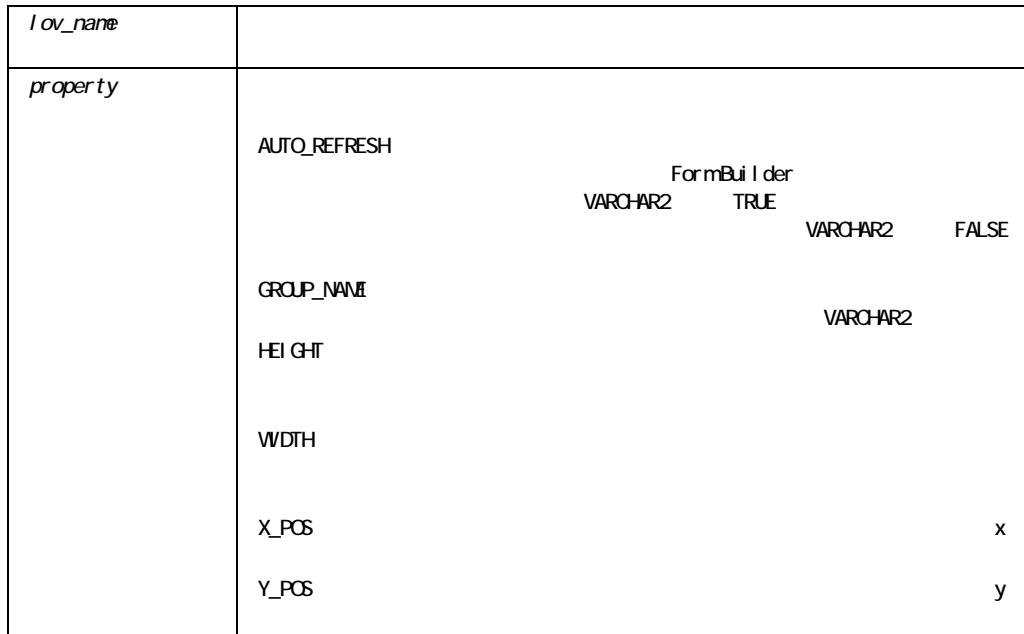

### GET\_LOV\_PROPERTY

```
/* 
** Built-in:GET_LOV_PROPERTY 
** Example:Can get the width/height of the LOV. 
*/ 
DECLARE 
 the width NUMBER;
 the height NUMBER;
 lov id LOV;
BEGIN 
 lov id := Find LOV('My LOV 1');
  the_width := Get_LOV_Property(lov_id, WIDTH); 
  the_height := Get_LOV_Property(lov_id,HEIGHT); 
END;
```
## **GET\_MENU\_ITEM\_PROPERTY**

SET\_MENU\_ITEM\_PROPERTY

FUNCTION GET\_MENU\_ITEM\_PROPERTY (*menuitem\_id* MenuItem,  $property$  NUMBER); FUNCTION GET\_MENU\_ITEM\_PROPERTY (*menu\_name.menuitem\_name* VARCHAR2, property **NUMBER**);

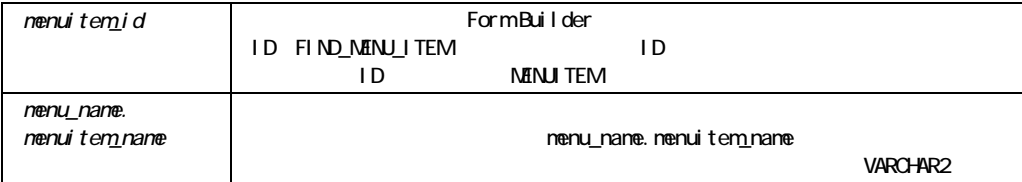
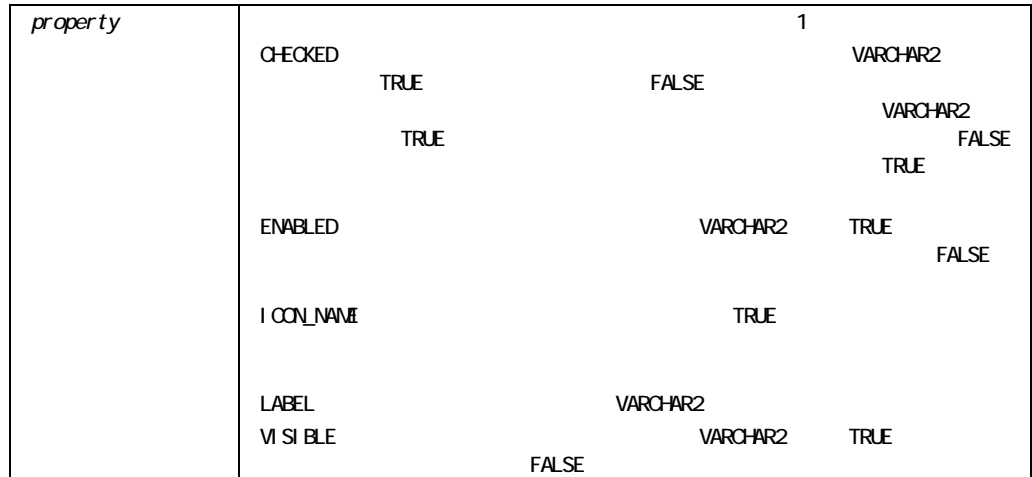

GET\_MENU\_ITEM\_PROPERTY

```
/* 
** Built-in:GET_MENU_ITEM_PROPERTY 
** Example:Toggle the enabled/disable status of the menu 
** item whose name is passed in. Pass in a string 
** of the form 'MENUNAME.MENUITEM'. 
*/ 
PROCEDURE Toggle_Enabled( menuitem_name VARCHAR2) IS 
  mi_id MenuItem; 
BEGIN 
 mi id := Find Menu Item( menuitem_name );
 IF Get Menu Item Property(mi id, ENABLED) = 'TRUE' THEN
   Set Menu Item Property(mi id, ENABLED, PROPERTY FALSE);
  ELSE 
   Set Menu Item Property(mi_id,ENABLED, PROPERTY_TRUE);
  END IF; 
END;
```
### **GET\_MESSAGE**

FUNCTION GET MESSAGE;

VARCHAR2

#### GET\_MESSAGE

Form Builder MESSAGE

On-Message

GET\_MESSAGE On-Message

GET\_MESSAGE

GET\_MESSAGE

/\* \*\* Built-in:GET\_MESSAGE \*\* Example:Capture the contents of the Message Line in a \*\* local variable \*/ DECLARE string var VARCHAR2(200); BEGIN string var := Get Message; END;

# GET\_OLE\_<proptype>

OLE

2  $\mu$  proptype characteristic characteristic set of the characteristic characteristic characteristic characteristic characteristic characteristic characteristic characteristic characteristic characteristic characteristic NUM OBJ VAR 1

FUNCTION GET\_OLE\_CHAR (obj OLEOBJ, memberid PLS\_INTEGER) RETURN oleprop VARCHAR2;

FUNCTION GET\_OLE\_NUM (obj OLEOBJ, memberid PLS\_INTEGER) RETURN oleprop NUMBER;

FUNCTION GET\_OLE\_OBJ (obj OLEOBJ, memberid PLS\_INTEGER) RETURN oleprop OLEOBJ;

FUNCTION GET\_OLE\_VAR (obj OLEOBJ, memberid PLS\_INTEGER, persistence BOOLEAN) RETURN oleprop OLEVAR;

 $OLE$ 

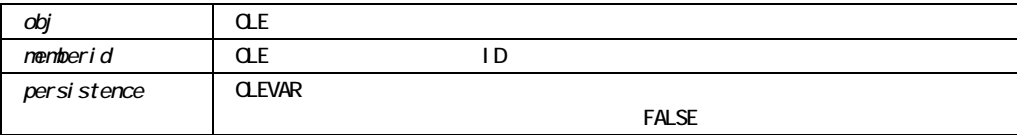

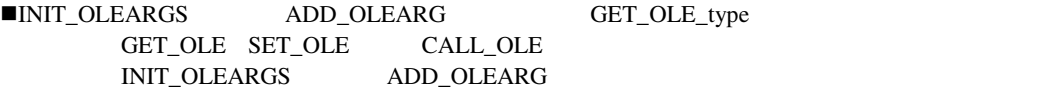

■ OLEVAR OLEOBJ

### GET\_OLEARG\_<type>

OLE n 2  $\mu$  type CHAR NUM OBJ VAR 1 FUNCTION GET\_OLEARG\_CHAR (which NUMBER) RETURN olearg VARCHAR2; FUNCTION GET\_OLEARG\_NUM (which NUMBER) RETURN olearg NUMBER; FUNCTION GET\_OLEARG\_OBJ (which NUMBER) RETURN olearg OLEOBJ; FUNCTION GET\_OLEARG\_VAR (which NUMBER, persistence BOOLEAN) RETURN olearg OLEVAR;

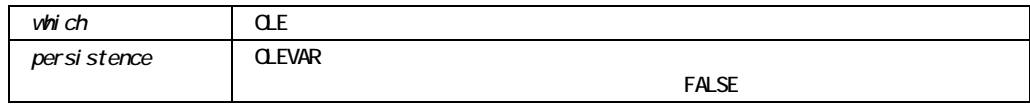

 $\blacksquare$   $OLEVAR$   $OLEVAR$   $OLEVAR$ 

# **GET\_OLE\_MEMBERID**

OLE TO ALL THE STREET TO ALL THE STREET TO ALL THE STREET TO ALL THE STREET TO ALL THE STREET TO ALL THE STREET

FUNCTION GET\_OLE\_MEMBERID (obj OLEOBJ, name VARCHAR2) RETURN memberid PLS\_INTEGER;

 $\mathbf{ID}$ 

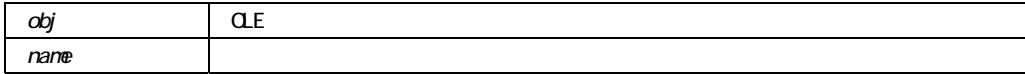

 $\blacksquare$ 

<u>ID</u> OLE ちんじん こうしんしゃ こうしんしゃ こうしんしゃ こうしんしゃ

# **GET\_PARAMETER\_ATTR**ビルトイン

```
FUNCTION GET_PARAMETER_ATTR 
  (list VARCHAR2, 
   key VARCHAR2, 
   paramtype NUMBER, 
  value VARCHAR2);
FUNCTION GET_PARAMETER_ATTR 
  (name VARCHAR2, 
   key VARCHAR2, 
   paramtype NUMBER, 
  value VARCHAR2);
```
2 OUT

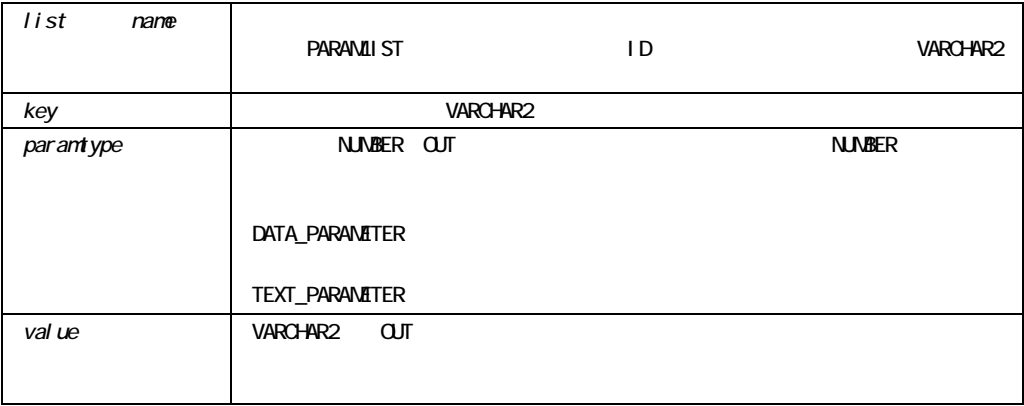

PL/SQLプロシージャでOUTパラメータを使用する場合の概要は、『PL/SQLユーザーズ・ガイ

 $8.0$ 

### **GET\_PARAMETER\_LIST**

 $\mathbf{ID}$ 

**PARAMLIST** FIND\_

FUNCTION GET\_PARAMETER\_LIST (*name* VARCHAR2);

ParamList

name that the formulation of the formulation of the variable values of variable values of variable values of v

GET\_PARAMETER\_LIST

CREATE\_PARAMETER\_LIST

### **GET\_RADIO\_BUTTON\_PROPERTY**

FUNCTION GET\_RADIO\_BUTTON\_PROPERTY (*item\_id* ITEM,

 *button\_name* VARCHAR2,  *property* NUMBER); FUNCTION GET RADIO BUTTON PROPERTY( *item\_name* VARCHAR2,  *button\_name* VARCHAR2, property **NUMBER**);

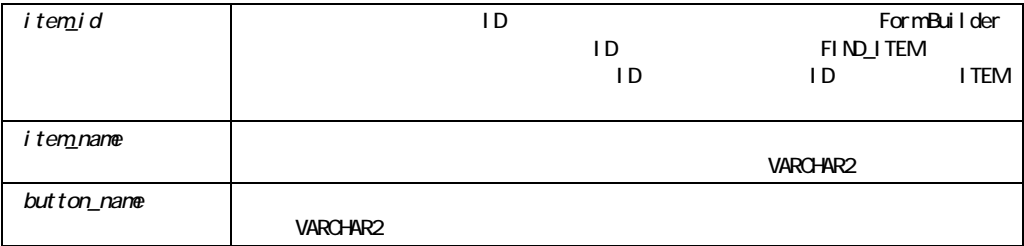

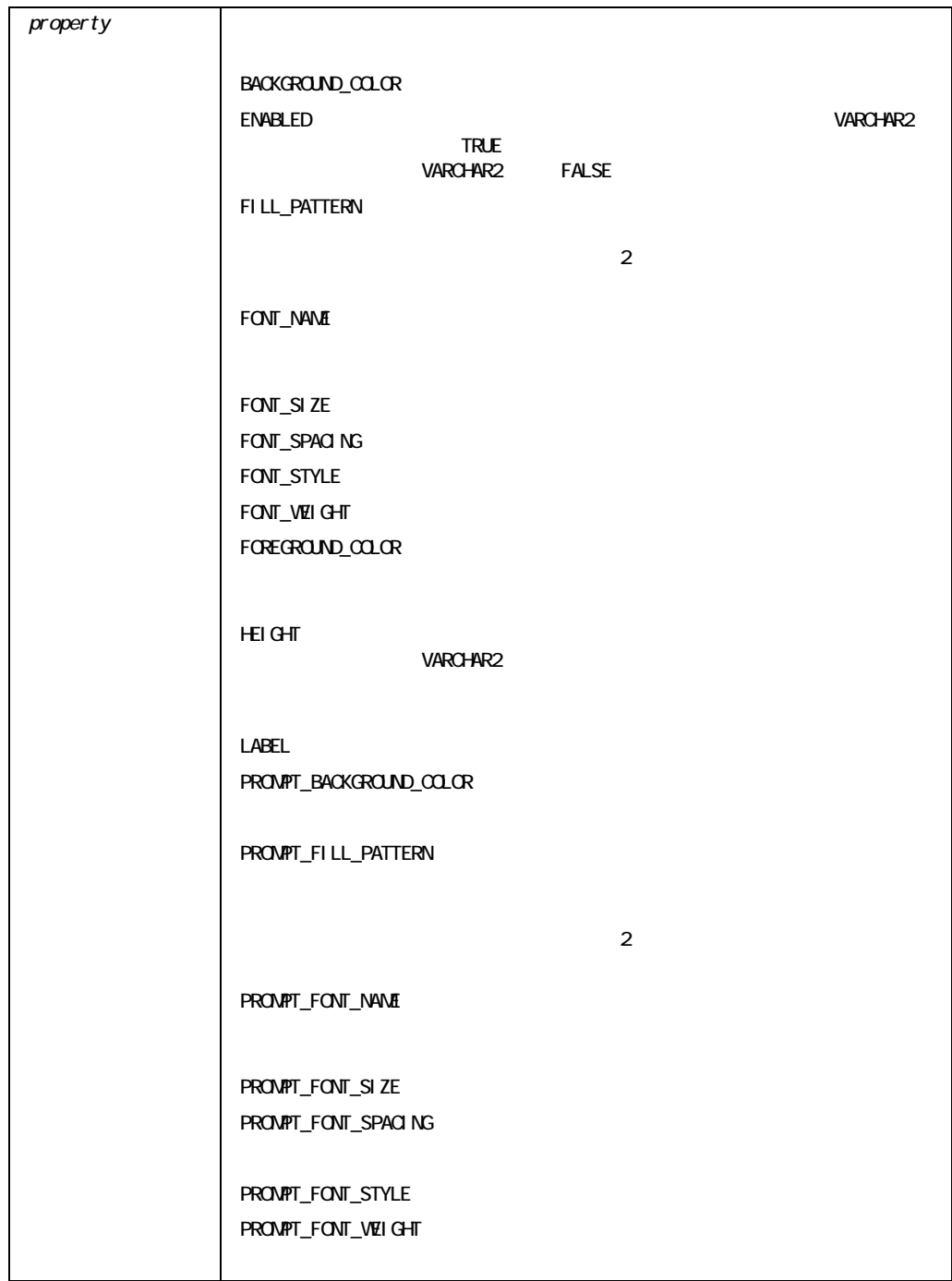

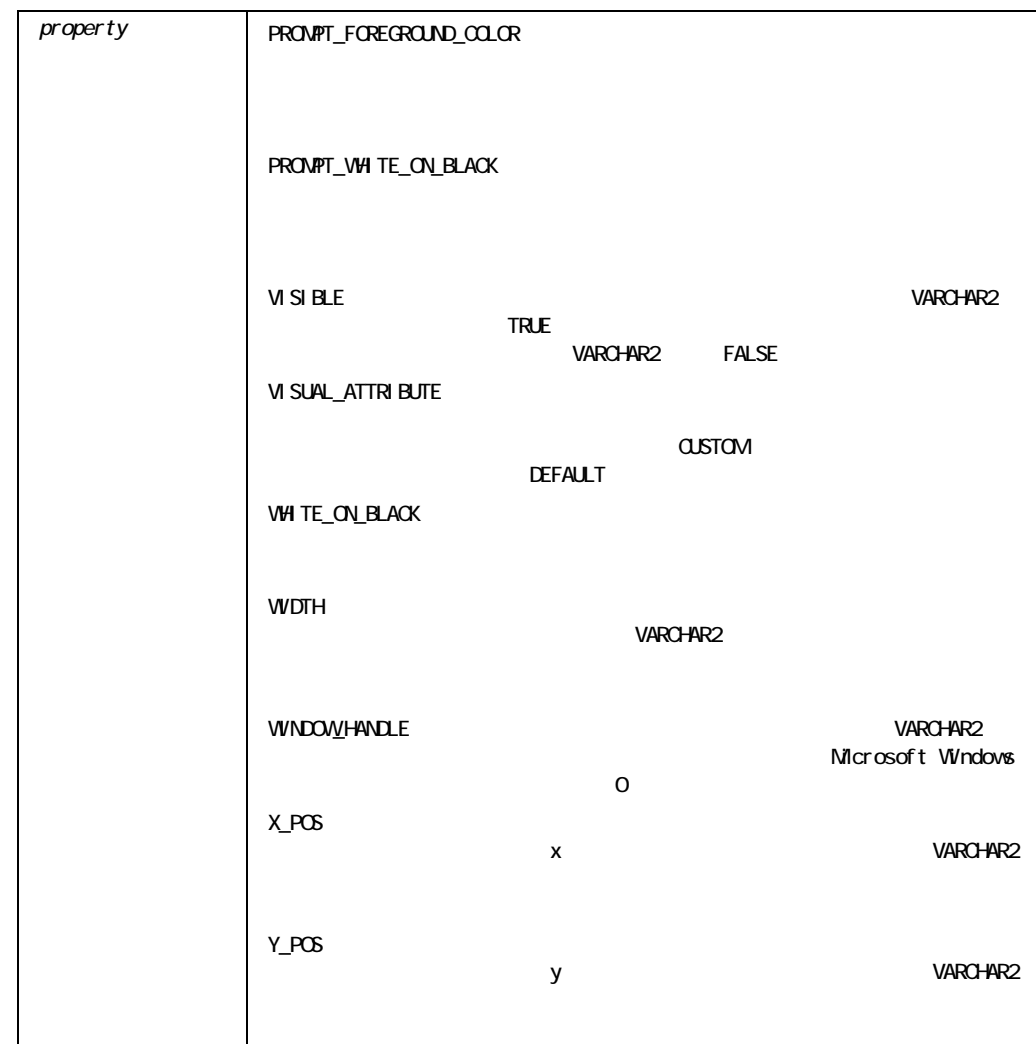

### GET\_RADIO\_BUTTON\_PROPERTY

```
/* 
** Built-in:GET_RADIO_BUTTON_PROPERTY 
** Example:Determine whether a given radio button is 
** displayed and has a particular visual 
** attribute. 
*/ 
DECLARE 
 it id Item;
 disp VARCHAR2(5);
```

```
va_name_VARCHAR2(40);
BEGIN 
 it id := Find Item('My Favorite Radio Grp');
 disp := Get Radio Button Property( it id, 'REJECTED', VISIBLE);
 va_name := Get_Radio_Button_Property( it id, 'REJECTED',
        VISUAL ATTRIBUTE);
  IF disp = 'TRUE' AND va_name = 'BLACK_ON_PEACH' THEN 
    Message('You win a prize!'); 
  ELSE 
    Message('Sorry, no luck today.'); 
  END IF; 
END;
```
### **GET\_RECORD\_PROPERTY**

3<br>
Source Street Street Street Street Street Street Street Street Street Street Street Street Street Street Street

record\_numbe

FUNCTION GET\_RECORD\_PROPERTY (*record\_number* NUMBER,  *block\_name* VARCHAR2, property **NUMBER**);

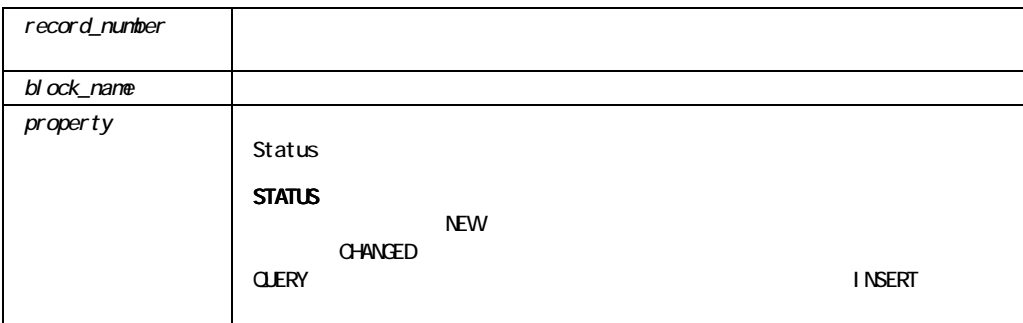

 $NEW$ 

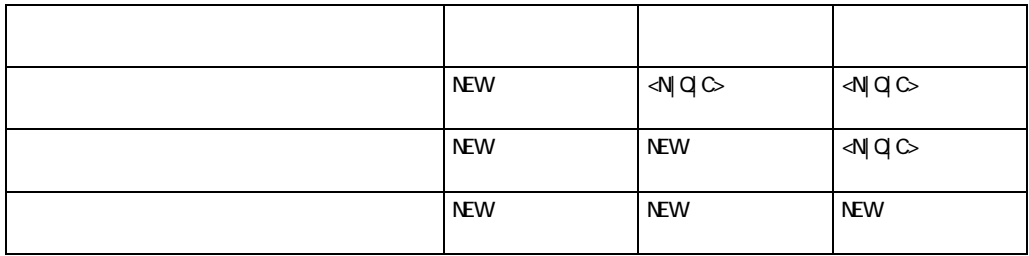

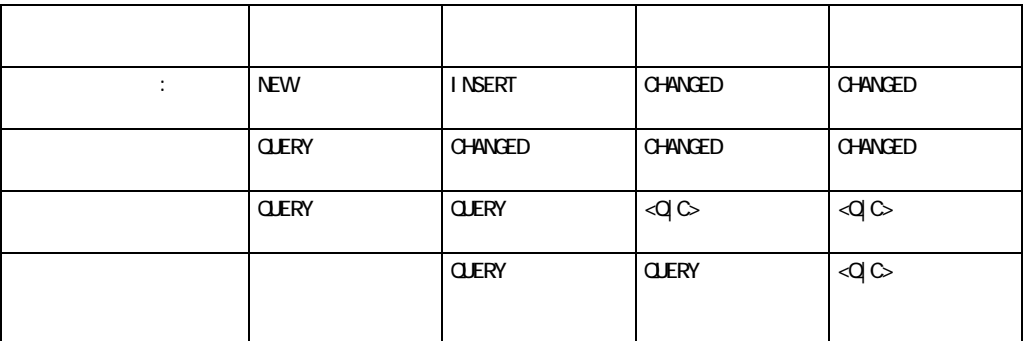

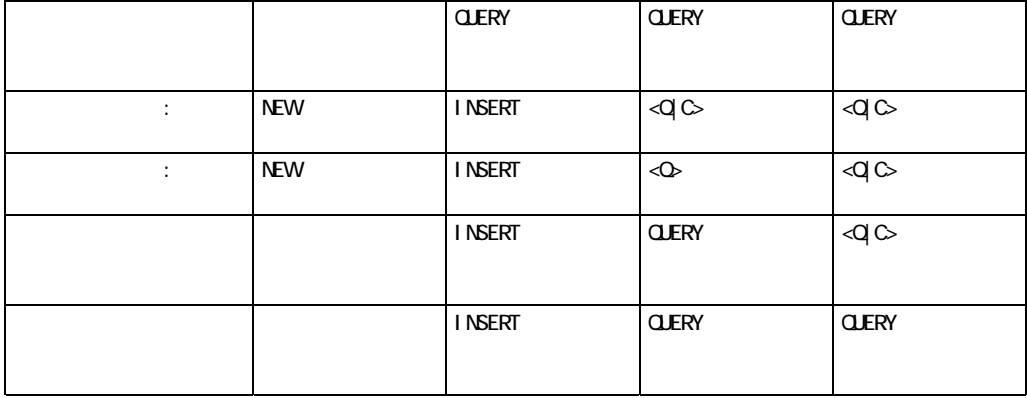

注意**:** 通常、データベース項目に対して値を割り当てると、割り当てられる値が前の値と同じ

OUERY CHANGED NEW INSERT OUT IN OUT

GET\_RECORD\_PROPERTY SYSTEM.RECORD\_STATUS

GET\_RECORD\_PROPERTY NEW

GET\_RECORD\_PROPERTY

CHANGED QUERY INSERT

SYSTEM.RECORD\_STATUS

SYSTEM.RECORD\_STATUS NULL

When-Clear-Block Form Builder

SYSTEM.RECORD\_STATUS NULL

#### GET\_RECORD\_PROPERTY

```
/* 
** built-in:GET_RECORD_PROPERTY 
** Example:Obtain the status of a record in given block 
*/ 
BEGIN 
  IF Get_Record_Property(1,'orders',STATUS) = 'NEW' AND 
    Get Record Property(1,'customers',STATUS) = 'NEW' THEN
    Message('You must enter a customer and order first!'); 
   RAISE Form Trigger Failure;
  END IF; 
END;
```
# **GET\_RELATION\_PROPERTY**

FUNCTION GET\_RELATION\_PROPERTY (*relation\_id* Relation,  $property$  NUMBER); FUNCTION GET\_RELATION\_PROPERTY (*relation\_name* VARCHAR2,  $property$  NUMBER);

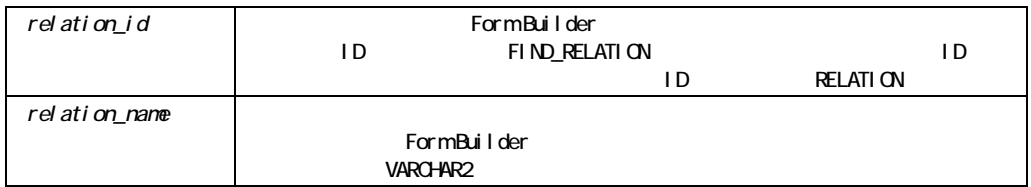

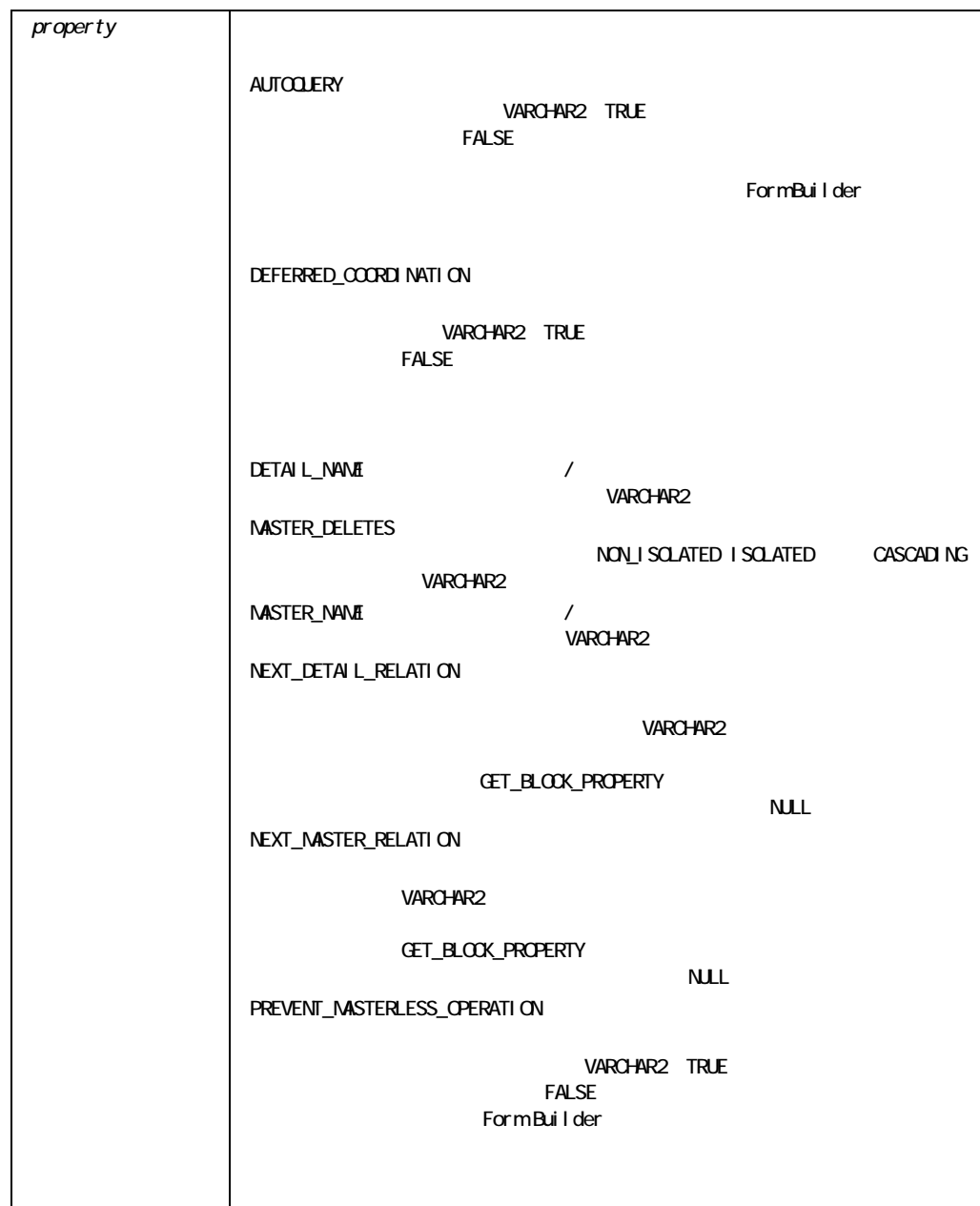

GET\_RELATION\_PROPERTY

```
/* 
** Built-in:GET_RELATION_PROPERTY 
** Example:If the relation is not deferred, then go 
** coordinate the detail block.Otherwise, mark 
** the detail block as being in need of 
** coordination for an eventual deferred query. 
*/ 
PROCEDURE Query The Details (rel id Relation,
    detail VARCHAR2) IS 
BEGIN 
 IF Get Relation Property(rel id, DEFERRED COORDINATION)
   = 'FALSE' THEN 
    Go_Block(detail); 
    IF NOT Form_Success THEN 
    RAISE Form Trigger Failure;
    END IF; 
    Execute_Query; 
  ELSE 
   Set Block Property(detail, coordination status,
           NON COORDINATED);
  END IF; 
End;
```
### **GET\_REPORT\_OBJECT\_PROPERTY**

```
FUNCTION GET_REPORT_OBJECT_PROPERTY 
   (report_id REPORT_OBJECT, 
   property NUMBER 
); 
FUNCTION GET_REPORT_OBJECT_PROPERTY 
  (report_name VARCHAR2, 
   property NUMBER 
);
```
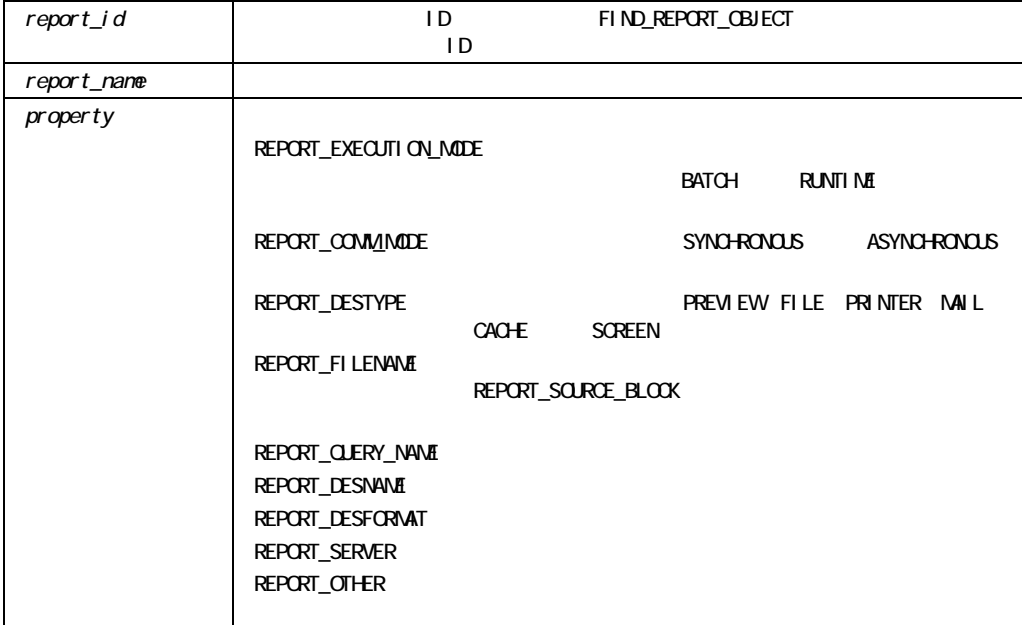

 $\blacksquare$  GET\_REPORT\_OBJECT\_PROPERTY SET\_REPORT\_OBJECT\_PROPERTY

#### GET\_REPORT\_OBJECT\_PROPERTY

```
DECLARE 
    repid REPORT_OBJECT; 
   report prop VARCHAR2(20);
BEGIN 
    repid := find_report_object('report4');
```

```
report prop := qet report object property(repid,
        REPORT_EXECUTION_MODE);
    message('REPORT EXECUTION MODE PROPERTY IS ' || report_prop); 
   report prop := get report object property(repid, REPORT COMM_MODE);
    message('REPORT COMM_MODE PROPERTY IS ' || report_prop); 
   report prop := get report object property(repid, REPORT DESTYPE);
    message('REPORT DESTYPE PROPERTY IS ' || report_prop); 
   report prop := get report object property(repid, REPORT FILENAME);
   message('REPORT_FILENAME_PROPERTY_IS ' || report_prop);
END;
```
### **GET TAB PAGE PROPERTY**

```
FUNCTION GET_TAB_PAGE_PROPERTY 
  (tab_page_id TAB_PAGE, 
  property NUMBER);
FUNCTION GET_TAB_PAGE_PROPERTY 
  (tab_page_name VARCHAR2, 
  property NUMBER);
```
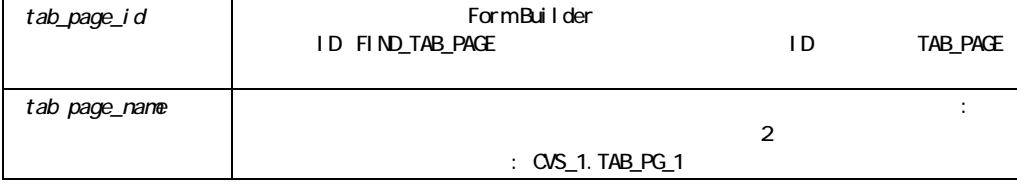

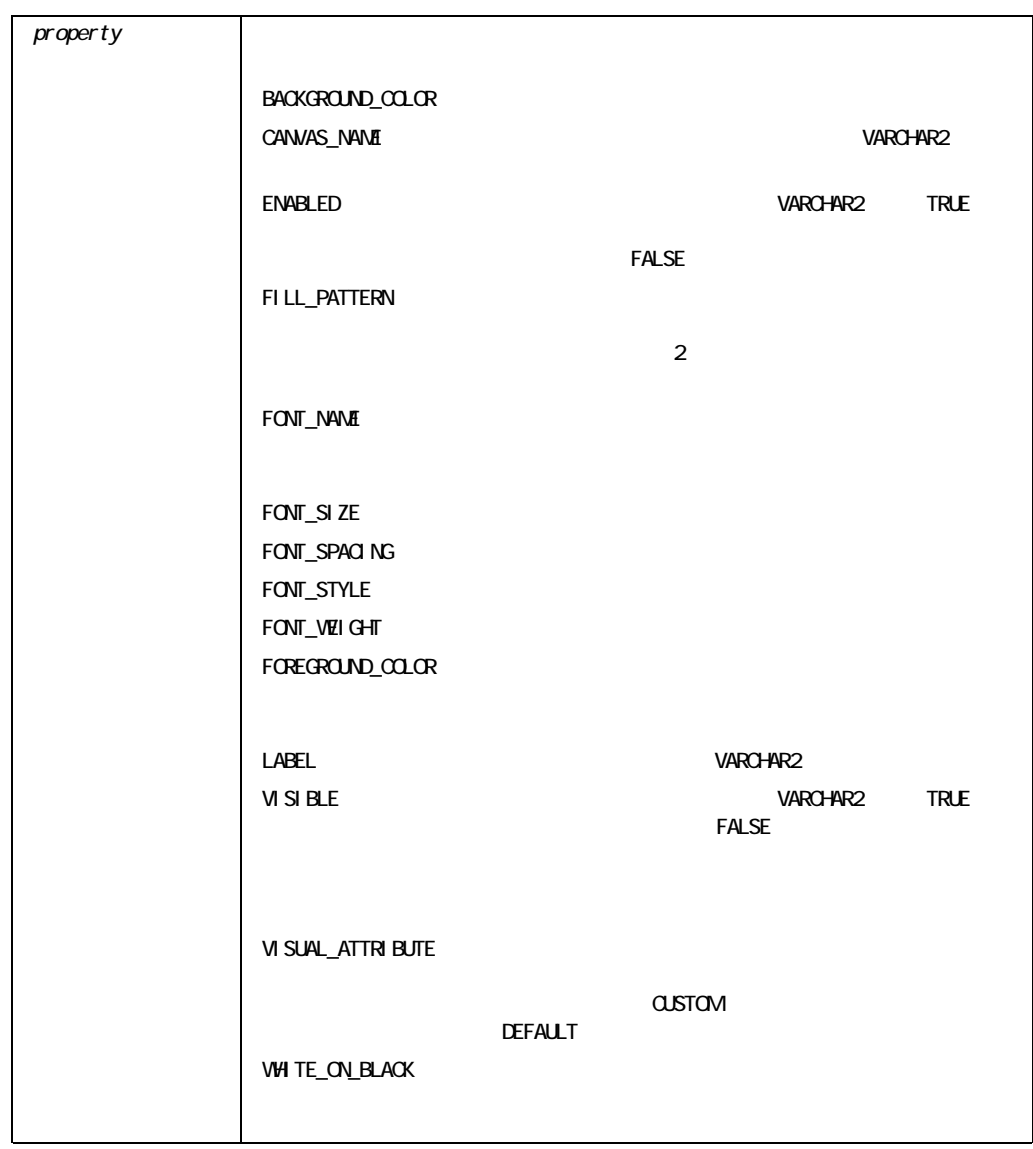

#### GET\_TAB\_PAGE\_PROPERTY

/\* Use FIND\_TAB\_PAGE and GET\_TAB\_PAGE\_PROPERTY to check \*\* if a tab page is enabled: \*/ DECLARE tp\_id TAB\_PAGE; live VARCHAR2(32);

```
BEGIN 
 tp id := FIND TAB PAGE('tab page 1');
 live := GET TAB PAGE PROPERTY(tp id, enabled);
END;
```
### **GET\_TREE\_NODE\_PARENT**

FUNCTION GET\_TREE\_NODE\_PARENT (*item\_name* VARCHAR2, *node* NODE); FUNCTION GET TREE NODE PARENT (*item\_id* ITEM, *node* NODE);

NODE

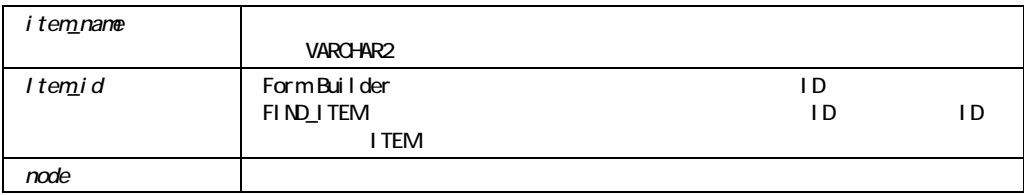

#### GET\_TREE\_NODE\_PARENT

```
/* 
** Built-in:GET_TREE_NODE_PARENT 
*/ 
-- This code could be used in a WHEN-TREE-NODE-SELECTED 
-- trigger to locate the parent of the node that was 
-- clicked on. 
DECLARE
  htree ITEM;
  parent node FTREE.NODE;
BEGIN 
   -- Find the tree itself. 
  htree := Find Item('tree block.htree3');
   -- Get the parent of the node clicked on. 
  parent node :=
  Ftree.Get Tree Node Parent(htree, :SYSTEM.TRIGGER NODE);
    ... 
END;
```
### **GET\_TREE\_NODE\_PROPERTY**

```
FUNCTION GET TREE NODE PROPERTY
   (item_name VARCHAR2, 
   node NODE, 
   property NUMBER); 
FUNCTION GET TREE NODE PROPERTY
   (item_id ITEM, 
   node NODE, 
property NUMBER);
```
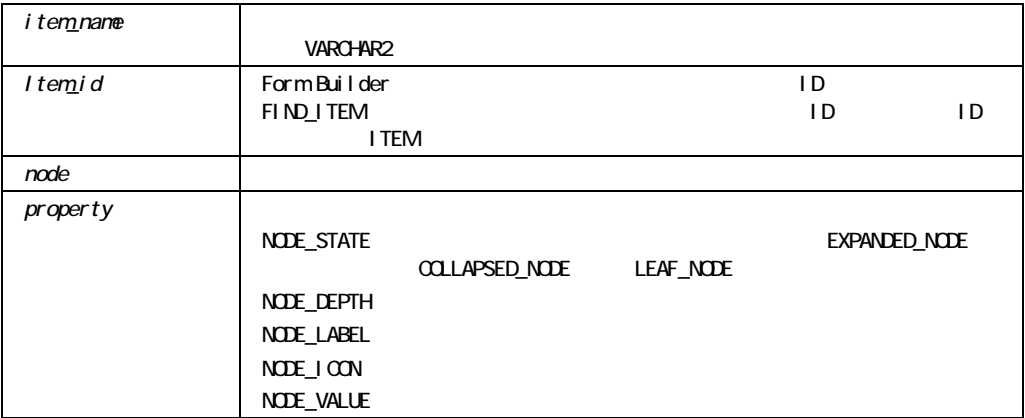

#### GET\_TREE\_NODE\_PROPERTY

```
/* 
** Built-in:GET_TREE_NODE_PROPERTY 
*/ 
-- This code could be used in a WHEN-TREE-NODE-SELECTED 
-- trigger to return the value of the node that was 
-- clicked on. 
DECLARE 
  htree ITEM;
  node_value VARCHAR2(100);
BEGIN 
  -- Find the tree itself. 
 htree := Find Item('tree block.htree3');
  -- Find the value of the node clicked on. 
 node value := Ftree.Get Tree Node Property(htree, :SYSTEM.TRIGGER NODE,
  Ftree.NODE_VALUE);
```
 ... END;

### **GET\_TREE\_PROPERTY**

FUNCTION GET\_TREE\_PROPERTY (*item\_name* VARCHAR2,  *property* NUMBER); FUNCTION GET\_TREE\_PROPERTY (*item\_id* ITEM,  *property* NUMBER);

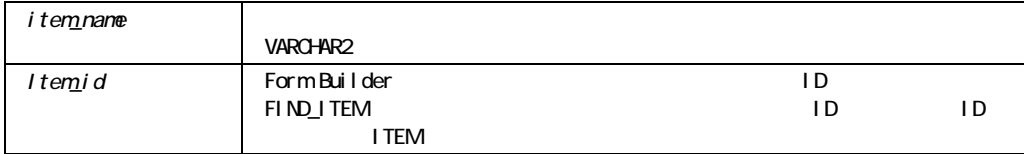

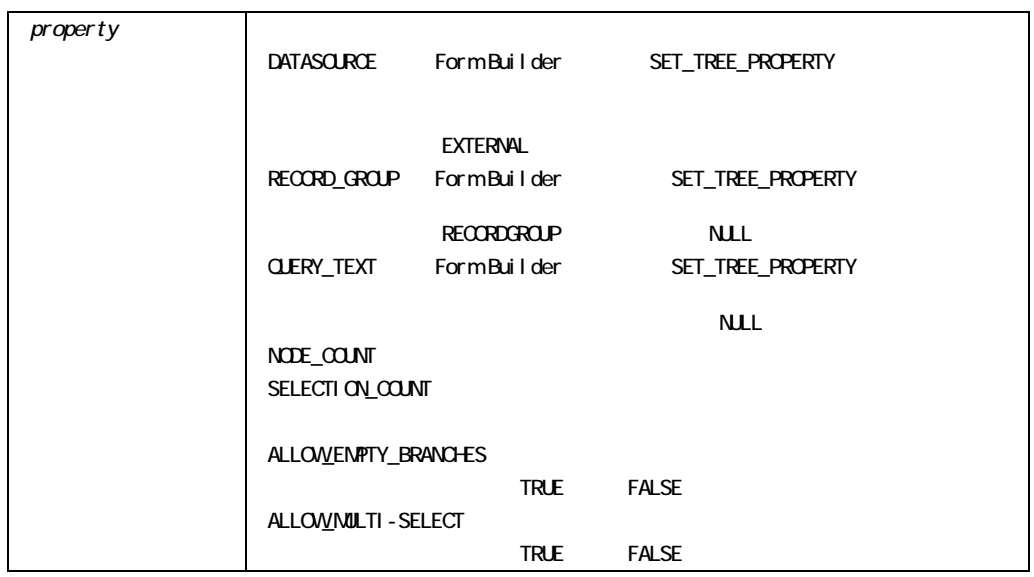

RECORD\_GROUP QUERY\_TEXT

Form Builder

SET\_TREE\_PROPERTY

#### GET\_TREE\_PROPERTY

```
/* 
** Built-in:GET_TREE_PROPERTY 
*/ 
-- This code could be used to find out how many nodes are 
-- in a given tree. 
DECLARE 
  htree ITEM;
   node_count NUMBER; 
BEGIN 
   -- Find the tree itself. 
   htree := Find_Item('tree_block.htree3'); 
   -- Get the node count of the tree. 
   node_count := Ftree.Get_Tree_Property(htree, Ftree.NODE_COUNT); 
    ...
```
END;

### **GET TREE SELECTION**

**selection** selection

FUNCTION GET TREE SELECTION (*item\_name* VARCHAR2,  *selection* NUMBER); FUNCTION GET TREE SELECTION (*item\_id* ITEM,  *selection* NUMBER);

FTREE.NODE

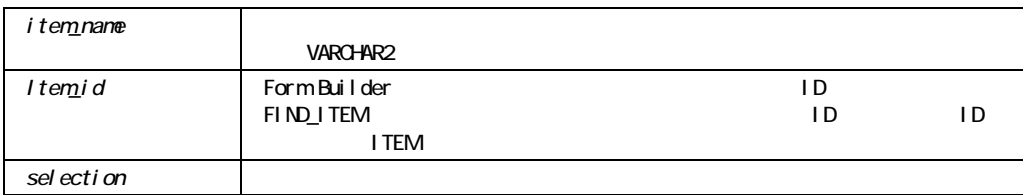

#### GET\_TREE\_SELECTION

/\* \*\* Built-in:GET\_TREE\_SELECTION \*/ -- This code will process all tree nodes marked as selected.See the

-- Ftree.Set\_Tree\_Selection built-in for a definition of "selected".

```
DECLARE 
   htree ITEM; 
  num selected NUMBER;
  current node FTREE.NODE;
BEGIN
   -- Find the tree itself. 
  htree := Find Item('tree block.htree3');
   -- Find the number of nodes marked as selected. 
  num selected := Ftree.Get Tree Property(htree,
  Ftree.SELECTION COUNT);
   -- Loop through selected nodes and process them.If you are deleting 
   -- nodes, be sure to loop in reverse! 
   FOR j IN 1..num_selected LOOP 
  current node := Ftree.Get Tree Selection(htree, j);
   ... 
   END LOOP; 
END;
```
### **GET VA PROPERTY**

FUNCTION GET\_VA\_PROPERTY (*va\_id* VISUALATTRIBUTE  *property* NUMBER); FUNCTION GET\_VA\_PROPERTY (*va\_name* VARCHAR2  *property* NUMBER);

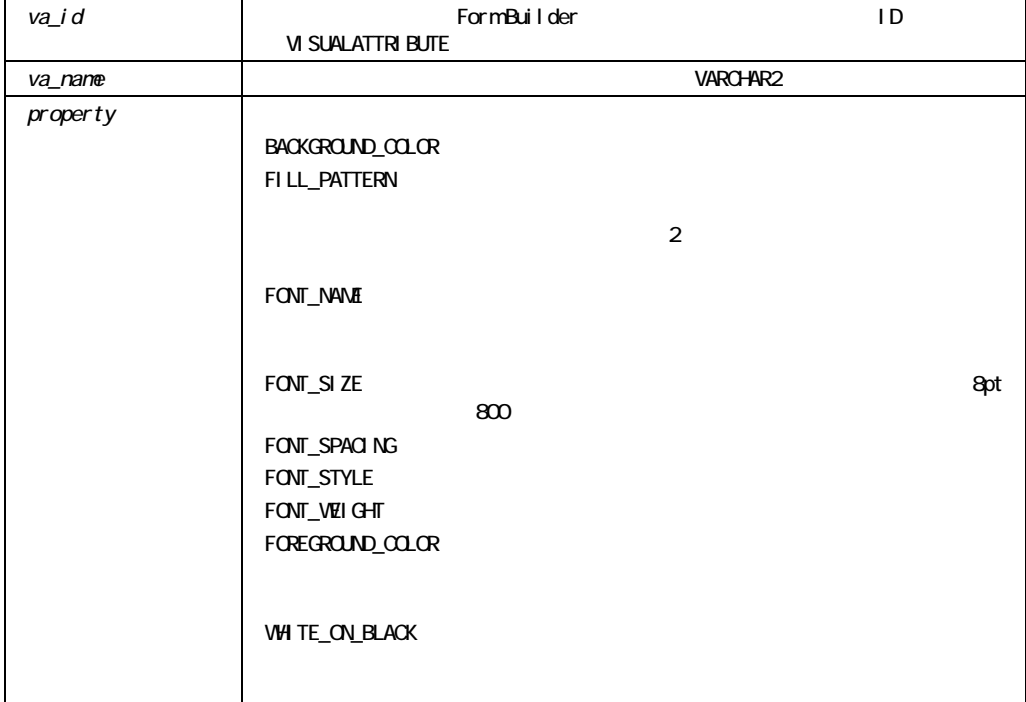

# GET\_VAR\_BOUNDS

 $OLE$ 

PROCEDURE GET\_VAR\_BOUNDS (var OLEVAR, bounds OLE SAFEARRAYBOUNDS);

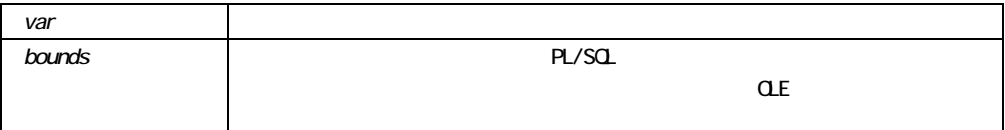

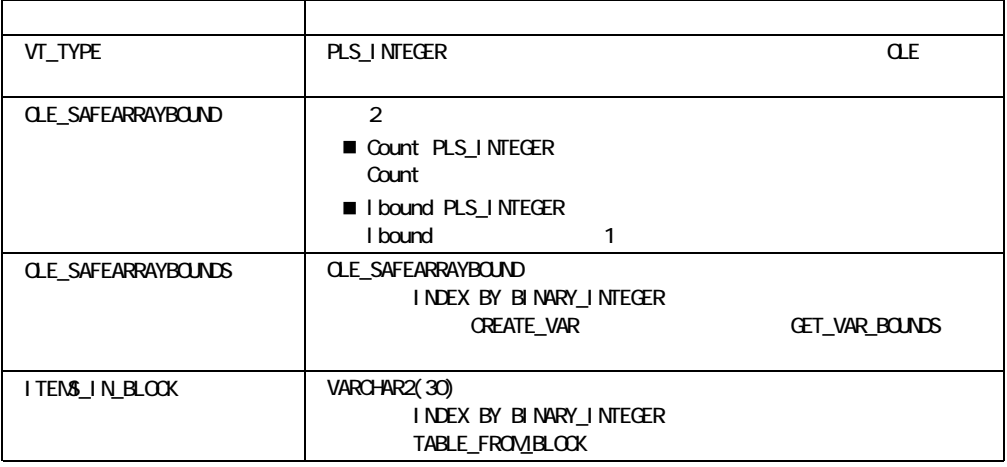

# **GET\_VAR\_DIMS**

 $OLE$ 

FUNCTION GET\_VAR\_DIMS (var OLEVAR) RETURN vardims PLS\_INTEGER; var var til større som en var til større som en var til større som en var til større som en var til større som

# GET\_VAR\_TYPE

OLE

FUNCTION GET\_VAR\_TYPE (var OLEVAR) RETURN vartype VT\_TYPE;

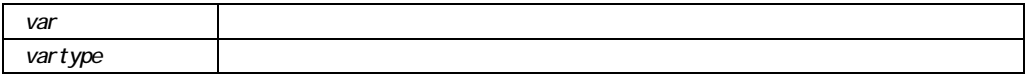

VT\_TYPE OLE

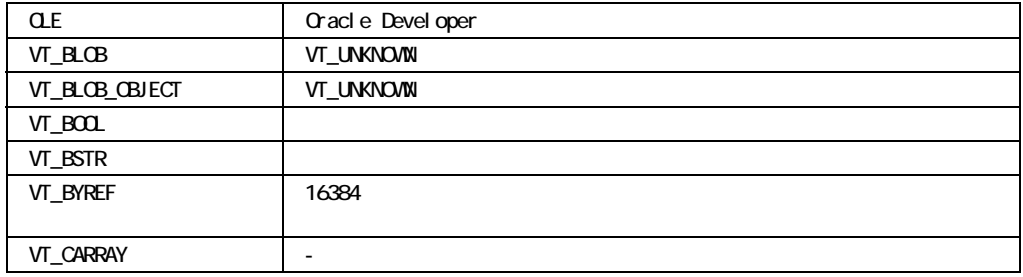

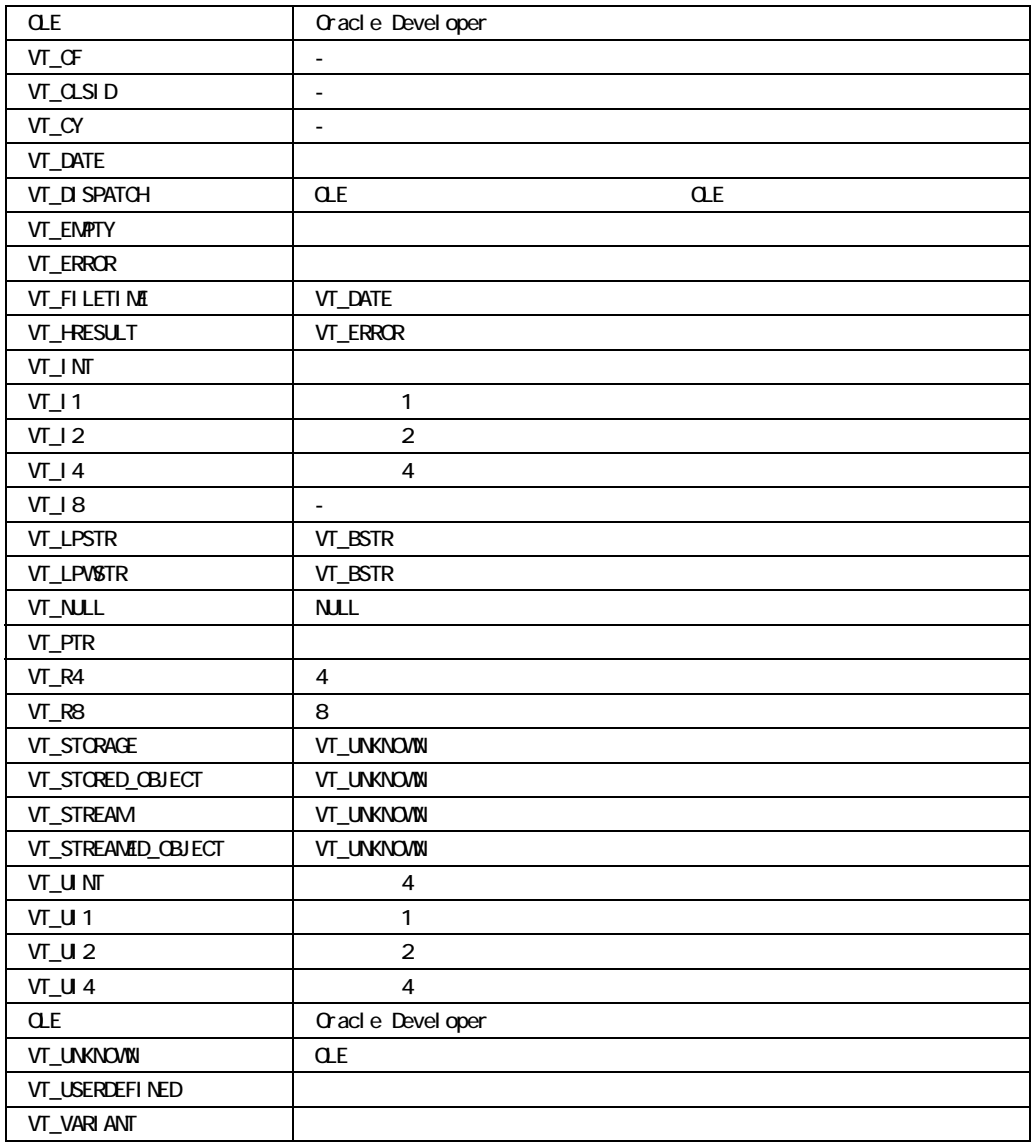

### **GET\_VERB\_COUNT**

OLE OLE OLE OLE OLE OLE VARCHAR2 NUMBER SUMBER

FUNCTION GET VERB COUNT (*item\_id* Item); FUNCTION GET VERB COUNT (*item\_name* VARCHAR2);

#### VARCHAR2

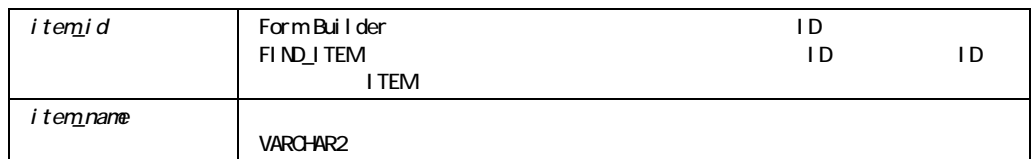

#### GET\_VERB\_COUNT

Microsoft Windows Macintosh

#### GET\_VERB\_COUNT

/\*

- \*\* Built-in:GET\_VERB\_COUNT
- \*\* Example:Obtains the number of verbs that the OLE server
- \*\* issues and recognizes when executed from the OLE container.
- \*\* Trigger:When-Button-Pressed

\*/

```
DECLARE 
 item_id ITEM; 
 item_name_VARCHAR(25) := 'OLEITM';
verb_cnt_str VARCHAR(20);
verb_cnt NUMBER;
verb_name VARCHAR(20);
 loop_cntr NUMBER;
BEGIN
item id := Find Item(item name);
  IF Id_Null(item_id) THEN 
 message('No such item:'||item name);
  ELSE 
 verb cnt str := Get Verb Count(item id);
 verb_cnt := TO_NUMBER(verb_cnt_str);
 FOR loop cntr in 1..verb cnt LOOP
    verb_name := Get_Verb_Name(item_id,loop_cntr); 
    IF verb_name = 'Edit' THEN 
  Exec Verb(item id, verb name);
    END IF; 
  END LOOP; 
 END IF; 
END;
```
### **GET VERB NAME**

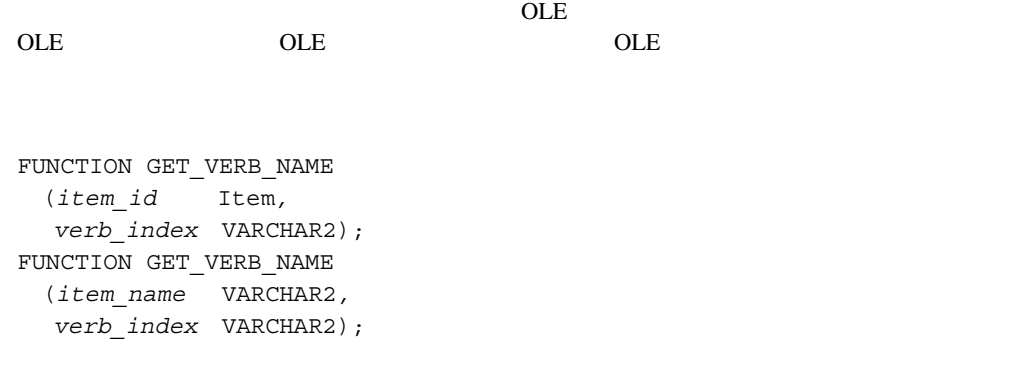

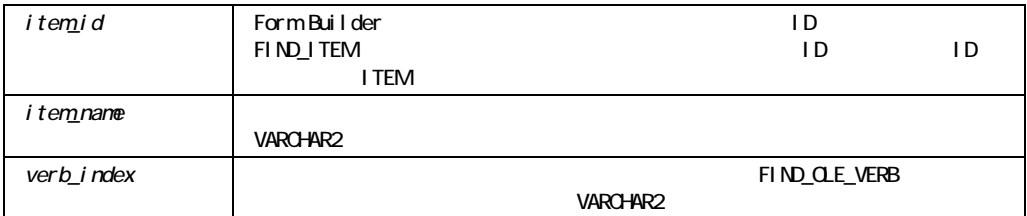

### GET\_VERB\_NAME

Microsoft Windows Macintosh

GET\_VERB\_NAME

EXEC\_VERB GET\_VERB\_COUNT

# **GET\_VIEW\_PROPERTY**

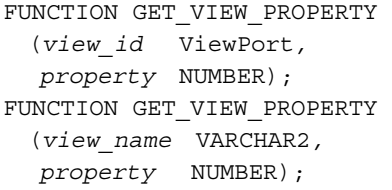

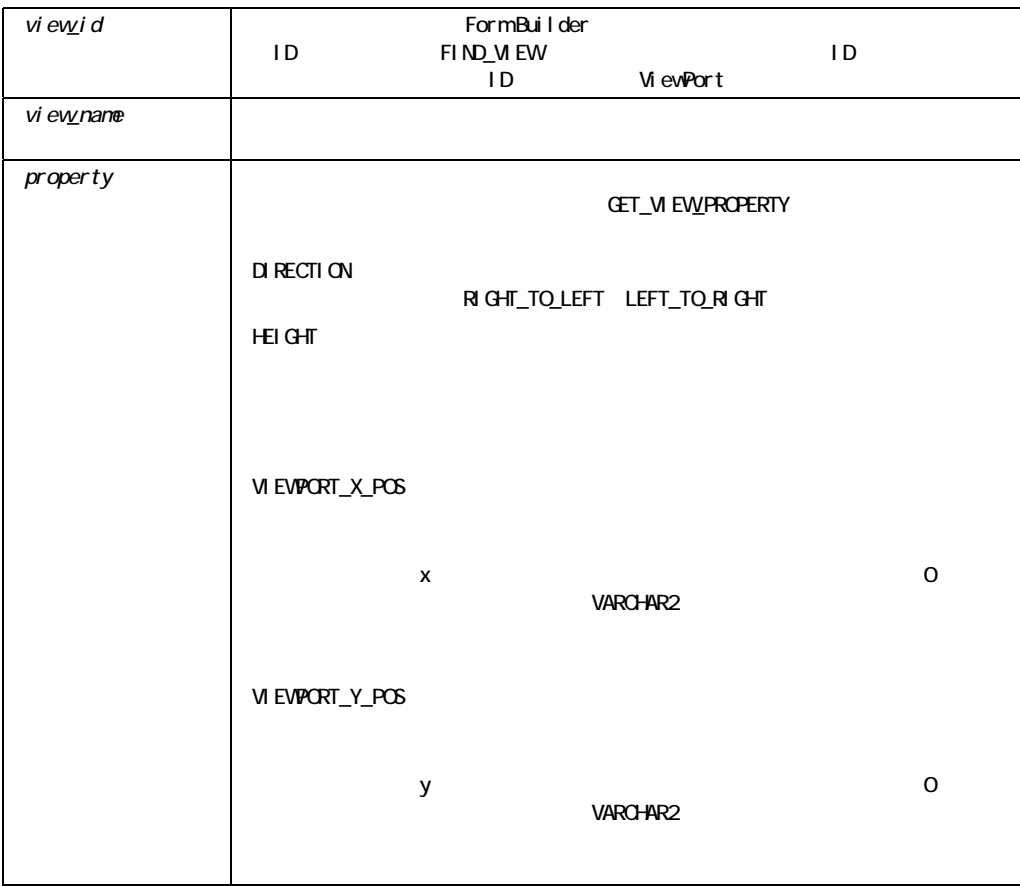

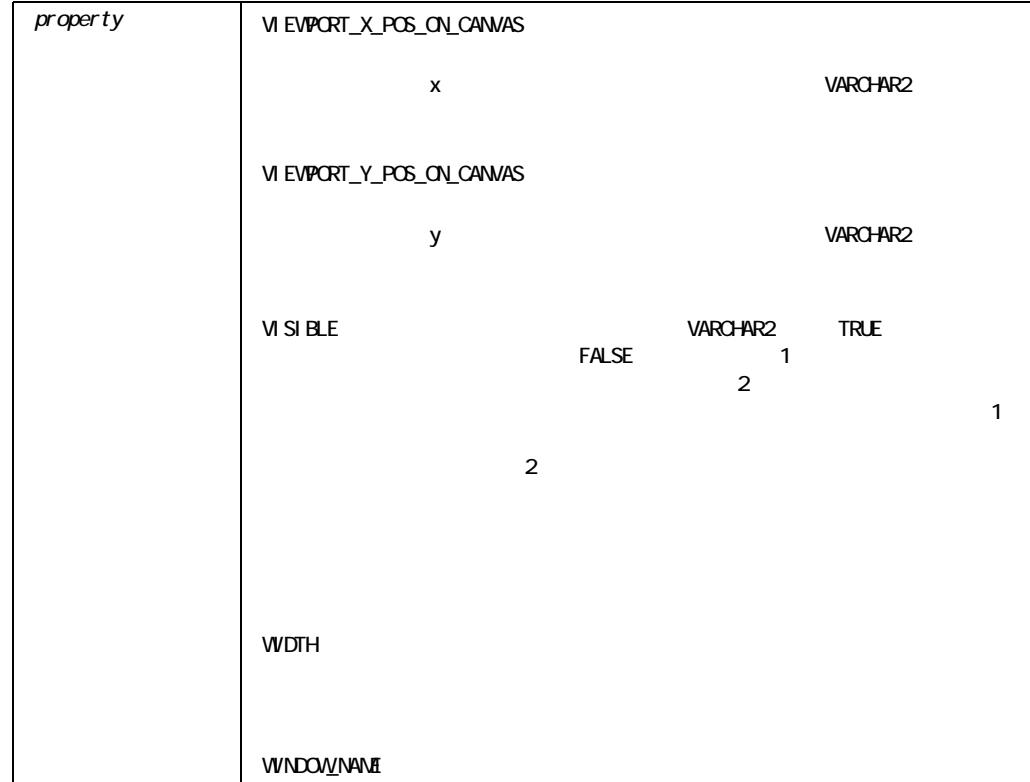

#### GET\_VIEW\_PROPERTY

```
/* 
** Built-in:GET_VIEW_PROPERTY 
** Example:Use the Width, and display position of one 
** stacked view (View1) to determine where to 
** position another one (View2) immediately to its 
** right. 
*/ 
PROCEDURE Anchor To Right( View2 VARCHAR2, View1 VARCHAR2) IS
  vw_id1 ViewPort; 
  vw_id2 ViewPort; 
  x NUMBER; 
  y NUMBER; 
 w NUMBER;
BEGIN 
  /*
```

```
 ** Find View1 and get its (x,y) position, width 
  */ 
 vw_id1 := Find_View(View1);
 x := Get View Property(vw_id1,VIEWPORT X_POS);
 y := Get View Property(vw_id1,VIEWPORT_Y_POS);
 w := Get View Property(vw id1,WIDTH);
  /* 
  ** Anchor View2 at (x+w,y+h) 
  */ 
 vw_id2 := Find_View(View2);
 Set View Property(vw_id2,VIEWPORT_X_POS, x+w );
 Set View Property(vw id2, VIEWPORT Y POS, y );
END;
```
### **GET\_WINDOW\_PROPERTY**

```
FUNCTION GET_WINDOW_PROPERTY 
  (window_id Window, 
  property NUMBER);
FUNCTION GET_WINDOW_PROPERTY 
  (window_name VARCHAR2, 
  property NUMBER);
```
VARCHAR2

Microsoft Windows FORMS\_MDI\_WINDOW MDI
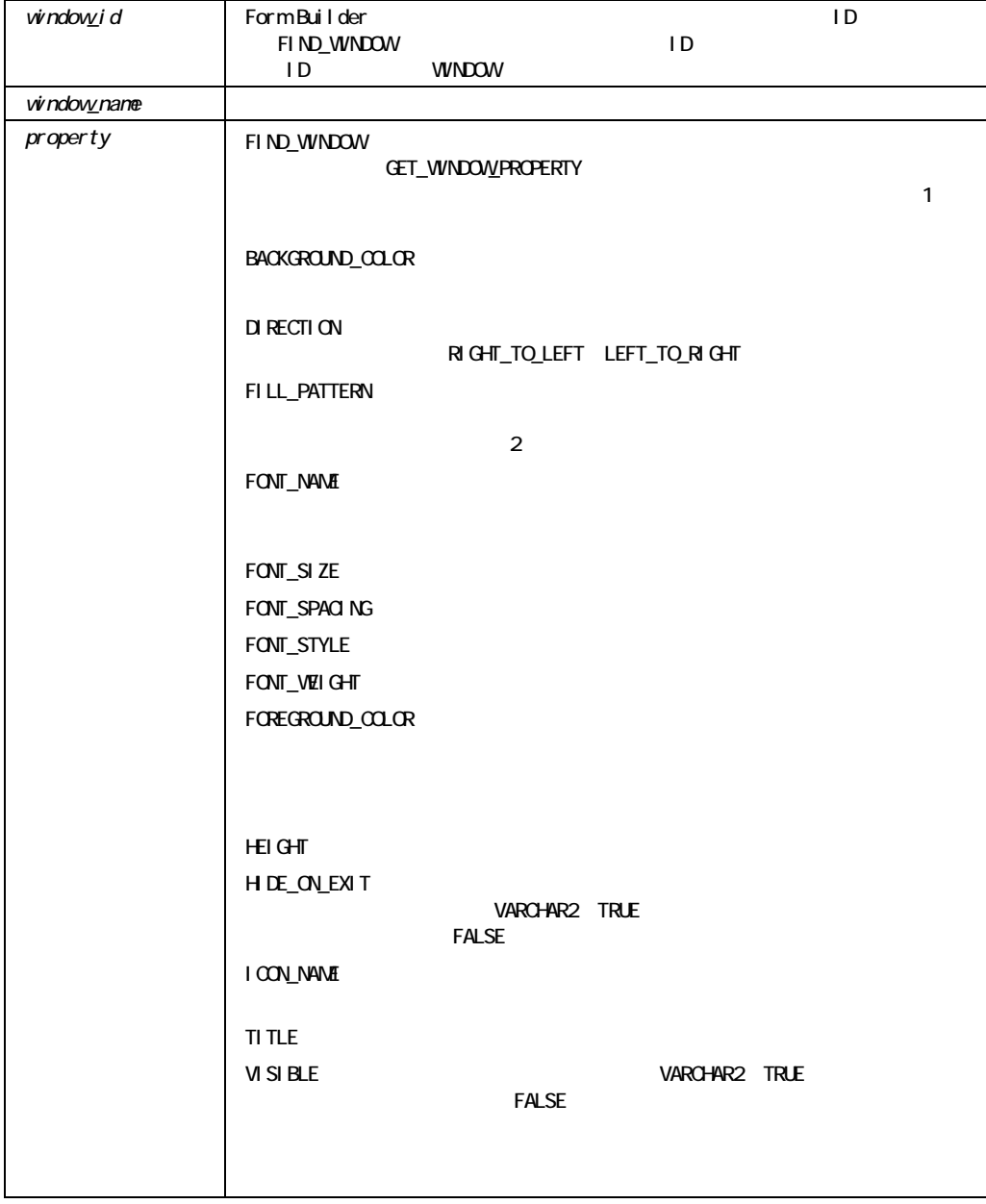

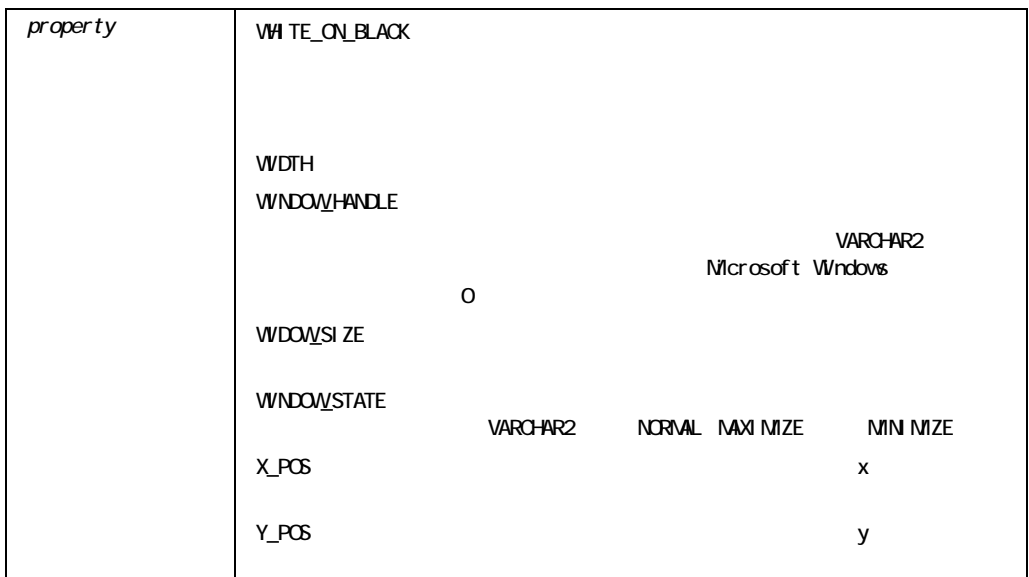

# GO\_BLOCK

GO\_BLOCK

PROCEDURE GO\_BLOCK (*block\_name* VARCHAR2);

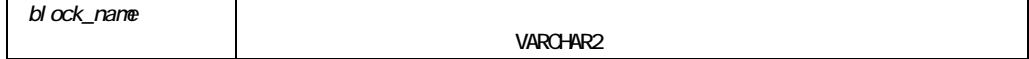

#### GO\_BLOCK

```
/* 
** Built-in:GO_BLOCK 
** Example:Navigate to a block by name.Make sure to check 
** that the Go Block succeeds by checking FORM SUCCESS.
*/ 
BEGIN 
  IF :Global.Flag_Indicator = 'NIGHT' THEN 
    Go_Block('Night_Schedule'); 
    /* 
    ** One method of checking for block navigation success. 
    */ 
    IF NOT FORM_SUCCESS THEN 
     RAISE Form Trigger Failure;
    END IF; 
  ELSIF :Global.Flag_Indicator = 'DAY' THEN 
   Go_Block('Day_Schedule');
    /* 
    ** Another way of checking that block navigation 
    ** succeeds.If the block the cursor is in hasn't 
    ** changed after a block navigation, something went 
    ** wrong.This method is more reliable than simply 
    ** checking FORM_SUCCESS. 
    */ 
    IF :System.Trigger_Block = :System.Cursor_Block THEN 
     RAISE Form Trigger Failure;
    END IF; 
  END IF; 
  Execute_Query; 
  Go_Block('Main'); 
END;
```
### **GO\_FORM**

GO\_FORM

#### WHEN-WINDOW-DEACTIVATED WHEN-WINDOW-ACTIVATED

PROCEDURE GO\_FORM (*form\_id* FORMMODULE); PROCEDURE GO\_FORM (*form\_name* VARCHAR2);

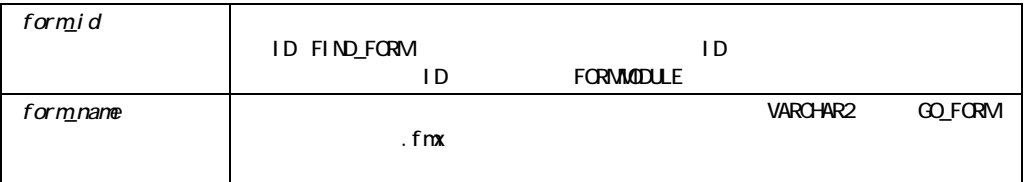

GO\_FORM

CALL\_FORM

# **GO\_ITEM** ビルトイン

GO\_ITEM GO\_ITEM

PROCEDURE GO\_ITEM (*item\_id* Item); PROCEDURE GO\_ITEM (*item\_name* VARCHAR2);

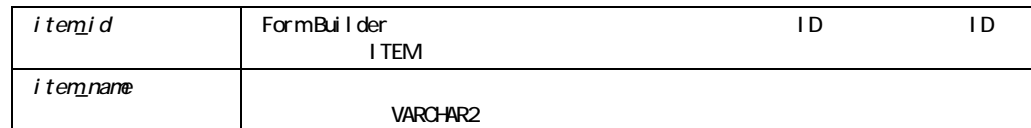

#### GO\_ITEM

GO\_ITEM('emp.ename');

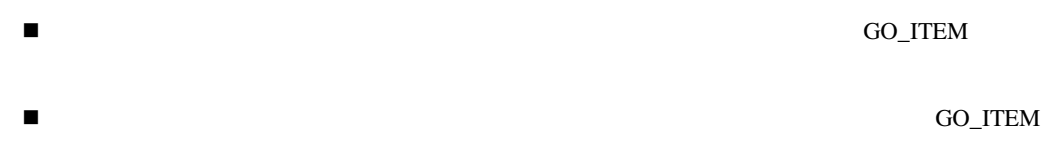

### GO\_ITEM

```
/* 
** Built-in:GO_ITEM 
** Example:Invoke a dialog window by navigating to 
** an item which is on the canvas which the window 
** displays. 
*/ 
PROCEDURE Open_Preference_Dialog IS 
BEGIN 
 Go_Item('pref_dialog.printer_name'); 
END;
```
# GO\_RECORD

PROCEDURE GO\_RECORD (*record\_number* NUMBER);

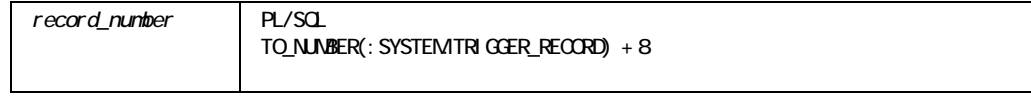

#### SYSTEM.CURSOR\_RECORD SYSTEM.TRIGGER\_RECORD

#### GO\_RECORD

! 問合せがオープンされており、指定されたレコード番号がすでにフェッチされたレコード数 Form Builder

#### GO\_RECORD

```
/* 
** Built-in:GO_RECORD 
** Example:Navigate to a record in the current block 
** by record number.Also see FIRST_RECORD and 
** LAST RECORD built-ins.
*/ 
BEGIN 
  Go_Record( :control.last_record_number ); 
END;
```
# **HELP**ビルトイン

HELP **HELP** 

PROCEDURE HELP;

#### HELP

/\* \*\* Built-in:HELP \*\* Example:Gives item-level hint/help. \*/ BEGIN Help; END;

# **HIDE\_MENU**

背後に隠れているフォ-ム表示をすべて表示します。このメニューは、SHOW\_MENUビルトイ

 $[Menu]$ 

PROCEDURE HIDE\_MENU;

#### HIDE\_MENU

#### /\* \*\* Built-in:HIDE\_MENU \*\* Example:Hides the menu from view on character-mode or \*\* block-mode devices \*/ BEGIN Hide\_Menu; END;

## **HIDE\_VIEW**

```
PROCEDURE HIDE_VIEW 
  (view_id ViewPort); 
PROCEDURE HIDE_VIEW 
   (view_name VARCHAR2);
```
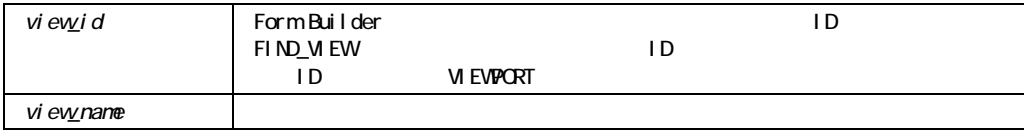

#### HIDE\_VIEW

```
/* 
** Built-in:HIDE_VIEW 
** Example:Programmatically dismiss a stacked view from the 
** operator's sight. 
*/ 
PROCEDURE Hide_Button_Bar IS 
BEGIN 
 Hide View('Button Bar');
END;
```
## **HIDE\_WINDOW**

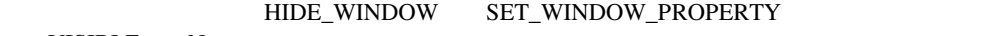

VISIBLE No

PROCEDURE HIDE\_WINDOW (*window\_id* Window); PROCEDURE HIDE\_WINDOW

(*window\_name* VARCHAR2);

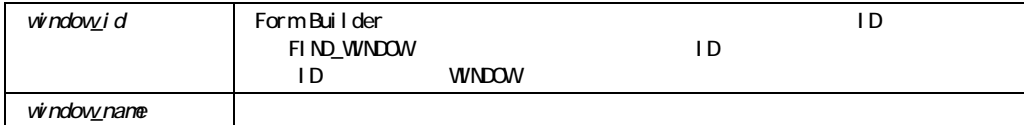

### HIDE\_WINDOW

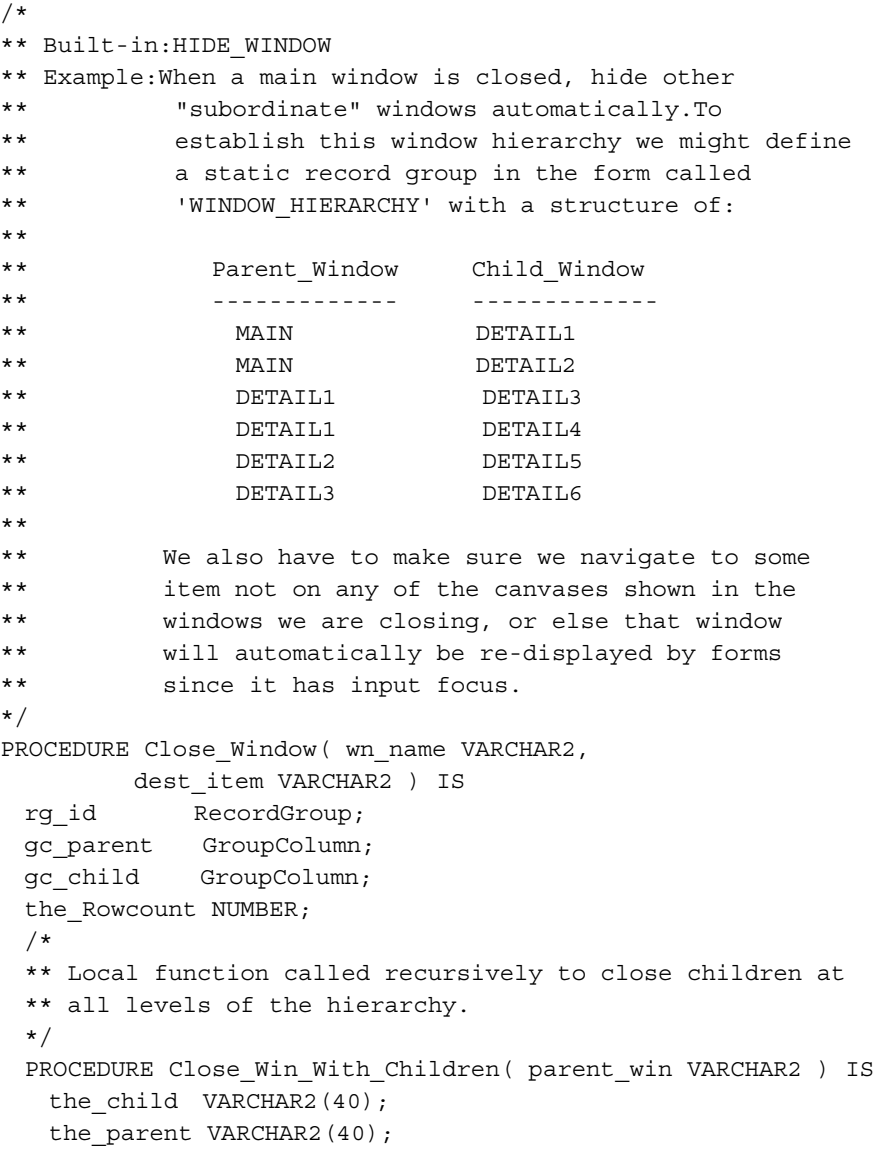

```
BEGIN
   FOR i IN 1..the Rowcount LOOP
     the parent := Get Group Char Cell(gc parent, j);
     /* If we find a matching parent in the table */IF UPPER(the parent) = UPPER(parent win) THEN
   the child := Get Group Char Cell(qc child,j);
    /* 
    ** Close this child and any of its children 
    */ 
   Close Win With Children( the child );
      END IF; 
    END LOOP; 
    /* 
    ** Close the Parent 
    */ 
   Hide Window( parent win );
  END; 
BEGIN 
  /* 
  ** Setup 
  */ 
  rg_id := Find_Group('WINDOW_HIERARCHY'); 
 qc_parent := Find_Column('WINDOW_HIERARCHY.PARENT_WINDOW');
  gc_child := Find_Column('WINDOW_HIERARCHY.CHILD_WINDOW'); 
 the Rowcount := Get Group Row Count(rg id);
 /* Close all the child windows of 'wn name' */
 Close Win With Children( wn name );
  /* Navigate to the Destination Item supplied by the caller */ 
 Go Item( dest item );
END;
```
### **HOST**

PROCEDURE HOST (*system\_command\_string* VARCHAR2); PROCEDURE HOST (*system\_command\_string* VARCHAR2*, screen\_action* NUMBER);

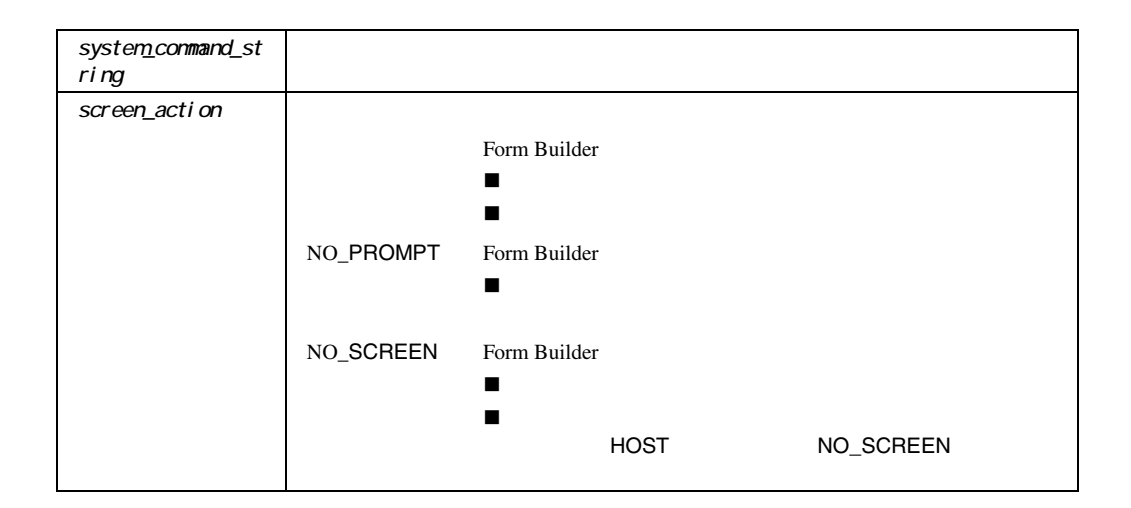

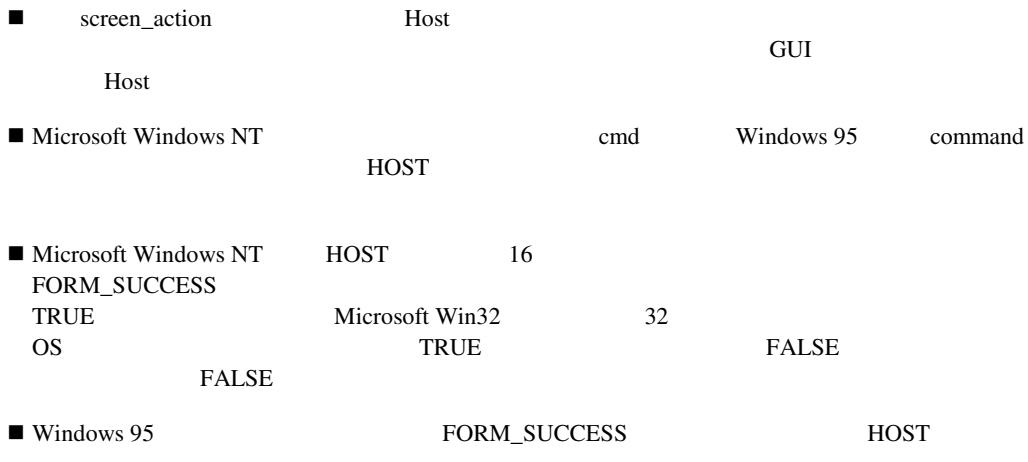

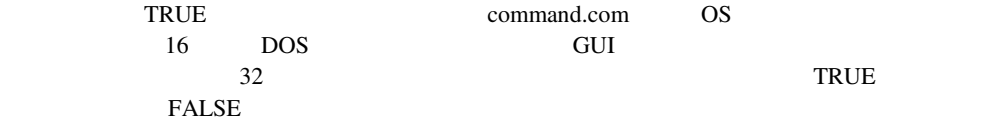

#### HOST

```
/* 
** built-in:HOST 
** Example:Execute an operating system command in a 
** subprocess or subshell.Uses the 
** 'Get_Connect_Info' procedure from the 
** GET_APPLICATION_PROPERTY example. 
*/ 
PROCEDURE Mail Warning ( send to VARCHAR2) IS
 the username VARCHAR2(40);
 the password VARCHAR2(40);
 the_connect VARCHAR2(40);
 the command VARCHAR2(2000);
BEGIN 
  /* 
  ** Get Username, Password, Connect information 
  */ 
 Get Connect Info(the username, the password, the connect);
  /* 
  ** Concatenate together the static text and values of 
  ** local variables to prepare the operating system command 
  ** string. 
  */ 
 the command := 'orasend '||
     ' to='||send to|| ' std_warn.txt '|| 
      ' subject="## LATE PAYMENT ##"'|| 
     ' user='||the username||
      ' password='||the_password|| 
     ' connect='||the connect;
  Message('Sending Message...', NO_ACKNOWLEDGE); 
  Synchronize; 
  /* 
  ** Execute the command string as an O/S command The 
  ** NO_SCREEN option tells forms not to clear the screen 
  ** while we do our work at the O/S level "silently". 
  */
```

```
Host( the command, NO SCREEN );
  /* 
  ** Check whether the command succeeded or not 
  */ 
  IF NOT Form_Success THEN 
    Message('Error -- Message not sent.'); 
  ELSE 
    Message('Message Sent.'); 
  END IF; 
END;
```
**ID\_NULL** 

#### TD BOOLEAN

```
FUNCTION ID_NULL 
  (Alert BOOLEAN); 
FUNCTION ID_NULL 
  (Block BOOLEAN); 
FUNCTION ID_NULL 
  (Canvas BOOLEAN); 
FUNCTION ID_NULL 
   (Editor BOOLEAN); 
FUNCTION ID_NULL 
  (FormModule BOOLEAN); 
FUNCTION ID_NULL 
   (GroupColumn BOOLEAN); 
FUNCTION ID_NULL 
  (Item BOOLEAN); 
FUNCTION ID_NULL 
  (LOV BOOLEAN); 
FUNCTION ID_NULL 
   (MenuItem BOOLEAN); 
FUNCTION ID_NULL 
   (ParamList BOOLEAN); 
FUNCTION ID_NULL 
   (RecordGroup BOOLEAN); 
FUNCTION ID_NULL 
   (Relation BOOLEAN);
```
FUNCTION ID\_NULL (Timer BOOLEAN); FUNCTION ID\_NULL (Viewport BOOLEAN); FUNCTION ID\_NULL (Window BOOLEAN);

BOOLEAN

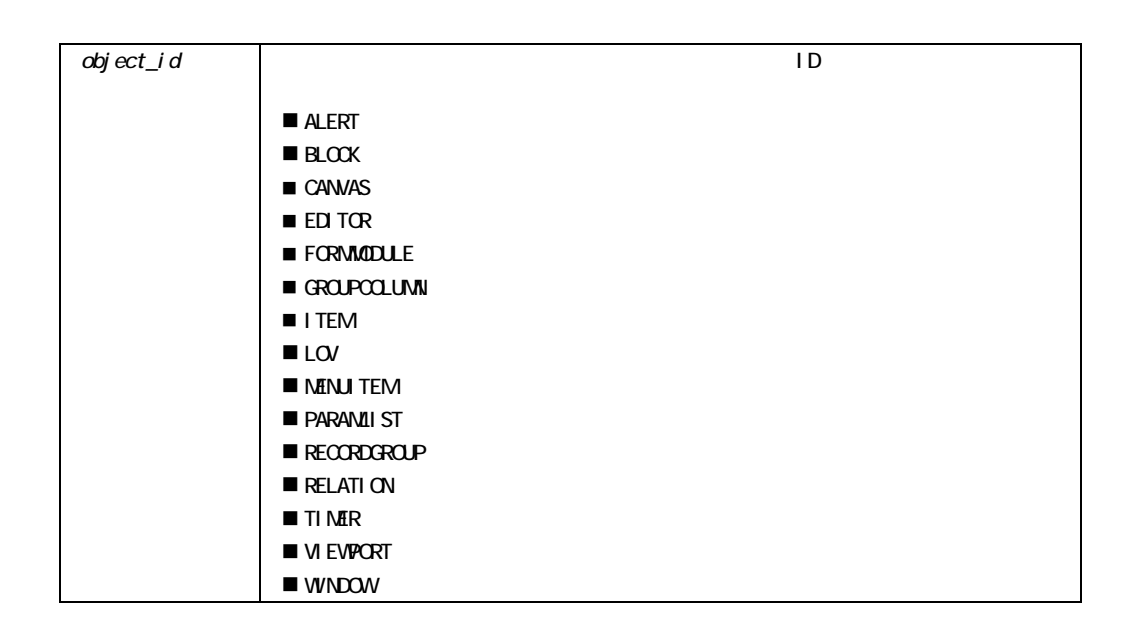

**ID\_NULL** 

 $\blacksquare$  The  $\blacksquare$  The  $\blacksquare$   $\blacksquare$   $\blacksquare$   $\blacksquare$   $\blacksquare$ ■ ID NULL ID\_NULL ! そのオブジェクト はんしょう しょうしょう

ID\_NULL

CREATE\_GROUP

# **IMAGE\_SCROLL**

```
\mathbf x = \mathbf yPROCEDURE IMAGE_SCROLL 
  (item_name VARCHAR2, 
  X NUMBER, 
   Y NUMBER 
); 
PROCEDURE IMAGE_SCROLL 
  (item_id ITEM, 
  X NUMBER, 
   Y NUMBER
);
```
 $ID_NULL$  FIND\_

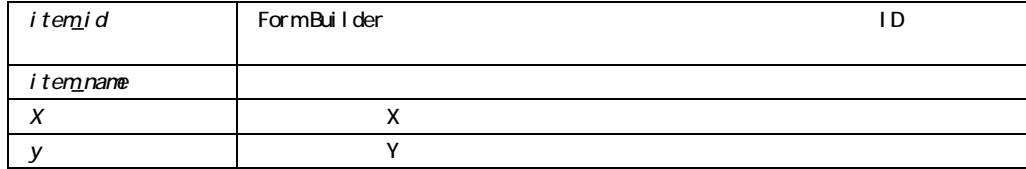

#### IMAGE\_SCROLL

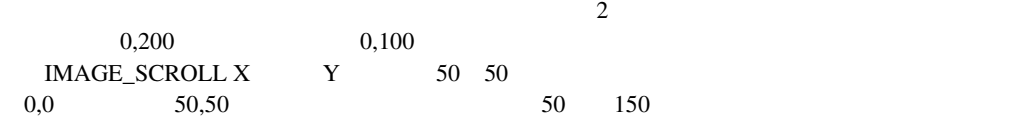

### **IMAGE\_ZOOM**

zoom\_type zoom\_factor

```
PROCEDURE IMAGE_ZOOM 
   (image_id ITEM, 
   zoom_type NUMBER); 
PROCEDURE IMAGE_ZOOM 
   (image_name VARCHAR2, 
   zoom_type NUMBER); 
PROCEDURE IMAGE_ZOOM 
   (image_id ITEM, 
   zoom_type NUMBER, 
   zoom_factor NUMBER); 
PROCEDURE IMAGE_ZOOM 
   (image_name VARCHAR2, 
   zoom_type NUMBER, 
   zoom_factor NUMBER);
```
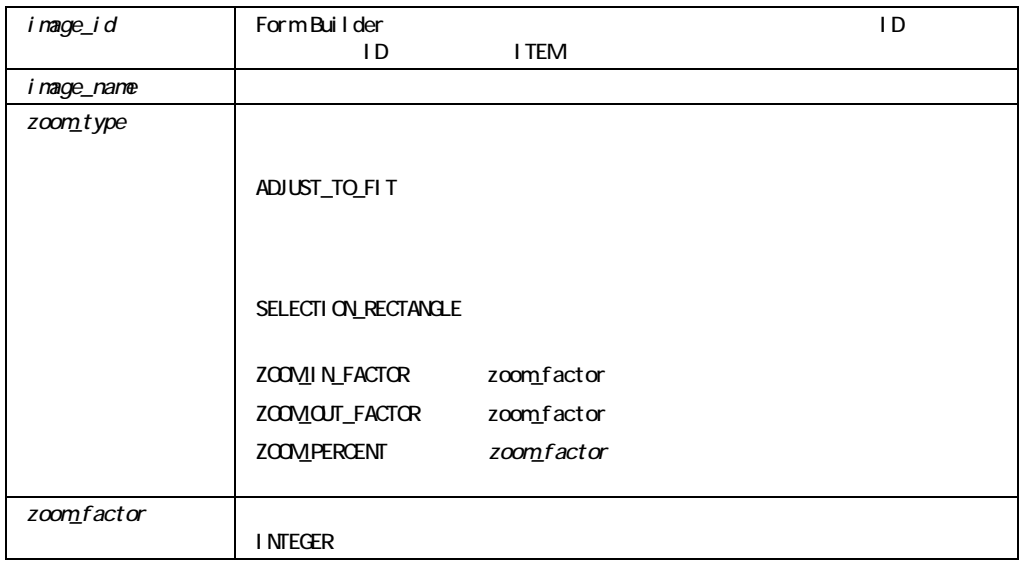

■ zoom\_factor and zoom\_induction and zoom\_induction and zoom\_induction and zoom\_induction and zoom\_induction and zoom\_induction and zoom\_induction and zoom\_induction and zoom. The zoom and zoom and zoom and zoom and zoom  $100$ ■ ZOOM\_IN\_FACTOR ZOOM\_OUT\_FACTOR zoom\_factor  $2\quad 4\quad 8$ ■ ZOOM\_PERCENT zoom\_factor  $100$  $\blacksquare$  SELECTION\_RECTANGLE Form Builder ! 設計上の注意として、SELECTION\_RECTANGLEを使用するイメージ上にはスクロール・バー ! カラー・イメージおよびモノクロ・イメージの両方に有効です。

IMAGE\_ZOOM

When-Button-Pressed  $\overline{2}$ 

Image\_Zoom(*'my\_image', zoom\_in\_factor, 2*);

# **INIT\_OLEARGS**

 $OLE$ 

PROCEDURE INIT\_OLEARGS (num\_args NUMBER);

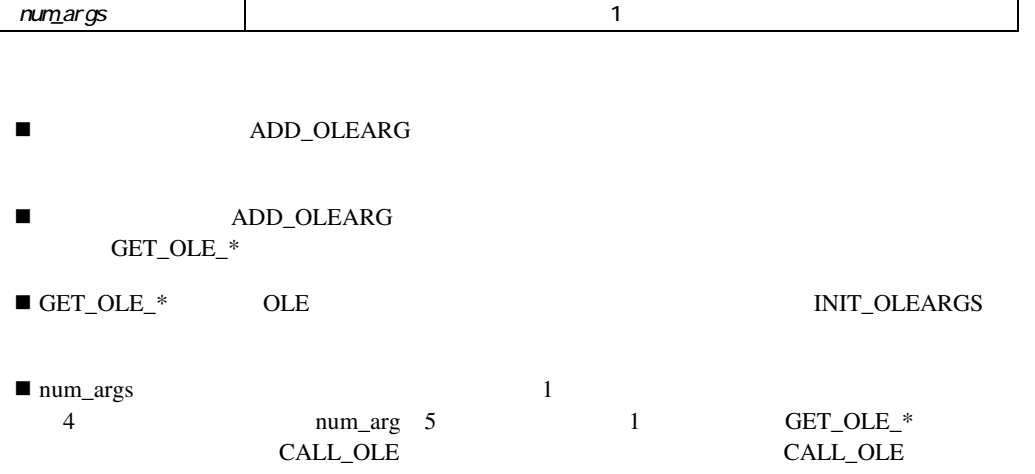

# **INITIALIZE\_CONTAINER**

OLE OLE OLE

PROCEDURE INITIALIZE\_CONTAINER (*item\_id* Item*, file\_name* VARCHAR2); PROCEDURE INITIALIZE\_CONTAINER (*item\_name* VARCHAR2*, file\_name* VARCHAR2);

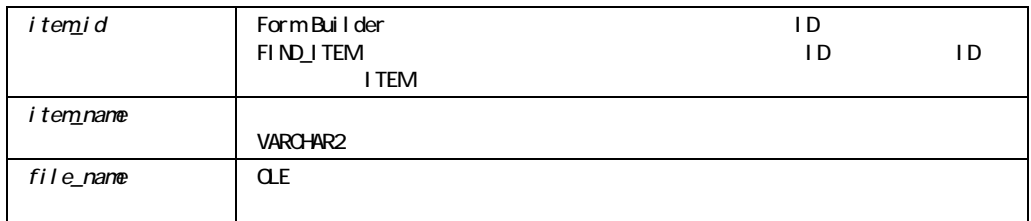

#### INITIALIZE\_CONTAINER

Microsoft Windows Macintosh

#### INITIALIZE\_CONTAINER

```
/* 
** Built-in:INITIALIZE_CONTAINER 
** Example:Initializes an OLE container by inserting an object 
** from a specified file into an OLE container. 
** Trigger:When-Button-Pressed 
*/ 
DECLARE 
item id ITEM;
item name VARCHAR(25) := 'OLEITM';
```

```
BEGIN 
item id := Find Item(item name);
 IF Id_Null(item_id) THEN 
 message('No such item:'||item name);
 ELSE 
   Initialize_Container(item_id,'c:¥OLE¥oleobj.xls'); 
 END IF; 
END;
```
# **INSERT\_RECORD**

On-Insert

ンのビルトインは、このビルトインは主に、このビルトインは主に、このビルトインは主に、このビルトインは主に、このビルトインは主に、このビルトインは主に、このビルトインは主に、このビルトインは主に、Oracle

PROCEDURE INSERT RECORD;

INSERT\_RECORD

On-Insert

#### INSERT\_RECORD

/\*

- \*\* Built-in:INSERT\_RECORD
- \*\* Example :Perform Form Builder standard insert processing
- \*\* based on a global flag setup at startup by the
- \*\* form, perhaps based on a parameter.
- \*\* Trigger:On-Insert

```
*/ 
BEGIN 
  /* 
  ** Check the global flag we setup at form startup 
  */ 
  IF :Global.Using_Transactional_Triggers = 'TRUE' THEN 
   User Exit('my_insrec block=EMP');
  /* 
  ** Otherwise, do the right thing. 
  */ 
  ELSE 
    Insert_Record; 
  END IF; 
END;
```
# **ISSUE\_ROLLBACK**

On-Rollback Form Builder

Oracle  $\Box$ 

PROCEDURE ISSUE\_ROLLBACK (*savepoint\_name* VARCHAR2);

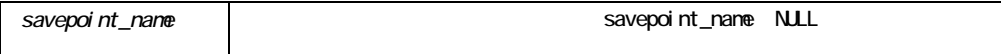

#### ISSUE\_ROLLBACK

ISSUE\_ROLLBACK On-Rollback GET\_APPLICATION\_PROPERTY(SAVEPOINT\_NAME)

```
ISSUE_ROLLBACK
```

```
/* 
** Built-in:ISSUE_ROLLBACK 
** Example:Perform Form Builder standard Rollback processing. 
** Decide whether to use this built-in based on a 
** global flag setup at startup by the form. 
** perhaps based on a parameter. 
** Trigger:On-Rollback 
*/ 
DECLARE 
  sp_name VARCHAR2(80);
BEGIN 
   /* 
   ** Get the name of the savepoint to which Form Builder needs to 
   ** rollback.(NULL = Full Rollback) 
   */ 
  sp_name := Get_Application_Property(SAVEPOINT_NAME);
   /* 
   ** Check the global flag we setup at form startup 
   */ 
   IF :Global.Using_Transactional_Triggers = 'TRUE' THEN 
   User_Exit('my_rollbk name='||sp_name);
  ELSE 
   Issue Rollback(sp_name);
  END IF; 
END;
```
## **ISSUE SAVEPOINT**

On-Savepoint 
ISSUE\_SAVEPOINT On-Savepoint GET\_APPLICATION\_PROPERTY (SAVEPOINT\_NAME) Form Builder

 $O<sub>rac</sub>$  Coracle

PROCEDURE ISSUE\_SAVEPOINT (*savepoint\_name* VARCHAR2);

savepoint name

ISSUE\_SAVEPOINT

FM\_<number> GET\_APPLICATION\_PROPERTY Form Builder

#### ISSUE\_SAVEPOINT

```
/* 
** Built-in:ISSUE_SAVEPOINT 
** Example:Perform Form Builder standard savepoint processing. 
** Decide whether to use this built-in based on a 
** global flag setup at startup by the form, 
** perhaps based on a parameter. 
** Trigger:On-Savepoint 
*/ 
DECLARE 
sp_name VARCHAR2(80);
BEGIN 
  /* Get the name of the savepoint Form Builder needs to issue 
  */ 
 sp_name := Get_Application_Property(SAVEPOINT_NAME);
  /* Check the global flag we setup at form startup 
  */ 
  IF :Global.Using_Transactional_Triggers = 'TRUE' THEN 
   User Exit('my savept name='||sp_name);
```
 /\* Otherwise, do the right thing. \*/ ELSE Issue Savepoint(sp\_name); END IF; END;

### **ITEM\_ENABLED**

 $TRUE$ 

FALSE

 ${\bf \color{red}:}\textbf{IFM\_ENABLED}\quad\textbf{GET\_MENU\_ITEM\_PROPERTY (MENU\_ITEM, ENABLED)}$ 

FUNCTION ITEM\_ENABLED *(mnunam* VARCHAR2*, itmnam* VARCHAR2*)*;

BOOLEAN

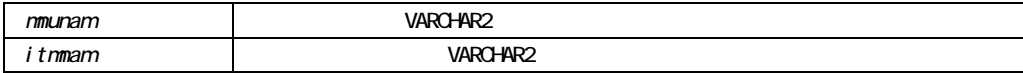

# LAST\_OLE\_ERROR

 $OLE$ 

FUNCTION LAST OLE ERROR RETURN number;

NUMBER

! この関数は、大部分のエラー条件について使用できます。ただし、エラーがPL/SQL例外の場 LAST\_OLE\_EXCEPTION ■ The Latter winerror.h Winerror.h C

# LAST\_OLE\_EXCEPTION

 $OLE$ 

FUNCTION LAST\_OLE\_EXCEPTION (source OUT VARCHAR2, description OUT VARCHAR2, helpfile OUT VARCHAR2, helpcontextid OUT PLS\_INTEGER) RETURN errornumber PLS\_INTEGER;

 $OLE$ 

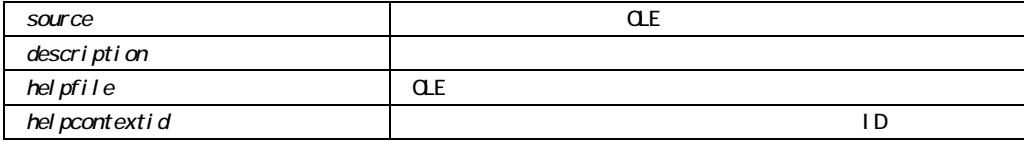

OLE PL/SQL FORM\_OLE\_FAILURE

 $PL/SQL$ 

LAST\_OLE\_ERROR

# LAST\_RECORD

Form Builder

PROCEDURE LAST RECORD;

LAST\_RECORD

FIRST\_RECORD

# LIST\_VALUES

LIST\_VALUES

LIST\_VALUES NO\_RESTRICT Form Builder **Example 2018 RESTRICT** Form Builder

**List** Form Builder

Form Builder

 $List$ 

1

PROCEDURE LIST\_VALUES (*kwd* NUMBER);

**266** 

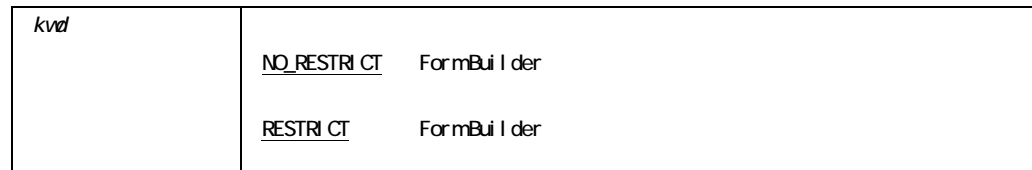

# **LOCK RECORD**

LOCK\_RECORD

LOCK\_RECORD On-Lock

PROCEDURE LOCK\_RECORD;

LOCK\_RECORD

#### /\*

- \*\* Built-in:LOCK\_RECORD
- \*\* Example:Perform Form Builder standard record locking on the
- \*\* queried record which has just been deleted or
- \*\* updated.Decide whether to use default
- \*\* processing or a user exit by consulting a
- \*\* global flag setup at startup by the form,
- \*\* perhaps based on a parameter.
- \*\* Trigger:On-Lock

```
*/ 
BEGIN 
  /* 
  ** Check the global flag we set up at form startup 
  */ 
  IF :Global.Non_Oracle_Datasource = 'TRUE' THEN 
   User Exit('my lockrec block=EMP');
  /* 
  ** Otherwise, do the right thing. 
  */ 
  ELSE 
    Lock_Record; 
  END IF; 
END;
```
## LOGON

```
Form Builder
On-Logon
```

```
PROCEDURE LOGON 
   (username VARCHAR2, 
   password VARCHAR2); 
PROCEDURE LOGON 
   (username VARCHAR2, 
   password VARCHAR2, 
   logon_screen_on_error VARCHAR2);
```
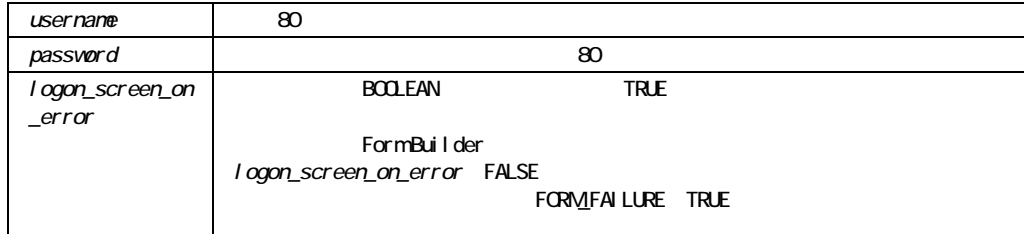

### LOGON OPS\$  $\mathcal{V}'$

#### LOGON

**サイト** 

 $\blacksquare$  $\blacksquare$  Form Builder  $\blacksquare$  1

#### LOGON

```
/* 
** Built-in:LOGON 
** Example:Perform Form Builder standard logon to the ORACLE 
** database.Decide whether to use Form Builder 
** built-in processing or a user exit by consulting a 
** global flag setup at startup by the form, 
** perhaps based on a parameter.This example 
** uses the 'Get_Connect_Info' procedure from the 
** GET APPLICATION PROPERTY example.
** Trigger:On-Logon 
*/ 
DECLARE 
  un VARCHAR2(80); 
  pw VARCHAR2(80); 
  cn VARCHAR2(80); 
BEGIN 
  /* 
  ** Get the connection info 
  */
```

```
Get Connect Info(un, pw, cn);
   /* 
   ** If at startup we set the flag to tell our form that we 
   ** are not running against ORACLE, then call our 
   ** appropriate MY_LOGON userexit to logon. 
   */ 
   IF :Global.Non_Oracle_Datasource = 'TRUE' THEN 
   User Exit('my logon username='||un||' password='||pw);
   /* 
   ** Otherwise, call the LOGON built-in 
   */ 
  ELSE 
   /* 
** Use the following to place a slash in the username field for OPS$ logon 
   */ 
IF un IS NULL THEN 
un:={!}/!;
END IF 
IF cn IS NOT NULL THEN 
     LOGON(un,pw||'@'||cn); ELSE 
      LOGON(un,pw); 
    END IF; 
  END IF; 
END;
```
## **LOGON SCREEN**

Form Builder

**Solution** Children Logon

Oracle  $\sum_{i=1}^{\infty}$ 

PROCEDURE LOGON SCREEN;

#### LOGON\_SCREEN

#### $$

```
LOGON_SCREEN
              /* 
              ** Built-in:LOGON_SCREEN 
              ** Example:Use the default Form Builder logon screen to prompt 
              ** for username and password before logging on to 
              ** the database.This uses the 'Get_Connect_Info' 
              ** procedure from the GET_APPLICATION_PROPERTY 
              ** example. 
              */ 
             DECLARE 
                un VARCHAR2(80); 
                pw VARCHAR2(80); 
                cn VARCHAR2(80); 
             BEGIN 
                /* 
                ** Bring up the logon screen 
                */ 
                Logon_Screen; 
                /* 
                ** Get the username, password and 
                ** connect string. 
                */ 
               Get Connect Info( un, pw, cn );
                /* 
                ** Log the user onto the database 
                */ 
                IF cn IS NOT NULL THEN 
                  LOGON(un,pw||'@'||cn); 
                ELSE 
                  LOGON(un,pw);
```
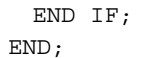

## LOGOUT

ORACLE RDBMS
LOGOUT

と、オープンされます。<br>およりでは、オープンされます。<br>おもしては、オープンされます。

LOGOUT Form Builder LOGON

PROCEDURE LOGOUT;

#### LOGOUT

```
/* 
** Built-in:LOGOUT 
** Example:Perform Form Builder standard logout.Decide 
** whether to use Form Builder built-in processing or a 
** user exit by consulting a global flag setup at 
** startup by the form, perhaps based on a 
** parameter. 
** Trigger:On-Logout 
*/ 
BEGIN 
  /* 
  ** Check the flag we setup at form startup 
  */ 
  IF :Global.Non_Oracle_Datasource = 'TRUE' THEN
```

```
User Exit('my logout');
   /* 
   ** Otherwise, do the right thing. 
   */ 
  ELSE 
    Logout; 
  END IF; 
END;
```
# **MENU\_CLEAR\_FIELD**

MENU\_CLEAR\_FIELD

MENU\_CLEAR\_FIELD

AULL NULL

PROCEDURE MENU CLEAR FIELD;

MENU\_CLEAR\_FIELD

# **MENU\_NEXT\_FIELD**

MENU\_NEXT\_FIELD

PROCEDURE MENU\_NEXT\_FIELD;

MENU\_NEXT\_FIELD

# **MENU\_PARAMETER**ビルトイン

MENU\_PARAMETER

PROCEDURE MENU PARAMETER;

MENU\_PARAMETER
# **MENU\_PREVIOUS\_FIELD**

MENU\_PREVIOUS\_FIELD

PROCEDURE MENU\_PREVIOUS\_FIELD;

MENU\_PREVIOUS\_FIELD

# **MENU\_REDISPLAY**

PROCEDURE MENU REDISPLAY;

MENU\_REDISPLAY

# **MENU\_SHOW\_KEYS**

MENU\_SHOW\_KEYS

PROCEDURE MENU SHOW KEYS;

MENU\_SHOW\_KEYS

MENU\_SHOW\_KEYS

## **MESSAGE**

PROCEDURE MESSAGE (*message\_string* VARCHAR2*, user\_response* NUMBER);

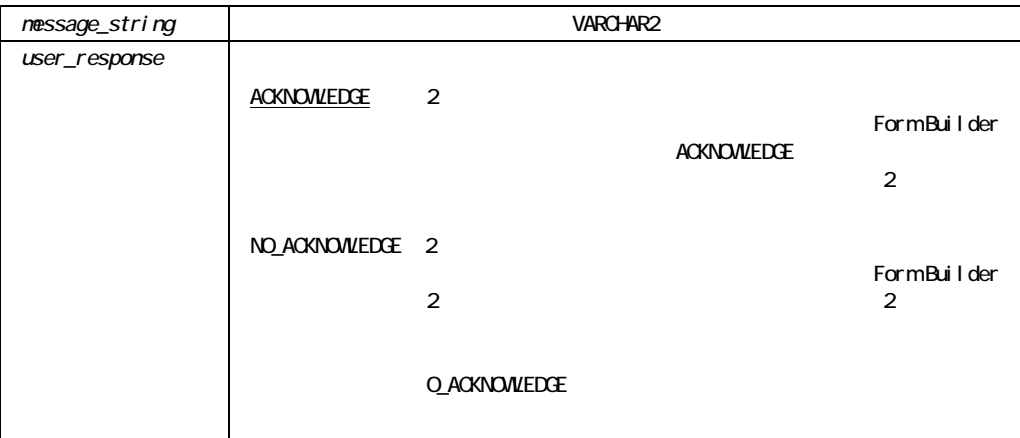

#### MESSAGE

message\_string 200

#### MESSAGE

```
/* 
** Built-in:MESSAGE 
** Example:Display several messages to the command line 
** throughout the progress of a particular 
** subprogram.By using the NO_ACKNOWLEDGE parameter, 
** we can avoid the operator's having to 
** acknowledge each message explicitly. 
*/ 
PROCEDURE Do Large Series Of Updates IS
BEGIN 
  Message('Working...(0%)', NO_ACKNOWLEDGE); 
  /* 
  ** Long-running update statement goes here 
  */
```

```
SYNCHRONIZE; 
  Message('Working...(30%)', NO_ACKNOWLEDGE); 
  /* 
  ** Another long-running update statement goes here 
  */ 
  Message('Working...(80%)', NO_ACKNOWLEDGE); 
  /* 
  ** Last long-running statement here 
  */ 
  Message('Done...', NO_ACKNOWLEDGE); 
END;
```
## **MESSAGE\_CODE**

Form Builderが現行ランフォーム・セッション中に生成した最新のメッセージのメッセージ番号

MESSAGE\_CODE Form Builder

MESSAGE\_CODE On-Message

FUNCTION MESSAGE\_CODE;

NUMBER

MESSAGE\_CODE /\*

```
** Built-in:MESSAGE_CODE,MESSAGE_TEXT,MESSAGE_TYPE 
** Example:Reword certain FRM message messages by checking 
** the Message_Code in an ON-MESSAGE trigger 
** Trigger:On-Message 
*/ 
DECLARE 
  msgnum NUMBER := MESSAGE CODE;
 msqtxt VARCHAR2(80) := MESSAGE TEXT;
 msqtyp VARCHAR2(3) := MESSAGE TYPE;
BEGIN 
   IF msgnum = 40400 THEN 
    Message('Your changes have been made permanent.'); 
  ELSIF msgnum = 40401 THEN 
    Message('You have no unsaved changes outstanding.'); 
   ELSE 
    /* 
    ** Print the Normal Message that would have appeared 
    ** 
    ** FRM-12345:Message Text Goes Here 
    */ 
    Message(msgtyp||'-'||TO_CHAR(msgnum)||':'||msgtxt); 
   END IF; 
END;
```
### **MESSAGE TEXT**

Form Builder

MESSAGE\_TEXT Form Builder NULL

MESSAGE\_TEXT  $\cdot$  . On-Message

注意**:** ユーザーのアプリケーションが複数の言語によってサポートされる必要がある場合、 MESSAGE\_TEXT MESSAGE\_CODE

FUNCTION MESSAGE\_TEXT;

#### VARCHAR2

#### MESSAGE\_TEXT

```
/* 
** Built-in:MESSAGE_CODE,MESSAGE_TEXT,MESSAGE_TYPE 
** Example:Reword certain FRM message messages by checking 
** the Message_Code in an ON-MESSAGE trigger 
** Trigger:On-Message 
*/ 
DECLARE 
 msqnum NUMBER := MESSAGE CODE;
  msgtxt VARCHAR2(80) := MESSAGE_TEXT; 
 msqtyp VARCHAR2(3) := MESSAGE TYPE;
BEGIN 
 IF msqnum = 40400 THEN
    Message('Your changes have been made permanent.'); 
  ELSIF msgnum = 40401 THEN 
    Message('You have no unsaved changes outstanding.'); 
  ELSE 
    /* 
    ** Print the Normal Message that would have appeared 
    ** 
    ** FRM-12345:Message Text Goes Here 
    */ 
   Message(msgtyp||'-'||TO CHAR(msgnum)||':'||msgtxt);
  END IF; 
END;
```
# **MESSAGE\_TYPE**

Form Builder

MESSAGE\_TYPE On-Message

FUNCTION MESSAGE\_TYPE;

VARCHAR2

MESSAGE\_TYPE 3

■ FRM Form Builder

■ ORA Oracle

■ NULL Form Builder

#### MESSAGE\_TYPE

/\* \*\* Built-in:MESSAGE\_CODE,MESSAGE\_TEXT,MESSAGE\_TYPE \*\* Example:Reword certain FRM message messages by checking \*\* the Message\_Code in an ON-MESSAGE trigger \*\* Trigger: On-Message \*/ DECLARE

```
msqnum NUMBER := MESSAGE CODE;
  msgtxt VARCHAR2(80) := MESSAGE_TEXT; 
 msqtyp VARCHAR2(3) := MESSAGE TYPE;
BEGIN 
 IF msgnum = 40400 THEN
   Message('Your changes have been made permanent.'); 
 ELSIF msgnum = 40401 THEN
    Message('You have no unsaved changes outstanding.'); 
  ELSE 
    /* 
    ** Print the Normal Message that would have appeared 
    ** 
    ** FRM-12345:Message Text Goes Here 
    */ 
    Message(msgtyp||'-'||TO_CHAR(msgnum)||':'||msgtxt); 
  END IF; 
END;
```
## **MOVE WINDOW**

```
\overline{x}, \overline{y}\mathbf{x}, \mathbf{y}
```
FUNCTION MOVE\_WINDOW (*window\_id* Window*, x* NUMBER*, y* **NUMBER**); FUNCTION MOVE\_WINDOW (*window\_name* VARCHAR2*, x* NUMBER*, y* NUMBER);

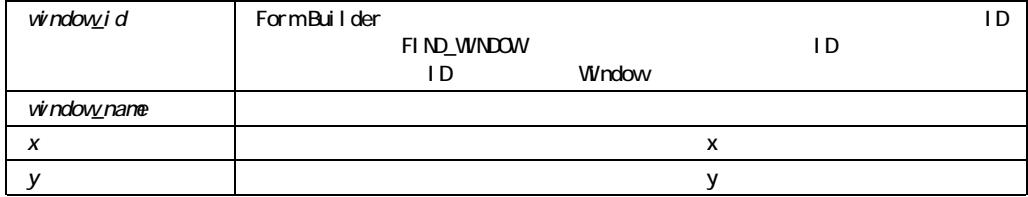

#### MOVE\_WINDOW

```
/* 
** Built-in:MOVE_WINDOW 
** Example:Move window2 to be anchored at the bottom right 
** corner of window1. 
*/ 
PROCEDURE Anchor Bottom Right2( Window2 VARCHAR2, Window1 VARCHAR2) IS
 wn id1 Window;
 wn id2 Window;
  x NUMBER; 
  y NUMBER; 
  w NUMBER; 
 h NUMBER;
BEGIN 
  /* 
  ** Find Window1 and get its (x,y) position, width, and 
  ** height. 
  */ 
  wn_id1 := Find_Window(Window1); 
 x := Get Window Property(wn id1,X POS);
  y := Get_Window_Property(wn_id1,Y_POS); 
  w := Get_Window_Property(wn_id1,WIDTH); 
 h := Get_Window_Property(wn_id1,HEIGHT);
  /* 
  ** Anchor Window2 at (x+w,y+h) 
  */ 
  wn_id2 := Find_Window(Window2); 
  Move_Window( wn_id2, x+w, y+h ); 
END;
```
## **NAME\_IN**

NAME\_IN

NAME\_IN Form Builder NAME\_IN NAME\_IN

FUNCTION NAME\_IN (*variable\_name* VARCHAR2);

VARCHAR2

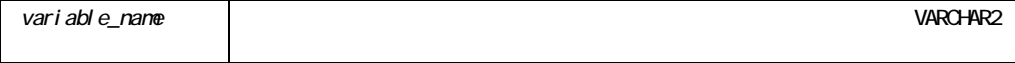

DATE NAME\_IN BUILTIN\_DATE\_FORMAT DATE\_FORMAT\_COMPATIBILITY\_MODE 4.5

NAME\_IN

/\*

\*\* Built-in:NAME\_IN

\*\* Example:Simple implementation of a Last-In-First-Out

```
** stack mechanism using Global variables. 
** For each named stack, a global variable 
** GLOBAL.<stackname>_PTR points to the largest 
** element on the stack.PUSH increments this 
** value as new elements are added.Values 
** PUSH'ed on or POP'ed off the named stack are 
** actually stored in GLOBAL variables of a 
** conveniently formed name:GLOBAL.<stackname>nnn 
** where 'nnn' is the number of the element on the 
** stack. 
** 
** Usage: 
** Push('MYSTACKNAME', '1'); 
** Push('MYSTACKNAME', '2'); 
** 
** str_var := Pop('MYSTACKNAME'); -- Gets '2' 
** str_var := Pop('MYSTACKNAME'); -- Gets '1' 
** str_var := Pop('MYSTACKNAME'); -- Gets 'EOS' 
** 
*/ 
PROCEDURE Push ( the stackname VARCHAR2,
       the value VARCHAR2 ) IS
 ptr name VARCHAR2(40); -- This stack's pointer name
  prefix VARCHAR2(40); -- Common prefix for storage vars 
 elt name VARCHAR2(40); -- Name of storage element
 new idx VARCHAR2(4) ; -- New stack pointer value
BEGIN 
  /* 
  ** For any named stack that we reference, the global 
  ** variables used for storing the stack's values and the 
  ** stack's pointer all begin with a common prefix: 
  ** GLOBAL.<stackname> 
  */ 
 prefix := 'GLOBAL.'] the stackname;
  /* 
  ** This named stack's pointer resides in 
 ** GLOBAL.<stackname> PTR Remember that this is the *name*
  ** of the pointer. 
  */ 
 ptr_name := prefix || ' PTR'; /* 
  ** Initialize the stack pointer with a default value of
```

```
 ** zero if the stack pointer did not exist previously, ie 
  ** the GLOBAL.<stackname>_PTR had yet to be created. 
  */ 
 Default Value( '0', ptr_name );
  /* 
  ** Since we're PUSH'ing a new element on the stack, 
  ** increment the stack pointer to reflect this new 
  ** element's position.Remember that GLOBAL variables are 
  ** always of type VARCHAR2, so we must convert them TO_NUMBER 
  ** before any calculations. 
  */ 
 new idx := TO CHAR( TO NUMBER( Name In( ptr name ) ) + 1 ) ;
  Copy( new_idx , ptr_name ); 
  /* 
  ** Determine the name of the global variable which will 
 ** store the value passed in, GLOBAL.<stackname><new idx>.
  ** This is simply the prefix concatenated to the new index 
  ** number we just calculated above. 
  */ 
 elt name := prefix|newidx;Copy( the value, elt name );
END; 
FUNCTION Pop ( the_stackname VARCHAR2) 
RETURN VARCHAR2 IS 
 ptr name VARCHAR2(40); -- This stack's pointer name
  prefix VARCHAR2(40); -- Common prefix for storage vars 
 elt name VARCHAR2(40); -- Name of storage element
 new idx VARCHAR2(4) ; -- New stack pointer value
 cur idx VARCHAR2(4) ; -- Current stack pointer value
 the val VARCHAR2(255);
 EMPTY STACK CONSTANT VARCHAR2(3) := 'EOS';
 NO SUCH STACK CONSTANT VARCHAR2(3) := 'NSS';
BEGIN 
  /* 
  ** For any named stack that we reference, the global 
  ** variables used for storing the stack's values and the 
  ** stack's pointer all begin with a common prefix: 
  ** GLOBAL.<stackname> 
  */ 
 prefix : = 'GLOBAL.'] the stackname;
  /*
```

```
 ** This named stack's pointer resides in 
  ** GLOBAL.<stackname>_PTR Remember that this is the *name* 
  ** of the pointer. 
  */ 
 ptr_name := prefix || ' PTR'; /* 
  ** Force a default value of NULL so we can test if the 
  ** pointer exists (as a global variable).If it does not 
  ** exist, we can test in a moment for the NULL, and avoid 
  ** the typical error due to referencing non-existent 
  ** global variables. 
  */ 
 Default Value( NULL, ptr_name );
  /* 
  ** If the *value* contained in the pointer is NULL, then 
  ** the pointer must not have existed prior to the 
 ** Default Value statement above.Return the constant
  ** NO_SUCH_STACK in this case and erase the global 
 ** variable that the Default Value implicitly created.
  */ 
IF Name In ( ptr_name ) IS NULL THEN
 the val := NO SUCH STACK;
Erase( ptr name );
 /* 
 ** Otherwise, the named stack already exists.Get the 
 ** index of the largest stack element from this stack's 
 ** pointer. 
 */ 
 ELSE 
 cur idx := NameIn(ptr name ) ;
  /* 
  ** If the index is zero, then the named stack is already 
 ** empty, so return the constant EMPTY STACK, and leave
   ** the stack's pointer around for later use, ie don't 
   ** ERASE it. 
   ** 
  ** Note that a stack can only be empty if some values 
  ** have been PUSH'ed and then all values subsequently 
   ** POP'ed. If no values were ever PUSH'ed on this named 
  ** stack, then no associated stack pointer would have 
   ** been created, and we would flag that error with the 
  ** NO SUCH STACK case above.
   */
```

```
IF cur idx = '0' THEN
    the val := EMPTY STACK;
    /* 
    ** If the index is non-zero, then: 
    ** (1) Determine the name of the global variable in 
    ** which the value to be POP'ed is stored, 
    ** GLOBAL.<stackname><cur_idx> 
    ** (2) Get the value of the (cur_idx)-th element to 
    ** return 
    ** (3) Decrement the stack pointer 
    ** (4) Erase the global variable which was used for 
    ** value storage 
    */ 
    ELSE 
     elt name:= prefix || curidx;the val := Name In( elt name );
     new idx := TO CHAR( TO NUMBER( Name In(ptr_name) ) - 1 ) ;
     Copy( new idx , ptr name );
     Erase( elt name );
    END IF; 
  END IF; 
 RETURN the val;
END;
```
## **NEW FORM**

Form Builder Form Builder

Form Builder

**Example 19** Second Builder

PROCEDURE NEW\_FORM (*formmodule\_name* VARCHAR2);

```
PROCEDURE NEW_FORM 
  (formmodule_name VARCHAR2, 
   rollback_mode NUMBER); 
PROCEDURE NEW_FORM 
  (formmodule_name VARCHAR2, 
   rollback_mode NUMBER, 
  query mode NUMBER);
PROCEDURE NEW_FORM 
  (formmodule_name VARCHAR2, 
   rollback_mode NUMBER, 
   query_mode NUMBER, 
  data mode NUMBER);
PROCEDURE NEW_FORM 
  (formmodule_name VARCHAR2, 
   rollback_mode NUMBER, 
   query_mode NUMBER, 
   paramlist_id PARAMLIST); 
PROCEDURE NEW_FORM 
  (formmodule_name VARCHAR2, 
   rollback_mode NUMBER, 
   query_mode NUMBER, 
   paramlist_name VARCHAR2); 
PROCEDURE NEW_FORM 
  (formmodule_name VARCHAR2, 
   rollback_mode NUMBER, 
   query_mode NUMBER, 
  data mode NUMBER,
   paramlist_id PARAMLIST); 
PROCEDURE NEW_FORM 
  (formmodule_name VARCHAR2, 
   rollback_mode NUMBER, 
   query_mode NUMBER, 
  data mode NUMBER,
   paramlist_name VARCHAR2);
```
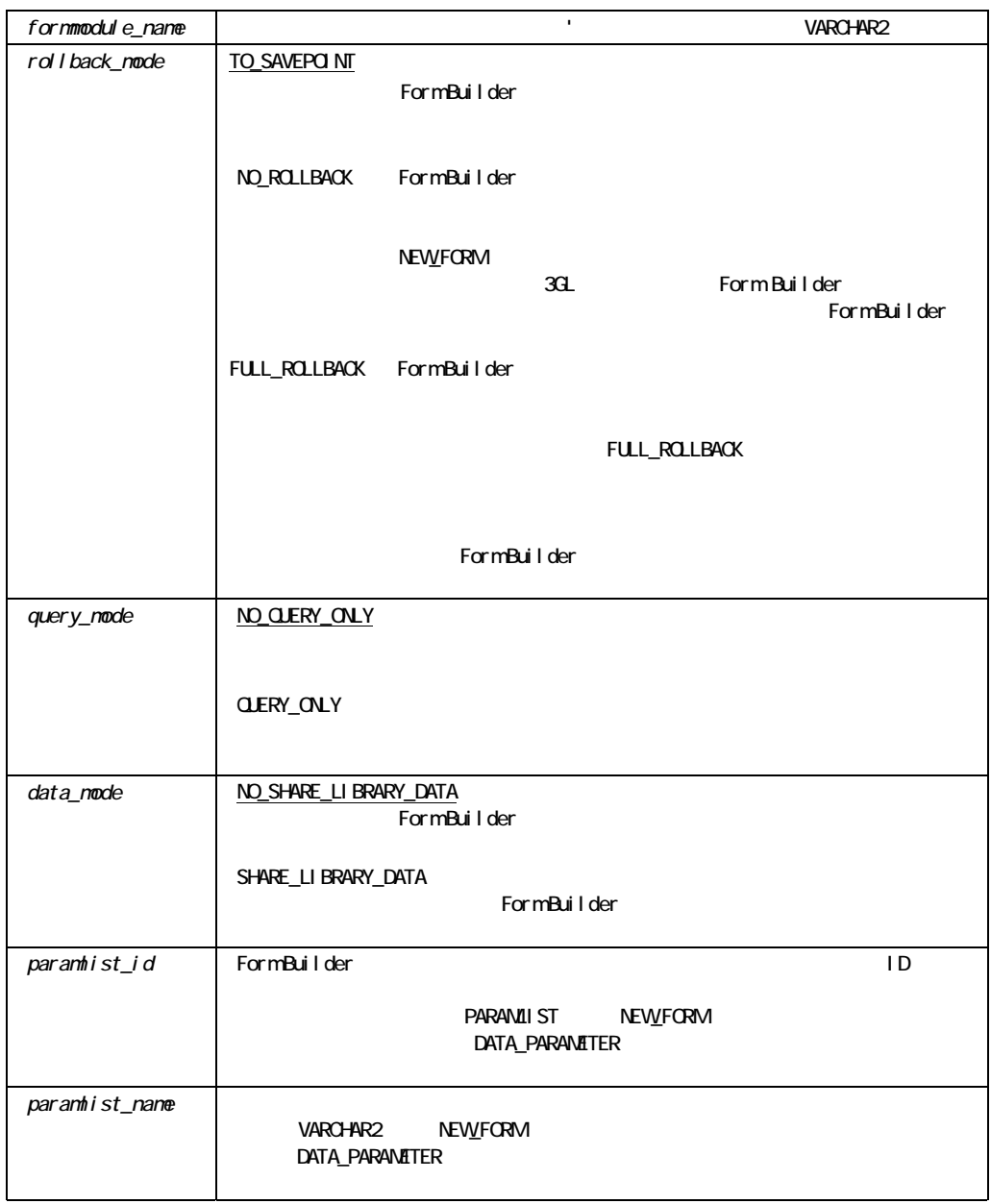

NEW\_FORM

/\* Create a generic procedure that will invoke the

```
** formname passed-in using the method indicated by 
** the 'newform' and 'queryonly' parameters. 
*/ 
PROCEDURE GENERIC CALL(formname VARCHAR2,
                     newform VARCHAR2, 
                     queryonly VARCHAR2) IS 
 msqlvl VARCHAR2(2);
 error occurred EXCEPTION;
BEGIN 
  /* 
  ** Remember the current message level and temporarily 
  ** set it to 10 to suppress errors if an incorrect 
  ** formname is called 
  */ 
  msglvl := :SYSTEM.MESSAGE_LEVEL; 
  :SYSTEM.MESSAGE_LEVEL := '10'; 
  IF newform = 'Y' THEN 
     IF queryonly = 'Y' THEN 
       NEW FORM(formname, to savepoint, query only);
     ELSIF queryonly = 'N' THEN 
       NEW_FORM(formname);
     END IF; 
  ELSIF newform = 'N' THEN 
     IF queryonly = 'Y' THEN 
      CALL FORM(formname, hide, no_replace, query_only);
     ELSIF queryonly = 'N' THEN 
       CALL FORM(formname);
     END IF; 
  END IF; 
  IF NOT form_success THEN 
     MESSAGE('Cannot call form '||UPPER(formname)|| 
           '.Please contact your SysAdmin for help.');
    RAISE error occurred;
  END IF; 
   :SYSTEM.MESSAGE_LEVEL := msglvl; 
EXCEPTION 
 WHEN error occurred THEN
     :SYSTEM.MESSAGE_LEVEL := msglvl; 
    RAISE form_trigger_failure; 
END;
```
## **NEXT\_BLOCK**

NEXT\_BLOCK

PROCEDURE NEXT\_BLOCK;

#### NEXT\_BLOCK

```
/* 
** Built-in:NEXT_BLOCK 
** Example:If the current item is the last item in the 
** block, then skip to the next block instead of 
** the default of going back to the first item in 
** the same block 
** Trigger:Key-Next-Item 
*/ 
DECLARE 
 cur itm VARCHAR2(80) := :System.Cursor Item;
 cur_blk VARCHAR2(80) := :System.Cursor_Block;
 lst itm VARCHAR2(80);
BEGIN 
  lst_itm := cur_blk||'.'||Get_Block_Property(cur_blk,LAST_ITEM); 
  IF cur_itm = lst_itm THEN
```
 Next\_Block; ELSE Next Item; END IF; END;

# NEXT\_FORM

#### NEXT\_FORM

NEXT\_FORM

WHEN-WINDOW-DEACTIVATED WHEN-WINDOW-ACTIVATED

PROCEDURE NEXT\_FORM;

NEXT\_FORM

CALL\_FORM

# NEXT\_ITEM

NEXT\_ITEM NEXT\_ITEM

コード(デフォルト) 同一レコード :ブロック :ブロック :ブロック :ブロック :ブロック

PROCEDURE NEXT\_ITEM;

NEXT\_ITEM

 $NEXT$ <sub>\_</sub>BLOCK

NEXT\_ITEM

NEXT\_ITEM

レコード変更**:**ブロックの最後の項目から「次の項目へ」操作すると、次のレコード内の最初の Form Builder

Oracle 2018 ブロック変更**:** ブロックの最後の項目から「次の項目へ」操作をすると、次のブロックの最初

# NEXT\_KEY

NEXT\_KEY

NEXT\_KEY

PROCEDURE NEXT KEY;

#### NEXT\_KEY

/\* \*\* Built-in:NEXT\_KEY \*\* Example:Jump the cursor to the next primary key item in \*\* in the current block. \*/ BEGIN Next\_Key; END;

# **NEXT\_MENU\_ITEM**

PROCEDURE NEXT MENU ITEM;

NEXT\_MENU\_ITEM

NEXT\_MENU\_ITEM

# **NEXT\_RECORD**

Form Builder NEXT\_RECORD

PROCEDURE NEXT\_RECORD;

NEXT\_RECORD

#### NEXT\_RECORD

```
/* 
** Built-in:NEXT_RECORD 
** Example:If the current item is the last item in the 
** block, then skip to the next record instead of 
** the default of going back to the first item in 
** the same block 
** Trigger:Key-Next-Item 
*/ 
DECLARE 
 cur itm VARCHAR2(80) := :System.Cursor Item;
 cur_blk VARCHAR2(80) := :System.Cursor_Block;
 lst itm VARCHAR2(80);
BEGIN 
  lst_itm := cur_blk||'.'||Get_Block_Property(cur_blk,LAST_ITEM); 
 IF cur itm = lst itm THEN
   Next Record;
  ELSE 
   Next Item;
  END IF; 
END;
```
## **NEXT\_SET**

NEXT\_SET

PROCEDURE NEXT\_SET;

```
NEXT_SET
             /* 
             ** Built-in:NEXT_SET 
             ** Example:Fetch the next set of records from the database 
             ** when a button is pressed. 
             ** Trigger:When-Button-Pressed 
             */ 
             BEGIN 
              Next Set;
             END;
```
## **OLEVAR\_EMPTY**

VT\_EMPTY OLE

OLEVAR\_EMPTY OLEVAR;

 $\overline{OLE}$ 

## **OPEN FORM**

OPEN\_FORM

PROCEDURE OPEN\_FORM (*form\_name* VARCHAR2); PROCEDURE OPEN\_FORM (*form\_name* VARCHAR2*, activate\_mode* NUMBER);

```
PROCEDURE OPEN_FORM 
  (form_name VARCHAR2, 
   activate_mode NUMBER, 
   session_mode NUMBER); 
PROCEDURE OPEN_FORM 
  (form_name VARCHAR2, 
   activate_mode NUMBER, 
   session_mode NUMBER, 
  data mode NUMBER);
PROCEDURE OPEN_FORM 
  (form_name VARCHAR2, 
   activate_mode NUMBER, 
   session_mode NUMBER, 
   paramlist_name VARCHAR2);
PROCEDURE OPEN_FORM 
  (form_name VARCHAR2, 
   activate_mode NUMBER, 
   session_mode NUMBER, 
   paramlist_id PARAMLIST); 
PROCEDURE OPEN_FORM 
  (form_name VARCHAR2, 
   activate_mode NUMBER, 
   session_mode NUMBER, 
   data_mode NUMBER,
   paramlist_name VARCHAR2);
PROCEDURE OPEN_FORM 
  (form_name VARCHAR2, 
   activate_mode NUMBER, 
   session_mode NUMBER, 
   data_mode NUMBER,
   paramlist_id PARAMLIST);
```
form\_name  $1$ 

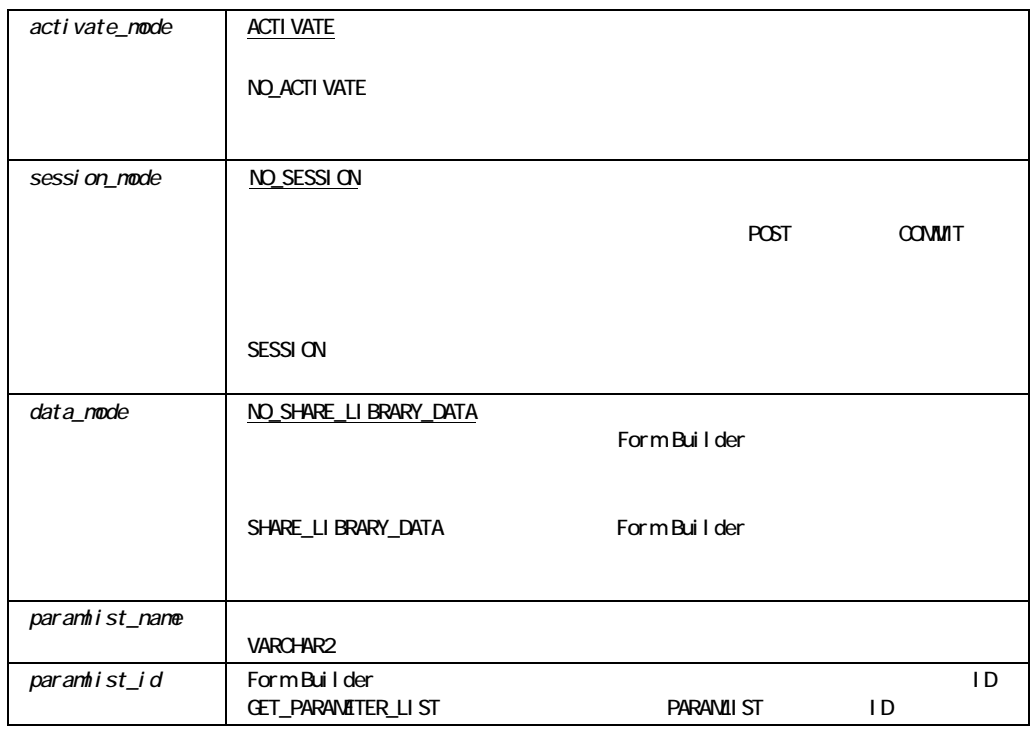

#### $\blacksquare$  <br>ACTIVATE  $\blacksquare$

**SESSION** 

 $\blacksquare$  ACTIVATE

OPEN\_FORM

! NO\_ACTIVATEを指定したフォームをオープンすると、OPEN\_FORMのコールに続くトリガー

■ SESSION PRE-LOGON ON-LOGON POST-LOGON

■ OPEN\_FORM QUERY\_ONLY

QUERY\_ONLY

■ Microsoft Windows

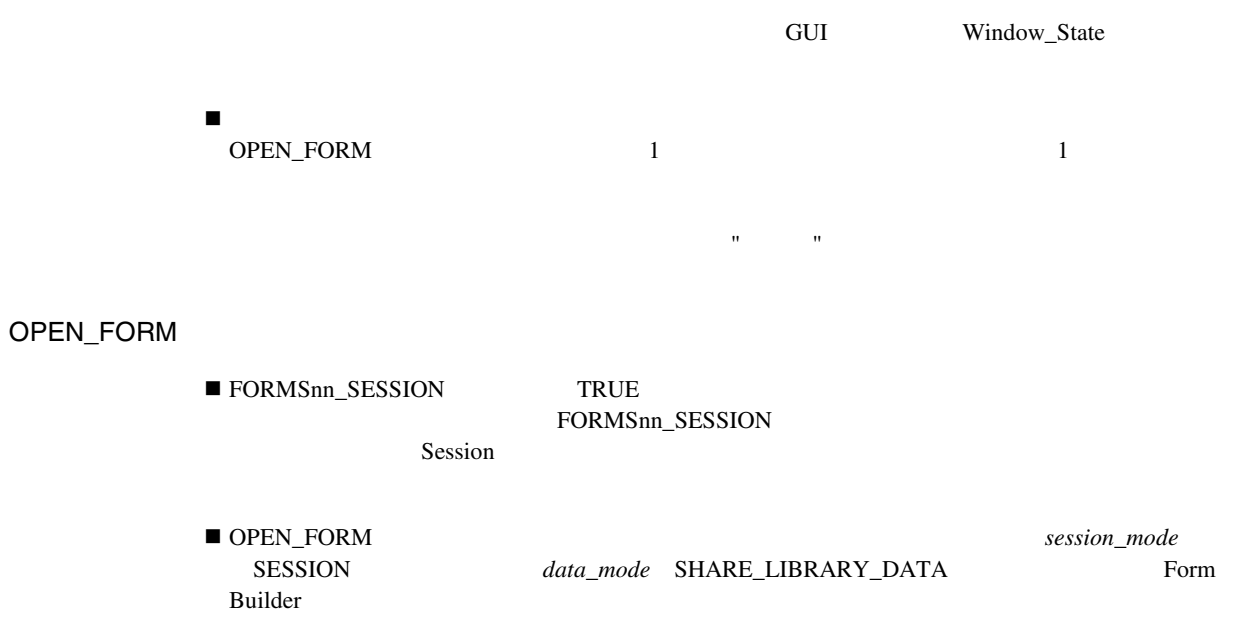

# **PASTE\_REGION**

PROCEDURE PASTE\_REGION;

PASTE\_REGION

## **PAUSE**

 $PAUSE$ 

PROCEDURE PAUSE;

 $PAUSE$ 

# **PLAY\_SOUND**

PLAY\_SOUND(item\_id ITEM);

PLAY SOUND(item name VARCHAR2);

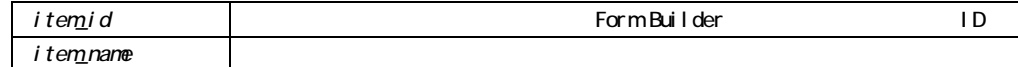

#### PLAY\_SOUND

```
/* Example 1:This procedure call (attached to a menu item) 
** plays a sound object from the specified sound item: 
*/ 
GO ITEM('about.abc_inc');
PLAY_SOUND('about.abc_inc');
/* Example 2:These procedure calls (attached to a 
** When-Button-Pressed trigger) read a sound object from the 
** file system and play it.Note:since an item must have focus 
** in order to play a sound, the trigger code includes a call 
** to the built-in procedure GO_ITEM: 
*/ 
BEGIN
  IF : clerks.last name EQ 'BARNES' THEN
   GO ITEM('orders.filled by');
    READ_SOUND_FILE('t:¥orders¥clerk¥barnes.wav', 
                   'wave', 
                   'orders.filled_by'); 
   PLAY_SOUND('orders.filled_by');
   END IF; 
END;
```
# **POPULATE\_GROUP**

POPULATE\_GROUP 0 くちには SELECT のRACLE のおよびに対応する ORACLE

: POPULATE\_GROUP 1 100

FUNCTION POPULATE GROUP (*recordgroup\_id* RecordGroup); FUNCTION POPULATE GROUP (*recordgroup\_name* VARCHAR2);

NUMBER

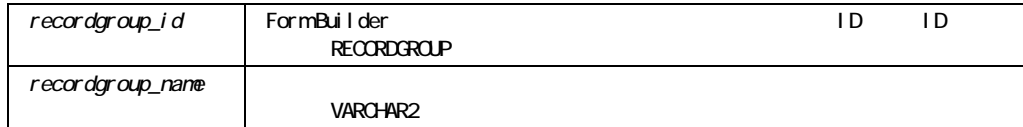

POPULATE\_GROUP

! 設計時に問合せとともに作成されたレコード・グループ

**E** CREATE\_GROUP\_FROM\_QUERY

■ POPULATE\_GROUP\_WITH\_QUERY

POPULATE\_GROUP

GET\_GROUP\_ROW\_COUNT \_\_\_\_\_CREATE\_GROUP\_FROM\_QUERY

# **POPULATE\_GROUP\_FROM\_TREE**

PROCEDURE POPULATE\_GROUP\_FROM\_TREE (*group\_name* VARCHAR2,  *item\_name* VARCHAR2,  *node* NODE); PROCEDURE POPULATE GROUP FROM TREE (*group\_name* VARCHAR2,  *item\_id* ITEM,  *node* NODE); PROCEDURE POPULATE GROUP FROM TREE (*group\_id* RECORDGROUP,  *item\_name* VARCHAR2,  *node* NODE); PROCEDURE POPULATE GROUP FROM TREE (*group\_id* RECORDGROUP,  *item\_id* ITEM,  *node* NODE);

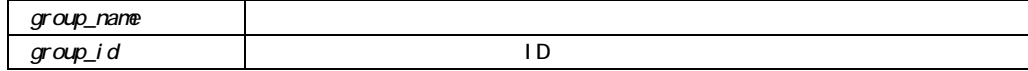

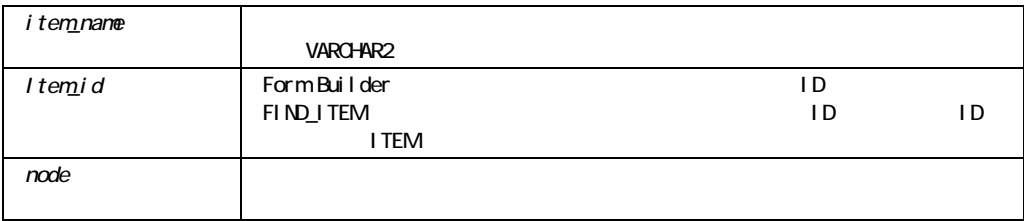

#### POPULATE\_GROUP\_FROM\_TREE

```
/* 
** Built-in:POPULATE_GROUP_FROM_TREE 
*/ 
-- This code will transfer all the data from a hierarchical tree 
-- that is parented by the node with a label of "Zetie" to a 
-- pre-created record group.Please see the documentation 
-- for the structure of the required record group. 
DECLARE 
  htree ITEM;
  find node NODE;
BEGIN
   -- Find the tree itself. 
  htree := Find Item('tree block.htree3');
   -- Find the node with a label "Zetie". 
   find_node := Ftree.Find_Tree_Node(htree, 'Zetie', Ftree.FIND_NEXT, 
  Ftree.NODE LABEL, Ftree.ROOT NODE, Ftree.ROOT NODE);
   -- Populate the record group with the tree data. 
   -- The record group must already exist. 
  Ftree. Populate Group From Tree('tree data rg', htree, find node);
END;
```
# **POPULATE\_GROUP\_WITH\_QUERY**

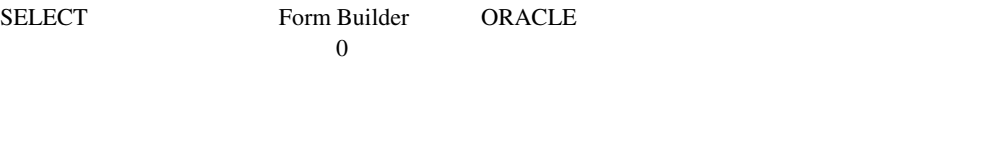

**CREATE\_GROUP** 

**E** CREATE\_GROUP\_FROM\_QUERY

POPULATE\_GROUP

: POPULATE\_GROUP\_WITH\_QUERY 1 20

FUNCTION POPULATE GROUP WITH QUERY (*recordgroup\_id* RecordGroup, query VARCHAR2); FUNCTION POPULATE GROUP WITH QUERY (*recordgroup\_name* VARCHAR2*,*  query **VARCHAR2**);

NUMBER

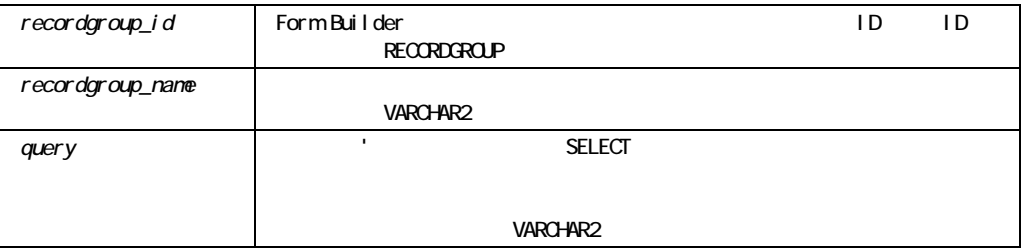

#### POPULATE\_GROUP\_WITH\_QUERY

 $\blacksquare$  SELECT

#### POPULATE\_GROUP\_WITH\_QUERY

CREATE GROUP

## **POPULATE\_LIST**

2 VARCHAR2

**1: 2:** 

PROCEDURE POPULATE\_LIST (*list\_id* ITEM*, recgrp\_id* RecordGroup); PROCEDURE POPULATE\_LIST (*list\_id* ITEM*, recgrp\_name* VARCHAR2); PROCEDURE POPULATE\_LIST (*list\_name* VARCHAR2*, recgrp\_id* RecordGroup); PROCEDURE POPULATE\_LIST

 (*list\_name* VARCHAR2*, recgrp\_name* VARCHAR2);

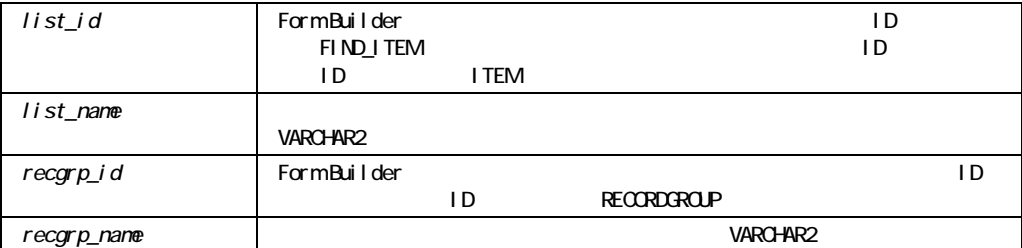

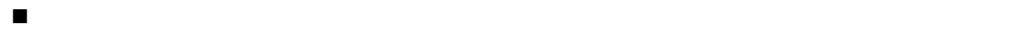

POPULATE\_LIST

CLEAR\_LIST

A B C

A B C

! リストを挿入する前に、オープンされている問合せをクローズします。オープンされた問合

ABORT\_QUERY

#### POPULATE\_LIST

POPULATE\_LISTによって、次の場合に、「エラーFRM-41337: レコード・グループからリスト

! このレコード・グループにデフォルト値の要素もその他の値要素も含まれておらず、このリ

POPULATE\_LIST

Form Builder

DELETE\_LIST\_ELEMENT DELETE\_LIST\_ELEMENT

! そのレコード・グループに別の場合がある。 ADD\_LIST\_ELEMENT ADD\_LIST\_ELEMENT

#### POPULATE\_LIST

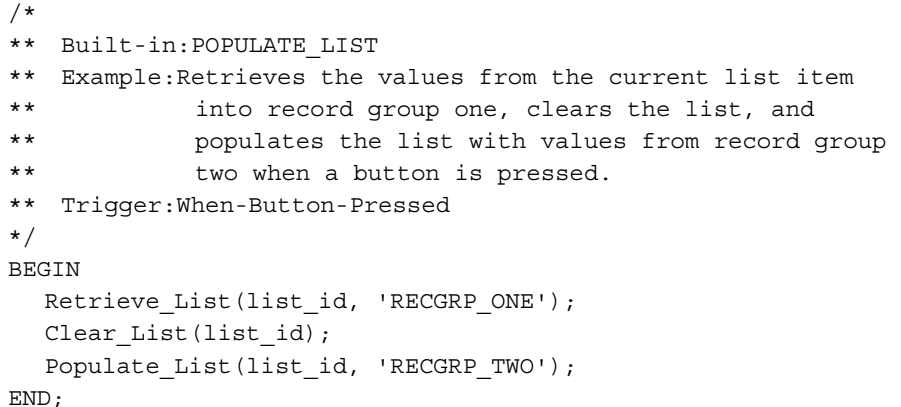

# POPULATE\_TREE

PROCEDURE POPULATE\_TREE (*item\_name* VARCHAR2); PROCEDURE POPULATE TREE (*item\_id* ITEM);
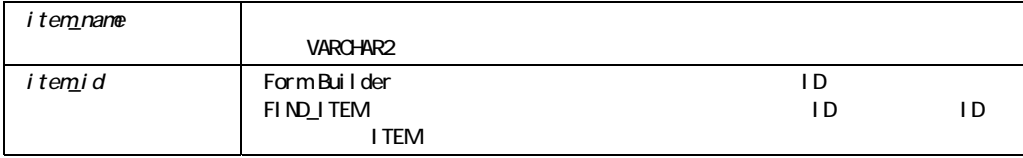

### POPULATE\_TREE

```
/* 
** Built-in:POPULATE_TREE 
*/ 
-- This code will cause a tree to be re-populated using 
-- either the record group or query already specified 
-- for the hierarchical tree. 
DECLARE 
htree ITEM;
  top_node FTREE.NODE;
  find node FTREE.NODE;
BEGIN 
-- Find the tree itself. 
htree := Find Item('tree block.htree3');
-- Populate the tree with data. 
Ftree.Populate Tree(htree);
END;
```
## **POST**

Form Builder

COMMIT\_FORM CLEAR\_FORM PROCEDURE POST;

```
POST FIGURE STATES SERVERS AND THE STATES SERVERS AND THE STATES SERVERS OF THE STATES SERVERS OF THE STATES OF THE STATES OF THE STATES OF THE STATES OF THE STATES OF THE STATES OF THE STATES OF THE STATES OF THE STATES O
```
#### POST

```
/* 
** Built-in:POST and EXIT_FORM 
** Example:Leave the called form, without rolling back the 
** posted changes so they may be posted and 
** committed by the calling form as part of the 
** same transaction. 
*/ 
BEGIN 
  Post; 
  /* 
  ** Form_Status should be 'QUERY' if all records were 
  ** successfully posted. 
  */ 
  IF :System.Form_Status <> 'QUERY' THEN 
   Message('An error prevented the system from posting changes'); 
  RAISE Form Trigger Failure;
  END IF; 
  /* 
 ** By default, Exit Form asks to commit and performs a
  ** rollback to savepoint.We've already posted, so we do 
  ** not need to commit, and we don't want the posted changes
```
NO\_SESSION OPEN\_FORM

```
 ** to be rolled back. 
   */ 
 Exit Form(NO COMMIT, NO ROLLBACK);
END;
```
## **PREVIOUS BLOCK**

PREVIOUS\_BLOCK

PROCEDURE PREVIOUS BLOCK;

### PREVIOUS\_BLOCK

/\* \*\* Built-in:PREVIOUS\_BLOCK \*\* Example:If the current item is the first item in the \*\* block, then skip back the previous block \*\* instead of the default of going to the last \*\* item in the same block \*\* Trigger:Key-Previous-Item \*/ DECLARE

```
cur itm VARCHAR2(80) := :System.Cursor Item;
 cur_blk VARCHAR2(80) := :System.Cursor_Block;
 frs itm VARCHAR2(80);
BEGIN 
 frs itm := cur_blk||'.'||Get_Block_Property(cur_blk,FIRST_ITEM);
 IF cur itm = frs itm THEN
   Previous Block;
  ELSE 
   Previous Item;
  END IF; 
END;
```
## **PREVIOUS\_FORM**

#### PREVIOUS\_FORM

PREVIOUS\_FORM

#### WHEN-WINDOW-DEACTIVATED WHEN-WINDOW-ACTIVATED

PROCEDURE PREVIOUS\_FORM;

PREVIOUS\_FORM

CALL\_FORM

# **PREVIOUS\_ITEM**ビルトイン

PREVIOUS\_ITEM

PREVIOUS\_ITEM

PREVIOUS\_ITEM 同一レコード(デフォルト) 同一レコード **:** ブロックの最初の項目から「前の項目へ」操作を行うと、同一 レコード変更**:** ブロックの最初の項目から「前の項目へ」操作を行うと、前のレコード内の、 ブロック変更**:** ブロックの最初の項目から「前の項目」操作を行うと、前のブロック内の、現

PROCEDURE PREVIOUS ITEM;

PREVIOUS\_ITEM

PREVIOUS\_BLOCK

# **PREVIOUS\_MENU**

PREVIOUS\_MENU

PROCEDURE PREVIOUS\_MENU;

PREVIOUS\_MENU

PREVIOUS\_MENU

# **PREVIOUS\_MENU\_ITEM**

PREVIOUS\_MENU\_ITEM

PROCEDURE PREVIOUS MENU ITEM;

PREVIOUS\_MENU\_ITEM

PREVIOUS\_MENU\_ITEM

## **PREVIOUS RECORD**

PROCEDURE PREVIOUS RECORD;

#### PREVIOUS\_RECORD

```
/* 
** Built-in:PREVIOUS_RECORD 
** Example:If the current item is the first item in the 
** block, then skip back to the previous record 
** instead of the default of going to the last 
** item in the same block 
** Trigger:Key-Previous-Item 
*/ 
DECLARE 
 cur itm VARCHAR2(80) := :System.Cursor Item;
 cur_blk VARCHAR2(80) := :System.Cursor_Block;
 frs itm VARCHAR2(80);
BEGIN 
 frs itm := cur blk||'.'||Get Block Property(cur blk,FIRST ITEM);
 IF cur itm = frs itm THEN
  Previous Record;
  ELSE 
  Previous Item;
  END IF; 
END;
```
## **PRINT**

PROCEDURE PRINT;

### PRINT

/\* \*\* Built-in:PRINT \*\* Example:Print the current window. \*/ BEGIN Print; END;

# PTR\_TO\_VAR

### VT\_PTR OLE VARPTR\_TO\_VAR

FUNCTION PTR\_TO\_VAR (address PLS\_INTEGER, vtype VT\_TYPE) RETURN newvar OLEVAR;

OLE

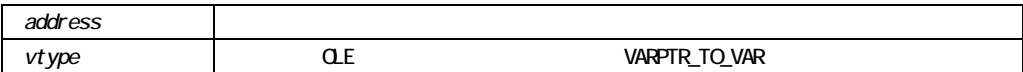

# **QUERY\_PARAMETER**ビルトイン

QUERY\_PARAMETER PL/SQL

PROCEDURE QUERY\_PARAMETER (*parameter\_string* VARCHAR2);

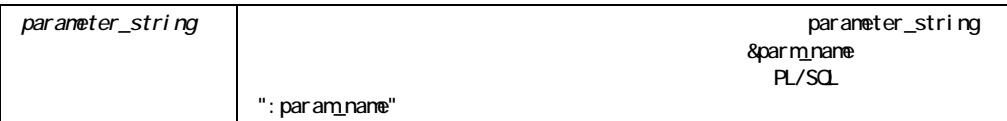

#### QUERY\_PARAMETER

```
/* 
** Built-in:QUERY_PARAMETER 
** Example:Prompt for several menu parameters 
** programmatically, validating their contents. 
*/ 
PROCEDURE Update Warehouse IS
 validation Err BOOLEAN;
BEGIN
  WHILE TRUE LOOP 
   Query Parameter('&p1 &q2 &z6');
    /* 
   ** If the user did not Cancel the box the Menu Success
    ** function will return boolean TRUE. 
    */ 
    IF Menu_Success THEN 
     IF TO NUMBER( : q2 ) NOT BETWEEN 100 AND 5000 THEN
      Message('Qty must be in the range 100..5000'); 
      Bell; 
     Validation Err := TRUE;
        END IF; 
    /* 
    ** Start a sub-block so we can catch a Value_Error 
    ** exception in a local handler 
    */ 
      BEGIN 
   IF TO DATE( :z6 ) < SYSDATE THEN
      Message('Target Date must name a day in the future.'); 
      Bell; 
     Validation Err := TRUE;
    END IF; 
      EXCEPTION 
    WHEN VALUE_ERROR THEN 
      Message('Target Date must be of the form DD-MON-YY'); 
      Bell; 
     Validation Err := TRUE;
      END;
```

```
 /* 
      ** If we get here, all parameters were valid so do the 
      ** Update Statement. 
      */ 
     IF NOT Validation Err THEN
    UPDATE WAREHOUSE 
     SET QTY TO ORDER = QTY TO ORDER*0.18
   WHERE TARGET DATE = TO DATE(:z6)AND QTY ON HAND > TO NUMBER(:q2)
     AND COST CODE LIKE :p1||'%';
      END IF; 
    ELSE 
      /* 
     ** If Menu Success is boolean false, then return back
      ** from the procedure since user cancelled the dialog 
      */ 
      RETURN; 
    END IF; 
  END LOOP; 
END;
```
## **READ\_IMAGE\_FILE**

**The Transfer of Transfer Allen Studier Form Builder** 

```
PROCEDURE READ_IMAGE_FILE 
   (file_name VARCHAR2, 
   file_type VARCHAR2, 
   item_id ITEM); 
PROCEDURE READ_IMAGE_FILE 
   (file_name VARCHAR2, 
   file_type VARCHAR2, 
   item_name VARCHAR2);
```
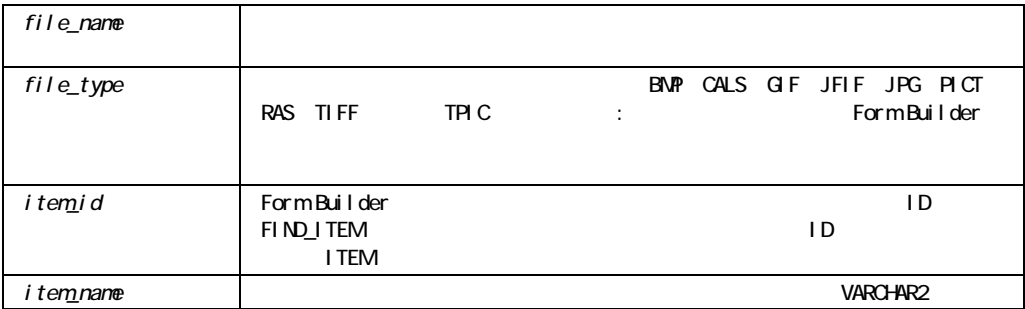

Form Builder ... FMX

Form Builder

#### READ\_IMAGE\_FILE

```
/* Read an image from the filesystem into an image item on the
** form.In this example, the scanned picture identification 
** for each employee is NOT saved to the database, but is 
** stored on the filesystem.An employee's photo is a TIFF 
** image stored in a file named <Userid>.TIF Each employee's 
** Userid is unique. 
** Trigger:Post-Query 
*/ 
DECLARE 
 tiff image dir VARCHAR2(80) := '/usr/staff/photos/';
 photo filename VARCHAR2(80);
BEGIN
   /* 
  ** Set the message level high so we can gracefully handle 
  ** an error reading the file if it occurs 
  */ 
   :System.Message_Level := '25'; 
  /* 
  ** After fetching an employee record, take the employee's 
  ** Userid and concatenate the '.TIF' extension to derive 
  ** the filename from which to load the TIFF image.The EMP
```

```
 ** record has a non-database image item named 'EMP_PHOTO' 
  ** into which we read the image. 
  */ 
 photo filename := tiff image dir||LOWER(:emp.userid)||'.tif';
  /* 
  ** For example 'photo_filename' might look like: 
  ** 
  ** /usr/staff/photos/jgetty.tif 
  ** ------ 
  ** 
  ** Now, read in the appropriate image. 
  */ 
 READ_IMAGE_FILE(photo_filename, 'TIFF', 'emp.emp_photo');
 IF NOT FORM SUCCESS THEN
    MESSAGE('This employee does not have a photo on file.'); 
  END IF; 
  :SYSTEM.MESSAGE_LEVEL := '0'; 
END;
```
## **READ SOUND FILE**

READ\_SOUND\_FILE(file\_name\_VARCHAR2, file\_type VARCHAR2, item\_id ITEM); READ\_SOUND\_FILE(file\_name\_VARCHAR2, file\_type VARCHAR2, item name VARCHAR2);

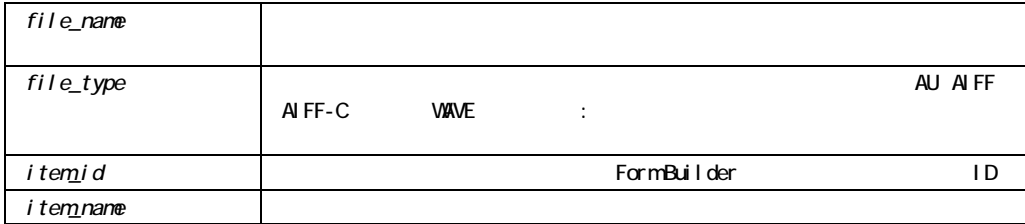

! サウンド・ファイルのファイル・タイプ指定は任意指定です。ただし、ファイル・タイプを

### READ\_SOUND\_FILE

```
/* These procedure calls (attached to a When-Button-Pressed 
** trigger) reads a sound object from the file system and plays 
** it.Note:since a sound item must have focus in order to play 
** a sound object, the trigger code includes a call to the 
** built-in procedure GO_ITEM: 
*/ 
BEGIN 
  IF :clerks.last_name EQ 'BARNES' THEN 
   GO ITEM('orders.filled by');
    READ_SOUND_FILE('t:¥orders¥clerk¥barnes.wav', 
                   'wave', 
                   'orders.filled_by'); 
   PLAY_SOUND('orders.filled_by');
  END IF; 
END;
```
## **RECALCULATE**

PROCEDURE RECALCULATE (*item\_name* VARCHAR2); PROCEDURE RECALCULATE (*item\_id* Item);

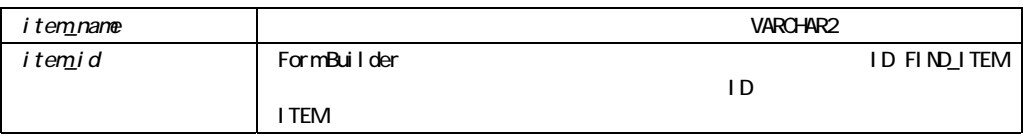

## RECALCULATE

RECALCULATE RECALCULATE Form Builder

FRM-41379: : <br/>  $\leq$ block\_name.item\_name>

## **REDISPLAY**

PROCEDURE REDISPLAY;

# **RELEASE\_OBJ**

OLE

PROCEDURE RELEASE\_OBJ (obj OLEOBJ, kill\_persistence\_boolean := NULL);

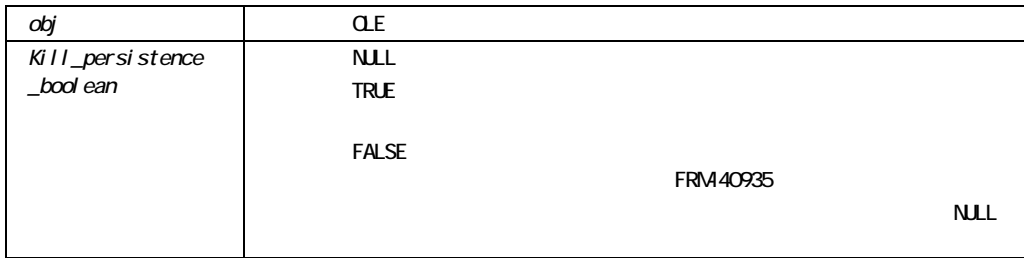

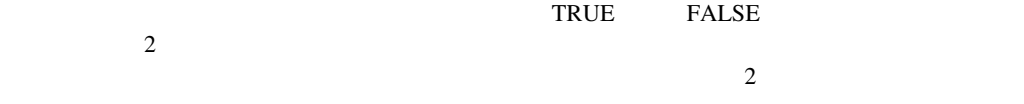

# **REPLACE\_CONTENT\_VIEW**

PROCEDURE REPLACE\_CONTENT\_VIEW (*window\_id* Window*, view\_id* ViewPort); PROCEDURE REPLACE\_CONTENT\_VIEW (*window\_name* VARCHAR2*,*  view id **ViewPort**); PROCEDURE REPLACE\_CONTENT\_VIEW (*window\_id* Window*, view\_name* VARCHAR2); PROCEDURE REPLACE\_CONTENT\_VIEW (*window\_name* VARCHAR2*, view\_name* VARCHAR2);

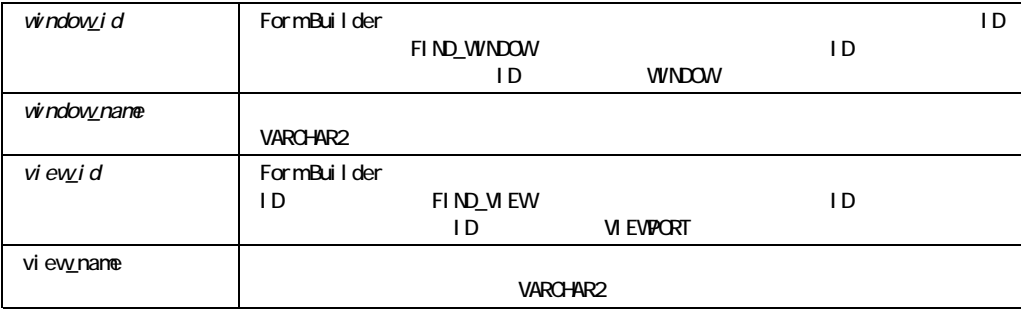

### REPLACE\_CONTENT\_VIEW

**Example 2.2 Second 2.3 Second 2.3 Second 2.4 Second 2.4 Second 2.4 Second 2.4 Second 2.4 Second 2.4 Second 2.4 Second 2.4 Second 2.4 Second 2.4 Second 2.4 Second 2.4 Second 2.4 Second 2.4 Second 2.4 Second 2.4 Second 2.4** 

### REPLACE\_CONTENT\_VIEW

```
/* 
** Built-in:REPLACE_CONTENT_VIEW 
** Example:Replace the 'salary' view with the 'history' 
** view in the 'employee_status' window. 
*/ 
BEGIN 
 Replace Content View('employee status', 'history');
END;
```
## **REPLACE MENU**

REPLACE\_MENU

REPLACE\_MENUでは、新規メニューをアクティブにしないため、Form Builderではそのメ

REPLACE\_MENU;

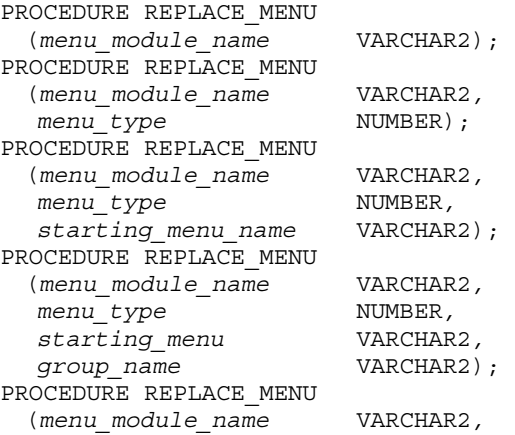

menu\_type **NUMBER**,<br>starting menu **VARCHAR2**,  $\bar{z}$  *starting\_menu group\_name* VARCHAR2*, use file* BOOLEAN);

REPLACE\_MENU

CALL\_FORM REPLACE\_MENU

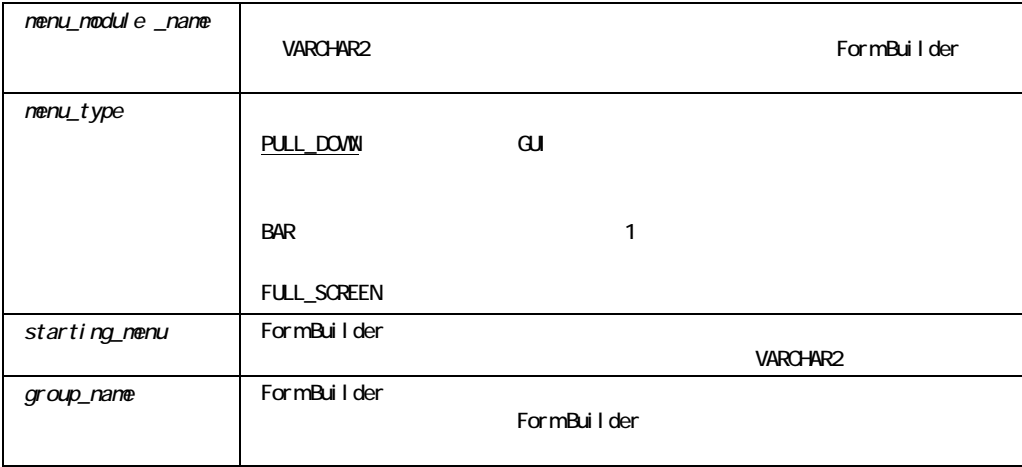

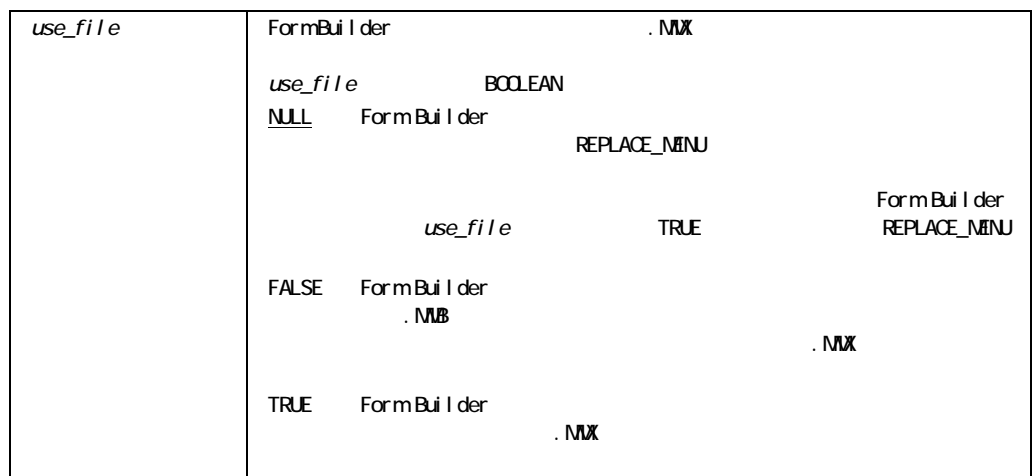

### REPLACE\_MENU

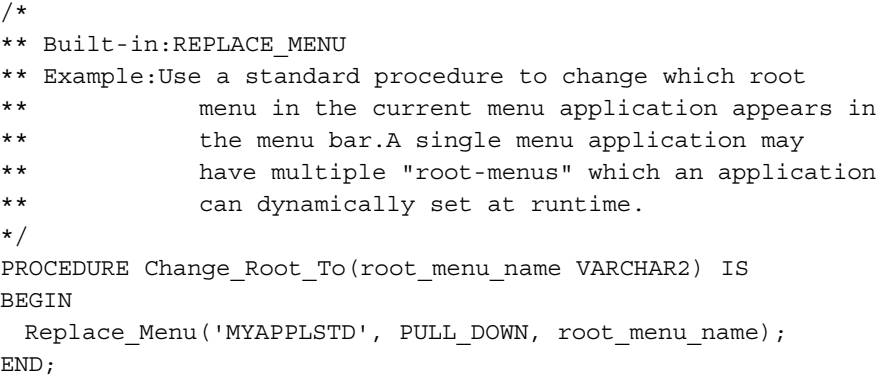

# **REPORT\_OBJECT\_STATUS**ビルトイン

RUN\_REPORT\_OBJECT

FUNCTION REPORT\_OBJECT\_STATUS (report\_id VARCHAR2(20) );

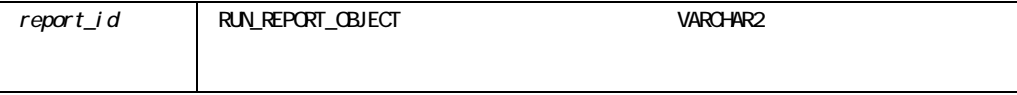

finished running canceled opening\_report enqueued invalid\_job terminated\_with\_error crashed 8

#### REPORT\_OBJECT\_STATUS

```
DECLARE 
    repid REPORT_OBJECT; 
   v rep VARCHAR2(100);
   rep status varchar2(20);
BEGIN 
    repid := find_report_object('report4'); 
   v rep := RUN REPORT OBJECT(repid);
   rep_status := REPORT_OBJECT_STATUS(v_rep);
    if rep_status = 'FINISHED' then 
        message('Report Completed'); 
       copy report object output(v rep, 'd:¥temp¥local.pdf');
        host('netscape d:¥temp¥local.pdf'); 
    else 
        message('Error when running report.'); 
    end if; 
END;
```
# **RESET\_GROUP\_SELECTION**

SET\_GROUP\_SELECTION

PROCEDURE RESET GROUP SELECTION (*recordgroup\_id* RecordGroup); PROCEDURE RESET GROUP SELECTION (*recordgroup\_name* VARCHAR2);

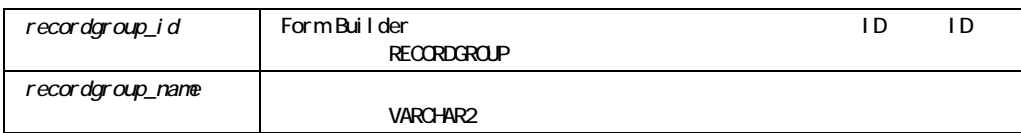

#### RESET\_GROUP\_SELECTION

```
/* 
** Built-in:RESET_GROUP_SELECTION 
** Example:If the user presses the (Cancel) button, forget 
** all of the records in the 'USERSEL' record 
** group that we may have previously marked as 
** selected records. 
** Trigger:When-Button-Pressed 
*/ 
BEGIN 
  Reset_Group_Selection( 'usersel' ); 
END;
```
## **RESIZE\_WINDOW**

RESIZE\_WINDOW

x y RESIZE\_WINDOW

Microsoft Windows FORMS\_MDI\_WINDOW MDI

SET\_WINDOW\_PROPERTY

PROCEDURE RESIZE\_WINDOW (*window\_id* Window*,*   $width$  **NUMBER**, *height* **NUMBER**); PROCEDURE RESIZE\_WINDOW (*window\_name* VARCHAR2*,*   $width$  NUMBER, *height* **NUMBER**);

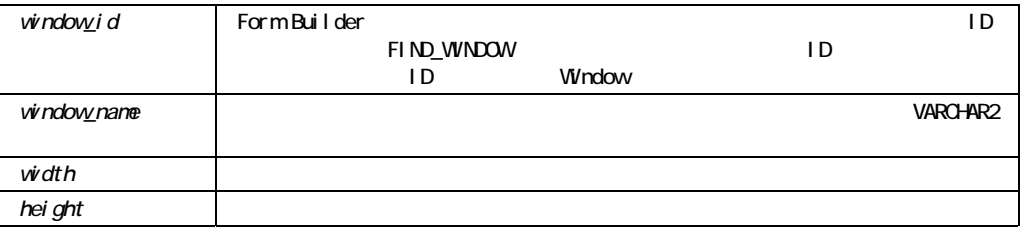

### RESIZE\_WINDOW

/\*

\*\* Built-in:RESIZE\_WINDOW

\*\* Example:Set Window2 to be the same size as Window1

```
*/ 
PROCEDURE Make Same Size Win( Window1 VARCHAR2, Window2 VARCHAR2) IS
 wn id1 Window:
  w NUMBER; 
  h NUMBER; 
BEGIN 
  /* 
  ** Find Window1 and get it's width and height. 
  */ 
 wn id1 := Find Window(Window1);
 w := Get Window Property(wn id1,WIDTH);
 h := Get Window Property(wn id1, HEIGHT);
  /* 
  ** Resize Window2 to the same size 
  */ 
 Resize Window( Window2, w, h );
END;
```
## **RETRIEVE LIST**

```
2 VARCHAR2
```
**1: 2:** 

```
PROCEDURE RETRIEVE_LIST 
  (list_id ITEM, 
   recgrp_name VARCHAR2); 
PROCEDURE RETRIEVE_LIST 
   (list_id ITEM, 
   recgrp_id RecordGroup); 
PROCEDURE RETRIEVE_LIST 
   (list_name VARCHAR2, 
   recgrp_id RecordGroup); 
PROCEDURE RETRIEVE_LIST
```
 (*list\_name* VARCHAR2*, recgrp\_name* VARCHAR2);

#### VARCHAR2

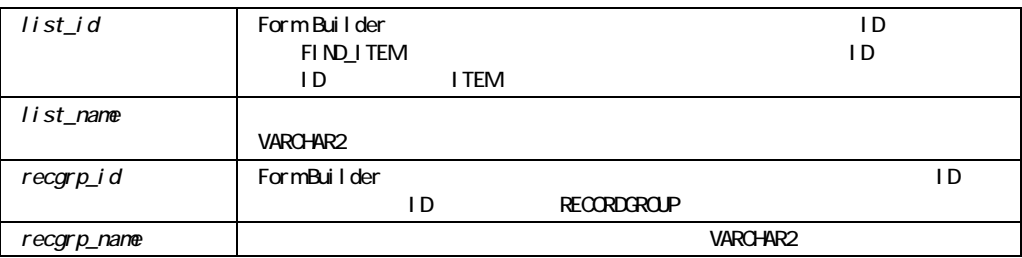

### RETRIEVE\_LIST

POPULATE\_LIST

# **RUN\_PRODUCT**

Oracle Tools

Form Builder

RUN\_PRODUCT

DATA\_PARAMETER Form Builder

DATA\_PARAMETER Report Builder Graphics Builder Form Builder Oracle Book

RUN\_REPORT\_OBJECT

PROCEDURE RUN\_PRODUCT

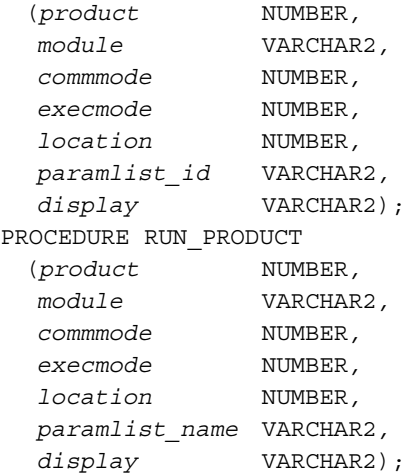

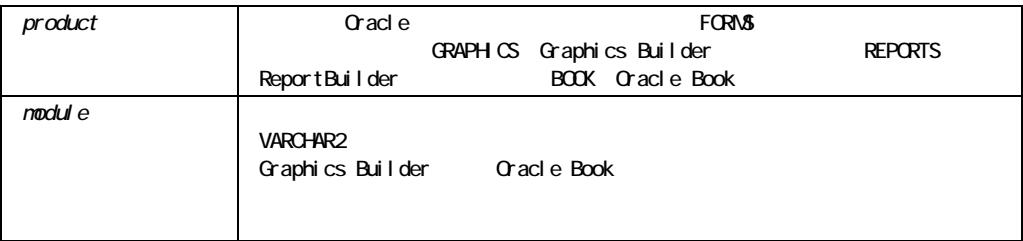

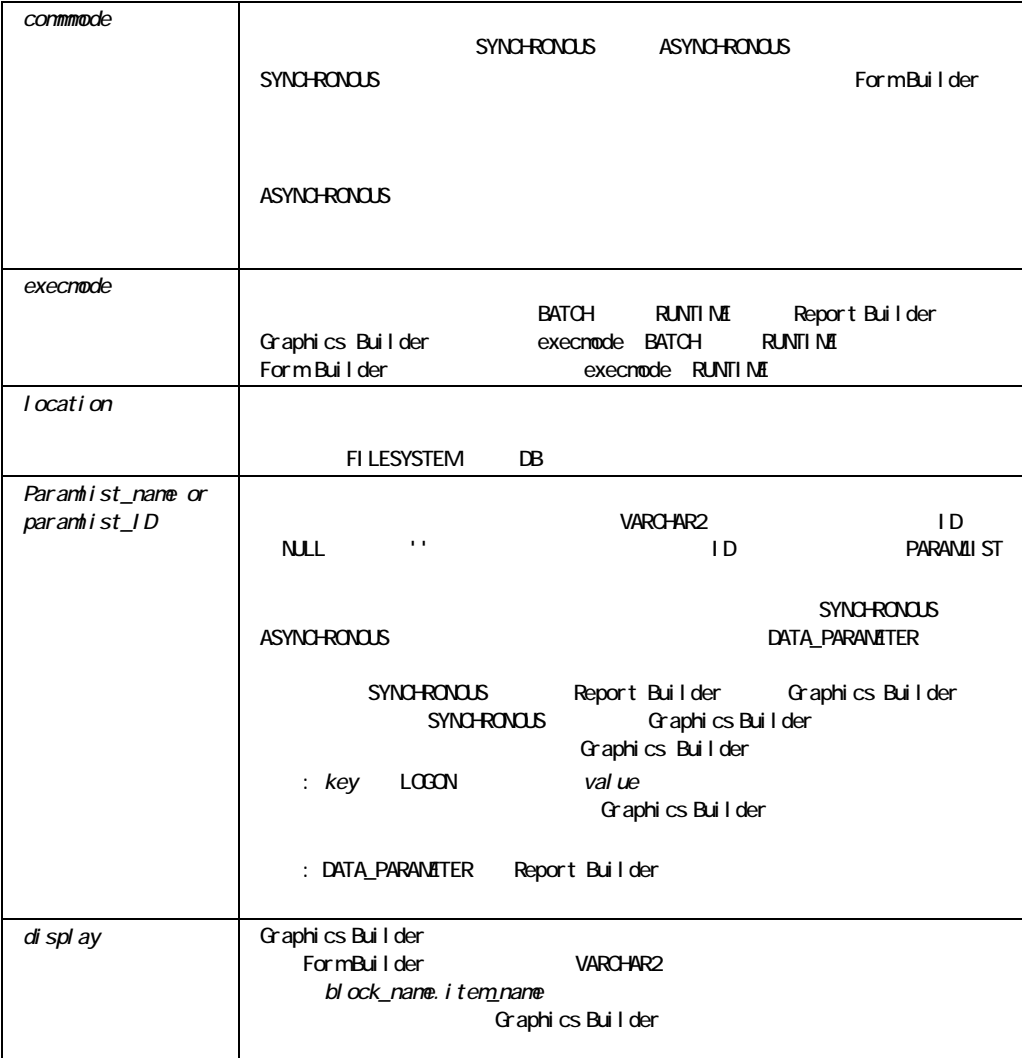

### RUN\_PRODUCT

/\*

- \*\* Built-in:RUN\_PRODUCT
- \*\* Example:Call a Report Builder report, passing the
- \*\* data in record group 'EMP\_RECS' to substitute
- \*\* for the report's query named 'EMP\_QUERY'.
- \*\* Presumes the Emp\_Recs record group already

```
** exists and has the same column/data type 
** structure as the report's Emp Ouery query.
*/ 
PROCEDURE Run Emp Report IS
  pl_id ParamList; 
BEGIN 
   /* 
  ** Check to see if the 'tmpdata' parameter list exists. 
  */ 
 pl id := Get Parameter List('tmpdata');
  /* 
  ** If it does, then delete it before we create it again in 
  ** case it contains parameters that are not useful for our 
  ** purposes here. 
  */ 
  IF NOT Id_Null(pl_id) THEN 
   Destroy Parameter List( pl id );
  END IF; 
  /* 
  ** Create the 'tmpdata' parameter list afresh. 
  */ 
 pl id := Create Parameter List('tmpdata');
  /* 
  ** Add a data parameter to this parameter list that will 
  ** establish the relationship between the named query 
  ** 'EMP_QUERY' in the report, and the record group named 
  ** 'EMP_RECS' in the form. 
  */ 
 Add Parameter(pl id, 'EMP QUERY', DATA PARAMETER, 'EMP RECS');
   /* 
  **Pass a Parameter into PARAMFORM so that a parameter dialog will not 
appear 
  **for the parameters being passing in. 
  */ 
Add Parameter(pl id, 'PARAMFORM', TEXT PARAMETER, 'NO');
/* 
  ** Run the report synchronously, passing the parameter list 
  */ 
  Run_Product(REPORTS, 'empreport', SYNCHRONOUS, RUNTIME, 
         FILESYSTEM, pl_id, NULL);
END;
```
# **RUN\_REPORT\_OBJECT**

RUN\_PRODUCT

FUNCTION RUN\_REPORT\_OBJECT (*report\_id* REPORT\_OBJECT *);* 

#### VARCHAR2

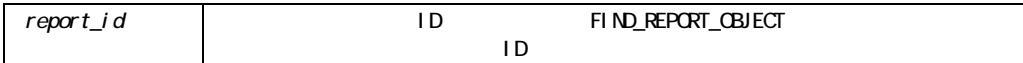

 $\blacksquare$ VARCHAR2
ID REPORT\_OBJECT\_STATUS COPY\_REPORT\_OBJECT CANCEL\_REPORT\_OBJECT

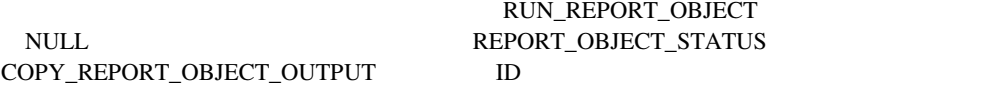

#### RUN\_REPORT\_OBJECT

DECLARE

 repid REPORT\_OBJECT; v rep VARCHAR2(100);

```
 rep_status varchar2(20); 
BEGIN 
    repid := find_report_object('report4'); 
   v_rep := RUN\_REPORT_OBJECT(repid); ...... 
END;
```
# **SCROLL\_DOWN**

SCROLL\_DOWN Form Builder SCROLL\_DOWN SCROLL\_DOWN

PROCEDURE SCROLL DOWN;

### SCROLL\_DOWN

/\* \*\* Built-in:SCROLL\_DOWN \*\* Example:Scroll records down some. \*/ BEGIN Scroll\_Down; END;

# SCROLL\_UP

SCROLL\_UP

PROCEDURE SCROLL\_UP;

### SCROLL\_UP

```
/* 
** Built-in:SCROLL_UP 
** Example:Scroll records up some. 
*/ 
BEGIN 
  Scroll_Up; 
END;
```
# **SCROLL\_VIEW**

ロックのリストをスクロールします。このアクセスはブロックの表示よりも" "にあったレ

```
PROCEDURE SCROLL_VIEW 
(view_id ViewPort, 
x NUMBER, <HP> y NUMBER);
PROCEDURE SCROLL_VIEW 
  (view_name VARCHAR2, 
   x NUMBER, 
   y NUMBER);
```
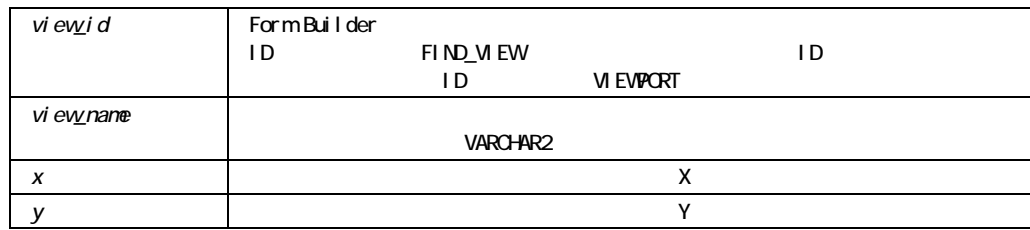

注意**:** コンテント・キャンバスやツールバー・キャンバスでは、キャンバスが表示されるウィ

### SCROLL\_VIEW

```
/* 
** Built-in:SCROLL_VIEW 
** Example:Scroll the view whose name is passed in 10% to 
** the right or left depending on the 'direction' 
** parameter. 
*/ 
PROCEDURE Scroll_Ten_Percent( viewname VARCHAR2, 
              direction VARCHAR2 ) IS 
  vw_id ViewPort; 
  vw_wid NUMBER; 
 vw_x NUMBER;
  cn_id Canvas; 
  cn_wid NUMBER;
```

```
ten percent NUMBER;
 new x NUMBER;
 old_v NUMBER;
BEGIN
  /* 
  ** Get the id's for the View and its corresponding canvas 
  */ 
 vw id := Find View( viewname );
 cn id := Find Canvas( viewname );
  /* 
  ** Determine the view width and corresponding canvas 
  ** width. 
  */ 
 vw wid := Get View Property(vw id, WIDTH);
 cn wid := Get Canvas Property(cn id, WIDTH);
  /* 
  ** Calculate how many units of canvas width are outside of 
  ** view, and determine 10% of that. 
  */ 
 ten percent := 0.10 * (cn wid - vw wid);
  /* 
  ** Determine at what horizontal position the view 
  ** currently is on the corresponding canvas 
  */ 
 vw_x:= Get_View_Property(vw_id,VIEWPORT_X_POS_ON_CANVAS);
  /* 
  ** Calculate the new x position of the view on its canvas 
  ** to effect the 10% scroll in the proper direction. 
  ** Closer than ten percent of the distance to the edge 
  ** towards which we are moving, then position the view 
  ** against that edge. 
  */ 
  IF direction='LEFT' THEN 
   IF vw x > ten percent THEN
     new x := vw x - ten percent;
    ELSE 
     new x := 0; END IF; 
  ELSIF direction='RIGHT' THEN 
   IF vw x < cn wid - vw_wid - ten_percent THEN
     new x := vw x + ten percent; ELSE
```

```
new x := cn wid - vw wid;
    END IF; 
  END IF; 
  /* 
  ** Scroll the view that much horizontally 
  */ 
 old y := Get View Property(vw_id,VIEWPORT_Y_POS_ON_CANVAS);
 Scroll View( vw id, new x, old y );
END;
```
# **SELECT\_ALL**

CUT\_REGION COPY\_REGION

PROCEDURE SELECT\_ALL;

## SELECT\_RECORDS

Oracle 2012 - Oracle

On-Select **Contract Contract Constanting Constanting Constanting Constanting Constanting Constanting Constanting Constanting Constanting Constanting Constanting Constanting Constanting Constanting Constanting Constanting C** 

Form Builder

PROCEDURE SELECT RECORDS;

#### SELECT\_RECORDS

On-Select

### SELECT\_RECORDS

```
/* 
** Built-in:SELECT_RECORDS 
** Example:Perform Form Builder standard SELECT processing 
** based on a global flag setup at startup by the 
** form, perhaps based on a parameter. 
** Trigger:On-Select 
*/ 
BEGIN
  /* 
  ** Check the flag variable we setup at form startup 
  */ 
  IF :Global.Using_Transactional_Triggers = 'TRUE' THEN 
    User_Exit('my_select block=EMP'); 
  /* 
  ** Otherwise, do the right thing. 
  */ 
  ELSE 
  Select Records;
  END IF; 
END;
```
# **SERVER\_ACTIVE**

 $OLE$   $OLE$ 

 $\blacksquare$  OLE TRUE

 $\blacksquare$  OLE FALSE

FUNCTION SERVER\_ACTIVE (*item\_id* Item); FUNCTION SERVER\_ACTIVE (*item\_name* VARCHAR2);

#### BOOLEAN

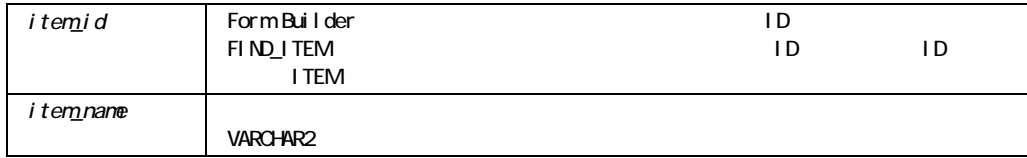

### SERVER\_ACTIVE

Microsoft Windows Macintosh

SERVER\_ACTIVE

/\*

- \*\* Built-in:SERVER\_ACTIVE
- \*\* Example:Checks to see if the OLE server is active.
- \*\* Trigger:When-Button-Pressed

```
*/ 
DECLARE 
 item_id ITEM; 
item_name_VARCHAR(25) := 'OLEITM';
active serv BOOLEAN;
BEGIN 
 item id := Find Item(item name);
IF Id Null(item id) THEN
 message('No such item:'||item name);
 ELSE 
 active serv := Forms OLE.Server Active(item id);
 IF active serv = FALSE THEN
 Forms OLE.Activate Server(item id);
  END IF; 
 END IF; 
END;
```
# **SET\_ALERT\_BUTTON\_PROPERTY**

 $1$ 

```
PROCEDURE SET_ALERT_BUTTON_PROPERTY 
  (alert_id ALERT, 
   button NUMBER, 
   property VARCHAR2, 
   value VARCHAR2); 
PROCEDURE SET_ALERT_BUTTON_PROPERTY 
  (alert_name VARCHAR2, 
   button NUMBER, 
   property VARCHAR2, 
  value VARCHAR2);
```
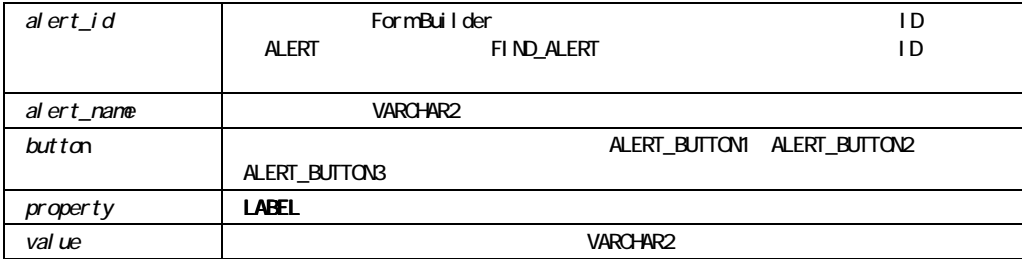

NULL

# SET\_ALERT\_PROPERTY

```
SET ALERT PROPERTY
  (alert_id ALERT, 
   property NUMBER, 
   message VARCHAR2); 
SET ALERT PROPERTY
   (alert_name VARCHAR2, 
   property NUMBER, 
   message VARCHAR2);
```
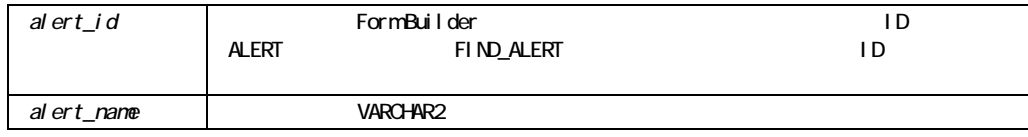

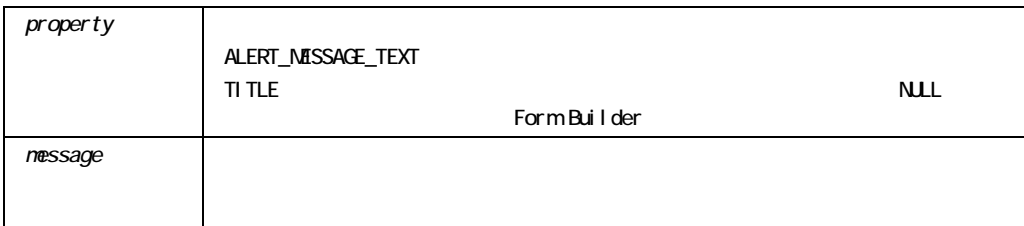

#### SET\_ALERT\_PROPERTY

 $200$ 

#### SET\_ALERT\_PROPERTY

```
/* 
** Built-in:SET_ALERT_PROPERTY 
** Example:Places the error message into a user-defined alert ** 
named 'My Error Alert' and displays the alert.
** Trigger:On-Error 
*/ 
DECLARE 
  err_txt VARCHAR2(80) := Error_Text; 
 al id Alert;
 al button Number;
BEGIN 
 al id := Find Alert('My Error Alert');
 Set Alert Property(al id, alert message text, err txt );
 al button := Show Alert( al id );
END;
```
## SET\_APPLICATION\_PROPERTY

SET APPLICATION PROPERTY (*property* NUMBER,  *value* VARCHAR2)

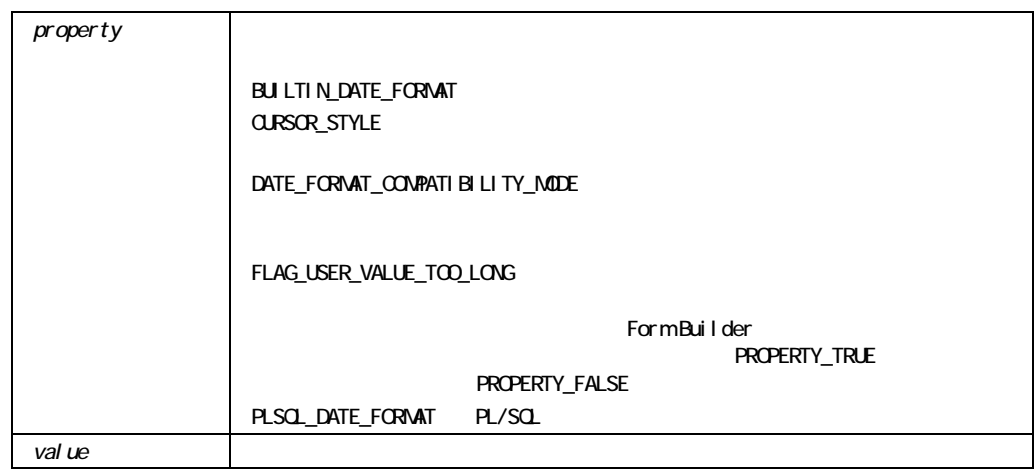

# SET\_BLOCK\_PROPERTY

```
SET BLOCK PROPERTY
  (block_id Block, 
   property VARCHAR, 
  value VARCHAR);
SET BLOCK PROPERTY
   (block_id Block, 
   property VARCHAR, 
  x NUMBER);
SET BLOCK PROPERTY
   (block_id Block, 
   property VARCHAR,
```
*x* NUMBER  *y* NUMBER); SET BLOCK PROPERTY (*block\_name* VARCHAR2,  *property* VARCHAR,  *value* VARCHAR); SET BLOCK PROPERTY (*block\_name* VARCHAR2,  *property* VARCHAR, *x* **NUMBER**); SET BLOCK PROPERTY (*block\_name* VARCHAR2,  *property* VARCHAR,  *x* NUMBER,  *y* NUMBER);

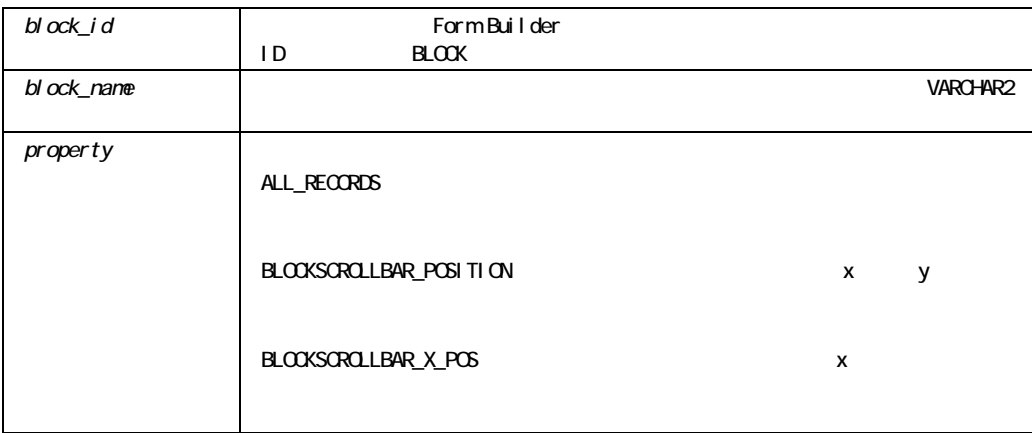

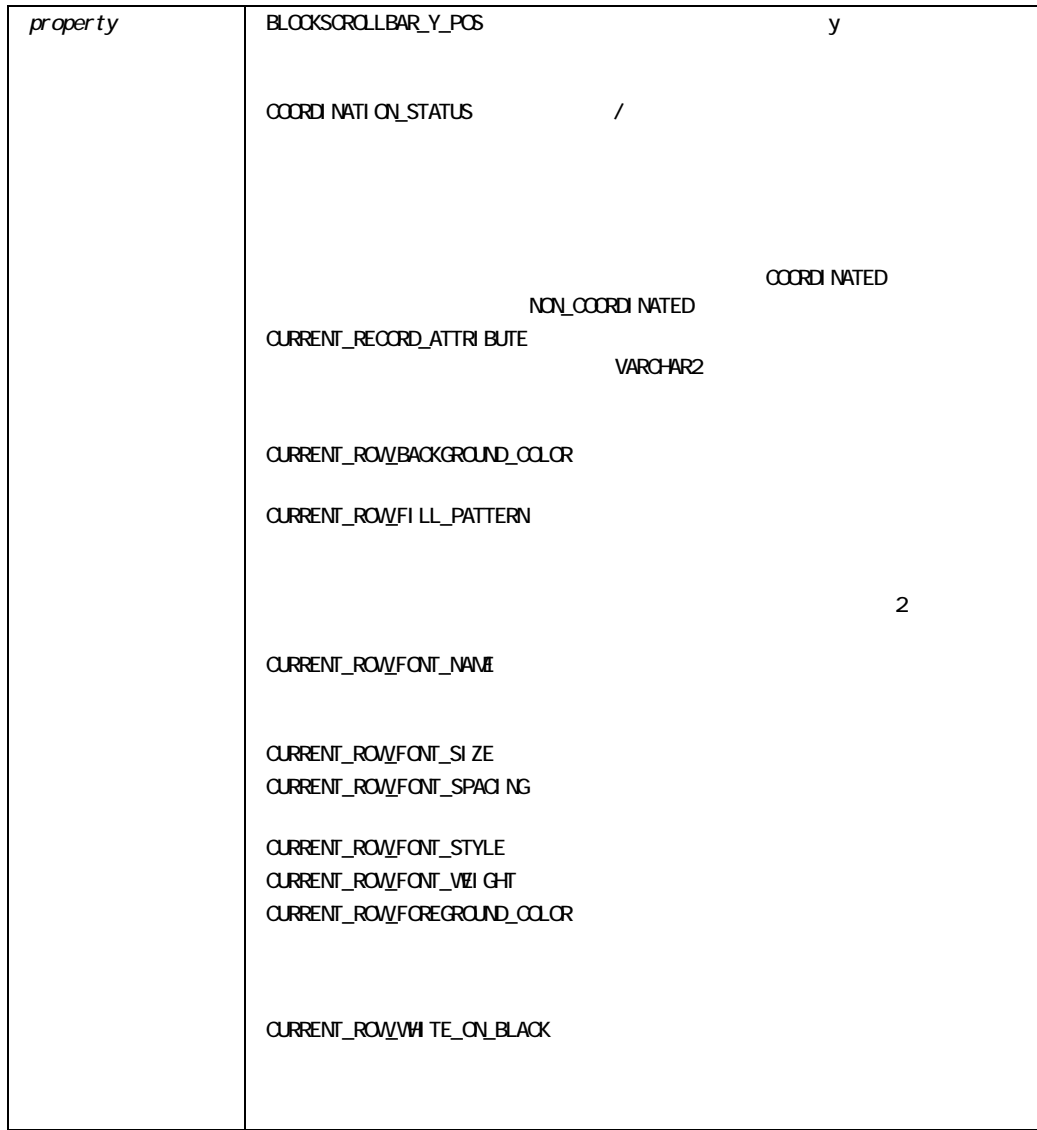

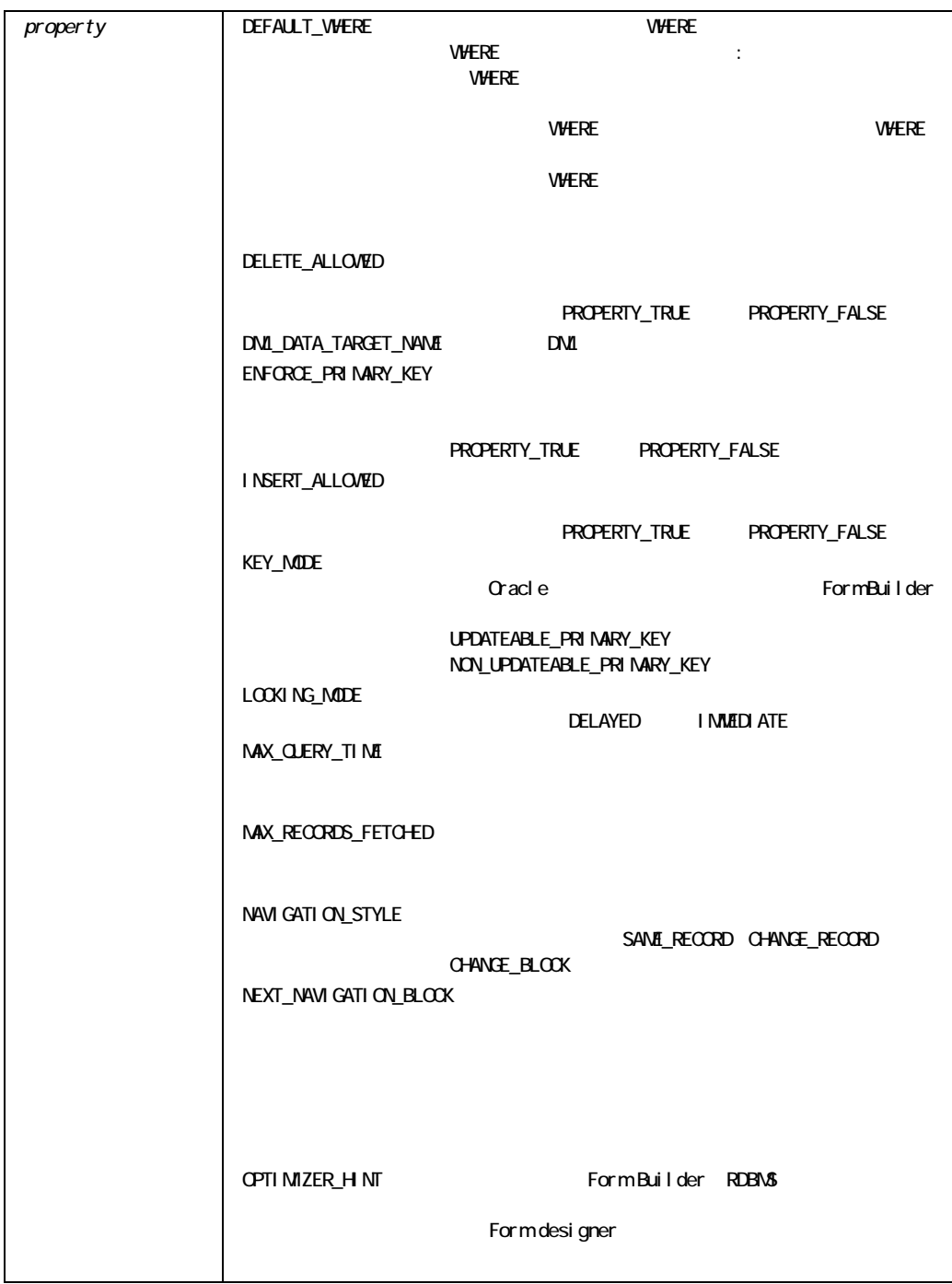

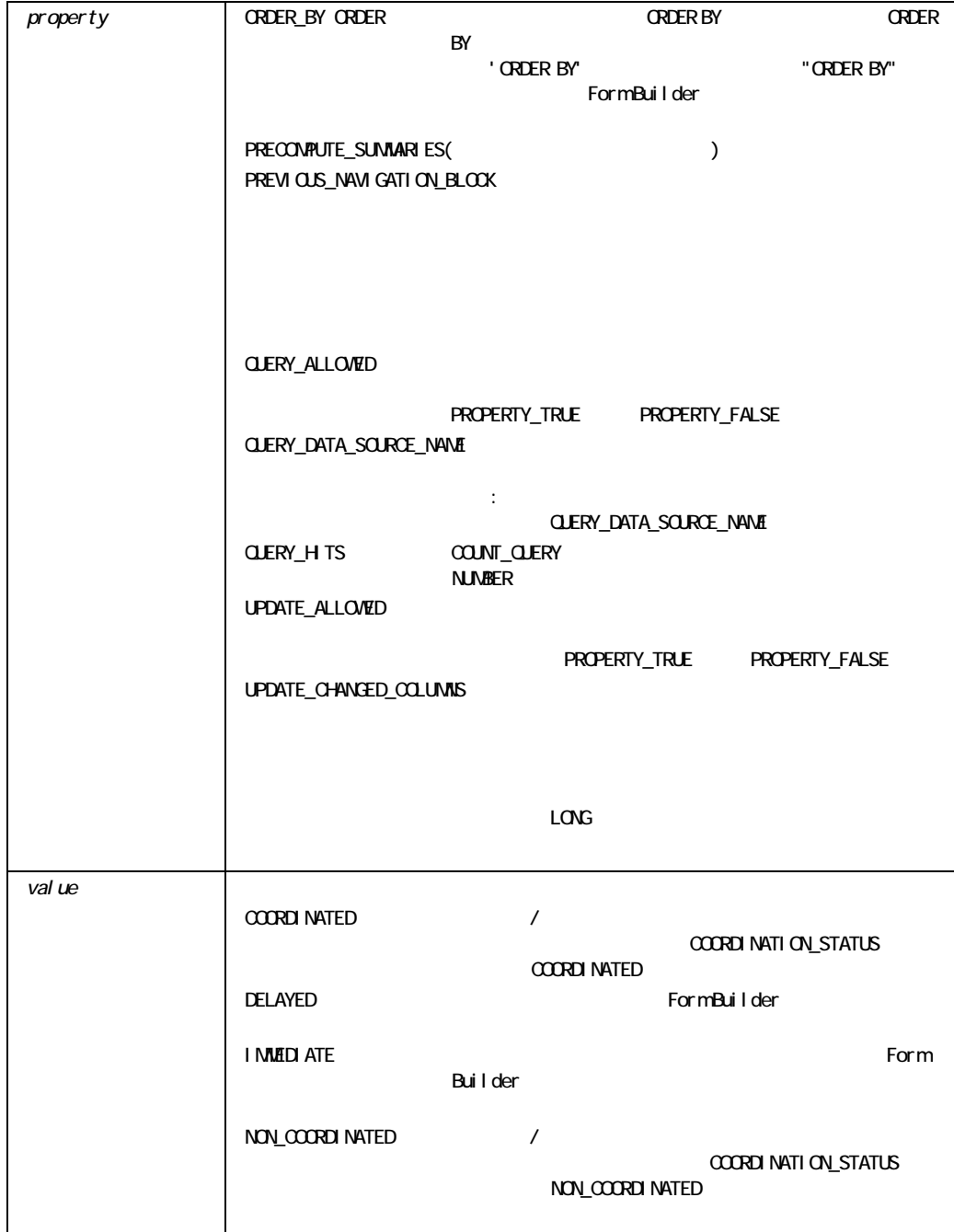

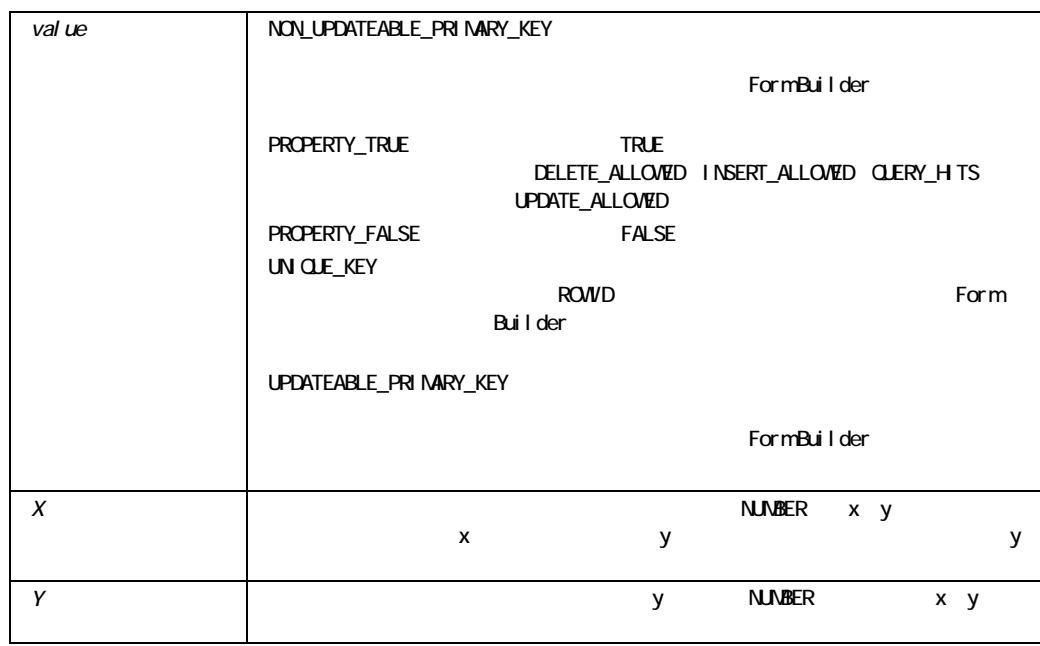

#### SET\_BLOCK\_PROPERTY

```
/* 
** Built-in:SET_BLOCK_PROPERTY 
** Example:Prevent future inserts, updates, and deletes to 
** queried records in the block whose name is 
** passed as an argument to this procedure. 
*/ 
PROCEDURE Make Block Query Only( blk name IN VARCHAR2 )
IS 
 blk id Block;
BEGIN 
/* Lookup the block's internal ID */ 
 blk id := Find Block(blk name);
  /* 
  ** If the block exists (ie the ID is Not NULL) then set 
  ** the three properties for this block.Otherwise signal 
  ** an error. 
  */ 
  IF NOT Id_Null(blk_id) THEN 
   Set_Block_Property(blk_id,INSERT_ALLOWED,PROPERTY_FALSE);
   Set_Block_Property(blk_id,UPDATE_ALLOWED,PROPERTY_FALSE);
   Set_Block_Property(blk_id,DELETE_ALLOWED,PROPERTY_FALSE);
```

```
 ELSE 
   Message('Block '||blk_name||' does not exist.');
   RAISE Form Trigger Failure;
  END IF; 
END;
```
BLOCKSCROLLBAR\_POSITION:

```
/* 
** Built-in:SET_BLOCK_PROPERTY 
** Example:** Built-in: SET_BLOCK_PROPERTY 
** Example: Set the x and y position of the block's scrollbar 
** to the passed x and y coordinates 
*/ 
PROCEDURE Set Scrollbar Pos( blk name IN VARCHAR2, xpos IN
    NUMBER, ypos IN NUMBER ) 
IS 
BEGIN 
  Set Block Property(blk name, BLOCKSCROLLBAR POSITION, xpos, ypos);
END;
```
# **SET CANVAS PROPERTY**

```
SET_CANVAS_PROPERTY 
  (canvas_id CANVAS, 
 property NUMBER,
  value VARCHAR2);
SET_CANVAS_PROPERTY 
  (canvas_id CANVAS, 
  property NUMBER, 
 x NUMBER);
SET CANVAS PROPERTY
  (canvas_id CANVAS, 
  property NUMBER, 
  x NUMBER,
  y NUMBER);
SET_CANVAS_PROPERTY 
  (canvas_name VARCHAR2,
```
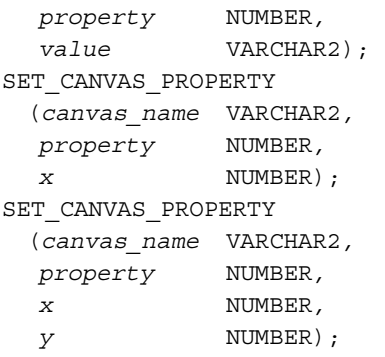

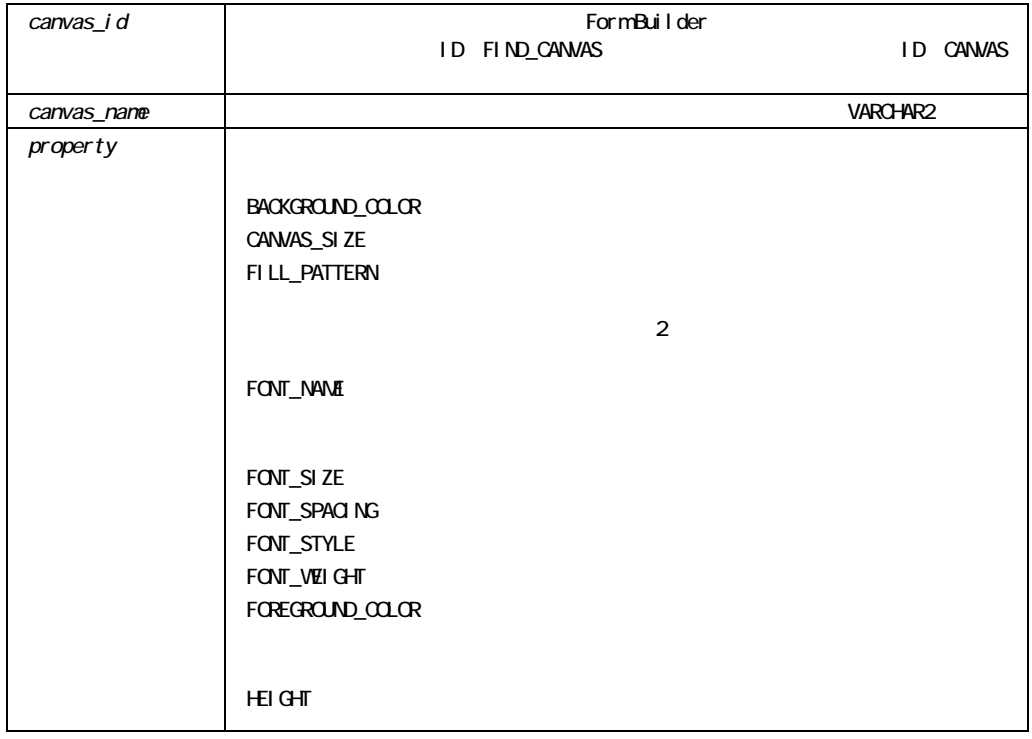

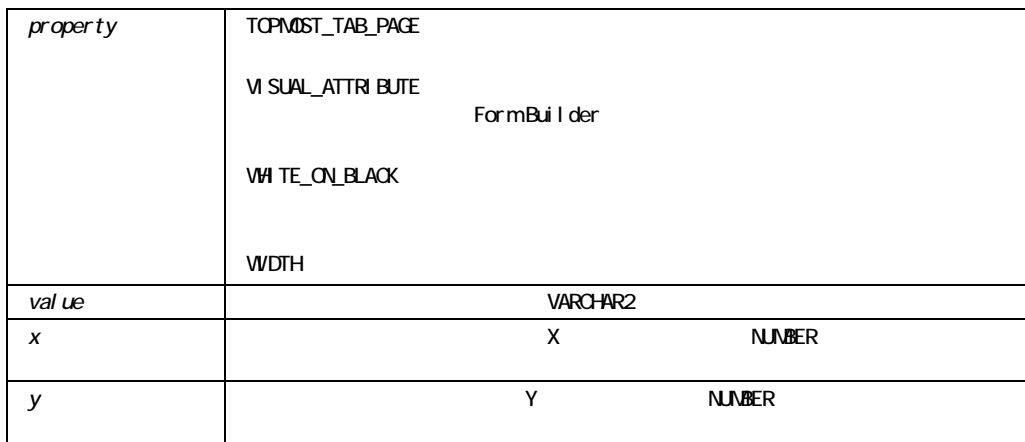

### SET\_CANVAS\_PROPERTY

! 存在しない名前付き可視属性は入力できません。

■ Form Builder Oracle\*Terminal

### SET\_CANVAS\_PROPERTY

/\* Change the "background color" by dynamically setting the \*\* canvas color at runtime to the name of a visual attribute \*\* you created: \*/ BEGIN SET CANVAS PROPERTY('my cvs', visual attribute, 'blue txt'); END;

# SET\_CUSTOM\_ITEM\_PROPERTY

SET\_CUSTOM\_PROPERTY SET\_CUSTOM\_PROPERTY

Bean JavaBean

VARCHAR2 NUMBER BOOLEAN

SET CUSTOM ITEM PROPERTY (item, *prop-name, varchar2 value*); SET CUSTOM ITEM PROPERTY (item*, prop-name, number value*); SET CUSTOM ITEM PROPERTY (item, *prop-name, boolean value*);

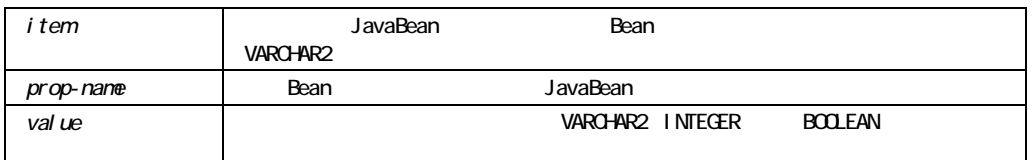

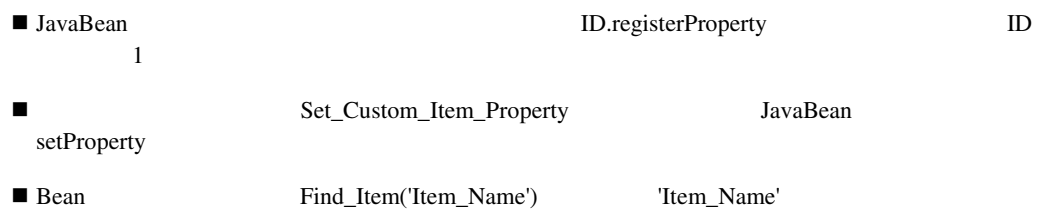

# **SET\_CUSTOM\_PROPERTY**

**Java** 

VARCHAR2 NUMBER BOOLEAN SET CUSTOM PROPERTY (item, *row-number, prop-name, value* VARCHAR2); SET CUSTOM PROPERTY (item*, row-number, prop-name, value* **NUMBER**); SET\_CUSTOM\_PROPERTY (item, *row-number, prop-name, value* BOOLEAN);

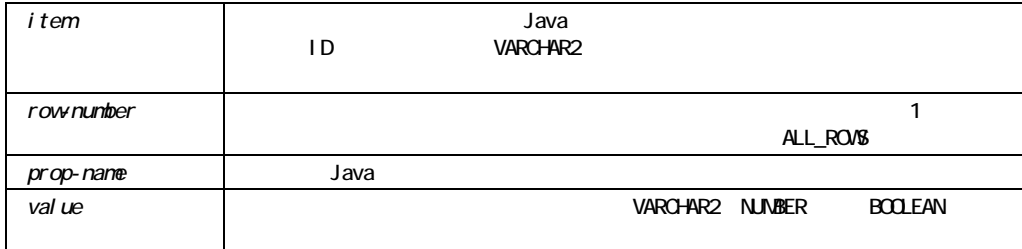

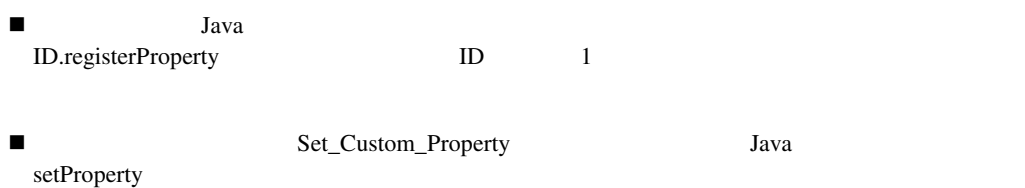

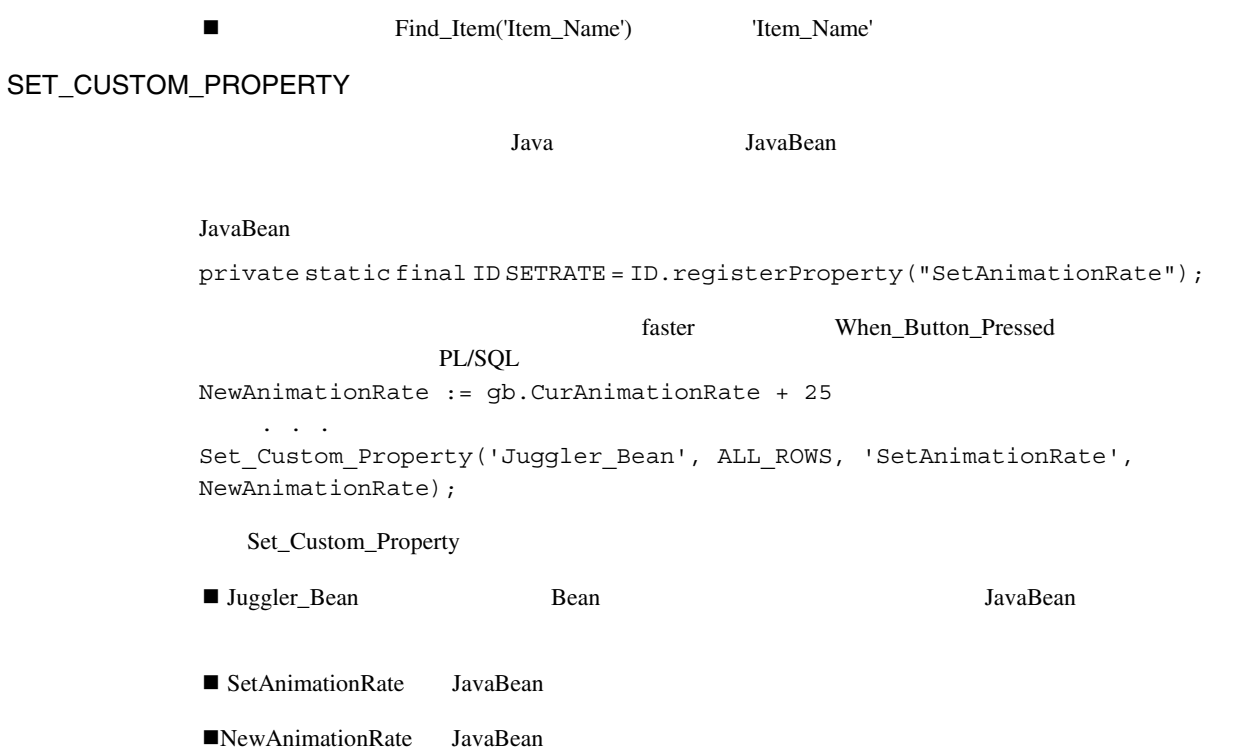

# SET\_FORM\_PROPERTY

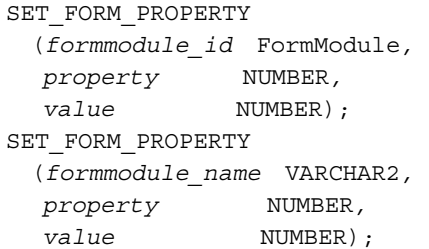

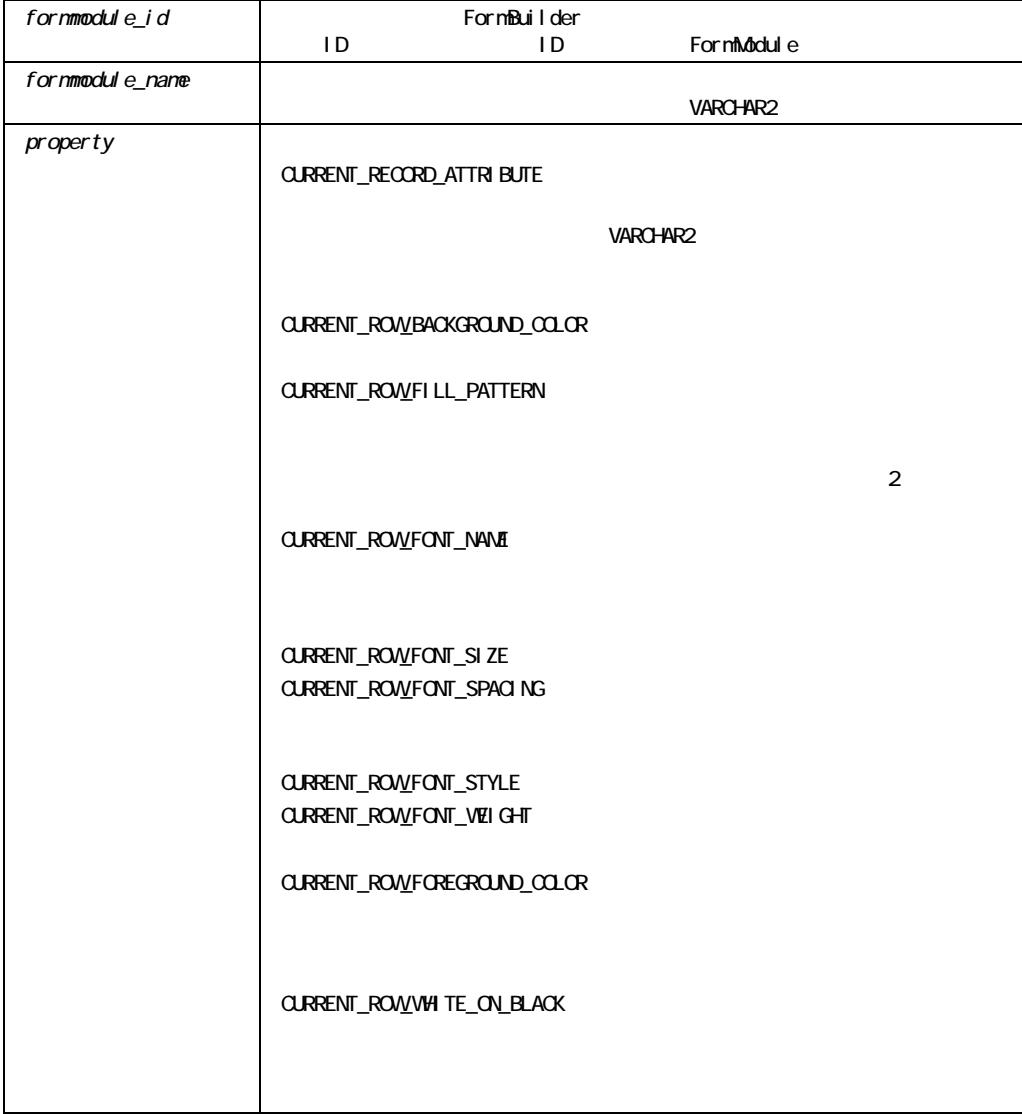

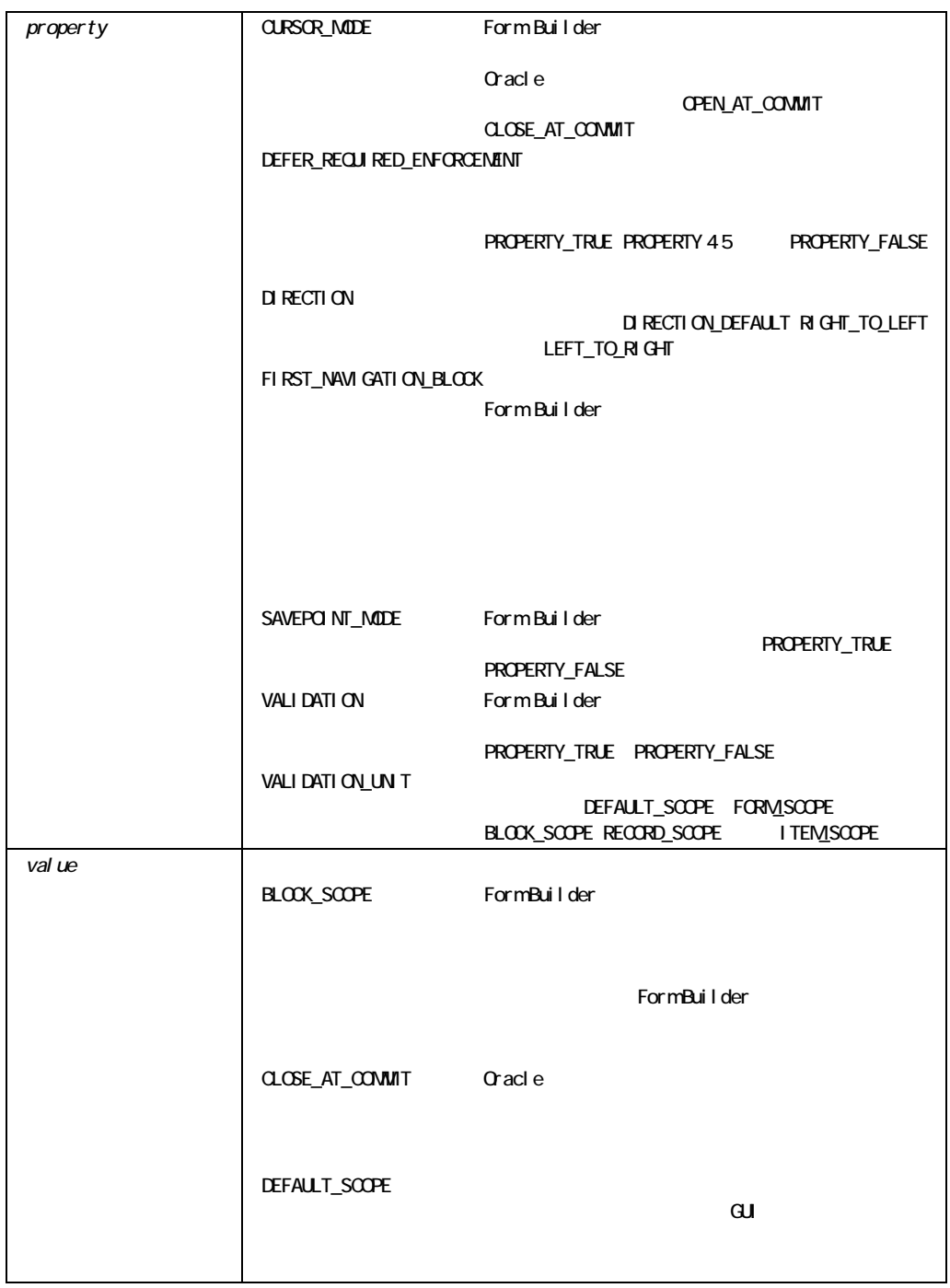

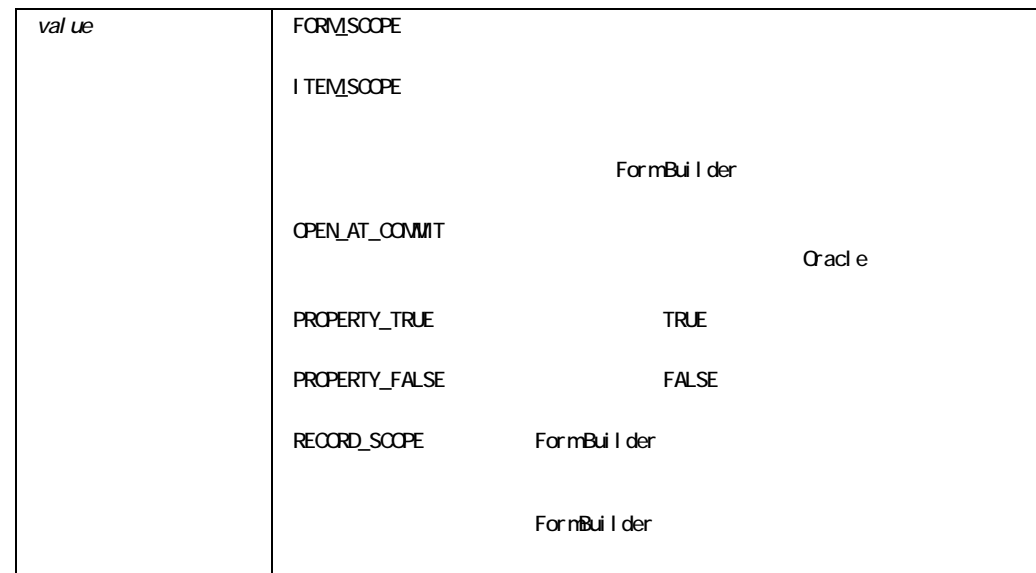

### SET\_FORM\_PROPERTY

1

2

```
/* 
** Built-in:SET_FORM_PROPERTY 
** Example:Set the Cursor Mode property in the current form 
** to CLOSE_AT_COMMIT and changes the form 
** Validation unit to the Block level. 
*/ 
DECLARE 
    fm_id FormModule; 
BEGIN 
   fm id := Find Form(:System.Current Form);
   Set Form Property(fm id, CURSOR MODE, CLOSE AT COMMIT);
   Set Form Property(fm id, VALIDATION UNIT, BLOCK SCOPE);
END; 
/* 
** Built-in:SET_FORM_PROPERTY 
** Example:Setup form and block properties required to run 
** against a particular non-Oracle datasource. 
** Procedure accepts the appropriate numerical 
** constants like DELAYED as arguments.
```

```
** 
** Usage:Setup_Non_Oracle(PROPERTY_FALSE, 
** CLOSE_AT_COMMIT, 
** UPDATEABLE_PRIMARY_KEY, 
** DELAYED); 
*/ 
PROCEDURE Setup Non Oracle ( the savepoint mode NUMBER,
                the cursor mode NUMBER,
                the key mode NUMBER,
                the locking mode NUMBER ) IS
  fm_id FormModule; 
  bk_id Block; 
 bk name VARCHAR2(40);
BEGIN 
 /* ** Validate the settings of the parameters ** */
 IF the savepoint mode NOT IN (PROPERTY TRUE, PROPERTY FALSE) THEN
    Message('Invalid setting for Savepoint Mode.'); 
   RAISE Form Trigger Failure;
  END IF; 
 IF the cursor mode NOT IN (CLOSE AT COMMIT, OPEN AT COMMIT) THEN
    Message('Invalid setting for Cursor Mode.'); 
   RAISE Form Trigger Failure;
  END IF; 
 IF the key mode NOT IN (UNIQUE KEY, UPDATEABLE PRIMARY KEY,
            NON_UPDATEABLE_PRIMARY_KEY) THEN 
    Message('Invalid setting for Key Mode.'); 
   RAISE Form Trigger Failure;
  END IF; 
 IF the locking mode NOT IN (IMMEDIATE, DELAYED) THEN
    Message('Invalid setting for Locking Mode.'); 
   RAISE Form Trigger Failure;
  END IF; 
  /* 
  ** Get the id of the current form 
  */ 
 fm id := Find Form(:System.Current Form);
  /* 
  ** Set the two form-level properties 
  */ 
 Set Form Property(fm id, SAVEPOINT MODE, the savepoint mode);
 Set Form Property(fm id, CURSOR MODE, the cursor mode);
  /* 
  ** Set the block properties for each block in the form
```

```
 */ 
 bk name := Get Form Property(fm_id,FIRST_BLOCK);
 WHILE bk name IS NOT NULL LOOP
   bk id := Find Block(bk name);Set Block Property(bk id, LOCKING MODE, the locking mode);
   Set Block Property(bk id, KEY MODE, the key mode);
   IF the key mode IN (UPDATEABLE PRIMARY KEY,
              NON_UPDATEABLE_PRIMARY_KEY) THEN 
     Set_Block_Property(bk_id,PRIMARY_KEY,PROPERTY_TRUE);
    END IF; 
   bk name := Get Block Property(bk id, NEXTBLOCK);
  END LOOP; 
END;
```
## **SET GROUP CHAR CELL**

```
SET GROUP CHAR CELL
  (groupcolumn_id GroupColumn, 
  row number NUMBER,
   cell_value VARCHAR2); 
SET GROUP CHAR CELL
  (groupcolumn_name VARCHAR2, 
  row number NUMBER,
   cell_value VARCHAR2);
```
### (groupcolumn\_id GroupColumn, row\_number NUMBER, cell value DATE); SET GROUP DATE CELL (groupcolumn\_name VARCHAR2, row\_number NUMBER, cell value DATE);

SET GROUP DATE CELL

SET\_GROUP\_DATE\_CELL

ADD\_GROUP\_ROW

### SET\_GROUP\_CHAR\_CELL

 $\blacksquare$ 

POPULATE\_GROUP\_WITH\_QUERY

Form Builder ADD\_GROUP\_ROW POPULATE\_GROUP

SET\_GROUP\_CHAR\_CELL

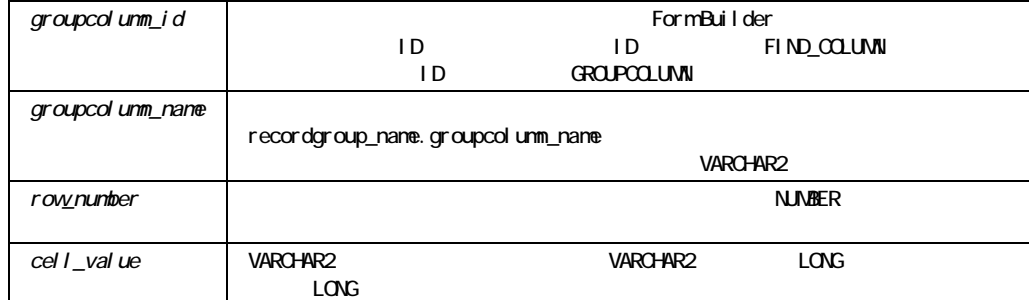

 $\blacksquare$ 

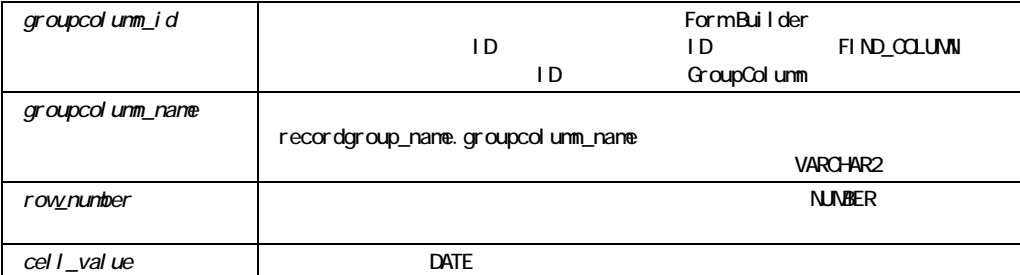

 $\blacksquare$ 

SET\_GROUP\_DATE\_CELL

Form Builder ADD\_GROUP\_ROW THE SECOND ROW TO POPULATE\_GROUP POPULATE\_GROUP\_WITH\_QUERY

```
\blacksquare
```
SET\_GROUP\_DATE\_CELL

```
/* 
** Built-in:SET_GROUP_DATE_CELL 
** Example:Lookup a row in a record group, and set the 
** minimum order date associated with that row in 
** the record group. Uses the 'is value in list'
** function from the GET_GROUP_CHAR_CELL example. 
*/ 
PROCEDURE Set Max Order Date Of ( part no VARCHAR2,
                  new_date DATE ) IS 
  fnd_row NUMBER; 
BEGIN 
  /* 
  ** Try to lookup the part number among the temporary part list 
  ** record group named 'TMPPART' in its 'PARTNO' column.
```

```
 */ 
 fnd row := Is Value In List( part no, 'TMPPART', 'PARTNO');
  IF fnd_row = 0 THEN 
   Message('Part Number '||part no||' not found.');
    RETURN; 
  ELSE 
    /* 
    ** Set the corresponding Date cell value from the 
    ** matching row. 
    */ 
   Set Group Date Cell('TMPPART.MAXORDDATE', fnd row,new date );
  END IF; 
END;
```
## **SET GROUP NUMBER CELL**

```
SET GROUP NUMBER CELL
  (groupcolumn_id GroupColumn, 
  row number NUMBER,
   cell_value NUMBER); 
SET GROUP NUMBER CELL
  (groupcolumn_name VARCHAR2, 
  row number NUMBER,
  cell value NUMBER);
```
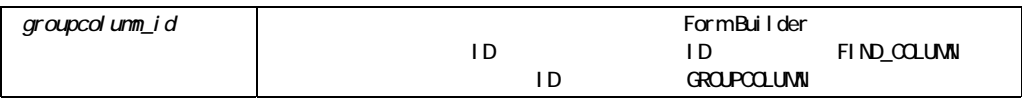

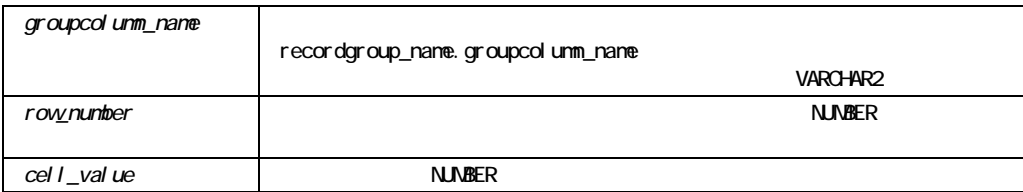

 $\blacksquare$ 

SET\_GROUP\_NUMBER\_CELL

! 指定した行のセルの値を設定する前に、その行を作成する必要があります。 ADD\_GROUP\_ROW POPULATE\_GROUP POPULATE\_GROUP\_WITH\_QUERY

SET\_GROUP\_NUMBER\_CELL

ADD\_GROUP\_ROW

# **SET\_GROUP\_SELECTION**

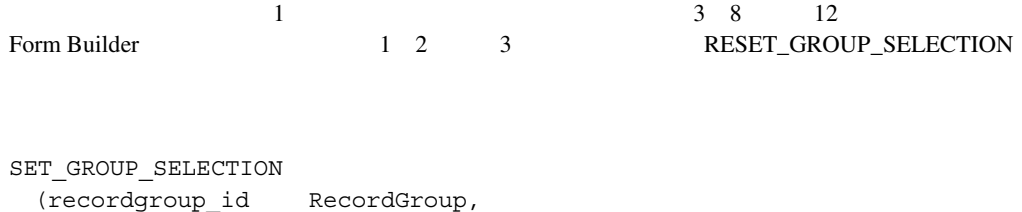

row\_number NUMBER); SET GROUP SELECTION (recordgroup\_name VARCHAR2, row\_number NUMBER);

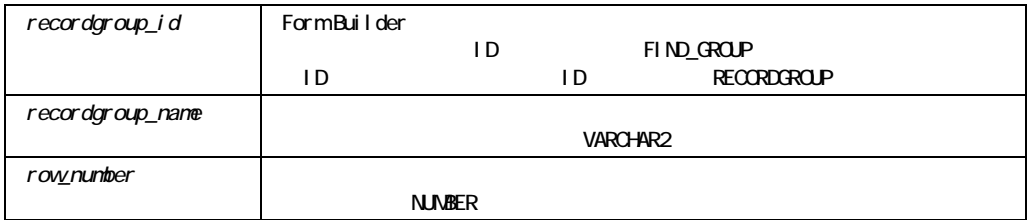

#### SET\_GROUP\_SELECTION

```
/* 
** Built-in:SET_GROUP_SELECTION 
** Example:Set all of the even rows as selected in the 
** record group whose id is passed-in as a 
** parameter. 
*/ 
PROCEDURE Select Even Rows ( rg_id RecordGroup ) IS
BEGIN 
  FOR j IN 1..Get_Group_Row_Count(rg_id) LOOP 
   IF MOD(i,2)=0 THEN
     Set Group_Selection( rg_id, j );
    END IF; 
  END LOOP; 
END;
```
# SET\_INPUT\_FOCUS

SET\_INPUT\_FOCUS (*MENU* );

**MENU** 

SET\_INPUT\_FOCUS

SET\_INPUT\_FOCUS

```
/* 
** Built-in:SET_INPUT_FOCUS 
** Example:Directs the users input focus to the Menu when 
** used with the only support parameter, MENU. 
** Only has an effect on character-mode or 
** block-mode devices. 
*/ 
BEGIN 
 Set Input Focus(MENU);
END;
```
# SET\_ITEM\_INSTANCE\_PROPERTY

SET\_ITEM\_INSTANCE\_PROPERTY

SET\_ITEM\_INSTANCE\_PROPERTY

SET\_ITEM\_INSTANCE\_PROPERTY

SET\_ITEM\_PROPERTY

SET\_ITEM\_INSTANCE\_PROPERTY

■ THEM\_INSTANCE\_PROPERTY

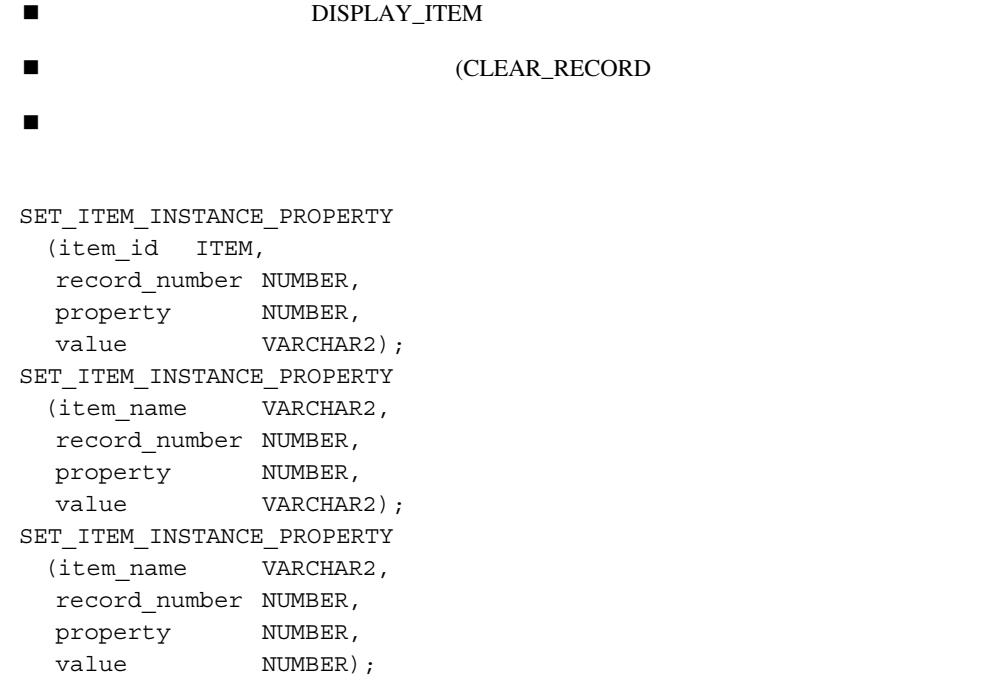

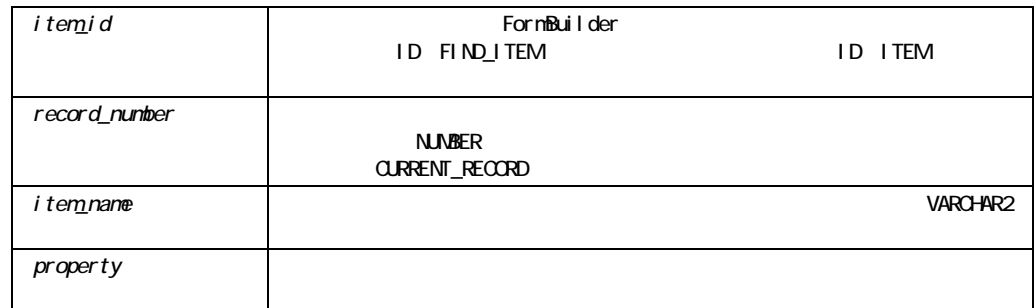

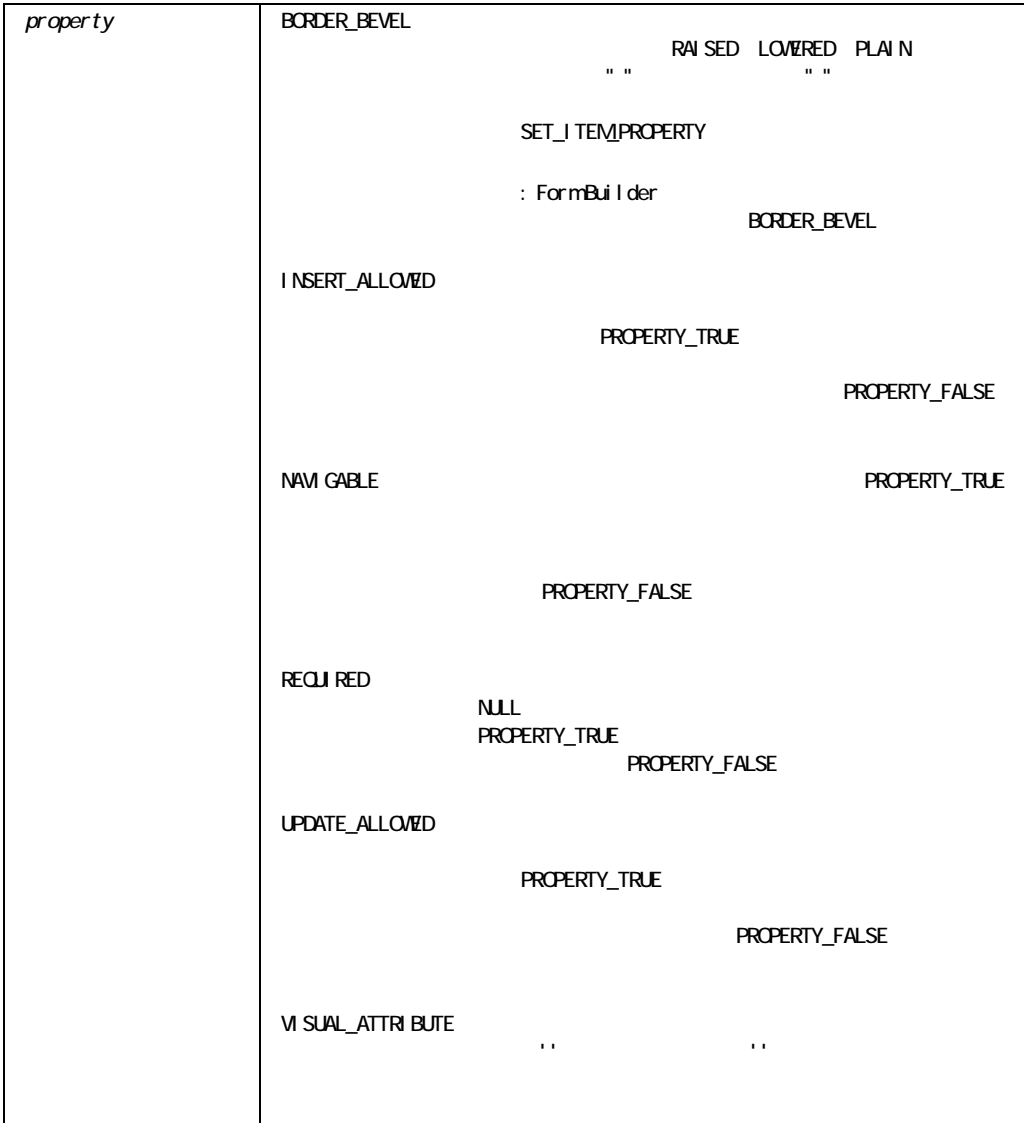

■ レベルで指定された。 OR  $\blacksquare$  **INSERT\_ALLOWED TRUE** 

**INAVIGABLE TRUE** 

■ NAVIGABLE TRUE

NAVIGABLE TRUE

TRUE

**E** REQUIRED FALSE

**UPDATE\_ALLOWED TRUE** 

! 項目インスタンス・レベルでBORDER\_BEVELを設定すると、項目インスタンスの BORDER\_BEVEL BORDER\_BEVEL

■ インスタンストランスのコミルでVISUAL\_ATTRIBUTE

VISUAL\_ATTRIBUTE "

! 新規レコードが作成されると、その「項目インスタンス」プロパティは、上位レベルで指定 EORDER\_BEVEL<br>" REQUIRED FALSE VISUAL\_ATTRIBUTEプロパティは " " に、REQUIRED FALSEに、他のブール型プロパティ TRUE

 $\frac{1}{2}$ 

 $\blacksquare$ ■ インスタンスは、製料を取り込んでいると、または「※「以り」プロセッサージ」では、または「※「」プロセッサージ」ではない。または「※「」プロセッサージ」ではない。または「少須」ではない。または「少須」ではないです。または「少須」プロセッサージ」ではない。または「少須」ではないです。または「少須」ではないです。または「少須」ではないです。または「少須」ではないです。または「少須」ではないです。または「少須」ではないです。または「少須」では ロパティがFALSEに設定されている場合は、さらにNULL値を表示します。テキスト・リスト Tlist FALSE Tlist 1 ーパインスタンスの場合、<br>エポティンスタンスの現在は、Tlist

#### SET\_ITEM\_INSTANCE\_PROPERTY

```
/* 
** Built-in:SET_ITEM_INSTANCE_PROPERTY 
** Example:Change the visual attribute of each item instance in the 
** current record 
*/ 
DECLARE 
 cur_itm VARCHAR2(80);
 cur_block VARCHAR2(80) := :System.Cursor_Block;
BEGIN
 cur_itm := Get_Block_Property( cur_block, FIRST_ITEM );
 WHILE ( cur itm IS NOT NULL ) LOOP
   cur itm := cur_block||'.'||cur_itm;
   Set Item Instance Property( cur itm, CURRENT RECORD,
      VISUAL ATTRIBUTE, 'My Favorite Named Attribute');
   cur itm := Get Item Property( cur itm, NEXTITEM );
  END LOOP; 
END;
```
### **SET\_ITEM\_PROPERTY**

```
SET ITEM PROPERTY
  (item_id ITEM, 
   property NUMBER, 
  value VARCHAR2);
SET_ITEM_PROPERTY 
  (item_name VARCHAR2, 
   property NUMBER, 
  value VARCHAR2);
SET ITEM PROPERTY
  (item_id ITEM, 
   property NUMBER, 
  x NUMBER);
```

```
SET ITEM PROPERTY
  (item_name VARCHAR2, 
  property NUMBER, 
  x NUMBER);
SET ITEM PROPERTY
  (item_id ITEM, 
  property NUMBER, 
 x NUMBER,
  y NUMBER);
SET_ITEM_PROPERTY 
  (item_name VARCHAR2, 
 property NUMBER,
   x NUMBER, 
  y NUMBER);
```
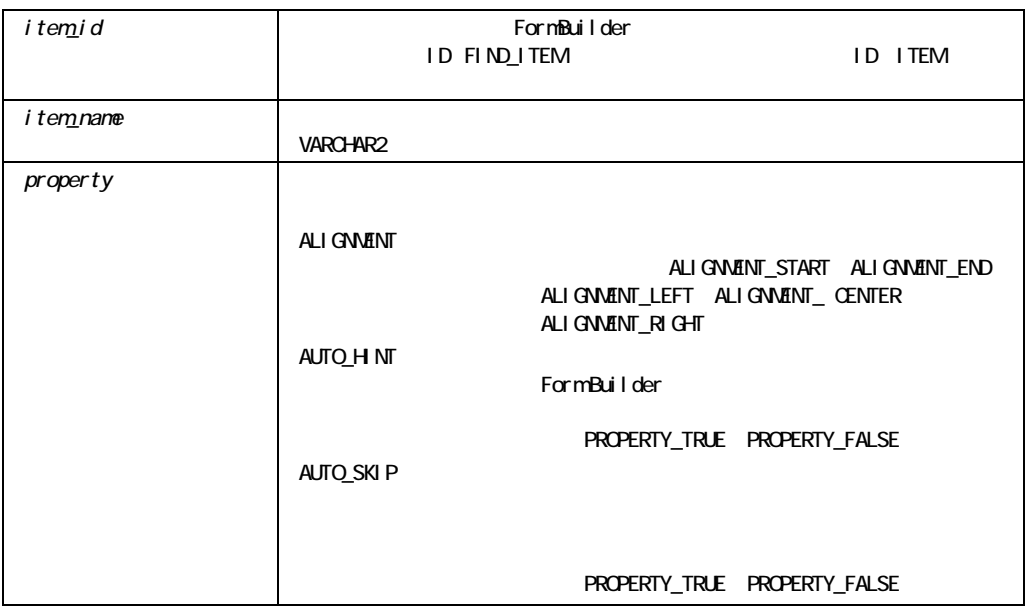

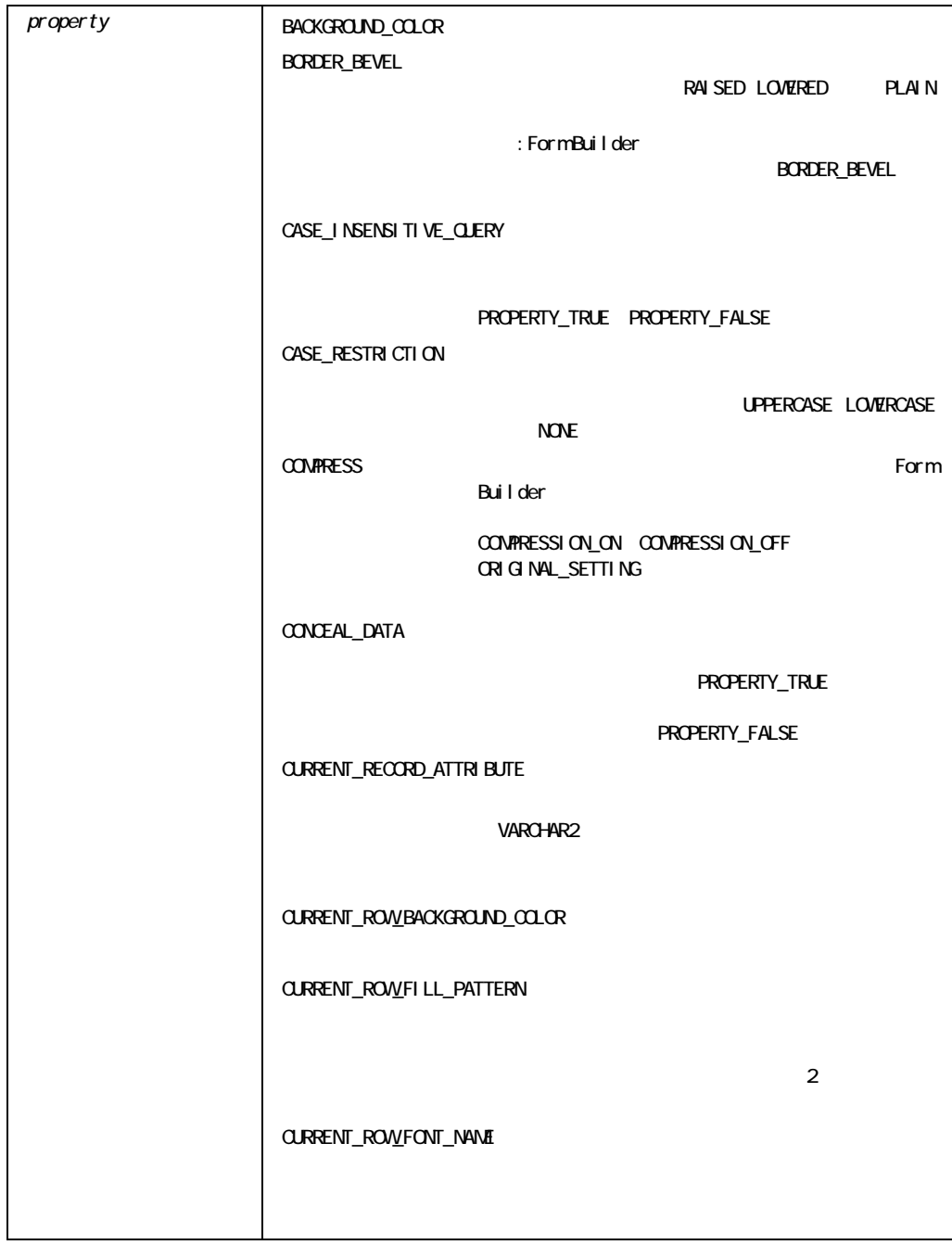

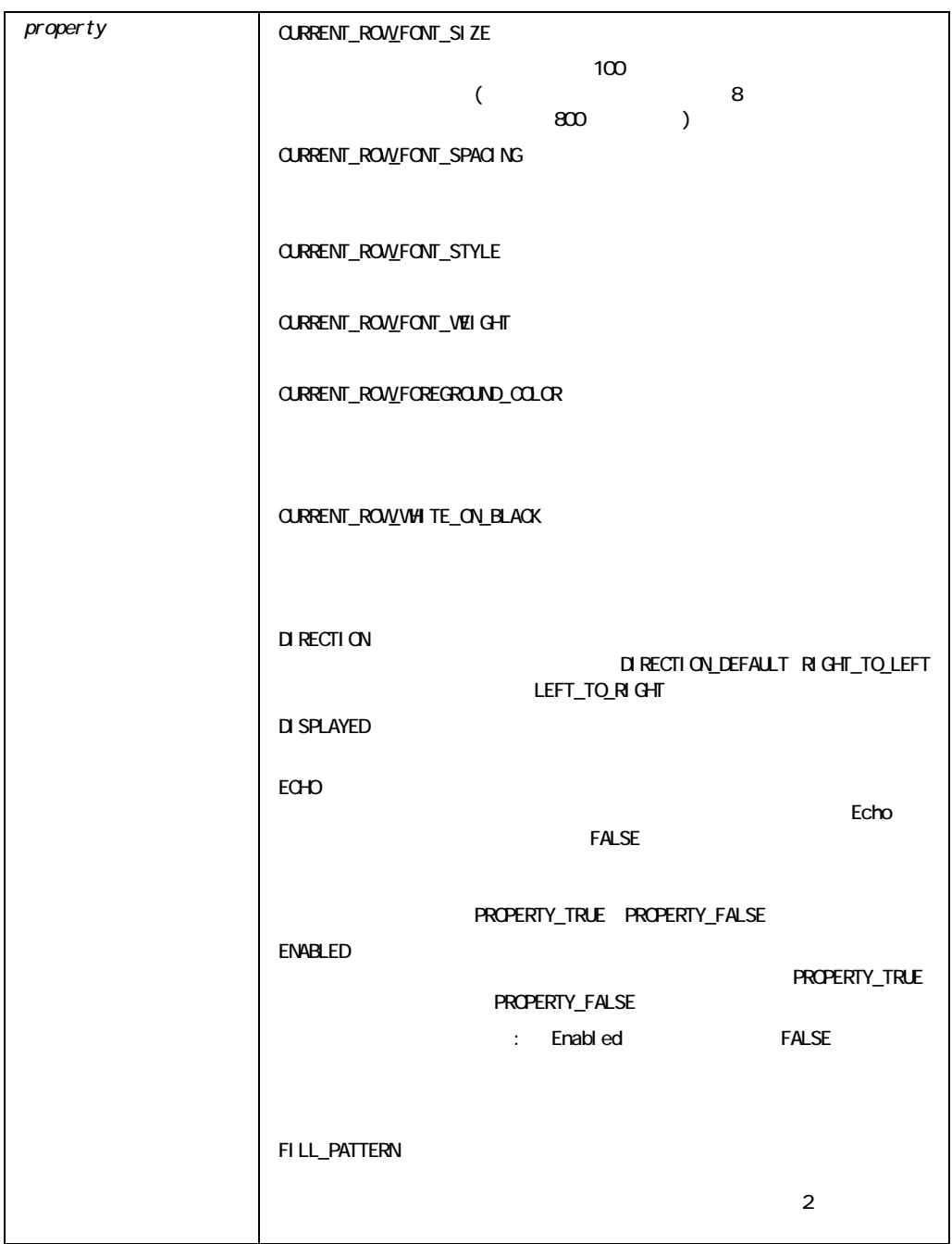

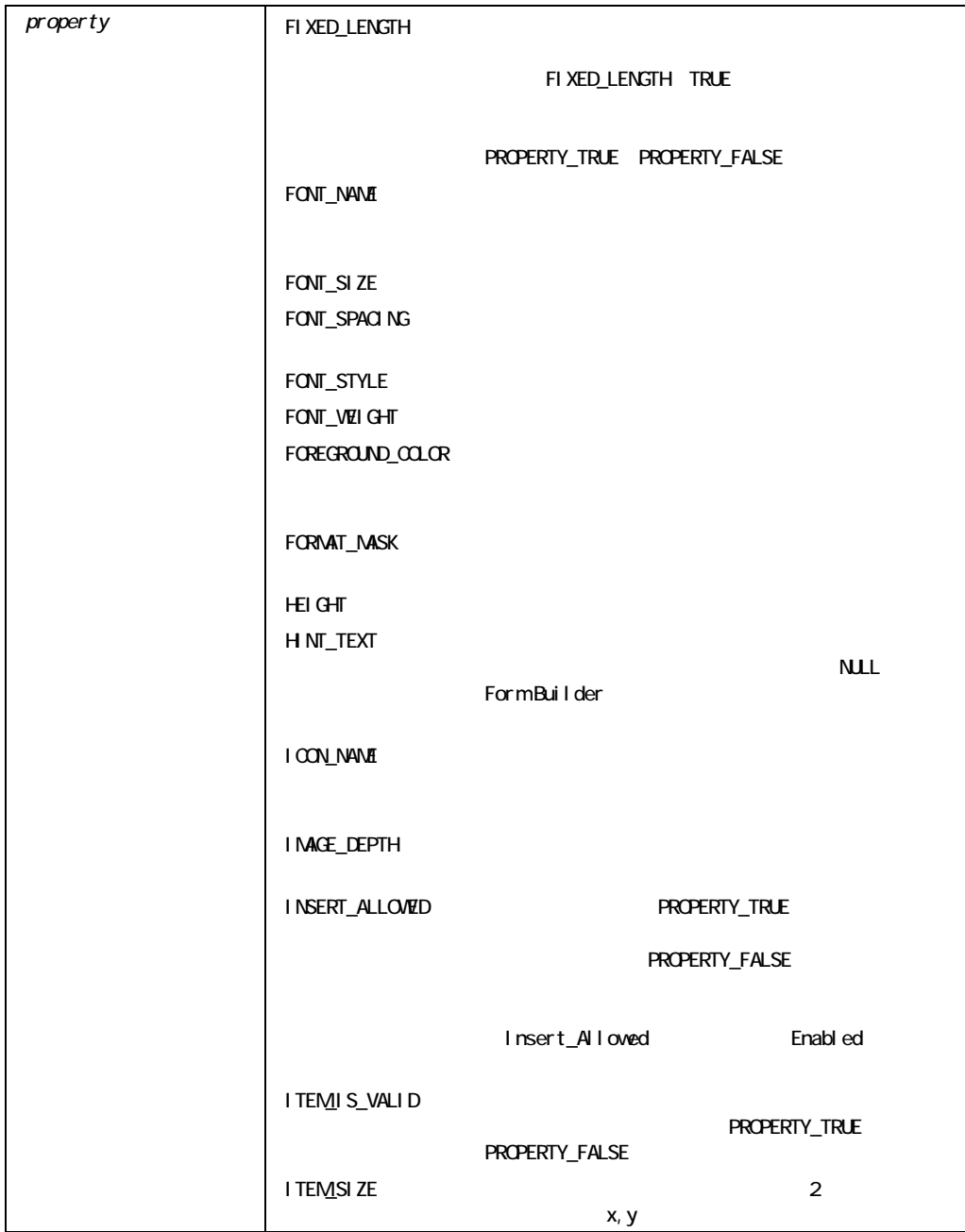

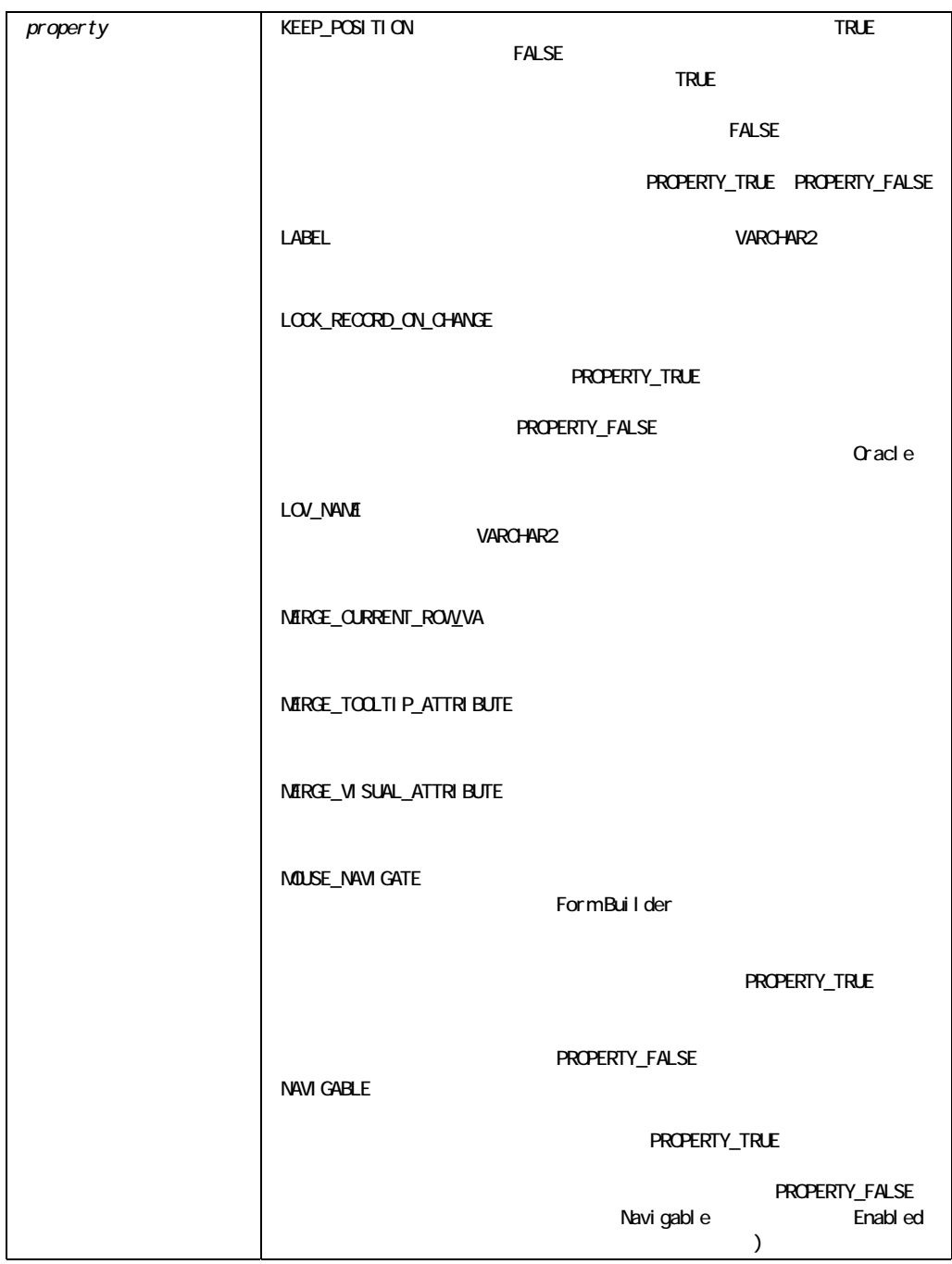
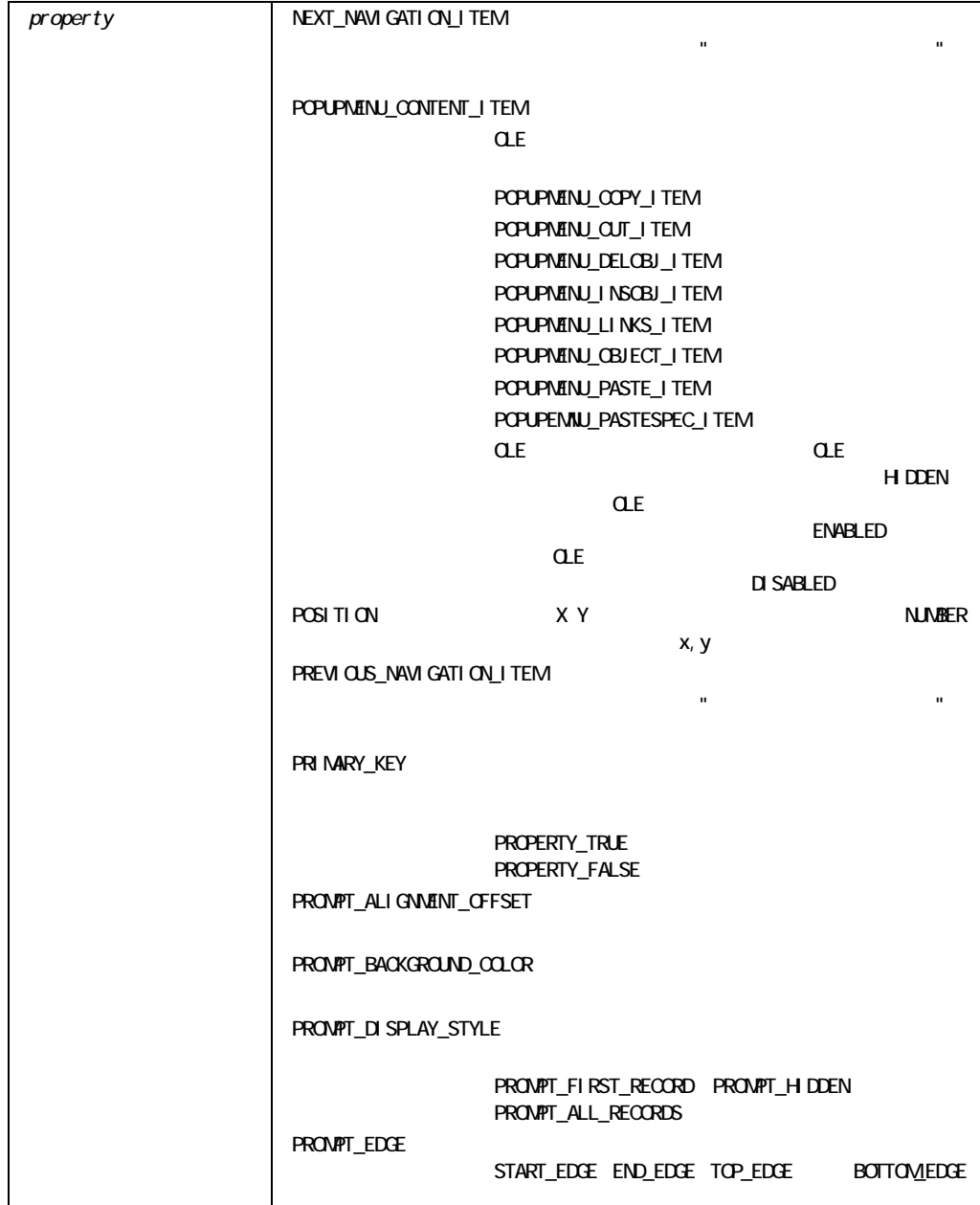

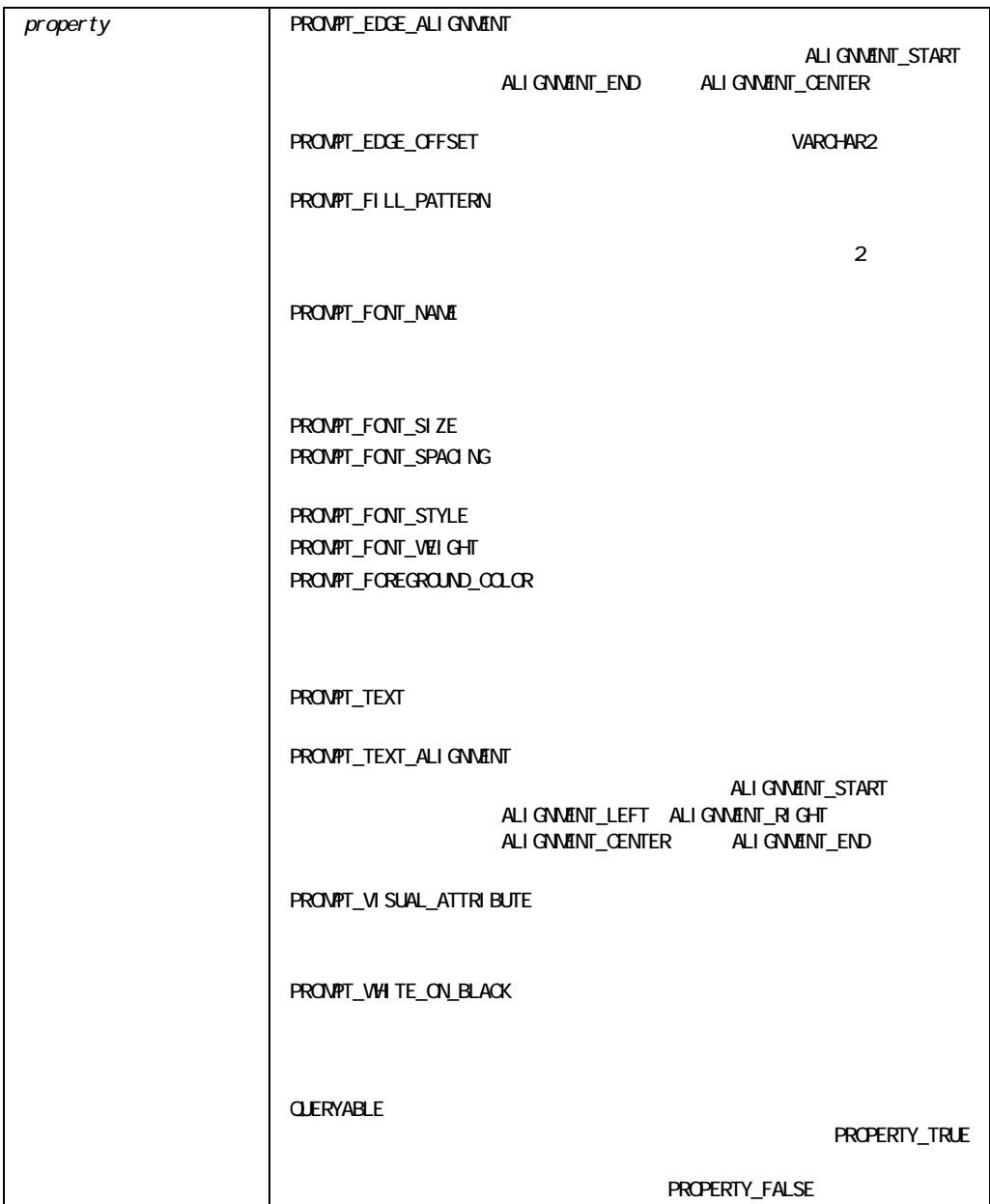

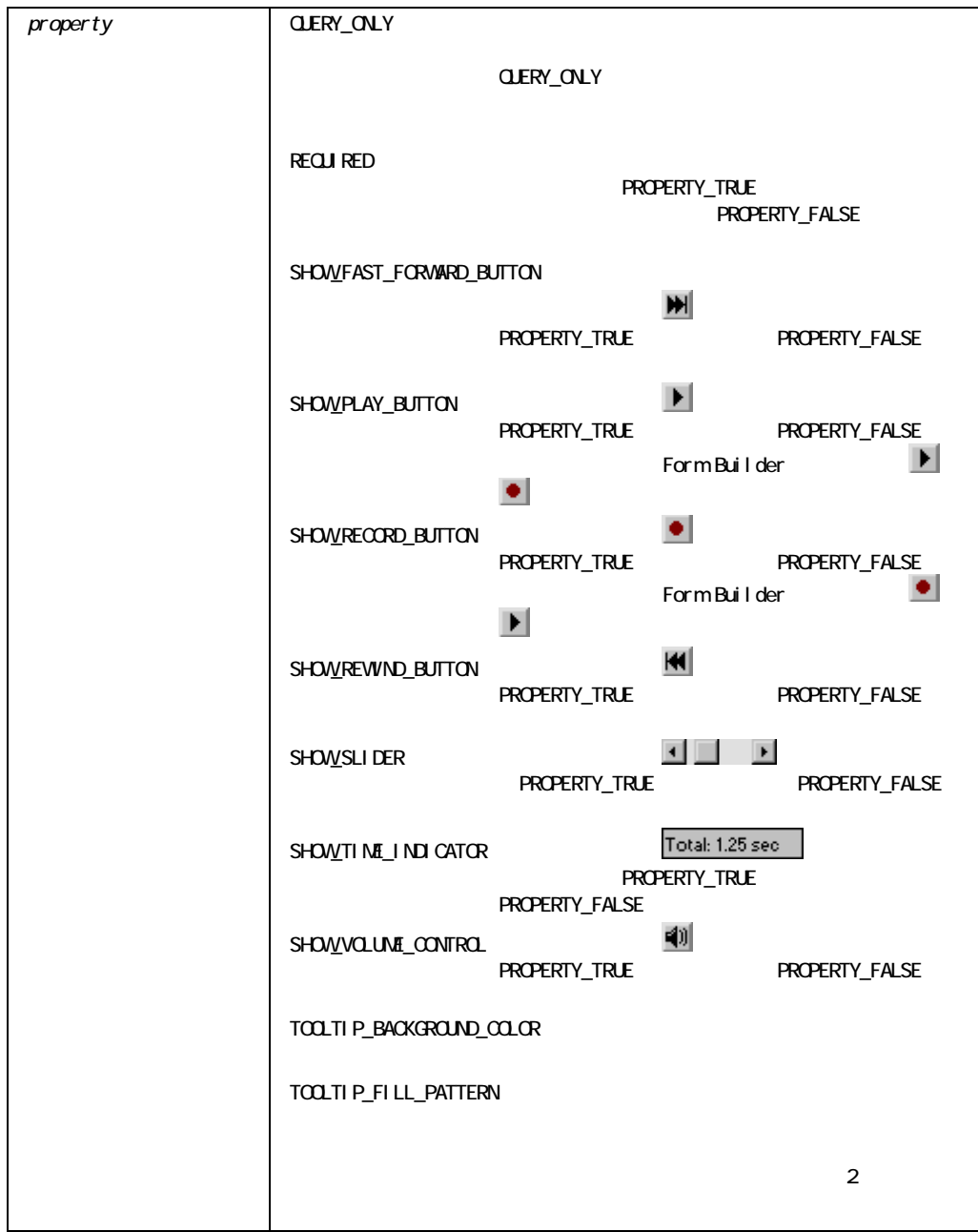

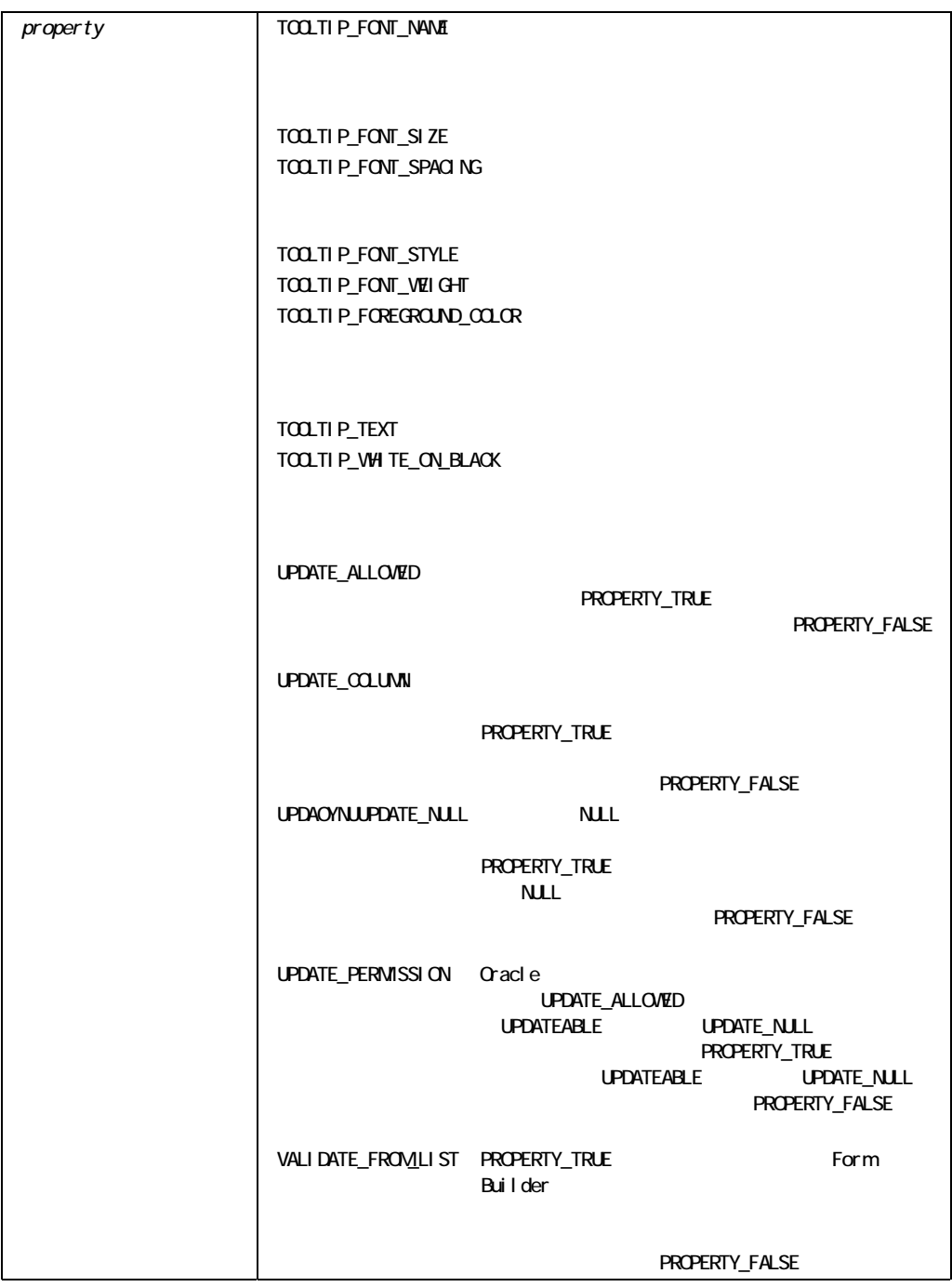

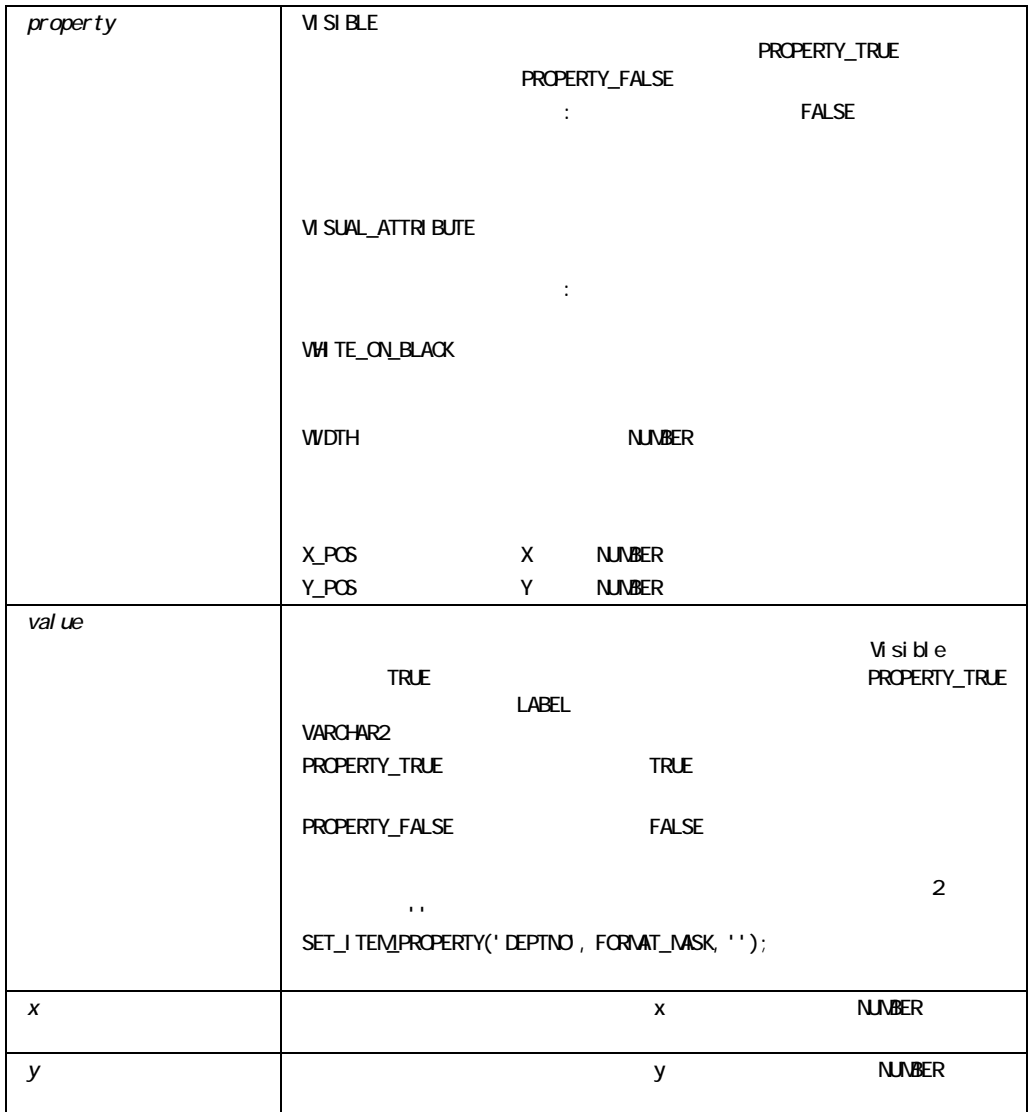

 $\overline{c}$ 

! プロパティの変更値の妥当性検査

SET\_ITEM\_PROPERTY Form Builder **Form Builder** 

! プロパティの変更値の波及

Builder SET\_ITEM\_PROPERTY

Form Builder

SET\_ITEM\_PROPERTY

TRUE FALSE

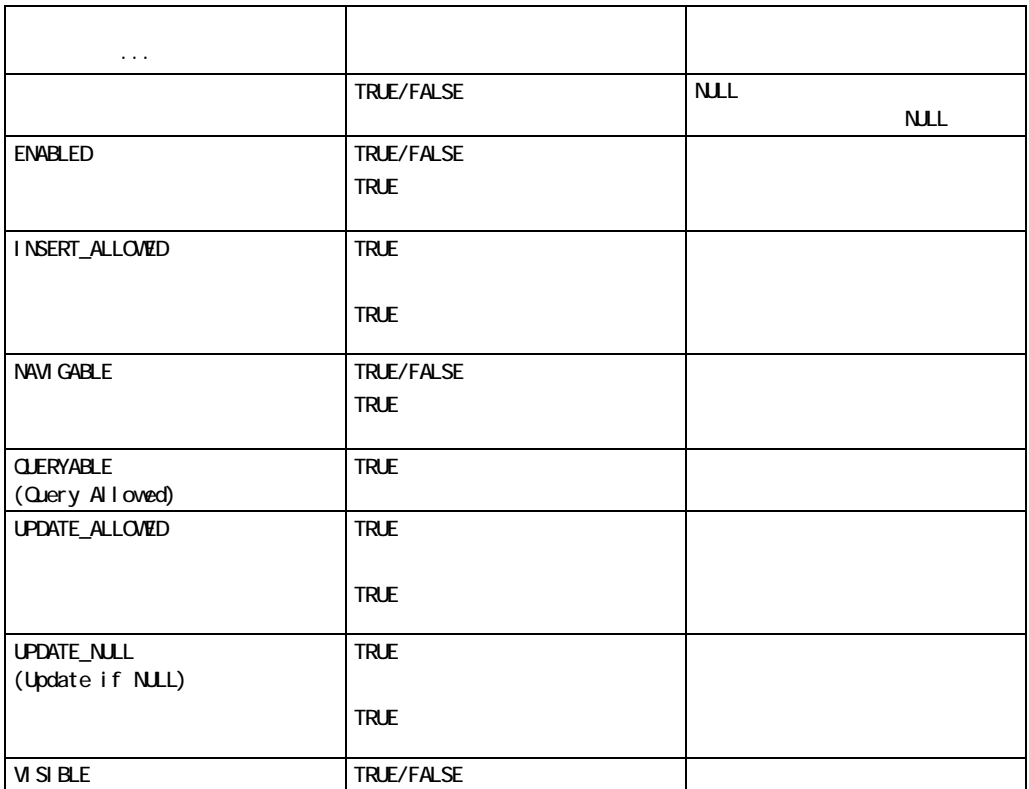

Form Builder

SET\_ITEM\_PROPERTY FIXED\_LENGTH REQUIRED

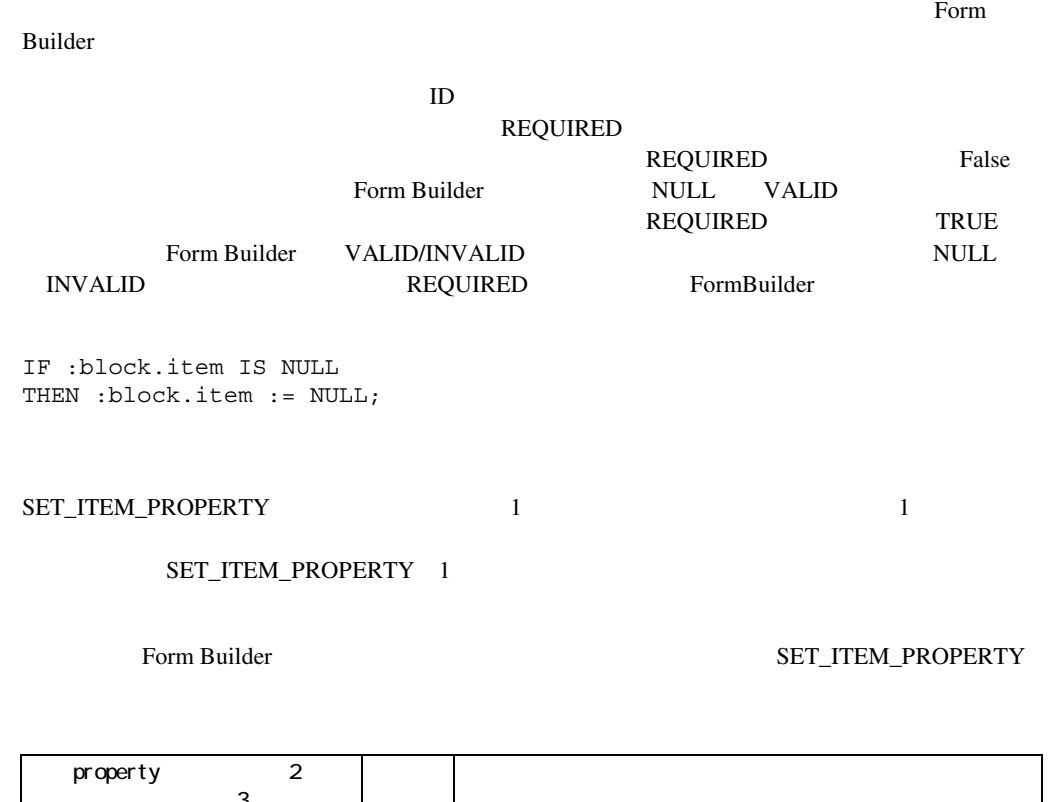

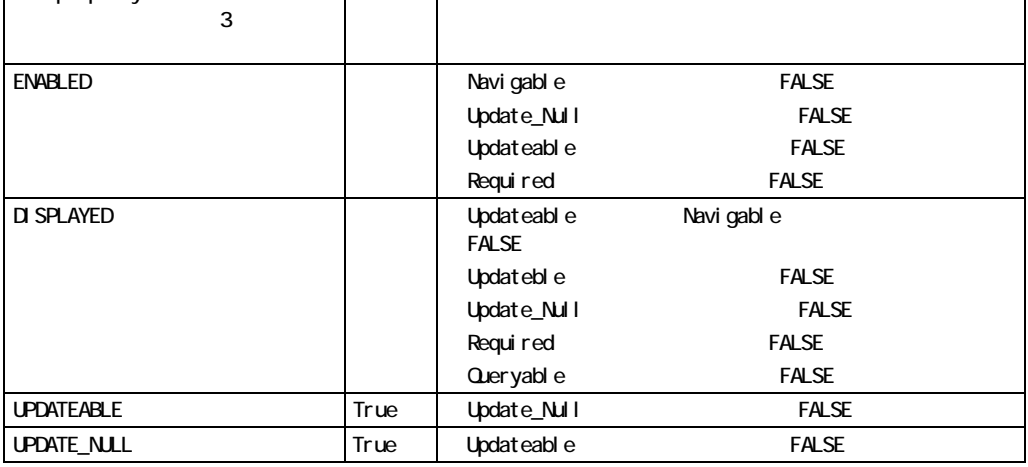

### SET\_ITEM\_PROPERTY

```
/* 
** Built-in:SET_ITEM_PROPERTY 
** Example:Change the icon of an iconic button dynamically 
** at runtime by changing its icon name. The user
** clicks on this button to go into enter query 
** mode, then clicks on it again (after the icon 
** changed) to execute the query.After the query 
** is executed the user sees the original icon 
** again. 
** Trigger:When-Button-Pressed 
*/ 
DECLARE 
 it id Item;
BEGIN 
 it id := Find Item('CONTROL.QUERY BUTTON');
  IF :System.Mode = 'ENTER-QUERY' THEN 
    /* 
    ** Change the icon back to the enter query icon, and 
    ** execute the query. 
    */ 
   Set Item Property(it id, ICON NAME, 'entquery');
    Execute_Query; 
  ELSE 
    /* 
** Change the icon to the execute query icon and get 
    ** into enter query mode. 
    */ 
   Set Item Property(it id, ICON NAME, 'exequery');
    Enter_Query; 
  END IF; 
END;
```
# **SET LOV COLUMN PROPERTY**

```
SET_LOV_COLUMN_PROPERTY 
  (lov_id LOV, 
   colnum NUMBER, 
   property NUMBER, 
   value VARCHAR2); 
SET_LOV_COLUMN_PROPERTY 
  (lov_name VARCHAR2, 
   colnum NUMBER, 
   property NUMBER, 
   value VARCHAR2);
```
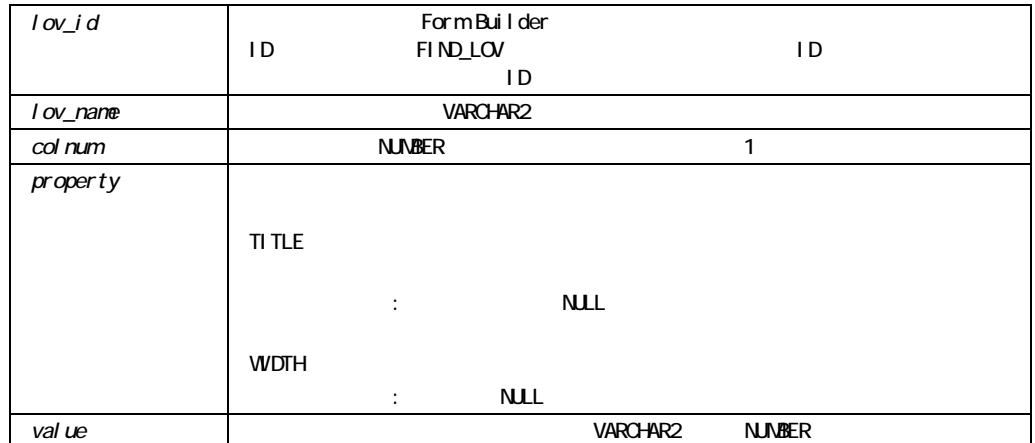

# SET\_LOV\_PROPERTY

```
SET_LOV_PROPERTY 
  (lov_id LOV, 
   property NUMBER, 
  value NUMBER);
SET_LOV_PROPERTY 
  (lov_name VARCHAR2, 
  property NUMBER,
  value NUMBER);
SET_LOV_PROPERTY 
  (lov_id LOV, 
   property NUMBER, 
   x NUMBER, 
   y NUMBER); 
SET_LOV_PROPERTY 
  (lov_name VARCHAR2, 
   property NUMBER, 
   x NUMBER, 
   y NUMBER);
```
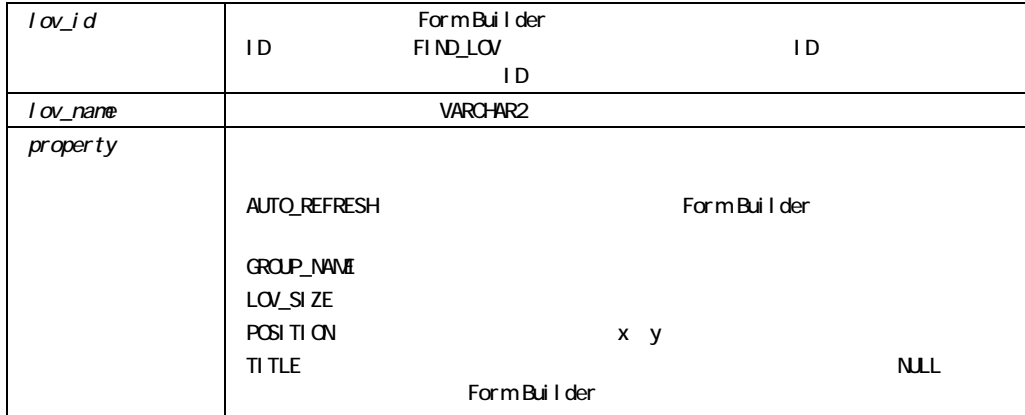

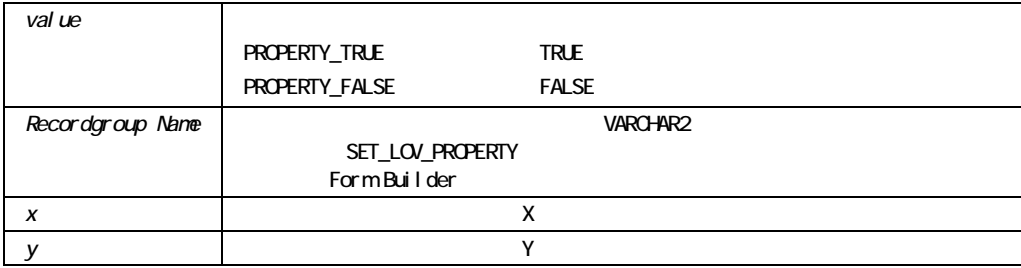

SET\_LOV\_PROPERTY

**E** 

SET\_LOV\_PROPERTY

```
/* 
** Built-in:SET_LOV_PROPERTY 
** Example:if LOV is currently base on GROUP1, 
** make LOV use GROUP2 
*/ 
DECLARE 
 lov id LOV;
BEGIN 
 lov id := Find LOV('My LOV 1');
 IF Get LOV Property(lov id, GROUP NAME) = 'GROUP1' THEN
   Set LOV Property(lov id, GROUP NAME, 'GROUP2');
  ENDIF; 
END;
```
### **SET\_MENU\_ITEM\_PROPERTY**

SET\_MENU\_ITEM\_PROPERTY *(menuitem\_id* MenuItem*,*   $property$  NUMBER, *value* NUMBER*)*; SET MENU ITEM PROPERTY (*menu\_name.menuitem\_name* VARCHAR2*,* 

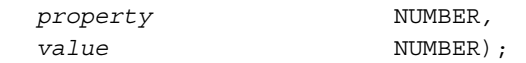

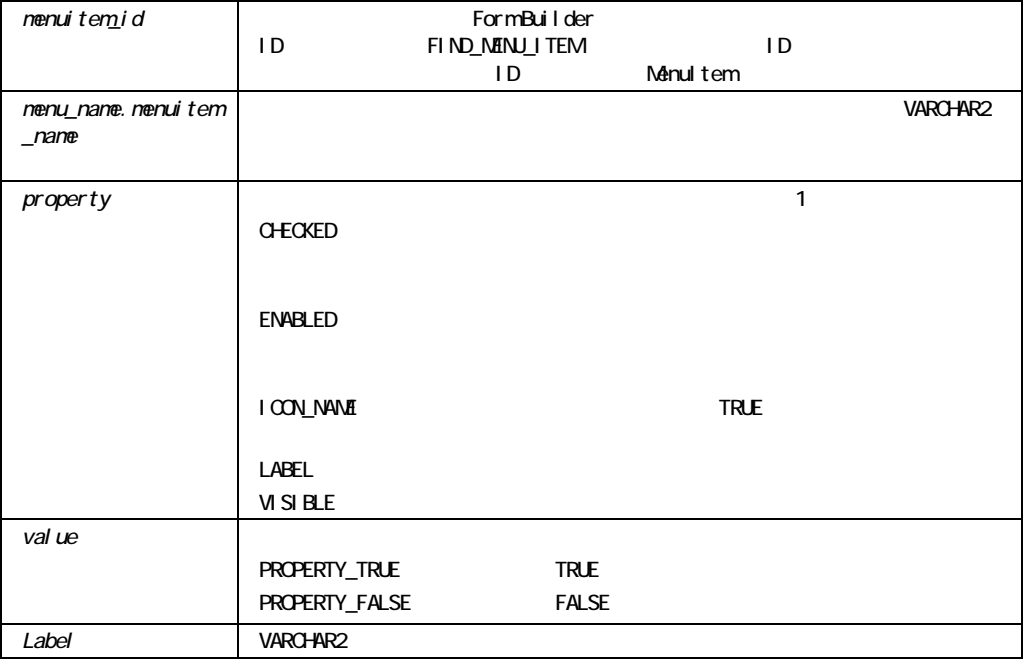

 $\blacksquare$ 

SET\_MENU\_ITEM\_PROPERTY

!  $\blacksquare$ SET\_MENU\_ITEM\_PROPERTY

#### **CONTENTS RUNIFORM RUNE RUNE AREA** SET\_MENU\_ITEM\_PROPERTY

Form Builder Runform

 $\blacksquare$ 

SET\_MENU\_ITEM\_PROPERTY

GET MENU ITEM PROPERTY

### **SET OLE**

#### OLE

#### NUMBER VARCHAR OLEVAR 3

PROCEDURE SET\_OLE (obj OLEOBJ, memberid PLS\_INTEGER newval NUMBER, vtype VT\_TYPE);

PROCEDURE SET\_OLE (obj OLEOBJ, memberid PLS\_INTEGER newval VARCHAR2, vtype VT\_TYPE);

PROCEDURE SET\_OLE (obj OLEOBJ, memberid PLS\_INTEGER newval OLEVAR, vtype VT\_TYPE);

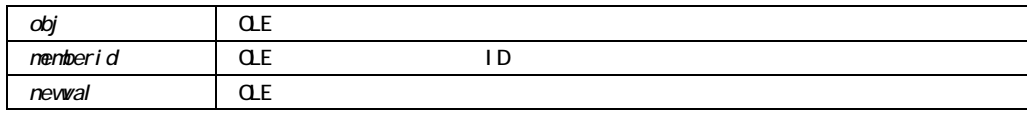

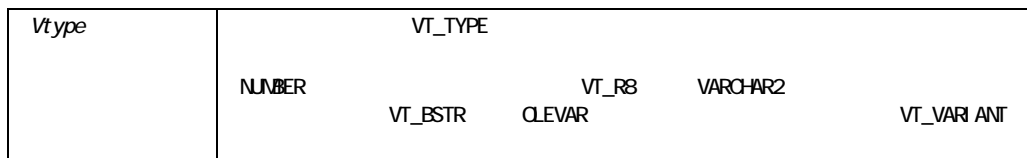

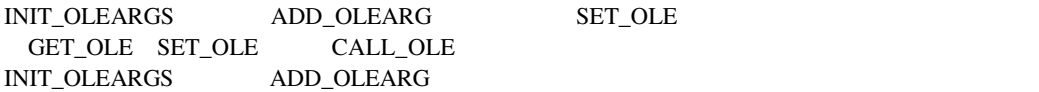

# SET\_PARAMETER\_ATTR

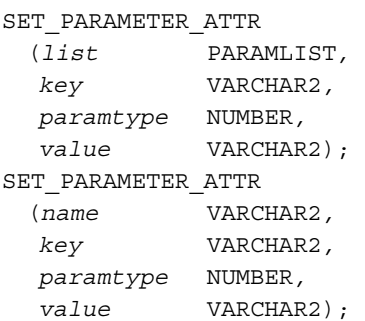

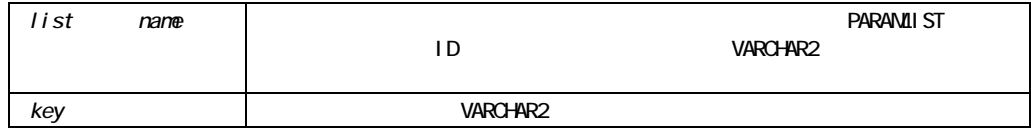

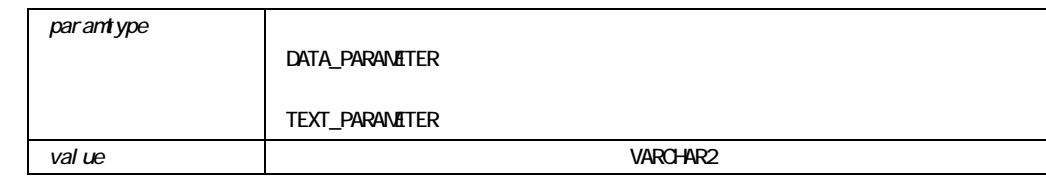

# **SET\_RADIO\_BUTTON\_PROPERTY**

*item\_name item\_id* 

SET RADIO BUTTON PROPERTY (*item\_id* VARCHAR2*, button\_name* VARCHAR2*, property* NUMBER*,*   $value$  **NUMBER**); SET RADIO BUTTON PROPERTY (*item\_id* VARCHAR2*, button\_name* VARCHAR2*,*   $property$  NUMBER,  *x* NUMBER*, y* NUMBER); SET RADIO BUTTON PROPERTY (*item\_name* VARCHAR2*, button\_name* VARCHAR2*, property* NUMBER*, x* NUMBER, *y* NUMBER); SET RADIO BUTTON PROPERTY (*item\_name* VARCHAR2*, button\_name* VARCHAR2*,*   $property$  NUMBER, *value* **NUMBER**);

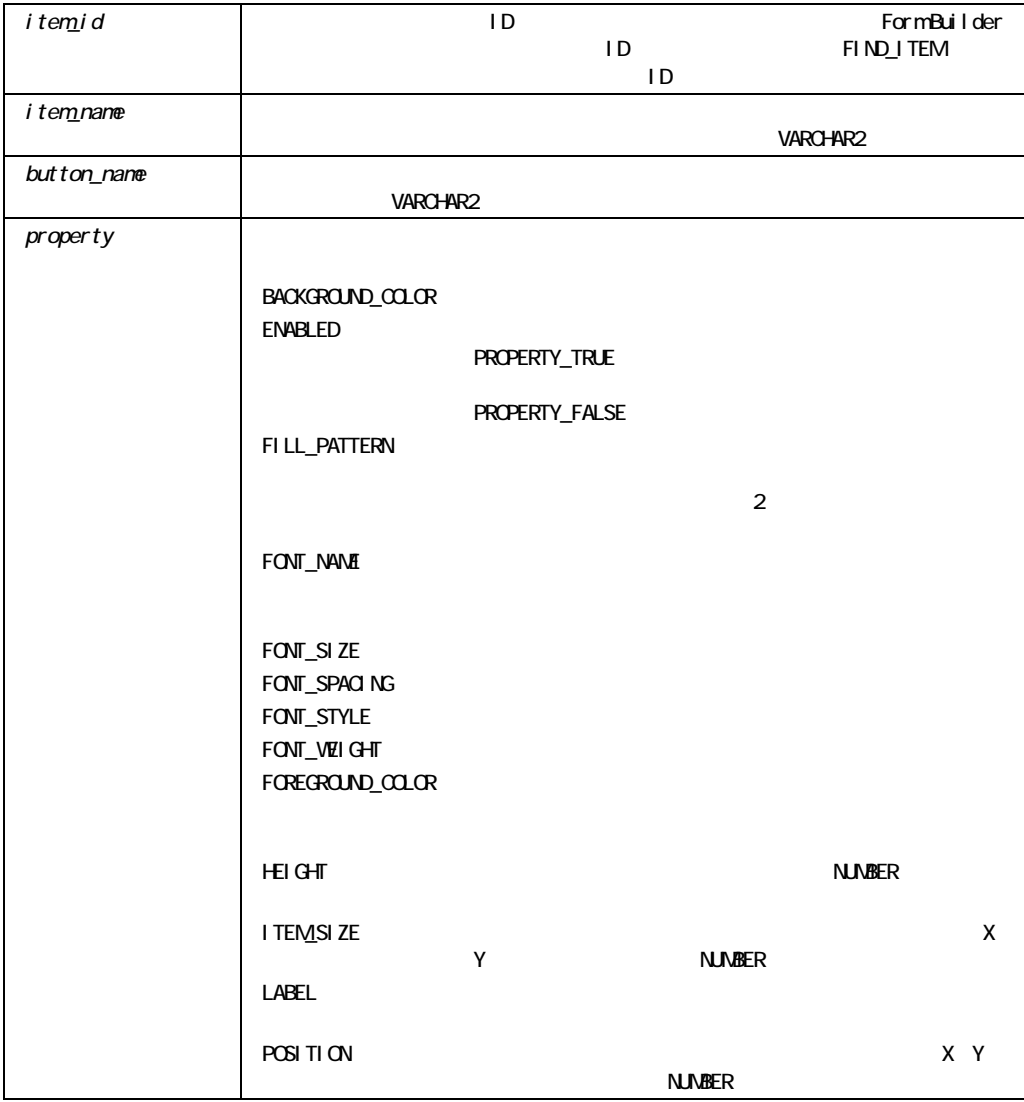

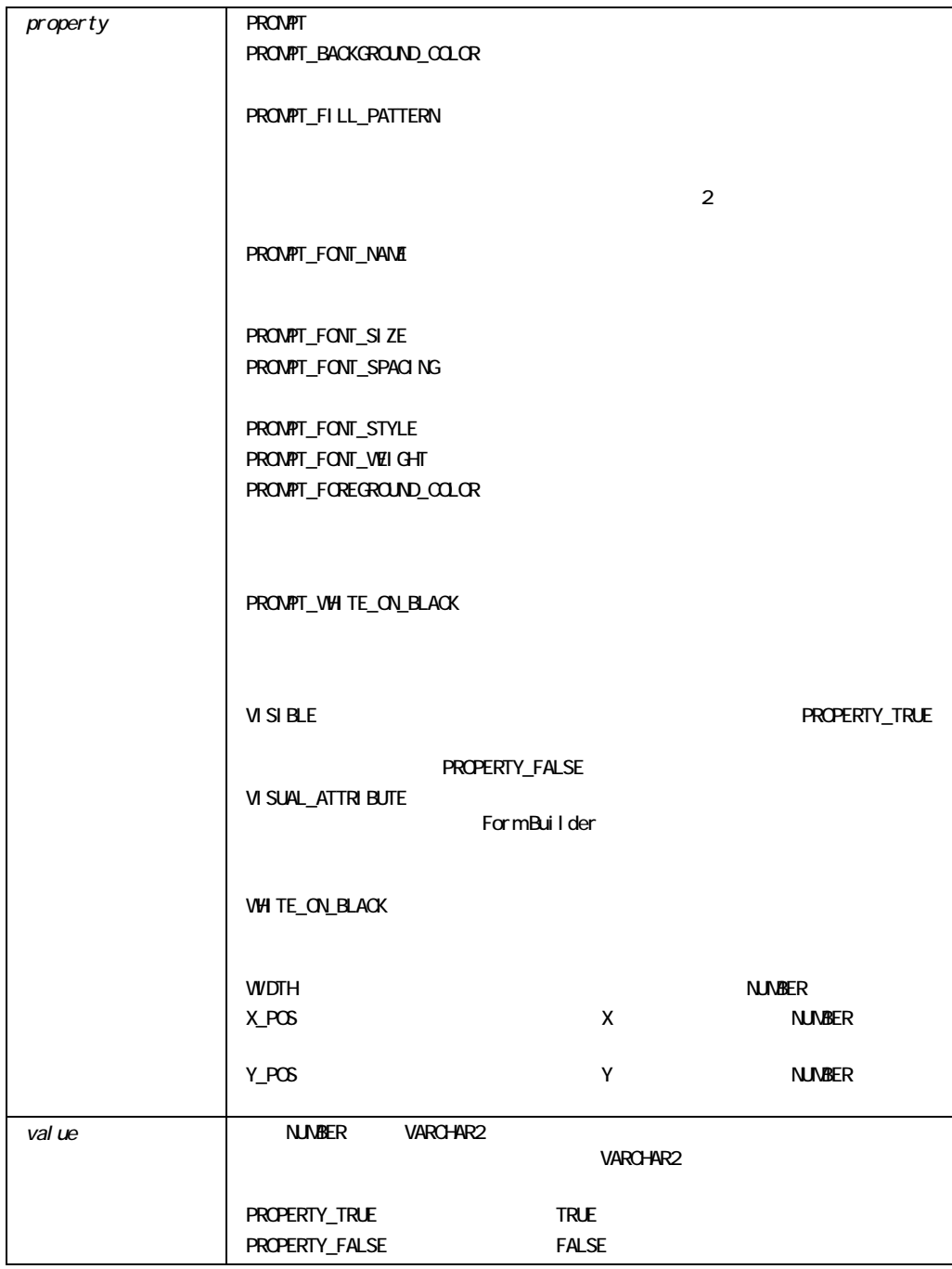

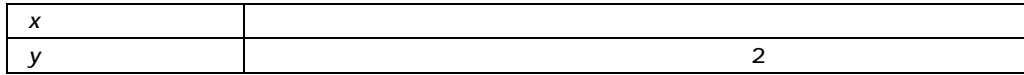

### SET\_RADIO\_BUTTON\_PROPERTY

/\*

- \*\* Built-in:SET\_RADIO\_BUTTON\_PROPERTY
- \*\* Example:Set a particular radio button to disabled.

\*/

BEGIN

```
 Set_Radio_Button_Property('MYBLOCK.FLIGHT_STATUS',
```

```
'GROUNDED', ENABLED, PROPERTY FALSE);
```
END;

### SET\_RECORD\_PROPERTY

SET RECORD PROPERTY (*record\_number* NUMBER*, block\_name* VARCHAR2,  $property$  NUMBER, value **NUMBER**);

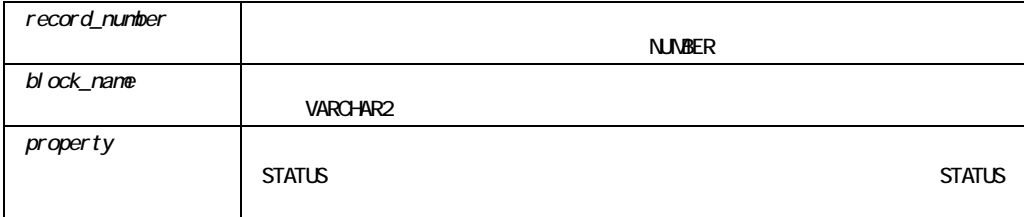

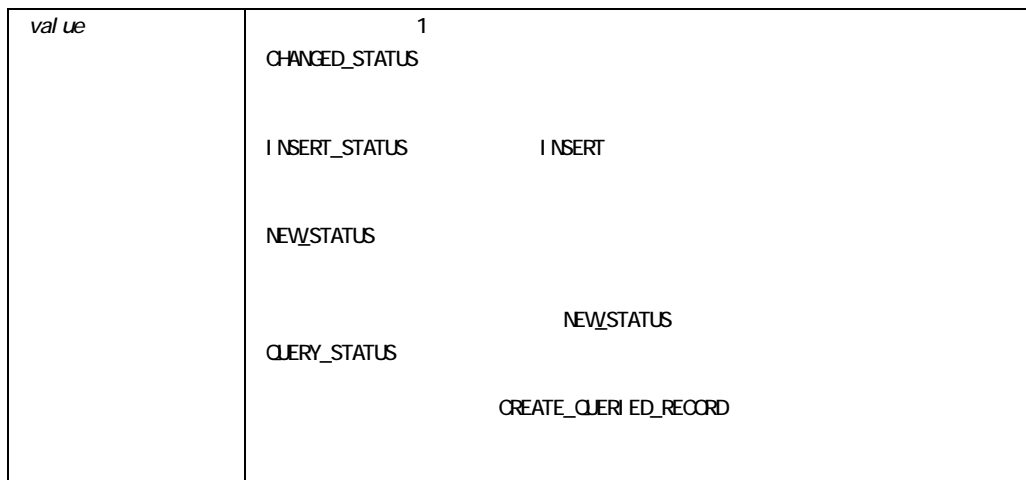

### SET\_RECORD\_PROPERTY

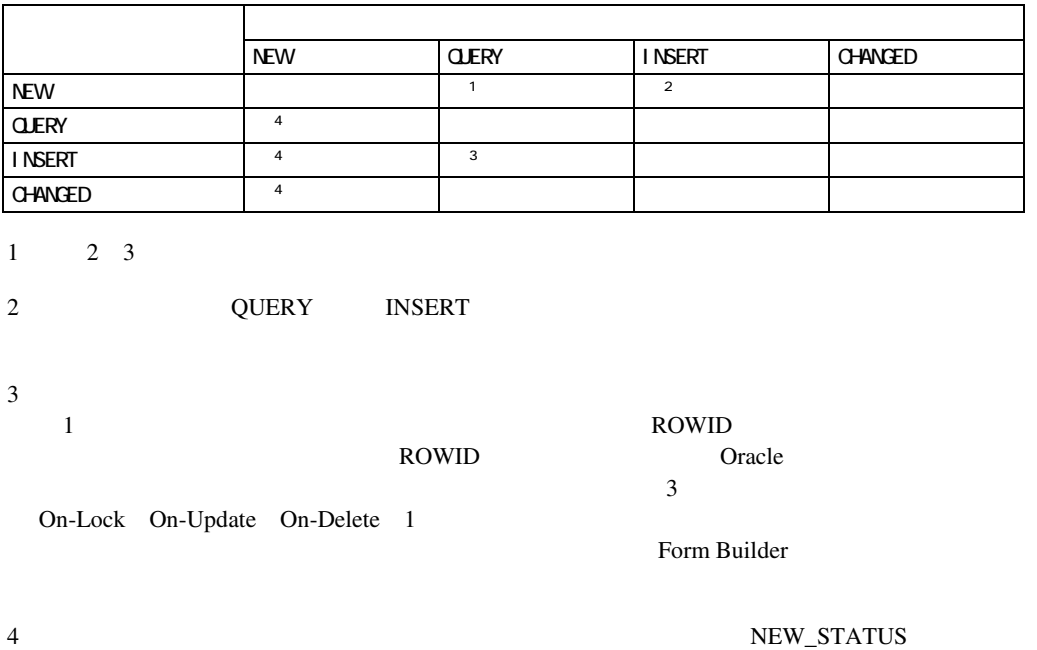

### SET\_RECORD\_PROPERTY

```
/* 
** Built-in:SET_RECORD_PROPERTY 
** Example:Mark the third record in the EMP block as if it 
** were a queried record. 
*/ 
BEGIN 
  Set_Record_Property( 3, 'EMP', STATUS, QUERY_STATUS); 
END;
```
# **SET\_RELATION\_PROPERTY**

 $\sqrt{ }$ 

SET RELATION PROPERTY (*relation\_id* Relation, *property* **NUMBER**, value **NUMBER**); SET RELATION PROPERTY (*relation\_name* VARCHAR2, *property* **NUMBER**, value **NUMBER**);

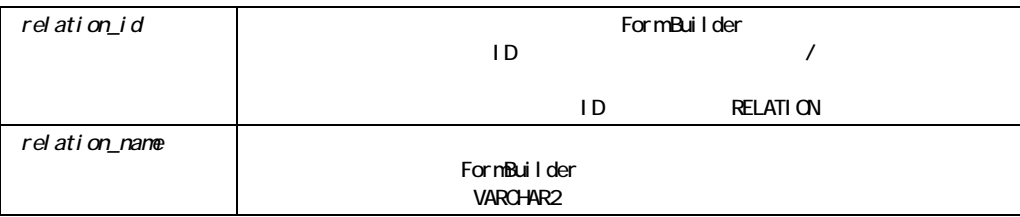

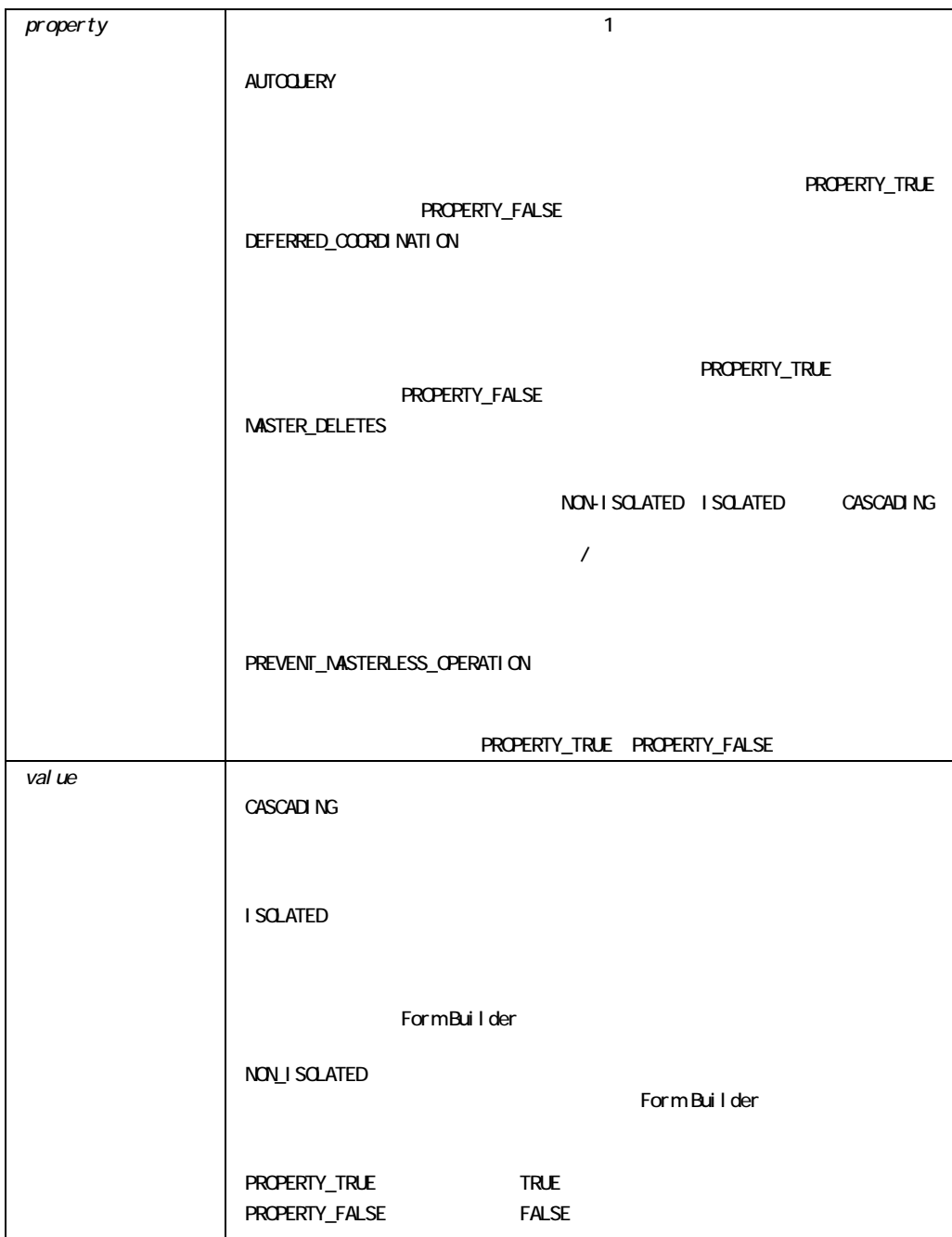

SET\_RELATION\_PROPERTY

SET\_RELATION\_PROPERTY

```
/* 
** Built-in:SET_RELATION_PROPERTY 
** Example:Set the coordination behavior of a relation to 
** be deferred, and auto-query. 
*/ 
PROCEDURE Make Relation Deferred( rl_name VARCHAR2 ) IS
  rl_id Relation; 
BEGIN 
  /* 
  ** Look for the relation's ID 
  */ 
 rl id := Find Relation( rl name );
  /* 
  ** Set the two required properties 
  */ 
 Set Relation Property(rl id, AUTOQUERY, PROPERTY TRUE);
END;
```
このビルトインのコールを設定できるプロパティは1つのみです。

### **SET\_REPORT\_OBJECT\_PROPERTY**

```
PROCEDURE SET REPORT OBJECT PROPERTY
(report_id REPORT_OBJECT, 
   property NUMBER, 
   value VARCHAR2 
); 
PROCEDURE SET REPORT OBJECT PROPERTY
  (report_name VARCHAR2, 
   property NUMBER, 
   value VARCHAR2 
); 
PROCEDURE SET REPORT OBJECT PROPERTY
(report_id REPORT_OBJECT,
```

```
 property NUMBER, 
   value NUMBER 
); 
PROCEDURE SET_REPORT_OBJECT_PROPERTY 
  (report_name VARCHAR2, 
   property NUMBER, 
   value NUMBER 
);
```
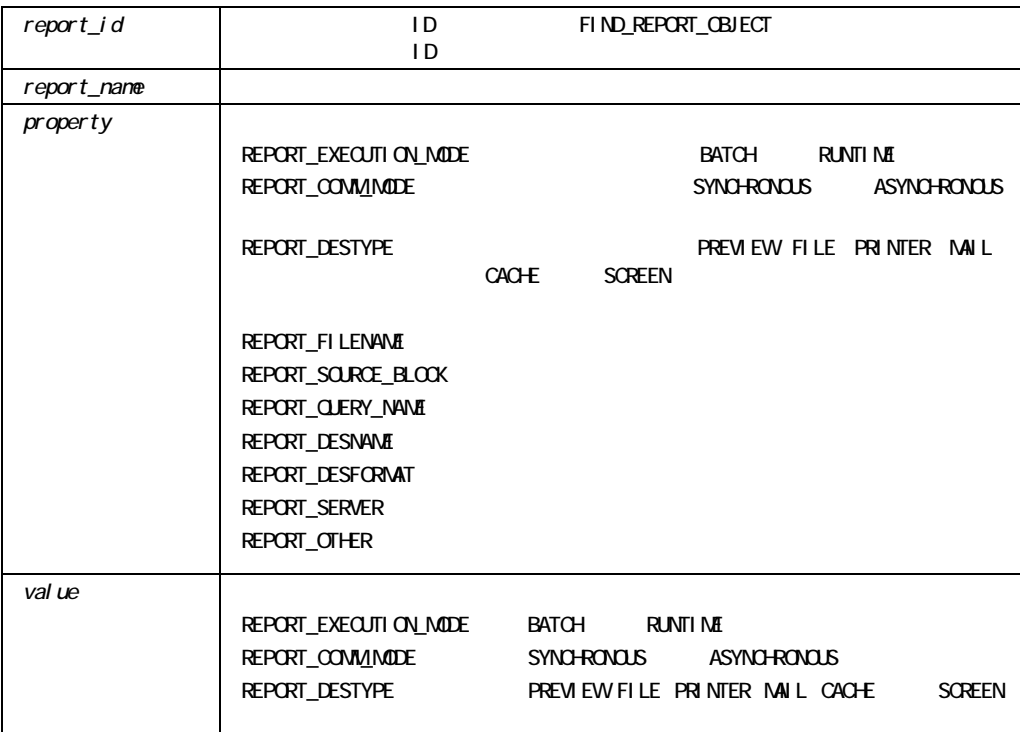

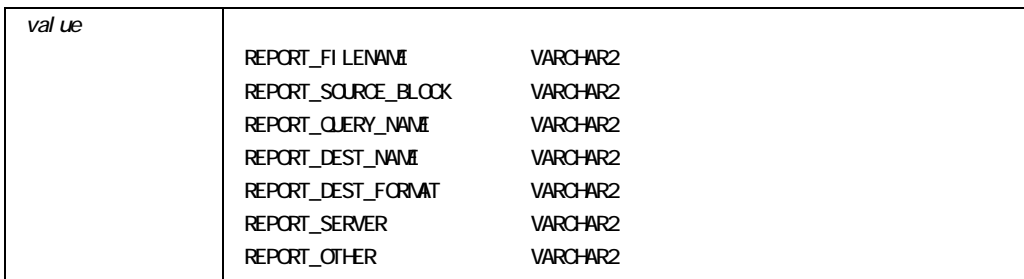

#### **E** SET\_REPORT\_OBJECT\_PROPERTY

GET\_REPORT\_OBJECT\_PROPERTY

### SET\_REPORT\_OBJECT\_PROPERTY

```
DECLARE 
    repid REPORT_OBJECT; 
   report prop VARCHAR2(20);
BEGIN 
    repid := find_report_object('report4'); 
   SET_REPORT_OBJECT_PROPERTY(repid, REPORT_EXECUTION_MODE, BATCH);
   SET_REPORT_OBJECT_PROPERTY(repid, REPORT_COMM_MODE, SYNCHRONOUS);
   SET_REPORT_OBJECT_PROPERTY(repid, REPORT_DESTYPE, FILE);
END;
```
### SET\_TAB\_PAGE\_PROPERTY

SET TAB PAGE PROPERTY (*tab\_page\_id* TAB\_PAGE, *property* **NUMBER**, value **NUMBER**); SET TAB PAGE PROPERTY (*tab\_page\_name* VARCHAR2, property **NUMBER**, value **NUMBER**);

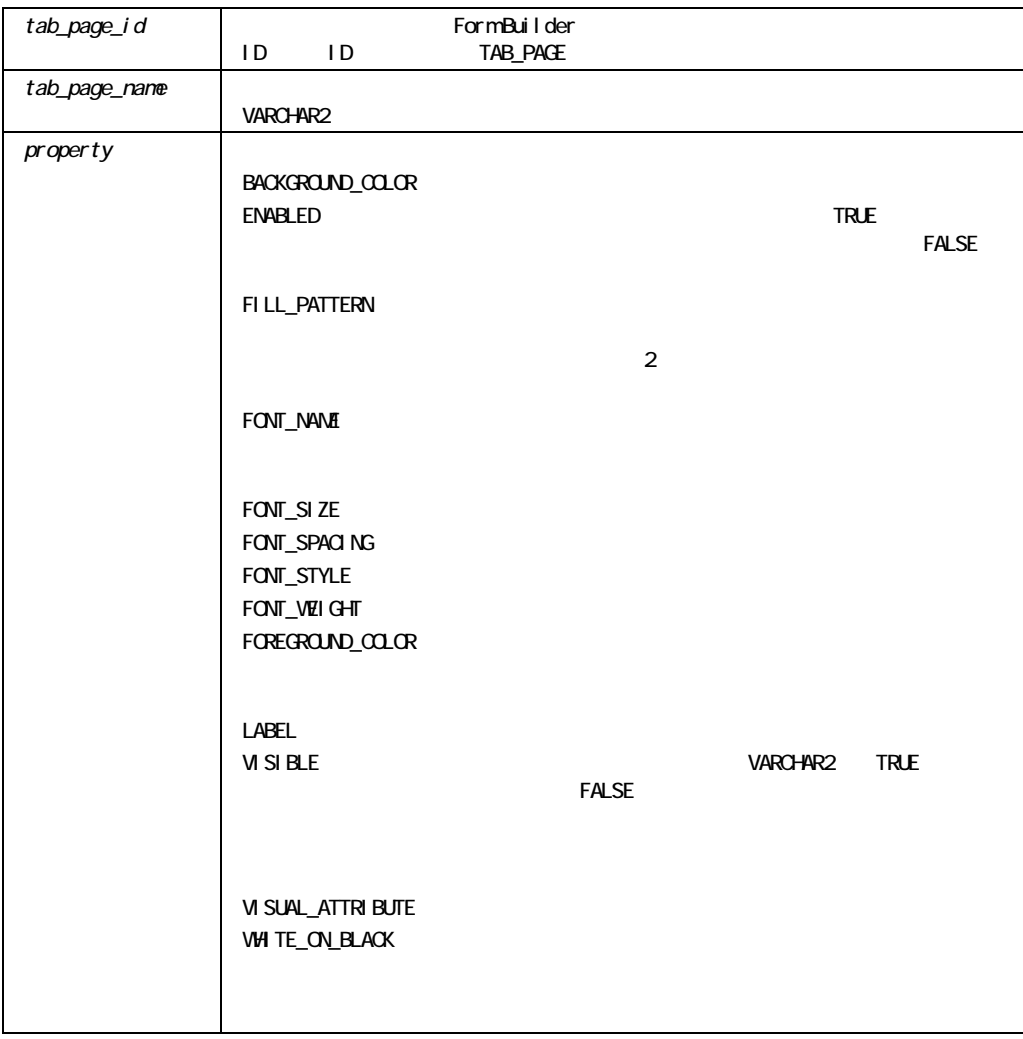

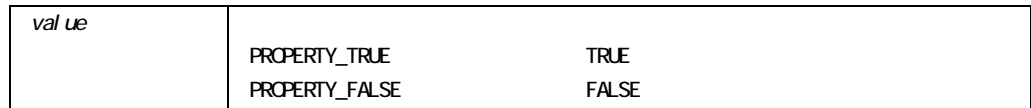

#### SET\_TAB\_PAGE\_PROPERTY

/\* Example 1:Use SET TAB PAGE PROPERTY to set the

```
** ENABLED property to TRUE for a tab page (if it currently
```

```
** is set to FALSE:
```

```
*/
```
DECLARE

tb\_pg\_id TAB\_PAGE;

#### BEGIN

```
tb pg id := FIND TAB PAGE('tab page 1');
 IF GET TAB PAGE PROPERTY(tb pg id, enabled) = 'FALSE' THEN
     SET_TAB_PAGE_PROPERTY(tb_pg_id, enabled, property_true); 
  END IF; 
END;
```
### **SET\_TIMER**

```
SET_TIMER 
  (timer_id Timer, 
   milliseconds NUMBER, 
  iterate NUMBER);
SET_TIMER 
  (timer_name VARCHAR2, 
   milliseconds NUMBER, 
  iterate NUMBER);
```
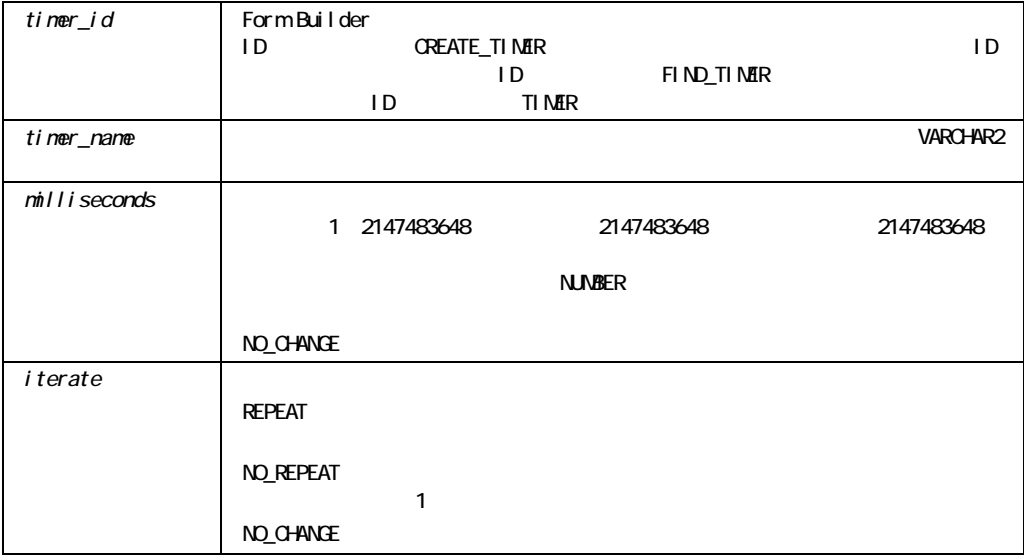

### SET\_TIMER

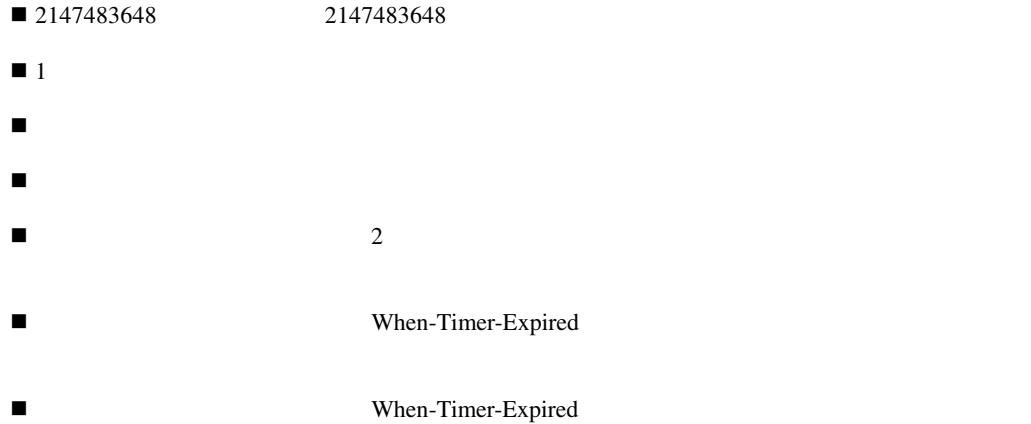

SET\_TIMER

FIND TIMER

### **SET\_TREE\_NODE\_PROPERTY**

PROCEDURE SET TREE NODE PROPERTY (*item\_name* VARCHAR2,  *node* FTREE.NODE,  *property* NUMBER,  *value* NUMBER); PROCEDURE SET TREE NODE PROPERTY (*item\_name* VARCHAR2,  *node* FTREE.NODE,  *property* NUMBER,  *value* VARCHAR2); PROCEDURE SET TREE NODE PROPERTY (*item\_id* ITEM,  *node* FTREE.NODE,  *property* NUMBER,  *value* NUMBER); PROCEDURE SET TREE NODE PROPERTY (*item\_id* ITEM,  *node* FTREE.NODE,  *property* NUMBER,  *value* VARCHAR2);

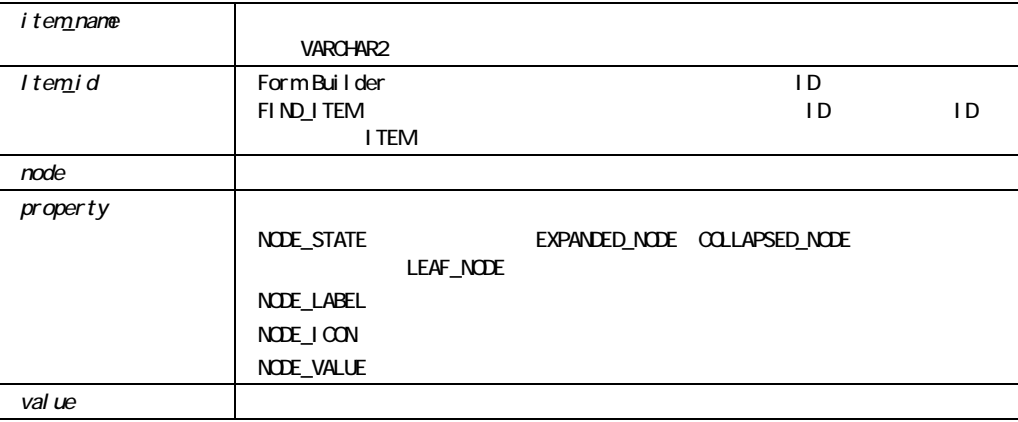

#### SET\_TREE\_NODE\_PROPERTY

```
/* 
** Built-in:SET_TREE_NODE_PROPERTY 
*/ 
-- This code could be used in a WHEN-TREE-NODE-SELECTED 
-- trigger to change the icon of the node clicked on. 
DECLARE 
htree ITEM;
current_node FTREE.NODE; 
find_node FTREE.NODE; 
BEGIN 
-- Find the tree itself. 
htree := Find_Item('tree_block.htree3'); 
-- Change it icon of the clicked node. 
-- The icon file will be located using the 
-- UI60_ICON environment variable in client/server 
-- or in the virtual directory for web deployment. 
Ftree.Set_Tree_Node_Property(htree, :SYSTEM.TRIGGER_NODE, 
Ftree.NODE_ICON, 'Open'); 
END;
```
# SET\_TREE\_PROPERTY

PROCEDURE SET\_TREE\_PROPERTY (*item\_name* VARCHAR2,  *property* NUMBER,  *value* NUMBER); PROCEDURE SET TREE PROPERTY (*item\_name* VARCHAR2,  *property* NUMBER,  *value* VARCHAR2); PROCEDURE SET TREE PROPERTY (*item\_name* VARCHAR2,  *property* NUMBER,  *value* RECORDGROUP); PROCEDURE SET TREE PROPERTY (*item\_id* ITEM,  *property* NUMBER,  *value* NUMBER); PROCEDURE SET\_TREE\_PROPERTY (*item\_id* ITEM,  *property* NUMBER,  *value* VARCHAR2); PROCEDURE SET\_TREE\_PROPERTY (*item\_id* ITEM,  *property* NUMBER,  *value* RECORDGROUP);

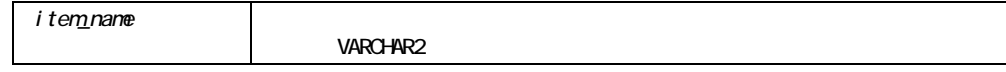

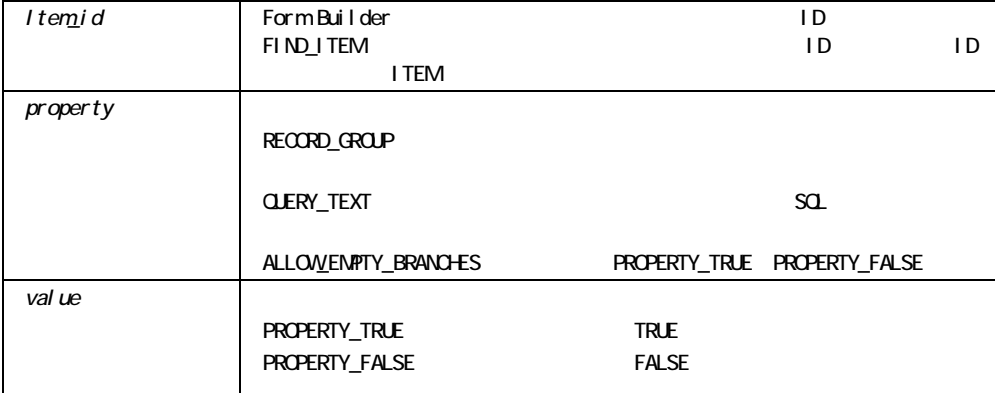

#### SET\_TREE\_PROPERTY

```
/* 
** Built-in:SET_TREE_PROPERTY 
*/ 
-- This code could be used in a WHEN-NEW-FORM-INSTANCE 
-- trigger to initially populate the hierarchical tree 
-- with data. 
DECLARE 
  htree ITEM;
  v ignore NUMBER;
   rg_emps RECORDGROUP; 
BEGIN 
   -- Find the tree itself. 
  htree := Find Item('tree block.htree3');
   -- Check for the existence of the record group. 
   rg_emps := Find_Group('emps'); 
   IF NOT Id_Null(rg_emps) THEN 
  DELETE GROUP(rg emps);
   END IF; 
   -- Create the record group. 
   rg_emps := Create_Group_From_Query('rg_emps', 
  'select 1, level, ename, NULL, to char(empno) ' ||
  '\text{from emp} \vert'connect by prior empno = mgr ' ||
```

```
 'start with job = ''PRESIDENT'''); 
   -- Populate the record group with data. 
  v ignore := Populate Group(rg emps);
   -- Transfer the data from the record group to the hierarchical 
   -- tree and cause it to display. 
  Ftree.Set Tree Property(htree, Ftree.RECORD GROUP, rg emps);
END;
```
# **SET\_TREE\_SELECTION**

PROCEDURE SET TREE SELECTION (*item\_name* VARCHAR2, node NODE, selection type NUMBER); PROCEDURE SET TREE SELECTION (*item\_id* ITEM, node NODE, selection type NUMBER);

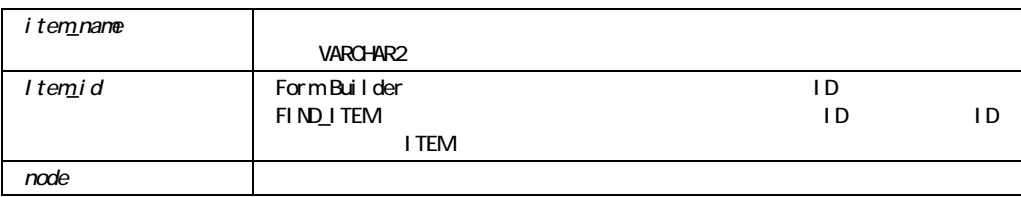

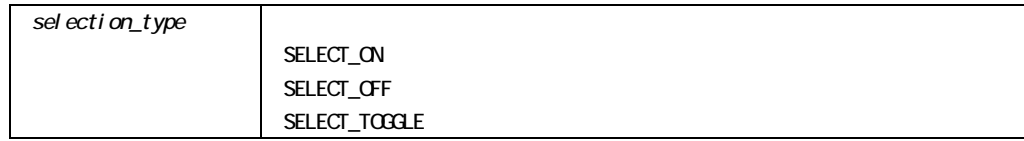

### SET\_TREE\_SELECTION

```
/* 
** Built-in:SET_TREE_SELECTION 
*/ 
-- This code could be used in a WHEN-TREE-NODE-EXPANDED 
-- trigger and will mark the clicked node as selected. 
DECLARE 
  htree ITEM;
BEGIN 
   -- Find the tree itself. 
  htree := Find Item('tree block.htree3');
   -- Mark the clicked node as selected. 
  Ftree.Set Tree Selection(htree, :SYSTEM.TRIGGER_NODE,
  Ftree.SELECT ON);
END;
```
### **SET\_VA\_PROPERTY**

```
SET VA PROPERTY
  (va_id VISUALATTRIBUTE 
   property NUMBER 
   value VARCHAR2); 
SET VA PROPERTY
   (va_name VARCHAR2 
   property NUMBER 
   value VARCHAR2); 
SET_VA_PROPERTY
```
 (*va\_id* VISUALATTRIBUTE  *property* NUMBER  *value* NUMBER); SET\_VA\_PROPERTY (*va\_name* VARCHAR2  *property* NUMBER  *value* NUMBER);

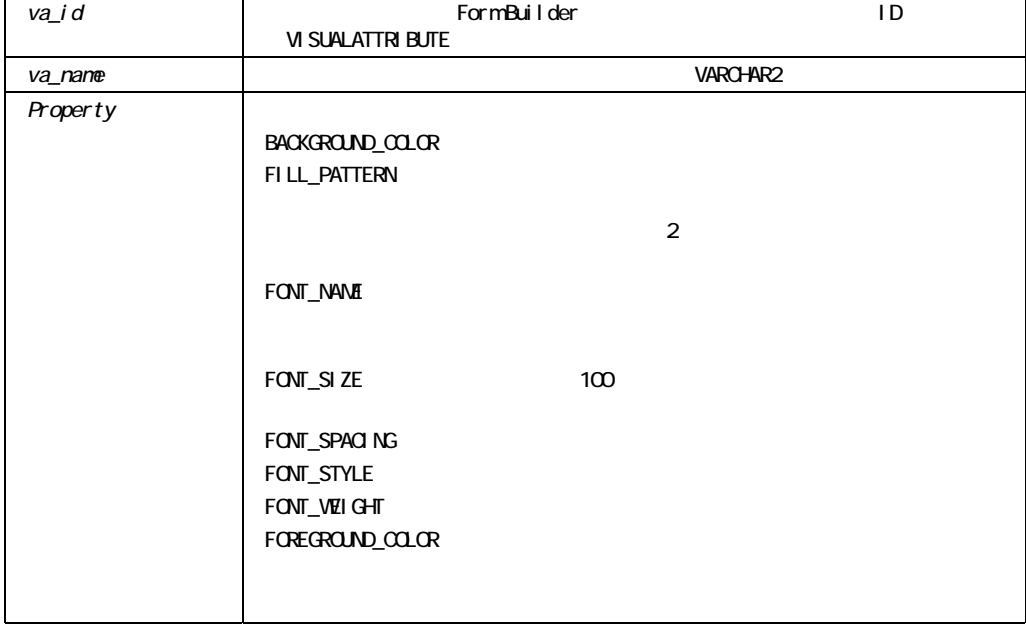

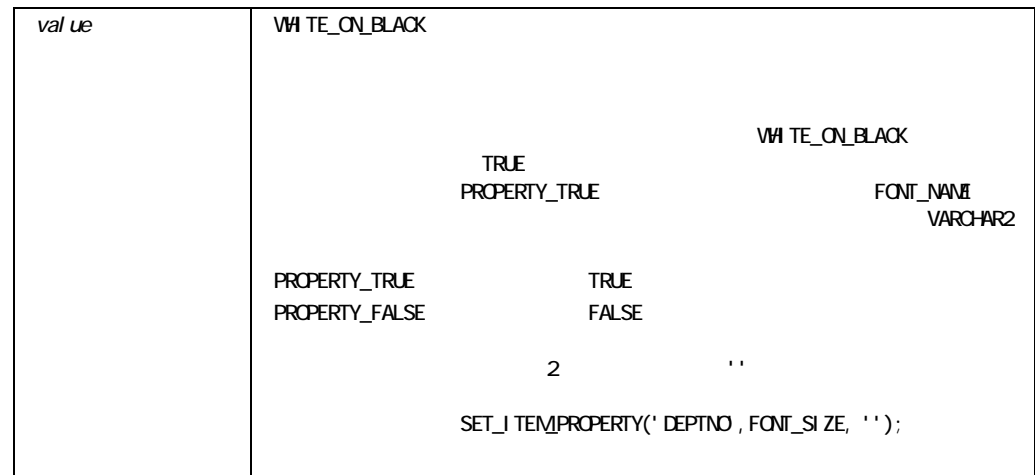

### SET\_VAR

 $OLE$   $OLE$ 

4 CHAR NUMBER OLEVAR table

PROCEDURE SET\_VAR (var OLEVAR, newval CHAR vtype VT\_TYPE, arrspec VARCHAR2);

PROCEDURE SET\_VAR (var OLEVAR, newval NUMBER vtype VT\_TYPE, arrspec VARCHAR2);

PROCEDURE SET\_VAR (var OLEVAR, newval OLEVAR vtype VT TYPE, arrspec VARCHAR2);

PROCEDURE SET\_VAR (var OLEVAR, source\_table,

### SET\_VIEW\_PROPERTY (*view\_id* ViewPort*, property* NUMBER*, value* **NUMBER**); SET\_VIEW\_PROPERTY (*view\_id* ViewPort*, property* NUMBER*, x* NUMBER*, y* NUMBER);

x X\_POS y HEIGHT

# SET\_VIEW\_PROPERTY

SET\_VAR CREATE\_VAR

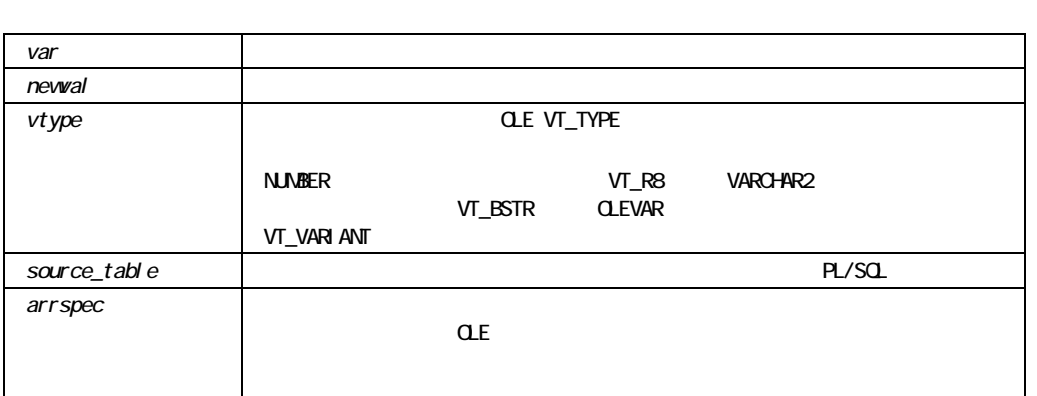

vtype VT\_TYPE, arrspec VARCHAR2);
```
SET VIEW PROPERTY
  (view_name VARCHAR2, 
   property NUMBER, 
  value NUMBER);
SET VIEW PROPERTY
   (view_name ViewPort, 
   property NUMBER, 
   x NUMBER, 
  y NUMBER);
```
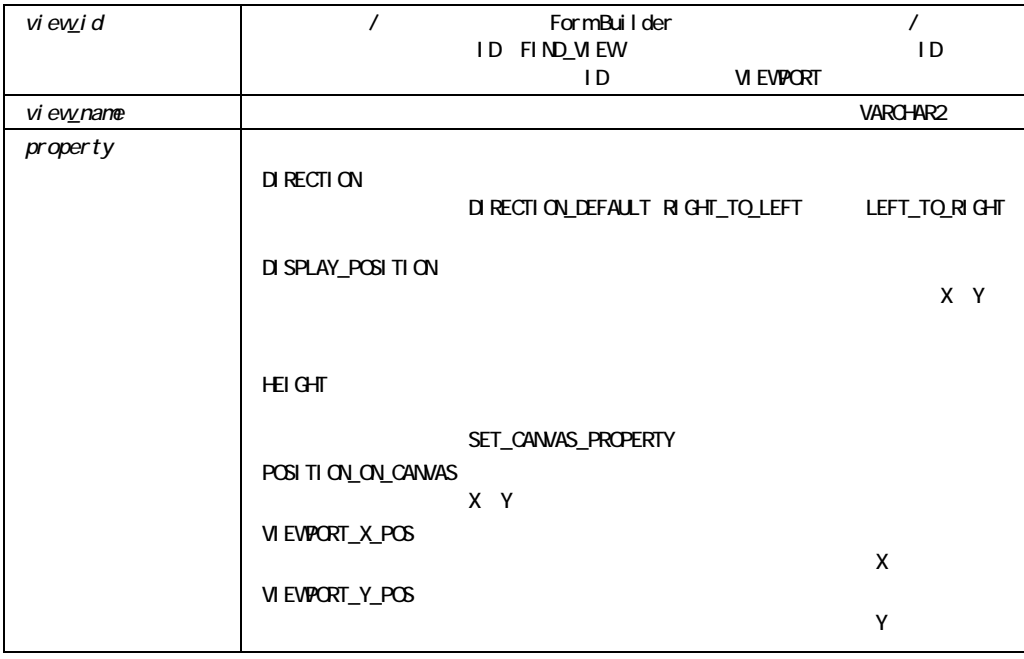

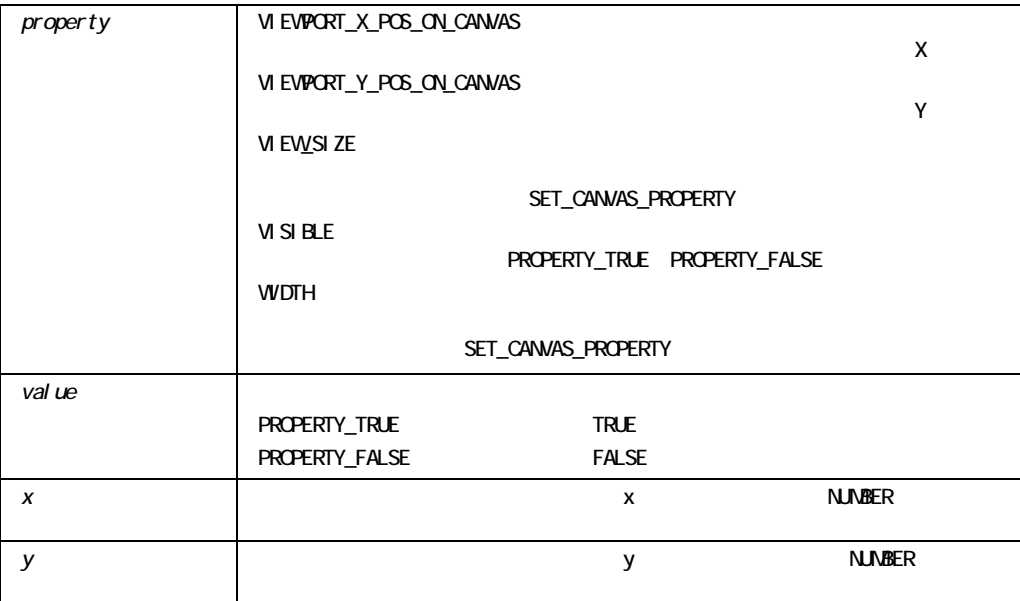

# **SET\_WINDOW\_PROPERTY**

```
SET_WINDOW_PROPERTY 
  (window_id Window, 
  property NUMBER, 
  value VARCHAR2);
SET_WINDOW_PROPERTY 
  (window_id Window, 
   property NUMBER, 
  x NUMBER);
SET_WINDOW_PROPERTY 
  (window_id Window, 
   property NUMBER, 
  x NUMBER,
  y NUMBER);
SET WINDOW PROPERTY
  (window_name VARCHAR2,
```
 *property* NUMBER*, value* VARCHAR2); SET WINDOW PROPERTY (*window\_name* VARCHAR2*, property* NUMBER*, x* **NUMBER**); SET WINDOW PROPERTY (*window\_name* VARCHAR2*,*   $property$  NUMBER, *x* NUMBER, *y* NUMBER);

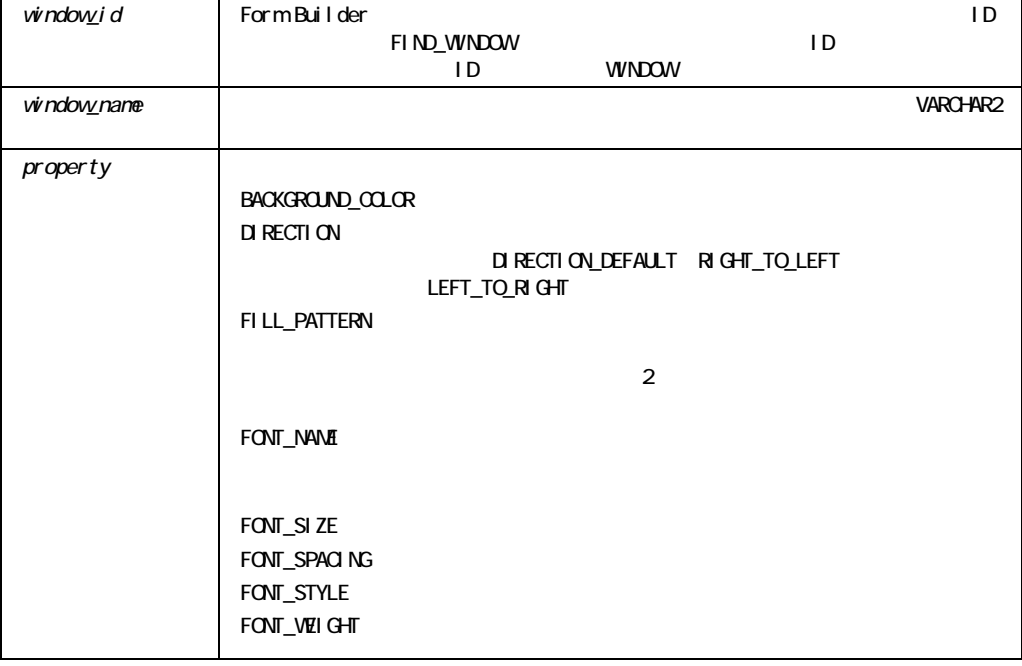

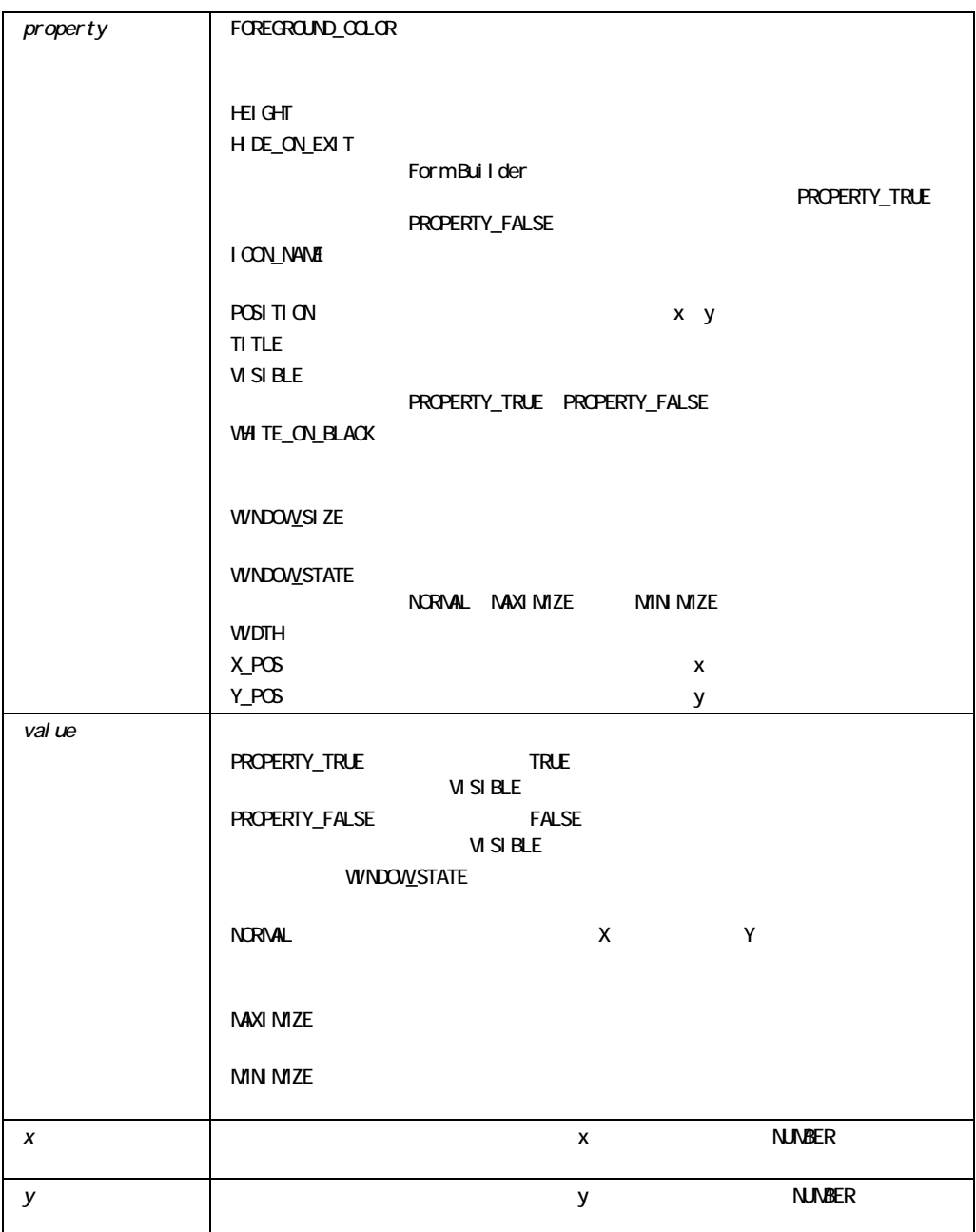

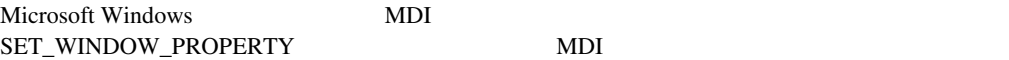

- ! TITLE
- **POSITION**
- **WIDTH, HEIGHT**
- **WINDOW\_SIZE**
- WINDOW\_STATE
- $\blacksquare$  X\_POS, Y\_POS

### SET\_WINDOW\_PROPERTY MDI FORMS\_MDI\_WINDOW

Set\_Window\_Property(FORMS\_MDI\_WINDOW, POSITION, 5,10) Set\_Window\_Property(FORMS\_MDI\_WINDOW, WINDOW\_STATE, MINIMIZE)

! ウィンドウのサイズまたは位置を変更すると、変更は、フォームを実行中、またはウィンド

### SET\_WINDOW\_PROPERTY

SET\_WINDOW\_PROPERTY

FIND WINDOW

## **SHOW\_ALERT**

 $\frac{3}{2}$ 

FIND ALERT SET ALERT PROPERTY

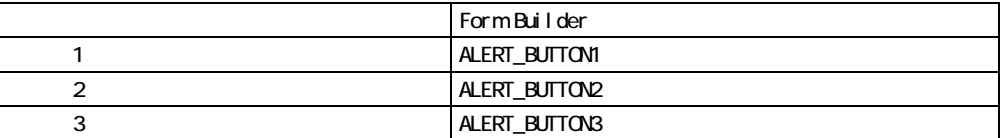

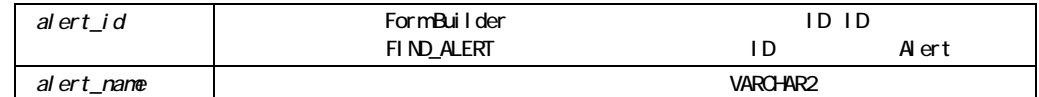

SHOW\_ALERT

SHOW\_EDITOR

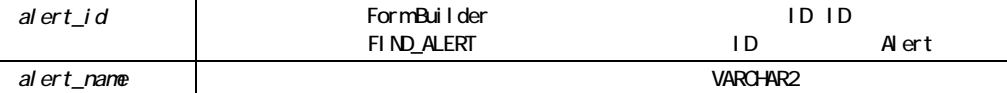

```
SHOW_EDITOR 
  (editor_id Editor, 
   message_in VARCHAR2, 
   message_out VARCHAR2, 
  result BOOLKAN);
SHOW_EDITOR 
  (editor_id Editor, 
   message_in VARCHAR2, 
   x NUMBER, 
   y NUMBER, 
   message_out VARCHAR2, 
  result BOOLEAN);
SHOW_EDITOR 
  (editor_name VARCHAR2, 
   message_in VARCHAR2, 
   message_out VARCHAR2, 
  result BOOLEAN);
SHOW_EDITOR 
  (editor_name VARCHAR2, 
   message_in VARCHAR2, 
   x NUMBER, 
   y NUMBER, 
   message_out VARCHAR2, 
  result BOOLEAN);
```
OUT *result* message\_out 2

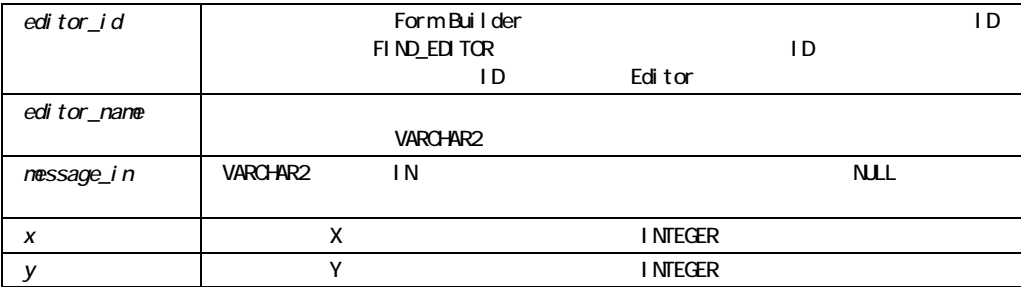

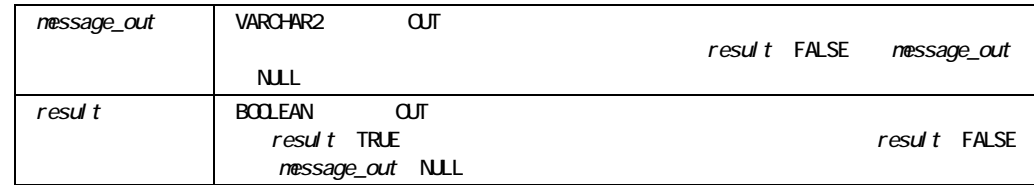

### SHOW EDITOR

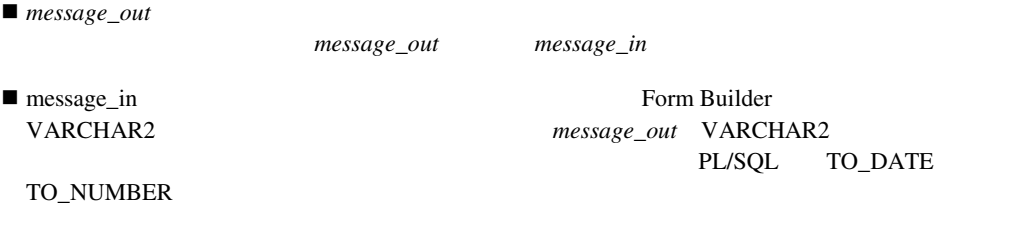

 $\blacksquare$ 

### SHOW\_EDITOR

```
/* 
** Built-in:SHOW_EDITOR 
** Example:Accept input from the operator in a user-defined 
** editor.Use the system editor if the user has 
** checked the "System_Editor" menu item under the 
** "Preferences" menu in our custom menu module. 
*/ 
DECLARE 
 ed id Editor;
  mi_id MenuItem; 
 ed name VARCHAR2(40);
  val VARCHAR2(32000); 
  ed_ok BOOLEAN; 
BEGIN 
  mi_id := Find_Menu_Item('PREFERENCES.SYSTEM_EDITOR'); 
 IF Get Menu Item Property(mi id, CHECKED) = 'TRUE' THEN
   ed name := 'system editor';
  ELSE 
   ed_name := 'my_editor1';
  END IF; 
 ed id := Find Editor( ed name );
  /*
```
 \*\* Show the appropriate editor at position (10,14) on the \*\* screen.Pass the contents of the :emp.comments item \*\* into the editor and reassign the edited contents if \*\* 'ed\_ok' returns boolean TRUE. \*/ val := :emp.comments; Show Editor( ed id, val, 10,14, val, ed ok); IF ed\_ok THEN :emp.comments := val; END IF; END;

### **SHOW KEYS**

 $\Gamma$  and  $\Gamma$  are the proof of  $\Gamma$  and  $\Gamma$  are  $\Gamma$  are  $\Gamma$  and  $\Gamma$  are  $\Gamma$  are  $\Gamma$  and  $\Gamma$  are  $\Gamma$  are  $\Gamma$  are  $\Gamma$  and  $\Gamma$  are  $\Gamma$  are  $\Gamma$  are  $\Gamma$  and  $\Gamma$  are  $\Gamma$  are  $\Gamma$  are  $\Gamma$  and  $\Gamma$  are  $\Gamma$  are

SHOW KEYS

SHOW KEYS;

### SHOW KEYS

- /\*
- \*\* Built-in:SHOW\_KEYS
- \*\* Example:BEGIN
- Show Keys; END;

# SHOW\_LOV

 $\rm LOV$ 

reue that the state of the state of the state of the state of the state of the state of the state of the state of the state of the state of the state of the state of the state of the state of the state of the state of the

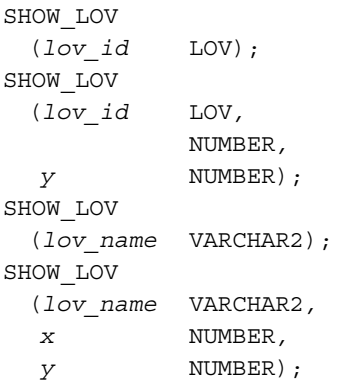

#### BOOLEAN

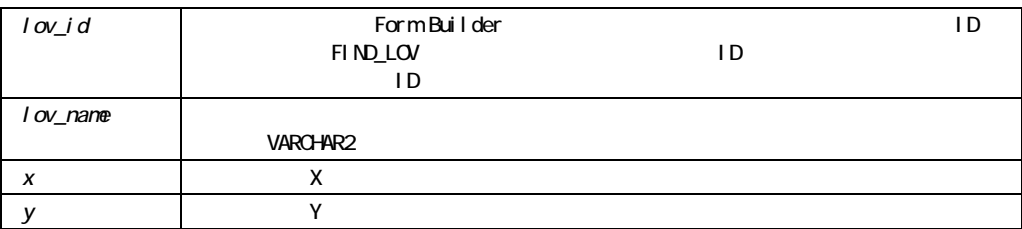

SHOW\_LOV Form Builder

LIST\_VALUES

```
SHOW_LOV
```
lov\_name Form Builder

 $1$ 

SHOW\_LOV BOOLEAN FALSE

SHOW\_LOV

/\* \*\* Built-in:SHOW\_LOV \*\* Example:Display a named List of Values (LOV) \*/ DECLARE a value chosen BOOLEAN; BEGIN a\_value\_chosen := Show\_Lov('my\_employee\_status\_lov'); IF NOT a\_value\_chosen THEN Message('You have not selected a value.'); Bell; RAISE Form\_Trigger\_Failure; END IF; END;

## **SHOW MENU**

SHOW\_MENU

SHOW\_MENU;

### SHOW\_MENU

```
SHOW_MENU
              /* 
              ** Built-in:SHOW_MENU 
              ** Example:Display the menu if no canvas overlays it. 
              */ 
              BEGIN 
               Show Menu;
              END;
```
# **SHOW\_VIEW**

 $Y$ 

 $\bf{X}$ 

SHOW\_VIEW

SHOW\_VIEW (*view\_id* ViewPort); SHOW\_VIEW (*view\_name* VARCHAR2);

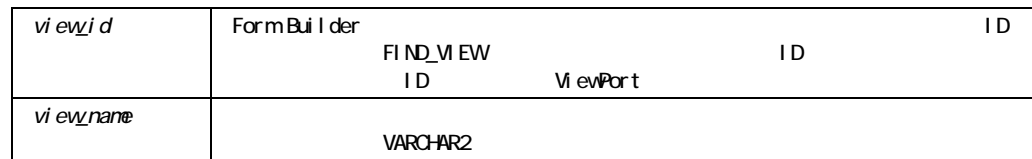

### SHOW\_VIEW

```
/* 
** Built-in:SHOW_VIEW 
** Example:Programmatically display a view in the window to 
** which it was assigned at design time. 
*/ 
BEGIN 
  Show_View('My_Stacked_Overlay'); 
END;
```
## **SHOW\_WINDOW**

 $XY$  and  $XY$ SHOW\_WINDOW

GO\_ITEM

SHOW\_WINDOW (*window\_id* Window); SHOW\_WINDOW (*window\_id* Window*, x* NUMBER*, y* NUMBER); SHOW\_WINDOW (*window\_name* VARCHAR2); SHOW\_WINDOW

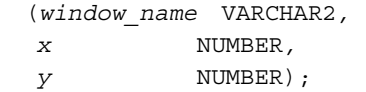

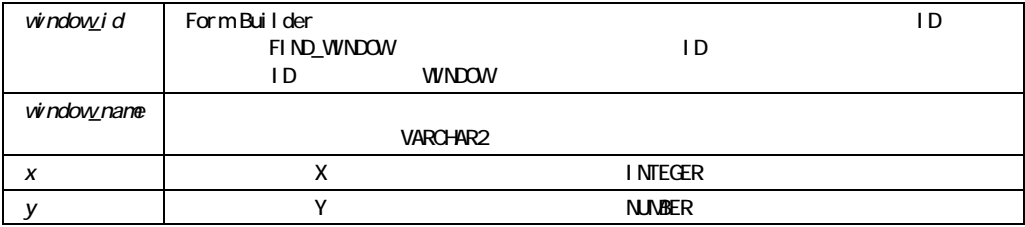

### SHOW\_WINDOW

```
/* 
** Built-in:SHOW_WINDOW 
** Example:Override the default (x,y) coordinates for a 
** windows location while showing it. 
*/ 
BEGIN 
  Show_Window('online_help',20,5); 
END;
```
## **SYNCHRONIZE**

SYNCHRONIZE

Form Builder

SYNCHRONIZE;

### SYNCHRONIZE

True SYNCHRONIZE

 $NULI$ .

■ Form Builder National Library SYSTEM.CURRENT\_ITEM

### **SYNCHRONIZE**

```
/* 
** Built-in: SYNCHRONIZE 
** Example: Achieve an odometer effect by updating the 
** screen as an items value changes quickly. 
** Without synchronize, the screen is typically 
** only updated when Form Builder completes all trigger 
** execution and comes back for user input. 
*/ 
BEGIN 
  FOR j IN 1..1000 LOOP 
   : control.units processed := j;
    SYNCHRONIZE; 
   Process Element(j);
  END LOOP; 
END;
```
## **TERMINATE**

**TERMINATE** 

 $\Gamma$   $\left[ \begin{array}{ccc} 1 & -1 \\ -1 & -1 \end{array} \right]$ 

PROCEDURE TERMINATE;

TERMINATE

Terminate

## **TO\_VARIANT**

OLE  $\qquad$ 

FUNCTION TO\_VARIANT (newval NUMBER, vtype VT\_TYPE persistence BOOLEAN) RETURN newvar OLEVAR;

FUNCTION TO\_VARIANT (newval VARCHAR2, vtype VT\_TYPE persistence BOOLEAN) RETURN newvar OLEVAR;

FUNCTION TO\_VARIANT (source\_table, vtype VT\_TYPE arrspec VARCHAR2, persistence BOOLEAN) RETURN newvar OLEVAR;

FUNCTION TO\_VARIANT (var OLEVAR, vtype VT\_TYPE arrspec VARCHAR2, persistence BOOLEAN) RETURN newvar OLEVAR;

OLE

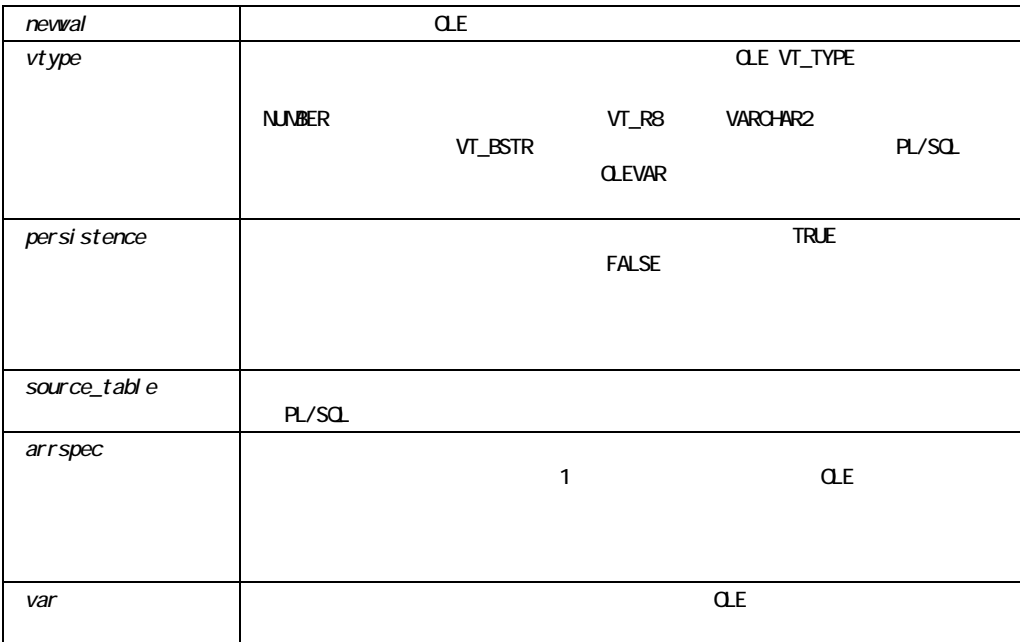

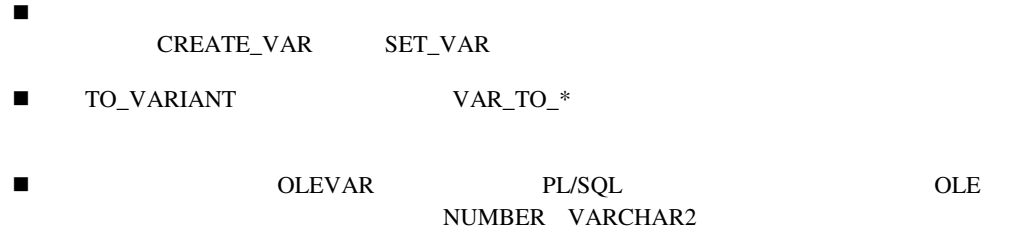

## UNSET\_GROUP\_SELECTION

PROCEDURE UNSET\_GROUP\_SELECTION (*recordgroup\_id* RecordGroup*,*   $row$  number  $NUMBER)$ ; PROCEDURE UNSET GROUP SELECTION (*recordgroup\_name* VARCHAR2*,*   $row$  number  $NUMBER)$ ;

SET\_GROUP\_SELECTION

1 and 1 3 8 12 Form Builder 1 2 3 RESET\_GROUP\_SELECTION

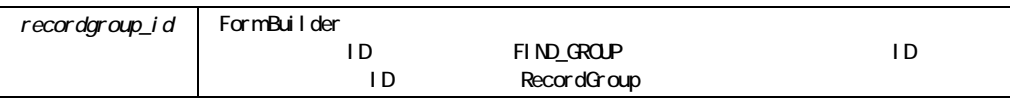

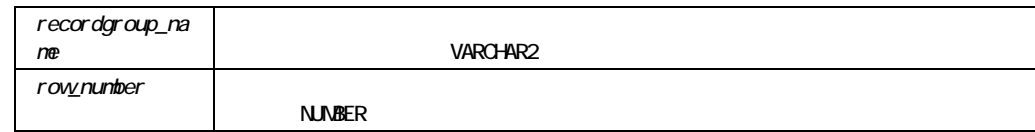

### UNSET\_GROUP\_SELECTION

```
/* 
** Built-in:UNSET_GROUP_SELECTION 
** Example:Clear all of the even rows as selected in the 
** record group whose id is passed-in as a 
** parameter. 
*/ 
PROCEDURE Clear Even Rows ( rg_id RecordGroup ) IS
BEGIN 
  FOR j IN 1..Get_Group_Row_Count(rg_id) LOOP 
   IF MOD(j,2)=0 THEN
     Unset Group Selection( rg id, j );
    END IF; 
  END LOOP; 
END;
```
**UP**ビルトイン

PROCEDURE UP;

# **UPDATE\_CHART**

UPDATE\_CHART

```
PROCEDURE UPDATE_CHART 
   (chart_name VARCHAR2, 
   param_list_id TOOLS.PARAMLIST 
); 
PROCEDURE UPDATE_CHART 
   (chart_name VARCHAR2, 
   param_list_name VARCHAR2 
); 
PROCEDURE UPDATE CHART
  (chart_id FORMS4C.ITEM, 
   param_list_id TOOLS.PARAMLIST 
); 
PROCEDURE UPDATE_CHART 
  (chart_id FORMS4C.ITEM, 
   param_list_name VARCHAR2 
); 
PROCEDURE UPDATE_CHART 
   (chart_id FORMS4C.ITEM 
); 
PROCEDURE UPDATE_CHART 
  (chart_name VARCHAR2 
);
```
 $\frac{1}{2}$  chart id  $\frac{1}{2}$  ID

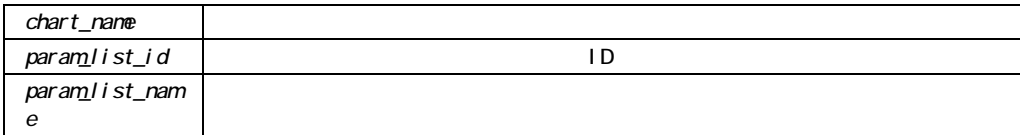

# **UPDATE\_RECORD**

On-Update

Form Builder

Cracle  $\overline{\mathcal{C}}$ 

PROCEDURE UPDATE RECORD;

UPDATE\_RECORD

On-Update

# **USER\_EXIT**

user\_exit\_string

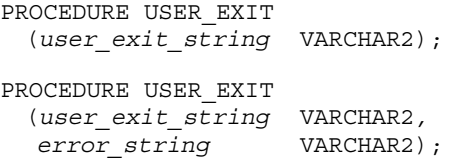

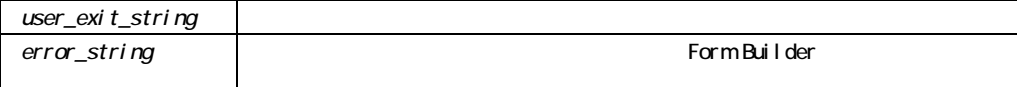

### USER\_EXIT

```
/* 
** Built-in:USER_EXIT 
** Example:Invoke a 3GL program by name which has been 
** properly linked into your current Form Builder 
** executable.The user exit subprogram must parse 
** the string argument it is passed to decide what 
** functionality to perform. 
*/ 
PROCEDURE Command Robotic Arm( cmd string VARCHAR2 ) IS
BEGIN 
  /* 
  ** Call a C function 'RobotLnk' to initialize the 
  ** communication card before sending the robot a message. 
  */ 
  User_Exit('RobotLnk INITIALIZE Unit=6,CmdToFollow=1'); 
  IF NOT Form_Success THEN 
   Message('Failed to initialize Robot 6'); 
    RAISE Form_Trigger_Failure; 
  END IF; 
  /* 
  ** Pass the string argument as a command to the robot 
  */
```

```
User Exit('RobotLnk SEND Unit=6,Msq='||cmd string );
  IF NOT Form_Success THEN 
   Message('Command not understood by Robot 6');
   RAISE Form Trigger Failure;
  END IF; 
  /* 
  ** Close the robot's communication channel 
  */ 
 User Exit('RobotLnk DEACTIVATE Unit=6');
  IF NOT Form_Success THEN 
    Message('Failed to Deactivate Robot'); 
   RAISE Form Trigger Failure;
  END IF; 
  /* 
  ** The user exit will deposit a timing code into the item 
  ** called 'CONTROL.ROBOT_STATUS'. 
  */ 
  Message('Command Successfully Completed by Robot 6'|| 
     ' in '||TO_VARCHAR2(:control.robot_timing)||
      ' seconds.'); 
END;
```
### **VALIDATE**

ビルトイン・タイプ:

VALIDATE Form Builder Form Builder

PROCEDURE VALIDATE *(validation\_scope* NUMBER*)*;

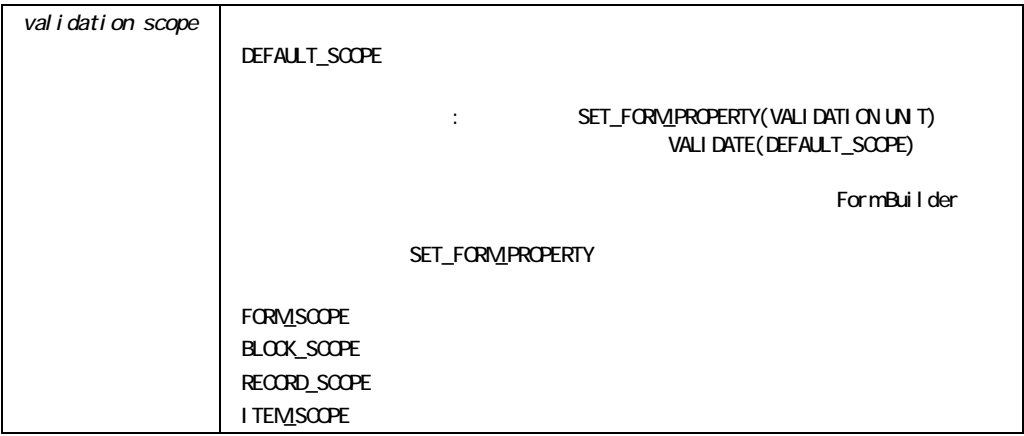

### VALIDATE

```
/* 
** Built-in:VALIDATE 
** Example:Deposits the primary key value, which the user 
** has typed, into a global variable, and then 
** validates the current block. 
** Trigger:When-New-Item-Instance 
*/ 
BEGIN 
  IF :Emp.Empno IS NOT NULL THEN 
   :Global.Employee_Id := :Emp.Empno; 
   Validate(block scope);
      IF NOT Form_Success THEN 
      RAISE Form Trigger Failure;
      END IF; 
    Execute_Query; 
  END IF; 
END;
```
# VARPTR\_TO\_VAR

FUNCTION VARPTR\_TO\_VAR (variant OLEVAR, vtype VT\_TYPE) RETURN changed OLEVAR;

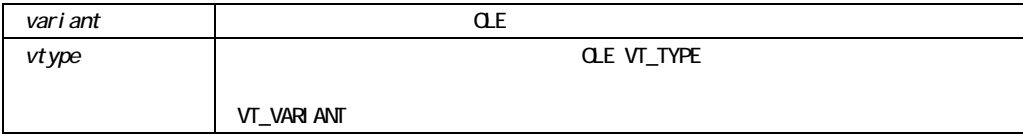

- マックジョンのコマット マックス マックス マックス マックス マックス マックス しゅうしょう マックス しゅうしょう マックス しゅうしょう マックス しゅうしょう せいきょう せいきょう せいきょう
- THE VT\_BYREF
- NULL NULL VT\_NULL VT\_NULL VT\_EMPTY

## VAR\_TO\_TABLE

OLE PL/SQL

PROCEDURE VAR\_TO\_TABLE (var OLEVAR, target\_table, arrspec VARCHAR2);

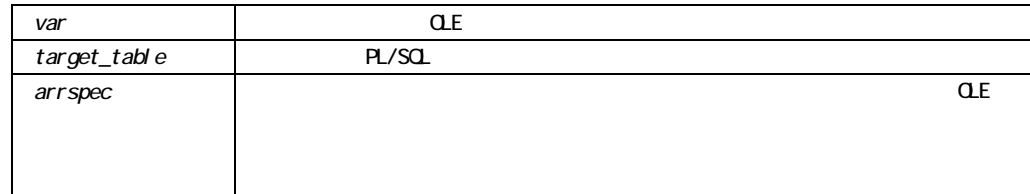

VAR\_TO\_<type>

## VAR\_TO\_<type>

OLE PL/SQL

CHAR NUMBER OBJ 3

FUNCTION VAR\_TO\_CHAR (var OLEVAR, arrspec VARCHAR2) RETURN retval VARCHAR2;

FUNCTION VAR\_TO\_NUMBER (var OLEVAR, arrspec VARCHAR2) RETURN retval NUMBER;

FUNCTION VAR\_TO\_OBJ (var OLEVAR, arrspec VARCHAR2) RETURN retval OLEOBJ;

PL/SQL

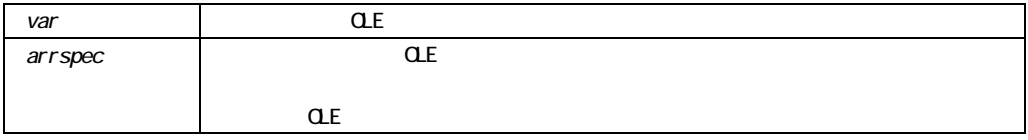

- VAR\_TO\_TABLE
- THE VAR\_TO\_OBJ

# VAR\_TO\_VARPTR

 $OLE$ 

FUNCTION VAR TO VARPTR (variant OLEVAR, vtype VT\_TYPE) RETURN newpointer OLEVAR;

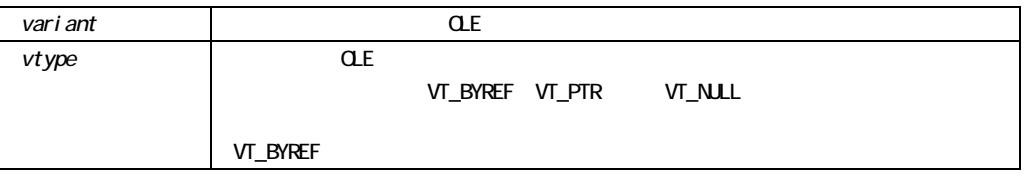

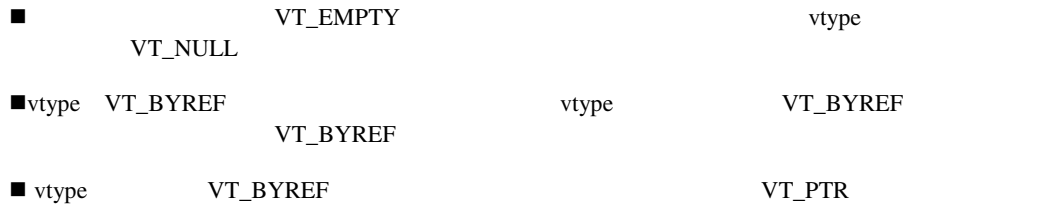

# **VBX.FIRE\_EVENT**

 $VBX$ 

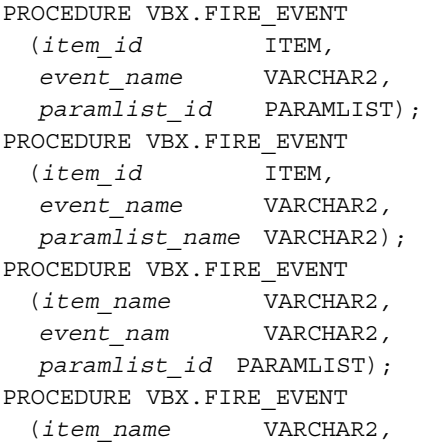

 *event\_name* VARCHAR2*, paramlist\_name* VARCHAR2);

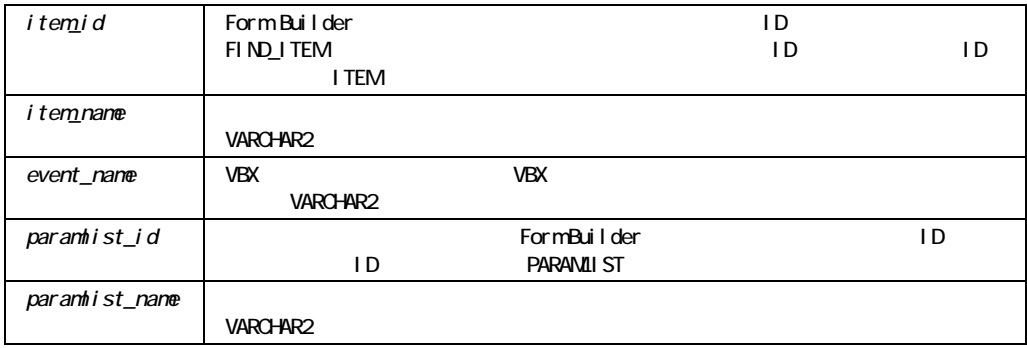

### VBX.FIRE\_EVENT

Microsoft Windows

### VBX.FIRE\_EVENT

```
/* 
** Built-in:VBX.FIRE_EVENT 
** Example:The VBX.FIRE_EVENT built-in triggers a SpinDown 
** event for the SpinButton VBX control. 
** Trigger:When-Button-Pressed 
*/ 
DECLARE 
 ItemName VARCHAR2(40) := 'SPINBUTTON'; 
PL ID PARAMLIST;
PL NAME VARCHAR2(20) := 'EName';
BEGIN 
PL ID := Get Parameter List(PL NAME);
 IF id_null(PL_ID) THEN 
 PL ID := Create Parameter List(PL NAME);
 END IF;
```

```
VBX.FIRE EVENT(ItemName, 'SpinDown', PL ID);
END;
```
## **VBX.GET\_PROPERTY**

 $VBX$ 

FUNCTION VBX.GET\_PROPERTY (*item\_id* ITEM*, property* VARCHAR2); FUNCTION VBX.GET\_PROPERTY (*item\_name* VARCHAR2*, property* VARCHAR2);

VARCHAR2

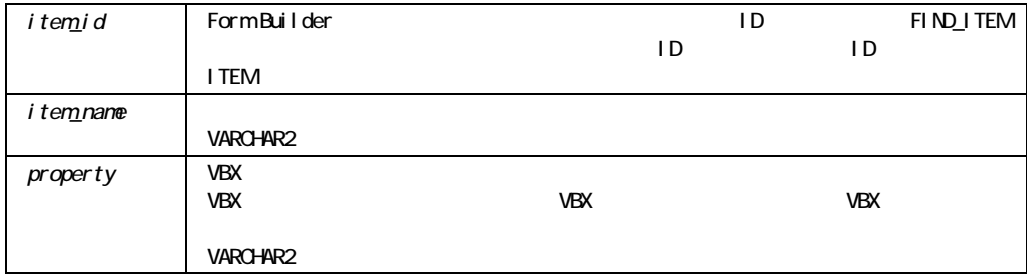

### VBX.GET\_PROPERTY

Microsoft Windows

### VBX.GET\_PROPERTY

```
/* 
** Built-in:VBX.GET_PROPERTY 
** Example:Uses the VBX.GET_PROPERTY built-in to obtain the 
** CURRTAB property of the VBX item named TABCONTROL. 
** The property value of CURRTAB is returned to the 
** TabNumber variable and is used as input in the 
** user-defined Goto_Tab_Page subprogram. 
** Trigger:When-Custom-Item-Event 
*/ 
DECLARE 
 TabEvent varchar2(80); 
 TabNumber char; 
BEGIN 
 TabEvent := :system.custom_item_event; 
 IF (UPPER(TabEvent) = 'CLICK') then 
  TabNumber := VBX.Get_Property('TABCONTROL','CurrTab'); 
 Goto Tab Page(TO_NUMBER(TabNumber));
 END IF; 
END;
```
## **VBX.GET\_VALUE\_PROPERTY**

VBX VBX

FUNCTION VBX.GET\_VALUE\_PROPERTY (*item\_id* ITEM); FUNCTION VBX.GET\_VALUE\_PROPERTY (*item\_name* VARCHAR2);

VARCHAR2

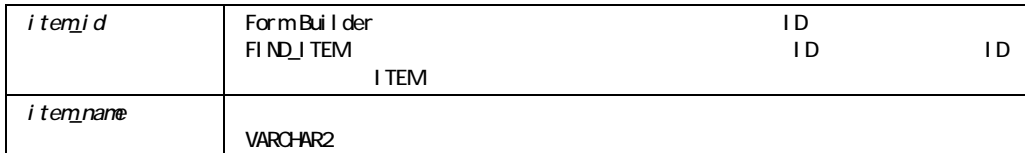

### VBX.GET\_VALUE\_PROPERTY

Microsoft Windows

### VBX.GET\_VALUE\_PROPERTY

```
/* 
** Built-in:VBX.GET_VALUE_PROPERTY 
** Example:Passes the VBX Control Value to the user-defined 
** Verify_Item_Value subprogram.Verify_Item_Value 
** ensures the display value is the expected value. 
*/ 
DECLARE 
 ItemName VARCHAR2(40) := 'SPINBUTTON'; 
VBX VAL PROP VARCHAR2(40);
BEGIN 
VBX VAL PROP := VBX.Get Value Property(ItemName);
Verify Item Value(VBX VAL PROP);
END;
```
## **VBX.INVOKE\_METHOD**

VBX.INVOKE\_METHOD(*item\_id, method\_name, w, x, y, z*); PROCEDURE VBX.INVOKE\_METHOD(*item\_name, method\_name, w, x, y, z*);

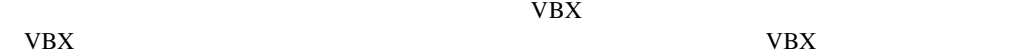

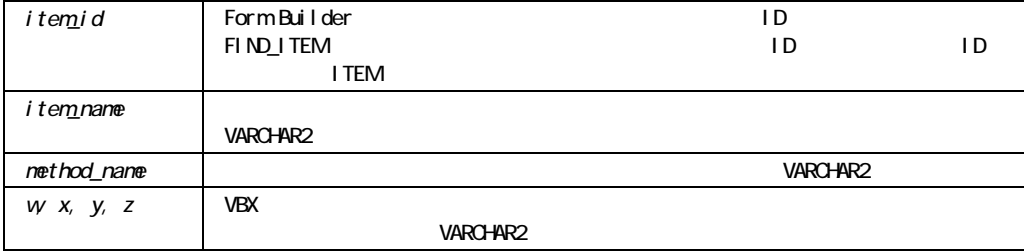

### VBX.INVOKE\_METHOD

Microsoft Windows

### VBX.INVOKE\_METHOD

```
/* 
** Built-in:VBX.INVOKE_METHOD_PROPERTY 
** Example:Adds an entry to a combobox.The entry to 
** add to the combobox is the first optional argument. 
** The position where the entry appears is the second 
** optional argument. 
*/ 
DECLARE 
 ItemName VARCHAR2(40) := 'COMBOBOX'; 
BEGIN 
 VBX.Invoke_Method(ItemName,'ADDITEM','blue','2'); 
END;
```
## **VBX.SET\_PROPERTY**

VBX

```
PROCEDURE VBX.SET_PROPERTY 
  (item_id ITEM, 
   property VARCHAR2, 
   value VARCHAR2); 
PROCEDURE VBX.SET PROPERTY
  (item_name VARCHAR2, 
   property VARCHAR2, 
  value VARCHAR2);
```
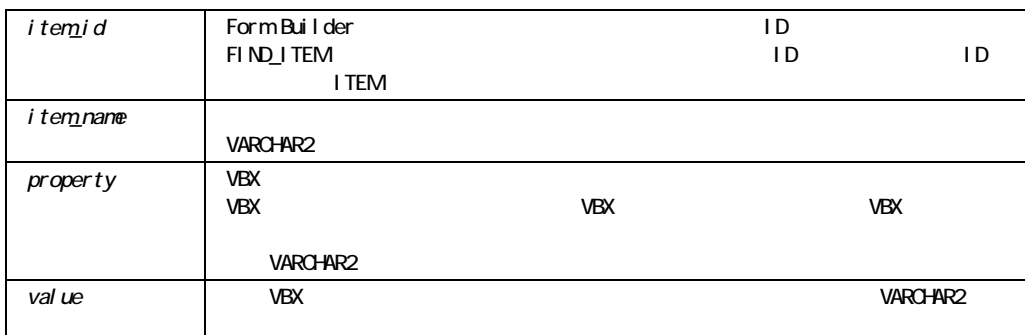

### VBX.SET\_PROPERTY

Microsoft Windows

#### VBX.SET\_PROPERTY

```
/* 
** Built-in:VBX.SET_PROPERTY 
** Example:Uses the VBX.SET_PROPERTY built-in to set the Index 
** property of the SpinButton VBX control. 
** Trigger:When-Button-Pressed 
*/ 
DECLARE 
 ItemName VARCHAR2(40) := 'SPINBUTTON'; 
VBX VAL PROP VARCHAR2(40);
```

```
VBX VAL VARCHAR2(40);
BEGIN 
 IF :System.Custom_Item_Event = 'SpinDown' THEN 
  VBX_VAL_PROP := 'Index'; 
 VBX VAL := '5';
 VBX.Set Property(ItemName, VBX_VAL_PROP, VBX_VAL);
 END IF; 
END;
```
## **VBX.SET\_VALUE\_PROPERTY**

VBX VBX

PROCEDURE VBX.SET\_VALUE\_PROPERTY (*item\_id* ITEM,  *property* VARCHAR2); PROCEDURE VBX.SET\_VALUE\_PROPERTY (*item\_name* VARCHAR2*, property* VARCHAR2);

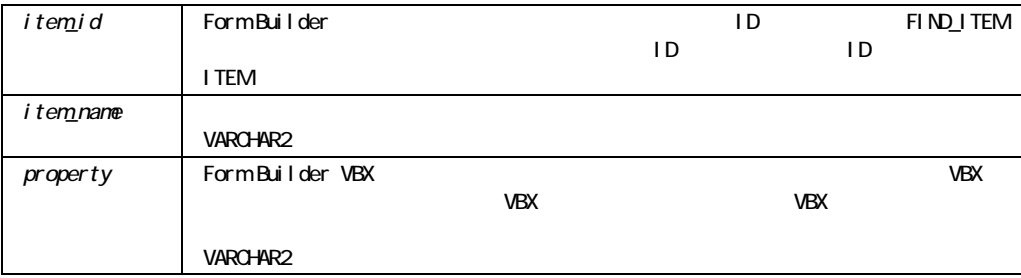

```
VBX.SET_VALUE_PROPERTY
```
Microsoft Windows

VBX.SET\_VALUE\_PROPERTY

```
/* 
** Built-in:VBX.SET_VALUE_PROPERTY 
** Example:Uses the VBX.SET_VALUE_PROPERTY built-in to set the 
** VBX Control Value property. 
*/ 
DECLARE 
  ItemName VARCHAR2(40) := 'SPINBUTTON'; 
VBX VAL PROP VARCHAR2(40);
BEGIN 
 IF :System.Custom_Item_Event = 'SpinDown' THEN 
  VBX_VAL_PROP := 'Index'; 
 VBX.Set Value Property(ItemName, VBX VAL PROP);
 END IF; 
END;
```
# **WEB.SHOW DOCUMENT**

SHOW\_DOCUMENT*(url, target);*

Web URL

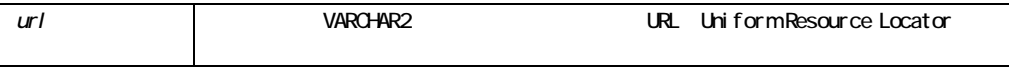
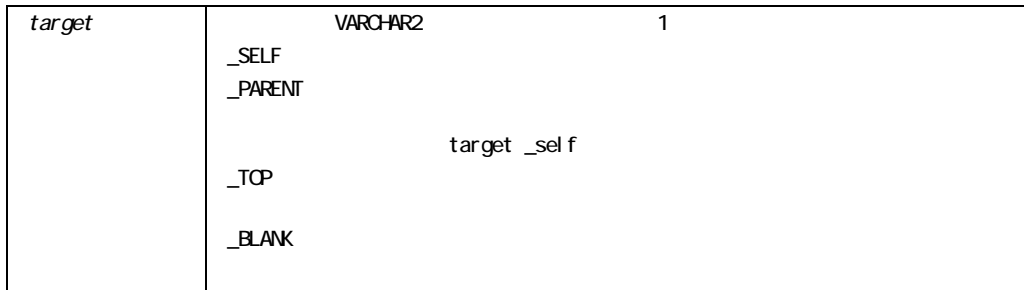

Web strategies and the problem of the problem of the problem of the problem of the problem of the problem of the problem of the problem of the problem of the problem of the problem of the problem of the problem of the prob

```
/* 
** Built-in:WEB.SHOW_DOCUMENT 
** Example:Display the specified URL in the target window. 
*/ 
BEGIN 
  Web.Show_Document('http://www.abc.com', '_self'); 
END;
```
### **WHERE\_DISPLAY**

Where  $\mathcal{A}$ 

Where  $\frac{1}{2}$ 

PROCEDURE WHERE DISPLAY;

WHERE\_DISPLAY

WHERE\_DISPLAY

## WRITE\_IMAGE\_FILE

Form Builder

#### WRITE\_IMAGE\_FILE

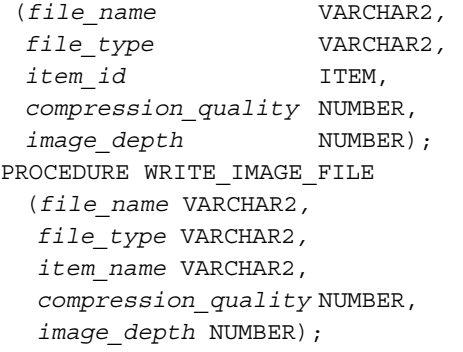

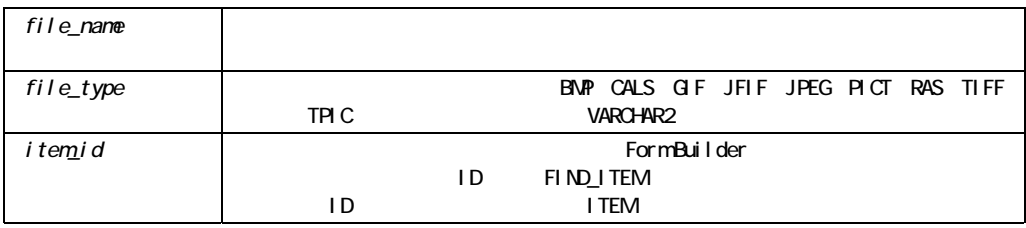

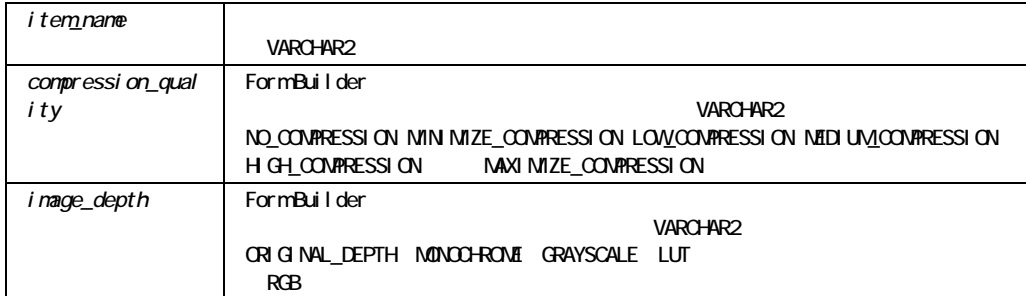

#### WRITE\_IMAGE\_FILE

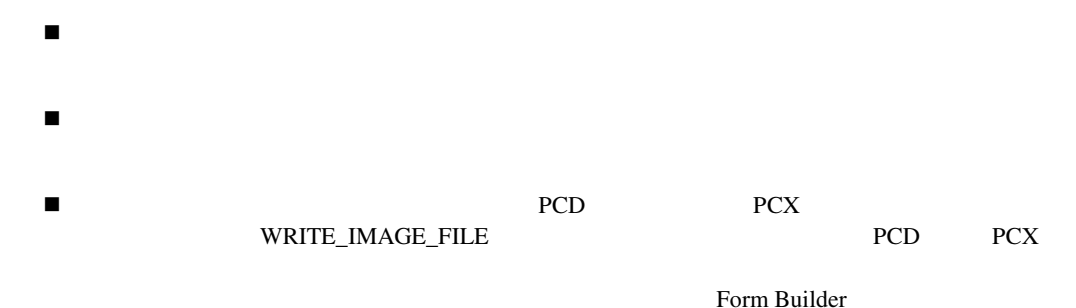

TIFF 30 and the TIFF

■ Form Builder JPEG

#### WRITE\_IMAGE\_FILE

```
/* Built-in:WRITE_IMAGE_FILE 
** 
** Save the contents of an image item out to a file 
** on the filesystem in a supported image format. 
*/ 
BEGIN 
  WRITE IMAGE FILE('output.tif',
                  'TIFF', 
                 'emp.photo image data',
                  maximize_compression, 
                  original_depth);
```
END;

### WRITE\_SOUND\_FILE

PROCEDURE WRITE\_SOUND\_FILE(*file\_name* VARCHAR2, *file\_type* VARCHAR2, *item\_id* ITEM, *compression* NUMBER, *sound\_quality* NUMBER, *channels* NUMBER); PROCEDURE WRITE\_SOUND\_FILE(*file\_name* VARCHAR2, *file\_type* VARCHAR2, *item\_name* VARCHAR2, *compression* NUMBER, *sound\_quality* NUMBER, *channels* NUMBER);

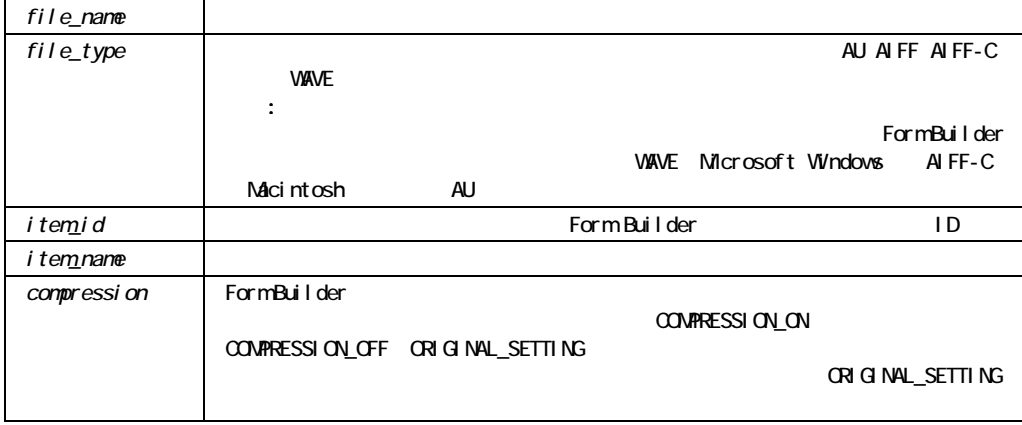

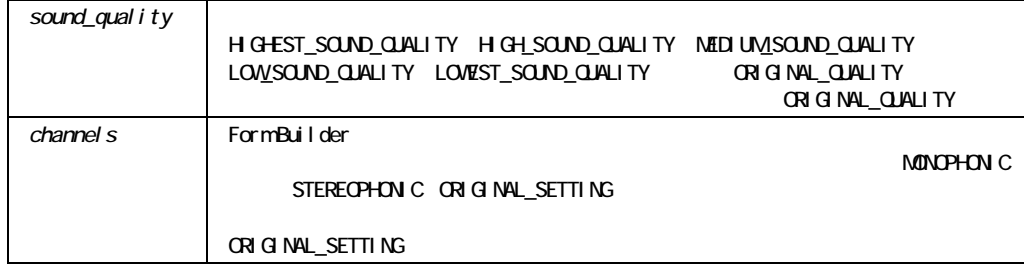

### WRITE\_SOUND\_FILE

 $\P$  PLAY\_SOUND READ\_SOUND\_FILE WRITE\_SOUND\_FILE

 $\mathbb{R}$  is a contract of the NULL state  $\mathbb{R}$ 

を見ないように、サウンド項目を、キャンバス上の他のオブジェクトの背後に"隠す必要があ

**When-Button-Pressed** 

トリガーからREAD\_SOUND\_FILEビルトインおよびPLAY\_SOUNDビルトインをコールする READ\_SOUND\_FILE PLAY\_SOUND<br>TEM GO\_ITEM

### Delete-Procedure

Form Builder

 $OnDelete$ 

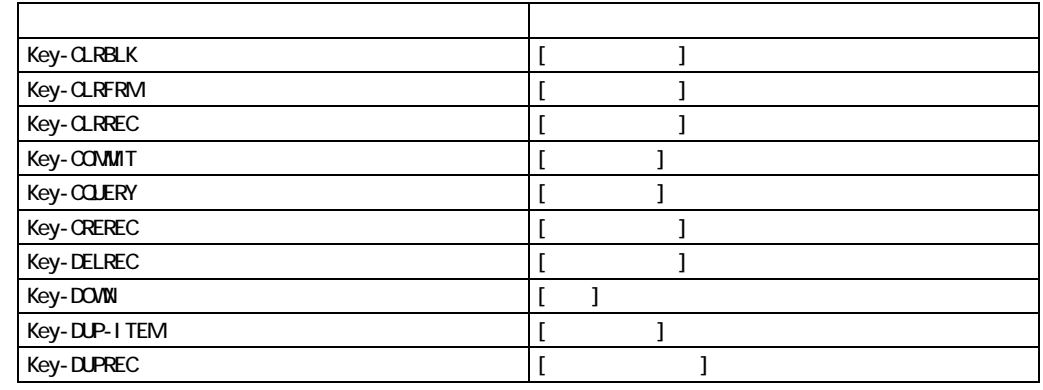

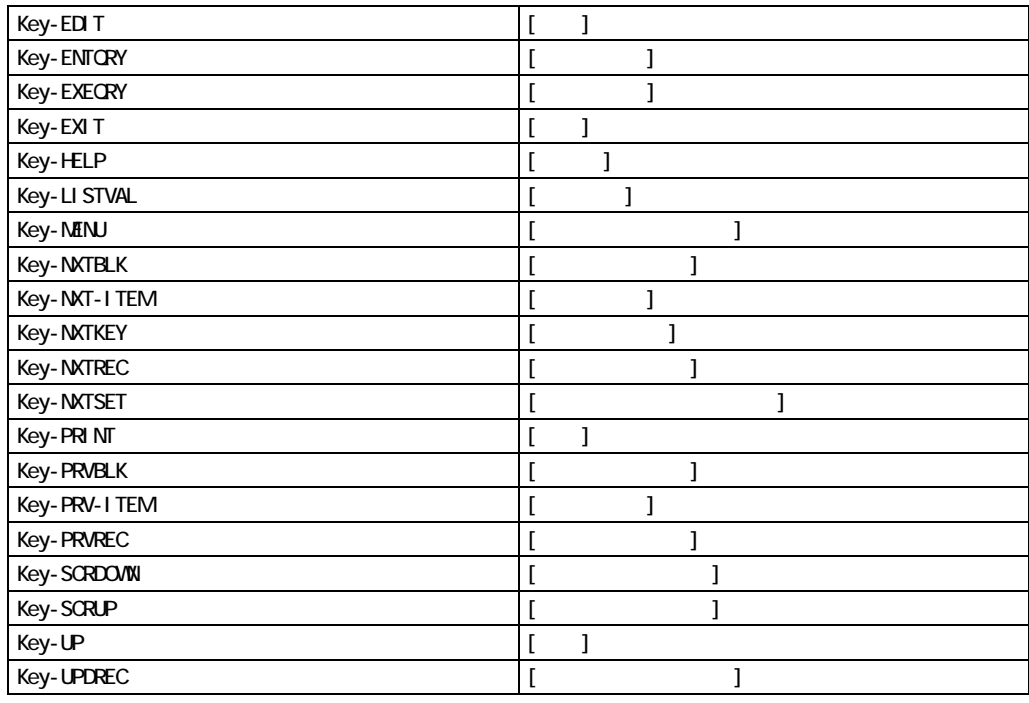

Builder にほんまたはなくにはなく、またはコードを読ましています。それは、それはコードをしばしばくしばまたはなく、それはエーザーのようにはなく、それはエーザーのようにはなく、それはエーザーはなく

できるわけではないことに注意してください。特に、次の静的ファンクション・キーは、Form

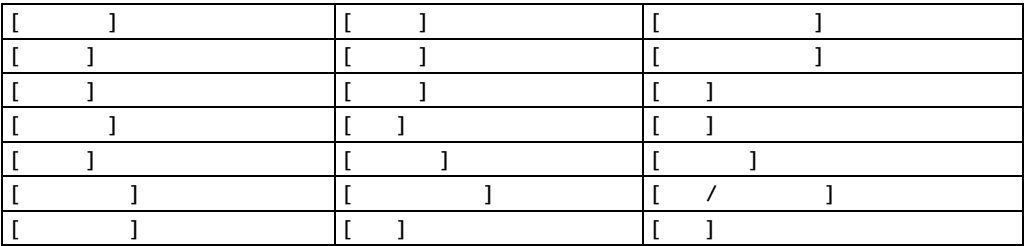

#### SELECT  $\blacksquare$

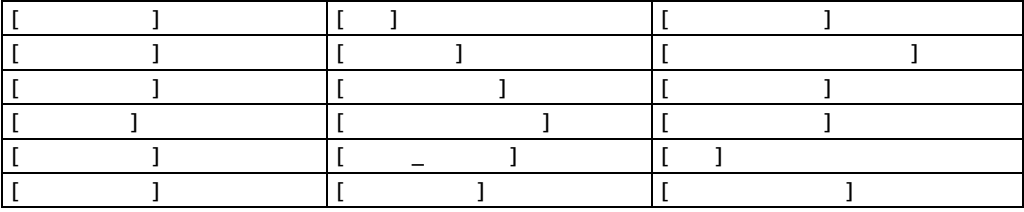

- ! ファンクション・キーを動物に使用
- ! ファンクション・キー アンクション・キー
- ! The second contract is the second contract of the second contract in the second contract is the second contract of
- $\blacksquare$  1
- 

Key-Commit

■ Form Builder [ファイル]

### **Insert-Procedure**

Form Builder

 $OnInsert$ 

# **Key-Fn**

Key-Fn

Key-Fn Form Builder 10 Key-F0 Key-F9

Oracle Terminal

SELECT  $\blacksquare$ 

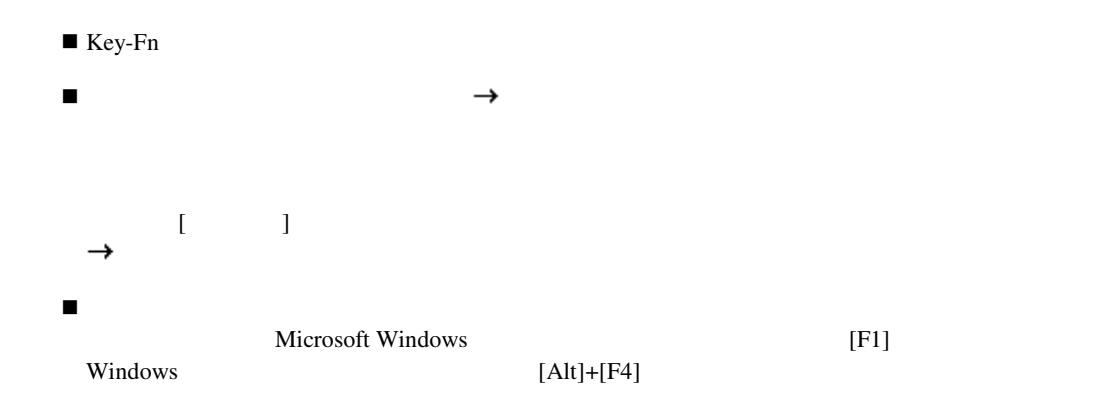

Key-Fn

Form Builder Key-Fn

## **Key-Others**トリガー

Key-Others Key-Others

Key-Others

Form Builder

#### SELECT  $\blacksquare$

### Key-Others<br>
Key-Others

- ! 特定の状況で、関係のないキーをすべて使用不可にします ! オペレータが任意のキーを押したとき、ある特定の動作を実行します  $\blacksquare$ 
	-

### Key-Others

Form Builder Key-Others

- 
- 
- 
- 
- 

- 
- $\begin{bmatrix} 1 & 1 \end{bmatrix}$

- ! フォームが「問合せ入力」モードであり「問合せ入力モードで起動」プロパティが「いいえ」
- $\blacksquare$ ! オペレータがランタイムのプロンプトに応答している場合
- ! オペレータが静的ファンクション・キーを押している場合

### Lock-Procedure

Form Builder

**ConLock** 

 $\overline{N}$ 

# **On-Check-Delete-Master**

Form Builder (Vertex Allen)

 $\sqrt{2}$ 

On-Check-Delete-Master

 $\sqrt{2}$ On-Check-Delete-Master

```
DECLARE 
 the sum NUMBER;
BEGIN 
  SELECT SUM(dollar_amt) 
    INTO the_sum 
    FROM po_distribution 
   WHERE po_number = :purchase_order.number; 
/* Check for errors */ 
  IF the_sum <> :purchase_order.total THEN 
    Message('PO Distributions do not reconcile.'); 
   RAISE Form Trigger Failure;
    ELSIF form fatal OR form failure THEN
    raise form trigger failure;
  end if; 
END;
```
### **On-Check-Unique**

Form Builder

On-Check-Unique  $\mathbf 1$ 

DeleteProcedure

Form Builder

 $SQL$ 

 $\text{FRM-40600}:$ 

Form Builder

SELECT PL/SQL

#### CHECK\_RECORD\_UNIQUENESS

Form Builder

On-Check-Unique

#### $\rm{DEPT}$

DECLARE CURSOR chk\_unique IS SELECT 'x' FROM dept WHERE deptno = :dept.deptno; tmp VARCHAR2(1); BEGIN OPEN chk\_unique; FETCH chk unique INTO tmp; CLOSE chk\_unique; IF tmp IS NOT NULL THEN Message('This department already exists.'); RAISE Form Trigger Failure; ELSIF form\_fatal OR form\_failure THEN

```
 raise form_trigger_failure; 
   END IF; 
END;
```
マスター/ディテール・リレーションのマスター・ブロックであるブロックに調整の原因となる

### **On-Clear-Details**

On-Clear-Details

<sub>/</sub> Form Builder

Form Builder 7

### **On-Close**

Form Builder

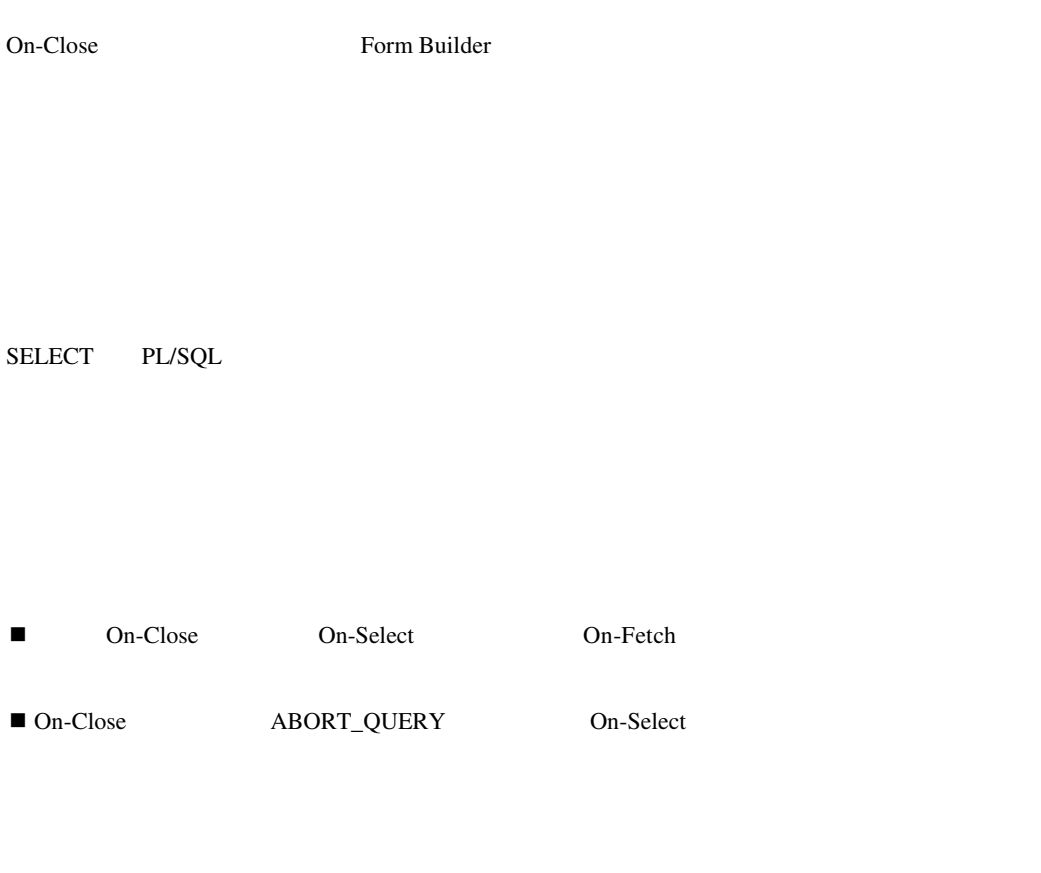

Form Builder ABORT\_QUERY

On-Close

```
BEGIN 
  IF NOT my data source open('DX110 DEPT') THEN
    my_datasource_close('DX110_DEPT'); 
     ELSIF form_fatal OR form_failure THEN 
     raise form_trigger_failure; 
  END IF; 
END;
```
# **On-Column-Security**

Form Builder

SELECT PL/SQL

ENFORCE\_COLUMN\_SECURITY

#### On-Column-Security

**SUPERUSER** 

**SUPERUSER** 

```
DECLARE 
 itm id Item;
 on or off NUMBER;
BEGIN 
 IF NOT role is set('SUPERUSER') THEN
    on or off := PROPERTY OFF;
  ELSE 
   on or off := PROPERTY ON;
  END IF; 
 itm id := Find Item('Emp.Sal');
 Set Item Property(itm id, ENABLED, on or off);
 Set Item Property(itm id, UPDATEABLE, on or off);
 itm id := Find Item('Emp.Comm');
 Set Item Property(itm id, ENABLED, on or off);
 Set Item Property(itm id, UPDATEABLE, on or off);
IF form fatal OR form failure THEN
    raise form trigger failure;
END IF; 
END;
```
### **On-Commit**

Form Builder Sales System Superior (1999) - The System System System System System System System System System

Form Builder COMMIT

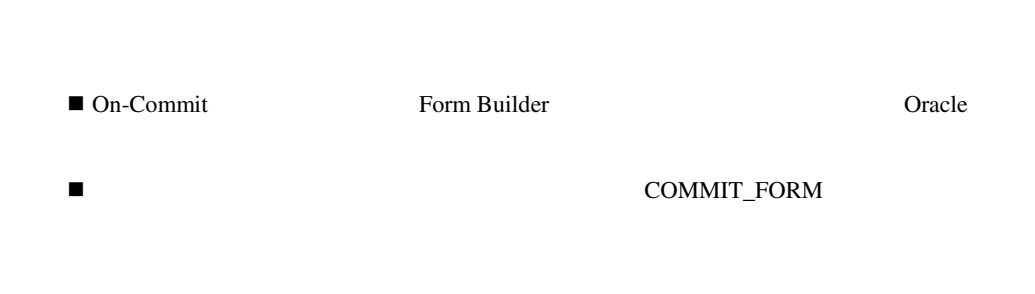

Form Builder

SELECT PL/SQL

#### On-Commit

```
行される場合に、コミット操作を使用不可能にしています。アプリケーションがOracleに対し
BEGIN 
  IF Get_Application_Property(DATA_SOURCE) = 'ORACLE' THEN 
   Commit_Form; 
    ELSIF form_fatal OR form_failure THEN 
    raise form trigger failure;
  END IF; 
/* 
  ** Otherwise, no action is performed 
  */ 
END;
```
## **On-Count**

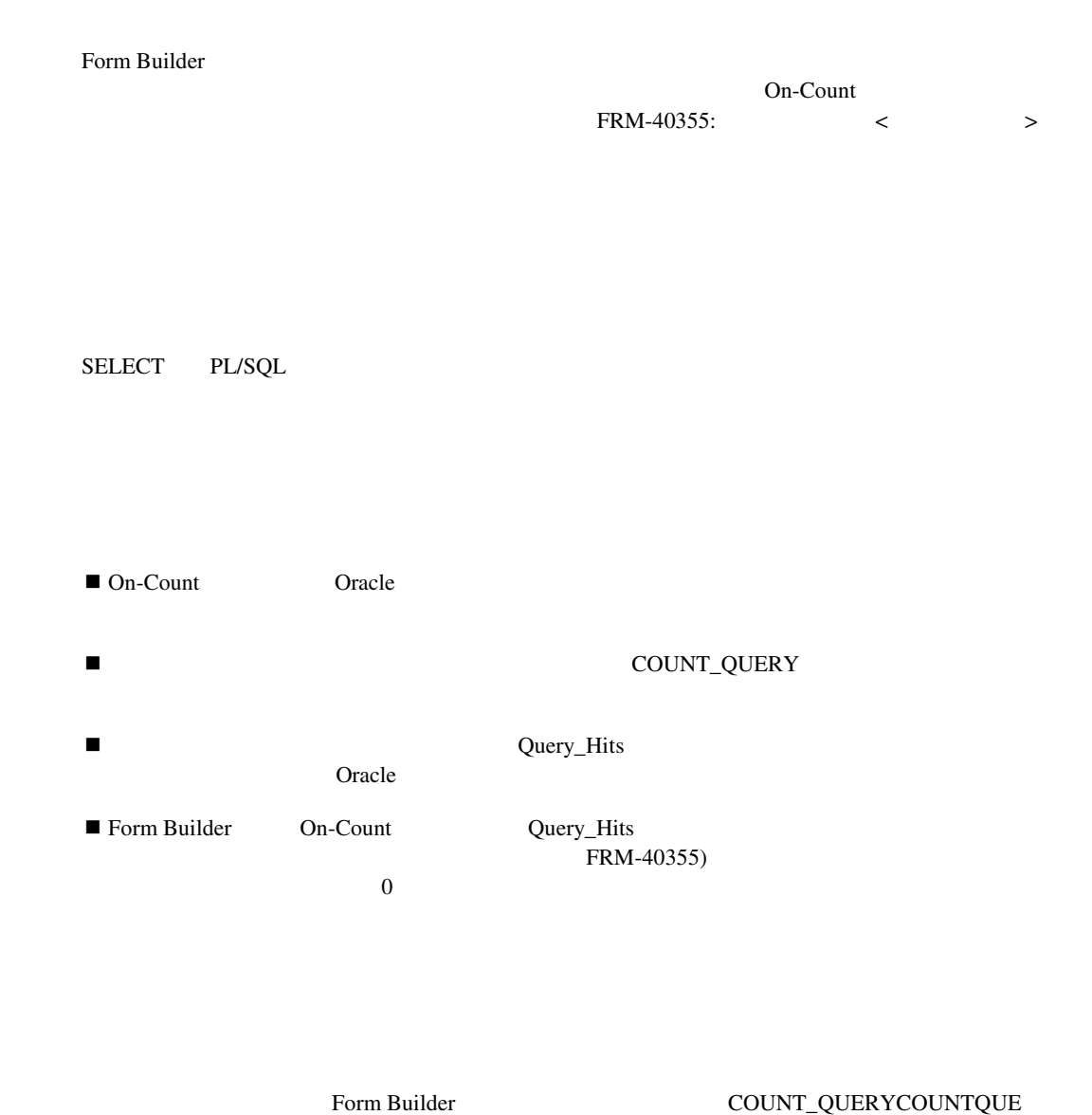

#### On-Count

Query\_Hits

```
DECLARE 
   j NUMBER; 
BEGIN 
  j := Recs_Returned('DEPT',Name_In('DEPT.DNAME')); 
  Set_Block_Property('DEPT',QUERY_HITS,j); 
END;
```
### **On-Delete**

Form Builder Pre-Delete  $\Gamma$ 

 $\sim$  100  $\sim$  100  $\sim$  100  $\sim$  100  $\sim$  100  $\sim$ 

SELECT DML (DELETE INSERT UPDATE

■ On-Delete Form Builder

■ コントリオルトのデフォルトのデフォルトのForm Builder

DELETE\_RECORD

Form Builder

On-Delete

Termination\_Date

BEGIN UPDATE emp SET termination\_date = SYSDATE WHERE empno = :Emp.Empno; IF form\_fatal OR form\_failure THEN raise form trigger failure; END IF; END;

# **On-Dispatch-Event**

 $\rm ActiveX$ DISPATCH\_EVENT

 $\rm ActiveX$ 

 $\bf ActiveX$ 

SELECT  $\blacksquare$ 

On-Dispatch-Event

/\* ON-DISPATCH-EVENT trigger \*/ BEGIN

```
 IF SYSTEM.CUSTOM_ITEM_EVENT = 4294966696 THEN 
        /*when event occurs, allow it to apply to different items */. 
      FORMS4W.DISPATCH_EVENT(RESTRICTED_ALLOWED);
    ELSE 
        /*run the default, that does not allow applying any other item */ 
      FORMS4W.DISPATCH_EVENT(RESTRICTED_UNALLOWED);
    ENDIF; 
IF form fatal OR form failure THEN
    raise form trigger failure;
  END IF; 
END;
```
### **On-Error**

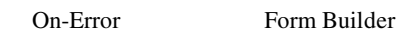

SELECT

■ On-Error

- コラーを検出および修復します。
- ! 標準エラー・メッセージをカスタム・メッセージと置き換えます。

#### On-Error **ERROR\_CODE ERROR\_TEXT ERROR\_TYPE DBMS\_ERROR\_TEXT** DBMS\_ERROR\_CODE

■ **I** con-Error **contained a contained a contained a contained a contained a contained a contained a contained a contained a contained a contained a contained a contained a contact a contact a contact a contact a contact** 

Form Builder

#### On-Error

```
DECLARE 
  lv errcod NUMBER := ERROR CODE;
   lv_errtyp VARCHAR2(3) := ERROR_TYPE; 
  lv errtxt VARCHAR2(80) := ERROR TEXT;
BEGIN 
   IF (lv_errcod = 40nnn) THEN 
   /* 
   ** Perform some tasks here 
   */ 
   ELSIF (lv_errcod = 40mmm) THEN 
   /* 
   ** More tasks here 
   */ 
   ... 
... 
ELSIF (lv_errcod = 40zzz) THEN 
   /* 
   ** More tasks here 
   */ 
ELSE 
  Message(lv_errtyp||'-'||to_char(lv_errcod)||':'||lv_errtxt);
  RAISE Form Trigger Failure;
END IF; 
END;
```
### **On-Fetch**

On-Select **On-Select On-Select** 

SELECT PL/SQL

On-Fetch トリガーを書いている。<br>トリガーを書いていると言いていくと思います。トリガーは、トリガーは次のことを書いていくと思います。トリガーは次のことを書いていくと思います。トリガーは次のことを書いていくと思います。トリガーは次のことを書いていくと思いま

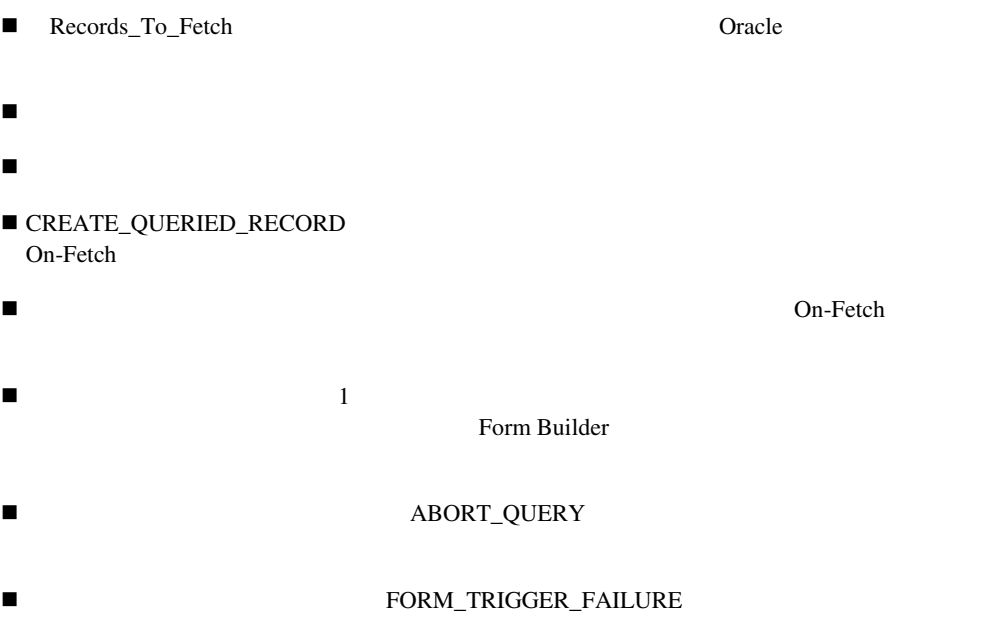

Form Builder Form Builder

ABORT\_QUERY On-Fetch ABORT\_QUERY On-Fetch

Form Builder **Form Builder** 

#### On-Fetch

```
DECLARE 
 j NUMBER := Get Block Property(blk name, RECORDS TO FETCH);
  emprow emp%ROWTYPE; 
BEGIN 
  FOR ctr IN 1..j LOOP 
    /* 
    ** Try to get the next row. 
    */ 
   EXIT WHEN NOT MyPackage.Get Next Row(emprow);
   Create Queried Record;
    :Emp.rowid := emprow.ROWID; 
    :Emp.empno := emprow.EMPNO; 
    :Emp.ename := emprow.ENAME; 
       : 
       : 
  END LOOP; 
   IF form fatal OR form failure THEN
    raise form trigger failure;
  END IF; 
END;
```
### **On-Insert**

Form Builder Pre-Insert **Post-Insert** 

 $\mathbf 1$ 

SELECT DML (DELETE INSERT UPDATE)

■ On-Insert **Form Builder** 

■ The Form Builder

INSERT\_RECORD

On-Insert Form Builder

! エラー位置の設定 ! 最後のセーブポイントまでロールバック

Form Builder

### **On-Lock**

Form Builder

SELECT

■ On-Lock Form Builder  $\Gamma$  and  $\Gamma$  and  $\Gamma$  are  $\Gamma$  and  $\Gamma$  are  $\Gamma$  are  $\Gamma$ Open Gateway<br>On-Lock **Oracle** 2012 **On-Lock Extending Form Theory School School School School School School School School School School School School School School School School School School School School School School School School School School School School Sch**  $\frac{1}{2}$ ■ The Form Builder State State State State State State State State State State State State State State State State State State State State State State State State State State State State State State State State State Stat ! このトリガーで、そのトリガーで、そのトリガーで、 On-Lock LOCK TABLE DML LOCK TABLEを使用する前に、『Oracle8 Serverアプリケーション開発者ガイド』を参照してく

On-Lock

Form Builder

Form Builder

# **On-Logon**

Form Builder 1

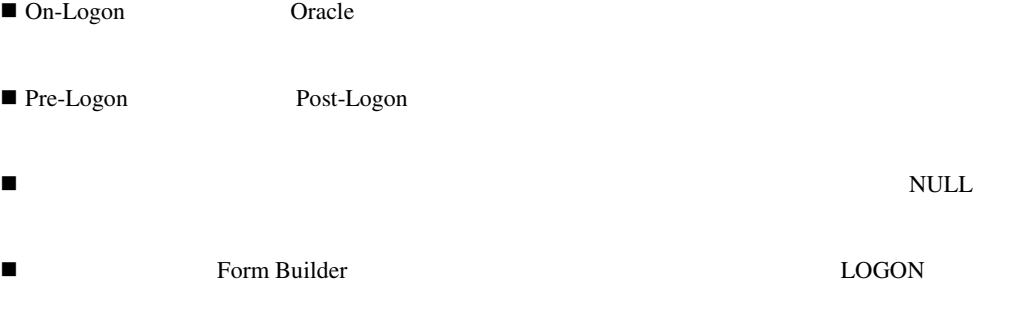

Post-Logon

Form Builder LOGON

## **On-Logout**

Form Builder RDBMS

SELECT

■ On-Logout Cracle Oracle Oracle ■ The Form Builder Secretary School Experience Experience Experience Experience Experience Experience Experience Experience Experience Experience Experience Experience Experience Experience Experience Experience Experienc  $\blacksquare$ Pre-Logout Pre-Logout Pre-Logout Pre-Logout Pre-Logout Reserves and Pre-Logouth Pre-Logouth Reserves and Pre-ガーからCOPYビルトインはコールできません。フォームはもうアクセスできないため、COPY

On-Logout Form  $\blacksquare$ Builder Post-Logout

Form Builder LOGOUT

## **On-Message**

Form Builder

SELECT

On-Message

- ! 情報メッセージを検出し応答する場合。 ! 標準情報メッセージをカスタム・メッセージと置き換える場合。 ! 不適切なメッセージを除外する場合
- On-Message MESSAGE\_CODE MESSAGE\_TEXT MESSAGE\_TYPE
- On-Message GET\_MESSAGE
- Gn-Message Form Builder

#### On-Message

```
DECLARE 
 alert button NUMBER;
 lv errtype VARCHAR2(3) := MESSAGE TYPE;
 lv_errcod NUMBER := MESSAGE_CODE;
 lv_errtxt VARCHAR2(80) := MESSAGE_TEXT;
BEGIN 
 IF lv errcod = 40350 THEN
   alert_button := Show_Alert('continue_alert');
   IF alert button = ALERT BUTTON1 THEN
      ... 
    ELSE 
      ... 
    END IF; 
  ELSE 
    Message(lv_errtyp||'-'||to_char(lv_errcod)||':'||lv_errtxt); 
   RAISE Form Trigger Failure;
  END IF; 
   IF form fatal OR form failure THEN
     raise form_trigger_failure; 
  END IF; 
END;
```
### **On-Populate-Details**

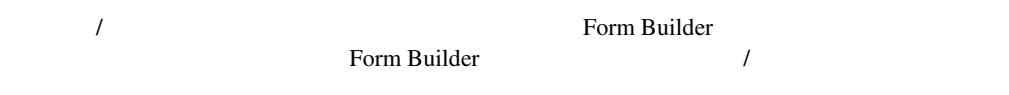

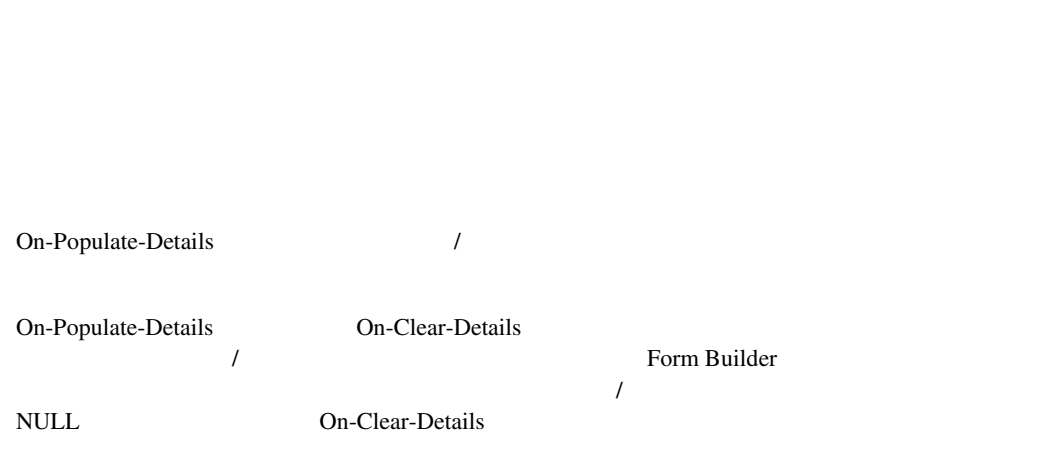

SELECT PL/SQL

COORDINATION\_STATUS

#### SET\_BLOCK\_PROPERTY

Form Builder 7

### **On-Rollback**

Form Builder ROLLBACK

SELECT PL/SQL

On-Rollback Form Builder

Form Builder ISSUE\_ROLLBACK

Form Builder CLEAR\_FORM

# **On-Savepoint**

Form Builder Savepoint

SELECT PL/SQL

**490**
On-Savepoint Savepoint\_Name On-Savepoint

On-Rollback Savepoint\_Name Form Builder

Savepoint Mode PROPERTY\_FALSE SAVEPOINT\_MODE PROPERTY\_OFF Form Builder Con-Savepoint

Form Builder CALL\_FORM

**On-Select** 

Form Builder **Numer State Search Text** Search Association and Text Search Search Search Search Search Search Search Search Search Search Search Search Search Search Search Search Search Search Search Search Search Search S

SELECT PL/SQL

Form Builder ISSUE\_SAVEPOINT

On-Selectトリガーは、データベース・カーソルをオープンして実行します。特に、Oracle以外の

**Solution Select** Superior Select On-Fetch
EXECUTE\_QUERY

Form Builder SELECT\_RECORDS

Form Builder EXECUTE\_QUERY

On-Select

次の例では、On-Selectトリガーを使用してユーザー・イグジット、「Query」ビルトイン・サブ SELECT\_RECORDS IF Get\_Application\_Property(DATASOURCE) = 'DB2' THEN User\_Exit ( 'Query' ); IF Form Failure OR Form Fatal THEN ABORT\_QUERY; END IF; ELSE /\* \*\* Perform the default Form Builder task of opening the query. \*/ Select\_Records; END IF;

### **On-Sequence-Number**

Form Builder

**Form Builder** 

SEQUENCE

SELECT

SEQUENCE Form Builder SEQUENCE On-Sequence-Number

Form Builder GENERATE\_SEQUENCE\_NUMBER

Form Builder

## **On-Update**

Form Builder Pre-Update Post-Update  $1$ 

#### SELECT DML (DELETE INSERT UPDATE)

On-Update Form Builder

Form Builder UPDATE\_RECORD

On-Update Form Builder

- ! エラー位置の設定
- $\blacksquare$

Form Builder

**494** 

## **Post-Block**

SELECT

Post-Block トリガード しゅうしゅうしゅぎ しゅうしゅうしゅぎ しゅうしゅうしゅう しゅうしゅうしゅうしゅうしゅうしゅうしゅうしゅうしゅうしゅうしゅうしゅう

Form Builder

Form Builder によりターゲット こうしゃ ほうしゃ ほうしゅう しゅうしゅう しゅうしゅうしゅう しゅうしゅうしゅう

Form Builder

Post-Block

Post-Block トリガール・コンピュール・コンピューター アクセストリガール しゅうしゅうしゅう しゅうしゅうしゅうしゅうしゅうしゅうしゅうしゅうしゅうしゅ

# **Post-Change**

 $\blacksquare$ <u>. The state of the state of the state of the state of the state of the state of the state of the state of the state of the state of the state of the state of the state of the state of the state of the state of the state o</u> ■ Form Builder NULL Post-Change When-Validate-Item Post-Query

**SELECT** 

Post-Change Form Builder Post-Query Post-Change Post-Change Post-Query Form Builder

■ Form Builder

V2-<br>
Torm Builder

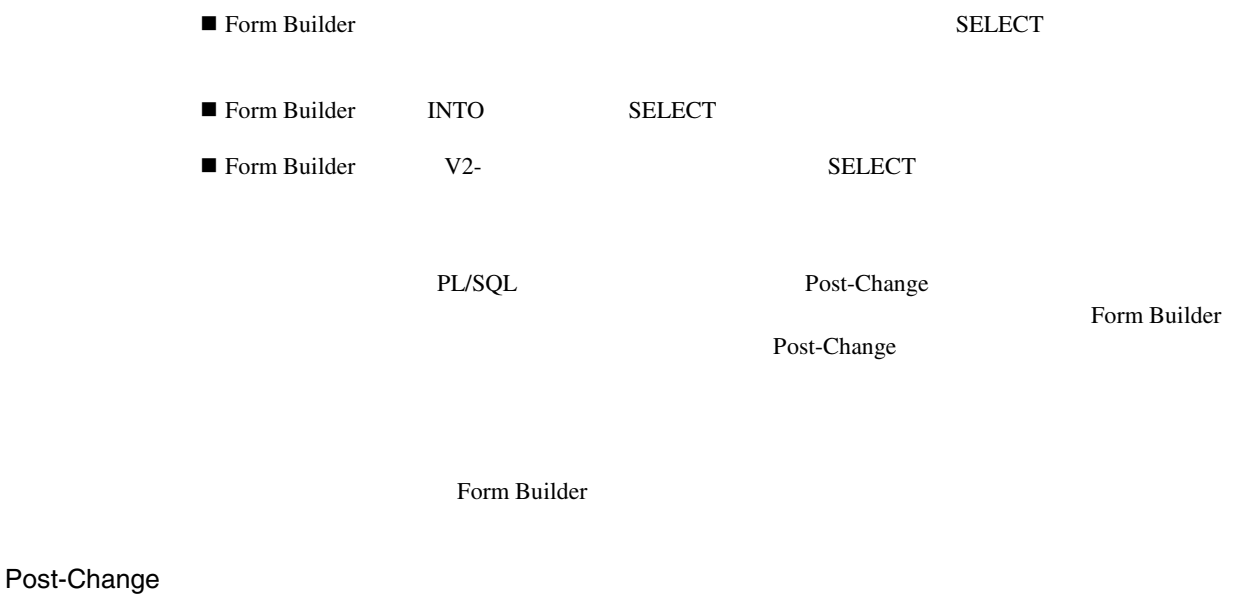

Form Builder Post-Change Form Builder

## **Post-Database-Commit**

Post-Forms-Commit

Post-Database-Commit Form Builder

SELECT DML (DELETE INSERT UPDATE)

Post-Database-Commit

Form Builder

Form Builder

Post-Database-Commit

```
/* 
** FUNCTION recs_posted_and_not_committed 
** RETURN BOOLEAN IS 
** BEGIN 
** Default_Value('TRUE','Global.Did_DB_Commit'); 
** RETURN (:System.Form_Status = 'QUERY' 
** AND :Global.Did_DB_Commit = 'FALSE'); 
** END; 
*/ 
BEGIN 
  :Global.Did_DB_Commit := 'FALSE'; 
END;
```
### **Post-Delete**

 $\mathbf 1$ 

#### SELECT DML (DELETE INSERT UPDATE)

Post-Delete

Post-Delete Form Builder

! エラー位置の設定 ! 最後のセーブポイントまでロールバック

Form Builder

### **Post-Form**

SELECT

Post-Form

Form Builder

! フォームの終了時にオペレータにメッセージを表示します。

### **Post-Forms-Commit**

Post-Forms-Commit

Form Builder

! 終了前にフォームをクリーンアップします。たとえば、Post-Formトリガーを使用して、フォー

Form Builder Post-Forms-Commit

SELECT DML (DELETE INSERT UPDATE

Post-Forms-Commit

Form Builder

Form Builder

#### Post-Forms-Commit

Post-Database-Commit

/\* \*\* FUNCTION recs posted and not committed \*\* RETURN BOOLEAN IS \*\* BEGIN \*\* Default\_Value('TRUE','Global.Did\_DB\_Commit'); \*\* RETURN (:System.Form\_Status = 'QUERY' \*\* AND :Global.Did\_DB\_Commit = 'FALSE');  $***$  END; \*/ BEGIN :Global.Did\_DB\_Commit := 'FALSE'; END;

 $\frac{1}{\sqrt{1-\frac{1}{\sqrt{1-\frac{1$ 

### **Post-Insert**

**501** 

#### SELECT DML (DELETE INSERT UPDATE)

Post-Insert

Post-Insert Form Builder ! エラー位置の設定

! 最後のセーブポイントまでロールバック

Form Builder

# **Post-Logon**

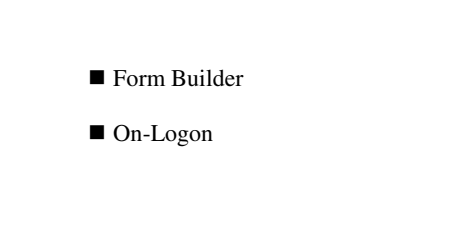

SELECT

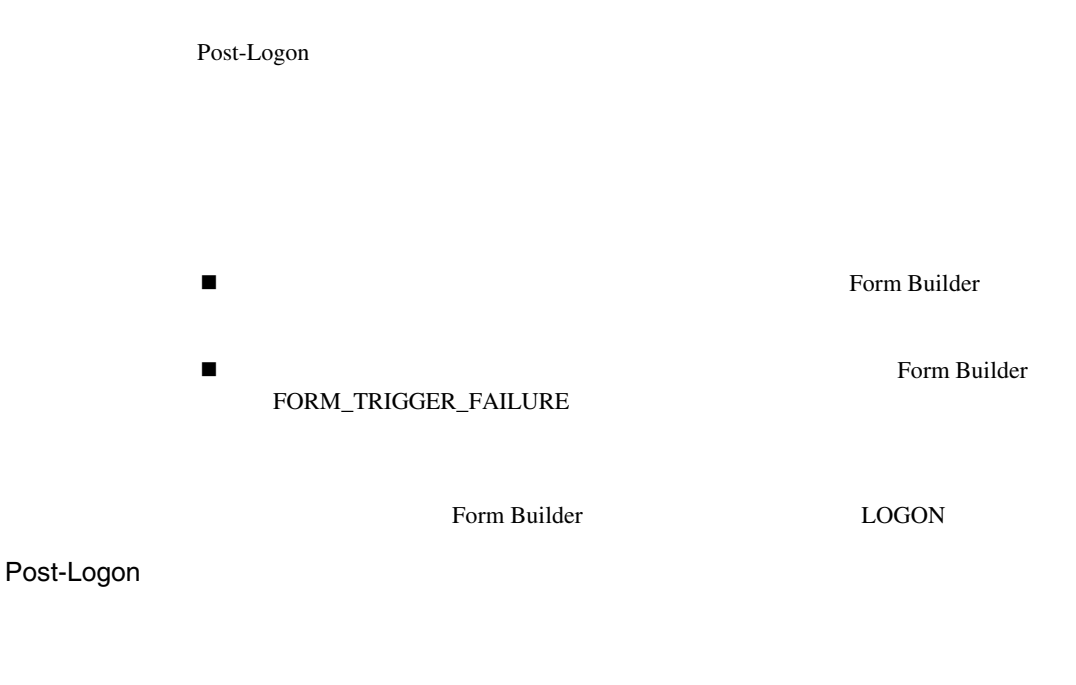

```
BEGIN 
  User_Exit('LogCrypt '|| 
            USER||' ' || 
           TO CHAR(SYSDATE, 'YYYYMMDDHH24MISS'));
END;
```
# Post-Logout

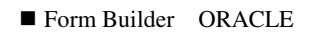

■ On-Logout

#### SELECT

Post-Logout RDBMS Form Builder  $1$ Pre-Logout COPY Pre-Logout COPY

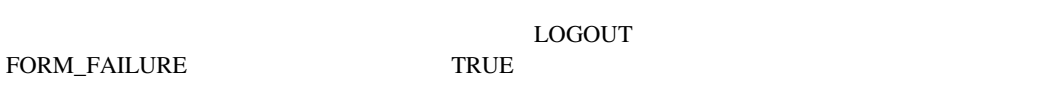

Form Builder LOGOUT

## **Post-Query**

Post-Query Form Builder

SELECT

#### Post-Query

! 他のブロックに制御項目を挿入します。 ! 問合せで検索されたレコードに関する統計を計算します。 ! 実行合計を計算します。 ■ Post-Query When-Validate-Item Post-Query **Status マロピスタイル マンファイル マンファイル しょうしゃ こくしん こうしゃ こうしゃ こうしゃ こうしょう** When-Validate-Item SET\_RECORD\_PROPERTY

Form Builder

Form Builder

Form Builder

#### Post-Query

DECLARE

 CURSOR lookup\_payplan IS SELECT Payplan\_Desc FROM Payplan WHERE Payplan Id = :Employee.Payplan\_Id; CURSOR lookup\_area IS SELECT Area\_Name FROM Zip\_Code WHERE Zip = :Employee.Zip;

```
BEGIN 
  /* 
  ** Lookup the Payment Plan Description given the 
 ** Payplan Id in the Employee Record just fetched.
  ** Use Explicit Cursor for highest efficiency. 
  */ 
  OPEN lookup_payplan; 
 FETCH lookup payplan INTO :Employee.Payplan Desc Nondb;
  CLOSE lookup_payplan; 
  /* 
  ** Lookup Area Descript given the Zipcode in 
  ** the Employee Record just fetched.Use Explicit 
  ** Cursor for highest efficiency. 
  */ 
  OPEN lookup_area; 
 FETCH lookup area INTO : Employee.Area Desc Nondb;
  CLOSE lookup_area; 
END;
```
**Post-Record** 

Post-Record

INSERT\_RECORD DELETE\_RECORD NEXT\_RECORD NEXT\_BLOCK CREATE\_RECORD PREVIOUS\_BLOCK

SELECT

Post-Record

Form Builder

Post-Record

Post-Record

### **Post-Select**

Post-Selectトリガーは、問合せ処理のデフォルト選択フェーズ後、またはOn-Selectトリガーの正

SELECT

Post-Select トリガーは、個性の基準に基づくります。

Form Builder

### **Post-Text-Item**

SELECT

Post-Text-Item

Form Builder

Post-Text-Item

Post-Text-Item

# **Post-Update**

SELECT DML DELETE INSERT UPDATE

Post-Update

Post-Update Form Builder

 $1$ 

- ! エラー位置の設定
- ! 最後のセーブポイントまでロールバック

Form Builder

## **Pre-Block**

SELECT Pre-Block ! <sub>ブ</sub>ロックへのアクセスを許可または ! 変数の値を設定します。

Form Builder

### Pre-Block

Pre-Block トリガール しゅうしゅうしゅぎょう しゅうしゅうしゅう しゅうしゅうしゅう しゅうしゅうしゅうしゅうしゅうしゅうしゅうしゅうしゅうしゅう

## **Pre-Commit**

Form Builder

Form Builder

SELECT DML (DELETE INSERT UPDATE)

Pre-Commit

**: Pre-Commit** DML **DML** Form Builder GET\_APPLICATION\_PROPERTY Savepoint\_Name On-Savepoint **ISSUE\_ROLLBACK** 

Savepoint\_Name

Form Builder

### **Pre-Delete**

 $1$ 

: Form Builder

*ー*クスターの場合には、Pre-Delete

SELECT DML DELETE INSERT UPDATE

Pre-Delete

Pre-Delete extensive pre-

Post-Delete Form Builder

! エラー位置の設定 ! 最後のセーブポイントまでロールバック

Form Builder

## **Pre-Form**

SELECT Pre-Form ! シーケット アンディー シークス ! フォームへのアクセスを制限します。 ! グローバル変数を初期化します。

Form Builder

Form Builder

## **Pre-Insert**

 $\mathbf 1$ 

#### SELECT DML (DELETE INSERT UPDATE

Pre-Insert

! 項目の値を変更します。 ! レコードの作成日を記録し、コミット前にレコードにそれを保存します。

Pre-Insert Form Builder

! エラー位置の設定 ! 最後のセーブポイントまでロールバック

Form Builder **Form Builder** 

#### Pre-Insert

DECLARE CURSOR next\_ord IS SELECT orderid\_seq.NEXTVAL FROM dual; BEGIN /\* \*\* Fetch the next sequence number from the \*\* explicit cursor directly into the item in \*\* the Order record.Could use SELECT...INTO, \*\* but explicit cursor is more efficient. \*/

```
 OPEN next_ord; 
FETCH next ord INTO : Order. OrderId;
 CLOSE next_ord; 
 /* 
 ** Make sure we populated a new order id ok... 
 */ 
 IF :Order.OrderId IS NULL THEN 
  Message('Error Generating Next Order Id'); 
  RAISE Form_Trigger_Failure; 
 END IF; 
 /* 
 ** Insert a row into the audit table 
 */ 
 INSERT INTO ord_audit( orderid, operation, username, timestamp ) 
 VALUES ( :Order.OrderId, 
         'New Order', 
         USER, 
         SYSDATE );
```
END;

### **Pre-Logon**

Form Builder

SELECT

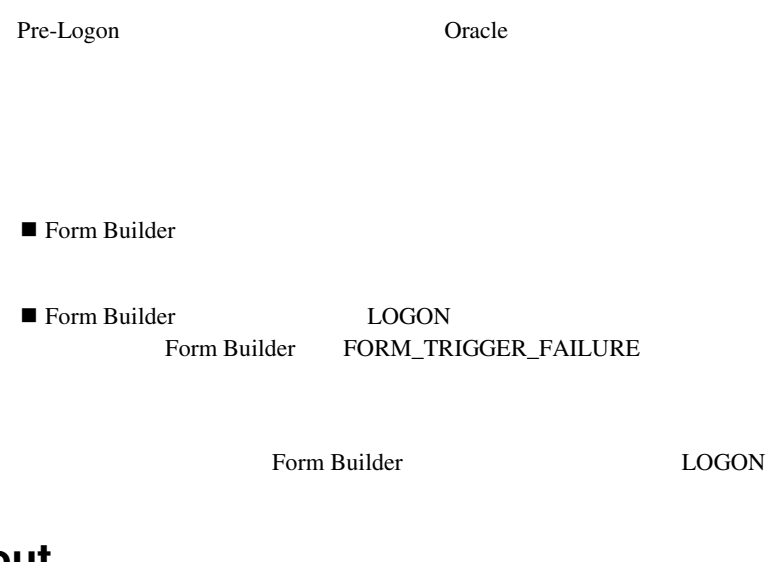

# **Pre-Logout**

Form Builder

**SELECT** 

Pre-Logout Cracle

 $1$ Pre-Logout <br>
<br/> Pre-Logout<br>  ${\sf COPY}$ COPY

COPY

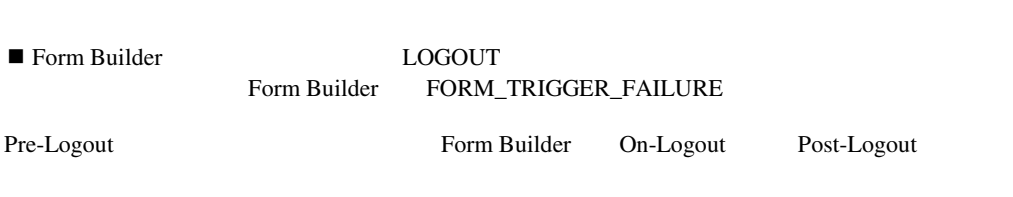

 $\mathcal{N}$ 

Form Builder LOGOUT

# **Pre-Popup-Menu**

Microsoft Windows

■ Form Builder

SELECT<sup>T</sup>

# **Pre-Query**

Form Builder SELECT

SELECT

Pre-Query

#### Form Builder COUNT\_QUERY

EXECUTE\_QUERY

Pre-Query

BEGIN

- /\*
- \*\* Set the ORDER BY clause for the current block
- \*\* being queried, based on a radio group
- \*\* called 'Sort\_Column' in a control block named

```
 ** 'Switches'.The Radio Group has three buttons 
  ** with character values giving the names of 
  ** three different columns in the table this 
  ** block is based on: 
  ** 
 ** SAL
  ** MGR,ENAME 
  ** ENAME 
  */ 
 Set Block Property('EMP', ORDER BY, :Switches.Sort Column);
  /* 
  ** Make sure the user has given one of the two 
  ** Columns which we have indexed in their search 
  ** criteria, otherwise fail the query with a helpful 
  ** message 
  */ 
  IF :Employee.Ename IS NULL AND :Employee.Mgr IS NULL THEN 
    Message('Supply Employee Name and/or Manager Id '|| 
            'for Query.'); 
   RAISE Form Trigger Failure;
  END IF; 
  /* 
  ** Change the default where clause to either show "Current 
  ** Employees Only" or "Terminated Employees" based on the 
  ** setting of a check box named 'Show_Term' in a control 
  ** block named 'Switches'. 
  */ 
  IF Check box_Checked('Switches.Show_Term') THEN 
   Set Block Property('EMP',DEFAULT WHERE,'TERM DATE IS NOT NULL');
  ELSE 
   Set Block Property('EMP', DEFAULT WHERE, 'TERM DATE IS NULL');
  END IF; 
END;
```
### **Pre-Record**

#### SELECT

Pre-Record

Form Builder

Pre-Record

Pre-Record

### Pre-Record

#### SYSTEM.RECORD\_STATUS NEW

IF (( *dynamic-condition*) AND :System.Record\_Status = 'NEW') THEN RAISE Form\_Trigger\_Failure; END IF;

## **Pre-Select**

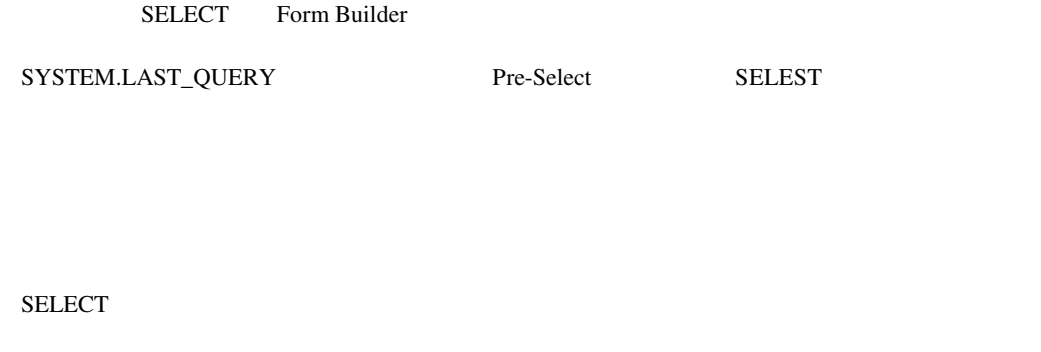

Pre-Select Cracle Coracle

Form Builder EXECUTE\_QUERY

# **Pre-Text-Item**

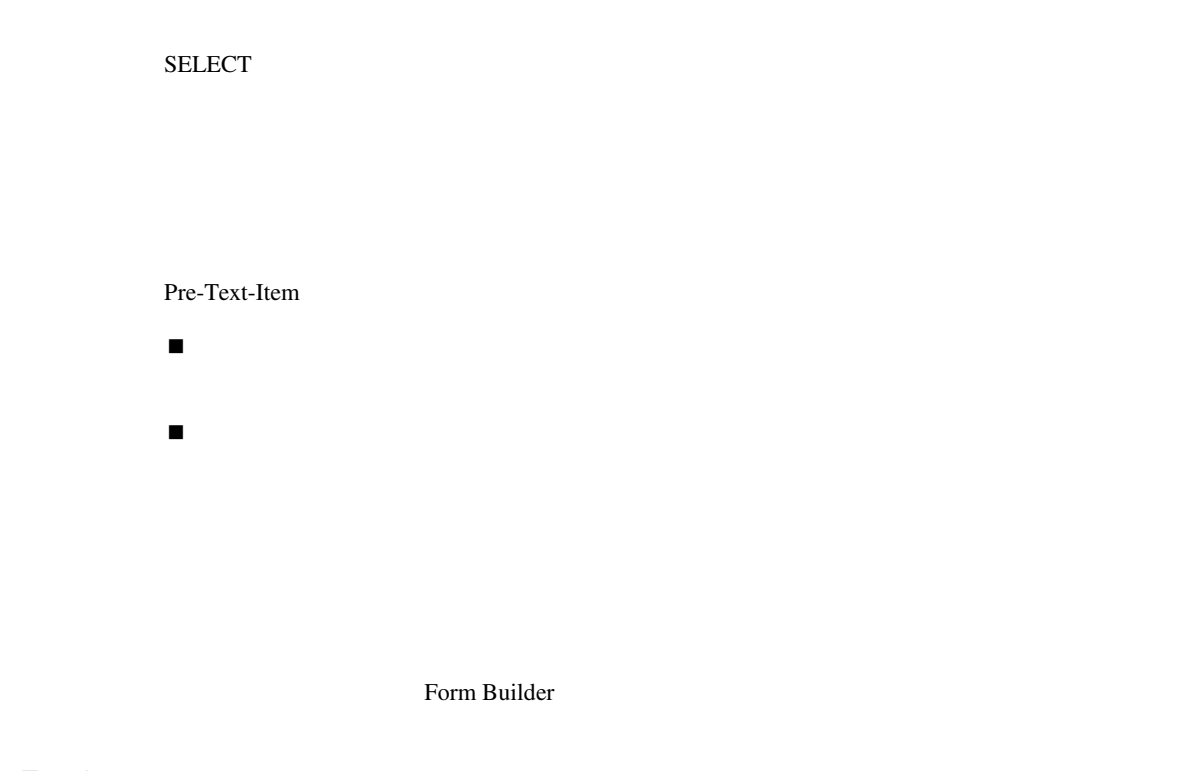

について、それは個人が導入してものもあります.

 $1$ 

Pre-Text-Item

Pre-Text-Item

# **Pre-Update**

SELECT DML (DELETE INSERT UPDATE

Pre-Update

Pre-Update Form Builder

! エラー位置の設定 ! 最後のセーブポイントまでロールバック

Form Builder

Pre-Update

```
DECLARE 
 old discount NUMBER;
  new_discount NUMBER := :Customer.Discount_Pct; 
 oper desc VARCHAR2(80);
  CURSOR old_value IS SELECT discount_pct FROM customer 
                    WHERE CustId = :Customer.CustId; 
BEGIN 
  /* 
  ** Fetch the old value of discount percentage from the 
  ** database by CustomerId.We need to do this since the 
  ** value of :Customer.Discount_Pct will be the *new* value 
  ** we're getting ready to commit and we want to record for 
  ** posterity the old and new values.We could use 
  ** SELECT...INTO but choose an explicit cursor for 
  ** efficiency. 
  */ 
  OPEN old_value; 
 FETCH old value INTO old discount;
  CLOSE old_value;
```

```
 /* 
  ** If the old and current values are different, then 
  ** we need to write out an audit record 
  */ 
 IF old discount <> new discount THEN
    /* 
    ** Construct a string that shows the operation of 
    ** Changing the old value to the new value. e.g. 
    ** 
    ** 'Changed Discount from 13.5% to 20%' 
    */ 
    oper_desc := 'Changed Discount from '|| 
                TO_CHAR(old_discount)||'% to '|| 
               TO CHAR(new discount) | | ' %';
    /* 
    ** Insert the audit record with timestamp and user 
    */ 
   INSERT INTO cust audit ( custid, operation, username,
       timestamp ) 
    VALUES ( :Customer.CustId, 
             oper_desc, 
             USER, 
             SYSDATE ); 
  END IF; 
END;
```
### **Query-Procedure**

Form Builder

**Drawing School School School** Charactery

# **Update-Procedure**

Form Builder

On-Update

## User-Named

User-Named User-Named **Example 2018** 

Form Builder

User-Named

User-Named EXECUTE\_TRIGGER

Execute\_Trigger('my\_user\_named\_trigger');

#### User-Named

1 User-Named

User-Named

PL/SQL

User-Named

User-Named

User-Named

PL/SQL PL/SQL EXECUTE\_TRIGGER

FORM\_FAILURE TRUE User-Named EXECUTE\_TRIGGER

User-Named PL/SQL

FORM\_FAILURE FORM\_SUCCESS

FORM\_FATAL User-Named

**When-Button-Pressed**
SELECT  $\blacksquare$ 

When-Button-Pressed

When-Button-Pressed

#### COMMIT\_FORM

```
BEGIN 
   IF :System.Form_Status = 'CHANGED' THEN 
    Commit_Form; 
    /* 
    ** If the Form_Status is not back to 'QUERY' 
    ** following a commit, then the commit was 
    ** not successful. 
    */ 
    IF :System.Form_Status <> 'QUERY' THEN 
      Message('Unable to commit order to database...'); 
     RAISE Form Trigger Failure;
    END IF; 
  END IF; 
END;
```
# **When-Checkbox-Changed**

SELECT  $\blacksquare$ 

When-Checkbox-Changed

When-Checkbox-Changed When-Checkbox-Changed

## When-Clear-Block

Form Builder

When-Clear-Block CLEAR\_FORM Form Builder

SELECT

■ When-Clear-Block Form Builder

■ When-Clear-Block

SYSTEM.RECORD\_STATUS GET\_RECORD\_PROPERTY GET\_RECORD\_PROPERTY

COUNT\_QUERY

Form Builder CLEAR\_BLOCK<br>
ENTER\_QUERY

### When-Create-Record

Form Builder

#### **SELECT**

When-Create-Record Form Builder

Form Builder CREATE\_RECORD

When-Create-Record

```
DECLARE 
  CURSOR ship_dflt IS SELECT val 
                      FROM cust_pref 
                      WHERE Custid = :Customer.Custid 
                       AND pref = 'SHIP'; 
BEGIN 
  /* 
  ** Default Invoice Due Date based on Customer's 
  ** Net Days Allowed value from the Customer block. 
  */ 
  :Invoice.Due_Date := SYSDATE + :Customer.Net_Days_Allowed; 
  /* 
  ** Default the shipping method based on this customers 
  ** preference, stored in a preference table.We could 
  ** use SELECT...INTO, but explicit cursor is more 
  ** efficient. 
  */ 
  OPEN ship_dflt;
```
FETCH ship dflt INTO : Invoice.Ship Method; CLOSE ship\_dflt; END;

### When-Custom-Item-Event

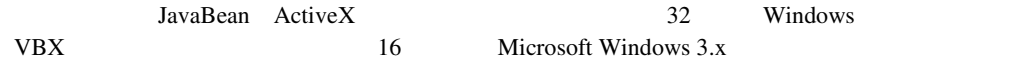

When-Custom-Item-Event

SYSTEM.CUSTOM\_ITEM\_EVENT

#### SYSTEM.CUSTOM\_ITEM\_EVENT\_PARAMETERS

When-Custom-Item-Event

JavaBeans

2 JavaBeans When-Custom-Item-Event

#### **LavaBeans**

```
CustomEvent ce = new CustomEvent(mHandler, VALUECHANGED); 
dispatchCustomEvent(ce);
              JavaBean Bean (JavaBean Bean in the Unit of The Custom Item Event
System.Custom_Item_Event_Parameters JavaBean
             Set_Custom_Property TavaBean
PROCEDURE Slider Event_Trap IS
BeanHdl Item; 
       BeanValListHdl ParamList; 
       paramType Number; 
      EventName VarChar2(20);
       CurrentValue Number(4); 
       NewAnimationRate Number(4); 
Begin 
       -- Update data items and Display fields with current radius information 
       BeanValListHdl := 
get parameter list(:SYSTEM.Custom Item Event Parameters);
      EventName := :SYSTEM.Custom Item Event;
       :event name := EventName;
       if (EventName = 'ValueChanged') then 
          get_parameter_attr(BeanValListHdl,'Value',ParamType, 
CurrentValue); 
          NewAnimationRate := (300 - CurrentValue); 
         : Animation Rate := NewAnimationRate;
set_custom_item_property('Juggler_Bean','SetAnimationRate', 
NewAnimationRate); 
       elsif (EventName = 'mouseReleased') then 
         get parameter attr(BeanValListHdl, 'Value', ParamType,
CurrentValue); 
set_custom_item_property('Juggler_Bean','SetAnimationRate', 
CurrentValue); 
end if; 
End;
```
VBX

Form Builder When-Custom-Item-Event

```
DECLARE 
TabEvent varchar2(80);
 TabNumber Number; 
BEGIN 
 TabEvent := :system.custom_item_event; 
 /* 
 ** After detecting a Click event, identify the 
** tab selected, and use the user-defined Goto Tab Page
  ** procedure to navigate to the selected page. 
  */ 
 IF (UPPER(TabEvent) = 'CLICK') THEN 
  TabNumber := VBX.Get_Property('TABCONTROL','CurrTab'); 
 Goto Tab Page(TabNumber);
 END IF; 
END;
```
### **When-Database-Record**

Form Builder **Example 2. The Example 2. The Example 2. The Example 2. The Example 2. The Example 2. The Example 2. The Example 2. The Example 2. The Example 2. The Example 2. The Example 2. The Example 2. The Example 2. Th** 

Form Builder

SELECT

When-Database-Record

# **When-Form-Navigate**

When-Form-Navigate

When-Form-Navigate

Form Builder When-Form-Navigate

DECLARE win id WINDOW := FIND WINDOW('WINDOW12'); BEGIN if (GET WINDOW PROPERTY(win id, WINDOW STATE) = 'MAXIMIZE' THEN

```
SET WINDOW PROPERTY(win id, WINDOW STATE, MINIMIZE);
 else 
 SET WINDOW PROPERTY(win id, WINDOW STATE, MAXIMIZE);
 end if; 
END;
```
# **When-Image-Activated**

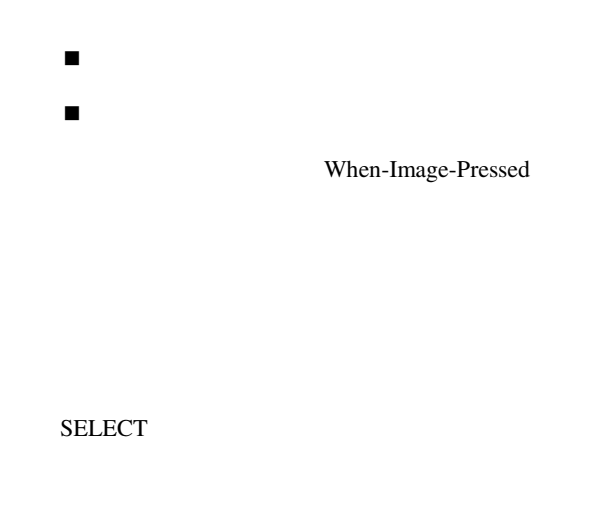

## **When-Image-Pressed**

! イメージ イメージ イメージ ! イメージ項目をダブルクリックしたとき

When-Image-Activated

SELECT  $\blacksquare$ 

When-Image-Pressed

## **When-List-Activated**

 $\Gamma$ List $\Gamma$ 

SELECT  $\blacksquare$ 

When-List-Activated

 $\tau$ List

# **When-List-Changed**

When-List-Changed

SELECT  $\blacksquare$ 

When-List-Changed DUPLICATE\_ITEM

When-List-Changed

DUPLICATE\_ITEM When-List-Changed

## **When-Mouse-Click**

 $\overline{1}$ ! フォームに付加されていて、フォームの中の任意のキャンバスまたは項目内でマウスをク ! ブロックに付加されていて、ブロックの中の任意の項目内でマウスをクリックしたとき ! ② マウスをクリックしたときについて、項目のマウスをクリックしたときについて、 When-Mouse-Click 3 ! マウスを押します。 ! マウスを離します。 ! マウスをクリックします。 When-Mouse-Click

SELECT<sup>T</sup>

When-Mouse-Click

## **When-Mouse-DoubleClick**

 $\overline{1}$ ! フォームに付加されていて、フォームの中の任意のキャンバスまたは項目内でマウスをダブ ! ブロックに付加されていて、ブロックの中の任意の項目内でマウスをダブルクリックしたと ! ② マウスをダブルクリックしたときには、種類のマウスをダブルクリックしたときには、

#### When-Mouse-DoubleClick 6

- ! マウスを押します。
- 
- ! マウスを離します。
- ! マウスをクリックします。
- ! マウスを押します。
- ! マウスを離します。
- ! マウスをダブルクリックします。

When-Mouse-DoubleClick

#### SELECT  $\blacksquare$

When-Mouse-Click

#### When-Mouse-DoubleClick

 $\overline{\mathbf{B}}$ 

3 When-Mouse-Click When-Timer-Expired When-Mouse-DoubleClick /\* \*\* Trigger:When-Mouse-Click \*\* Example:When the operator clicks the mouse, create a timer \*\* that will expire within .5 seconds. \*/ DECLARE timer id TIMER; timer duration NUMBER(5) :=  $500;$ BEGIN timer id := Create Timer('doubleclick timer', timer duration, NO\_REPEAT); END; /\* \*\* Trigger:When-Timer-Expired \*\* Example:When the timer expires display the online help \*\* window if the operator has double-clicked the mouse \*\* within .5 seconds, otherwise display the product \*\* information window. \*/ BEGIN IF :Global.double\_click\_flag = 'TRUE' THEN Show Window('online help'); :Global.double\_click := 'FALSE'; ELSE

 $\mathbf A$ 

```
Show Window('product information');
   END IF; 
END; 
/* 
** Trigger:When-Mouse-DoubleClick 
** Example:If the operator double-clicks the mouse, set a 
** flag that indicates that a double-click event 
** occurred. 
*/ 
BEGIN 
   :Global.double_click_flag := 'TRUE'; 
END;
```
### When-Mouse-Down

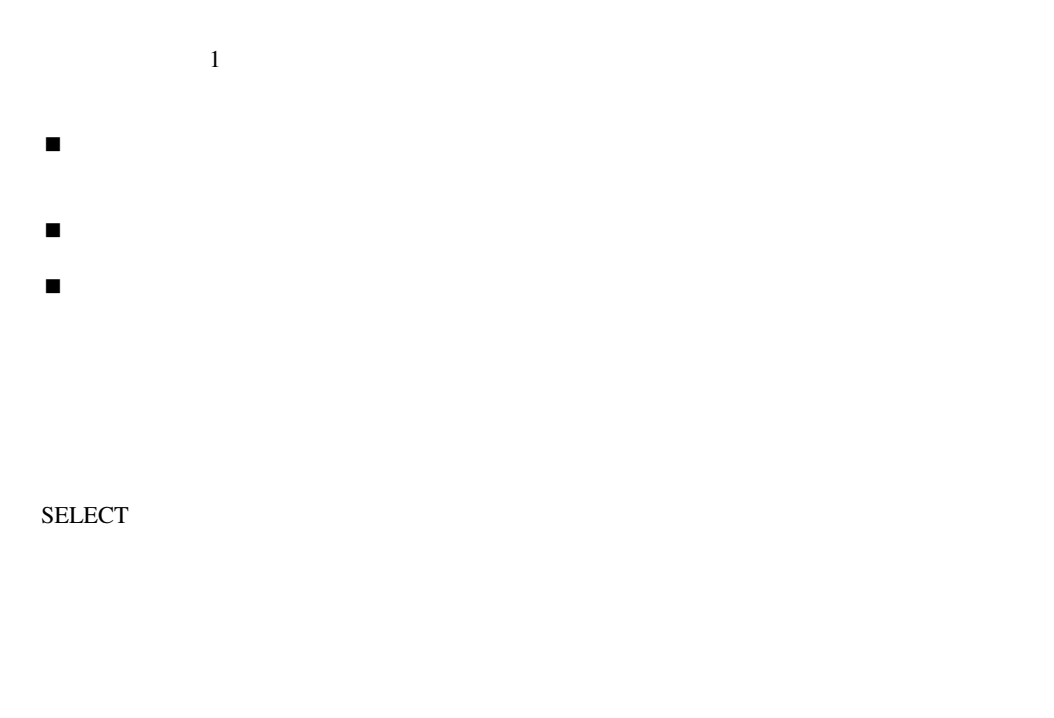

When-Mouse-Down

When-Mouse-Down

When-Mouse-Down Microsoft Windows 95/NT Item\_One GO\_ITEM 'item two' When-Mouse-Down When-Mouse-Up Item\_Two Windows 95/NT Item\_Two Item\_One

注意**:** 「マウスを押す」イベントの後には常に「マウスを離す」イベントが続きます。

### **When-Mouse-Enter**

 $\frac{1}{2}$ ! フォームに付加されていて、フォームの中の任意のキャンバスまたは項目にマウスが入った ! ヴロックに付加されていて、ブロックに付加されていて、ブロックについて、ブロック ! 項目に付加されていて、マウスが項目に入ったとき

SELECT  $\blacksquare$ 

When-Mouse-Enter

When-Mouse-Enter

When-Mouse-Enter

When-Mouse-Enter

Canvas\_One When-Mouse-Enter Alert\_One Canvas\_One Canvas\_Two 2 Canvas\_One Canvas\_Two Alert\_One Canvas\_Two Canvas\_One Alert\_One When-Mouse-Enter

Canvas\_One

Alert\_One Canvas\_Two

When-Mouse-Leave

When-Mouse-Leave

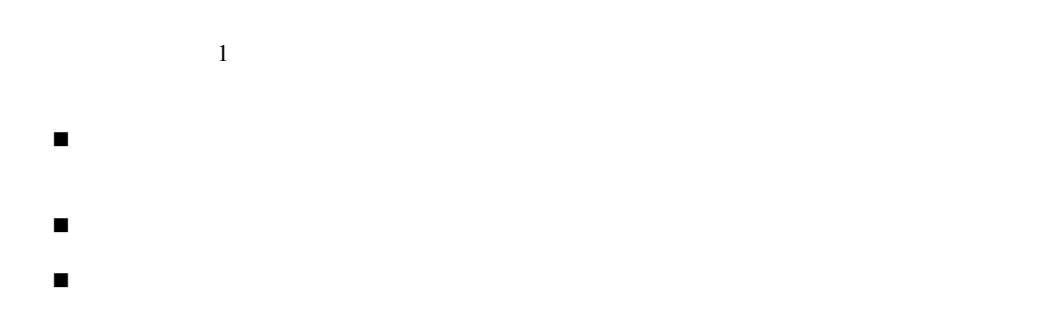

SELECT  $\blacksquare$ 

When-Mouse-Leave

### When-Mouse-Move

 $\overline{1}$ ! フォームに付加されていて、フォームの中の任意のキャンバスまたは項目内部でマウスが移 ! ファウンド アクセス アクセス アクセス アクセス アクセス アクセス ! 項目に付加されていて、項目内でマウスが移動したとき SELECT  $\blacksquare$ 

When-Mouse-Move

When-Mouse-Move

# When-Mouse-Up

 $\overline{1}$ ! フォームに付加されていて、フォームの中の任意のキャンバスまたは項目内で「マウスを離 ! ブロックに付加されていて、ブロックの中の任意の項目内で「マウスを離す」イベントを受 ! ② マウスを使うことには、種類のことを受け取ったときについて、項目のことを受け取ったときについて、項目のことを受け取ったときについて、項目のこととも実現する。 When-Mouse-Up 2 ! マウスを押します。 ! マウスを離すします。

SELECT<sup>T</sup>

When-Mouse-Up

Item\_One When-Mouse-Up

Item\_One Item\_Two Item\_Two Item\_One

## **When-New-Block-Instance**

Form Builder

SELECT  $\blacksquare$ 

When-New-Block-Instance Form Builder

Form Builder

### **When-New-Form-Instance**

Builder When-New-Form-Instance

フォームの起動時、最初にナビゲート可能なブロックで最初にナビゲート可能な項目が、Form

SELECT  $\blacksquare$ 

Form Builder

#### When-New-Form-Instance

1 FORMS\_OLE.GET\_INTERFACE\_POINTER When-New-Form-Instance SYNCHRONIZE OLE ActiveX ORA-305500

2 Form Builder OLE

 $\mathbf{x}-\mathbf{y}$ x-y
When-New-Form-Instance

Pre-Form

```
BEGIN 
  Populate_Dynamic_Boilerplate; 
 Start OnScreen Clock Timer;
 Go_Block('Primary_Ord_Info');
  /* 
  ** Query the block without showing 
  ** the working message. 
  */ 
  :System.Suppress_Working := 'TRUE'; 
  Execute_Query; 
  :System.Suppress_Working := 'FALSE'; 
END;
```
## **When-New-Item-Instance**

Form Builder

SELECT  $\blacksquare$ 

When-New-Item-Instance When-New-Item-Instance

Form Builder

When-New-Item-Instance

■ マンクリングの受ける場合には、Form Builder ■ インドウトウトのコミュート Torm Builder

## **When-New-Record-Instance**

Form Builder

Form Builder

SELECT  $\blacksquare$ 

When-New-Record-Instance Form Builder

Form Builder

Form Builder

Form Builder

# **When-Radio-Changed**

SELECT<sup>T</sup>

When-Radio-Changed

 $\overline{N}$ ULL

When-Radio-Changed

When-Radio-Changed

## **When-Remove-Record**

SELECT

When-Remove-Record Form Builder

Form Builder

DELETE\_RECORD

Form Builder CLEAR\_RECORD

## **When-Tab-Page-Changed**

```
■ When-Tab-Page-Changed
```
- When-Tab-Page-Changed
- When-Tab-Page-Changed

#### When-Tab-Page-Changed

/\* Use a When-Tab-Page-Changed trigger to dynamically \*\* change a tab page's label from lower- to upper-case \*\* (to indicate to end users if they already have \*\* navigated to the tab page): \*/ DECLARE tp\_nm VARCHAR2(30); tp\_id TAB\_PAGE;

```
tp lb VARCHAR2(30);
BEGIN 
  tp_nm := GET_CANVAS_PROPERTY('emp_cvs', topmost_tab_page);
  tp id := \text{FIND} \text{ TABLE } (tp \text{ nm});tp lb := GET TAB PAGE PROPERTY(tp id, label);
   IF tp_lb LIKE 'Sa%' THEN 
    SET_TAB_PAGE_PROPERTY(tp_id, label, 'SALARY'); 
  ELSIF tp_lb LIKE 'Va%' THEN 
   SET TAB PAGE PROPERTY(tp id, label, 'VACATION');
   ELSE null; 
  END IF; 
END;
```
# **When-Timer-Expired**

SELECT<sup>T</sup>

**CREATE\_TIMER** 

- When-Timer-Expired
- When-Timer-Expired

■ When-Timer-Expired GET\_APPLICATION\_PROPERTY TIMER\_NAME

Form Builder **Form Builder** 

When-Timer-Expired

When-Timer-Expired

When-Timer-Expired

```
DECLARE 
 timer id TIMER;
 alert id ALERT;
 call status NUMBER;
  msg_1 VARCHAR2(80) := 'Wrap up the first phase of your 
                           presentation'; 
 msg 2 VARCHAR2(80) := 'Move into your close.';
 msg 3 VARCHAR2(80) := 'Ask for the order or
                           repeat the close.' 
 two minutes NUMBER(6) := (120 * 1000);
 one and half NUMBER(5) := (90 * 1000);
BEGIN 
 :GLOBAL.timer count := 1
  BEGIN 
   timer id := FIND TIMER('tele timer');
   alert id := FIND ALERT('tele alert');
  IF :GLOBAL.timer_count = 1 THEN 
   Set Alert Property(alert id, ALERT MESSAGE TEXT, msg 1);
 call status := Show Alert(alert id);
 IF call status = ALERT BUTTON1 THEN
   Delete Timer(timer_id);
   Next Record;
```

```
 ELSIF 
   call status = ALERT BUTTON2 THEN
    :GLOBAL.timer_count := 0; 
  ELSE 
   Set Timer(timer id, two minutes, NO CHANGE);
  END IF; 
ELSIF : GLOBAL.timer count = 2 THEN
   Change Alert Message(alert id, msg 2);
   call status := Show Alert(alert id);
   IF call status = ALERT BUTTON1 THEN
     Delete Timer(timer id);
     Next Record;
    ELSIF 
     call status = ALERT BUTTON2 THEN
     :GLOBAL.timer count := 0;
    ELSE 
     Set Timer(timer id, one and half, NO CHANGE);
    END IF; 
  ELSE 
   Change Alert Message(alert id, msg 3);
   call status := Show Alert(alert id);
   IF call status = ALERT BUTTON1 THEN
     Delete Timer(timer_id);
     Next Record;
    ELSIF 
    call status = ALERT BUTTON2 THEN
     :GLOBAL.timer_count := 0; 
    ELSE 
     Set Timer(timer id, NO CHANGE, NO REPEAT);
    END IF; 
  END IF; 
 :GLOBAL.timer count = 2;
  END; 
END;
```
### **When-Tree-Node-Activated**

 $[Enter]$ 

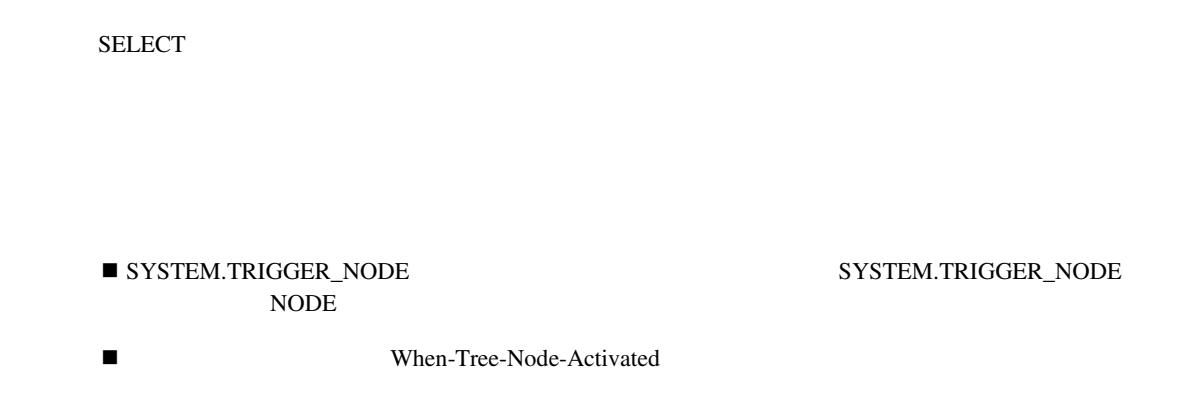

# **When-Tree-Node-Expanded**

SELECT  $\blacksquare$ 

 ${\color{red}S} {\color{red}Y} {\color{red}S} {\color{green}Y} {\color{red}S} {\color{green}T} {\color{red}R} {\color{green}I} {\color{green}R} {\color{green}I} {\color{red}G} {\color{red}G} {\color{green}E} {\color{green}R} {\color{green}I} {\color{red}N} {\color{green}O} {\color{green}D} {\color{red}E}$ NODE

■ When-Tree-Node-Expanded

## When-Tree-Node-Selected

SELECT  $\blacksquare$ 

 ${\color{red}S} {\color{red}Y} {\color{red}S} {\color{green}Y} {\color{red}S} {\color{green}T} {\color{red}R} {\color{green}I} {\color{green}R} {\color{green}I} {\color{red}G} {\color{red}G} {\color{green}E} {\color{green}R} {\color{green}I} {\color{red}N} {\color{green}O} {\color{green}D} {\color{red}E}$ NODE

■ When-Tree-Node-Selected

## **When-Validate-Item**

#### SELECT

■ When-Validate-Item Form Builder ■ When-Validate-Item Form Builder

Form Builder

■ Defer\_Required\_Enforcement (■

PROPERTY TRUE

: Defer\_Required\_Enforcement TRUE

Defer\_Required\_Enforcement

Form Builder

#### When-Validate-Item

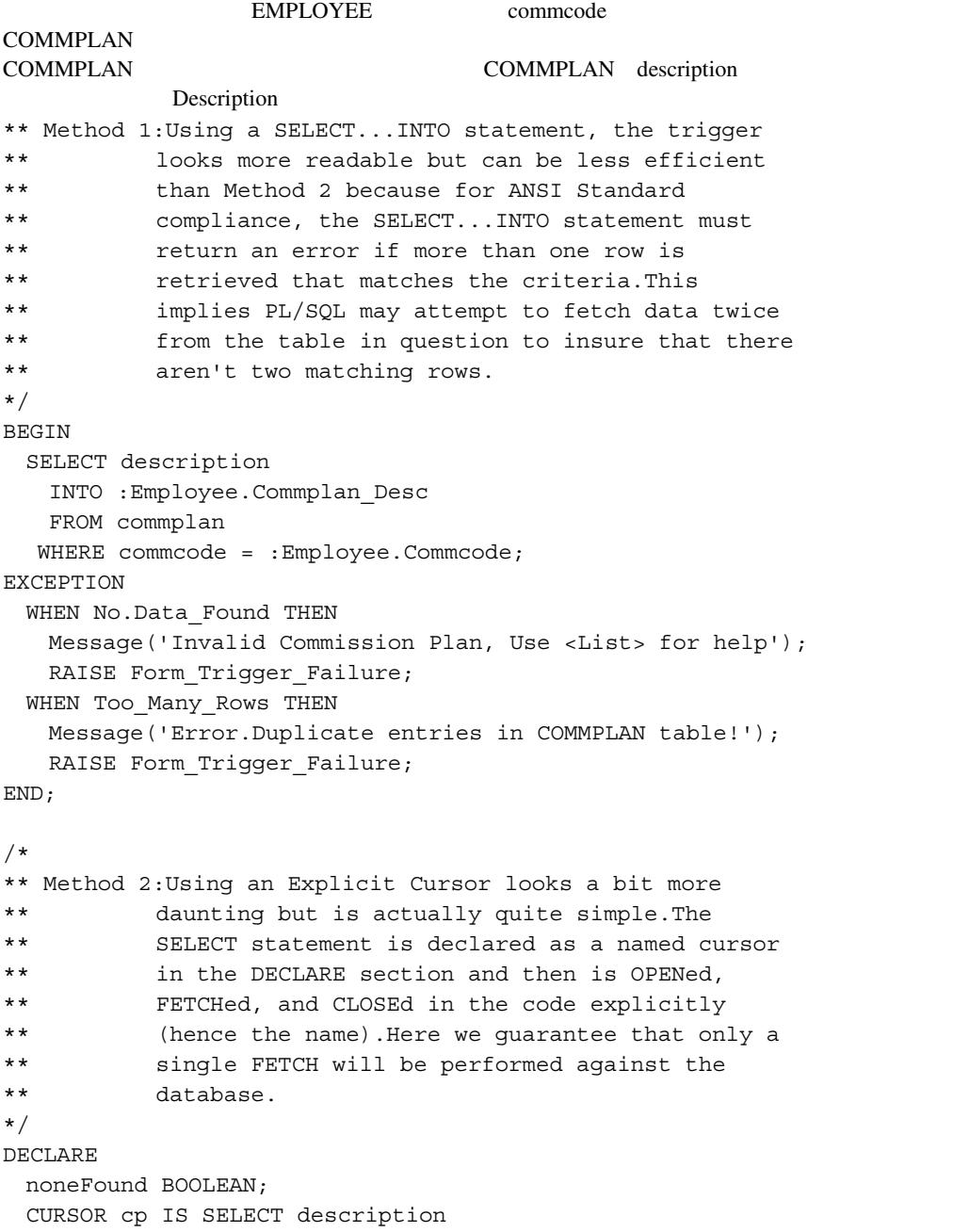

```
 FROM commplan 
               WHERE commcode = : Employee. Commcode;
BEGIN 
  OPEN cp; 
 FETCH cp INTO : Employee. Commplan Desc;
  noneFound := cp%NOTFOUND; 
   CLOSE cp; 
   IF noneFound THEN 
    Message('Invalid Commission Plan, Use <List> for help'); 
    RAISE Form_Trigger_Failure; 
  END IF; 
END;
```
### **When-Validate-Record**

SELECT

When-Validate-Record Form Builder

作成したWhen-Validate-Recordトリガーによって、Form Bilderが妥当性チェックを行っているレ

Form Bilder

#### Form Builder **Form Builder**

#### When-Validate-Record

```
Start_Date End_Date End_Date 2
\frac{1}{1}\overline{\text{NULL}}/* Method 1:Hardcode the item names into the trigger. 
** Structured this way, the chance this code will 
** be reusable in other forms we write is pretty 
** low because of dependency on block and item 
** names. 
*/ 
BEGIN 
 IF : Experiment. Start Date > : Experiment. End Date THEN
    Message('Your date range ends before it starts!'); 
  RAISE Form Trigger Failure;
  END IF; 
END; 
/* Method 2:*/ 
BEGIN 
 IF : Experiment. Start Date > : Experiment. End Date THEN
    Message('Your date range ends before it starts!'); 
    RAISE Form_Trigger_Failure; 
  END IF; 
END; 
/* Method 2: Call a generic procedure to check the date 
** range.This way our date check can be used in 
** any validation trigger where we want to check 
** that a starting date in a range comes before 
** the ending date.Another bonus is that with the 
** error message in one standard place, i.e. the 
** procedure, the user will always get a
```

```
** consistent failure message, regardless of the 
** form they're currently in. 
*/ 
BEGIN 
 Check Date Range(:Experiment.Start Date,:Experiment.End Date);
END; 
/* 
** The procedure looks like this 
*/ 
PROCEDURE Check Date Range( d1 DATE, d2 DATE ) IS
BEGIN 
  IF d1 > d2 THEN 
    Message('Your date range ends before it starts!'); 
   RAISE Form Trigger Failure;
  END IF; 
END;
```
## When-Window-Activated

SELECT  $\blacksquare$
$\blacksquare$  GET\_WINDOW\_PROPERTY

! ウィンドウがアクティブになるたびに、特定の項目へのナビゲーションを強制します。  $\blacksquare$  SYSTEM.EVENT\_WINDOW

## **When-Window-Closed**

SELECT  $\blacksquare$ 

When-Window-Closed

SET\_WINDOW\_PROPERTY

Set\_Window\_Property('window\_name', VISIBLE, PROPERTY\_OFF);

## **When-Window-Deactivated**

SELECT  $\blacksquare$ 

## **When-Window-Resized**

SET\_WINDOW\_PROPERTY

RESIZE\_WINDOW

When-Window-Resized

## SELECT  $\blacksquare$

- $\mathbf 1$
- $\blacksquare$  a set  $\blacksquare$  xet y
- ! オペレータの操作を監査します。 ! ターゲット・ウィンドウ マーケーション
- $\blacksquare$  . The results of the results of the results of the results and the results of the results of the results of the results of the results of the results of the results of the results of the results of the results of t

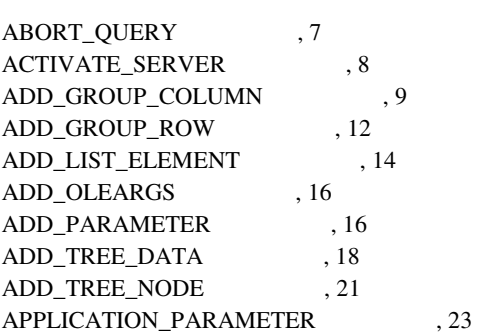

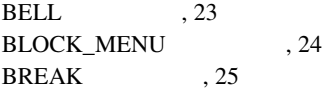

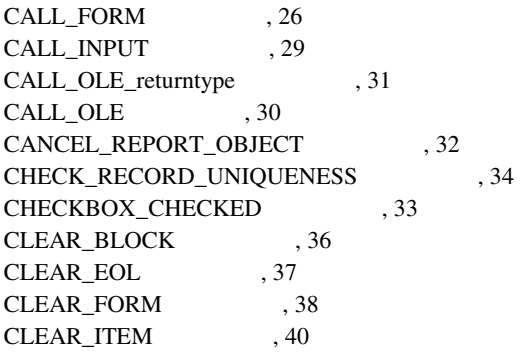

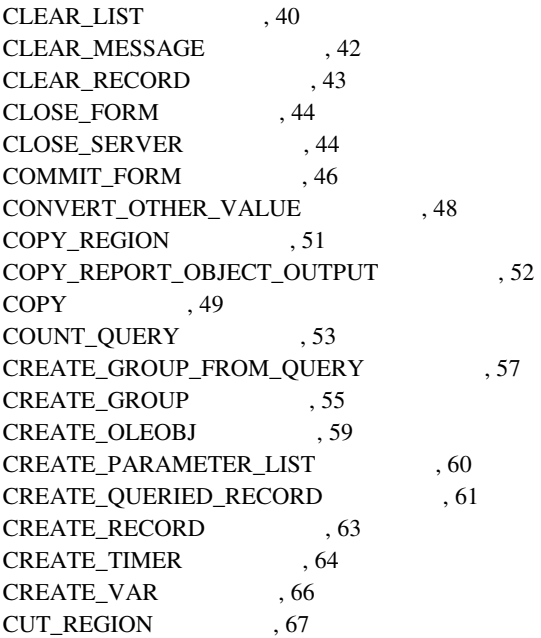

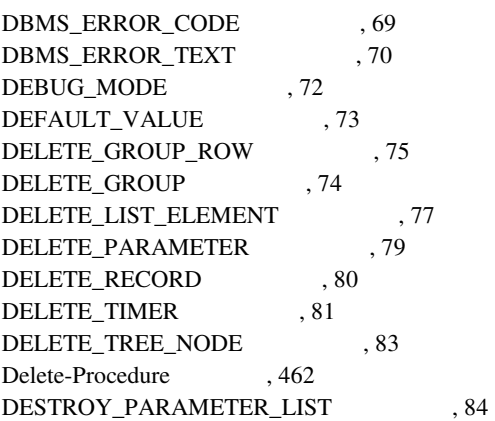

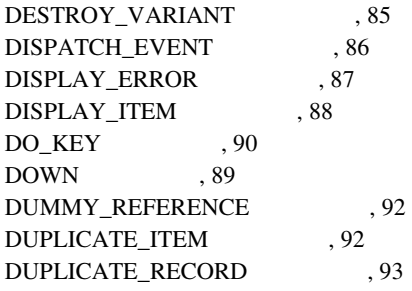

EDIT\_TEXTITEM
, 94

ENFORCE\_COLUMN\_SECURITY 96

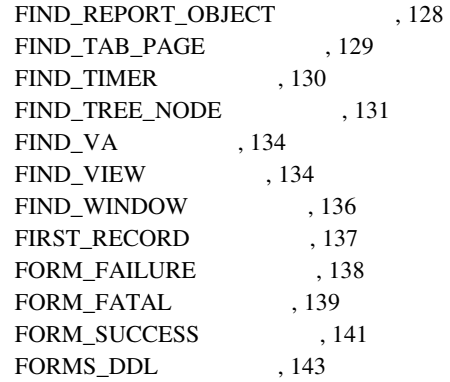

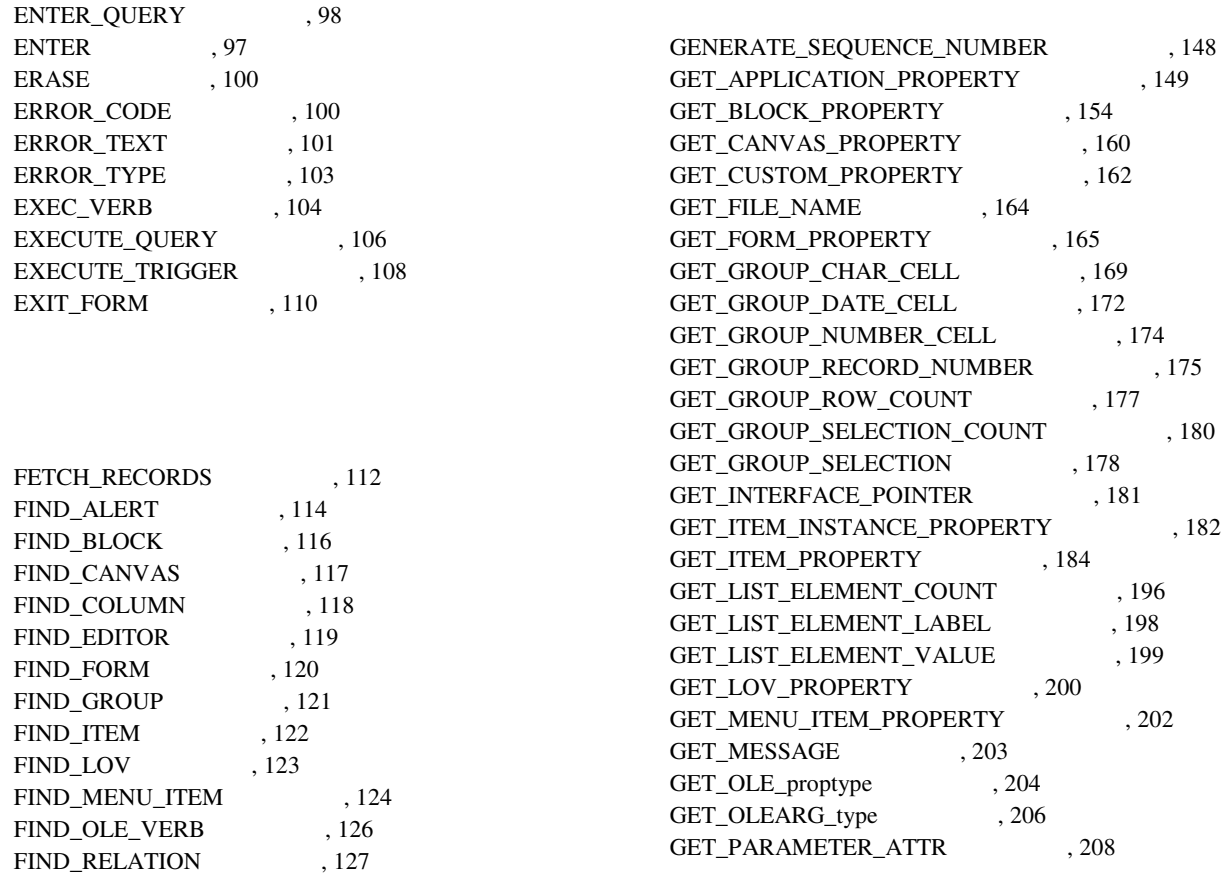

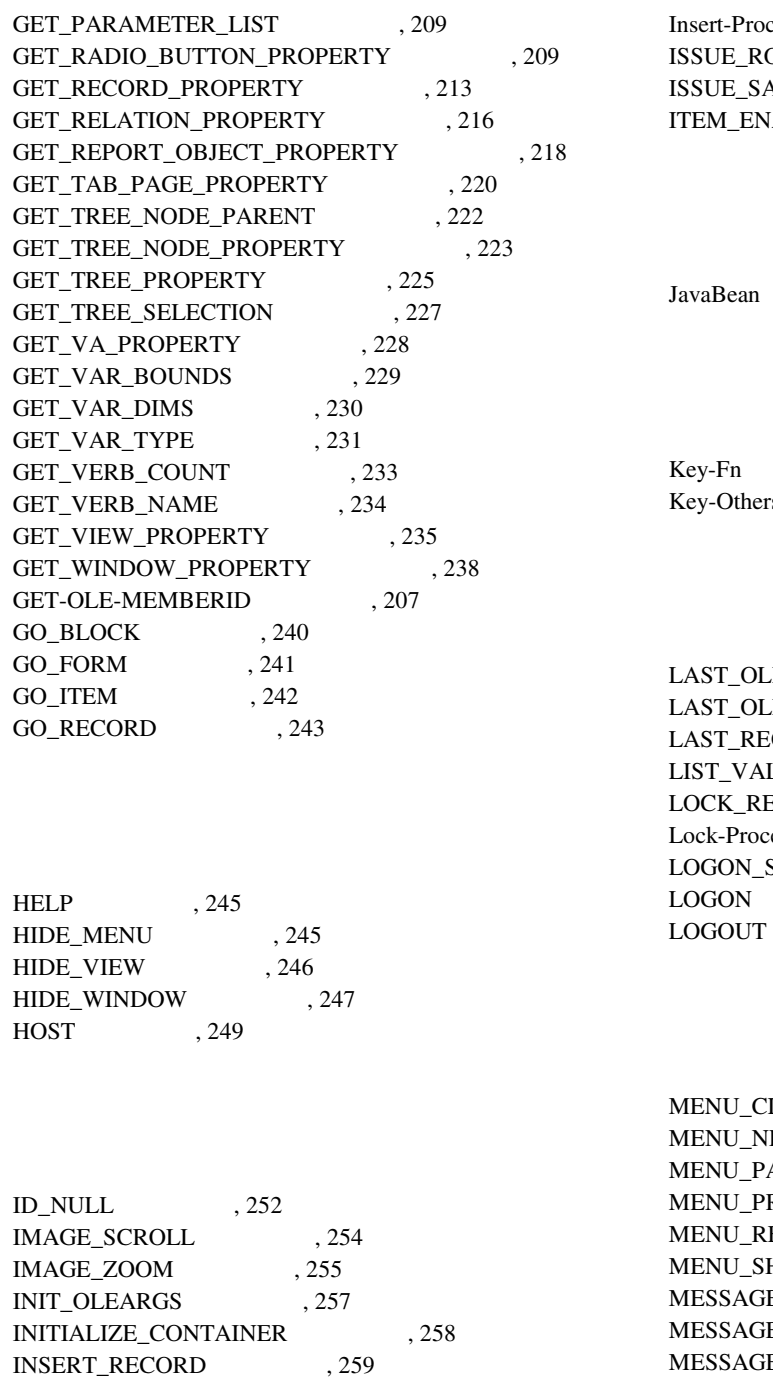

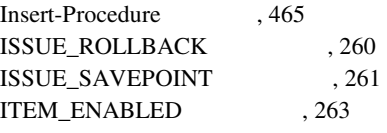

 $, 531$ 

 $,465$  $rs \t, 466$ 

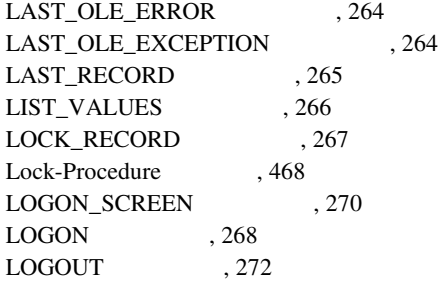

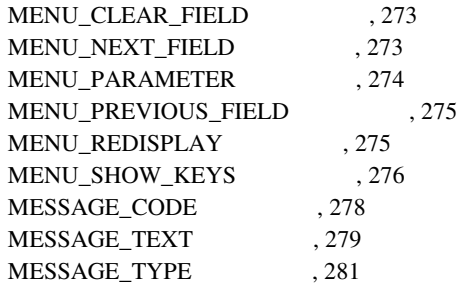

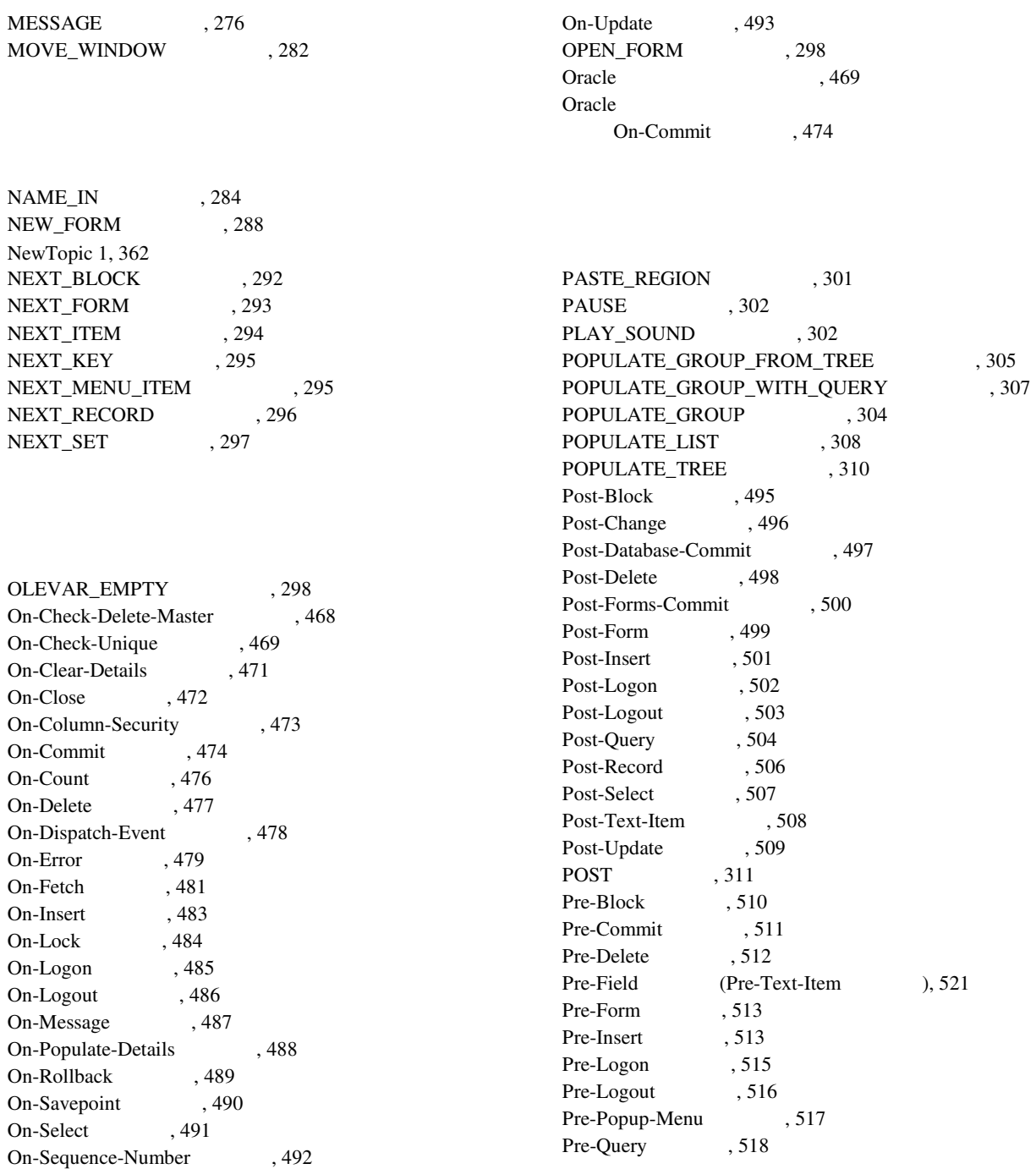

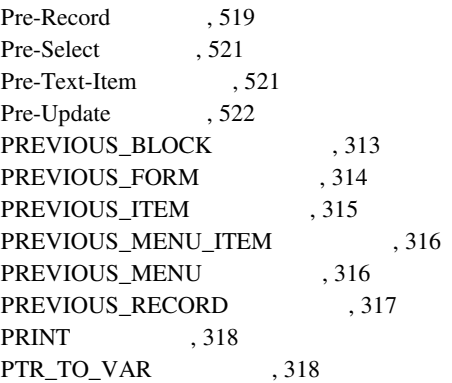

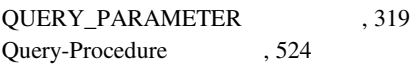

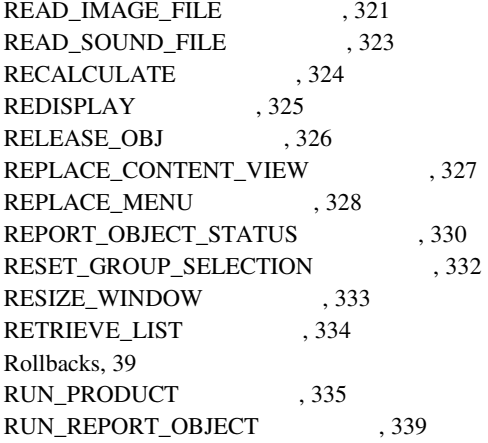

SCROLL\_DOWN, 341

SCROLL UP 342 SCROLL\_VIEW . 342 SELECT ALL 345 SELECT\_RECORDS , 345 SERVER\_ACTIVE
, 347 SET\_ALERT\_BUTTON\_PROPERTY , 348 SET\_ALERT\_PROPERTY , 349 SET\_APPLICATION\_PROPERTY , 350 SET\_BLOCK\_PROPERTY , 351 SET\_CANVAS\_PROPERTY , 357 SET\_CUSTOM\_ITEM\_PROPERTY , 359 SET\_CUSTOM\_PROPERTY , 360 SET\_FORM\_PROPERTY , 362 SET\_GROUP\_CHAR\_CELL 367 SET\_GROUP\_DATE\_CELL 368 SET\_GROUP\_NUMBER\_CELL 370 SET\_GROUP\_SELECTION , 371 SET\_INPUT\_FOCUS 372 SET\_ITEM\_INSTANCE\_PROPERTY , 373 SET\_ITEM\_PROPERTY 377 SET\_LOV\_COLUMN\_PROPERTY , 390 SET\_LOV\_PROPERTY , 391 SET\_MENU\_ITEM\_PROPERTY , 393 SET OLE 395 SET\_PARAMETER\_ATTR , 396 SET\_RADIO\_BUTTON\_PROPERTY , 397 SET\_RECORD\_PROPERTY ,400 SET\_RELATION\_PROPERTY 402 SET\_REPORT\_OBJECT\_PROPERTY , 404 SET\_TAB\_PAGE\_PROPERTY ,406 SET TIMER 908 SET\_TREE\_NODE\_PROPERTY ,410 SET\_TREE\_PROPERTY 412 SET\_TREE\_SELECTION 414 SET\_VA\_PROPERTY ,415 SET\_VAR
117 SET\_VIEW\_PROPERTY ,418 SET\_WINDOW\_PROPERTY ,420 SHOW\_ALERT ,423 SHOW\_EDITOR , 424 SHOW\_KEYS, 427 SHOW\_LOV, 428 SHOW\_MENU
, 429

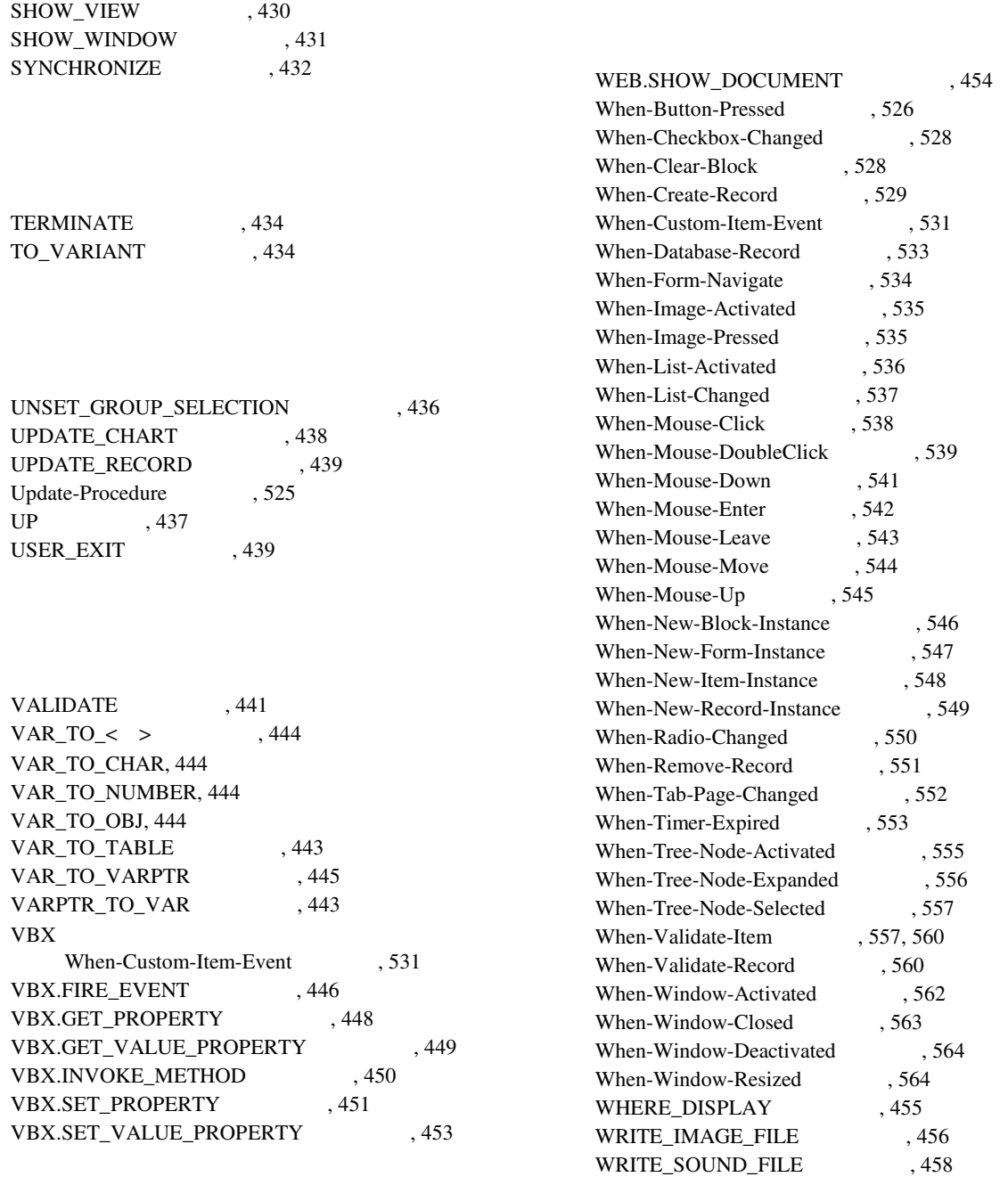

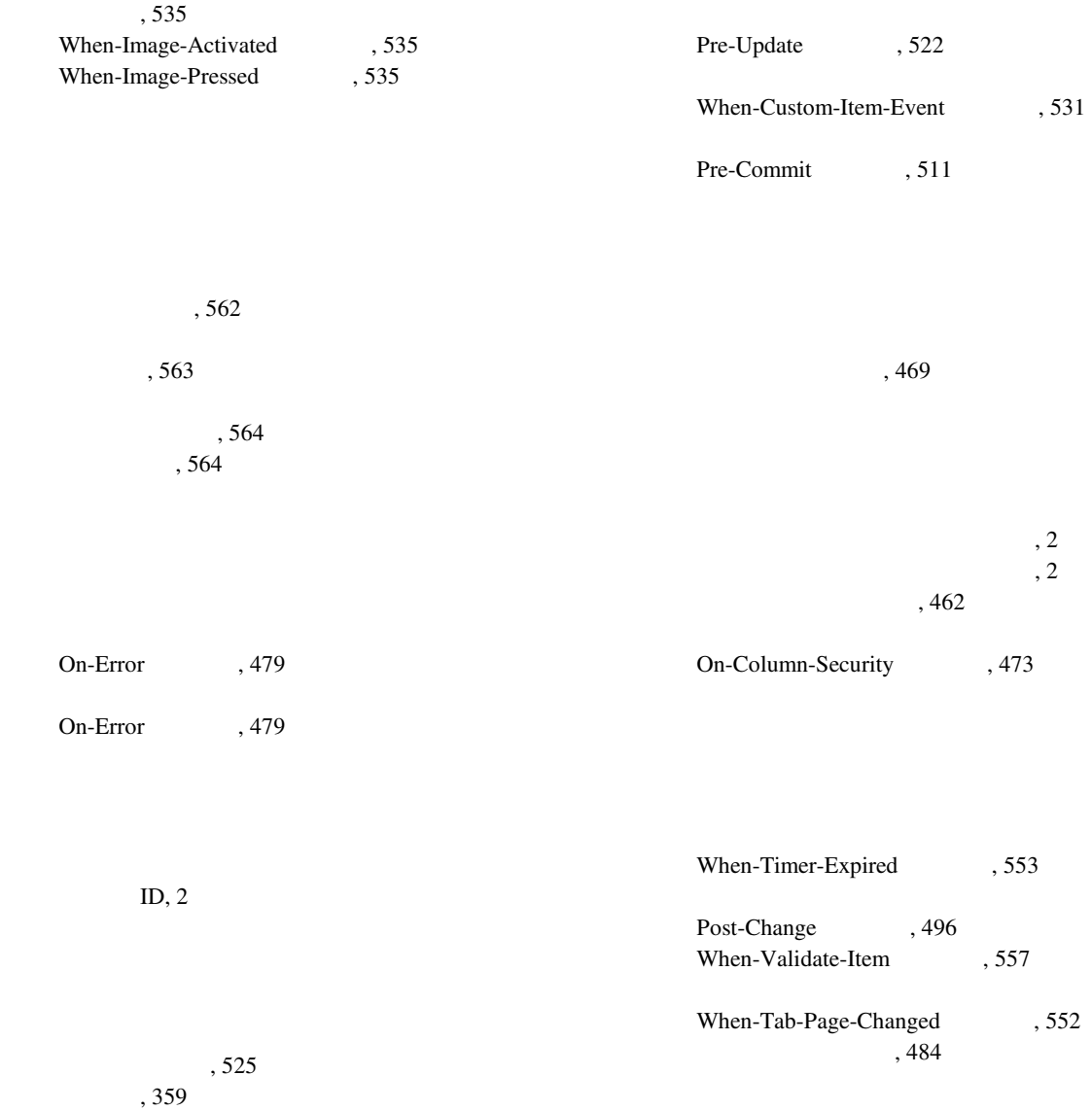

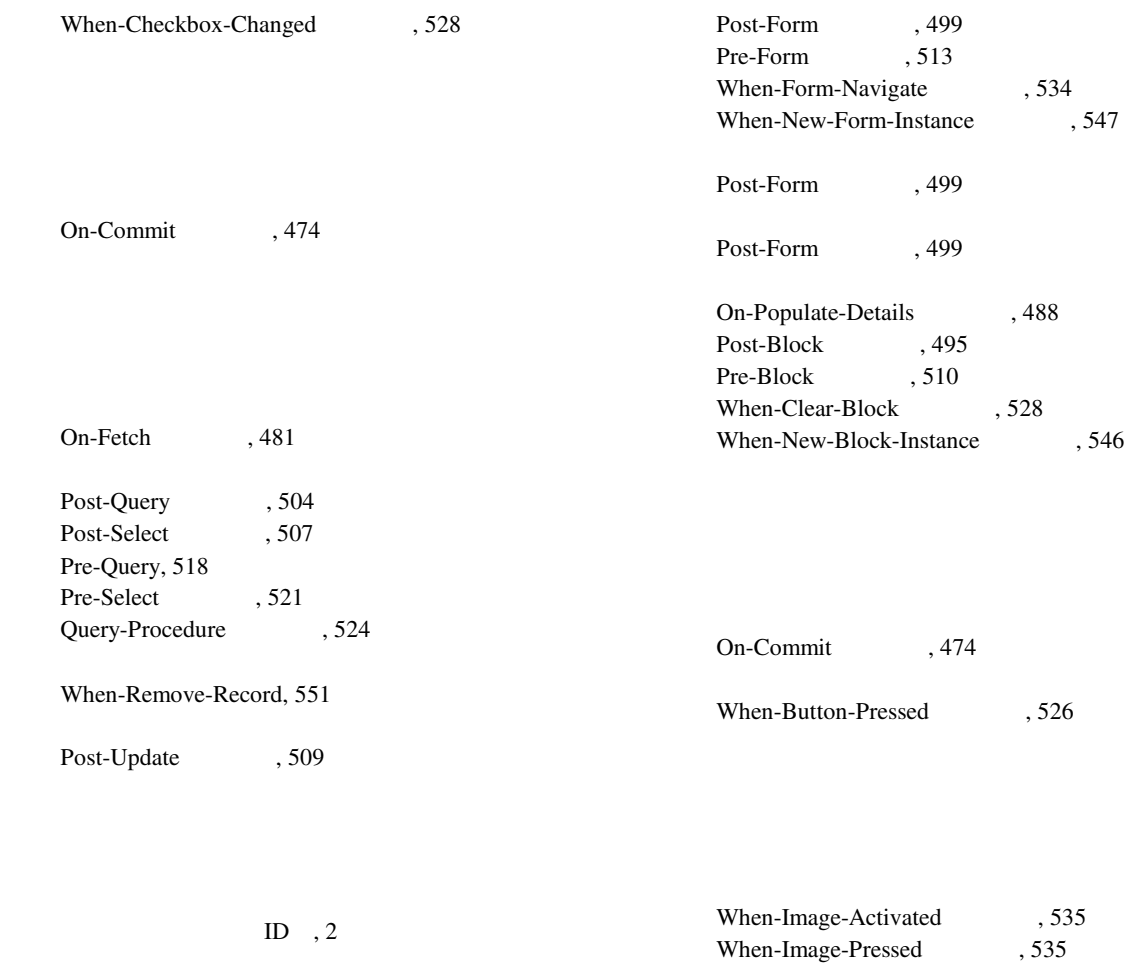

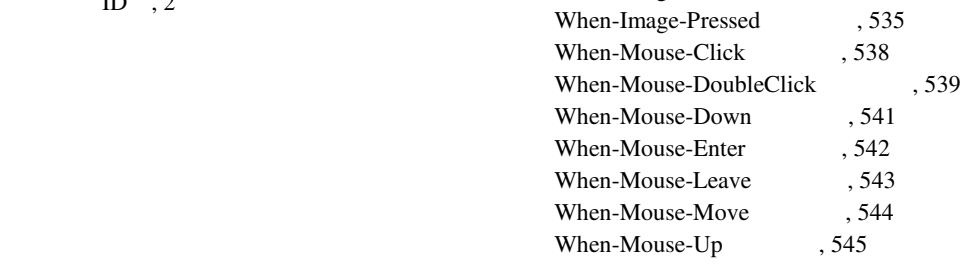

 $,462$ 

概要, 2

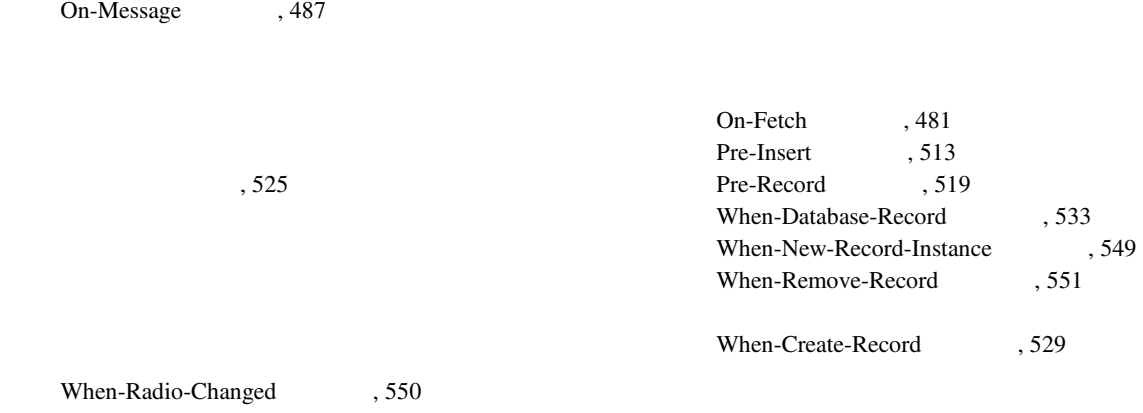

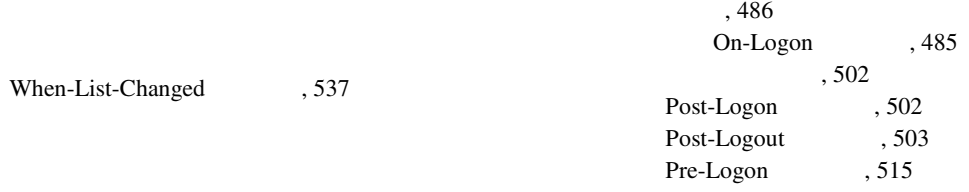